**IBM** 

IBM® Z Workload Scheduler
Workload Automation Programming Language
for z/OS User's Guide and Reference
Version 9.5 (Revised March 2024)

# Note

Before using this information and the product it supports, read the information in Notices on page dxviii.

This edition applies to version 9, release 5, modification level 0 of IBM® Z Workload Scheduler (program number 5698-T09) and to all subsequent releases and modifications until otherwise indicated in new editions.

# Contents

| List of Figures xiii                                                             |  |
|----------------------------------------------------------------------------------|--|
| List of Tablesxiv                                                                |  |
| About this publicationxviii                                                      |  |
| Accessibilityxviii                                                               |  |
| Technical trainingxviii                                                          |  |
| Support informationxviii                                                         |  |
| Conventions xix                                                                  |  |
| Chapter 1. Overview20                                                            |  |
| Similarities to the Scheduling Operational Environment21                         |  |
| Version compatibility22                                                          |  |
| Small product enhancements24                                                     |  |
| Setting up the Workload Automation Programming Language environment25            |  |
| Language support26                                                               |  |
| Command language26                                                               |  |
| Output files27                                                                   |  |
| Batch loader28                                                                   |  |
| IBM® Z Workload Scheduler PIF concepts29                                         |  |
| Data sources and structures29                                                    |  |
| IBM® Z Workload Scheduler PIF requests 31                                        |  |
| Chapter 2. Running Workload Automation Programming Language33                    |  |
| Running Workload Automation Programming Language in batch35                      |  |
| Running Workload Automation Programming Language as a load module37              |  |
| Running Workload Automation Programming Language within an online TSO session40  |  |
| Running Workload Automation Programming Language on a started task workstation42 |  |
| Running Workload Automation Programming Language as a console command44          |  |
| Specifying the subsystem45                                                       |  |
| Using OUTPUT statements46                                                        |  |
| Workload Automation Programming Language commands syntax                         |  |
| Using comparators48                                                              |  |
| Setting dates and times49                                                        |  |
| Termination, line numbers, and continuation 50                                   |  |
| Inserting comments in a statement51                                              |  |
| Special resource and user field names52                                          |  |
| Special characters @, !, and #52                                                 |  |
| The impact of code pages on special characters53                                 |  |
| Knowing resource names                                                           |  |
| Variable substitution                                                            |  |
| Using wildcards56                                                                |  |
| J                                                                                |  |

| Controlling the processing within Workload Automa<br>Programming Language | tion<br>57 |
|---------------------------------------------------------------------------|------------|
| Labeling Workload Automation Programming                                  | 07         |
| Language statements                                                       | 58         |
| Defining subroutines                                                      | 58         |
| Protecting against PIF failure                                            | 58         |
| Overriding Workload Automation Programming<br>Language defaults           | 59         |
| Message log                                                               | 60         |
| Chapter 3. Core programming commands                                      | 61         |
| CALL – Execute external program, subroutine, or variable                  | 61         |
| DISPLAY - Echo information to SYSTPRT                                     |            |
| DO and END – Block and Loop commands                                      |            |
| Block DO                                                                  |            |
| Repeat DO loop                                                            |            |
| Iterative DO loop                                                         |            |
| DO While loop                                                             |            |
| DO Until loop                                                             |            |
| DO Forever loop                                                           |            |
| DROP - Drop elements from memory                                          |            |
| EXIT - Terminate processing                                               |            |
| FILTER - Post process selected records to reduce                          |            |
| output                                                                    | 68         |
| GOTO – Continue execution from an in scope<br>label                       | 69         |
| IF-THEN-ELSE - Conditional execution                                      | 70         |
| INCLUDE – Include code from other data sets or members to be run          | 72         |
| ITERATE – Proceed to the next iteration of current loop                   | 72         |
| LEAVE – Exit the current loop                                             |            |
| LOG – Echo information to the log                                         |            |
| MERGE – Merge SAVELIST output                                             |            |
| NOACT - Peform no action                                                  |            |
| OPTIONS – Define run time options and PIF                                 | , 0        |
| requests                                                                  | 75         |
| OUTPUT - Define output record                                             | 76         |
| Specifying output destinations                                            | 78         |
| Setting additional fields                                                 | 78         |
| READ – Read an external file or the external data queue                   | 79         |
| RETURN - Exit the subroutine                                              |            |
| SETMAX - Manipulate the maximum return code                               | 86         |
| SETSEV - Set message severity                                             |            |
| SHOW – Show diagnostic information                                        | 87         |
| SHOW FILES – Display files allocated to Worklo                            | oad<br>88  |

| SHOW OBJECT - Display the object structure of an                                     | NODES - Return the number of nodes in a string115                                                    |
|--------------------------------------------------------------------------------------|----------------------------------------------------------------------------------------------------|
| IBM® Z Workload Scheduler record                                                     | OP - Format an operation number115                                                                   |
| SHOW OPTIONS – Display Workload Automation<br>Programming Language OPTIONS currently | REMAIN – Return the remainder from division116                                                       |
| effective91                                                                          | REMOVE – Remove characters from a string116                                                          |
| SHOW RC - Display return codes92                                                     | SEC100 – Convert hundredths of a second to HHMMSSXX116                                               |
| SHOW SAVELIST – Display the contents of a                                            |                                                                                                    |
| SAVELIST                                                                             | UPPER – Format an operation number                                                                   |
| SHOW SPE – Display active Small Product<br>Enhancements92                            | WORDSX – Extend the REXX WORDS function117 WORDX – Extend the REXX WORD function117                  |
| SHOW SYSINFO – Display information about the                                         | Chapter 5. Data Access commands based on PIF119                                                      |
| LPAR                                                                                 | DELETE - Delete object from database or plan119                                                      |
| SHOW SUBSYSTEM – Display controller information93                                    | DELETE AD – Application Definition119                                                                |
| SHOW USRF - Display Operation User Fields for                                        | DELETE AWSCL - All Workstations Closed120                                                            |
| this job94                                                                           | DELETE CL - Calendar120                                                                              |
| SHOW VARIABLES – Display current variable values                                     | DELETE CPCOND - Condition120                                                                         |
| SUBROUTINE – Indicate the start of a subroutine95                                    | DELETE CPLAT – Operation user-defined late information                                               |
| TRANSLATE - Define rules for life-cycle translation95                                | DELETE CPOC - Current Plan Occurrence 121                                                            |
| WAIT – Delay before continuing with the next command98                               | DELETE CPOCPRE – Current Plan Occurrence<br>Predecessor121                                           |
| WRITE – Echo information to a file or the external data queue                        | DELETE CPOCSUC – Current Plan Occurrence<br>Successor121                                             |
| Chapter 4. Workload Automation Programming Language                                  | DELETE CPOP - Current Plan Operation 121                                                             |
| functions 100                                                                        | DELETE CPPRE - Current Plan Predecessor122                                                           |
| @ - Date logic function101                                                           | DELETE CPSIMP - Conditional predecessor 122                                                          |
| @CMD and @JCL – Check RC of previous command or JCL step103                          | DELETE CPSR – Current Plan Operation Special<br>Resource123                                          |
| @LOG - Return the date and time in EQQYLOG                                           | DELETE CPSUC - Current Plan Successor124                                                             |
| format                                                                               | DELETE CPUSRF - User Field124                                                                        |
| @V - Return the value of a named variable105                                         | DELETE ETT – Event Trigger124                                                                        |
| ADDWORD – Add words to a list106                                                     | DELETE IVL - Current Plan Workstation                                                                |
| CONTAINS – Search for certain characters in a string106                              | Interval                                                                                             |
| DATEADD - Add or subtract days to or from a                                          | DELETE JCLV – JCL Variable Table125 DELETE JL – Job Log125                                           |
| date107                                                                              | DELETE JL – Job Log125  DELETE JS – Current Plan JCL125                                              |
| DATEDIFF – Calculate the difference between two dates109                             | DELETE JS – Current Flatt JCL125 DELETE LTOC – Long-Term Plan Occurrence126                          |
| DATEFORM – Change the format of a date variable                                      | DELETE LTOPRE – LTP Conditional Predecessor126                                                       |
| DROPWORD – Delete a single word from a string 111                                    | DELETE LTPRE – Long-Term Plan                                                                        |
| ENVATTR – Environment attributes                                                     | Predecessor126                                                                                       |
| FLAG - Check if flag is set112                                                       | DELETE OI - Operator Instruction127                                                                  |
| GETHHMM – Convert minutes to hours and                                               | DELETE PR - Period127                                                                                |
| minutes112                                                                           | DELETE SR - Special Resource127                                                                      |
| GETMINS – Convert minutes to hours and minutes113                                    | DELETE VIVL – CP Virtual Workstation<br>Interval128                                                  |
| IS - Validate input type113                                                          | DELETE WS - Workstation128                                                                           |
| ISDSN – Confirms whether a data set and/or member exists114                          | DELETE WSV – Virtual workstation destination128                                                      |
| LOWER – Confirms whether a data set and/or member exists114                          | EXECUTE – Commit updates to the Current Plan129 INIT – Initialize communication with IBM® Z Workload |
| NODE – Return a node from a string114                                                | Scheduler129                                                                                         |

| INIT subsystem130                                            | LIST JCLVCOM – JCL Variable tables                                              | 156 |
|--------------------------------------------------------------|---------------------------------------------------------------------------------|-----|
| INSERT - Add objects into the plan131                        | LIST JSCOM - Current Plan JCL                                                   | 156 |
| INSERT CPCOND - Current Plan Condition132                    | LIST LTOCCOM – Long Term Plan<br>Occurrence                                     | 156 |
| INSERT CPLAT – Operation User-defined Late<br>Information132 | LIST OICOM – Operator Instructions                                              |     |
| INSERT CPOC – Current Plan Occurrence133                     | LIST PRCOM - Period                                                             |     |
| INSERT CPOCPRE – Current Plan Occurrence                     | LIST SRCOM - Special Resource                                                   |     |
| Predecessor134                                               | LIST WSCOM - Workstation                                                        |     |
| INSERT CPOCSUC - Current Plan Occurrence<br>Successor134     | LIST WSVCOM - Virtual workstation                                               |     |
| INSERT CPOP - Current Plan Operation134                      | destination                                                                     |     |
| INSERT CPPRE – Current Plan Predecessor 137                  | MODIFY - Modify objects in the plans                                            |     |
| INSERT CPSAI - Current Plan System Automation                |                                                                                 | 15  |
| Info 137                                                     | MODIFY CPEXT – CP Extended Operation Info                                       | 160 |
| INSERT CPSIMP - Current Plan Conditional<br>Predecessor137   | MODIFY CPOC - Current Plan Occurrence                                           |     |
| INSERT CPSR – Current Plan Operation Special                 | MODIFY CPOP - Current Plan Operation                                            | 161 |
| Resource139                                                  | MODIFY CPREND – Distributed remote job info                                     | 164 |
| INSERT CPSUC - Current Plan Successor 139                    | MODIFY CPRENZ – z/OS remote job info                                            |     |
| INSERT CPUSRF – User Field140                                | MODIFY CPSAI – Current Plan System Automati                                     |     |
| INSERT IVL – Current Plan Workstation<br>Interval140         | InfoInfo                                                                        | 165 |
| INSERT JCLPREP – JCL Preparation141                          | MODIFY CPUSRF - User Field                                                      | 166 |
| INSERT LTOC – Long Term Plan Occurrence141                   | MODIFY CPWS - Current Plan Workstation                                          | 166 |
| INSERT LTPRE - Long Term Plan                                | MODIFY CPWSV - CP Virtual Workstation Destination                               | 168 |
| Predecessor141 INSERT VIVL – CP Virtual Workstation          | MODIFY CSR – Current Plan Special<br>Resource                                   | 168 |
| Interval142 LIST – Find objects in the Database and Plans142 | MODIFY IVL – Current Plan Workstation<br>Interval                               |     |
| OBJECT143                                                    |                                                                                 |     |
| MATCHTYP Argument144                                         | MODIFY LTOC – Long Term Plan Occurrence<br>MODIFY VIVL – CP Virtual workstation | 170 |
| SAVELIST Argument145                                         | interval                                                                        | 170 |
| TAG Argument145                                              | REPLACE                                                                         |     |
| Automatic SELECT and DELETE145                               | RESET - Resets pending changes to the plan                                      | 171 |
| LIST ADCOM, LIST ADKEY - Application ID,                     | SELECT – Retrieve a record or common segment                                    |     |
| Application Key146                                           | OBJECT Argument                                                                 | 173 |
| LIST AWSCL - All Workstations Closed147                      | TAG Argument                                                                    |     |
| LIST CLCOM - Calendar147                                     | SELECT AD/ADCOM - Application                                                   |     |
| LIST CPCONDCO – Current Plan Condition                       | Description                                                                     |     |
| (Common)                                                     | SELECT AWSCL - All Workstations Closed                                          | 174 |
| LIST CPOC – Current Plan Occurrence148                       | SELECT CL/CLCOM - Calendar                                                      | 174 |
| LIST CPOPCOM – Current Plan Operation 149                    | SELECT CPCOND/CPCONDCO - CP Condition                                           |     |
| LIST CPOPSRU – Current Plan Operation SR<br>Usage151         |                                                                                 |     |
| LIST CPWSCOM – Current Plan Workstation 152                  | SELECT CPOC - Current Plan Occurrence                                           | 1/: |
| LIST CPWSVCOM – CP Virtual workstation                       | SELECT CPOP/CPOPCOM – Current Plan<br>Operation                                 | 176 |
| destination152                                               | SELECT CPST – Current Plan Status                                               |     |
| LIST CRITSUCS - Critical Successors153                       | SELECT CPUSRF – Current Plan Operation User                                     |     |
| LIST CSRCOM – Current Plan Special<br>Resource153            | FieldsSELECT CPWS/CPWSCOM – Current Plan                                        | 178 |
| LIST ETT - Event Triggers154                                 | Workstation                                                                     | 178 |
| LIST CENDAVS - Congrete dates from a rule 154                |                                                                                 |     |

| SELECT CPWSV/CPWSVCOM – CP Virtual workstation destination | 170              | ALTIF – Alter operations if specific criteria are true             | 206         |
|------------------------------------------------------------|------------------|--------------------------------------------------------------------|-------------|
| SELECT CRITPATH - Critical Path                            |                  | RUNIF – Run operations only if specific criteria are               |             |
| SELECT CSR/CSRCOM - Current Plan Specia                    |                  | true                                                               | 207         |
| Resource                                                   |                  | Chapter 8. Function Based commands                                 | 212         |
| SELECT ETT - Event Trigger                                 | 180              | ADD – Add applications or groups to the current                    | 046         |
| SELECT JCLPREP - JCL Preparation                           | 181              | plan                                                               |             |
| SELECT JCLPREPA – JCL Preparation                          | 404              | Usage notes for ONCE mode                                          |             |
| simulation                                                 | 181              | Usage notes for REPEAT mode                                        |             |
| SELECT JCLV/JCLVCOM – JCL Variable<br>Table                | 181              | Terminating repeating                                              |             |
| SELECT JL/JLCOM - Job Log                                  |                  | Persistent data                                                    | 220         |
| SELECT JS/JSCOM - Current Plan JCL                         |                  | Considerations about interval processing performance               | 220         |
| SELECT LTOC/LTOCCOM - Long Term Plan                       |                  | ADDJOB – Add job to the current plan                               |             |
| Occurrence                                                 |                  | CONSOLE – Issue z/OS console commands                              |             |
| SELECT OI/OICOM - Operator Instructions                    |                  | GETDATES - Generate a list of run dates from a ru                  |             |
| SELECT PR/PRCOM - Period                                   |                  | cycle rule                                                         |             |
| SELECT SR/SRCOM – Special Resource                         |                  | LISTJOB – List job attributes from the database                    |             |
| SELECT WS/WSCOM - Workstation                              |                  | LISTSTAT – List Status of Current Plan Objects                     |             |
| SELECT WSV/WSVCOM - Virtual workstatior destination        | ነ<br>1 <i>ያ/</i> | OBJECT                                                             |             |
| SETSTAT – Sets a Condition status                          |                  | Performing SRSTAT actions with LISTSTAT                            |             |
| SETSTAT CPSIMP – Condition dependency                      |                  | SENDMAIL – Send an email via z/OS SMTP                             |             |
| TERM – Terminate IBM® Z Workload Scheduler                 | 100              | SENDMSG – Send a TSO message                                       |             |
| session                                                    | 185              | WSALTER – Alter intervals on a workstations in the<br>current plan | 330<br>3    |
| Chapter 6. Current Plan Operation commands                 | 187              | Chapter 9. Using TSO commands within Workload                      | 20          |
| Common syntax                                              | 187              | Automation Programming Language                                    | <b>24</b> 1 |
| Identification keywords                                    | 188              | BACKUP - Initiate JCL or CP backup                                 | 241         |
| Filter keywords                                            | 191              | BULKDISC - Initiate Bulk Discovery                                 | 241         |
| Data keywords                                              | 192              | JSUACT - Activate/Inactivate Job Submission                        | 241         |
| Performance considerations                                 | 194              | OPINFO - Update Operation User field                               | 242         |
| Relative date and variables                                |                  | OPSTAT - Set operation status                                      | 242         |
| Automatic detection of current state of opera              |                  | SRSTAT - Set special resource status                               | 242         |
| ON/ELIOT LUCELIOT                                          |                  | WSSTAT - Set workstation status                                    | 242         |
| SAVELIST and USELIST                                       |                  | Other TSO commands                                                 |             |
| Relationship to the EQQWXMOD WAPLEXEC.                     |                  | Chapter 10. Batch loader commands                                  | 244         |
| ALTER                                                      |                  | Modes of operation                                                 |             |
| Managing split or inconsistent occurrences                 |                  | OPTIONS DBMODE                                                     |             |
| BIND                                                       |                  | Batch loader ACTION                                                |             |
| FINDFORCE                                                  | _                | Output masking                                                     |             |
| HOLD                                                       |                  | Batch loader syntax enhancements                                   |             |
| KILL                                                       |                  | SETDEFAULT behaviour in Workload Automati Programming Language     |             |
| NOP                                                        |                  | Keyword abbreviation                                               |             |
| QUEUE_BEHIND                                               |                  | Suffixing                                                          |             |
| RELEASE                                                    |                  | NEW_ keywords                                                      |             |
| REPLY                                                      |                  | AD – Application definition record                                 |             |
| UNNOP                                                      |                  | Automatic Operation numbering                                      |             |
| Chapter 7. Current Plan Occurrence commands                |                  | Automatic Operation numbering                                      |             |
| Common keywords                                            | 206              | Automatic dependencies                                             | ∠ ∪²        |
|                                                            |                  |                                                                    |             |

| Submitting batch loader directly to the current plan256 | OISTART - Period common details (PRCOM segment)             | 305    |
|---------------------------------------------------------|-------------------------------------------------------------|--------|
| ADAPD - Application Dependency257                       | OIT – Line of Text (OIT field of OICOM)                     |        |
| ADCIV – External conditional dependency                 | PR - Period record                                          |        |
| interval259                                             | PRSTART - Period common details (PRCOM                      |        |
| ADCNC - Condition261                                    | segment)                                                    |        |
| ADCNS – Conditional dependency 261                      | PRDATE - Interval (PRTAB field of PRCOM)                    |        |
| ADDEP - Dependency264                                   | Automatic Interval generation                               |        |
| ADEXT – Extended information (ADOPEXT segment)266       | RG - Run cycle group record                                 | .309   |
| ADLAT – User-defined late operation                     | RGSTART – Run cycle group common details<br>(RGCOM segment) | 210    |
| ADOP - Operation                                        | RGRUN – Run cycle group individual run                      | . 0 10 |
| ADRE – Remote job information276                        | cycle                                                       | . 311  |
| ADRULE - Rule                                           | SR - Special Resource record                                | . 313  |
| ADRUN - Run cycle278                                    | SRSTART – Special Resource common details                   | 212    |
| ADSAI – System Automation information                   | (SRCOM segment)                                             |        |
| (ADOPSAI segment)281                                    | SRDWS – Default workstation<br>SRIVL - Interval             |        |
| ADSR - Special Resource reference282                    | SRIWS - Connected workstations                              |        |
| ADSTART - Application common details283                 | WS - Workstation record                                     |        |
| ADUSF – User Field (ADUSRF segment) 287                 | WSSTART – Workstation common details                        | .317   |
| ADVDD – Variable values for operation287                | (WSCOM segment)                                             | . 318  |
| ADXIV – External dependency interval                    | WSAM - Access Method                                        | . 320  |
| AWSCL – All Workstations Closed record                  | WSSD - Specific date                                        | .320   |
| AWCSTART – All workstations closed292                   | WSWD - Week day                                             | . 321  |
| CL - Calendar record                                    | WSIVL - Interval details                                    | . 321  |
| CLSTART – Calendar common details (CLCOM segment)292    | WSDEST - Virtual Workstation Destination                    | . 321  |
| CLDATE - Specific date (CLSD segment)293                | WSV - Virtual Workstation destination record                | . 322  |
| CLDAY – Day of the week (CLWD segment)294               | WSVSTART - Virtual Workstation (WSVCOM segment)             | 222    |
| ETT - Event Trigger Record294                           | WSVSD - Specific date                                       |        |
| ETTSTART - Trigger definition294                        | WSVWD - Week day                                            |        |
| JB - Ad-hoc in the current plan296                      | WSVIVL - Interval details                                   |        |
| JBSTART - Application details297                        | Chapter 11. Variable substitution                           |        |
| JBCIV and JBXIV - External dependency selection         | Variable naming convention                                  |        |
| criteria                                                | Variable resolution process                                 |        |
| JBCNC and JBCNS – Conditional dependencies298           | Variable parsing rules                                      |        |
| JBDEP, JBPRE and JBSUC – Dependencies 298               | REXX interpretation considerations                          |        |
| JBRUN and JBRULE - Run cycle and rule298                | Object variables                                            |        |
| JCLV – JCL Variable Table record298                     | SAVELIST as object variables                                |        |
| JCLVSTART - Variable table common details               | VARDATE – Generate date and time values from                |        |
| (JCLVCOM segment)299                                    | rule                                                        | . 334  |
| JCLVVAR – Variable details                              | VARGEN – Manage a Generational Data Variable<br>(GDV)       | 342    |
| JCLVDEP – Dependent value pair302                       | VARSAVE – Save variables in a JCL Variable                  |        |
| JS - Current Plan JCL record                            | Table                                                       | 345    |
| JSSTART behaviour303                                    | VARSCAN - Search a sequential object variable               | .346   |
| JSSTART – Current Plan JCL entry (JSCOM segment)303     | VARSET – Set a Workload Automation Programmin               | ıg     |
| JST – Line of JCL (JST field of JSCOM) 304              | Language variable                                           |        |
| OI – Operator Instruction record304                     | VARSUB - Control variable substitution                      |        |
|                                                         | Chapter 12. Performance considerations                      | . 30/  |

| Knowing the context of the current plan                        | 367    | DBMODE - Mode of operation for database                                               | 410        |
|----------------------------------------------------------------|--------|---------------------------------------------------------------------------------------|------------|
| Designing your queries                                         | 368    | updates                                                                               |            |
| Large volume processing                                        | 368    | DECODE – Determine which fields to decode                                             |            |
| Considerations about REXX compiler                             | 369    | DELAY – Post update delay specification                                               |            |
| Record processing                                              | 369    | DELAYCMD – Commands to wait after                                                     |            |
| LIST-SELECT Common Segment vs Record                           | 369    | DELETE – Automatic delete processing                                                  |            |
| Appendix A. Resource reference                                 | 371    | DELFILE – File to write deferred DELETE to                                            |            |
| Alternative resource names                                     | 371    | DLM – End of instream data delimiter                                                  | . 420      |
| OUTPUT field definition reference                              |        | DROP – Circumvent occurrence split for ALTER DROPSUCC/PRED                            | . 420      |
| Setting additional fields                                      |        | DUPAUTO - Allow automatic SELECT statements to                                        |            |
| Reserved fields                                                |        | output duplicates                                                                     |            |
| Composite fields                                               |        | DURUNIT - Duration unit for Batch Loader                                              | 421        |
| Raw and untranslated fields                                    | 411    | DYNATTR - Set attributes for dynamic log                                              | 421        |
| Appendix B. OPTIONS keywords                                   |        | DYNLOG – Create a dynamic copy of the Workload<br>Automation Programming Language log | . 422      |
| ACTION - See DBMODE                                            |        | EXECUTE - Automatic Current Plan EXECUTE                                              |            |
| ADDICHK - Consistency check                                    | 412    | EXPAND - LIST related objects                                                         |            |
| ADPFX – Prefix for dynamically created applications            | 412    | FAIL – Action to take with return codes                                               |            |
| ADSFX - Suffix for dynamically created                         |        | FASTPATH - Current Plan search option                                                 |            |
| applications                                                   | 412    | FIELDSEP - ILSON field separator                                                      |            |
| ADVALFROM – Valid From generation                              | 412    | FILESPEC - File Specification DD statement                                            |            |
| ADVERS - Application versioning                                | 413    | FIRST - Logical First operation                                                       |            |
| ADWS – Workstation for dynamically submitted jobs              | 413    | FREEMAX - Maximum number of consecutive free                                          |            |
| BLSTYLE – Style of Batch Loader output                         |        | days to skip                                                                          |            |
| CALENDAR - Set default calendar name                           |        | GTABLE - Default Global Table                                                         |            |
| CHARAT – Set the at sign (@) for object variables              |        | HIGHRC – Highest accessible return code                                               |            |
| CHARBANG – Set the exclamation mark (!) for de variable prefix | efault | IFCMD – Default step to consider for command ret code checking                        | . 426      |
| CHARHASH - Set the number sign (#) for count                   | obiect | IFJCL – Default step to consider for JCL step return code checking                    | ı<br>. 426 |
| field and ENVATTR<br>CHARMAIL – Set the at sign (@) for email  |        | IGNORE – Default value for ADDJOB IGNORE<br>keyword                                   | 427        |
| addresses                                                      |        | INCLEVEL - Message level for INCLUDE                                                  |            |
| CHECK - Application integrity                                  |        | statements                                                                            |            |
| COMMIT - File output caching                                   |        | INPUT - Command input DD statement                                                    |            |
| COMPSUCC – Set the default values for the ADD                  |        | JSFILE - DD name of input JCL for JSSTART                                             | . 428      |
| and JBSTART commands                                           | 415    | LABELSEP - ILSON label separator                                                      | . 428      |
| CONINFO – Information level IEExxxI message numbers            | 416    | LAST - Last logical operation                                                         | . 428      |
| CONNAME - MCS console name                                     |        | LIMIT - Unconstrained loop limit                                                      |            |
| CONWAIT - Wait timing for response messages.                   |        | LOADER - Batch Loader output destination                                              | . 429      |
| CONWARN - Warning level IEExxxI message                        |        | LOCK - Batch Loader locking                                                           | 429        |
| numbers                                                        | 416    | LTDEPR – Long Term Plan dependency resolution                                         | 429        |
| CONTENTION - Retry limits                                      | 416    | MAILDD - DD name of input text for SENDMAIL                                           | 430        |
| CPDEPR - Current Plan dependency resolution                    | 417    | MAILFROM - Email address of mail sender                                               | .430       |
| CPFAIL - How to handle Current Plan modification               |        | MAILSERVER - Domain name of the mail server                                           | . 430      |
| failure                                                        |        | MAILSMTP - DD name of SMTP output                                                     | .430       |
| DATE – Workload Automation Programming Langinternal date       |        | MEMORY - Memory usage                                                                 | 430        |
| DATA - ILSON data destination                                  |        | MMMM - List of months                                                                 | .430       |
| 5, ti, t iEOOH data destillation                               | +10    | MSGLEVEL - Output message level                                                       | . 431      |

| OIFILE - DD name of input text for OISTART431                                                  | VARNAMES – Special characters to allow in varial              | ble         |
|------------------------------------------------------------------------------------------------|---------------------------------------------------------------|-------------|
| OPID – Identify controlling operation431                                                       | names                                                         |             |
| OPMSG - Send messages to console432                                                            | VERADGRD – Verify groups exist                                |             |
| OUTMASK - Output mask432                                                                       | VERSION – IBM® Z Workload Scheduler version                   |             |
| OVERWRITE - Whether to overwrite an object during                                              | VERSRWSN – Verify workstations                                |             |
| rename                                                                                         | WWWW – List of days of the week                               | 446         |
| OWNER – Owner ID for tables created by VAR* commands433                                        | XMBLK – Whether to return a message control block             |             |
| PGMPIF – Program to use for IBM® Z Workload<br>Scheduler communication433                      | XMSEV – Severity of messages to return in a mes control block | 447         |
| PGMSTOR – Program to use to manage storage 433                                                 | Appendix C. Workload Automation Programming Lang              | guage       |
| PGMWAIT – Program to use to wait433                                                            | Job level variables                                           |             |
| POSTPROC - Post process external data queue433                                                 | Occurrence level variables                                    |             |
| PREMPTY – Action to take when creating period with                                             |                                                               |             |
| DATELIST and ADID434                                                                           | Operation level variables                                     |             |
| REPORT – Report output width                                                                   | Current variables                                             |             |
| RETMSG <unavailable option="">434</unavailable>                                                | Subsystem variables                                           |             |
| RETMSGID <unavailable option="">434</unavailable>                                              | Dynamic variables                                             |             |
| RUNIF – Set defaults for conditional execution434                                              | Appendix D. WAPLEXEC programs                                 |             |
| RUNSTAT – Alter run cycle status                                                               | Running WAPLEXEC programs                                     |             |
| SENDDATA - Output ILSON data                                                                   | EQQWXBLX – Extract items from a large Batch Lo<br>backup      | ader<br>456 |
| SENDLOADER – Output Batch Loader436                                                            | Function                                                      |             |
| SELECT - Automatic selection436                                                                | Process control                                               |             |
| SETMAX – Influence default SETMAX behaviour436                                                 | Running the command                                           |             |
| SETUP – Default SETUP attribute for Workload<br>Automation Programming Language variables when | EQQWXCSR - Update resources in the Current                    |             |
| saved                                                                                          | Plan                                                          |             |
| SEVERITY – Message severity levels437                                                          | Function                                                      |             |
| SILENT - Silent running                                                                        | Process control                                               |             |
| SHOWDFLT – Show values that are set to defaults438                                             | Running the command                                           | 459         |
| SHOWKEYS - Display key information 438                                                         | EQQWXCSV – Generate applications from a CSV file              |             |
| SPE - Small Product Enhancements439                                                            | Function                                                      |             |
| STOPRC – Return code to terminate processing439                                                | Process control                                               |             |
| STRIP – Remove trailing blanks and leading                                                     | Running the command                                           | 462         |
| zeroes                                                                                         | EQQWXHTM – Build an HTML version of a                         | 460         |
| SUBSYS – Input file for controller options                                                     | calendar                                                      |             |
| SUFFIX – Object name suffixing440                                                              | Function                                                      |             |
| SUPMSG – Message suppression440                                                                | Process control                                               |             |
| SYNTAX – Legacy syntax compatibility441                                                        | Running the command                                           | 467         |
| SYSID – Tracker lookup method441                                                               | Combining EQQWXHTM with other processes                       | 469         |
| TAGMODE – Set automatic tagging442                                                             | EQQWXIAX - Input Arrival Cross Reference                      |             |
| TAGMASK – Set tagging mask442                                                                  | Function                                                      |             |
| TEMPFILE – DD name of temporary library allocation443                                          | Process control                                               |             |
| TIME - Workload Automation Programming Language                                                | Running the command                                           |             |
| internal time443                                                                               | EQQWXJBU – Update applications for a job                      |             |
| TRACE - Perform interface tracing444                                                           | Function                                                      |             |
| TRACKERS - Tracker lookup444                                                                   | Process control                                               |             |
| UPDATE – Default value for UPDATE keyword 445                                                  | Running the command                                           |             |
| ,                                                                                              | Running the command                                           | 4/9         |

| EQQWXNOE - Protecting against unconnected        |     | EQQI097E                          | 494 |
|--------------------------------------------------|-----|-----------------------------------|-----|
| applications                                     |     | EQQI098W                          | 494 |
| Function                                         |     | EQQI099A                          | 494 |
| Process control                                  |     | EQQI100 - EQQI199, Data exception |     |
| Running the command                              |     | messages                          |     |
| EQQWXPER – Generate week number variables period |     | EQQI101F                          |     |
| Function                                         |     | EQQI103W                          |     |
| Process control                                  |     | EQQI105W                          |     |
| Running the command                              |     | EQQI106E                          |     |
| Appendix E. Messages and Return Codes            |     | EQQI108E                          |     |
| Message Grouping                                 |     | EQQI109E                          |     |
| Messages                                         |     | EQQI110E                          |     |
| EQQI002 - EQQI099, Workload Automation           |     | EQQI111E                          |     |
| Programming Language control messages            |     | EQQI113A                          |     |
| EQQI002A                                         | 486 | EQQI114E                          |     |
| EQQI004E                                         | 486 | EQQI117W                          |     |
| EQQI005A                                         | 486 | EQQI118E                          |     |
| EQQI006A                                         | 487 | EQQI120W                          |     |
| EQQI007A                                         | 487 | EQQI121E                          |     |
| EQQI008A/W                                       | 487 | EQQI124W                          |     |
| EQQI009A/W                                       | 487 | EQQI125E                          |     |
| EQQI010W                                         | 488 | EQQI126E                          |     |
| EQQI011F                                         |     | EQQI127E                          | 499 |
| EQQI012A                                         |     | EQQI128E                          | 499 |
| EQQI013A                                         |     | EQQI129E                          | 499 |
| EQQI017A                                         |     | EQQI0131F                         |     |
| EQQI018A                                         |     | EQQI134E                          | 499 |
| EQQI019F                                         |     | EQQI135F                          | 500 |
| EQQI020F                                         |     | EQQI136F                          | 500 |
| EQQI021A                                         |     | EQQI137F                          | 500 |
| EQQI022A                                         |     | EQQI139F                          | 500 |
| EQQI023E                                         |     | EQQI140F                          | 500 |
| EQQI024E                                         |     | EQQI141F                          | 501 |
| EQQI025A                                         |     | EQQI143E                          | 501 |
| EQQI028F                                         |     | EQQI144W                          | 501 |
| EQQI032A                                         |     | EQQI145E                          | 501 |
| EQQ1033A                                         |     | EQQI146E                          | 501 |
| EQQI035A                                         |     | EQQI148F                          | 502 |
| EQQ1049E                                         |     | EQQI150W                          | 502 |
| EQQI051W                                         |     | EQQI152E                          | 502 |
| EQQI051W                                         |     | EQQI155W                          | 502 |
| EQQI054W                                         |     | EQQI160W                          | 503 |
| EQQI056F                                         |     | EQQI164E                          | 503 |
| EQQI057W                                         |     | EQQI170E                          | 503 |
| EQQI057W                                         |     | EQQI171E                          | 503 |
| EQQI036F                                         |     | EQQI172W                          |     |
|                                                  |     | EQQI173E                          |     |
| EQQI096F                                         | 494 | EQQI174W                          |     |

| EQQI175W                                                                                                    |
|----------------------------------------------------------------------------------------------------|
| EQQI180W       504         EQQI195W       505         EQQI197W       505         EQQI198E       505         EQQI199E       505         EQQI204 - EQQI299, Syntax related messages       506         EQQI204F       506         EQQI205F       506         EQQI206F       506         EQQI208F       507         EQQI209E       507         EQQI210E       507         EQQI211F       507         EQQI214E       508         EQQI215A       509         EQQI216F       509         EQQI218E       509         EQQI218F       509         EQQI220E       510         EQQI221F       510         EQQI223W       510         EQQI223F       510         EQQI225E       510         EQQI227F       511         EQQI228F       511         EQQI23F       511         EQQI23F       511         EQQI23F       511         EQQI23F       511         EQQI23F       511         EQQI23F       511         EQQI23F       511         EQQI             |
| EQQI181E       505         EQQI195W       505         EQQI198E       505         EQQI199E       505         EQQI204 - EQQI299, Syntax related messages       506         EQQI204F       506         EQQI205F       506         EQQI206F       506         EQQI208F       507         EQQI210E       507         EQQI211F       507         EQQI212F       507         EQQI214E       508         EQQI215A       509         EQQI216F       509         EQQI218E       509         EQQI219F       509         EQQI220E       510         EQQI223W       510         EQQI223F       510         EQQI225E       510         EQQI227F       511         EQQI228F       511         EQQI228F       511         EQQI238F       511         EQQI238F       511         EQQI238F       511         EQQI238F       511         EQQI238F       511         EQQI238F       511         EQQI238F       511         EQQI238F       512 <tb< td=""></tb<> |
| EQQI197W       505         EQQI198E       505         EQQI199E       505         EQQI204 - EQQI299, Syntax related messages       506         EQQI204F       506         EQQI205F       506         EQQI206F       506         EQQI207F       506         EQQI208F       507         EQQI210E       507         EQQI211F       507         EQQI211F       507         EQQI213F       508         EQQI214E       508         EQQI216F       509         EQQI217F       509         EQQI218E       509         EQQI220E       510         EQQI222F       510         EQQI223W       510         EQQI225E       510         EQQI226F       511         EQQI227F       511         EQQI230F       511         EQQI231F       512         EQQI234F       512         EQQI234F       512         EQQI234F       512         EQQI235F       512                                                                                                    |
| EQQI198E       505         EQQI199E       505         EQQI204 - EQQI299, Syntax related messages       506         EQQI204F       506         EQQI205F       506         EQQI206F       506         EQQI208F       507         EQQI209E       507         EQQI210E       507         EQQI211F       507         EQQI212F       507         EQQI213F       508         EQQI214E       508         EQQI215A       509         EQQI217F       509         EQQI218E       509         EQQI221F       510         EQQI222F       510         EQQI223W       510         EQQI225E       510         EQQI227F       511         EQQI228F       511         EQQI230F       511         EQQI231F       512         EQQI234F       512         EQQI234F       512         EQQI234F       512         EQQI234F       512                                                                                                    |
| EQQI199E       505         EQQI204 - EQQI299, Syntax related messages       506         EQQI204F       506         EQQI205F       506         EQQI206F       506         EQQI208F       507         EQQI209E       507         EQQI210E       507         EQQI211F       507         EQQI212F       507         EQQI213F       508         EQQI214E       508         EQQI216F       509         EQQI218E       509         EQQI219F       509         EQQI221F       510         EQQI223W       510         EQQI225E       510         EQQI227F       511         EQQI228F       511         EQQI230F       511         EQQI231F       512         EQQI234F       512         EQQI235F       512                                                                                                    |
| EQQI204 - EQQI299, Syntax related messages       506         EQQI205F       506         EQQI206F       506         EQQI207F       506         EQQI208F       507         EQQI209E       507         EQQI211F       507         EQQI211F       507         EQQI213F       508         EQQI214E       508         EQQI216F       509         EQQI217F       509         EQQI218E       509         EQQI221F       510         EQQI222F       510         EQQI223W       510         EQQI227F       511         EQQI228F       511         EQQI228F       511         EQQI230F       511         EQQI231F       512         EQQI234F       512         EQQI235F       512                                                                                                    |
| messages       506         EQQI204F       506         EQQI205F       506         EQQI207F       506         EQQI208F       507         EQQI209E       507         EQQI210E       507         EQQI211F       507         EQQI212F       507         EQQI213F       508         EQQI214E       508         EQQI215A       509         EQQI216F       509         EQQI217F       509         EQQI219F       509         EQQI220E       510         EQQI222F       510         EQQI223W       510         EQQI225E       510         EQQI227F       511         EQQI228F       511         EQQI230F       511         EQQI231F       512         EQQI232F       512         EQQI234F       512         EQQI235F       512                                                                                                    |
| EQQI204F       506         EQQI206F       506         EQQI207F       506         EQQI208F       507         EQQI209E       507         EQQI210E       507         EQQI211F       507         EQQI212F       507         EQQI213F       508         EQQI214E       508         EQQI215A       509         EQQI217F       509         EQQI218E       509         EQQI229F       510         EQQI222F       510         EQQI223W       510         EQQI225E       510         EQQI227F       511         EQQI228F       511         EQQI231F       511         EQQI230F       511         EQQI231F       512         EQQI234F       512         EQQI235F       512                                                                                                    |
| EQQI205F                                                                                                    |
| EQQI206F.       506         EQQI208F.       507         EQQI209E.       507         EQQI210E.       507         EQQI211F.       507         EQQI212F.       507         EQQI213F.       508         EQQI214E.       508         EQQI215A.       509         EQQI216F.       509         EQQI217F.       509         EQQI219F.       509         EQQI221F.       510         EQQI222F.       510         EQQI223W.       510         EQQI225E.       510         EQQI227F.       511         EQQI223F.       511         EQQI231F.       511         EQQI232F.       511         EQQI233F.       512         EQQI235F.       512                                                                                                    |
| EQQI207F                                                                                                    |
| EQQI208F                                                                                                    |
| EQQI209E       507         EQQI210E       507         EQQI211F       507         EQQI212F       507         EQQI213F       508         EQQI214E       508         EQQI215A       509         EQQI216F       509         EQQI217F       509         EQQI218E       509         EQQI220E       510         EQQI221F       510         EQQI222F       510         EQQI223W       510         EQQI225E       510         EQQI227F       511         EQQI228F       511         EQQI230F       511         EQQI231F       512         EQQI234F       512         EQQI235F       512         EQQI235F       512                                                                                                    |
| EQQI210E       507         EQQI211F       507         EQQI212F       507         EQQI213F       508         EQQI214E       508         EQQI215A       509         EQQI216F       509         EQQI217F       509         EQQI218E       509         EQQI221F       509         EQQI221F       510         EQQI222F       510         EQQI223W       510         EQQI225E       510         EQQI226F       511         EQQI227F       511         EQQI230F       511         EQQI231F       512         EQQI234F       512         EQQI235F       512                                                                                                    |
| EQQI211F                                                                                                    |
| EQQI212F                                                                                                    |
| EQQI213F                                                                                                    |
| EQQI214E       508         EQQI215A       509         EQQI216F       509         EQQI217F       509         EQQI218E       509         EQQI2219F       509         EQQI220E       510         EQQI221F       510         EQQI222F       510         EQQI223W       510         EQQI225E       510         EQQI226F       511         EQQI228F       511         EQQI230F       511         EQQI231F       512         EQQI234F       512         EQQI235F       512                                                                                                    |
| EQQI215A       509         EQQI216F       509         EQQI217F       509         EQQI218E       509         EQQI219F       509         EQQI220E       510         EQQI221F       510         EQQI222F       510         EQQI223W       510         EQQI225E       510         EQQI226F       511         EQQI227F       511         EQQI228F       511         EQQI231F       512         EQQI234F       512         EQQI235F       512                                                                                                    |
| EQQI216F                                                                                                    |
| EQQI217F       509         EQQI218E       509         EQQI2219F       509         EQQI220E       510         EQQI221F       510         EQQI222F       510         EQQI223W       510         EQQI225E       510         EQQI226F       511         EQQI227F       511         EQQI228F       511         EQQI230F       511         EQQI231F       512         EQQI234F       512         EQQI235F       512                                                                                                    |
| EQQI218E       509         EQQI219F       509         EQQI220E       510         EQQI221F       510         EQQI222F       510         EQQI223W       510         EQQI225E       510         EQQI226F       511         EQQI227F       511         EQQI228F       511         EQQI230F       511         EQQI231F       512         EQQI234F       512         EQQI235F       512                                                                                                    |
| EQQI219F       509         EQQI220E       510         EQQI221F       510         EQQI222F       510         EQQI223W       510         EQQI225E       510         EQQI226F       511         EQQI227F       511         EQQI228F       511         EQQI230F       511         EQQI231F       512         EQQI234F       512         EQQI235F       512                                                                                                    |
| EQQI220E       510         EQQI221F       510         EQQI222F       510         EQQI223W       510         EQQI225E       510         EQQI226F       511         EQQI227F       511         EQQI228F       511         EQQI230F       511         EQQI231F       512         EQQI234F       512         EQQI235F       512                                                                                                    |
| EQQI221F       510         EQQI222F       510         EQQI223W       510         EQQI225E       510         EQQI226F       511         EQQI227F       511         EQQI228F       511         EQQI230F       511         EQQI231F       512         EQQI234F       512         EQQI235F       512         EQQI235F       512                                                                                                    |
| EQQI222F       510         EQQI223W       510         EQQI225E       510         EQQI226F       511         EQQI227F       511         EQQI228F       511         EQQI230F       511         EQQI231F       512         EQQI234F       512         EQQI235F       512         EQQI235F       512                                                                                                    |
| EQQI223W       510         EQQI225E       510         EQQI226F       511         EQQI227F       511         EQQI228F       511         EQQI230F       511         EQQI231F       512         EQQI232F       512         EQQI235F       512         EQQI235F       512                                                                                                    |
| EQQI225E       510         EQQI226F       511         EQQI227F       511         EQQI228F       511         EQQI230F       511         EQQI231F       512         EQQI232F       512         EQQI234F       512         EQQI235F       512                                                                                                    |
| EQQI226F       511         EQQI227F       511         EQQI228F       511         EQQI230F       511         EQQI231F       512         EQQI232F       512         EQQI234F       512         EQQI235F       512                                                                                                    |
| EQQI227F                                                                                                    |
| EQQI228F       511         EQQI230F       511         EQQI231F       512         EQQI232F       512         EQQI234F       512         EQQI235F       512                                                                                                    |
| EQQI230F                                                                                                    |
| EQQI231F                                                                                                    |
| EQQI232F       512         EQQI234F       512         EQQI235F       512                                                                                                    |
| EQQI234F                                                                                                    |
| EQQI235F                                                                                                    |
|                                                                                                    |
| EUU1336E 213                                                                                                    |
|                                                                                                    |
| EQQI300 - EQQI399, EQQYCOM control messages513                                                                                                    |
| EQQI301F                                                                                                    |
| EQQI302F                                                                                                    |
| EQQI3030513                                                                                                    |
|                                                                                                    |
|                                                                                                    |
| EQQI304A                                                                                                    |

| EQQI402F                                   | 514    |
|--------------------------------------------|--------|
| EQQI403F                                   | 514    |
| EQQI404F                                   | 514    |
| EQQI500 - EQQI599, Function based messages | 514    |
| EQQI500E                                   |        |
| EQQI501A                                   | 515    |
| EQQI502W                                   | 515    |
| EQQI503W                                   | 515    |
| EQQI504E                                   | 515    |
| EQQI506E                                   | 515    |
| EQQI507A                                   | 516    |
| EQQI508A                                   | 516    |
| EQQI509A                                   | 516    |
| EQQI510W                                   | 516    |
| EQQI511E                                   | 516    |
| EQQI512A                                   | 517    |
| EQQI900 - EQQI999, Trace messages          | 517    |
| EQQI901C                                   | 517    |
| EQQI902C                                   | 517    |
| EQQI903C                                   | 517    |
| Notices                                    | dxviii |
| Index                                      | 522    |

# List of Figures

| Figure 1: Example of two automatic relinking scenarios | 200 |
|--------------------------------------------------------|-----|
| Figure 2: US calendar for 2015                         | 471 |
| Figure 3: Run dates for year 2015                      | 473 |

# List of Tables

| Table 1: Old and new routines21                                 |
|-----------------------------------------------------------------|
| Table 2: IBM® Z Workload Scheduler PIF requests 31              |
| Table 3: DD statements used by Workload Automation              |
| Programming Language33                                          |
| Table 4: WPLI command control block38                           |
| Table 5: WPLO control block format                              |
| Table 6: WPLORECS field content                                 |
| Table 7: Special characters in different code pages 54          |
| Table 8: Characters whose symbol cannot be overridden54         |
| Table 9: DELETE AD – Application Definition120                  |
| Table 10: DELETE AWSCL – All Workstations Closed 120            |
| Table 11: DELETE CL – Calendar120                               |
| Table 12: DELETE CPCOND – Condition                             |
| Table 13: DELETE CPOC – Current Plan Occurrence 121             |
| Table 14: DELETE CPOCPRE - Current Plan Occurrence              |
| Predecessor121                                                  |
| Table 15: DELETE CPOCSUC - Current Plan Occurrence Successor    |
| Table 16: DELETE CPOP – Current Plan Operation122               |
| Table 17: DELETE CPPRE – Current Plan Predecessor122            |
| Table 18: DELETE CPSIMP – Conditional predecessor 122           |
| Table 19: DELETE CPSR - Current Plan Operation Special Resource |
| Table 20: DELETE CPSUC - Current Plan Successor124              |
| Table 21: DELETE CPUSRF – User Field124                         |
| Table 22: DELETE ETT – Event Trigger124                         |
| Table 23: DELETE IVL – Current Plan Workstation Interval        |
| Table 24: DELETE JCLV – JCL Variable Table125                   |
| Table 25: DELETE JL – Job Log                                   |
| Table 26: DELETE JS – Current Plan JCL126                       |

| Table 27: DELETE LTOC – Long-Term Plan Occurrence 126            |
|------------------------------------------------------------------|
| Table 28: DELETE LTCPRE - LTP Conditional Predecessor            |
| Table 29: DELETE LTPRE – Long-Term Plan<br>Predecessor127        |
| Table 30: DELETE OI – Operator Instruction 127                   |
| Table 31: DELETE PR – Period127                                  |
| Table 32: DELETE SR - Special Resource                           |
| Table 33: DELETE VIVL – CP Virtual Workstation                   |
| Table 34: DELETE WS – Workstation128                             |
| Table 35: DELETE WSV – Virtual workstation destination           |
| Table 36: INIT subsystem130                                      |
| Table 37: INSERT CPCOND – Current Plan Condition 132             |
| Table 38: INSERT CPLAT – Operation User-defined Late Information |
| Table 39: INSERT CPOC - Current Plan Occurrence133               |
| Table 40: INSERT CPOCPRE - Current Plan Occurrence Predecessor   |
| Table 41: INSERT CPOCSUC - Current Plan Occurrence Successor     |
| Table 42: INSERT CPOP – Current Plan Operation134                |
| Table 43: INSERT CPPRE - Current Plan Predecessor 137            |
| Table 44: INSERT CPSAI – Current Plan System Automation Info     |
| Table 45: INSERT CPSIMP - Current Plan Conditional Predecessor   |
| Table 46: INSERT CPSR - Current Plan Operation Special Resource  |
| Table 47: INSERT CPSUC - Current Plan Successor 139              |
| Table 48: INSERT CRUSRE - User Field 140                         |

| Table 49: INSERT IVL - Current Plan Workstation                       | Table 76: MODIFY CPEXT – CP Extended Operation Info 160      |
|-----------------------------------------------------------------------|--------------------------------------------------------------|
| Interval                                                              | Table 77: MODIFY CPOC - Current Plan Occurrence160           |
| Table 50: INSERT JCLPREP – JCL Preparation141                         | Table 78: MODIFY CPOP – Current Plan Operation161            |
| Table 51: INSERT LTOC - Long Term Plan Occurrence 141                 | Table 79: MODIFY CPREND - Distributed remote job             |
| Table 52: INSERT LTPRE – Long Term Plan Predecessor 141               | info165                                                      |
| Table 53: INSERT VIVL – CP Virtual Workstation Interval 142           | Table 80: MODIFY CPRENZ – z/OS remote job info 165           |
| Table 54: LIST ADCOM, LIST ADKEY – Application ID, Application Key146 | Table 81: MODIFY CPSAI – Current Plan System Automation Info |
| Table 55: LIST AWSCL - All Workstations Closed147                     | Table 82: MODIFY CPUSRF - User Field 166                     |
| Table 56: LIST CLCOM - Calendar148                                    | Table 83: MODIFY CPWS - Current Plan Workstation166          |
| Table 57: LIST CPCONDCO - Current Plan Condition (Common)             | Table 84: MODIFY CPWSV - CP Virtual Workstation  Destination |
| Table 58: LIST CPOC - Current Plan Occurrence148                      | Table 85: MODIFY CSR – Current Plan Special Resource 169     |
| Table 59: LIST CPOPCOM – Current Plan Operation 149                   | Table 86: MODIFY IVL - Current Plan Workstation              |
| Table 60: LIST CPOPSRU - Current Plan Operation SR                    | Interval169                                                  |
| Usage                                                                 | Table 87: MODIFY LTOC - Long Term Plan Occurrence170         |
| Table 61: LIST CPWSCOM – Current Plan Workstation 152                 | Table 88: MODIFY VIVL - CP Virtual workstation               |
| Table 62: LIST CPWSVCOM - CP Virtual workstation                      | interval170                                                  |
| destination                                                           | Table 89: SELECT AD/ADCOM – Application                      |
| Table 63: LIST CRITSUCS – Critical Successors153                      | Description                                                  |
| Table 64: LIST CSRCOM - Current Plan Special                          | Table 90: SELECT AWSCL – All Workstations Closed 174         |
| Resource                                                              | Table 91: SELECT CL/CLCOM - Calendar                         |
| Table 65: LIST ETT – Event Triggers                                   | Table 92: SELECT CPCOND/CPCONDCO - CP Condition              |
| Table 66: LIST GENDAYS – Generate dates from a rule154                | Table 93: SELECT CPOC – Current Plan Occurrence 175          |
| Table 67: LIST JCLVCOM – JCL Variable tables156                       |                                                              |
| Table 68: LIST JSCOM – Current Plan JCL                               | Table 94: SELECT CPOP/CPOPCOM – Current Plan Operation       |
| Table 69: LIST LTOCCOM – Long Term Plan Occurrence 156                | Table 95: SELECT CPUSRF - Current Plan Operation User        |
| Table 70: LIST OICOM – Operator Instructions157                       | Fields                                                       |
| Table 71: LIST PRCOM - Period157                                      | Table 96: SELECT CPWS/CPWSCOM - Current Plan                 |
| Table 72: LIST SRCOM – Special Resource157                            | Workstation179                                               |
| Table 73: LIST WSCOM – Workstation158                                 | Table 97: SELECT CPWSV/CPWSVCOM - CP Virtual                 |
| Table 74: LIST WSVCOM – Virtual workstation                           | workstation destination                                      |
| destination                                                           | Table 98: SELECT CRITPATH - Critical Path179                 |
| Table 75: MODIFY CPCOND – CP Condition                                |                                                              |

| Table 99: SELECT CSR/CSRCOM - Current Plan Special Resource | Table 127: Additional ADSTART keywords wher ACTION(SUBMIT) | _   |
|-------------------------------------------------------------|------------------------------------------------------------|-----|
| Table 100: SELECT ETT – Event Trigger180                    | Table 128: Keywords for ADUSF                              |     |
| Table 101: SELECT JCLPREP – JCL Preparation                 | Table 129: Keywords for ADVDD                              |     |
|                                                             |                                                            |     |
| Table 102: SELECT JCLPREPA – JCL Preparation simulation181  | Table 130: Keywords for ADXIV                              |     |
| Table 103: SELECT JCLV/JCLVCOM – JCL Variable               | Table 131: Keywords for AWCSTART                           |     |
| Table181                                                    | Table 132: Keywords for CLSTART                            |     |
| Table 104: SELECT JL/JLCOM – Job Log182                     | Table 133: Keywords for CLDATE                             |     |
| Table 105: SELECT JS/JSCOM – Current Plan JCL               | Table 134: Keywords for CLDAY                              |     |
| Table 106: SELECT LTOC/LTOCCOM – Long Term Plan             | Table 135: Keywords for ETTSTART                           | 294 |
| Occurrence182                                               | Table 136: Keywords for JCLVSTART                          | 299 |
| Table 107: SELECT OI/OICOM – Operator Instructions 183      | Table 137: Keywords for JCLVVAR                            | 299 |
| Table 108: SELECT PR/PRCOM - Period183                      | Table 138: Keywords for JCLVDEP                            | 302 |
| Table 109: SELECT SR/SRCOM – Special Resource183            | Table 139: Keywords for JSSTART                            | 303 |
| Table 110: SELECT WS/WSCOM - Workstation 183                | Table 140: Keywords for OISTART                            | 305 |
| Table 111: SELECT WSV/WSVCOM - Virtual workstation          | Table 141: Keywords for PRSTART                            | 307 |
| destination184                                              | Table 142: Keywords for PRDATE                             | 308 |
| Table 112: SETSTAT CPSIMP – Condition dependency185         | Table 143: Keywords for PRSTART                            | 308 |
| Table 113: Keywords for ADAPD257                            | Table 144: Keywords for RGSTART                            | 310 |
| Table 114: Keywords for ADCIV259                            | Table 145: Keywords for RGRUN                              | 311 |
| Table 115: Keywords for ADCNC261                            | Table 146: Keywords for SRSTART                            | 314 |
| Table 116: Keywords for ADCNS262                            | Table 147: Keywords for SRDWS                              | 316 |
| Table 117: Keywords for ADDEP264                            | Table 148: Keywords for SRIVL                              | 317 |
| Table 118: Keywords for ADEXT266                            | Table 149: Keywords for SRIWS                              | 317 |
| Table 119: Keywords for ADLAT267                            | Table 150: Keywords for WSSTART                            | 318 |
| Table 120: Keywords for ADOP268                             | Table 151: Keywords for WSAM                               | 320 |
| Table 121: Keywords for ADRE276                             | Table 152: Keywords for WSSD                               | 320 |
| Table 122: Keywords for ADRULE277                           | Table 153: Keywords for WSWD                               | 321 |
| Table 123: Keywords for ADRUN278                            | Table 154: Keywords for WSIVL                              |     |
| Table 124: Keywords for ADSAI                               | Table 155: Keywords for WSDEST                             |     |
| Table 125: Keywords for ADSR                                | Table 156: Keywords for WSVSTART                           |     |
| Table 126: ADSTART keywords283                              | Table 157: Keywords for WSVSD                              |     |
| 14516 120. ADDIANI REYWOIDS                                 |                                                            | 020 |

| Table 158: Keywords for WSVWD             | 324         |
|-------------------------------------------|-------------|
| Table 159: Keywords for WSVIVL            | 324         |
| Table 160: Values for the FORMAT keywords | 335         |
| Table 161: Valid combinations for ENVATTR | 356         |
| Table 162: Alternative resource names     | 371         |
| Table 163: Job level variables            | 449         |
| Table 164: Occurrence level variables     | 450         |
| Table 165: Operation level variables      | 452         |
| Table 166: Current variables              | 453         |
| Table 167: Subsystem variables            | 454         |
| Table 168: Dynamic variables              | 454         |
| Table 169: Old and new routines           | 455         |
| Table 170: DD statements for EQQWXBLX     | 457         |
| Table 171: DD statements for EQQWXCSV     | 462         |
| Table 172: DD statements for EQQWXHTM     | 467         |
| Table 173: DD statements for FOOWX IRL    | <i>4</i> 79 |

# About this publication

Workload Automation Programming Language for Z User's Guide and Reference shows you how to use the Workload Automation Programming Language to easily access the features of the IBM® Z Workload Scheduler programming interface (PIF).

This guide is part of a set of guides that allows you to program many aspects of working with the products in the IBM Workload Automation family. These guides comprise:

- IBM Workload Automation: Developer's Guide: Driving IBM Z Workload SchedulerIBM Workload Automation: Developer's Guide: Extending IBM Workload Automation
- · Developer's Guide: Driving IBM Workload Automation

# Accessibility

Accessibility features help users with a physical disability, such as restricted mobility or limited vision, to use software products successfully.

With this product, you can use assistive technologies to hear and navigate the interface. You can also use the keyboard instead of the mouse to operate all features of the graphical user interface.

For full information, see the Accessibility Appendix in the IBM Workload Scheduler User's Guide and Reference.

# Technical training

Cloud & Smarter Infrastructure provides technical training.

For Cloud & Smarter Infrastructure technical training information, see: http://www.ibm.com/software/tivoli/education

# Support information

IBM provides several ways for you to obtain support when you encounter a problem.

If you have a problem with your IBM software, you want to resolve it quickly. IBM provides the following ways for you to obtain the support you need:

- Searching knowledge bases: You can search across a large collection of known problems and workarounds,
   Technotes, and other information.
- Obtaining fixes: You can locate the latest fixes that are already available for your product.
- Contacting IBM Software Support: If you still cannot solve your problem, and you need to work with someone from IBM, you can use a variety of ways to contact IBM Software Support.

For more information about these three ways of resolving problems, see the appendix about support information in *IBM Workload Scheduler: Troubleshooting Guide*.

# Conventions used in this publication

Conventions used in this publication.

The publication uses several typeface conventions for special terms and actions. Technical changes to the text are indicated by a vertical line to the left of the change. These conventions have the following meanings:

| Information type                                                | Style convention    | Example       |
|-----------------------------------------------------------------|---------------------|---------------|
| Commands                                                        | All capital letters | CREATE        |
| References in the text to fields on panels                      | All capital letters | QUANTITY      |
| File and directory names, input you should type in panel fields | Monospace           | MYAPPLICATION |
| First time new term introduced, publication titles              | Italics             | Application   |

# Chapter 1. Overview

The Workload Automation Programming Language is a programming language that provides you with easy access to the features of the IBM® Z Workload Scheduler Program Interface (PIF).

Workload Automation Programming Language gives you full access to all the PIF commands in an easy-to-use syntax, as well as a Batch Loader feature for all elements of the database. Extended PIF commands perform more complex functions from a single statement, such as determining the status of elements, and access to the IBM® Z Workload Scheduler TSO commands from within the same command stream.

Workload Automation Programming Language handles all the complicated elements of communication blocks and data exchange, allowing you to communicate with IBM® Z Workload Scheduler without having any specialized knowledge of memory manipulation or data definitions, allowing you to integrate IBM® Z Workload Scheduler with your operational environment with minimum effort.

After installing APAR PI79321, you can call Workload Automation Programming Language in the following ways:

- As a stand-alone batch job calling the main compiled REXX EXEC entry point EQQYXTOP with commands passed as SYSIN. The JCL procedure EQQYXJPX is provided for this purpose.
- As a batch job, called from your own REXX routines calling the main compiled REXX EXEC entry point EQQYXTOP, passing commands, and receiving output through the REXX stack. The JCL procedure EQQYXJPX is provided for this purpose.
- As a started-task workstation operation, passing the commands through operation user fields. Samples EQQWCMD1 and EQQWCMD2 are provided to set up started-task workstation operations.
- As a load module, named EQQWAPL, with commands passed either through SYSIN or using a control block created by a calling program. The JCL procedure EQQYXJPL is provided for this purpose. Online within TSO as part of a dialog process, calling the main compiled REXX EXEC entry point EQQYXTOP, passing commands, and receiving output through the REXX stack. Samples EQQWTS\* are provided to set up calling WAPL from within TSO dialogs.

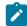

**Note:** The load module EQQWAPL runs without a TSO environment, therefore not all the commands and options are available to it. For details about the limitations, see Running Workload Automation Programming Language as a load module on page 37.

Workload Automation Programming Language works as a session-based interface to IBM® Z Workload Scheduler, sending a sequence of commands to a specified IBM® Z Workload Scheduler subsystem. It communicates with only one controller at a time, but can communicate with multiple subsystems in a single run, opening and closing communication in turn.

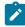

**Note:** Although Workload Automation Programming Language can perform functions across many items in the database and plans in a single run, the main design criteria for the processing engine is focused on flexibility, simple syntax, and ease of use. Because of this, running Workload Automation Programming Language against large

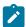

amounts of data in a single run can result in long run times. For large data handling, use EQQYCAIN or bespoke PIF programs instead.

# Similarities to the Scheduling Operational Environment

Workload Automation Programming Language is a supported version of Scheduling Operational Environment, but not all the original features of Scheduling Operational Environment are supported as part of the product. Some unsupported features have been superseded by improved features in the language; other unsupported features were used for migration purposes only, not for normal usage.

Some of the unsupported features are still provided with the product, but are not documented. Others are not provided, but can still be downloaded from the z/Glue community website.

The following features are not currently supported by Workload Automation Programming Language:

# Segment processing exits

This is an obsolete way to manipulate data from Workload Automation Programming Language. Basic data translation can be performed by the TRANSLATE command, and any other data manipulation can be performed by creating an Object variable and using the native Workload Automation Programming Language commands to manipulate that data.

### WAPLEXEC programming

Writing your own external REXX programs calling Workload Automation Programming Language is no longer required, because the native Workload Automation Programming Language engine can perform many of the same processes that an external REXX routine could.

## Some WAPLEXEC routines

Many of the original WAPLEXEC routines have now been superseded by native Workload Automation Programming Language commands. Although the syntax might be different, the functionality is broadly similar. Table 1: Old and new routines on page 21 shows the old and current routines.

Table 1. Old and new routines

| Old routine | Now replaced by                                                                                                    |
|-------------|----------------------------------------------------------------------------------------------------|
| EQQWXADD    | Workload Automation Programming Language ADD command.                                                                                                    |
| EQQWXJBF    | Workload Automation Programming Language LISTJOB command.  Although the output format is different, the core function is the same, to find jobs in the database. |
| EQQWXMOD    | Workload Automation Programming Language Current Plan Operation commands. For detailed information, see Current Plan Operation commands on page 187.             |

Table 1. Old and new routines (continued)

| Old routine | Now replaced by                                           |  |
|-------------|-----------------------------------------------------------|--|
| EQQWXLNK    | Workload Automation Programming Language ADD command with |  |
|             | LINK(YES).                                                |  |

### The SUBSYSTEM specific input stream, set by OPTIONS SUBSYS

It is no longer supported because subsystem-specific options can now be set in the default options member by using the zsubsys variable and IF statements.

## **EQQYXPRC** procedure

The EQQYXPRC procedure that allows ISV product steps to be run in parallel with Workload Automation Programming Language commands is part of migration processing, therefore is not provided with Workload Automation Programming Language nor supported.

## **SEQQWAPL** and WAPLEXEC member names

The PARM members of the Scheduling Operational Environment have been moved into a library called SEQQWAPL. As official product delivery enforces a member naming prefix of EQQ for delivery, all of these members have been renamed. The sample job EQQWPLCO will create copies of the new members under the original name. The remaining WAPLEXEC programs have also been renamed; for details, see WAPLEXEC programs on page 455. The original SOEEXEC library can still be used with Workload Automation Programming Language under the original names.

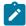

**Note:** The ILSON utility to convert IBM Z Workload Scheduler data to ISPF tables is not documented or supported as part of Workload Automation Programming Language.

For all the supported WAPLEXEC commands, see WAPLEXEC programs on page 455.

# Version compatibility

Workload Automation Programming Language is compatible with all the supported versions of IBM® Z Workload Scheduler.

By default, if you do not specify **VER** and **MOD** in the JCL or **OPTIONS** statement, Workload Automation Programming Language operates at the latest level of code installed, communicating and generating output for the equivalent level of IBM® Z Workload Scheduler. However, Workload Automation Programming Language can work with IBM® Z Workload Scheduler from version 9.x to the current release, but only supported for versions whose Service date is not passed.

You can specify the version to operate as by appending the version to the subsystem name with a hyphen when you call EQQYXTOP, for example <sub>SUBSYS='ZWSC-950'</sub>. Otherwise Workload Automation Programming Language loads support for the latest version that was generally available at the time it was released.

You can change the version during a session with the OPTIONS VERSION statement, which causes the operating mode to be initialized again. This would allow you to perform some complex actions, for example, performing some V9.3 specific

actions with a V9.3 controller, and then later generating some V9.2-compatible output within the same session from a V9.3 controller.

The version itself can be specified in a variety of formats, for example 9.3, 930, V930, 9.3.0, or V9R3M0. If you use one of these formats as part of your naming convention for IBM® Z Workload Scheduler data sets, such as your message library or load library, then you will be able to use the EVER symbol in the EQQYXJPX procedure to form part of the names.

There is a special case of \* that you can use either as VER=\* from the JCL (only if you are not using it in data set names), or as OPTIONS VERSION(\*). This causes Workload Automation Programming Language to start up using the latest supported version available, but when it is connected to an IBM® Z Workload Scheduler subsystem it will detect what version the subsystem is using and automatically switch to that version.

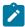

**Note:** You can set VER=\* only if you are working with IBM® Z Workload Scheduler V9.3, or later. For IBM® Z Workload Scheduler earlier than V9.3, you must set VER to the specific version you want to use (for example, VER=910 to communicate with a controller V9.1.0).

As well as major versions of the product, some new features could be released between versions by applying PTFs. When this occurs, module EQQYXTOP is given a new modification (MOD) level, as shown in the EQQB001I message at the beginning of the Workload Automation Programming Language log. The MOD level is shown after the version as a plus sign (+) followed by 3 digits:

```
EQQI001I ADCDMST1,JOB06592 Starting WAPL v9.3 +001
```

By default Workload Automation Programming Language always runs with the latest version and MOD level. For any specifically selected version, without selecting a MOD level Workload Automation Programming Language always operates at the highest MOD level for that version.

The following features have been delivered by MOD levels:

• V930+001 October 2016 - Enable NOP, and HOLD in the database.

To select a specific MOD level within Workload Automation Programming Language, specify the MOD level in the OPTIONS VERSION keyword. For example, **OPTIONS VERSION(V930+000)** selects MOD level +000, which is the original version 9.3 of the product, and suppresses the generation of any Batch Loader keywords relating to NOP or Manually Hold in the database, along with any other new features added to version 9.3 after the initial release.

Workload Automation Programming Language automatically sets the appropriate value for the USRLEV keyword for any INIT statements it generates, and any USRLEV statements that do not include a USRLEV keyword. Workload Automation Programming Language does not override any USRLEV keywords already present in an INIT statement.

To select the MOD level from JCL use the MOD symbolic parameter in the JCL, as shown in the following example:

```
//RUNWAPL EXEC EQQYXJPX,
// VER='V930'
// MOD='+000'
```

During the rollout of a version upgrade, there could be times when you have controllers operating at different levels of code. You can manage this by issuing OPTIONS VERSION statements in your site default member, according to the controller you are using, as shown in the following example:

```
VARSUB SCAN

IF !ZSUBSYS = "WSMC" THEN

OPTIONS VERSION(V930+001)

IF !ZSUBSYS = "WSLC" THEN

OPTIONS VERSION(V920)
```

Ensure that the values for VER and MOD in the PROC statement of the EQQYXJPX and EQQJXJPL procedures are always set to null values, as shown in the following example. This assures that you always operate at the latest version of Workload Automation Programming Language installed (unless the version value is overwritten by the setting of a job). Set the VER and MOD keywords to a significant value only if you are working with a controller whose version is earlier than Workload Automation Programming Language.

```
//EQQYXJPX PROC @=,
// ARGS='',
// CMD=EQQYXTOP,
// REG=4M,
// SUBSYS=,
// VER=,
// MOD=,
// #=
```

# Small product enhancements

For some versions of IBM® Z Workload Scheduler, new features were added via PTF as Small Product Enhancements (SPEs). Some SPEs can modify the structure of data within IBM® Z Workload Scheduler and Batch Loader. Support for these features can be turned on selectively.

The following additional features were added to version 8.2:

### **WLM**

Workload Manager Scheduling Environment integration

## **PEND**

ACTIVE and PENDING support added to BCIT and BATCH LOADER

## SA

System Automation Integration

The following additional features were added to version 8.3:

## **JCLV**

JCL Variable improvements

### **VIWS**

Virtual Workstations

IΡ

TCP/IP connection for IBM® Z Workload Scheduler started tasks

Although there is no IBM® Z Workload Scheduler version 8.4, because the following version is 8.5, setting a version 8.4 within Workload Automation Programming Language allows you to use all post 8.3 SPEs that were released before version 8.5.

The following additional feature was added to version 8.5.1:

#### **USRF**

**Operation User Fields** 

To list Small Product Enhancements, use the SHOW SPE command.

To turn on an SPE delivered feature use OPTIONS SPE, as in the following example:

OPTIONS SPE(WLM, PEND)

To turn off an SPE delivered feature, turned on earlier in the session use options spe; for example, options spe(WLM=N).

Any options added to an earlier version by SPE are automatically included in later versions. Therefore WLM, PEND, and SA are automatically included in version 8.3 and later, JCLV and VIWS are automatically included in version 8.5 and later.

Using OPTIONS SPE to turn on an SPE that is automatically available for that release is ignored. Using OPTIONS SPE to turn on an SPE that is not eligible for use with the version of IBM Workload Scheduler you are running, generates an error.

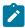

**Note:** If you use the OPTIONS SUBSYS keyword to create subsystem-specific OPTIONS members, the SPE keyword must be maintained within these members, because the relevant enhancements are installed on each subsystem.

# Setting up the Workload Automation Programming Language environment

If you run a version of SOE or Workload Automation Programming Language JCL that refers to SEQQWAPL members without the EQQ prefix, ensure that you set up the environment by running the EQQWPLCO sample job.

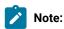

1. When you run Workload Automation Programming Language jobs under the control of current plan, to enable the use of Workload Automation Programming Language occurrence variables, or of the == short form, ensure that you run the WAPL job with a user ID that has read access to the CP occurrence or operation controlling the job. Otherwise, a message similar to the following might be issued:

EQQI012A Job ZUSRDH1W, JOB02218 is external to IWS

2. To use Operation User fields to contain Workload Automation Programming Language commands, ensure that you run the job with a user ID that has read access to the CP occurrence or operation controlling the job,

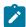

and read access to the user fields containing the commands. Otherwise, a message similar to the following might be issued:

EQQI145E No user fields match EQQ-SYN-\*

3. To ensure accurate use of queries for input arrival, set CWBASE (century window base) and HIGHDATE to 00 and 711231, respectively (these are the default values). If CWBASE and HIGHDATE are set to values different than the defaults, any queries against input arrival fields fail. If the EQQCPOP DD statement is used together with the supplied variable ROYMD1, Workload Automation Programming Language cannot locate itself in the current plan, message EQQI012A is issued, and the supplied occurrence variables or user fields are not accessed.

For details about the settings of CWBASE and HIGHDATE in the INIT statement, see *Customization and Tuning*.

4. When you use Workload Automation Programming Language, do not set DATINT to YES in the INIT statement of EQQYPARM. This setting would create a lock conflict when performing OPTIONS DBMODE(UPDATE) OF OPTIONS DBMODE(COPY), and data could get lost.

# Language support

Command syntax is in English, but output messages might be displayed in other languages in later releases.

The language can be selected by the LANG symbolic parameter in the JCL.

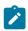

Note: Workload Automation Programming Language does not support DBCS.

# Command language

The WAPL command language is a combination of Workload Automation Programming Language core commands, Data Access commands (native PIF requests), Current Plan Operation commands, Function Based commands (extended PIF requests), IBM® Z Workload Scheduler TSO commands, and Batch Loader. The syntax uses the same conventions for all commands, which is easy to learn and to use.

Commands can be passed to Workload Automation Programming Language in many ways. Workload Automation Programming Language reads commands from the following input streams, in the following order:

- 1. EQQOPTS. You can use the optional EQQOPTS DD statement to set the defaults for your environment when Workload Automation Programming Language starts. If you define an EQQOPTS DD statement, it is read and run before any other statements. Although EQQOPTS is intended to run OPTIONS statements, you can use it to run any command; therefore you can decide to set the OPTIONS and variables specific to the LPAR where the job is running.
- 2. The ARG= symbolic parameter in the JCL. This only passes keywords for an OPTIONS statement. There are some immediate OPTIONS that can be specified *only* as an argument, these take effect as Workload Automation Programming Language starts and are not valid in OPTIONS statements elsewhere. This allows Site and Subsystems to be overridden at Workload Automation Programming Language startup in the program call or JCL.

- 3. EQQFILE. You can use the optional EQQFILE DD statement to set the default file specifications for all your output files. Use of this DD statement is deprecated, use of the LOADDEF statement in the command stream is recommended instead. The SEQQWAPL library contains an assortment of predefined members that can be used to load groups of OUTPUT statements. The EQQFLALL member loads OUTPUT statements for every segment; the LOADDEF equivalent of this is LOADDEF \*. The name of the DD statement can be overridden by OPTIONS FILESPEC(<dd>>).
- 4. External data queue. If data is detected on the external data queue (REXX stack) it is read as command input. If you use the INPUT keyword to pass a control block address in a previous input stream, the contents of the control block are added to the external data queue at this point, before it starts reading. It processes only what is in the external data queue at the time it starts reading; any lines added during the processing of the commands are not read at this stage.
- 5. SYSIN. Use this optional DD statement to specify the commands for the session you are running. By default, the DD name for this input source is called SYSIN in batch, and INPUT when processed in the foreground, but you can set an alternative name with the OPTIONS INPUT(<ddname>) statement specified in any of the previous input sources.
- 6. Post Processing. If OPTIONS POSTPROC(YES) is set, any further content of the external data queue will be processed at this point. The queue will be processed until it is empty, so any additional lines created whilst processing the queue will also be read.

Although there are many different streams through which you *can* specify command input, these are intended to let you separate your statements into standardized and reusable blocks. You can specify all your command input in one simple single stream, making it simple to see exactly what you are asking Workload Automation Programming Language to do in one place.

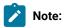

- 1. Each input stream is parsed in its entirety before any statement within it is run, therefore any OPTIONS statement that has an impact on syntax does not take effect until the start of the next input stream.
- 2. You must specify any syntax options in the OPTIONS OF ARG Streams.
- 3. You can set any subsystem-specific options in the OPTIONS stream by using the ZSUBSYS variable and IF statements.
- 4. If EQQYXTOP is being executed in foreground mode (rather than batch), a command source is not read if it is referring to the SYSIN DD statement, because this could lead to the program stalling if SYSIN is left allocated to the terminal.

# **Output files**

By default, Workload Automation Programming Language does not generate any output from a LIST or SELECT command. To generate an output, you must specify OUTPUT statements to define the segments and fields to be extract.

You can produce two kinds of output:

## **DATA**

It is produced in ISPF Streamed Output Notation (ILSON). This notation allows you to easily read and update the records from your own programs, without having to know much about the underlying record structure.

DATA records are written as a result of LIST and SELECT requests. If LIST is performed with SELECT(Y), the output is written only for the subsequent SELECT action, avoiding duplication of common segments.

### **LOADER**

Also known as Batch Loader, this is a structured text representation of a database object that you can use to define an object in the database. Batch Loader records are written only as a result of a SELECT request.

Use the OUTPUT statement to define what records you want to extract, and in what format. This statement defines also where the output is sent.

Use LOADDEF to load predefined sets of statements. The predefined statements generate both DATA and LOADER output for every field available for each segment. By default, DATA is sent to DD statement OUTDATA and LOADER is sent to DD statement OUTBL.

For example, to load:

- OUTPUT statements for every segment available, specify LOADDEF \*
- output statements for all the segments in an application definition, specify LOADDEF AD\*
- Application definition statements and turn off batch loader, specify LOADDEF AD\* LOADER(-)
- Application definition statements, turn off batch loader, and send DATA output to the external data queue, specify
   LOADDEF AD\* LOADER(-) DATA(\*)

# Batch loader

Workload Automation Programming Language can extract all IBM® Z Workload Scheduler database objects and Current Plan JCL into a Batch Loader format.

To generate Batch Loader, you need a combination of OUTPUT statements (or LOADDEF statements to load pre-built OUTPUT statements) and a SELECT request. The SELECT request can either be a direct SELECT statement, or a LIST statement with SELECT(Y). The SELECT request must select the complete record of the object for which you require batch loader output.

The output can be complete batch loader, containing every complete field, including blanks. If you use OPTIONS STRIP(Y) and SHOWDFLT(N) the leading zeroes, trailing blanks, and the keywords set to their default values, are removed.

The following example shows how to generate compact Batch Loader for today's version of an application:

```
OPTIONS STRIP(Y) SHOWDFLT(N)
LOADDEF AD* DATA(-)
LIST ADCOM ADID(MYAPPL) VALID(=) SELECT(Y)
```

You can make the Batch Loader format compatible with EQQYLTOP for Application Definitions and Operator instructions by using OPTIONS SYNTAX(LEGACY); it uses similar constructs for all other objects. You can then use this Batch Loader as input commands to Workload Automation Programming Language to re-create these objects within IBM® Z Workload Scheduler.

Use the OUTPUT statements to influence what keywords appear in Batch Loader statements generated from the database. Use the TRANSLATE command to transform fields based on rules, to perform lifecycle management of database objects.

You can interchange Batch Loader and Command Language in the same step, in any sequence you like, the only consideration being that you cannot place Command Language statements within the scope of Batch Loader statements for any individual IBM® Z Workload Scheduler object.

Command Language statements can cause Batch Loader statements to be generated that have been modified by TRANSLATE processing. These Batch Loader statements can be output to the external data queue to be run at the end of the step by specifying OPTIONS POSTPROC(YES). This means that you can extract an object from the IBM® Z Workload Scheduler database and reload it into the database, adjusted for your development lifecycle, in a single step.

Use OPTIONS DBMODE to instruct Workload Automation Programming Language about how to process the Batch Loader statements.

- Specify ADD OF REPLACE to take the object exactly as described in the text and update the database.
- Specify UPDATE or COPY to read the existing object from the database and apply the changes as described in the text. Specify enough detail to clearly identify each segment to update and the keywords for the fields to be changed; the whole object does not need to be specified in text form. For multilevel objects, set a Batch Loader statement for each segment level leading to the segment being updated; for example, to update a dependency interval you need to specify ADSTART, ADOP, and ADXIV.
- Specify EXPORT to use Batch Loader as input, pass through TRANSLATE statements and generate new translated Batch Loader as output.
- Specify SCAN to check Batch Loader statements for basic syntax only.

# IBM® Z Workload Scheduler PIF concepts

The following sections explain the basic concepts of the IBM® Z Workload Scheduler programming interface (PIF) and data structure.

# Data sources and structures

The use of the IBM® Z Workload Scheduler PIF is all about reading and writing data from IBM® Z Workload Scheduler.

Data can come from one of the following:

- Database
- · Current Plan (including JCL)
- Long-Term Plan (including JCL)

Despite the different sources, the data follows the same basic rules.

Each entity in IBM® Z Workload Scheduler is represented by a single record; for example, an Application record, an ETT rule record, and a Calendar record. The record is formatted into one or more Segments.

A Segment is a subdivision of a record for a particular type of information. Sometimes a record has only one segment of a particular type, sometimes it has several. For example, an Application might have one common segment (ADCOM) and several run cycle segments (ADRUN) and operation segments (ADOP). The operations might have several special resources (ADSR), and so on.

The IBM® Z Workload Scheduler record structure is hierarchical, this means that the segments are ordered in parent-child relationships. Hence, an operation's child segments follow their parent operation segment and precede the next operation segment.

Every multi-segment object always begins with a Common Segment that defines the key and high level information about the object. The easiest way to visualize what is in the Common Segment is to think about what information appears in the non-scrollable portion of the first panel you see when you browse an object.

The following example shows the relationships of the AD Record:

```
ADCOM -+- Common segment (1 per appl)
       += ADAPD =+= Application dependency(ies)
       += ADRUN =+= Run Cycle(s)
                 +- ADRULE - Rule (1 per run cycle)
       += ADOP =+= Operation(s)
                += ADDEP = Dependency(ies)
                += ADXIV = External dependency interval(s)
                += ADSR = Special resource(s)
                +- ADOPEXT - Extended name (1 per op)
                +- ADOPSAI - System Automation (1 per op)
                += ADCNC = Condition(s)
                += ADCNS = Conditional dependency(ies)
                += ADCIV = Conditional dependency interval(s)
                += ADUSRF = User field(s)
                +- ADVDD = Variable durations and deadlines
                +- ADRE = Remote job
                +- ADLAT = User-defined late information
```

The following example shows the logical layout of the AD record (either an application or job stream). An AD record could be a sequence of segments:

ADCOM ADAPD ADRUN ADRULE ADRUN ADRULE ADOP ADDP ADDEP ADSR ADSR ADOP ADDEP

When the programming interface retrieves a record it presents a header that lists each segment name and the offset to where the segment starts. Workload Automation Programming Language automatically processes the header and decodes each segment in turn, allowing you to decide the segments to be processed. If you want to use a Segment Processing Exit, the exit is automatically called for every segment you referenced with the OUTPUT Statement.

Use the SHOW OBJECT command to understand the structure of any IBM® Z Workload Scheduler object.

For example, the SHOW OBJECT(CL) command shows all the available object variables for a calendar with -n- showing where sequence numbers fit into the syntax:

```
08/22 10.47.39 EQQI200I SHOW OBJECT(CL)
08/22 10.47.39 EQQI601A Object: @OBJ-CLNAME
08/22 10.47.39 EQQI601A Object: @OBJ-CLDAYS
08/22 10.47.39 EQQI601A Object: @OBJ-CLSHIFT
08/22 10.47.39 EQQI601A Object: @OBJ-CLDESC
08/22 10.47.39 EQQI601A Object: @OBJ-CLVERS
08/22 10.47.39 EQQI601A Object: @OBJ-CLLDATE
08/22 10.47.39 EQQI601A Object: @OBJ-CLLTIME
08/22 10.47.39 EQQI601A Object: @OBJ-CLLUSER
08/22 10.47.39 EQQI601A Object: @OBJ-CLLUTS
08/22 10.47.39 EQQI601A Object: @OBJ-#CLSD
08/22 10.47.39 EQQI601A Object: @OBJ-CLSD-n-CLSDDATE
08/22 10.47.39 EQQI601A Object: @OBJ-CLSD-n-CLSDSTAT
08/22 10.47.39 EQQI601A Object: @OBJ-CLSD-n-CLSDDESC
08/22 10.47.39 EQQI601A Object: @OBJ-#CLWD
08/22 10.47.39 EQQI601A Object: @OBJ-CLWD-n-CLWDDAY
08/22 10.47.39 EQQI601A Object: @OBJ-CLWD-n-CLWDNUM
08/22 10.47.39 EQQI601A Object: @OBJ-CLWD-n-CLWDSTAT
08/22 10.47.39 EQQI601A Object: @OBJ-CLWD-n-CLWDDESC
08/22 10.47.39 EQQI299I Statement completed - RC=0 (00000014)
```

# IBM® Z Workload Scheduler PIF requests

A command within the IBM® Z Workload Scheduler PIF is known as a request. Table 2: IBM Z Workload Scheduler PIF requests on page 31 shows, at a high level, different types of PIF requests.

Table 2. IBM® Z Workload Scheduler PIF requests

Read/W

#### Request rite Acts upon **Purpose** DELETE WRITE Database and Plans Deletes objects **EXECUTE WRITE Current Plan** Commits updates to the Current Plan INIT Starts a session with a controller INSFRT WRITE Database and Plans Creates a new record or segment LIST Database and Plans Searches for records READ MODIFY WRITE Plans Updates records in the plans **OPTIONS** Sets session options

Table 2. IBM® Z Workload Scheduler PIF requests (continued)

## Read/W

| Request | rite  | Acts upon          | Purpose                                 |
|---------|-------|--------------------|-----------------------------------------|
| REPLACE | WRITE | Database           | Updates records in the database         |
| RESET   |       | Current Plan       | Abandons updates to the Current<br>Plan |
| SELECT  | READ  | Database and Plans | Reads a single record                   |
| SETSTAT | WRITE | Current Plan       | Changes a condition status              |
| TERM    |       |                    | Terminates a session with a controller  |

INIT and TERM requests are done for you automatically, though you can do your own INIT and TERM requests many times in a Workload Automation Programming Language session to communicate with different controllers.

For the requests that directly read or write data, you must specify enough of an item key to uniquely identify a single object, with the exception of LIST. The LIST statement is used to find records. From the returned LIST you can derive the unique key for every object found, against which you could then take an action (for example, SELECT, DELETE, MODIFY).

LIST requests are always performed against the Common Segment. However, SELECT requests can be performed against the entire record, to retrieve all the segments or just the common segment.

The requests that write data work in one of the following ways:

- Database updates are performed by creating the whole record in storage before sending it to IBM® Z Workload Scheduler. Database updates are handled in Workload Automation Programming Language by Batch Loader constructs.
- Plan updates are performed by using keywords with the MODIFY OF INSERT instructions to alter the values of fields within the object. Plan updates are handled in Workload Automation Programming Language by commands.

# Chapter 2. Running Workload Automation Programming Language

You can run Workload Automation Programming Language as a batch job by using the compiled REXX exec, as a load module, online within a TSO session, as a started task workstation, or as a console command. A user program must run as an authorized program.

By installing APAR PI79321, you can run Workload Automation Programming Language without the need of reference files at startup time, and with a JCL that is simpler and more efficient. Therefore, the old procedure EQQYXJCL is deprecated; you can use procedure EQQYXJPX, instead.

You can run Workload Automation Programming Language with the following methods:

### **EQQYXTOP**

Use this compiled REXX EXEC in batch or online TSO. It can be called by other REXX EXEC programs and receive commands through the REXX stack. It can also send data to calling EXEC programs through the REXX stack. The EQQYXJPX procedure is provided to run EQQYXTOP.

This should be the primary method to run Workload Automation Programming Language.

## **EQQWAPL**

Use this load module in batch, or call it from other load modules. Commands are passed through a control block and data is received by a control block. The load module does not create an internal TSO environment, so some commands and options are not available. The EQQYXJPL procedure is provided to run EQQWAPL.

Table 3: DD statements used by Workload Automation Programming Language on page 33 shows the DD statements used by Workload Automation Programming Language and their description. You can specify alternative DD statements as destinations for the output with the LOADDEF statement. The following example shows how to send ILSON data to MYDATA and Batch loader output to the REXX stack:

LOADDEF AD\* DATA(MYDATA) LOADER(\*)

Table 3. DD statements used by Workload Automation Programming Language

| Description                                                                                                    |
|----------------------------------------------------------------------------------------------------|
| Optional. Use this DD statement to identify the occurrence or operation that is controlling the job in the current plan. This prevents Workload Automation Programming Language from unnecessary searching in the CP.  For example, to identify the jobs that are submitted by IBM Z Workload Scheduler, set EQQCPOP as follows: |
| //EQQCPOP DD * &OADID. &OYMD1.&OHHMM. &OOPNO  To identify the jobs that are not submitted by IBM Z Workload Scheduler, set the                                                                                                    |
|                                                                                                    |

Table 3. DD statements used by Workload Automation Programming Language (continued)

| DD statement | Description                                                                                                    |
|--------------|----------------------------------------------------------------------------------------------------|
|              | //EQQCPOP DD * -                                                                                                    |
| EQQDUMP      | Optional. A diagnostic log, which might include additional information about problems.  Use this DD statement if you specified TRACE in EQQYPARM.                                                                                                    |
| EQQMLIB      | Required. The IBM Z Workload Scheduler message library, which is normally delivered in the SEQQMSG0 library.                                                                                                    |
| EQQMLOG      | Required. The log for any message issued from IBM Z Workload Scheduler.                                                                                                    |
| EQQOPTS      | Optional. Use this DD statement to set the options specific for your environment. It can be either a sequential file, a member in a partitioned data set, or a library.                                                                                                |
|              | When you use EQQWAPL as a service within a permanently available started task, do not use EQQOPTS, because if the started task tries to run EQQWAPL in parallel this might produce I/O problems.                                                                       |
| EQQSMTP      | Optional. This DD statement is needed only if you are issuing the SENDMAIL command.  Define a SYSOUT DD statement pointing at the SMTP class and writer, for example  //EQQSMTP DD SYSOUT=(B,SMTP)                                                                     |
| EQQYLOGx     | Optional. If you define an EQQYLOGx DD statement, all Workload Automation Programming Language messages are directed to this file. x can be a number from 1 to 5, and determines the message level used. For details, see MSGLEVEL – Output message level on page 431. |
| EQQYPARM     | Optional. Use it to provide an override INIT statement, to set running options.                                                                                                    |
| OUTBL        | Optional. The default output destination for batch loader statements when you use LOADDEF to load predefined output statements.                                                                                                    |
| OUTDATA      | Optional. The default output destination for ILSON data when you use LOADDEF to load predefined output statements.                                                                                                    |
| STEPLIB      | Optional. This DD statement is needed when:  The IBM Z Workload Scheduler load modules are not link listed, or the version in the link list is not the version you need.  To provide access to user load modules that might call EQQWAPL.                              |
| SYSPROC      | Used only for EQQYXTOP. Use this DD statement to point to the library containing the REXX entry point EQQYXTOP. This is normally delivered in the SEQQMISC library                                                                                                    |
| SYSTSIN      | Used only for EQQYXTOP. TSO environment terminal simulated input. Allocate to DUMMY.                                                                                                    |

Table 3. DD statements used by Workload Automation Programming Language (continued)

| DD statement | Description                                                                      |  |
|--------------|----------------------------------------------------------------------------------|--|
| SYSTSPRT     | Required (even if you defined an EQQYLOGx DD statement). The main message output |  |
|              | stream.                                                                          |  |

# Running Workload Automation Programming Language in batch

With APAR PI79321, the JCL EQQYXJPX procedure is provided to run the complete EXEC version of Workload Automation Programming Language in batch, by applying the new method of loading EQQREF, EQQLANG, and EQQFILE internally, and making EQQOPTS optional. Use EQQYXJPX instead of the EQQYXJCL procedure for all new Workload Automation Programming Language jobs; this will reduce startup I/O processing.

The simplest use of EQQYXJPX is a call to the procedure, with a SYSIN DD statement to enter the commands. The following example shows how to add an application to the plan:

```
//RUNWAPL EXEC EQQYXJPX,
// SUBSYS=WSMC
//SYSIN DD *
ADD ADID(ADHOC)
```

You can use the following symbolic parameters with EQQYXJPX:

### **ARGS**

Additional OPTIONS to be passed to Workload Automation Programming Language. They are run after any statements in EQQOPTS, but before any statements within the REXX stack, passed control block, or SYSIN.

### **CMD**

REXX EXEC entry point to use (default is EQQYXTOP).

To run your own REXX EXEC, call EQQYXTOP and pass the name of your EXEC using the CMD symbolic. Ensure that your EXEC is included in the SYSPROC concatenation.

# **REG**

REGION to allocate (default is 4M).

### MOD

The Workload Automation Programming Language modification level. Modification level indicates a release of Workload Automation Programming Language between official versions. Specify the modification level in the format +nnn, for example MOD='+001'.

Unless you need to connect to or generate output for an earlier version of the product, do not set the MOD keyword to any value. The default is the modification level of Workload Automation Programming Language installed.

### **SUBSYS**

The controller with which to communicate.

### **VER**

The Workload Automation Programming Language version. You can specify the version in various formats, to allow the same symbolic to be used in data set names where appropriate (for example VER=930, VER=V930, VER=V9R3M0). For versions later than 9 and earlier than 16, you can also use the hexadecimal format (for example, VER=A10 for version 10.1).

Unless you need to connect to or generate output for an earlier version of the product, do not set the VER keyword to any value. The default is the version of Workload Automation Programming Language that is installed.

Use the OUTPUT and LOADDEF statements to specify additional DD statements to be used. By default, ILSON data is written to OUTDATA and batch loader data is written to OUTBL, but keywords in LOADDEF overrides original keyword values in the predefined OUTPUT statements.

The following example shows a Workload Automation Programming Language job to send ILSON data to MYDATA DD statement. Because no LOADER keyword is specified, Batch Loader data is sent to the OUTBL DD statement, according to the default behavior.

```
//RUNWAPL EXEC EQQYXJPX,
// SUBSYS=WSMC
//MYDATA DD SYSOUT=*,LRECL=1024
//OUTBL DD SYSOUT=*
//SYSIN DD *
OPTIONS STRIP(Y) SHOWDFLT(N) SELECT(Y)
LOADDEF AD* DATA(MYDATA)
LIST ADCOM ADID(ADHOC) VALID(=)
```

Set the ARGS symbolic parameters to specify the OPTIONS keywords rather than including them in SYSIN, as shown in the following example. In this way, the OPTIONS are influenced directly in JCL, rather than within SYSIN data sets.

```
//RUNWAPL EXEC EQQYXJPX,
// ARGS='STRIP(Y) SHOWDFLT(N) SELECT(Y)',
// SUBSYS=WSMC
//MYDATA DD SYSOUT=*,LRECL=1024
//OUTBL DD SYSOUT=*
//SYSIN DD *
LOADDEF AD* DATA(MYDATA)
LIST ADCOM ADID(ADHOC) VALID(=)
```

If you reference a supplied variable or user field related to the controlling occurrence in the current plan, Workload Automation Programming Language batch jobs check if they are being controlled within the CP by searching for a started instance of the *job name* under which they are running, to find an operation with the same JES number. This works if the job is submitted outside of the controller or tracker but tracked in the current plan, or if the job is submitted from the controller or tracker.

For jobs that are submitted by the controller or tracker, you can be more efficient in identifying the controlling occurrence by passing the details directly from supplied JCL tailoring variables, using the EQQCPOP DD statement, as shown in the following example:

```
//RUNWAPL EXEC EQQYXJPX,
// SUBSYS=WSMC
```

```
//SYSIN DD *
ADD ADID(ADHOC)
/*
//*%OPC SCAN
//EQQCPOP DD *
&OADID. &OYMD1.&OHHMM. &OOPNO
```

To identify the jobs that are not submitted by IBM Z Workload Scheduler and prevent unnecessary searching in the CP, set the EQQCPOP DD statement to a single hyphen sign (-) as follows:

```
//EQQCPOP DD *
-
```

Alternatively, you can set the OPTIONS OPID(-) command.

# Running Workload Automation Programming Language as a load module

In addition to running Workload Automation Programming Language as a compiled REXX EXEC, you can also use the load module EQQWAPL.

Because EQQWAPL runs without a TSO environment, the following limitations apply:

- The MEMBER keyword of OISTART and JSSTART is not available. You can specify the text for these commands only by using the DLM keyword, or the respective OIT OF JST statement.
- The INCLUDE command cannot be used in the format INCLUDE <DDNAME>(<MEMBER>). You can use other formats, for example INCLUDE <DDNAME> and INCLUDE USER\_FIELD(<name>).
- The JCL keyword of ADDJOB is not available.
- You cannot use the TSO commands BULKDISC, DEFINE, DELETE, JSUACT, and REPRO. You can use the PIF version of DELETE to delete the database and plan objects.
- You cannot use the DYNLOG and XLATE keywords of OPTIONS.

Apart from the above limitations, the EQQWAPL load module is equivalent to EQQYXTOP. EQQWAPL is provided for scenarios where you want to call Workload Automation Programming Language from other load modules or exits; in all other cases, you can use EQQYXTOP.

To call the load module version from JCL, use the EQQYXJPL procedure. This procedure is similar to EQQYXJPX, but it is set to run the load module instead of a compiled EXEC. Other than the name of the procedure, running Workload Automation Programming Language as a load module is the same as running the EXEC. Within the procedure the differences are:

- IKJEFT01 is not run to establish a TSO environment.
- The CMD symbolic points directly to the load module to execute (default EQQWAPL).
- The SYSPROC and SYSTSPRT DD statements are omitted.

The following example shows a simple Workload Automation Programming Language step to add an application to the plan using the load module version of Workload Automation Programming Language:

```
//RUNWAPL EXEC EQQYXJPL,
// SUBSYS=WSMC
//SYSIN DD *
```

```
ADDJOB ADID(ADHOC)
```

To call Workload Automation Programming Language from another load module in batch, use the EQQYXJPL procedure. The following example shows the Workload Automation Programming Language step to call Workload Automation Programming Language from another load module. There is no SYSIN DD statement, because the commands are passed to EQQWAPL through a control block.

```
//RUNWAPL EXEC EQQYXJPL,
// CMD=MYPROG,
// SUBSYS=WSMC
```

You can pass commands to EQQWAPL through an ordinary SYSIN, but when EQQWAPL is called by another load module, commands are passed through a control block. Create the WPLI command control block as follows:

Table 4. WPLI command control block

| Offset (dec) | Offset (hex) | Length      | Туре      | Field    | Description                                                 |
|--------------|--------------|-------------|-----------|----------|-------------------------------------------------------------|
| 00           | 00           | 4           | Signed    | WPLILINE | Number of 80 byte input lines.                              |
| 04           | 04           | 4           | Unsigned  | WPLIOADR | Address of output data block.  Must be initialized to zero. |
| 08           | 08           | 4           | Signed    | WPLIOSIZ | Size of output block. Must be initialized to zero.          |
| 12           | ос           | 4           | Unsigned  | WPLIMADR | Address of message data block. Must be initialized to zero. |
| 16           | 10           | 4           | Signed    | WPLIMSIZ | Size of message data block.  Must be initialized to zero.   |
| 20           | 14           | 80xWPLILINE | Character | WPLICMDS | Each line of WAPL commands.                                 |

Specify the commands to be passed to Workload Automation Programming Language in the WPLICMDS field. Each line of command text must be long 80 bytes, with normal continuation rules applying; you can use blanks to reach the required 80-byte length. The WPLILINE field must be set to represent the number of 80 byte lines, because it refers to the command text in WPLICMDS. The WPLIOADR, WPLIOSIZ, WPLIMADR, and WPLIMSIZ must be initialized to zero, because they will be set by Workload Automation Programming Language if any data is returned.

The following example shows a control block running the following command statements:

- OPTIONS STRIP(Y) SHOWDFLT(N)
- LOADDEF AD\* DATA(-) LOADER(\*)
- SELECT AD ADID(DAILYPLANNING)

```
WPLI:
  START ADDRESS: 0000CAA0 LENGTH: 0xFC
       00112233 44556677 8899AABB CCDDEEFF -0123456789ABCDEF-
  000000 00000003 00000000 00000000 D6D7E3C9 *.........OPTI*
  000010 D6D5E240 E2E3D9C9 D74DE85D 40E2C8D6 *ONS STRIP(Y) SHO*
  000020 E6C4C6D3 E34DD55D 40404040 40404040 *WDFLT(N)
  000040 40404040 40404040 40404040 40404040 *
  000050 40404040 40404040 40404040 D3D6C1C4 * LOAD*
  000060 C4C5C640 C1C45C40 C4C1E3C1 4D605D40 *DEF AD* DATA(-) *
  000070 D3D6C1C4 C5D94D5C 5D404040 40404040 *LOADER(*)
  0000A0 40404040 40404040 40404040 E2C5D3C5 *
  0000B0 C3E340C1 C440C1C4 C9C44DC4 C1C9D3E8 *CT AD ADID(DAILY*
  0000C0 D7D3C1D5 D5C9D5C7 5D404040 40404040 *PLANNING)
  0000F0 40404040 40404040 40404040
```

If any data is directed to the REXX stack within EQQWAPL, this data is returned to the calling program in a second control block.

After calling EQQWAPL, the calling load module checks the fields wplicader and wplicate in the WPLI control block. If these fields are set to a value different from zero, the data has been returned in a second control block WPLO. If messages have been returned, wplimader and wplimsiz are set to a value different from zero, and a second WPLO control block containing messages is created.

The WPLO control block has the following format:

Table 5. WPLO control block format

| Offset (dec) | Offset (hex) | Length   | Туре   | Field    | Description                   |
|--------------|--------------|----------|--------|----------|-------------------------------|
| 0            | 0            | 4        | Signed | WPLOLINE | Number of WAPL output lines.  |
| 4            | 4            | Variable | *      | WPLORECS | Block of WAPL output records. |

Though batch loader data output from Workload Automation Programming Language is set to 80 bytes, ILSON data output can be extremely variable in length, therefore the wplores field is made of a repeating pair of fields that describe the length and text.

Table 6. WPLORECS field content

| Offset (dec) | Offset (hex) | Length   | Туре      | Field    | Description                   |
|--------------|--------------|----------|-----------|----------|-------------------------------|
| 0            | 0            | 4        | Unsigned  | WPLRLEN  | Length of WAPL output record. |
| 4            | 4            | Variable | Character | WPLRTEXT | WAPL output text.             |

Use wplicader and wplicsiz to get the control block data, then use wploling to know how many records to retrieve from within the data. The first 4 bytes of wplorecs (the wplrlen field) describes how long the wplrtext field is, and the offset to the next wplrlen field. Repeat this process for the number specified in the wploling field.

To call Workload Automation Programming Language from another load module and use the WPLI control block, you must include a parameter string when you call EQQWAPL. The parameter string must include the subsystem name and an INPUT keyword that includes the address of the WPLI control block. The address must be passed as an 8 byte hex address prefixed with 0x, for example IWSC INPUT (0x0000CAAO).

Before calling EQQWAPL, the storage for the WPLI control block is obtained within the calling program code. The storage for the WPLO control block is obtained automatically during the running of EQQWAPL. After the control is returned to the calling program, the storage for the WPLI and WPLO control blocks is released within the calling program code.

# Running Workload Automation Programming Language within an online TSO session

Workload Automation Programming Language is primarily designed for use in batch, but you can use it from within an online TSO session, either inside or outside of the IBM® Z Workload Scheduler dialogs.

To use Workload Automation Programming Language from within a TSO session, allocate the following files.

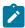

**Note:** Ensure that the appropriate level of the IBM® Z Workload Scheduler load library is in the execution path, either through the link list or a STEPLIB statement.

#### **EQQMLIB**

The IBM® Z Workload Scheduler message library. If Workload Automation Programming Language is being run from within IBM® Z Workload Scheduler dialogs, this file is already allocated.

## **EQQMLOG**

The IBM® Z Workload Scheduler message log.

#### **EQQOPTS**

Optional file to provide environment default options. Allocate this file only if you want to set environment defaults before any commands that the process will run. For online performance reasons, to prevent additional dynamic allocations, it is more efficient to include any relevant statements in the main command stream.

To allocate the files, you can use one of the following ways:

- Within the TSO logon procedure.
- · Within a startup CLIST or REXX, called as part of the TSO logon process.

- Within an application CLIST or REXX that starts the set of dialogs in which Workload Automation Programming
  Language is being called, using ALTLIB and LIBDEF for REXX and ISPF libraries. This process can also free the files
  as the set of dialogs is exited.
- In each individual REXX process that calls Workload Automation Programming Language, using ALTLIB and LIBDEF for REXX and ISPF libraries. This process can also free the files as the set of dialogs is exited.

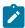

**Note:** If you use mechanisms that free the files on exit, ensure that you do not design a process that would cause problems for other applications running in ISPF, in particular where split screen is needed.

Workload Automation Programming Language can then be called as an external EXEC from within calling REXX, with the following syntax:

```
CALL EQQYXTOP (<subsys> <options>)
waplRC = RESULT
```

When run within TSO, the INPUT stream is read from a file called INPUT. Workload Automation Programming Language does not read from a file called SYSIN to prevent the risk of stalling if SYSIN was left allocated to the terminal, which is the default position of SYSIN in the foreground. Alternatively, input can be placed on the REXX stack before calling Workload Automation Programming Language by passing an option of INPUT(-OFF-); commands are read directly from the stack without having to allocate an input file to pass the commands.

The EQQJOBS process creates some examples in the EQQJOBS output file that you can use, and optionally customize, as a basis to run Workload Automation Programming Language online:

#### EQQWTS01

Shows how to define a Workload Automation Programming Language environment, run a complete Workload Automation Programming Language process, and reset the environment in a single member.

#### **EQQWTS02**

Shows how to run a complete Workload Automation Programming Language process in a single member, having the environment already set up.

### EQQWTS03

Shows a generic Workload Automation Programming Language execution member that defines a Workload Automation Programming Language environment, calls Workload Automation Programming Language with commands queued before this member is called, and then resets the environment without processing any output.

## **EQQWTSO4**

Shows a generic Workload Automation Programming Language execution member that assumes that a Workload Automation Programming Language environment has already been defined, calls Workload Automation Programming Language with commands queued before this member is called, and then exits, leaving the calling member to process any output.

#### EQOWTSX3

Is an example of a process queueing commands to the stack before calling EQQWTS03, which manages the Workload Automation Programming Language environment setup, and then processes the output when EQQWTS03 completes.

#### **EQQWTSX4**

Is an example of a process queueing commands to the stack before calling EQQWTSO4, which assumes that the Workload Automation Programming Language environment is already set up, and then processes the output when EQQWTSO4 completes.

# Running Workload Automation Programming Language on a started task workstation

You can run Workload Automation Programming Language on an IBM® Z Workload Scheduler started task workstation. In this way, you can code Workload Automation Programming Language commands within user fields, enabling commands to be issued without creating individual jobs.

To use this capability, you must create a started task workstation. For details about configuring a started task workstation, see *IBM Z Workload Scheduler: Planning and Installation*.

The Started Task Workstation feature operates differently, according to the setting of the OPCOPTS RCLEANUP statement.

If you set opcopts rcleanup (YES):

- The started task JCL can be defined as a job that can call the started task.
- The installed EQQYXJPX procedure can be called directly from the library in which it is installed either by including it in the necessary concatenation, or by using a JCLLIB statement.
- Symbolic overrides can reference GLOBAL variables, allowing application tables to override them for individual jobs.

The following example shows an STC job for RCLEANUP (YES) (EQQJOBS member EQQWCMD1):

```
//EQQWCMD1 JOB CLASS=A, MSGCLASS=X
//*%OPC SCAN
//*********************
//* THIS SHOULD BE USED ON AN STC WORKSTATION TO RUN WAPL COMMANDS FOR
//* INSTALLATIONS WHERE OPCOPTS RCLEANUP(YES) IS USED.
//* IT IS RECOMMENDED THAT THE JOBNAME BE PREFIXED BY THE SUBSYS NAME
//* E.G. TWSACMD1
//*
//* TO ENABLE USER WAPL MEMBERS TO BE INCLUDED FROM WITHIN USER FIELDS
//* ADD A DD STATEMENT POINTING TO YOUR OWN CODE LIBRARY E.G. USRCODE
//EQQYXJPX EXEC EQQYXJPX,
         SUBSYS=TWSA
//EOOYLOG3 DD SYSOUT=*
//*USRCODE DD DISP=SHR, DSN=MY. USER. CODE
//SYSIN DD DISP=SHR,DSN=TWS.V920.SEQQWAPL(USRSYSIN)
//EQQCPOP DD *
```

```
&OADID. &OYMD1.&OHHMM. &OOPNO
```

If you set opcopts RCLEANUP(NO):

- Define the JCL as a procedure.
- Modify a copy of EQQXXJPX, with additional JCL statements appended for running as an STC operation.
- Specify OPCOPTS VARPROC (YES) to have the IBM® Z Workload Scheduler JCL variables resolved within a procedure.

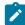

**Note:** If VARPROC is not set to YES, be cautious when turning on this feature. Check all pre-existing JCL to search for any jobs that contain both //\*%OPC SCAN and any instream procedures, because these might be affected by this change if the //\*%OPC SCAN statement precedes the instream procedure, and symbolic parameters are coded within the procedure.

The following example shows additional statements to add to EQQYXJPX to create an STC job for RCLEANUP (NO) (EQQJOBS member EQQWCMD2):

```
//**********************
//* THIS SHOULD BE USED ON AN STC WORKSTATION TO RUN WAPL COMMANDS FOR
//\star INSTALLATIONS WHERE OPCOPTS RCLEANUP(NO) IS USED.
//*
//* IT IS RECOMMENDED THAT THE JOBNAME BE PREFIXED BY THE SUBSYS NAME
//* E.G. TWSACMD1
//* TO ENABLE USER WAPL MEMBERS TO BE INCLUDED FROM WITHIN USER FIELDS
//* ADD A DD STATEMENT POINTING TO YOUR OWN CODE LIBRARY E.G. USRCODE
//*
//*********************************
//EQQYLOG3 DD SYSOUT=*
//*USRCODE DD DISP=SHR,DSN=MY.USER.CODE
//SYSIN
         DD DISP=SHR, DSN=TWS.SEQQWAPL(USRSYSIN)
//*%OPC SCAN
//EQQCPOP DD *
&OADID. &OYMD1.&OHHMM. &OOPNO
         PEND
```

Regardless of how you set RCLEANUP:

- An EQQCPOP DD must be coded as shown to pass the occurrence ID to the process.
- An OPC SCAN statement is required to resolve the occurrence variables.
- The SYSIN can point to member USRSYSIN in the SEQQWAPL library, which contains command INCLUDE USER\_FIELD(EQQ-SYSIN-\*) that points Workload Automation Programming Language to the user fields of the submitting operation to find the commands to run.
- Consider adding an additional DD statement, with a name of your choice, that points to a library in which Workload Automation Programming Language INCLUDE members could be stored and referenced from within the commands that are run by this job. If you do this, ensure that either the library is used regularly, or an appropriate HSM

- management class is assigned to avoid migration; an INCLUDE library that is not regularly used could become migrated and delay Workload Automation Programming Language commands.
- Consider adding an EQQYLOG3 DD statement, because INCLUDE processing means that the commands run from user fields will appear only at message level 3.

The commands can then be coded as user fields prefixed with EQQ-SYSIN- and are run in sort order.

There can be up to 100 user fields, some or all of which could be Workload Automation Programming Language statements, each up to 54 characters in length. Normal Workload Automation Programming Language continuation rules apply, therefore if a command does not fit within 54 characters it can continue in the next user field.

The following example shows commands coded in User Fields. This example in the first operation of an application will seek and HOLD or NOP any operations tagged with appropriate user fields and values.

```
----- OPERATION USER FIELDS ----- Row 1 to 3 of 3
    Command ===>
Scroll ===> CSR
     Enter/Change data in the rows, and/or enter any of the following
     I(nn) - Insert, R(nn),RR(nn) - Repeat, D(nn),DD - Delete
     Application
                                                                                                    CMDDEMO
                                                                                           : CMD1 001
     Operation |
     Jobname
                                                                                            : WSLCCMD1
                              User Field Name User Field Value
    Row
     cmd
                                                                                                                                                                                                                          --2-
      '''' EQQ-SYSIN-01
                                                                                                                           VARSUB SCAN (!)
     PROPERTY OF THE PROPERTY OF THE PROPERTY OF TH
```

Because a started task is not limited to a single occurrence of the same name running simultaneously, you define only a single Workload Automation Programming Language started task, which can run many times in parallel. It is recommended that you use a special resource exclusively for any Workload Automation Programming Language started task operations, to limit the number of processes you want to allow in parallel.

# Running Workload Automation Programming Language as a console command

You can create custom versions of the EQQYXJPX procedure, for each controller you have, that enable simple Workload Automation Programming Language commands to be run from the console or automation products.

You do this by using a special entry point value of CMD called EQQYXSTC, which takes the ARGS value and runs it as a command, allowing a single command to be entered at the console. The custom version would be similar to the normal EQQYXJPX, but would be specifically customized for the controller values in the PROC statements and the CMD symbolic would default to EQQYXSTC to call the special entry point.

The following example shows a custom procedure for a controller called WSLC to run a single command from the console. Ensure that:

- The data sets in the STEPLIB, SYSPROC, and EQQMLIB DD statements reference the appropriate controller version.
- You set a EQQYPARM DD statement, to ensure that the command reaches the controller regardless of the LPAR from which it is submitted.

```
//WSLCEXEC PROC @=,
//
        ARGS='',
           CMD=EQQYXSTC,
//
//
           REG=4M.
           SUBSYS=WSLC,
//
//
           VER=V920,
//
//EQQYXTOP EXEC PGM=IKJEFT01,
//
           REGION=&REG,
           PARM=&@'&CMD &SUBSYS-&VER &ARGS'&#
//
//STEPLIB DD DISP=SHR,DSN=ZWS.DA.V9R5.SEQQLMD0
//SYSPROC DD DISP=SHR,DSN=ZWS.DA.V9R5.SEQQMISC
//EQQMLIB DD DISP=SHR,DSN=ZWS.DA.V9R5.SEQQMSG0
//EQQYPARM DD DISP=SHR, DSN=DEMO. & SUBSYS.. CONFIG. PARM (YPARM)
//EQQMLOG DD SYSOUT=*
//EQQDUMP DD SYSOUT=*
//EQQSMTP DD SYSOUT=(B,SMTP
//SYSTSPRT DD SYSOUT=*
//SYSTSIN DD DUMMY
```

Provided that the customized procedure is located in the correct library for started tasks, you can run a console command such as s wslcexec, args='add adid(MYAPPL)'.

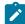

**Note:** There is a restriction for this method that the commands to be issued cannot contain single quotation marks. Single quotation marks are needed only in limited circumstances with Workload Automation Programming Language, limiting the impact of this restriction.

For triggering multiple commands from the console, provided that they can be predefined, you can add a DD statement, for example MYCODE, within the custom procedure to contain predefined groups of statements, which can then be called as follows:

#### S WSLCEXEC, ARGS='INCLUDE MYCODE(WHATEVER)'

This would include and execute a member called WHATEVER from the MYCODE DD statement within the customer procedure.

With some automation products it is possible to define command rules to look for an automation-specific prefix to then translate a short form of the command into a started task call. For example, if you enter <code>!WSLC ADD ADID(MYAPPL)</code> automation rules translate it to s <code>WSLCEXEC,ARGS='ADD ADID(MYAPPL)'</code>.

# Specifying the subsystem

To run Workload Automation Programming Language both batch and online, you must set the SUBSYS parameter to specify the subsystem used when the communication with IBM® Z Workload Scheduler was initialized.

When Workload Automation Programming Language finds a command that requires communication with the IBM® Z Workload Scheduler PIF, it automatically generates an INIT statement.

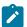

Note: Some OPTIONS keywords require communication with the IBM® Z Workload Scheduler PIF.

To communicate with more than one IBM® Z Workload Scheduler subsystem in a Workload Automation Programming Language session, you can initialize your own connection to IBM® Z Workload Scheduler by using an INIT statement before any other statement that requires the PIF.

SUBSYS is a required positional parameter, so even if you are specifying the subsystem explicitly using INIT statements, you must provide a value. The default in EQQYXJPX and EQQYXTSO is set to an asterisk (\*) for this purpose.

You can also use the SUBSYS parameter to specify the default version to load at startup.

# Using OUTPUT statements

Use the OUTPUT statements to define what information you want to extract from IBM® Z Workload Scheduler, where to send it, and in what format. Workload Automation Programming Language writes the output from LIST or SELECT requests only if you have run OUTPUT statements for the segments encountered in these commands.

Workload Automation Programming Language provides you with many predefined OUTPUT statements. They are available either in external members that you can include with the INCLUDE command, or through in-built statements that you can specify with the LOADDEF command.

The OUTPUT statements are located in the SEQQWAPL library and consist of the following types of members:

### Segment members

There is a member for every IBM® Z Workload Scheduler segment supported by Workload Automation Programming Language. The member names match the segment names.

#### **Record members**

There is a member for every IBM® Z Workload Scheduler record supported by Workload Automation Programming Language, that contains each segment within that record. The member names match the record names.

#### **Group members**

There are members for large groupings of records such as all Database Records, all Current Plan records, and so on. The member names for these members begin with EQQGRP.

There are also some members in the SEQQWAPL library whose names begin with EQQFLXXXX. These members are designed to help you use Workload Automation Programming Language as a command line to IBM® Z Workload Scheduler, without having to consider in detail what OUTPUT statements you need. They are:

#### **EQQFLALL**

Includes definitions for all IBM® Z Workload Scheduler data obtained by Program Interface commands (for example, SELECT and LIST). This does *not* include all the tracking log records. EQQFLALL is a historical name chosen before Tracking Log records were considered; adding all tracking log records into EQQFLALL could result in slower start times for existing Workload Automation Programming Language jobs.

#### **EQOFLDB**

Includes all IBM® Z Workload Scheduler database records.

#### **EQQFLCP**

Includes all IBM® Z Workload Scheduler current plan records.

#### **EQQFLLTP**

Includes all IBM® Z Workload Scheduler long term plan records.

#### **EQQFLPLN**

Includes all IBM® Z Workload Scheduler plan records (CP and LTP).

#### **EOOFLSYS**

Includes all IBM® Z Workload Scheduler system records.

Many EQQFLXXX and EQQGRPXXX members contain the same OUTPUT definitions. The EQQFLXXX members contain also statements to escalate the severity of two messages that would indicate whether you have referenced a segment or field not supported by your current version of IBM® Z Workload Scheduler. By default, these messages are advisory and do not set a return code. The FILE members cause RC=4 if the OUTPUT statements following the content of the supplied member references something that is not supported. The two different approaches allow for unsupported fields to be ignored, for example, if running common code against current and earlier versions of IBM® Z Workload Scheduler.

Individual segment, record, or group members can still be used with error checking in place, either by adding the two SETSEV statements from the EQQFLXXXX members into your site defaults (which will turn on checking for ALL OUTPUT statements including the supplied ones) or by coding the statements in your SYSIN to issue only RC=4 for invalid references in the statements that you create.

The in-built output definitions include every field, for every segment, that sends ILSON data to OUTDATA, and Batch Loader data to OUTBL. You can load these definitions by using the LOADDEF statement. For example, set LOADDEF AD\* to load the inbuilt output definitions for all the segments beginning with AD. If instead of exploiting the in-built versions, you want to load the prebuilt members from SEQQWAPL, use the INCLUDE statement.

The SEQQWAPL library must be allocated in the JCL, then an INCLUDE statement can load the relevant member. For example, set INCLUDE WAPLMAPS (EQQADW) to load the member that contains all of the OUTPUT statements for application description segments. Load the in-built OUTPUT statements only when you need all the fields for a particular segment, for example when extracting batch loader for database objects. If you do not need every field from each segment in your output, define your OWN OUTPUT statements. For a list of all available segment and field names, refer to the SEQQWAPL member EQQFLALL described in Alternative resource names on page 371

# Workload Automation Programming Language commands syntax

The general syntax for all Workload Automation Programming Language commands is command [RESOURCE] KEYWORD(value)

KEYWORD(value)

Consider that:

- Some commands require a resource which is either the type of item, or a single item upon which the command is issued. For these command,s this is always the second word of the command statement.
- Specify the values of a command within parentheses. Do no insert a blank between the keyword and the opening parenthesis, because this is interpreted as a separate keyword.
- Keywords and their values can be separated from other keywords and their values by commas, blanks, or both.
- If a keyword value requires parentheses, that value must be enclosed within single quotation marks inside the keyword parentheses. For example, KEYWORD('my.value(member)'). In all other cases, the containing quotation marks are optional.
- Containing quotation marks are not passed through to the underlying process.
- If containing quotation marks are used, you must specify two consecutive single quotation marks to represent a single quotation mark in the underlying process.
- A single quotation mark at the start of a value is considered to be a containing quotation mark, and a terminating quotation mark is required at the end of the value.
- Double quotation marks are always passed through to the underlying process.

## Using comparators

When you need to specify comparators for a command (for example LIST) specify them in the form KEYWORD-COMPARATOR (Value). For example, VALFROM-GE(060124)

If no comparator is specified, EQ is assumed. If the PIF command does not support comparators, they are ignored.

The following list shows the valid comparators:

EQ

Equal to

NE

Not equal to

LT

Less than

GT

Greater than

LE

Less than or equal to

GE

Greater than or equal to

The native PIF convention for specifying comparators is to specify the comparator at the end of the field, and the comparison works counter intuitively. For example, valfrom=060124<= means when 060124 is less than or equal to the value of valfrom in the application in the database NOT when valfrom in the database is less than or equal to 060124.

The Workload Automation Programming Language notation works the more intuitive way, therefore VALIFROM-GE(060124) means list applications whose VALID FROM date is greater than or equal to 060124.

Hence, VALFROM-GE(060124) translates to VALFROM=060124<= in native PIF.

You can still use the native PIF approach to specify comparators, by appending the comparator onto the value inside the keyword parentheses, as follows:

#### VALFROM(060124<=)

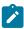

**Note:** Comparators are valid only for native PIF commands LIST, SELECT, and DELETE. They are not valid for keywords of any other command.

## Setting dates and times

Some keywords allow you to enter dates, times, or date and times. To use the current date, time, or datetime, you can enter the equal sign (=) as the *only* content of the keyword.

The following restrictions apply to the use of the equal sign (=) for dates and times:

- It can be used only for fields whose value is specifically a date, time, or datetime. You cannot use it for any other type of field, DESCR(=) is not a date or time short form, DESCR(=) will result in the description being set to a single equals sign.
- It cannot form a part of the data. For example, IA(=) is allowed, while IA(060124=) is not allowed.
- Do *not* use the equal sign (=) for field values in conjunction with native PIF comparators. For example, IA-GE(=) is allowed, while IA(=<=) is not allowed.

The value used must be appropriate to whatever the date and time was when Workload Automation Programming Language started. You can specify your own values to substitute for the equal sign (=) by using OPTIONS DATE and OPTIONS TIME.

You can also use the plus sign (+) or minus sign (-) in date or time fields to set dates or time relative to the Workload Automation Programming Language internal date and time. For example, VALFROM(+7) will be a date in 7 days time,
STARTTIME(+10) will be in ten minutes time.

If you use the plus sign (+) or minus sign (-) in a time field, this might result in *carry over* to other fields if the addition or subtraction crosses a date boundary. Be aware that in some cases this can create an invalid value for some fields. The following fields perform automatic carryover:

- OPTIONS TIME WIll carry over into OPTIONS DATE
- Long Term Plan IAT will carry over into IAD
- Long Term Plan PREIAT will carry over into PREIAD
- Batch Loader adop STARTTIME will carry over into STARTDAY
- Batch Loader ADOP DLTIME will carry over into DLDAY

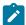

**Note:** For consistency, the equal sign (=) short form uses the date and time when you started your Workload Automation Programming Language session. This ensures that you can use the equal sign (=) throughout your command statements with consistency, preventing potential problems with dependencies being missed. The exception to this is the equal function, which uses the input arrival of the occurrence in which the Workload Automation Programming Language job is running, if the job is under IBM® Z Workload Scheduler control.

For dates, the plus sign (+) or minus sign (-) adds or subtracts a number of calendar days to the date. To add or subtract work days, you can use the WD suffix. For example, ADD ADID(MYAPPL) IADATE(+3WD) adds the application to the plan 3 working days from the current date.

When the job is being controlled by IBM® Z Workload Scheduler, the calendar used by the calculation is the application calendar; otherwise the default calendar, that you can set with OPTIONS CALENDAR, is used.

The calendar can be specified within the keyword by following the date offset with a slash (/) and the calendar name, for example ADD ADID(MYAPPL) IADATE(+3WD/MYCAL).

## Termination, line numbers, and continuation

There is no termination character for a command statement. A command is terminated when a new command word is identified as the first word on an input line, or the end of an input stream is encountered. Continuation is automatic; no continuation character is needed.

Any line ending in a comma is continued onto the next line with no intervening blank, any other ending character results in an intervening blank being considered between the adjoined lines.

If a single keyword needs to be longer than an input line, then continuing that statement up to the last column of available input (for example, column 80 for instream SYSIN) results in the following line being directly abutted to the end of the preceding line.

If line numbers were included in the input statements, column 72 is considered as the last available input column. Workload Automation Programming Language considers only line numbers to be set if *every* record of the input stream has *only* numeric digits in columns 73 to 80. If any records have blanks or characters other than 0 to 9 in columns 73-80, the content of columns 73-80 is considered valid input for every record. If any record length other than 80 bytes is used for input, Workload Automation Programming Language does not consider line numbers to be set.

For compatibility with EQQYCAIN and EQQYLTOP batch loader format, you can set OPTIONS SYNTAX(LEGACY), which will ignore anything beyond column 72 and consider 72 as the continuation column, connecting the following line from column 1.

Using termination characters such as semicolon (;) or period (.) is not accepted by Workload Automation Programming Language.

Individual sub-segments for Batch Loader statements do not have to start on a new line, only the \*\*\*\* statement needs to start on a new line. For example, ADSTART ADID (MYAPPL) ADOP OPNO(001) JOBN (MYJOB)

With a long enough SYSIN record length it would be possible to contain the entire Batch Loader for a single IBM Z Workload Scheduler object on a single line of input.

# Inserting comments in a statement

You can specify comments by inserting lines that start with /\* and terminate with \*/

Comments can use multiple lines, or be included anywhere within a statement. Unless the comment is started at column 1, the comment start must be preceded by at least one blank character between it, and the text it follows. For example:

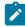

**Note:** Because /\* in the KEYWORD(/\*) is not preceded by a space, it is treated as the value for the keyword not as the start of a comment.

Multi-line comments cannot span a text mode block of data, as in the following example:

```
JSSTART ADID('CRITBATCH ') IA(0805121738) OPNO(001)

JSJCL DLM(-END-OF-INPUT-TEXT-) /* Stop JCL

//*>OPC SCAN

//*>OPC TABLE NAME=TESTVAR

//* Y */
-END-OF-INPUT-TEXT-
```

Because the DLM keyword indicates the following line is text it is contradictory to the open comment leading into the text. Text data in Workload Automation Programming Language is treated as unprocessed input, so any comments within the text are passed into the object it is defining. So in this case the open comment will lead to a syntax error.

To comment out the data entirely, the following example shows the correct form:

```
JSSTART ADID('CRITBATCH ') IA(0805121738) OPNO(001)

JSJCL MEMBER(MYJOB) /* DLM(-END-OF-INPUT-TEXT-)

//*>OPC SCAN

//*>OPC TABLE NAME=TESTVAR

//* Y

-END-OF-INPUT-TEXT- */
```

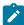

Note: The comment start characters override all other directives, so if you want to include /\* within one of your statements with a preceding space, then you must alter the comment start character using the OPTIONS COMSTART statement and similarly with OPTIONS COMEND to use something other than \*/ to end a comment. Consider that changing the default comment characters can affect the use of predefined members such as EQQFLALL, which contains many comments in the /\* \*/ format.

The /\* value can be included within a statement, provided that is not preceded by a blank character.

For example, the OK variable will work, the NOTOK variable will be treated as comment from column 33 onwards:

```
JCLVVAR VARNAME(OK) DEFAULT('/*') SETUP(N)
JCLVVAR VARNAME(NOTOK) DEFAULT(' /*') SETUP(N)
```

# Special resource and user field names

With IBM® Z Workload Scheduler, the names of special resources and user fields can contain characters different from alphanumeric and national characters, but this would cause problems when parsing in Workload Automation Programming Language.

#### Consider that:

- Quotes, blanks, and parentheses (and) can cause problems to read the syntax of a command correctly.
- When using Workload Automation Programming Language with instream SYSIN, characters &, %, and ? could be resolved by JCL tailoring unintentionally.
- The exclamation point (1) could be resolved by Workload Automation Programming Language variable substitution unintentionally.
- The percent sign (%) and asterisk (\*) could cause problems to commands that need to use wildcards to search.
- /\* and \*/ could be interpreted as a comment by Workload Automation Programming Language.

These characters can cause problems especially in object names that form searchable and key fields. You should avoid them when naming objects to be used with Workload Automation Programming Language.

# Special characters @, !, and #

The characters at sign (@), exclamation mark (!), and number sign (#) have special usage in the Workload Automation Programming Language syntax.

```
at sign (@)
```

Used to identify object variables and to generate email addresses that have no qualifying domain name.

```
exclamation mark (!)
```

The default value for variable prefixing when VARSUB SCAN is activated.

```
number sign (#)
```

Used in object variables to prefix count fields to indicate the number of segments of a particular type. It is also used as a count indicator for VARSET ENVATTR.

However, these characters can be displayed differently when different code pages for different countries are used. They appear exactly as documented for US English (CP 37) and United Kingdom (CP 285); instead, some or all of them might appear differently in code pages for other languages. To find out what the characters actually are for your code page, run the SHOW OPTIONS COMMAND.

The following example shows the output of the SHOW OPTIONS command using a non-English code page (CP 280):

```
03/07 23.10.25 EQQI200I SHOW OPTIONS
03/07 23.10.25 EQQI602A OPTIONS in effect ADOICHK(N) ADPFX(ADHOC#) ADSFX()
...EQQI602A ADVALFROM(A) ADVERS(Y) ADWS(CPU1) ARGUMENT()
...EQQI602A BLSTYLE(TWS) CALENDAR(DEFAULT) CCREMOVE(A) CHARAT(§)
...EQQI602A CHARBANG(é) CHARHASH(£) CHARMAIL(§) CHECK(Y) COMEND(*/)
...EQQI602A COMMIT(1000) COMPSUCC(WARNING) COMSTART(/*) CONINFO(047
...EQQI602A 059 062 063 064 129 130 136 144 185 252 254 255)
...EQQI602A CONNAME(ADCDMST1) CONTENTION(30,10) CONWAIT(2,1)
...EQQI602A CONWARN(138 341) CPDEPR(Y) CPFAIL(ABORT) DATA()
...EQQI602A DATE(150307) DBMODE(ADD) DECODE(ONLY) DELAY(0)
...EQQI602A DELAYCMD(DELETE EXECUTE INSERT REPLACE) DELETE(N)
...EQQI602A DELFILE(OUTDEL) DLM(-END-OF-INPUT-TEXT-) DROP()
...EQQI602A DUPAUTO(Y) DURSEC(Y) DURUNIT(SECONDS)
```

The following OPTIONS keywords are available to set the characters to the value you want to use in your code page:

#### CHARAT

Sets a character to replace the at sign (@) for object variables.

#### CHARBANG

Sets a character to replace the exclamation mark (!) for the default variable prefix.

#### CHARHASH

Sets a character to replace the number sign (#) for object and ENVATTR count values.

#### CHARMAIL

Sets a symbol to replace the at sign (@) used in email addresses.

CHARAT and CHARMAIL are separate keywords, because the at sign (@) for email addresses must match what is used by the SMTP service, which is external to Workload Automation Programming Language. The at sign (@) in object variables affects only Workload Automation Programming Language.

For these options you cannot use standard upper or lower case alphabetic characters, numbers, minus signs (-), or periods (.). They must not be in conflict with any other CHARDAGE OF VARNAMES Keyword. Setting OPTIONS CHARAT(@) CHARBANG(!) CHARBANG(!) in your code page ensures that the special characters appear as documented in your system.

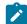

**Note:** These OPTIONS keywords change only these characters for the uses specified. When the same characters are used as part of the data in your system, or part of field names in OUTPUT statements or object variables, the characters are displayed according to your code page.

## The impact of code pages on special characters

When code pages are used the core characters A to Z and 0 to 9 are displayed as they are, while special characters, for example the at sign (@), are mapped to characters that depend on the code page applied. This means that a program compiled and documented in a native code page will have some characters represented in a different way when it is used with another code page.

Table 7: Special characters in different code pages on page 54 shows how the at sign (@), exclamation mark (!), and number sign (#) are represented in different code pages. Hence when WAPL is used with the German code page 1141, a line of code referring to a variable would display as follows:

DISPLAY "Application ÜOADID"

Table 7. Special characters in different code pages

| Character<br>(US and UK code<br>pages) | EBCDIC<br>code (US and UK<br>code pages) | OPTIONS<br>keyword | German<br>code page<br>(1141) | Sweden<br>code page<br>(1143) | Italian<br>code page<br>(1144) | Spanish<br>code page<br>(1145) | French<br>code page<br>(1147) |
|----------------------------------------|------------------------------------------|--------------------|-------------------------------|-------------------------------|--------------------------------|--------------------------------|-------------------------------|
| At sign (@)                            | 7C                                       | CHARAT             | §                             | Ö                             | 8                              | @                              | à                             |
| Exclamation mark (!)                   | 5A                                       | CHARBANG           | Ü                             | €                             | é                              | ]                              | §                             |
| Number sign (#)                        | 7B                                       | CHARHASH           | #                             | Ä                             | £                              | Ñ                              | £                             |

To see how each character is displayed in your local code page, issue the show OPTIONS command.

Regardless of the code page, you can reassign the symbol to use for the at sign (@), exclamation mark (!), and number sign (#) by using the commands OPTIONS CHARBANG, and OPTIONS CHARBANG respectively. These commands enable you to choose the character to display, sometimes even the same character as the one used in the native code page.

For example, issuing the command OPTIONS CHARAT(@) with the German code page 1141 would reassign the character code 5B (which in code page 1141 corresponds to @) to the character that WAPL uses as @ in its native code page.

Table 8: Characters whose symbol cannot be overridden on page 54 shows the characters for which the commands OPTIONS CHARAT, OPTIONS CHARBANG, and OPTIONS CHARBANG cannot be used, because these are reserved characters in the REXX compiler.

Table 8. Characters whose symbol cannot be overridden

| Character | Code (US and UK code pages) | Purpose in REXX                                 |
|-----------|-----------------------------|-------------------------------------------------|
| space     | 40                          | Space, key text delimiter                       |
| (         | 4D                          | Open parenthesis                                |
| +         | 4E                          | Mathematical operator                           |
| 1         | 4F                          | REXX string concatenation character and Boolean |
|           |                             | OR                                              |
| &         | 50                          | REXX Boolean AND                                |
| \$        | 5B                          | Used for internal purposes                      |
| )         | 5D                          | Close parenthesis                               |
| ٦         | 5F                          | Boolean not                                     |

Table 8. Characters whose symbol cannot be overridden (continued)

| Character | Code (US and UK code pages) | Purpose in REXX            |
|-----------|-----------------------------|----------------------------|
| -         | 6D                          | Used for internal purposes |
| 1         | 7D                          | Single quote               |
| =         | 7E                          | Mathematical operator      |
| п         | 7F                          | Double quote               |
| A to I    | C1 to C9                    | Alphabetic characters      |
| J to R    | D1 to D9                    | Alphabetic characters      |
| \         | E0                          | Boolean NOT                |
| S to Z    | E2 to E9                    | Alphabetic characters      |
| 0 to 9    | F0 to F9                    | Numeric characters         |

For example, in the German code page 1141 the exclamation mark (!) is assigned to EBCDIC code 4F which REXX already uses for both text string concatenation and the OR Boolean operator. Therefore, the command OPTIONS CHARBANG(!) cannot be issued with this code page.

Other symbols not listed in Table 8: Characters whose symbol cannot be overridden on page 54 might be incompatible with REXX expressions that are interpreted by WAPL statements. If you find these characters, consider to write the expression without them, or reassign the commands OPTIONS CHARAT, OPTIONS CHARBANG, and OPTIONS CHARBANG before the impacted line, to avoid the incompatibility.

### Knowing resource names

You must know what resources you need, because the resource names are not always obvious from the modern name of the object. For example the resource needed to retrieve a job stream is AD, which is derived from the old name of Application Description.

In addition, sometimes you need use a different resource name when using LIST to the one you must use when using SELECT.

For example, you would LIST ADCOM to find a list of job streams, but then you would need to SELECT AD to retrieve each job stream completely.

Workload Automation Programming Language allows alternative, more obvious names to be used; therefore you can now LIST JOBSTREAM to get a list of job streams and then SELECT JOBSTREAM to retrieve a complete individual definition. To retrieve only the common segment of a job stream, you can still SELECT ADCOM just as before.

For a complete list of the available aliases for each PIF command, see Alternative resource names on page 371.

### Variable substitution

Workload Automation Programming Language supports variable substitution within its control statements. In this way, the actual values required for each command run are provided (for example, the occurrence name or Input Arrival date).

To activate the variable substitution, use the command VARSUB SCAN. By default, the prefix to identify the variables within the command text is the exclamation mark (!). Optionally, you can use a period (.) to terminate the variable name. Because the exclamation mark can be encoded as different character numbers within some code pages, it is recommended that you use VARSUB SCAN(!) to guarantee the use of the exclamation mark that corresponds to your code page.

For example, Workload Automation Programming Language can update the operation text of the running job to indicate something about the processing that day, without having to code the SYSIN as instream data in the JCL to use IBM® Z Workload Scheduler variables:

```
VARSUB SCAN(!)
MODIFY CPOC ADID(!OADID.) IA(!OYMD1.!OHHMM.)
MODIFY CPOP OPNO(!OOPNO) DESC('NO DATA TODAY')
```

This also means that IBM® Z Workload Scheduler information becomes available to jobs tracked by IBM® Z Workload Scheduler that were not necessarily submitted by IBM® Z Workload Scheduler.

For more detailed information about variables, see Variable naming convention on page 325.

# Using wildcards

Workload Automation Programming Language supports the use of wildcards in many commands, either partially or completely.

Wildcards are *completely* supported for the standard keywords of the Data Access commands based on PIF, and for the PIF related keywords of the Current Plan Operation commands. In both cases, you can use wildcards as in the IBM® Z Workload Scheduler PIF commands:

#### Percentage sign (%)

Represents any single character.

#### Asterisk (\*)

Represents one or more characters.

You can use more than one wildcard in the command. For example:

ABC\*

Matches values beginning with ABC.

\*XYZ

Matches values ending with XYZ.

#### ABC%%XYZ

Matches values beginning with ABC, followed by 3 characters of any value and ending with XYZ.

#### %%%%DEF\*

Matches any values starting with DEF at the fifth position in the string.

Wildcards are *partially* supported for non-PIF keywords within Workload Automation Programming Language where wildcard support is explicitly stated. In this case, you can use wildcards as in the IBM® Z Workload Scheduler PIF commands:

#### Percentage sign (%)

Represents any single character.

#### Asterisk (\*)

Represents one or more characters.

Only the percentage sign (%) can be used multiple times. If the asterisk (\*) is used more than once, any subsequent asterisk will be treated as an asterisk (\*) and not a wildcard. For example:

ABC\*

Matches values beginning with ABC.

\*XYZ

Matches values ending with XYZ.

#### ABC%%%XYZ

Matches values beginning with ABC, followed by 3 characters of any value and ending with XYZ.

#### %%%%DEF\*

Matches any values starting with DEF at the fifth position in the string.

# Controlling the processing within Workload Automation Programming Language

Workload Automation Programming Language runs each command in sequence, running them from each of the input streams in the order that they are.

If a critical error occurs, no more commands are run except an automatic **TERM** command, if needed. A critical error is any statement that issues a return code of 12 or above. This limit can be changed with the **OPTIONS STOPRC** keyword.

The LISTSTAT command can issue a response code greater than 12 without causing a problem because the response code from LISTSTAT is only applied to the return code of the step immediately prior to termination of Workload Automation Programming Language. A response code is a special case of a return code to avoid STOPRC processing.

For conditional processing when comparing against a particular step return code, the highest value of the return code and response code is considered.

You can influence which statements are run within Workload Automation Programming Language by using a series of process control tags. These tags all begin with a colon and can be coded anywhere within a Workload Automation Programming Language statement following the initial command name.

## Labeling Workload Automation Programming Language statements

To control the flow of the Workload Automation Programming Language statements, or make key statements easier to identify in the job output, you can label individual Workload Automation Programming Language statements.

You label the statement by inserting a user-defined label before the statement, followed by a colon:

```
CHKJOB: LISTSTAT CPOP JOBNAME(WLSCCPEX) IA(&OYMD1.1200)
```

The label can be up to 16 alphanumeric characters, excluded the underscore character. The label must begin with an alphabetic character to avoid clashing with internal Workload Automation Programming Language labels, which are 8-character numeric fields.

The label allows other conditional processing functions to reference this statement directly, for example, IF @CMD(CHKJOB.EQ.4) THEN.

The label also allows you to reference a command directly, as long as it is in scope, with the GOTO command or run it as a subroutine with the CALL command.

The label assigned to each statement is shown in the messages 200 and 299 that record the running of each command, and can also be displayed by issuing the SHOW RC command.

The label does not need to be on the same line as the command to which it belongs, but each label must always be followed by a command. You cannot have two consecutive labels without a command associated to each. If you need two labels to the same location, add the NOACT statement after the first label, then add the actual statement after the second label, as shown in the following example:

```
ENTRY_1: NOACT
ENTRY_2": DISPLAY "Good morning"
```

# Defining subroutines

Define subroutines to allow chunks of code to be reused from different parts of the main program. Subroutines are called by the CALL SUB command.

You define subroutines by using the SUBROUTINE Statement, which must be coded at the end of the program stream from which they are being called. SUBROUTINE Statements must not be contained within INCLUDE Statements, but subroutines can contain INCLUDE statements.

A subroutine must start with SUBROUTINE and end with RETURN, but a RETURN statement is assumed when the next SUBROUTINE statement or the end of the stream of code is encountered. You can use IF-THEN-ELSE to issue a RETURN statement to conditionally exit a subroutine.

# Protecting against PIF failure

Because Workload Automation Programming Language uses the IBM Z Workload Scheduler programming interface (PIF), it is vulnerable to a few of types of problem against which you can protect.

The controller must be available for any job to use the PIF. If you run a Workload Automation Programming Language job while the controller is down, any PIF processing fails. Because occasionally the controller might fail and cause a Workload Automation Programming Language job to fail, for planned controller downtime you can protect against failure with the following procedure:

- 1. Ensure that all your production Workload Automation Programming Language jobs are controlled by IBM Z Workload Scheduler. For Workload Automation Programming Language jobs that are submitted externally, ensure that they are submitted with TYPRUN=HOLD and have a corresponding ETT rule to trigger an application to control them. This ensures that no Workload Automation Programming Language job starts running while the controller is unavailable. Any job submitted while the controller is down will wait, and, providing that Event Data sets are adequately sized, will be released automatically after the controller is ready. Any Workload Automation Programming Language jobs that fail due to unexpected failure of the controller are seen in error when the controller is restarted. This method requires the EWTROPTS option HOLDJOB keyword setting to USER.
- 2. Create a special resource specifically for use of the programming interface. Add this resource to every Workload Automation Programming Language job, planned and event-triggered, with a usage of SHR. For an unplanned but controlled shutdown of the controller, you can then make this resource unavailable and monitor the In-Use list (5.7) for this resource to determine when it is safe to take the controller down. On restart of the controller, after the resource is made available again, Workload Automation Programming Language processing can continue safely.

Some IBM Z Workload Scheduler planning functions make heavy use of the current plan and long-term plan. These can cause failure due to contention, or logical failure with elements being changed around the Workload Automation Programming Language job. It is recommended that you avoid running Workload Automation Programming Language jobs against the Current Plan Extend, Replan, Long-Term Plan Extend, and Modify. This can be done by adding the programming interface resource to these planning jobs with Exclusive usage.

# Overriding Workload Automation Programming Language defaults

You can change the Workload Automation Programming Language defaults for many elements by setting the OPTIONS statement.

If you want to set different values as default, create entries in your own site default member and store it in one of your libraries, then reference it in the EQQOPTS statement within the EQQYXJPX and EQQYXJPX procedures. By default, the EQQOPTS statement is provided commented out, so nothing is read.

Any statements defined in the EQQOPTS statement are run every time Workload Automation Programming Language starts, before the ARGS statement is processed and before any SYSIN or REXX stack commands are run.

You can also create subsystem-specific options by using IF statements and the zsubsys variable.

Including a site default member in EQQOPTS means that it is run every time Workload Automation Programming Language starts. To prevent unnecessary storage consumption, include only the statements that are actually required every time Workload Automation Programming Language runs. In alternative to creating a site default member, you can create members that set site defaults and variables for key types of functions. Then INCLUDE only the Workload Automation

Programming Language jobs that need those setup instructions. For example, create an include member called TRACKERS as follows:

```
OPTIONS TRACKERS(WSMC.*.WSMT)
```

Then, include the TRACKERS member in any job that issues TSO commands:

```
INCLUDE MYWAPL(TRACKERS)
SRSTAT 'MY.RESOURCE' AVAIL(Y)
```

# Message log

Workload Automation Programming Language produces a message log, with different levels of detail, according to the OPTIONS MSGLEVEL Setting.

If a DD statement called EQQYLOG is specified in the JCL, Workload Automation Programming Language messages are directed there, with a default MSGLEVEL of 0. If a numeric suffix is added to the EQQYLOG, this determines the MSGLEVEL setting, if a number greater than 5 is used the MSGLEVEL are set to 5. For example, //EQQYLOG1 DD SYSOUT=\* diverts all Workload Automation Programming Language messages to this DD statement with a MSGLEVEL of 1.

EQQYLOG\* DD statements that define data sets not valid for output are ignored. If more than one valid variant of EQQYLOG\* is specified, the last encountered in the JCL is used, allowing an EQQYLOG\* DD statement to be coded in the EQQYXJPX and EQQYXJPL procedures, but still be overridden in the executing JCL, even if using a different MSGLEVEL SUffix.

DUMMY DD statements are ignored. If no valid EQQYLOG\* data sets are found in the JCL, SYSTSPRT is used. If writing to an EQQYLOG\* data set fails, SYSTSPRT is used for the remainder of messages.

Output from the DISPLAY command is always directed to SYSTSPRT.

# Chapter 3. Core programming commands

The following sections describe the Workload Automation Programming Language commands that control the behavior and logic of the program. Use the commands to set options, return codes, determine an output, modify the flow, change variables, or make decisions.

# CALL - Execute external program, subroutine, or variable

Use the CALL command to call routines that might be in another REXX routine or variable.

You can specify:

CALL EXT(<external REXX>) [STACK(IN|OUT|BOTH|NONE)]

or

CALL SUB(<subroutine name>)

or

CALL VAR(<variable name>)

where:

EXT

Specifies an external REXX routine to execute, including arguments if required. If the external command sets a return code, this will be passed to the return code of the CALL command.

STACK

Defines what to do with the REXX stack around the running of an external program:

IN

Default. Leaves the stack intact for the external program to use. If the external program does not pull entries from the stack they are left in place for the remainder of the calling program to access or add to.

OUT

Preserves the stack before calling the external program, then once the external program completes, processes any new stack entries on the stack as Workload Automation Programming Language commands, before restoring the original contents of the stack. Workload Automation Programming Language commands from the stack is displayed at MSGLEVEL(2).

вотн

Passes the stack to the external program to use and then processes the entire content of the stack of Workload Automation Programming Language commands when the external program completes. If the input stack was not completely processed by the external command, any remainder is executed on exit. Workload Automation Programming Language commands from the stack is displayed at MSGLEVEL(2).

#### NONE

Keeps the stack before calling the external program and then restores the stack ahead of any new entries added by the external program.

SUB

Specifies a subroutine to run immediately following the CALL command. The CALL command fails if the subroutine does not exist.

VAR

Specifies a variable that contains a complete Workload Automation Programming Language command to run immediately following the CALL command. For batch loader this must be the full construct for all segments. The VAR keyword causes the command contained in the variable to be added to the execution stream to execute following this command. The return code of the CALL command indicates only the success of finding the variable and adding the command to be executed. After the command is run, it sets the appropriate return code. Commands queued by the VAR keyword are displayed at MSGLEVEL(2).

# DISPLAY - Echo information to SYSTPRT

Use the DISPLAY command to echo information to the SYSTSPRT output.

DISPLAY <expression>

Where *expression* can be any valid REXX expression. For more details about REXX expressions and available functions, see *TSO/E REXX Reference*.

#### Examples:

```
DISPLAY "Hello World"
DISPLAY @LOG() @V(OBJ-ADID)
```

# DO and END - Block and Loop commands

Use the **DO** and **END** commands to designate a block of code to run together. You can either use them to group multiple commands for **IF-THEN-ELSE** or to repeat blocks of code.

The following list shows the variants of the po commands:

Block

A single run block of code: DO

Repeat

A simple repeating block: DO x

Iterative

A block that increments or decrements a variable: DO v = x TO y BY z

#### While

A block that runs only while a condition is true: DO WHILE expression

#### Until

A block that runs until a condition is true: DO UNTIL expression

#### Forever

A block that runs until LEAVE or EXIT is run.

## **Block DO**

A block po runs a block of code once, and has no arguments.

For example:

```
DO

VARSET COLLECT = "Y"

DISPLAY "COLLECT" !COLLECT

END
```

You can use it together with IF-THEN-ELSE to run more than one command, when the expression is true, as in the following example:

```
IF "!TAG" = "-JOBNAME"

THEN DOVARSET COLLECT = "Y"

DISPLAY "COLLECT" !COLLECT

END

ELSE DO

VARSET COLLECT = "N"

END
```

## Repeat DO loop

A repeat po runs a block of code for the specified number of times, with a simple repeat count as the argument.

For example, the DISPLAY command is run 3 times:

```
DO 3
DISPLAY "HELLO"
END
```

Use the ITERATE command at any point in the block to start the next iteration of the currently active loop from the DO statement again. Use the LEAVE command to exit the currently active loop and resume processing following the corresponding END statement.

The ITERATE and LEAVE commands can be used only to exit the currently active block.

## Iterative DO loop

Use the iterative <u>bo</u> to increment or decrement a loop counter. The loop is processed for each possible value of the variable within the limits specified. By default, the value is increased by one each time; you can modify this setting with the <u>by</u> keyword.

```
DO <variable> = <start> TO <end> [BY <increment>] [FOR <limit>]
```

where:

<variable>

Name of the variable to be incremented or decremented. Do not include the prefix variable.

<start>

Starting value of the variable. Must be an integer.

<end>

Ending value of the variable. Must be an integer.

<increment>

Value by which the variable is to be incremented or decremented. Must be a positive or negative integer. The default is 1.

imit>

The maximum number of times that the loop is to be run. Must be an integer. The default is the absolute difference between <start> and <end> + 1.

For example:

```
DISPLAY "Testing... Testing"

DO X = 1 TO 3

DISPLAY !X

END
```

Use the ITERATE command at any point in the block to start the next iteration of the currently active loop from the DO statement again. Use the LEAVE command to exit the currently active loop and resume processing following the corresponding END statement.

The ITERATE and LEAVE commands can be used only to exit the currently active block.

# DO While loop

Use the DO WHILE statement to run the block of code while the expression is true. If the expression is untrue when the DO WHILE statement is processed for the first time, the contents of the DO | END block are not run, and processing continues from the command after the END statement.

The condition is evaluated again at the end of each iteration of the DO | END block, and if still true the block is run again.

DO WHILE <expression>

#### where:

#### <expression>

A REXX-based expression. The expression can be any valid REXX expression that results in 1 or 0.

For more details about the REXX expressions and available functions, see the TSO/E REXX Reference manual.

#### For example:

```
VARSET X = 1
DO WHILE "!X" < 10
DISPLAY !X
VARSET X DELTA(1)
END
```

Use the ITERATE command at any point in the block to start the next iteration of the currently active loop from the DO statement again. Use the LEAVE command to exit the currently active loop and resume processing following the corresponding END statement. The ITERATE and LEAVE commands can be used only to exit the currently active block.

Loops of this type are protected from running forever by accident by the global loop limit OPTIONS LIMIT, whose default is 100.

## DO Until loop

Use the DO UNTIL statement to run the block of code until the expression is true. The contents of a DO UNTIL block will always run at least once, even if the expression is true the first time the DO statement is processed. Every time the END statement is processed the expression is evaluated again; if not true, processing returns to the DO statement for another pass through the block of code.

The condition is evaluated again at the end of each iteration of the DO/END block; if it is still not true, the block is run again.

#### DO UNTIL <expression>

#### where:

#### <expression>

A REXX-based expression. The expression can be any valid REXX expression that results in 1 or 0.

For more details on REXX expressions and available functions, see TSO/E REXX Reference.

## For example:

```
VARSET X = 1
DO UNTIL "!X" = 10
DISPLAY !X
VARSET X DELTA(1)
END
```

The ITERATE command can be used at any point in the block to start the next iteration of the currently active loop from the DO statement again. The LEAVE command can be used to exit the currently active loop and resume processing following the corresponding END statement. ITERATE and LEAVE can only exit the currently active block.

Loops of this type are protected from running forever by accident by the global loop limit. This is set by **OPTIONS LIMIT**, which defaults to 100.

## DO Forever loop

Use the DO FOREVER command to repeat a block until the global loop limit is reached or a LEAVE OF EXIT command is found.

For example:

```
VARSET X = 1
DO FOREVER
DISPLAY !X
VARSET X DELTA(1)
IF "!X" > 20 THEN LEAVE
END
```

Use the ITERATE command at any point in the block to start the next iteration of the currently active loop from the DO statement again. Use the LEAVE command to exit the currently active loop and resume processing following the corresponding END statement. ITERATE and LEAVE can exit only the currently active block.

The ITERATE and LEAVE commands can be used only to exit the currently active block.

Loops of this type are protected from running forever by accident by the global loop limit OPTIONS LIMIT, whose default is 100.

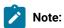

- The varscan command has the ability to perform an ITERATE or LEAVE action in the event of not finding any match by using the action keyword. This negates the need for a separate IF/THEN/ITERATE OR IF/THEN/LEAVE statement.
- By default, every statement in a Do block is listed in the log every time it is run, for each iteration of the block. This can result in extremely large logs and might not be the desired result. To reduce unwanted log traffic, set OPTIONS MSGLEVEL(0) before the END statement of the loop and OPTIONS MSGLEVEL(1) after the END statement. This results in all commands within the loop being listed once for the first full iteration of the loop, and from that point only statements which end in a non-zero return code are listed. The complete list of all commands will be resumed after the loop has been exited.

For example:

```
VARSET X = 1
DO FOREVER
DISPLAY!X
VARSET X DELTA(1)
IF "!X" > 20 THEN LEAVE
OPTIONS MSGLEVEL(0)
END
```

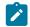

OPTIONS MSGLEVEL(1)

# DROP - Drop elements from memory

Use the DROP command to drop saved structures from memory.

DROP <type>(<item>) [,<type>(<item>)...]

where:

<type>

The type of element being dropped from memory, this can be SAVELIST OF OBJECT.

<item>

The name of the element being dropped.

The DROP command drops saved structures from memory. For large elements this might be required to reduce storage consumption, especially if multiple SAVELIST elements are merged using the MERGE command, or many large OBJECT elements are extracted from the database.

You can drop more than one element at once by repeating the keyword. For example, DROP OBJECT(AD1) OBJECT(AD2).

Where a LIST request has generated multiple objects, dropping the LIST object also drops all of the generated objects.

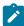

**Note:** Before Workload Automation Programming Language version 3.4, only one kind of object could be dropped therefore the object type was not required. For backwards compatibility, if a **SAVELIST** name is provided without a keyword, it is assumed to be a **SAVELIST** and dropped.

For example, DROP MYLIST is considered equivalent to DROP SAVELIST (MYLIST). DROP SAVELIST is considered equivalent to DROP SAVELIST (SAVELIST).

# EXIT - Terminate processing

Use the EXIT statement to terminate processing at that point.

When an EXIT statement is processed, no further user commands are run; but any automatic EXECUTE and TERM statements are executed before final termination.

EXIT [<rc>]

where is the return code (optional).

If you set the return code, it overrides any highest return code or any response codes from LISTSTAT.

An exit statement is assumed when the end of the program is reached or a subroutine statement is found.

# FILTER - Post process selected records to reduce output

Use the FILTER command to post process what was returned to Workload Automation Programming Language from IBM Z Workload Scheduler, to selectively reduce the output actually returned by Workload Automation Programming Language.

```
FILTER record [segment1-comparator(count)],[segmentn-comparator(count)]

Or

FILTER segment [field1-comparator(value)],[fieldn-comparator(value)]

Or

FILTER record|segment OFF
```

Filtering can be performed at two levels:

#### Record level

When a record is selected, the FILTER command can include or exclude segments based on the number of segments available of each type. For example, FILTER AD ADRUN-GT(0) returns output only for AD records that contain run cycles.

## Segment level

When a segment is being processed, fields within it can be checked that they match the FILTER argument.

For example, FILTER ADOP ADOPWSID(CPU1) returns only operations that use workstation CPU1. When a segment is excluded by a filter, all of its child segments are also excluded.

The FILTER command must be issued before any LIST or SELECT command. Any number of valid segment or field names can be included on a single FILTER statement, all must be true for the record or segment to be selected for output.

For example, FILTER AD ADRUN-EQ(0) ADOP-GT(1) outputs only applications with no run cycles and more than one operation.

To stop filtering for any subsequent commands use a FILTER command specifying only the record or segment name and the keyword OFF. For example, FILTER ADOP OFF turns off filtering of ADOP segments.

Combining FILTER with other commands and options can produce some complex processing, without having to write any specific REXX code. In the following example:

```
INCLUDE EQQFILE(ADCOM,ADRUN)
   OPTIONS RUNSTAT(SUSPEND) POSTPROC(Y) LOADER(*) DBMODE(UPDATE) DATA(-)
   FILTER AD ADRUN-GT(0)
   LIST ADCOM ADID(AB*) SELECT(Y)
```

the following actions are taken:

- The INCLUDE statement ensures that only the common segment and run cycles are output.
- OPTIONS RUNSTAT(SUSPEND) ensures that the output Batch Loader statements for the run cycle will include In and Out of Effect dates of LOWDATE.
- FILTER ensures that only applications with run cycles are selected for output.

- LIST causes every application beginning with AB to be selected for output, assuming it has at least one run cycle.
- OPTIONS LOADER(\*) sends the batch loader statements to the REXX stack.
- OPTIONS DATA(-) ensures no ILSON data is written.
- OPTIONS POSTPROC(Y) tells Workload Automation Programming Language when it has finished processing the commands in SYSIN to process the command on the REXX stack.
- OPTIONS DBMODE(UPDATE) tells Workload Automation Programming Language to process the generated Batch Loader statements in uppate mode.

The result is that these four commands change only applications with names beginning with AB that have run cycles, to set them out of effect; thereby rendering these applications ineligible for planning, but still available to be manually added to the plan. Without the FILTER command, this job would attempt to update applications that have no run cycles, thereby performing a lot of unnecessary processing.

To create batch loader to perform the "suspension" of the applications in a later job, removing POSTPROC(Y), LOADER(\*) and DBMODE(UPDATE) from the OPTIONS statement would cause the statements to be written to OUTBL. They could then be processed by a later job with OPTIONS DBMODE(UPDATE) coded to set the job into UPDATE mode.

# GOTO - Continue execution from an in scope label

Use the goto command to allow the process to skip to a named line of code, as long as it is in scope.

#### GOTO <label>

Where <label> is the name of the line to which the process is to skip (the colon sign must not be included).

Workload Automation Programming Language labels can be up to 16 characters in length, contain alpha, numeric or the underscore character. A label is indicated by the colon sign (:) at the end (for example, MYLABEL: ). The colon is not included in the length.

The label to which you want to jump must be in scope. This means that:

- You can jump only to a label in the same input stream. For example, you cannot jump from a statement in EQQOPTS to one in SYSIN.
- · You can jump forward or backward.
- You cannot jump into a loop or other DO | END structure.
- You can jump out of a loop or other DO | END structure, including jumping out into a DO | END structure that contains the current one.
- · You cannot jump into a SUBROUTINE.
- · You cannot jump out of a SUBROUTINE.

Using GOTO could cause an uncontrolled loop. The OPTIONS LIMIT keyword sets the number of times that any single GOTO statement can run; when the limit is reached RC=12 is issued. The default limit is 100.

Because the gotocommand runs in an uncontrolled way, consider first the following alternatives:

- ITERATE escapes the running of the current loop and continues from the top of the loop on the next iteration.
- LEAVE exits the current loop and resumes processing after the END statement at the bottom of the loop.
- CALL SUB allows a subroutine to be called and returns processing to the line following the CALL when the end of the subroutine is reached.

The following example shows a goto command used within SYSIN, loops, and subroutines:

```
VARSUB SCAN
PART1: DISPLAY "PART1"
VARSET COUNT = 0
PART2: DISPLAY "PART2"
GOTO PART9
PART3: DISPLAY "PART3"
VARSET COUNT DELTA(1)
PART4: DISPLAY "PART4"
PART5: DISPLAY "PART"
DO 5
  PART5A: DISPLAY "PART5A"
   GOTO PART5E
   PART5B: DISPLAY "PART5B"
   PART5C: DISPLAY "PART5C"
   PART5D: DISPLAY "PART5D"
   PART5E: DISPLAY "PART5E"
END
CALL SUB(BLK_SUBROUTINE1)
PART6: DISPLAY "PART6"
PART7: DISPLAY "PART7"
PART8: DISPLAY "PART8"
PART9: DISPLAY "PART9"
IF !COUNT < 4 THEN DO
  GOTO PART3:
END
PART10: DISPLAY "PART10"
EXIT
BLK_SUBROUTINE1: SUBROUTINE
SUB2: DISPLAY "SUB2"
GOTO SUB8
SUB3: DISPLAY "SUB3"
SUB4: DISPLAY "SUB4"
SUB5: DISPLAY "SUB5"
SUB6: DISPLAY "SUB6"
SUB7: DISPLAY "SUB7"
SUB8: DISPLAY "SUB8"
SUB9: RETURN
Example of use of GOTO within SYSIN, loops and subroutines
```

# IF-THEN-ELSE - Conditional execution

Use the IF and THEN construct to conditionally execute a Workload Automation Programming Language statement, or block of statements if true. Use the ELSE statement to allow an alternative statement or block to run, if the condition is not true. These commands use underlying REXX processing to evaluate the expression.

The basic syntax is:

The expression can be any valid REXX expression that results in 1 or 0. For more details about REXX expressions and available functions, see *TSO/E REXX Reference*.

Although Workload Automation Programming Language uses the REXX interpreter to evaluate the expression, there are some considerations to be made for Workload Automation Programming Language use:

• Workload Automation Programming Language variables are resolved *before* the statement is run, rather than evaluated by the REXX interpreter. This means that any Workload Automation Programming Language variable that includes special characters, such as blanks, must be enclosed within double quotation marks:

```
IF "!TAG" = "-JOBNAME" THEN DO
```

• If the **THEN** keyword is surrounded by blanks, it must not appear within the **IF** or **THEN** expression, even if within double quotation marks. Therefore, the following example is valid because **THEN** does not have blanks around it:

```
IF "!MYVAR" = "THEN" THEN DO
```

When **THEN** needs blanks around it, you must specify it in a variable, as follows:

```
VARSET THEN VALUE(THEN)
IF "!MYVAR" = "THIS !THEN THAT" THEN DO
```

• Workload Automation Programming Language functions can be used within IF, THEN, and ELSE constructs, but cannot contain any REXX functions within the bounds of the Workload Automation Programming Language function. Only literal text or variables can be contained within the arguments of Workload Automation Programming Language functions. Workload Automation Programming Language functions are prefixed by the at sign (@).

The following example is *not* valid:

```
IF (@JCL(RIGHT(!LINE,8)..EQ.0)) & (LEFT("!JOB",1) = "P") THEN
```

but must be handled by resolving the REXX function in a previous statement:

```
VARSET STEP = RIGHT(!LINE,8)

IF (@JCL(!STEP..EQ.0)) & (LEFT("!JOB",1) = "P") THEN
```

The conditional commands <command1> and <command2> can be included in the same line as THEN and ELSE, respectively. For example:

```
IF "!TAG" = "-JOBNAME" THEN VARSET COLLECT = "YES"
ELSE VARSET COLLECT = "NO"
```

To run multiple commands conditionally, use a DO, END block:

```
IF "!TAG" = "-JOBNAME" THEN DO

VARSET COLLECT = "Y"

ITERATE

END
```

You can use AND or OR within parentheses and the ampersand (a) and vertical bar (1):

```
IF ("!DAY" = "WED") & ("!MONTH" = "JAN") THEN

IF ("!DAY" = "MON") | ("!DAY" = "TUE") THEN
```

# INCLUDE - Include code from other data sets or members to be run

Use the INCLUDE statement to include Workload Automation Programming Language statements from other data sets or members in the Workload Automation Programming Language command stream. With this command, you can also access user fields belonging to the operation that controls the job to use their values as SYSIN.

```
INCLUDE ddname-1(member-1,member-2,...,member-n) ddname-2,...,ddname-n
Or
```

The statements can be read from DD statements allocated to the step running Workload Automation Programming Language.

In a single INCLUDE statement you can include multiple members from one DD statement and multiple DD statements. Workload Automation Programming Language reads and runs the statements in the order specified.

You can specify a DD statement without a member name if the DD statement is allocated to a sequential file, a partitioned data set with a member name specified, or a concatenation of both.

You can specify a DD statement with a member name if the DD statement is allocated to either a single partitioned data set without a member name specified, or a concatenation of partitioned data sets. You can also INCLUDE a member name when the DD statement is allocated to a partitioned data set with a different member allocated. If you specify a member when either the partitioned data set has no member name specified at allocation, or the member name allocated is different from the one requested, Workload Automation Programming Language allocates the partitioned data set, in which the member is found, temporarily to DD statements EQQTEMP to allow the content to be read.

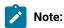

INCLUDE USER\_FIELD(mask)

- To search for a member name, Workload Automation Programming Language requires that all files in the concatenation are cataloged. If you want to INCLUDE a member from an uncataloged data set, you must allocate the member explicitly in the Workload Automation Programming Language step.
- If you use the INCLUDE statement with the EQQWAPL load module, you cannot specify member names. You can set only DD statements and user fields.

In the following example, you load the in-built OUTPUT definitions ADCOM and ADRUN. You have activated variable substitution and set two variables that will be referenced in Batch Loader contained within the skeletons in members DAILY and WEEKLY of the MYSKELS file:

```
//WAPLSTEP EXEC EQQYXJPX,

// SUBSYS=IWSA

//MYSKELS DD DISP=SHR,DSN=MY.SKELS.LIB

//OUTDATA DD SYSOUT=*,LRECL=4096

//OUTBL DD SYSOUT=*

//SYSIN DD *

LOADDEF ADCOM

LOADDEF ADRUN

LIST ADCOM ADID(MYAPPLS*) SELECT(Y)

VARSUB SCAN

VARSET LOB=PY

VARSET PHASE=P

INCLUDE MYSKELS(DAILY,WEEKLY)
```

By default, the contents of any statements loaded by an INCLUDE statement are run at MSGLEVEL(3), in the same way as whatever is included by being referenced by the FILESPEC symbolic parameter. This means that ordinarily if you use an INCLUDE statement the content is not displayed in the SYSTSPRT output of Workload Automation Programming Language, unless a command fails.

User fields can be included by using a special DD name of USER\_FIELD. The member name is the name of an individual User Field, or it can be a mask, using the wildcard characters percent sign (%) and asterisk (\*) to include values from many matching user fields.

The comparison with the field name is not case sensitive, and each field is used in alphabetical order.

# ITERATE - Proceed to the next iteration of current loop

Use the ITERATE command to exit the current iteration of a Do block, and resume processing at the Do statement.

## ITERATE

If this is a repeat or iterative loop, the loop counter is incremented. If this is within a Block po structure, the block is exited, and the ITERATE applies to the nearest loop po structure above.

The ITERATE command applies only to the currently active DO loop, you cannot ITERATE a higher-level nested loop structure this way.

# LEAVE – Exit the current loop

Use the LEAVE command to exit the current iteration of a Do block, and resume processing following the END statement.

#### LEAVE

If this is within a Block po structure, the block is exited, and the LEAVE applies to the nearest loop po structure above.

The LEAVE command applies only to the currently active Do loop, you cannot LEAVE a higher level nested loop structure this way.

# LOG - Echo information to the log

Use the Log command to echo information to the log output.

LOG <expression>

where <expression> can be any valid REXX expression. For more details about REXX expressions and available functions, see TSO/E REXX Reference.

For example:

```
VARSET STEP ENVATTR(JCL,STEP,0)
LOG MSGX000I @V(OJOBNAME) @V(STEP) @V(OJJESNO)
LOG MSGX001I @V(OADID) @V(OYMD1)||@V(OHMM) @V(OOPNO)
```

# MERGE - Merge SAVELIST output

Use the MERGE command to merge the contents of two lists into a single list with no duplicates.

MERGE <list1> AND |OR |XOR |NOT <list2> INTO <list3> [BY <fields>]

where:

<list1>

The name of the first SAVELIST to merge.

<list2>

The name of the second SAVELIST to merge.

<list3>

The name of the SAVELIST in which to store the results.

<fields>

Optional. The name of the fields to merge by.

The following list shows the different kinds of MERGE:

AND

Only output entries that are in both lists.

OR

Output the combined content of both lists.

XOR

Only output entries that are not in either list.

NOT

Only output entries that are in the first list but not in the second list.

The MERGE command combines the contents of two lists into a single list with no duplicates, based on the criteria. Ordinarily it uses the entire text of each SAVELIST entry to perform the MERGE, but you can use BY to restrict the MERGE criteria to named keywords in the SAVELIST text.

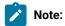

- The MERGE technique relies upon the two lists being ordered in the sort sequence of the merging criteria. If you select criteria that do not match the sort sequence the results might not be as expected.
- · If an entry exists in both lists, with matching criteria, the entry from the first list is selected for output.
- When merging LIST GENDAYS output it is recommended to code BY DATE IAT as criteria, because the GENDAYS SAVELIST also contains FLAGS that might often not match between entries for the same date.

# NOACT - Peform no action

The main purpose of the NOACT command is to be a null action for complex IF expressions where the action you really want is the ELSE condition.

The NOACT command has no arguments, does nothing and always ends with return code zero.

For example:

```
IF (@CMD(CHK1.EQ.0)) & (@CMD(CHK2.EQ.0)) THEN NOACT
ELSE SENDMSG T(Something failed) U(ADCDMST)
```

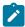

**Note:** The NOACT statement performs no action at all, but accepts further text following the command. Therefore, you can use NOACT as a testing or diagnostic aid to see the value of variables being resolved at that point:

```
08/21 14.48.03 EQQI200I NOACT !_LSTAT1_CPOPERR
08/21 14.48.03 EQQI201I NOACT SB37
08/21 14.48.03 EQQI299I Statement completed - RC=0 (00000012)
```

# OPTIONS - Define run time options and PIF requests

Use the OPTIONS commands to set both Workload Automation Programming Language and IBM® Z Workload Scheduler options.

OPTIONS <arguments>

The OPTIONS statement has no resource. For Workload Automation Programming Language it can be used to set both Workload Automation Programming Language options and IBM® Z Workload Scheduler options. It can be used also by ILSON and WAX, although not all keywords are available in each utility. To determine which keywords are available for each utility, use the Show OPTIONS command.

For a complete list of the available OPTIONS, see OPTIONS keywords on page 412.

# OUTPUT - Define output record

```
OUTPUT <segment> [KEYS(field1,field2,...)]
        [FIELDS(field3,field4,...)]
        [LABEL(YES|NO|NOFIELD|NOSEGMENT)]
        [DATA(*|=|<dd-statement>)]
        [LOADER(*|=|<dd-statement>)]
```

The KEYS keyword specifies a list of key fields to be output for the record, the FIELDS keyword specifies a list of non-key fields for the record. Workload Automation Programming Language makes no distinction between fields specified in KEYS or LIST when creating the output record; the distinction is made only if you are going to load the output file into ISPF using the undocumented EQQILSON utility.

The output statement must precede any LIST or SELECT statements for which you want to specify the output characteristics.

You can define segment names as follows:

```
<segment>[=<alias>|*]
```

where:

segment

Required. The name of the IBM® Z Workload Scheduler segment for which you want to define output.

alias

Optional. An alternative name to use as the record label in the output.

\*

Optional. A special case of alias that suppresses the segment label in the output.

You can define fields as follows:

```
[+|-][<iws-segment>.]<iws-field>[=<alias>|*|<length>]
```

where:

+ or -

Indicates that this field is to be used as the sort sequence, if the record is loaded into ISPF using EQQILSON (optional).

If the plus sign (+) or minus sign (-) is specified for use with EQQYXTOP, it does not impact the output, therefore the same FILESPEC member can be used by EQQYXTOP and EQQILSON to ensure that data is written from IBM® Z Workload Scheduler in the same way as it is loaded into ISPF.

# iws-segment

Optional, needed only to reference a field from a parent segment. Reference only segments that are parents to the current segment; values from other segments might not be available.

#### iws-field

Required. The IBM® Z Workload Scheduler field name as described in Appendix A of *IBM Workload Automation: Developer's Guide: Driving IBM Z Workload Scheduler*.

#### alias

Optional. An alternative field label to use in the output record.

\*

Optional. A special case of alias that suppresses the field label in the output.

#### length

If a numeric length is specified instead of an alias, it suppresses the field label and generates a fixed width field.

For valid segment names, see OUTPUT field definition reference on page 372.

The LABEL keyword determines what happens with field and segment labels, as follows:

YES

Default. Labels appear at Field and Segment level, unless an asterisk (\*) is specified.

NO

No labels appear.

#### NOFIELD

No field labels appear, but the segment is labeled.

# NOSEGMENT

No segment label appears, but the fields are labeled.

The DATA keyword specifies the Output Destination for Data records generated for this segment. If no DATA Output Destination is specified for this segment and OPTIONS DATA is not specified, no Data records are written for this segment. If OPTIONS DATA is specified, the DATA keyword of OUTPUT is ignored and all Data Records are sent to the destination specified in DATA.

The LOADER keyword specifies the Output Destination for Batch Loader generated for this segment. If no LOADER Output Destination is specified for this segment and OPTIONS LOADER is not specified, no Batch Loader statement is written for this segment. If OPTIONS LOADER is specified, the LOADER keyword of OUTPUT is ignored and all Batch Loader is sent to the destination specified by LOADER.

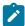

**Note:** You can have multiple **OUTPUT** statements for the same segment, only the keywords specified are effective. If a keyword is not specified in an **OUTPUT** statement, the keywords of a previous **OUTPUT** statement for the same segment

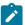

are applied. Therefore, you can specify fields and output destination in one statement and then divert subsequent output to an alternative destination with a later statement without having to specify all the fields again.

The following example shows multiple OUTPUT statements for the same segment. The ADCOM file contains fields ADID and ADDESC and is sent to MYOUT. This technique allows you to have standard file definitions and override the output destination without specifying all the fields again.

```
OUTPUT ADCOM FIELDS(ADID,ADDESC) DATA(OUTBL)
OUTPUT ADCOM DATA(MYOUT)
```

For each segment there is an in-built OUTPUT definition that includes all fields, sends ILSON data to OUTDATA, and sends batch loader data to OUTBL. To load all the fields for a segment, use the LOADDEF command to use these in-built definitions instead of coding your own OUTPUT statements. The LOADDEF command overrides the keywords in the OUTPUT statement, in a similar way to the use of subsequent OUTPUT statements for the same segment.

# Specifying output destinations

Specify output destinations to tell Workload Automation Programming Language where to send output records.

The destinations can be either a DD statement or an asterisk (\*). Specify an asterisk (\*) to write the output to the external data queue. If you specify the equal sign (=) as the output destination, the output is written to the same destination as its parent record.

Many different segments can be written to the same output destination.

If you specify a DD statement that is not allocated, the first command requiring the DD statement issues a warning message (setting return code 4), and the output destination is suppressed.

# Setting additional fields

Additional fields are available for each OUTPUT segment.

KEY

The fully qualified key of the segment.

TYPE

The type of segment, for example ADOP.

PARENT\_KEY

The fully qualified key of the parent segment.

PARENT\_TYPE

The type of parent segment, for example ADCOM.

TAG

The data passed into the LIST or SELECT statement in the TAG keyword. This allows output from multiple LIST or SELECT commands to be correlated back to the originating command by tagging each output record.

One single level of a key is formed from the segment type followed by a hex 00 and then each key field separated by hex 00. Therefore, a single level of a key for an application called MYAPPL with a status of Active that is valid until 31 December 2071 would have a single level key of ADCOM 00x MYAPPL 00x A 00x 711231.

A fully qualified key is a sequence of single keys separated by hex 01, to uniquely identify a segment within an object within the database. Therefore, operation 010 within the previously described MYAPPL would be ADCOM 00x MYAPPL 00x A 00x 711231 01x ADOP 00x 010.

# READ - Read an external file or the external data gueue

Use the READ command to load external data sources into OBJECT variables.

```
READ <file>[+|-] | * OBJECT(<object>)
[ADID(<application>)]
[CLIP(<n>|<-n>)]
[COUNT(0|<num-of-records>)]
[EXCLUDE|INCLUDE([a]n, <comparator>, <string>)]
[FROM|FROMX(<string>)]
[IA(<iput-arrival>)]
[JOB(<job-name>)]
[JOBID(<jes-number>)]
[MATCHTYP(EXA|END|INC|PFX|SFX|<n>)]
[OPNO(<operation-number>)]
[POSITION(UNIQUE|EARLIEST|LATEST)]
[PREDECESSOR(Y | N)]
[SKIP(0|<records>)]
[SCOPE(ALL|ACTIVE|HELD|OUTPUT)]
[SOURCE(DATASTORE|DSN|FILE|SYSOUT)]
[TEMPFILE(<dd-name>)]
[T0|T0X(<string>)]
```

# where:

#### <file>

Name of an input DD statement, data set, or a SYSOUT identifier from which to read. If the **SOURCE** is SYSOUT, the format is **PROCSTEP.JOBSTEP.DDNAME**; you can omit **PROCSTEP** if not appropriate.

## [+|-]

Specifies whether the output file can be written by further commands or is to be closed, allowing the subsequent commands in the same step to read it. The plus sing (+) allows additional writing; the minus sign (-) closes the output file. The plus or minus sign must be appended immediately after the end of the DD statement. The default is the plus sign (+), meaning that a DD statement without a suffix allows subsequent writing to the file.

Valid only for SOURCE(FILE). Indicates that the external data queue is to be used as input.

#### OBJECT(<object>)

Valid only for **SOURCE(DATASTORE)**. Name of the application that contains the job for which you want to extract the job log.

## ADID(<application>)

Name of the object variable into which to read the data.

#### CLIP(<n>|<-n>)

Deletes *n* characters from the beginning of each record of the input file. This is useful to delete control characters from the beginning of a SYSOUT file, so that the column positions match the original input data rather than the printed version. If you specify a positive number, the record is cut before the FROM|TO and INCLUDE|EXCLUDE processing is performed. If you use a negative number, the FROM|TO and INCLUDE|EXCLUDE processing is performed before cutting the absolute number of characters.

For example, if you specify CLIP(-1) the first character is deleted after FROM TO and INCLUDE EXCLUDE comparisons are performed.

#### COUNT(0 | < num-of-records > )

#### When SOURCE(FILE)

The COUNT keyword allows large files to be read in small blocks to manage memory usage. If you set a number of records with the COUNT keyword, the command reads that number of records in the file. A following READ command starts from that point in the file, rather than from the beginning. If COUNT is set to a number higher than the number of remaining records, all the remaining records are read and a message is issued, setting RC=4.

If you set COUNT(0) the file is closed after reading, therefore subsequent READ commands start again from record 1.

## When source(dsn), source(sysout), or source(datastore)

The COUNT keyword limits the number of records stored in the OBJECT, but subsequent READ requests to the same input will always start from the beginning.

### EXCLUDE | INCLUDE([a]n, < comparator > , < string > )

The filter by which to include or exclude a record. You can define multiple filters for each READ command, but you cannot mix INCLUDE and EXCLUDE keywords. By setting the INCLUDE filter, only records that match the filter will be output. By setting the EXCLUDE filter, all records except those that match the filter will be output. Filtering is performed after the FROM TO processing.

You can set the following values:

## [a]n

The presence of a single alpha character prefix indicates that the filter is grouped (AND) with all adjacent filters with the same group character. The absence of a single alpha character indicates a standalone (OR) filter, where only one filter needs to be true to trigger the INCLUDE OF EXCLUDE processing. 2 specifies the column at which to do the comparison.

For example, the following command returns rows that begin with A if they have C in column 3, all records beginning with C, and rows with C in column 1 and E in column 3.

INCLUDE(A1,EQ,A) INCLUDE(A3,EQ,C) INCLUDE(1,EQ,B) INCLUDE(C1,EQ,C) INCLUDE(C3,EQ,E)

#### <comparator>

The following list shows the allowed comparators:

- EQ, Equal to
- NE, Not equal to
- LT, Less than
- gt, Greater than
- LE, Less than or equal to
- GE, Greater that or equal to
- BL, Blank at that point
- NB, Not blank at that point

#### <string>

The string to be compared. In the case of comparator **NB** or **BL**, this argument can be the number to indicate the length of the non-blank or blank character. If omitted, only a single character is compared.

#### FROM | FROMX (<string>)

A range filter that does not output any records until a match is found. FROM starts the output from the row of the match, FROMX starts the output from the following row. The MATCHTYP keyword affects how the match is made. If you do not specify FROMN or FROMX, the output starts from the beginning of file.

#### IA(<input-arrival>)

Valid only for **SOURCE(DATASTORE)**. The input arrival (in the format *YYMMDDHHMM*) of the occurrence that contains the job for which you want to extract the job log.

# JOB(<job-name>)

Valid only for source(DATASTORE) and SOURCE(SYSOUT). Name of the job for which you want to extract the job log or SYSOUT.

## JOBID(<jes-number>)

Valid only for SOURCE(SYSOUT). JES number of the job for which you want to extract the job log. The format corresponds to the format of the JES numbers for your system.

## $\mathtt{MATCHTYP} (\underline{\mathtt{EXA}} | \mathtt{END} | \mathtt{INC} | \mathtt{PFX} | \mathtt{SFX} | < n >)$

Determines how the FROM and To strings are matched:

- EXA will make an exact match for the entire row, trailing blanks are ignored. This is the default.
- END will compare with the end of the record. Trailing blanks are compared.
- INC will match if the string is found anywhere in the row.

- PFX will match if the record begins with the string.
- sex will match if the non-blank portion of the record matches the string. Trailing blanks are ignored.
- <n> will match if the string appears at that specific column in the record.

#### OPNO(<operation-number>)

Valid only for SOURCE(DATASTORE). Operation number of the job for which you want to extract the job log.

#### POSITION(UNIQUE | EARLIEST | LATEST)

Valid only for <code>source(datastore)</code> and <code>source(sysout)</code>. The position in the queue of the matching elements to select for processing. Allowed values are:

- UNIQUE, meaning that your selection criteria must identify a single job, otherwise the command fails.

  This is the default.
- EARLIEST, to select the first entry on the list.
- LATEST, to select the last entry on the list.

If you use OPTIONS TRACE(1) before the READ command, all identified entries in the list are shown.

## PREDECESSOR(Y | N)

Valid only for SOURCE(DATASTORE), and only for jobs being run from within the current plan. Restricts the search for the job for which you want to extract the job log to its direct predecessors. Making the job for which you want to extract the job log a predecessor is highly recommended, because the PREDECESSOR(Y) option avoids searching the entire current plan, consuming less resources.

This keyword can be shortened to PRED without specifying a value, as long as it is not coded the first keyword to the READ command. Default is **N**.

## SCOPE(ALL ACTIVE | HELD | OUTPUT)

Valid only for SOURCE(DATASTORE), and only for jobs being run from within the current plan. Restricts the search for the job for which you want to extract the job log to its direct predecessors. Making the job for which you want to extract the job log a predecessor is highly recommended, because the PREDECESSOR(Y) option avoids searching the entire current plan, consuming less resources.

This keyword can be shortened to PRED without specifying a value, as long as it is not coded the first keyword to the READ command. Default is **N**.

#### SKIP(0<records>)

Number of records to skip before loading the input into the OBJECT. Default is 0.

#### SOURCE(DATASTORE | DSN | FILE | SYSOUT)

The type of data being read. Allowed values are:

- DATASTORE, to fetch a job log from the IBM® Z Workload Scheduler data store, if the data store feature has been configured.
- DSN, to dynamically allocate a data set to read, using the name specified as the first argument, and then free it afterwards. The data set is allocated to the DD statement specified by the TEMPFILE keyword, if any; otherwise it uses the name set by OPTIONS TEMPFILE.
- FILE, to read from the DD statement named as the first argument. This is the default data source, unless you specify an asterisk (\*) as the file name, in which case it reads from the External Data Queue (REXX stack).
- SYSOUT, to read SYSOUT from the JES spool, using the name specified as the first argument. This option is valid only if SDSF is installed.

#### TO | TOX(<string>)

Range filter that stops the output when a match is found. To stops the output after the row of the match, TOX does not output the line of the match or any following lines. The MATCHTYP keyword affects how the match is made.

The READ command allows data from an external source to be loaded into an OBJECT variable, allowing the contents to be interrogated either with bespoke code in a Do loop, or with commands such as VARSCAN.

## For example:

• To read data from the DD statement муртые and store it in object муову, issue the following command:

```
READ MYFILE OBJECT(MYOBJ)
```

• To read the first three records from the DD statement MYFILE and store them in object MYOBJ, issue the following command. Subsequent READ commands will start from record 1 due to minus sign (–) DD suffix:

```
READ MYFILE- OBJECT(MYOBJ) COUNT(3)
```

• To read data from SYSOUT file SYSUT2 in step IEBGENR in the current job, issue the following command:

```
READ IEBGENR.SYSUT2 SOURCE(SYSOUT) OBJECT(MYOBJ)
```

• Issue the following command to read lines 2 to 4 from SYSOUT file SYSUT2 in step IEBGENR in the current job, then look for the text, which if found will cause return code 16 to be set.

```
VARSUB SCAN

READ IEBGENR.SYSUT2 SOURCE(SYSOUT) OBJECT(MYOBJ)

SKIP(1) COUNT(3)

DO I = 1 TO !@MYOBJ

VARSET THISLINE @V(@MYOBJ-!I)

IF POS("JAM","!THISLINE") > 0 THEN DO

WRITE OUTDATA "JAM DETECTED"

WRITE OUTDATA "!THISLINE"

EXIT 16

END

END
```

To read the JES message log from the last instance of DEANWPL1, issue the following command:

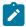

**Note:** If the job running this command is also named **DEANWPLI**, it is not classed at the latest job, because active jobs are listed before completed jobs for **SCOPE(ALL)**. To get the currently running job, use **SCOPE(ACTIVE)** OF **POSITION(EARLIEST)**.

• To read the job log from the immediate predecessor to this job, issue the following command. If the job has more than one predecessor, you must specify additional keywords to restrict the selection to only one of the potential predecessors.

```
READ SOURCE(DATASTORE) OBJECT(MYOBJ) PRED
```

To read the job log from the immediate predecessor to this job, and process only the JESMSGLG portion of the job log, issue the following command:

```
READ SOURCE(DATASTORE) OBJECT(MYOBJ) PRED
FROMX(££EQQFSWWU-START-JESMSG)
TOX(££EQQFSWWU-START-JESJCL)
```

• Issue the following command to read a report from file and output pages 8 to 19, where the page marker is at column 113 on each page before clipping, then to remove the first character:

```
READ LTP SOURCE(FILE) OBJECT(MYOBJ) CLIP(-1)
MATCHTYP(113) FROM(PAGE 0008) TOX(PAGE 0020)
```

• Issue the following command to read a report from the first occurrence of **LONG TERM PLAN FOR DATE** until the line before **GRAND TOTAL WORKLOAD FOR PERIOD**. Note that depending on where the report header appears on the page, you might lose some header lines from the first page, and gain redundant lines from the start of the next section.

```
READ LTP SOURCE(FILE) OBJECT(MYOBJ) CLIP(-1)

MATCHTYP(INC)

FROM(LONG TERM PLAN FOR DATE)

TOX(GRAND TOTAL WORKLOAD FOR PERIOD)
```

• Issue the following command to extract a job log from the data store. By using FROM and TO filters, you restrict the processing to the JES message log portion of the output. The INCLUDE filters are set to pick up the -JOBNAME header as a standalone filter. The minus sign (–) and the job name are combined in a group filter to find the job specific rows.

The CONTENTION keyword reduces the waiting time between the recall of the job log and its subsequent reprocessing.

```
VARSUB SCAN

OPTIONS CONTENTION(5,60)

VARSET JOB = "TWSXCPEX"

READ SOURCE(DATASTORE) OBJECT(MYOBJ)

ADID(DH#PLANNING) JOB(!JOB) POSITION(LATEST)

FROMX(££EQQFSWWU-START-JESMSG)

INCLUDE(20,EQ,-JOBNAME)

INCLUDE(J20,EQ,-)

INCLUDE(J21,EQ,!JOB)

TOX(££EQQFSWWU-START-JESJCL)
```

Output example:

```
12.04.45 JOB08895 -JOBNAME STEPNAME PROCSTEP
                                              RC
                                                   FXCP
12.04.45 JOB08895 -TWSXCPEX
                                   DNTOP
                                              00 1241
12.04.48 JOB08895 -TWSXCPEX
                                   SORT
                                              00
                                                     65
12.04.51 JOB08895 -TWSXCPEX
                                   DPRFPORT
                                              00
                                                    363
12.04.51 JOB08895 -TWSXCPEX
                                   RCLDUMMY
                                              00
                                                      2
12.04.51 JOB08895 -TWSXCPEX ENDED. NAME-
```

• Issue the following command to read from the data store. By using FROMX you restrict processing to the JES message section of the job log, before using INCLUDE to extract all the IGD104I messages that also have EQQ at column 72.

```
READ SOURCE(DATASTORE) OBJECT(MYOBJ)

ADID(DH#PLANNING) JOB(!JOB) POSITION(LATEST)

FROMX(££EQQFSWWU-START-JESMSG)

INCLUDE(A1,EQ,IGD104I)

INCLUDE(A72,EQ,EQQ)
```

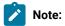

- POSITION(EARLIEST | LATEST) refers to the elements found and their order in the list. It does not refer to the scheduled start time or any other time based field.
- If not selecting the element you expect, using OPTIONS TRACE(1) causes Workload Automation Programming Language to list all the potential elements that match your criteria.
- FROM TO processing is not performed on skipped records.
- FROM | TO and INCLUDE | EXCLUDE processing is performed on data after it is read from the data source. If you know the range of records in which the required data occurs, you can make the process more efficient by also using SKIP and COUNT, to reduce the number of records being filtered.
- For INCLUDE and EXCLUDE as each separate AND group is aggregated together with other filter keywords by OR, only a single AND group, or OR filter needs to be true for the filter to be true.
- To use source(sysour), ensure that the SDSF product is installed and that you are authorized to use it and access the requested data.
- By setting SOURCE(DATASTORE), the first time the job log is accessed a recall command is issued; then Workload Automation Programming Language retries later to check if the recall was successful. OPTIONS CONTENTION determines the delay between the recall and retry, and the number of retry attempts. For example, by setting OPTIONS CONTENTION(5,60) Workload Automation Programming Language waits 5 seconds and retries up to 60 times. It is recommended that you check your site default for the wait parameter, because the product default is to wait for 30 seconds, which could be longer than needed for a data store recall.

# RETURN – Exit the subroutine

Use the RETURN command to exit the subroutine and return the processing to the instruction that follows the CALL command.

## → RETURN →

When multiple subroutines are defined, a RETURN statement is automatically assumed when the next SUBROUTINE statement is encountered. When the last statement in SYSIN is reached, a RETURN is assumed if a subroutine is being defined at that point.

A RETURN statement encountered outside a subroutine is treated like an EXIT statement.

# SETMAX - Manipulate the maximum return code

Use the SETMAX command to modify the maximum return code and maximum response code, at any point in the Workload Automation Programming Language command sequence.

The command takes the current maximum return code, or maximum response code, or both, and use the POLICY keyword, looking for a match on the left side of each expression (in\_rc). If a match is found, it sets the new maximum to the right side of the expression (out\_rc).

If no match is found it, it sets the return code to the specified <code>catch\_all</code> return code. If you omit to supply a catch all return code, and there is no match, the return code remains unchanged.

This command can influence maximum values: the maximum return code and maximum response code. The maximum response code is a special case of return code that is set by commands such as LISTSTAT, which sets the return codes to communicate the status of an IBM® Z Workload Scheduler object to other steps outside Workload Automation Programming Language. However, the number of variants of return code to do this usually exceeds the critical return code (set by OPTIONS STOPRC), which would flush the remaining Workload Automation Programming Language processing. To avoid this, commands of this type set a response code, which is returned by Workload Automation Programming Language when it completes, if it is higher than the maximum return code.

To specify which maximum code the SETMAX command will affect, use the SET keyword with one of the following arguments:

#### MAX RC

Default. Compares the POLICY against the current maximum return code, and modifies the maximum return code if a match is made within the POLICY. It also sets the return code of the SETMAX command to the same value.

#### MAX\_RESP

Compares the POLICY against the current maximum response code, and modifies the maximum response code if a match is made within the POLICY. It does not set the return code of the SETMAX command.

## вотн

Compares with the higher of the current maximum return code and maximum response code. It modifies both if a match is found within the POLICY. It also sets the return code of the SETMAX command to the same value.

In the following example, the result of a LIST statement is reversed. If something is found, typically you would get RC=0 and if not found you would get RC=4. The SETMAX statement reverses that, so you can have a situation where the "good outcome" is for something to not be there (RC=0) and the "bad outcome" is if it is found (RC=4).

```
05/28 12.55.13 EQQI200I SETMAX POLICY(0=4,4=0)
05/28 12.55.13 EQQI122A Maximum return code 4 changed to 0
05/28 12.55.13 EQQI299I Statement completed - RC=0
```

Another use of this would be to consolidate unexpected return codes. Workload Automation Programming Language returns only 0, 4, 8, 12, and 16, but the IBM Z Workload Scheduler PIF could return other higher return codes (for example, RC=700 for an uninitialized session). In the following example, return codes 0, 4, 8, 12, and 16 remain unchanged, but if any other return code is found it is set to 20.

```
SETMAX POLICY(0=0,4=4,8=8,12=12,16=16,20)
```

The following example shows how you can also influence a response code set by LISTSTAT. This would set the maximum response code from any previous LISTSTAT commands to zero, but not alter the maximum return code as set by other processes:

SETMAX POLICY(0) SET(MAX\_RESP)

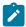

Note: The default value of the SETMAX SET keyword can be influenced by OPTIONS SETMAX.

# SETSEV - Set message severity

Use the SETSEV command to change the severity of an individual message in Workload Automation Programming Language to allow different return code processing to take place.

SETSEV <msgID>

Enter the message ID whose severity you want to change.

For example, SETSEV EQQII14W changes the severity of EQQI114E to the value W.

The EQQI prefix can be omitted to simply specify the message number and new severity, as follows:

SETSEV 114W

In this way, the severity of EQQI114E is changed to W.

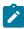

**Note: SETSEV** is available only for Workload Automation Programming Language messages prefixed with EQQI, although it also allows the use of the prefix EQQB to be compatible with Workload Automation Programming Language versions 3.3, or earlier.

# SHOW - Show diagnostic information

Use the SHOW command to show diagnostic information, to help you understand with what information Workload Automation Programming Language is operating.

SHOW FILES OBJECT OPTIONS RC SPE SUBSYSTEM SYSINFO USRF VARIABLES

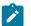

Note:

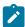

- 1. The **SHOW** command is available within the Workload Automation Programming Language ILSON and WAX utilities, but not all functions are available in both.
- 2. USRF and VARIABLES keywords cause the job to attempt to find itself in the Current Plan if it has not already done so.
- 3. You can specify multiple keywords in a single show statement, for example show usrf variables.

# SHOW FILES - Display files allocated to Workload Automation Programming Language

Use the SHOW FILES command to list each file in turn that it detected as being allocated to the Workload Automation Programming Language step when Workload Automation Programming Language started.

For each file, the SHOW FILES command lists:

#### DD Name:Position

The position shows which file number this is in a concatenation. In most cases it is 1.

#### DSN(name)

Data set name for this file.

## MEM(name)

Member name for this file, if one was set at allocation time.

#### NOINPUT

Indicates that Workload Automation Programming Language does not consider this file eligible for INPUT.

#### NOOUTPUT

Indicates that Workload Automation Programming Language does not consider this file eligible for OUTPUT processing.

## NOINCMEM

Indicates that Workload Automation Programming Language does not consider this file eligible for member INCLUDE.

# LRECL(num)

The record length Workload Automation Programming Language uses to calculate output line breaks.

# RECFM(xxx)

Indicates the record format of the file. If set to a question mark (?), it means that record format has not been set explicitly in either the JCL or when the file was opened.

### TYPE(NORMAL|SYSIN|SYSOUT|DUMMY)

The type of file.

## TMP

Indicates that Workload Automation Programming Language considers this a temporary data set.

CAT

Indicates that Workload Automation Programming Language considers this a cataloged data set.

CC

Indicates that the data set is using printer control characters.

The following example shows the output of show files:

```
03/15 14.42.42 EQQIGOOA STEPLIB:1 - DSN(TWS.V920.SEQQLMDO) LRECL(72)
...EQQIGOOA TYPE(NORMAL) CAT

03/15 14.42.42 EQQIGOOA SYSPROC:1 - DSN(MY.USER.REXX)

LRECL(80)
...EQQIGOOA TYPE(NORMAL) CAT

03/15 14.42.42 EQQIGOOA SYSPROC:2 - DSN(TWS.V920.SEQQMISC)

LRECL(72) TYPE(NORMAL)
...EQQIGOOA CAT

03/15 14.42.42 EQQIGOOA EQQMLIB:1 - DSN(TWS.V920.SEQQMSGO) LRECL(72)
...EQQIGOOA TYPE(NORMAL) CAT

03/15 14.42.42 EQQIGOOA EQQMLOG:1 - DSN(ADCDMST.ADCDMSTS.JOBO1870.D0000102.?)
...EQQIGOOA NOINPUT NOINCMEM LRECL(72) TYPE(SYSOUT) TMP

03/15 14.42.42 EQQIGOOA EQQDUMP:1 - DSN(ADCDMST.ADCDMSTS.JOBO1870.D0000103.?)
...EQQIGOOA NOINPUT NOINCMEM LRECL(72) TYPE(SYSOUT) TMP
```

# SHOW OBJECT - Display the object structure of an IBM® Z Workload Scheduler record

Various commands allow you to create object variables. The format of the object variables reflects the structure of the record being retrieved. Use the SHOW OBJECT command to list the structure of a specific record.

The syntax is show OBJECT(<record>)

Where can be one of the following values:

AD

Application Description (database)

AWSCL

All workstations closed (database)

CL

Calendar (database)

CPCOND

Condition (current plan)

CPOC

Occurrence (current plan)

CPOP

Operation (current plan)

```
CPOPSRU
    Special resource usage (current plan)
CPUSRF
    User field (current plan)
CRITPATH
    Critical path (current plan)
CSR
    Special resource (current plan)
CPST
    Status (current plan)
CPWS
    Workstation (current plan)
CPWSV
    Workstation destination (current plan)
ETT
    Event trigger (database)
GENDAYS
    Rule date list
JCLV
    JCL variable table (database)
JL
    Job log (current plan)
JS
    JCL (current plan)
JCLPREP
    JCL (current plan)
LTOC
    Occurrence (current plan)
OI
    Operator instruction (database)
PR
    Period (database)
```

```
Run cycle group (database)

Run cycle group (database)

SR

Special resource (database)

WS

Workstation (database)

WSV

Workstation destination (database)

XENV

Execution environment
```

In the following example, the **SHOW OBJECT(CL)** command shows all the available object variables for a calendar with -n-showing where sequence numbers fit into the syntax:

```
08/22 10.47.39 EQQI200I SHOW OBJECT(CL)
08/22 10.47.39 EQQI601A Object: @OBJ-CLNAME
08/22 10.47.39 EQQI601A Object: @OBJ-CLDAYS
08/22 10.47.39 EQQI601A Object: @OBJ-CLSHIFT
08/22 10.47.39 EQQI601A Object: @OBJ-CLDESC
08/22 10.47.39 EQQI601A Object: @OBJ-CLVERS
08/22 10.47.39 EQQI601A Object: @OBJ-CLLDATE
08/22 10.47.39 EQQI601A Object: @OBJ-CLLTIME
08/22 10.47.39 EQQI601A Object: @OBJ-CLLUSER
08/22 10.47.39 EQQI601A Object: @OBJ-CLLUTS
08/22 10.47.39 EQQI601A Object: @OBJ-#CLSD
08/22 10.47.39 EQQI601A Object: @OBJ-CLSD-n-CLSDDATE
08/22 10.47.39 EQQI601A Object: @OBJ-CLSD-n-CLSDSTAT
08/22 10.47.39 EQQI601A Object: @OBJ-CLSD-n-CLSDDESC
08/22 10.47.39 EQQI601A Object: @OBJ-#CLWD
08/22 10.47.39 EQQI601A Object: @OBJ-CLWD-n-CLWDDAY
08/22 10.47.39 EQQI601A Object: @OBJ-CLWD-n-CLWDNUM
08/22 10.47.39 EQQI601A Object: @OBJ-CLWD-n-CLWDSTAT
08/22 10.47.39 EQQI601A Object: @OBJ-CLWD-n-CLWDDESC
08/22 10.47.39 EQQI299I Statement completed - RC=0 (00000014)
```

# SHOW OPTIONS – Display Workload Automation Programming Language OPTIONS currently effective

Use the SHOW OPTIONS command to show each Workload Automation Programming Language option, with its current setting. Although some PIF options are ghosted in Workload Automation Programming Language, not all of them are; only the options with default settings in Workload Automation Programming Language that are different from native PIF are shown. This command is designed to show only the Workload Automation Programming Language settings.

The following example shows the output of the SHOW OPTIONS COMMAND:

```
03/15 14.42.42 EQQI602A OPTIONS in effect ADVALFROM(A) ARGUMENT()
...EQQI602A CALENDAR(CALENDAR) CCREMOVE(A) CHECK(Y) COMMIT(1000)
...EQQI602A COMEND(*/) COMSTART(/*) CPDEPR(N) CONTENTION(30,10)
...EQQI602A DATA() DATE(110315) DBMODE(ADD) DECODE(ONLY) DELAY(0)
```

```
...EQQI602A DELAYCMD(DELETE EXECUTE INSERT REPLACE) DELETE(N)
...EQQI602A DELFILE(OUTDEL) DLM(-END-OF-INPUT-TEXT-)
...EQQI602A DURUNIT(SECONDS) EXECUTE(AUTO) EXIT() EXITUSE(N)
...EQQI602A EXPAND(N) FIELDSEP() FIELDSPEC() FIRST(1)
...EQQI602A GTABLE(GLOBAL) HIGHRC(0) INCLEVEL(3) INPUT(SYSIN)
```

# SHOW RC - Display return codes

Use the SHOW RC to list the return codes of each previous job step and Workload Automation Programming Language command.

The following example shows the output of the SHOW RC command:

```
08/08 23.48.49 EQQI200I SHOW RC
08/08 23.48.49 EQQI603A JOBNAME JES NUM STEPNAME PROCSTEP
                                                                   RC PROGRAM
08/08 23.48.49 EQQI605A ADCDMSTT JOB05387 STEP0010 0004 EQQRETWM
08/08 23.48.49 EQQI605A ADCDMSTT JOB05387
                                                      STEP0020 0008 EQQRETWM
08/08 23.48.49 EQQI605A ADCDMSTT JOB05387
                                                     STEP0030 FLUSH EQQRETWM
08/08 23.48.49 EQQI605A ADCDMSTT JOB05387
                                                    STEP0040 SB37 EQQRETWM
08/08 23.48.49 EQQI605A ADCDMSTT JOB05387
                                                    STEP0050 U4095 EQQRETWM
08/08 23.48.49 EQQI605A ADCDMSTT JOB05387
08/08 23.48.49 EQQI605A ADCDMSTT JOB05387
                                                    STEP0060 SD37 EQQRETWM
                                                   STEP0070 S0C1 EQQRETWM

      08/08 23.48.49 EQQI605A ADCDMSTT JOB05387
      STEP0080 0006 EQQRETWM

      08/08 23.48.49 EQQI605A ADCDMSTT JOB05387
      STEP0090 FLUSH EQQRETWM

08/08 23.48.49 EQQI605A ADCDMSTT JOB05387 RUNWAPL EQQYXTOP EXEC IKJEFT01
08/08 23.48.49 EQQI605A
08/08 23.48.49 EQQI604A LABEL RC LVL COMMAND
08/08 23.48.49 EQQI605A 00000007 0000 1 SHOW
08/08 23.48.49 EQQI605A LISTSTAT 0099 1 LISTSTAT
08/08 23.48.49 EQQI605A SETMAX1 FLUSH 1 SETMAX
08/08 23.48.49 EQQI605A SETMAX2 FLUSH 1 SETMAX
08/08 23.48.49 EQQI605A SETMAX3 FLUSH 1 SETMAX
08/08 23.48.49 EQQI605A SETMAX4 0004 1 SETMAX
```

# SHOW SAVELIST – Display the contents of a SAVELIST

Use the SHOW SAVELIST command to list the contents of a saved list of results.

The following example shows the output of the SHOW SAVELIST COMMAND:

```
05/25 16.31.55 EQQIGO7A GENDAYS DATE('12010') IAT('1000') FLAGS('NNYNNNN')
05/25 16.31.55 EQQIGO7A GENDAYS DATE('120201') IAT('1000') FLAGS('NNNNNN')
05/25 16.31.55 EQQIGO7A GENDAYS DATE('120301') IAT('1000') FLAGS('NNNNNNN')
05/25 16.31.55 EQQIGO7A GENDAYS DATE('120301') IAT('1000') FLAGS('NNYNNNN')
05/25 16.31.55 EQQIGO7A GENDAYS DATE('120401') IAT('1000') FLAGS('NNYNNNN')
05/25 16.31.55 EQQIGO7A GENDAYS DATE('120501') IAT('1000') FLAGS('NNNNNNN')
05/25 16.31.55 EQQIGO7A GENDAYS DATE('120601') IAT('1000') FLAGS('NNNNNNN')
05/25 16.31.55 EQQIGO7A GENDAYS DATE('120701') IAT('1000') FLAGS('NNYNNNN')
05/25 16.31.55 EQQIGO7A GENDAYS DATE('120801') IAT('1000') FLAGS('NNNNNNN')
05/25 16.31.55 EQQIGO7A GENDAYS DATE('120901') IAT('1000') FLAGS('NNNNNNN')
05/25 16.31.55 EQQIGO7A GENDAYS DATE('121001') IAT('1000') FLAGS('NNNNNNN')
05/25 16.31.55 EQQIGO7A GENDAYS DATE('121101') IAT('1000') FLAGS('NNNNNNN')
```

# SHOW SPE - Display active Small Product Enhancements

The SHOW SPE command lists all Small Product Enhancements that can affect how Workload Automation Programming Language processes and identifies which are active.

The following example shows the output of the SHOW SPE command. For each SPE, the command shows the version of the SPE when it becomes available, the SPE name, whether it is active (Y or N), and a simple description of the SPE itself:

```
03/15 14.42.42 EQQI608A 8.2 SPE WLM=N - Workload Manager integration (SCHENV)
03/15 14.42.42 EQQI608A 8.2 SPE PEND=N - Allow ADSTAT within Batch Loader
03/15 14.42.42 EQQI608A 8.2 SPE SA=N - System Automation integration
03/15 14.42.42 EQQI608A 8.3 SPE JCLV=N - JCL variable improvements
03/15 14.42.42 EQQI608A 8.3 SPE VIWS=N - Virtual Workstation support
03/15 14.42.42 EQQI608A 8.3 SPE IP=N - TCP/IP Server Connect
03/15 14.42.42 EQQI608A 8.5.1 SPE USRF=Y - Operation User Fields
```

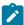

**Note:** After the version at which functionality is available has been reached, that functionality is automatically available for all later versions. Hence, if the previous example was output from a system V8.5.1, the function associated with the SPEs WLM, PEND, SA, JCLV, VIWS, and IP is automatically available, even if the individual SPEs have not been activated.

# SHOW SYSINFO - Display information about the LPAR

Use the SHOW SYSINFO command to show information about the LPAR where the Workload Automation Programming Language job is running. This is useful to determine the correct values to be set for OPTIONS TRACKERS.

The following example shows the output of the SHOW SYSINFO command:

```
03/15 14.42.42 EQQI609A System information SYSNAME(ADCD) JESNODE(N1)
...EQQI609A SMFID(SYS1) SYSPLEX(ADCDPL) SYSID()
```

where:

SYSNAME

Current system name

JESNODE

Current JES Node name

SMFID

**Current SMFID** 

SYSPLEX

**Current Sysplex Name** 

SYSID

Name of the system field used to determine the tracker subsystem name

# SHOW SUBSYSTEM - Display controller information

Use the SHOW SUBSYSTEM command to show information about the connected IBM® Z Workload Scheduler controller.

The following example shows the output of the SHOW SUBSYSTEM command:

```
03/15 14.42.42 EQQI610A Subsystem information NAME(WSIC) VER(8.5.1)
              ...EQQI610A FMID(HWSZ510) CWBASE(00) HIGHDATE(711231)
              ...EQQI610A LOWDATE(720101) CALENDAR() CONLEVEL(00000001)
              ...EQQI610A FUNCLEVEL(00000006) ADDBCS(N) OWDBCS(N)
where:
 NAME
      Subsystem name of the controller.
 VER
      External version of the IBM® Z Workload Scheduler software.
 FMID
      Internal version.
  CWBASE
      Century window base.
 HIGHDATE
      Highest date IBM® Z Workload Scheduler considers part of this century.
 LOWDATE
      Lowest date IBM® Z Workload Scheduler considers part of last century.
  CALENDAR
      Default calendar name.
  CONLEVEL
      Connector software level.
 FUNCLEVEL
```

Connector function level.

## ADDBCS

Double byte character support in Application ID.

## OWDBCS

Double byte character support in Owner ID.

# SHOW USRF - Display Operation User Fields for this job

Use the SHOW USEF command to show the names and values of all Operation User Fields attached to the job.

The following example shows the output for the SHOW USRF command:

```
03/17 01.18.10 EQQI200I SHOW USRF
03/17 01.18.11 EQQI013A Job ADCDMSTU, JOB01991 in UFTEST 1409071119 CPU1_010
03/17 01.18.11 EQQI612A User field AUTHGROUP = ADCD
```

```
03/17 01.18.11 EQQI612A User field CATEGORY = C
03/17 01.18.11 EQQI299I Statement completed - RC=0
```

# SHOW VARIABLES - Display current variable values

Use the SHOW VARIABLE command to show the current values of the Workload Automation Programming Language variables and the table to which they belong.

The following example shows the output for the SHOW VARIABLES COMMAND:

```
03/17 15.36.38 EQQI613A Variables BATRACHOLOGY101.MYCOUNT(2) MYFIRST(A)
...EQQI613A MYLAST(F) BATRACHOLOGY101.MYLEFT(HELLO)
...EQQI613A BATRACHOLOGY101.MYRIGHT(WORLD)
...EQQI613A BATRACHOLOGY101.MYVAR(HELLO WORLD) MY5TH(E)
...EQQI613A OJJESNO(JOB02038) OJJSTEP(RUNWAPL) OJOBNAME(ADCDMSTS)
...EQQI613A OJPSTEP(EQQYXTOP) OJWSA(BELOW)
```

The variables are listed in alphabetical order by name, unless the variable is assigned to a table. In this case, the table name is prefixed to the variable name. For example, MYCOUNT belongs to the table BATRACHOLOGY101, while variable MY5TH is not assigned to a table.

# SUBROUTINE - Indicate the start of a subroutine

Use the SUBROUTINE statement to indicate the start of a new subroutine, which can be run by the CALL SUB command.

```
LABEL: SUBROUTINE
```

A label must precede a SUBROUTINE statement.

Subroutines must be coded at the end of the SYSIN. The **SUBROUTINE** statements themselves cannot be contained within an **INCLUDE** statement, but subroutines can contain **INCLUDE** statements.

If an EXIT statement is not coded at the end of the main program, the first SUBROUTINE statement will indicate an implicit EXIT.

# TRANSLATE – Define rules for life-cycle translation

Use the **TRANSLATE** command to set up a series of rules to translate values of specific fields, or types of fields in the Batch Loader output generated by Workload Automation Programming Language. This command affects only Batch Loader output.

```
TRANSLATE [[<type>|<field>] OLD(<name>) NEW(<name>)]
        [[<type>|<field>] LIST(<member>) [DLM(=|<char>)]
        [[<type>|<field>] FILTER(<mask>) OVERLAY(<mask>)]
        [[<type>|<field>] RULES(<member>) [DLM(=|<char>)]]
        [OFF|ON]
```

A single **TRANSLATE** command can generate a single rule, or reference a set of rules, for an individual field or type of field. The following list shows the available types of field:

AD

Application name

СL

Calendar name

JS

Job name

OW

Owner ID

PR

Period name (includes Run Cycle Group Name)

SR

Special Resource Name

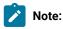

- 1. When processing TRANSLATE rules, Workload Automation Programming Language first checks if an OLD/NEW pair of keywords is defined for the field. A FILTER/OVERLAY pair is processed only if there is no matching pair of OLD/NEW keywords.
- 2. The content of the ETTNAME field is automatically considered to be a field of type SR when ETTTYPE is set to R and JS when ETTYPE is set to J.
- 3. The content of the ADRPER field is automatically considered to be a field type of PR when ADRTYPE is set to N or x, otherwise the field type is not set.
- 4. Periods contained within rule text are translated for run cycles in Applications and Run Cycle Groups.

The following restrictions apply to the TRANSLATE command:

- TRANSLATE rules can act only upon the value of the field being translated. You cannot define a rule that relies upon the value of other fields.
- The ETTNAME field can contain both job names and application names, if you define a rule specifically for the field ETTNAME you must consider this in the design of your rules, because the automatic detection of the content type will be overridden by your rule.
- The ADRPER field can contain both period names or just run cycle names, if you define a rule specifically for the field ADRPER you must consider this in the design of your rules, because the automatic detection of the content type will be overridden by your rule.

The following types of rule exist:

- Absolute rules look for an OLD value and exchange it for a NEW value. An entire set of absolute rules can be defined at the same time by using the LIST keyword to refer to an external member containing a line for each OLD/NEW pair separated by an equal sign (=).
- Filter rules look for entries matching the FILTER and OVERLAY a mask on the first match. A whole set of filter rules can be defined at the same time by using the RULES keyword to refer to an external member containing a line for each FILTER/MASK pair separated by the equal sign (=).
- To provide multiple absolute or filter rules for the same field type, you can set multiple old/NEW and FILTER/OVERLAY keyword pairs in the same TRANSLATE Statement.

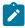

**Note:** For fields that contain an equal sign (=), you can remap the equal sign delimiter to another character by using the DLM keyword.

The TRANSLATE OFF command can be used to stop the existing rules being processed in any commands that follows. Then issue a TRANSLATE ON command to turn processing back on at a later point in the SYSIN. Defining any new rule with the TRANSLATE command will also turn translation processing back on, if it had been turned off.

When a field is being processed for translation, the following actions are taken:

- 1. The field value is checked for an entry in the absolute list. If one is found, the new value is substituted at this point, and the new value is passed on for filter processing.
- 2. Each filter value is checked, in the order they were defined, for a match. If a match is found then no more filter rules are evaluated.
- 3. If a match was made the OVERLAY value is used to modify the value.

The FILTER and OVERLAY keywords can be a combination of characters and the following wildcard characters:

- Percent sign (%) equates to any single character.
- Asterisk (\*) equates to any number of characters.

## For example:

FILTER(Z\*) looks for anything beginning with Z.

FILTER(%%P\*) looks for anything with P in the third position.

FILTER(\$\$P\*) OVERLAY(\$\$T\*) replaces P in the third character position with T.

The order of filter rules is important, you can use some rules to exclude certain values from processing, by giving the FILTER and the OVERLAY keywords the same value.

For example, you used names beginning with Z for all your dummy operations on a non-reporting workstation. These jobs never need to be modified. Their batch jobs begin with characters different from Z, and have the phase of the life-cycle as the third character in the job name. The following rules will convert test jobs to production jobs, without changing the names of the dummy jobs:

```
TRANSLATE JS FILTER(Z*) OVERLAY(Z*)
FILTER(%%T*) OVERLAY(%%P*)
```

# WAIT - Delay before continuing with the next command

Use the WAIT command to swap out the job for a specified amount of time.

WAIT hh:mm:ss

You can specify the time in the format hh:mm:ss, mmm:ss, or sss. If required, use a period (.) delimiter instead of a colon (:).

The time cannot exceed 9999 seconds in total.

# WRITE - Echo information to a file or the external data queue

Use the WRITE command to echo information to a file or to the external data gueue.

```
WRITE <file>[+|-] | * <expression>
where:
    <file>
```

Any valid output DD statement.

[+|-]

Specifies whether the output file can be written by further commands or is to be closed, allowing the subsequent commands in the same step to read it. The plus sing (+) allows additional writing; the minus sign (-) closes the output file. The plus or minus sign must be appended immediately after the end of the DD statement. The default is the plus sign (+), meaning that a DD statement without a suffix allows subsequent writing to the file.

Indicates write to the external data queue.

<expression>

Can be any valid REXX expression.

For more details about REXX expressions and available functions, see TSO/E REXX Reference.

For example:

• To write the text Hello World into the file referenced by the OUTDATA statement:

```
WRITE OUTDATA "Hello World"
```

• To write A B C to the external data queue which would allow the data to be processed by a subsequent READ statement, OPTIONS POSTPROC(Y), or a REXX program that called Workload Automation Programming Language:

```
WRITE * "A B C"
```

• To write the contents of the FILE object variable @MYOBJ to the OUTDATA DD statement:

```
DO I = 1 TO !@MYOBJ

VARSET THISLINE @V(@MYOBJ-!I)

WRITE OUTDATA "!THISLINE"

END
```

• To use the REXX variable notation to avoid resolution issues:

```
DO FOREVER

VARSCAN MYOBJ TARGET(Oh) CURSOR(RX,CX) DISTINCT(Y)

CASE(N) COLS(001,080) ACTION(LEAVE)

VARSET MYLINE VARIABLE(@MYOBJ-!RX)

WRITE OUTDATA com.VAR.MYLINE

END
```

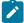

**Note:** Because the WRITE command exploits the REXX interpreter, it is sometimes better to use the REXX variable notation to avoid resolution errors. Because OBJECT variables are not accessible in REXX mode, use the VARSET command to transfer the value to a REXX variable without resolution issues.

#### Consider that:

- If a WRITE command is followed by a READ command to the same file, the output file is closed so that the READ command can read the data.
- When an output file is closed, either explicitly or by a subsequent READ command, if you write to it again, all previous output is lost and output is resumed at record 1. The only exception is when the file is a SYSOUT file, in which case all output data is kept.
- When an output file is closed, all buffered data for that file is committed to disk.

# Chapter 4. Workload Automation Programming Language functions

Some commands in Workload Automation Programming Language operate in REXX mode. These commands are CONSOLE, DISPLAY, DO, IF, LOG, SETVAR When the equal sign (=) is used, and **WRITE**.

REXX mode allows Workload Automation Programming Language to take advantage of REXX functions and expressions, meaning that you can take advantage of both Workload Automation Programming Language and REXX functions. For more information about REXX expressions and functions, see the REXX reference manual.

Workload Automation Programming Language provides you with some functions, prefixed with the at sign (@), that you can use as part of an expression. However, you cannot use any REXX functions or expressions within the functions with the @ prefix. Like Workload Automation Programming Language variables, the functions with the @ prefix are resolved within quotes, before the command is run.

Care should be taken with Workload Automation Programming Language variables when passing to functions. If they contain blanks or mathematical expressions, this might cause problems. It is recommended that you enclose Workload Automation Programming Language variables within double quotes when they are part of functions or expressions, as in the following example:

```
VARSET MYVAR2 = SUBSTR("!MYVAR1",2,1
```

If the command resolves to a string longer than 250 characters, which would cause the REXX interpreter to consider the variable names as not valid, reference the Workload Automation Programming Language variables as REXX variables by using the com. VAR. prefix, as in the following example:

```
VARSET MYVAR2 = SUBSTR(com.VAR.MYVAR1,2,1)
```

The REXX versions of Workload Automation Programming Language variables are not resolved before running, and must follow REXX variable rules (for example, not being included within quotes). If a variable was not created or referenced by Workload Automation Programming Language ahead of using the COM. VAR syntax, it will not search for the variable and return nothing.

As well as the functions with the @ prefix, Workload Automation Programming Language also provides additional functions that you can use together with REXX variables and expressions, with full nesting permitted.

# Extending Workload Automation Programming Language by writing your own functions

For commands able to exploit the REXX interpreter, you can write your own functions in REXX to extend the capabilities of Workload Automation Programming Language. You do this by writing a REXX function routine, saving it in a member with the same name as the function, and including it in the SYSPROC concatenation.

The function can perform only REXX functions, it cannot reference any Workload Automation Programming Language commands or features. Such functions can perform string manipulation, or mathematical calculations and return a value back to Workload Automation Programming Language.

The following example shows a function named MYFUNC to add the < and > signs to either end of the string that is passed to it:

```
/* REXX */
PARSE ARG in_String
RETURN "<"||in_String||">"
```

You can reference it in **VARSET** in the same way as any REXX function:

```
11/21 07.25.28 EQQI200I VARSET FC = MYFUNC("WORLD")
11/21 07.25.28 EQQI033A Variable FC set to "<WORLD>"
11/21 07.25.28 EQQI299I Statement completed - RC=0
```

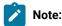

- The REXX function can be compiled or interpreted.
- The REXX function is loaded from the library every time it is called in a single running, therefore ensure good performance for the library if it is to be called many times.

# @ - Date logic function

The @ function returns a boolean true or false (1 or 0), based on whether the input string is true for the day that is being evaluated.

The following string allows IF statements and other REXX based commands to make decisions, based on the characteristics of the date being checked.

```
@("<input-string>",[<date>],["<additional-keywords>"])
```

For example, the string IF @(FRI) & @(WORKDAY) THEN would only be true if the date being checked was both a Friday and a workday.

The following list shows the valid values for <input-string>:

- Day of the week: MON TUE WED THU FRI SAT SUN
- Part of the week: weekday or weekend
- Day type: workday or freeday (w, work, f and free are also valid)
- Day of the month: DO1 D31
- Month of the year: мо1 м12
- Name of the month: Jan feb mar apr may jun jul aug sep oct nov dec
- Year: 400 499
- · yymmdd: a specific date
- A valid adrule string, for example only Last(1) DAY(FRIDAY) MONTH. For details about how you specify the ADRULE statement, see IBM Z Workload Scheduler: Managing the Workload.

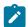

**Note:** The <input-string> should be contained within single or double quotes if it contains ( or ), otherwise quotes are optional.

By default, the date being checked is either the input arrival date for jobs controlled by IBM Z Workload Scheduler, or the current date for jobs not controlled by IBM Z Workload Scheduler. This date can be overridden by specifying a date as the second argument of the function. The date can either be a specific date in the format *yymmdd* or a relative date, using plus or minus to offset from the default date for this function.

For example, the string IF @(FRI) & @(FREEDAY,+1) THEN is true if the scheduled date for the job is a Friday and the following day is a Free day.

When checking workday and freeday, the calendar to be used is determined as follows:

- If the job is controlled by IBM Z Workload Scheduler, the calendar associated with the controlling occurrence is used.
- If the job is run outside of IBM Z Workload Scheduler, the calendar specified by OPTIONS CALENDAR OF CALENDAR SET WITHIN EQQYPARM is used.
- If no calendar is set, the calendar named DEFAULT is used.

The CALENDAR can be overridden by specifying the CALENDAR keyword within the third argument. For example, the string IF @(WORK,,"CALENDAR(NATIONAL)") & @(FREE,,"CALENDAR(LOCAL)") THEN is true if the date being checked is a Workday in the National calendar and a Freeday in the Local calendar.

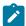

**Note:** The Work Day End Time is not considered for workday or FREEDAY. To exploit Workday End Time, you can use the ADRULE statement. Where you use an ADRULE statement, the rule is checked to see if it would generate a match for the date being checked.

The following list shows the additional keywords that you can specify as the third argument to influence how the rule is evaluated:

#### CALENDAR

Sets the calendar to use. If not specified, the calendar is decided using the same method as with workday and FREEDAY input strings.

## FDAYRULE(1 | 2 | 3 | 4 | E)

Sets the free day rule. By default, this is set to 3 which does not adjust the date.

# IAT(hhmm)

Sets the input arrival time to evaluate against the rule, for Calendar Work Day End Time processing. By default, this will use the input arrival time of the job running the command, if it is controller by IBM Z Workload Scheduler, otherwise it will use 0000 for a job outside of IBM Z Workload Scheduler control.

For example:

- @("EVERY DAY(FREEDAY) WEEK",, "CALENDAR(MYCAL) IAT(0300)") evaluates whether 3am on the date being checked is a Freeday, taking into account the Work Day End Time of calendar MYCAL.
- @("ONLY LAST(1) DAY(FRIDAY) MONTH",-3) evaluates whether it was the last Friday of the month 3 days ago.
- @("ONLY LAST(1) DAY(FRIDAY) MONTH",,"FDAYRULE(1)") evaluates whether this is the last working day before or on the last Friday of the month.

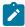

**Note:** The <additional-keywords> must be specified within single or double quotes, because it contains opening and closing parenthesis.

The date logic expressions can also be used in the CRITERIA user fields for the ALTIF and RUNIF commands.

# @CMD and @JCL - Check RC of previous command or JCL step

This function compares the return code of a previous Workload Automation Programming Language command, or a previous JCL step in the same job, with a specified value.

The command returns 1 if the comparison is true, or 0 if the comparison is false.

Is true if the return code is greater than or equal to <value>.

```
@CMD([<label>.]EQ|NE|LT|LE|GT|GE.]<value>)
@JCL([[<label>.]EQ|NE|LT|LE|GT|GE|EM|NM.]<value>)
where:
  <lahel>
      Workload Automation Programming Language label of the command or step name within the job currently
      running.
  ΕO
      Is true if the return code is equal to <value>.
  NE
      Is true if the return code is not equal to <value>.
  LT
      Is true if the return code is less than <value>.
  LΕ
      Is true if the return code is less than equal to <value>.
  GT
      Is true if the return code is greater than <value>.
  GE
```

EΜ

Is true if the abend matches the mask specified as <value> (@JCL only).

NM

Is true if the abend does not match the mask specified as <value> (@JCL only).

<value>

The value with which the return code or abend is being compared.

For @JCL, the <label> can be STEPNAME.PROCSTEP or PROCSTEP, where PROCSTEP is the actual step name running the program (whether it is in a job or a procedure), and STEPNAME is the name of the step calling the procedure where the step runs. If the same PROCSTEP occurs more than once, the return code of the latest step is returned if only the PROCSTEP is specified. If more than one combination of STEPNAME.PROCSTEP exists within the job, the latest is used.

## Examples:

- @JCL(STEP0040.EQ.0) allows a command to run when STEP0040 has a return code of 0.
- @JCLL(RUNWAPL.EQQYXTOP.EQ.4) allows a command to run when a step called RUNWAPL calling the Workload Automation Programming Language procstep EQQYXTOP ends with return code of 4.
- @JCL(EQQYXTOP.EQ.4) allows a step to run when the latest step using the name EQQYXTOP occurs.

For both @JCL and @CMD, a positive number can be used for <1abel> to reference an absolute step or command number, for example 1 for the first step, 3 for the third command. Negative numbers can be used for relative steps or command, for example -1 for the immediately previous step, -2 for the command before the last one.

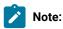

- Workload Automation Programming Language automatically runs commands on your behalf, and some commands may internally run other commands to achieve their goal. Use SHOW RC(5) to see all the commands that have run up to that point. Using SHOW RC without specifying a message level, lists all commands up to and including the current value of OPTIONS MSGLEVEL.
- The show RC command lists the names of all steps in the job, including the Workload Automation Programming Language step currently running. This step, however, is not used when looking up steps by name, because it is not a preceding step. You can reference the step currently running by the relative address of 0, as follows: VARSET THISSTEP ENVATTR(JCL, STEP, 0), and then use VARSET to find out details of the running step.

To receive step information, you can use the following special values for <label> in @CMD, @JCL and VARSET:

LAST\_RC

Refers to the previous JCL step or Workload Automation Programming Language command.

LAST\_XRC

Refers to the preceding JCL step or Workload Automation Programming Language command that was actually run.

MAX\_RC

Refers to the step that set the maximum return code.

MAX\_RESP

Refers to the step that set the maximum response code (for LISTSTAT).

FOR @JCL, the MAX\_RC label points to the step issuing the highest return code, unless an ABEND has occurred, when this will be the last abended step, to allow for situations where ONLY and EVEN is used. For MAX\_RC and MAX\_RESP, if SETMAX is used to lower the maximum return code, it will point to the step issuing the highest return code from that point, which could be the SETMAX statement itself.

If the <label> is not specified, the last executed step or command is used (LAST\_XRC). This default can be altered by OPTIONS IFCMD as appropriate. For example, @CMD(EQ.0) would allow only a command to run if the last command that was not flushed ended with a return code of 0.

If both <label> and the comparator are not specified, <label> defaults to LAST\_XRC and the comparator defaults to EQ. For example, @CMD(0) would allow only a command to run if the last executed command ended with return code 0.

# @LOG - Return the date and time in EQQYLOG format

This function provides the current date and time in the same format used in the EQQYLOG. It is a function with no arguments, but the parentheses must be coded.

For example, DISPLAY @LOG() "Hello world"

08/24 23.06.55 Hello World

# @V - Return the value of a named variable

This function returns the value of a named variable.

@V(<variable-name>)

where <variable-name> is the name of the variable to return. The varsus prefix (for example, the exclamation mark) must be coded only if you want to return the value of a variable named within a variable.

Variable substitution does not need to be active for ev to work. Variable substitution can be used as a mechanism to subscript variables, such as object variables.

For example, the command:

```
VARSUB SCAN (!)
SELECT AD ADID(DAILYPLANNING) OBJECT(FREDDO)
DO X = 1 TO !@FREDDO-#ADOP
```

```
DISPLAY @V(@FREDDO-ADOP-!X.-ADOPWSID) @V(@FREDDO-ADOP-!X.-ADOPJN)
END
```

produces output displaying workstation and job name for each operation in the object:

```
NONR ZFIRST
CPU1 WSLCLTEX
CPU1 WSLCCPEX
NONR ZLAST
```

# ADDWORD - Add words to a list

This function adds one or more words to a list, if they are not already existing in the list.

For each word defined in <new-items>, a check is performed to see if it already exists with the same format in the The

For example:

```
VARSUB SCAN

VARSET IR = "SCOTT VIRGIL ALAN GORDON JOHN"

VARSET IR = ADDWORD("!IR","BRAINS TIN TIN") variable IR set to

GORDON JOHN BRAINS "SCOTT VIRGIL ALAN TIN"

VARSET VARSET IR = IR = ADDWORD("!IR","ALAN GEOFF") variable IR set to

"SCOTT VIRGIL ALAN GORDON JOHN BRAINS TIN GEOFF"
```

# CONTAINS - Search for certain characters in a string

This function returns the position of the first character, from those defined in a list, that is found in a string.

function returns the original list, with any <new-items> not already contained within it appended to the list.

```
ADDWORD(<string>,<characters>)

Where:

<string>

The string to search.

<characters>

The list of characters to be searched for, within the string.
```

The following command returns 8:

```
CONTAINS("THE QUICK BROWN FOX", "ABC")
```

The following command returns 1:

```
CONTAINS("Spectrum Is Green", "SIG")
```

The following command returns 0:

CONTAINS("ABC DEF", "GHI")

# DATEADD - Add or subtract days to or from a date

This function adds or subtracts a number of days to or from a date.

## DATEADD(<date>,<n>, [<informat>],[<outformat>])

Where:

#### <date>

The date from which you want to add or subtract days.

<n>

The number of days to be added. Use a negative integer to subtract.

## <informat>

The format of the input date. The default is YYMMDD.

#### <outformat>

The format of the output date that is created. The default is the same format of the input date.

The format strings can be made up as follows:

## YYYY

Year, in the complete format.

ΥY

Last two digits of the year.

CC

Century part of the year.

ММ

Month

## **MMM**

First three characters of the month, in English and upper-case format. For example, JAN for January.

## Month\_name

Complete name of the month. Valid only for the output date.

## W

Numeric day of the week, starting from 1 for Monday.

#### WW

First two characters of the day, in English and upper-case format. For example, mo for Monday.

#### **WWW**

First three characters of the day, in English and upper-case format. For example, MON for Monday.

#### DD

Day.

## Day\_name

Complete name of the day of the week. Valid only for the output date.

Any other characters is considered literally in the date format. For example, the string pd/MM/YY generates a date like 31/10/21.

The following command returns 200229:

```
DATEADD("200228","1")
```

The following command returns 210301:

```
DATEADD("210228","1")
```

The following command returns 01/01/22:

```
DATEADD("25/12/21",7,"DD/MM/YY")
```

The following command returns 01-02-2022:

```
DATEADD("25/12/21",8,"DD/MM/YY","MM-DD-YYYY")
```

### Consider that:

- If there is no date part in the input format, but it is in the output format, they will be set to their format placeholder for each field. For example, MM.
- The equal sign (=) can be used in place of a date to indicate the current date.
- +n can be used in place of a date to indicate n days after the current date.
- -n can be used in place of a date to indicate n days before the current date.
- In all cases the relative dates must be contained in quotes for function calls.
- To use textual months in another language, use the OPTIONS MIMM keyword to set months in an alternative language.
- If the text version of a month or weekday does not match any known month or weekday, their format placeholder will be returned as question marks in the output. For example ??

- If the month or weekday placeholders are in lower case in the output format, the month or day will be output in mixed case. For example, Mon.
- The day of the week is always calculated from the date part of the input date, regardless of what day could be in the input string.

## DATEDIFF - Calculate the difference between two dates

This function returns the difference in days between two dates.

#### DATEDIFF(<date1>,<date2>)

Where:

#### <date1>

The date from which to subtract.

#### <date2>

The date to be subtracted.

<date2> is subtracted from <date1>. If <date2> is greater than <date1>, the result will be negative.

Both dates must be in the format YYMMDD. Use the DATEFORM function to convert the format, if needed.

The following command returns 7992:

```
DATEDIFF("211118","000101")
```

The following command returns the number of days since day 1 of January 2000:

```
DATEDIFF("=","000101")
```

Consider that:

- The equal sign (=) can be used in place of a date to indicate the current date.
- +n can be used in place of a date to indicate n days after the current date.
- $\cdot$  -n can be used in place of a date to indicate n days before the current date.
- In all cases the relative dates must be contained in quotes for function calls.

# DATEFORM – Change the format of a date variable

This function changes a date and/or a time to a new format.

DATEFORM(<date>,<informat>,<outformat>)

Where:

# <date> The date and/or the time whose format is to be changed. <informat> The format of the input date. <outformat> The format of the output date that is to be created. The format strings can be made up as follows: YYYY Year, in the complete format. ΥY Last two digits of the year. CC Century part of the year. MM Month MMM First three characters of the month, in English and upper-case format. For example, JAN for January. Month\_name Complete name of the month. Valid only for the output date. W Numeric day of the week, starting from 1 for Monday. ww First two characters of the day, in English and upper-case format. For example, mo for Monday. **WWW** First three characters of the day, in English and upper-case format. For example, MON for Monday. DD Day. НН Hour. NN Minutes.

SS

Seconds.

XX

Hundredth of seconds.

#### Consider that:

- If there is no time part in the input format, but it is in the output format, the values will be set to 00 for each field.
- If there is no date part in the input format, but it is in the output format, they will be set to their format placeholder for each field. For example, MM.
- The equal sign (=) can be used in place of a date to indicate the current date.
- +n can be used in place of a date to indicate n days after the current date.
- -n can be used in place of a date to indicate n days before the current date.
- In all cases, the relative dates must be contained in quotes for function calls.
- To use textual months in another language, use the OPTIONS MAMMA keyword to set months in an alternative language.
- If the text version of a month or weekday does not match any known month or weekday, their format placeholder will be returned as question marks in the output. For example ??
- If the month or weekday placeholders are in lower case in the output format, the month or day will be output in mixed case. For example, Mon.
- The day of the week is always calculated from the date part of the input date, regardless of what day could be in the input string.

# DROPWORD - Delete a single word from a string

This function deletes a word from a space delimited string, if it exists.

### DROPWORD(<needle>,<haystack>)

Where:

<needle>

The word for which to search.

<haystack>

The string where to search.

If the function finds <needle> as a space delimited word within <haystack>, it returns <haystack> with that word deleted.

Otherwise it returns <haystack> unchanged. The command is case sensitive.

If <needle> occurs more than once, only the first occurrence is deleted.

## **ENVATTR - Environment attributes**

This function returns environment attributes, for example return codes from previous steps or data set names attached to DD statements.

This function works in the same way as the ENVATTR keyword of the VARSET command. For more details, see VARSET – Set a Workload Automation Programming Language variable on page 351

Where:

# FLAG - Check if flag is set

This function checks if binary flags are set within a byte, but performed in decimal number form, to avoid having to convert values to binary. The function returns 1 if the bits in <check> are also set in<source>. On the contrary, it returns 0.

#### FLAG(<source>,<check>)

Where:

<source>

The string to search.

<check>

The list of characters to be searched for, within the string.

For example, 7 is binary 00000111, 4 is binary 00000100 and 3 is binary 00000011. The following command returns 0:

FLAG(7,4)

The following command returns 1:

FLAG(7,3)

The following command returns o:

FLAG(4,3)

## GETHHMM - Convert minutes to hours and minutes

This function converts a number of minutes into the *HHMM* format.

#### GETHHMM(<minutes>)

Where <minutes> is the number of minutes to convert.

For example, GETHHMM(72) returns 0112.

## GETMINS - Convert minutes to hours and minutes

This function converts hours and minutes expressed in the HHMM format into the number minutes.

#### GETMINS(<hhmm>)

Where <hhmm> is the number of hours and minutes.

For example, GETMINS (72) returns 1438.

# IS - Validate input type

This function confirms if the input data belongs to the specified data type. It returns **1** if the answer is affirmative. On the contrary, it returns **0**.

### IS(<type>,<value>)

Where:

<type>

The type of field. Allowed values are:

**DATE** 

Date in the format YYMMDD

IA

Input arrival in the format YYMMDDHHMM

### **LABEL**

Workload Automation Programming Language label

### **OBJECT**

Workload Automation Programming Language object name

#### TIME

Input arrival in the format HHMM

#### **VARNAME**

Workload Automation Programming Language variable name

<value>

The data for whose type you want to determine.

For example, the following command returns o:

### IS("DATE",211324)

The following command returns 1:

```
IS("TIME",2359)
```

While DATE and TIME rely on a specific input format, you can use DATEFORM to convert the input for testing. For example:

The following command returns o:

```
IS("DATE",DATEFORM(311321,"DDMMYY","YYMMDD"))
```

The following command returns 1:

```
IS("DATE",DATEFORM("31/10/21","DD/MM/YY","YYMMDD"))
```

The following command returns 1:

IS("TIME",DATEFORM("21:12","HH:NN","HHNN"))

# ISDSN - Confirms whether a data set and/or member exists

This function returns 1 if a data set exists, or 0 if it does not.

#### ISDSN(<dsname>)

Where <dsname> is the name of the data set to check.

For example, ISDSN("MY.DATASET") returns 1 if MY.DATASET exists, otherwise returns 0.

## LOWER - Confirms whether a data set and/or member exists

This function converts the non-accented uppercase characters found in a string to lowercase format.

#### LOWER(<string>)

Where <string> is the string to convert.

For example, the following command returns "fab":

```
LOWER("FAB")
```

The following command returns "scott virgil alan gordon john":

LOWER("Scott Virgil Alan Gordon John")

# NODE - Return a node from a string

This function returns a node from a string, using a specified delimiter.

NODE(<string>,<delimiter>,<node-number>)

#### Where:

<string>

String from which to extract the data.

<delimiter>

String that delimits each node.

<node-number>

Node number.

Unlike the functions word and words, which ignore leading and double spaces, the NODE function counts every delimiter. For example, the following command returns "FOUR":

```
NODE("FIVE!FOUR!THREE!TWO!ONE","!",2)
```

The following command returns "A":

```
NODE(".A.B..C.D",".",2)
```

The following command returns "c".

```
NODE(".A.B..C.D",".",5)
```

# NODES – Return the number of nodes in a string

This function returns the number of nodes within a string, using a specified delimiter.

### NODE(<string>,<delimiter>)

Where:

<string>

String from which to extract the data.

<delimiter>

String that delimits each node.

Unlike the functions word and words, which ignore leading and double spaces, the NODES function counts every delimiter. For example, the following command returns 5:

```
NODES("FIVE!FOUR!THREE!TWO!ONE","!",2)
```

The following command returns 6:

```
NODES(".A.B..C.D",".",2)
```

# OP - Format an operation number

This function formats operation numbers with leading zeros, according to the maximum width allowed for the operation field.

#### OP(<oper>)

Where <oper> is the operation number.

For example, the command op(1) returns "001", the command op(22) returns "022".

## REMAIN - Return the remainder from division

This function performs division on two numbers, and returns the remainder.

#### REMAIN(<numerator>, <divider>)

Where:

<numerator>

The number on which to perform the division.

<divider>

The number by which to divide the <numerator>.

For example, the command REMAIN(15,6) returns 3, the command REMAIN(24,12) returns 0.

# REMOVE - Remove characters from a string

This function deletes the specified characters from a string and returns the modified input string.

#### REMOVE(<string>,<characters>)

Where:

<string>

The string to be modified.

<characters>

The character or characters to be deleted.

For example, the command REMOVE("24/01/2022","/") returns "240122". The command REMOVE("Hello, is it me you're looking for?",",?'" returns "Hello is it me youre looking for".

## SEC100 - Convert hundredths of a second to HHMMSSXX

This function converts hundredths of a second to hours, minutes, seconds and hundredths of seconds.

### SEC100(<hundredths>)

Where <hundredths> is time in hundredths of a second.

For example, the following command returns "02464000":

SEC100("1000000")

# UPPER - Format an operation number

This function converts the non-accented lowercase characters within a string into the uppercase format.

#### UPPER(<string>)

Where <string> is the string whose format is to be converted.

For example, the command upper("fab") returns "FAB", the command upper("Scott Virgil Alan Gordon John") returns "SCOTT VIRGIL ALAN GORDON JOHN".

### WORDSX - Extend the REXX WORDS function

This function extends the REXX WORDS function to enable you delimit words with characters different from a blank. As with the words function, the leading delimiters are ignored and consecutive delimiters treated as one, returning the number of delimited word. If the number is greater than the number of words, a null string is returned. The input string must not contain the "00"x character.

#### WORDSX(<string>,<delimiter>,<number>)

Where:

<string>

The string from which to extract the words.

<delimiter>

The delimiter with which to separate each word.

For example, the following command returns 5:

WORDSX("FIVE!FOUR!THREE!TWO!ONE","!",2)

The following command returns 4:

WORDSX(".A.B..C.D",".",2) returns 4

## WORDX - Extend the REXX WORD function

This function extends the REXX WORD function to enable you delimit words with characters different from a blank. As with the word function, the leading delimiters are ignored and consecutive delimiters treated as one, returning the number of

delimited word. If the number is greater than the number of words, a null string is returned. The input string must not contain the "00"x character.

#### WORDX(<string>,<delimiter>,<number>)

Where:

#### <string>

The string from which to extract the words.

#### <delimiter>

The delimiter with which to separate each word.

#### <number>

The word number to return,

For example, the following command returns "FOUR":

```
WORDX("FIVE!FOUR!THREE!TWO!ONE","!",2)
```

The following command returns "B":

```
WORDX(".A.B..C.D",".",2)
```

The following command returns "":

WORDX(".A.B..C.D",".",5) returns ""

# Chapter 5. Data Access commands based on PIF

The Data Access commands supported by Workload Automation Programming Language are low level commands based on the IBM Z Workload Scheduler programming interface (PIF).

PIF provides access to the IBM Z Workload Scheduler database and plans at a record and segment level. Because Workload Automation Programming Language is cross version compliant, see *Developer's Guide: Driving IBM Z Workload Scheduler* for notes, restrictions, or limitations that apply to the version you are using.

# DELETE - Delete object from database or plan

Use the DELETE request to delete a record or record segment.

#### DELETE <resource> <arguments>

If you are deleting a record, the arguments identify the specific record to be deleted. To delete only some information within an occurrence (for example, one of its operations), you must first use a MODIFY request to identify the occurrence, then a DELETE request to delete the operation.

To delete a special resource specification for an operation, you must first use a MODIFY request to identify the occurrence, then a MODIFY request to identify the operation, and finally a DELETE request to delete the special resource.

To delete an interval of a current plan workstation, you must precede the DELETE IVL with a MODIFY CPWS to identify the workstation.

To delete the extended name of an operation, you must use the MODIFY request.

If the DELETE request was used to modify information in the current plan, a later EXECUTE request must be issued for the modification to take effect: Workload Automation Programming Language will do this automatically if OPTIONS EXECUTE(AUTO) is set (this is the default).

Return codes have the following meaning:

0

The request was successful.

4

The record is currently being updated by another user. The record is not deleted.

8

The request was unsuccessful. An error message is issued to the message log data set.

### DELETE AD - Application Definition

Table 9. DELETE AD - Application Definition

| Argument Name | Description                |
|---------------|----------------------------|
| ADID          | Application description ID |
| GROUP         | Authority group name       |
| GROUPDEF      | Group definition ID        |
| OWNER         | Owner ID                   |
| PRIORITY      | Priority                   |
| STATUS        | Status:                    |
|               | • P=Pending                |
|               | • A=Active                 |

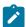

Note: IBM® Z Workload Scheduler assumes application type A, if you do not specify the TYPE argument name.

## DELETE AWSCL - All Workstations Closed

Table 10. DELETE AWSCL - All Workstations Closed

| Argument Name | Description                         |
|---------------|-------------------------------------|
| DATE          | Date workstations are closed YYMMDD |

### DELETE CL - Calendar

Table 11. DELETE CL - Calendar

| Argument Name | Description |
|---------------|-------------|
| CALENDAR      | Calendar ID |

## **DELETE CPCOND - Condition**

Table 12. DELETE CPCOND - Condition

| Argument Name | Description          |
|---------------|----------------------|
| CONDID        | Condition ID (1-999) |

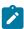

**Note:** Resource CPCOND is valid only for the DELETE request starting from IBM Z Workload Scheduler version 8.5, or later.

# DELETE CPLAT - Operation user-defined late information

There are no arguments for the DELETE CPLAT request.

### DELETE CPOC - Current Plan Occurrence

Table 13. DELETE CPOC - Current Plan Occurrence

| Argument Name | Description                            |
|---------------|----------------------------------------|
| ADID          | Application description ID             |
| IA            | Input arrival date and time YYMMDDHHMM |

### DELETE CPOCPRE - Current Plan Occurrence Predecessor

Table 14. DELETE CPOCPRE - Current Plan Occurrence Predecessor

| Argument Name | Description                                                                                              |
|---------------|----------------------------------------------------------------------------------------------------|
| PREADID       | Predecessor application ID.                                                                              |
| PREIA         | Predecessor input arrival date and time YYMMDDHHMM.                                                      |
| PREOPNO       | Predecessor operation number. If the predecessor is an occurrence, you do not need to set this argument. |

## DELETE CPOCSUC - Current Plan Occurrence Successor

Table 15. DELETE CPOCSUC - Current Plan Occurrence Successor

| Argument Name | Description                                                                                          |
|---------------|----------------------------------------------------------------------------------------------------|
| SUCADID       | Successor application ID.                                                                            |
| SUCIA         | Successor input arrival date and time YYMMDDHHMM.                                                    |
| SUCOPNO       | Successor operation number. If the successor is an occurrence, you do not need to set this argument. |

# DELETE CPOP - Current Plan Operation

Table 16. DELETE CPOP – Current Plan Operation

| Argument Name | Description      |
|---------------|------------------|
| OPNO          | Operation number |

## DELETE CPPRE - Current Plan Predecessor

Table 17. DELETE CPPRE - Current Plan Predecessor

| Argument Name | Description                                                                                              |
|---------------|----------------------------------------------------------------------------------------------------|
| PREADID       | Predecessor application ID.                                                                              |
| PREIA         | Predecessor input arrival date and time YYMMDDHHMM.                                                      |
| PREMAND       | Whether the predecessor is required. The allowed values are: Y or N (default).                           |
| PREOPNO       | Predecessor operation number. If the predecessor is an occurrence, you do not need to set this argument. |

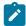

**Note:** When deleting an internal predecessor, specify only **PREOPNO**. To delete an external predecessor, specify all the arguments (omit PREMAND if the predecessor is not required).

# DELETE CPSIMP - Conditional predecessor

Table 18. DELETE CPSIMP - Conditional predecessor

| Argument Name | Description                                                                                                    |
|---------------|----------------------------------------------------------------------------------------------------|
| PREADID       | Predecessor application name.                                                                                                    |
| PREIA         | Predecessor input arrival date and time YYMMDDHHMM.                                                                                                    |
| PREOPNO       | Predecessor operation number.                                                                                                    |
| PROCSTEP      | Use it to define a step level dependency. If the step is not in a procedure, this parameter identifies the job step name, otherwise it identifies the step name in the JCL procedure. It must correspond to a step specifying the EXEC PGM= statement. |
| STEPNAME      | Use it in conjunction with PROCSTEP when defining a step level dependency, only if the step is in a procedure, to identify the procedure invocation step name.                                                                                         |
| TYPE          | Condition type:                                                                                                    |
|               | RC                                                                                                    |
|               | To check predecessor return code                                                                                                    |
|               | ST                                                                                                    |
|               | To check predecessor status                                                                                                    |

Table 18. DELETE CPSIMP – Conditional predecessor (continued)

| Argument Name | Description                                                                   |
|---------------|-------------------------------------------------------------------------------|
| LOG           | Logical operator:                                                             |
|               | GE                                                                            |
|               | Greater than or equal to (TYPE=RC only)                                       |
|               | GT                                                                            |
|               | Greater than (TYPE=RC only)                                                   |
|               | LE                                                                            |
|               | Less than or equal to (TYPE=RC only)                                          |
|               | LT                                                                            |
|               | Less than (TYPE=RC only)                                                      |
|               | EQ                                                                            |
|               | Equal to                                                                      |
|               | NE                                                                            |
|               | Not equal to                                                                  |
|               | RG                                                                            |
|               | Range (TYPE=RC only)                                                          |
| VALRC         | Return code value, or lower limit of a return code value range when TYPE=RC & |
|               | LOG=RG                                                                        |
| VALRC2        | Upper limit of a return code value range when TYPE=RC & LOG=RG                |
| VALST         | Status (TYPE=ST only)                                                         |

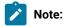

- 1. Resource CPSIMP is valid only for the DELETE request starting from IBM® Z Workload Scheduler version 8.5, or later
- 2. Before a DELETE CPSIMP request, always identify the occurrence, operation, or condition by using:
  - An insert of modify cpoc request
  - An insert of modify cpop request
  - $^{\circ}$  An insert of modify cpcond request

# DELETE CPSR - Current Plan Operation Special Resource

Table 19. DELETE CPSR - Current Plan Operation Special Resource

| Argument Name | Description           |
|---------------|-----------------------|
| RESNAME       | Special Resource name |

### DELETE CPSUC - Current Plan Successor

Table 20. DELETE CPSUC - Current Plan Successor

| Argument Name | Description                                                                                          |
|---------------|----------------------------------------------------------------------------------------------------|
| SUCADID       | Successor application ID.                                                                            |
| SUCIA         | Successor input arrival date and time YYMMDDHHMM.                                                    |
| SUCOPNO       | Successor operation number. If the successor is an occurrence, you do not need to set this argument. |

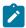

Note: To delete an internal successor, specify only SUCOPNO. To delete an external successor, specify all the arguments.

### DELETE CPUSRF - User Field

Table 21. DELETE CPUSRF - User Field

| Argument Name | Description      |
|---------------|------------------|
| UFNAME        | User Field Name. |

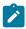

Note: Resource CPUSRF is valid only for the DELETE request.

# DELETE ETT – Event Trigger

Table 22. DELETE ETT – Event Trigger

| Argument Name | Description               |
|---------------|---------------------------|
| ADID          | Associated application ID |
| ETTNAME       | Name of trigger           |
| ЕТТТҮРЕ       | Type of trigger:          |
|               | J                         |
|               | Job                       |

Table 22. DELETE ETT – Event Trigger (continued)

| Argument Name | Description      |
|---------------|------------------|
|               | R                |
|               | Special resource |

### DELETE IVL - Current Plan Workstation Interval

If an interval contains information originating from the workstation description, the indicator CPIVLDP in segment CPIVL is set to Y otherwise it is set to N. If an interval is changed or created by using the dialog or program interface, the indicator CPIVLMOD in CPIVL is set to Y, otherwise is set to N. Delete IVL affects only modifications. Intervals with CPIVLDP=Y remain after a Delete, the interval is reset to the daily planning values and CPIVLMOD is set to N. Intervals with CPIVLDP=N are completely deleted.

Table 23. DELETE IVL - Current Plan Workstation Interval

| Argument Name | Description                             |
|---------------|-----------------------------------------|
| FROM          | Interval start date and time YYMMDDHHMM |

### DELETE JCLV - JCL Variable Table

Table 24. DELETE JCLV - JCL Variable Table

| Argument Name | Description           |
|---------------|-----------------------|
| JCLVTAB       | JCL variable table ID |

## DELETE JL - Job Log

Table 25. DELETE JL - Job Log

| Argument Name | Description                            |
|---------------|----------------------------------------|
| ADID          | Application ID                         |
| IA            | Input arrival date and time YYMMDDHHMM |
| JOBNAME       | z/OS Job name                          |
| OPNO          | Operation number                       |
| WSNAME        | Workstation name                       |

### DELETE JS - Current Plan JCL

Table 26. DELETE JS - Current Plan JCL

| Argument Name | Description                            |
|---------------|----------------------------------------|
| ADID          | Application ID                         |
| IA            | Input arrival date and time YYMMDDHHMM |
| JOBNAME       | z/OS job name                          |
| OPNO          | Operation number                       |
| WSNAME        | Workstation name                       |

# DELETE LTOC - Long-Term Plan Occurrence

Table 27. DELETE LTOC - Long-Term Plan Occurrence

| Argument Name | Description                |
|---------------|----------------------------|
| ADID          | Application description ID |
| IAD           | Input arrival date YYMMDD  |
| IAT           | Input arrival time HHMM    |

## DELETE LTCPRE - LTP Conditional Predecessor

Table 28. DELETE LTCPRE - LTP Conditional Predecessor

| Argument Name | Description                                       |
|---------------|---------------------------------------------------|
| ADID          | Application description ID                        |
| IAD           | Input arrival date YYMMDD                         |
| IAT           | Input arrival time HHMM                           |
| PREADID       | Conditional predecessor application ID            |
| PREIAD        | Conditional predecessor input arrival date YYMMDD |
| PREIAT        | Conditional predecessor input arrival time HHMM   |

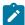

**Note:** Resource LTCPRE is valid only for the DELETE request starting from IBM Z Workload Scheduler version 8.5, or later.

## DELETE LTPRE - Long-Term Plan Predecessor

Table 29. DELETE LTPRE - Long-Term Plan Predecessor

| Argument Name | Description                           |
|---------------|---------------------------------------|
| ADID          | Application description ID            |
| IAD           | Input arrival date YYMMDD             |
| IAT           | Input arrival time HHMM               |
| PREADID       | Predecessor application ID            |
| PREIAD        | Predecessor input arrival date YYMMDD |
| PREIAT        | Predecessor input arrival time HHMM   |

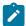

**Note: DELETE LIPRE** is used only to delete external predecessors. No support is provided in the long-term plan for internal dependencies.

## DELETE OI - Operator Instruction

Table 30. DELETE OI - Operator Instruction

| Argument Name | Description                |
|---------------|----------------------------|
| ADID          | Application description ID |
| OPNO          | Operation number           |

## DELETE PR - Period

Table 31. DELETE PR - Period

| Argument Name | Description |
|---------------|-------------|
| PERIOD        | Period name |
| PRTYPE        | Period type |

# DELETE SR - Special Resource

Table 32. DELETE SR - Special Resource

| Argument Name | Description            |
|---------------|------------------------|
| RESGROUP      | Special resource group |
| RESHIPER      | DLF resource indicator |
| RESNAME       | Special resource name  |

### DELETE VIVL - CP Virtual Workstation Interval

If an interval contains information originating from the Virtual Workstation Destination description, the indicator CPVIVLDP in segment CPVIVL is set to Y, otherwise it is set to N. If an interval is changed or created by using the dialog or the program interface, the indicator CPVIVLMOD in segment CPVIVL is set to Y, otherwise it is set to N.

**DELETE VIVL** affects only modifications. Intervals with CPVIVLDP=Y remain after a **DELETE**, the interval is reset to the daily planning values and CPVIVLMOD is set to N. Intervals with CPVIVLDP=N are completely deleted.

Table 33. DELETE VIVL - CP Virtual Workstation Interval

| Argument Name | Description                             |
|---------------|-----------------------------------------|
| FROM          | Interval start date and time YYMMDDHHMM |

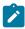

**Note:** Resource **VIVL** is valid only for the **DELETE** request starting from IBM® Z Workload Scheduler version 8.5, or later.

### **DELETE WS - Workstation**

Table 34. DELETE WS - Workstation

| Argument Name | Description                        |
|---------------|------------------------------------|
| WSNAME        | Workstation name                   |
| WSREP         | Workstation reporting attribute    |
| WSRETYPE      | Remote engine type:                |
|               | D                                  |
|               | IBM Workload Scheduler             |
|               | z                                  |
|               | IBM® Z Workload Scheduler          |
|               | blank                              |
| WSTWS         | Fault tolerant workstation, Y or N |
| WSTYPE        | Workstation type                   |
| WSWAIT        | WAIT workstation, Y or N           |

### DELETE WSV - Virtual workstation destination

Table 35. DELETE WSV - Virtual workstation destination

| Argument Name | Description                                                                                                 |
|---------------|----------------------------------------------------------------------------------------------------|
| WSNAME        | Virtual workstation name.                                                                                   |
| WSDEST        | Virtual workstation destination. For using the controller itself as a destination enter a value of *******. |

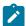

Note: Resource wsv is valid only for the DELETE request starting from IBM® Z Workload Scheduler version 8.5, or later.

# EXECUTE - Commit updates to the Current Plan

Use the EXECUTE request to update the current plan after one or more modify, insert, or delete current plan requests are completed.

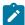

**Note:** If you issue Workload Automation Programming Language commands through the server by using REST APIs or Zowe™ commands and you also issue additional REST API or ZOWE commands, ensure that you set both OPTIONS SERVER(Y) and EXECUTE to commit updates to the CP.

#### EXECUTE [MCPBLK]

If you are changing more than one current plan occurrence or current plan workstation before an **EXECUTE** request, you must complete all changes to one occurrence or workstation before changing the other. If you do not complete all changes to one occurrence or workstation, a message is issued and all the changes made since the last **EXECUTE** request are reset.

For changes to current plan resources, CSR, no EXECUTE is required.

An EXECUTE request is performed automatically by Workload Automation Programming Language before termination, if updates to the current plan were detected and OPTIONS EXECUTE(AUTO) was specified (this is the default).

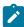

**Note:** The resource can be only MCPBLK, therefore is optional. Any keywords you specify on an EXECUTE statement other than MCPBLK are ignored.

### Return codes are:

0

The request was successful.

8

The request was not successful. An error message is issued to the message log data set.

## INIT - Initialize communication with IBM® Z Workload Scheduler

Use the INIT request to identify the required IBM® Z Workload Scheduler subsystem and initialize the communication session between the subsystem and Workload Automation Programming Language.

#### INIT <resource> <arguments>

Through the parameter file EQQYPARM, you can override the subsystem name specified in the INIT request, and set a LU name, a TRACE level, and the DATINT flag.

The parameter file can be a sequential file, or a PDS allocated as //EQQYPARM DD DISP=SHR,DSN=OPCESA.SYS1.CNTL(YPARM)

If you do not specify any INIT request, Workload Automation Programming Language automatically executes one before any other PIF requests. It also generates a TERM request ahead of your INIT request, if you make an INIT request to a new subsystem while a session is already established.

An automatic INIT request specifies v the subsystem to which to connect, if you code an INIT request yourself you can specify additional arguments.

#### Return codes are:

0

The request was successful. A programming interface session is successfully started. The address of the communication block is placed in the parameter list.

8

The request was not successful. For details about the error, see the message log, SYSLOG, and EQQDUMP data sets.

# **INIT** subsystem

Table 36. INIT subsystem

| Argument Name | Description                                                                                             |
|---------------|----------------------------------------------------------------------------------------------------|
| LUNAME        | A server or controller LU name for the program interface session to communicate through.                |
| MLOGDDN       | Message log where to messages are to be stored, instead of the default (EQQMLOG).                       |
|               | Each INIT request requires its own message log. If you make more than one INIT                          |
|               | request before a TERM request, or if PIF is invoked by a program or started task that                   |
|               | is already using EQQMLOG, specify MLOGDDN for each additional INIT request. If                          |
|               | MLOGDDN is not specified and EQQMLOG is already in use, message EQQZ038E is                             |
|               | stored in the SYSLOG and the INIT request fails.                                                        |
| REMHOST       | Server host name for the program interface TCP/IP session. REMHOST and LUNAME are                       |
|               | mutually exclusive.                                                                                     |
| REMPORT       | Server port number for the program interface TCP/IP session. REMPORT and LUNAME are mutually exclusive. |

# INSERT - Add objects into the plan

In Workload Automation Programming Language, use the INSERT request to add occurrences to the Current Plan and Long-Term Plan. The PIF facility to update the database is handled by Batch Loader within Workload Automation Programming Language.

INSERT <resource> <arguments> ALIAS(<newname>)

When inserting a new occurrence, the input arrival date and time and deadline date and time can be provided in the arguments. If the input arrival is not provided when inserting a current plan occurrence, the current date and time is used (that is, the date and time at which the occurrence is inserted). However, if an occurrence already exists with this application ID and input arrival date and time, the next available minute in which no occurrence of this application exists will be used. You must supply an input arrival date and time if you are inserting an occurrence in the LTP.

If arguments are not provided for the deadline, these defaults are observed by IBM® Z Workload Scheduler:

- If the occurrence is being added to the current plan and the input arrival is provided, the deadline from the first run cycle is used if a run cycle exists. If there are no run cycles or the input arrival is not provided, the deadline is set to the input arrival time plus 8 hours.
- When the occurrence is being added to the long-term plan, the deadline is set to the input arrival plus 8 hours.

By default, external dependencies of the occurrence are not resolved when it is added to the LTP or CP. If resolution of external dependencies is required, an OPTIONS LIDEPR OF CPDEPR request must be used to specify this.

- To insert the extended name of an operation, use the MODIFY request.
- To insert new information into an existing LTP or CP occurrence, specify the required arguments. For example, you can insert a new operation into an existing current plan occurrence, but you must have first identified the actual occurrence to which the information is to be added with a previous MODIFY or INSERT request. Similarly, you can insert new information for an existing current plan operation only if you first identified the operation. This means that you must first use a MODIFY request to identify the occurrence, then you use a MODIFY request to identify the operation, before inserting a predecessor (CPPRE), successor (CPSUC), or special resource (CPSR).

When identified, Workload Automation Programming Language maintains a current occurrence and current operation.

To insert a new interval into a current plan workstation, first identify the workstation with a MODIFY CPWS request.

If the INSERT request was used to modify information in the current plan, a later EXECUTE request must be made for the modification to actually take effect; Workload Automation Programming Language does this for you automatically if you set OPTIONS EXECUTE (AUTO) (this is the default).

The return codes are:

0

The request was successful.

4

One or more of the dependencies, specified by the application description of the INSERT LTOC request, was not set up because no applicable predecessor occurrence exists. This return code could also result from an INSERT request for any of LTPRE, CPOP, CPOC, CPPRE, and CPSR, if the dependency was not set up.

8

The request was not successful. An error message is issued to the message log data set.

### INSERT CPCOND - Current Plan Condition

Table 37. INSERT CPCOND - Current Plan Condition

| Header | Header                                                                                                    |
|--------|----------------------------------------------------------------------------------------------------|
| CONDID | Condition ID (1-999)                                                                                                    |
| COUNT  | Condition Counter. Used to determine how many conditional predecessors must be met for the condition to be true.  If set to zero ALL conditional predecessors must be true for the condition to be satisfied. If greater than zero then the condition will be satisfied if at least that many conditional predecessors are met. |
| DESC   | Descriptive text (16 characters)                                                                                                    |

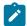

**Note:** Resource CPCOND is valid only for the INSERT request starting from IBM® Z Workload Scheduler version 8.5, or later.

## INSERT CPLAT - Operation User-defined Late Information

Table 38. INSERT CPLAT - Operation User-defined Late Information

| Argument Name | Description                                                                                                    |
|---------------|----------------------------------------------------------------------------------------------------|
| LATACT        | The action taken if the operation has not yet started when the specified day and time is reached:                                                                                                    |
|               | <ul> <li>A = Only an alert message is issued.</li> <li>C = The operation is set to Complete, if its status allows it. Otherwise, it is NOPed.</li> <li>E = The operation is set to Error with OLAT, if its status allows it.</li> <li>Otherwise, this setting is postponed at the time when the status allows it.</li> <li>N = The operation and all its internal successors are NOPed, if their status allows NOPing. Otherwise, it is ignored.</li> </ul> |

Table 38. INSERT CPLAT – Operation User-defined Late Information (continued)

| Argument Name | Description                                                                                |
|---------------|--------------------------------------------------------------------------------------------|
| LATACTDT      | Date and time by which the operation must start. If not, an action is issued.  YYMMDDHHMM. |
| LATALEDT      | Date and time by which the operation must start. If not, an alert is taken.  YYMMDDHHMM.   |

### INSERT CPOC - Current Plan Occurrence

Table 39. INSERT CPOC - Current Plan Occurrence

| Argument Name | Description                                           |
|---------------|-------------------------------------------------------|
| ADID          | Application description ID as stored in the database  |
| ALIAS         | Application description ID to use on the Current Plan |
| DEADLINE      | Deadline date and time YYMMDDHHMM                     |
| DESC          | Descriptive text                                      |
| ERRCODE       | Error code                                            |
| GROUP         | Authority group                                       |
| GROUPDEF      | Group definition ID                                   |
| IA            | Input arrival date and time YYMMDDHHMM                |
| JCLVTAB       | JCL variable table                                    |
| ODESC         | Descriptive text of owner                             |
| OWNER         | Owner ID                                              |
| PRIORITY      | Priority                                              |

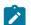

## Note:

- 1. A DEADLINE argument is accepted also when no IA argument is specified. If the IA selected by IBM® Z
  Workload Scheduler is later than the DEADLINE argument value, the argument value is ignored. The default, IA
  plus 8 hours, is used.
- 2. If you specify 24.00 as the TA time, it is converted to 00.00 of the following day. Valid input arrival times are from 00.00 to 23.59.

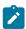

- 3. If you specify 00.00 as deadline, it is converted to 24.00 of the previous day. Valid deadline times are from 00.01 to 24.00.
- 4. If you use ALIAS, unique occurrences could be created in the plan; but if another application with the same name exists, this is never run and the JCL for these occurrences remains in the JS file indefinitely. Consider using the IBM® Z Workload Scheduler sample EQQPIFJX to maintain the JCL repository.

### INSERT CPOCPRE - Current Plan Occurrence Predecessor

Table 40. INSERT CPOCPRE - Current Plan Occurrence Predecessor

| Argument Name | Description                                                                                              |
|---------------|----------------------------------------------------------------------------------------------------|
| PREADID       | Predecessor application ID.                                                                              |
| PREIA         | Predecessor input arrival date and time YYMMDDHHMM.                                                      |
| PREOPNO       | Predecessor operation number. If the predecessor is an occurrence, you do not need to set this argument. |

### INSERT CPOCSUC - Current Plan Occurrence Successor

Table 41. INSERT CPOCSUC - Current Plan Occurrence Successor

| Argument Name | Description                                                                                |
|---------------|--------------------------------------------------------------------------------------------|
| SUCADID       | Successor application ID.                                                                  |
| SUCIA         | Successor input arrival date and time YYMMDDHHMM.                                          |
| SUCOPNO       | Operation number. If the successor is an occurrence, you do not need to set this argument. |

## INSERT CPOP - Current Plan Operation

Table 42. INSERT CPOP - Current Plan Operation

| Argument Name | Description                |
|---------------|----------------------------|
| AEC           | Automatic error completion |
| AJR           | Automatic job hold/release |
| ASUB          | Automatic job submission   |
| CLATE         | Cancel if late             |
| CLNTYPE       | Data Set cleanup type      |
| CONDRJOB      | Conditional recovery job   |

Table 42. INSERT CPOP - Current Plan Operation (continued)

| Argument Name | Description                                                            |
|---------------|------------------------------------------------------------------------|
| CSCRIPT       | Uses centralized script                                                |
| DEADWTO       | Issue deadline WTO                                                     |
| DESC          | Descriptive text                                                       |
| DURATION      | Estimated duration in 100th of a second (mutually exclusive with EDUR) |
| EDUR          | Estimated duration HHMM (mutually exclusive with DURATION)             |
| EXPJCL        | Expanded JCL option                                                    |
| FORM          | Form number or blanks                                                  |
| HRC           | Highest successful return code                                         |
| JCLASS        | Job class                                                              |
| JOBCRT        | Critical job:                                                          |
|               | N                                                                      |
|               | Not eligible for WLM assistance                                        |
|               | P                                                                      |
|               | Critical path target                                                   |
|               | w                                                                      |
|               | Eligible for WLM assistance                                            |
| JOBNAME       | Job name                                                               |
| JOBPOL        | Workload monitor late job policy:                                      |
|               | c                                                                      |
|               | Conditional mode                                                       |
|               | D                                                                      |
|               | Deadline                                                               |
|               | L                                                                      |
|               | Long duration                                                          |
|               | s                                                                      |
|               | Latest start time                                                      |
|               | ''(blank)                                                              |
|               | Use default                                                            |
| MONITOR       | Operation monitored by an external product, Y or N                     |

Table 42. INSERT CPOP - Current Plan Operation (continued)

| Argument Name | Description                                                                                                    |
|---------------|----------------------------------------------------------------------------------------------------|
| OPDL          | Operation deadline date and time YYMMDDHHMM or blank                                                              |
| OPDLACT       | The action taken if the operation does not complete at its deadline:                                              |
|               | '' (blank)                                                                                                    |
|               | Default. No action is taken.                                                                                      |
|               | A                                                                                                    |
|               | Only an alert message is issued.                                                                                  |
|               | С                                                                                                    |
|               | The operation is set to Complete, if its status allows it. Otherwise, it is NOPed.                                |
|               | E                                                                                                    |
|               | The operation is set to Error with ODEA, if its status allows it.                                                 |
|               | Otherwise, this setting is postponed at the time when the status allows it.                                       |
|               | N                                                                                                    |
|               | The operation and all its internal successors are NOPed, if their status allows NOPing. Otherwise, it is ignored. |
| OPIA          | Operation input arrival date and time YYMMDDHHMM or blank                                                         |
| OPNO          | Operation number                                                                                                  |
| PSUSE         | Parallel servers required                                                                                         |
| R1USE         | Resource 1 required                                                                                               |
| R2USE         | Resource 2 required                                                                                               |
| RERUT         | Reroutable operation                                                                                              |
| RESTA         | Restartable operation                                                                                             |
| STATUS        | Operation status                                                                                                  |
| TIMEDEP       | Time-dependent job                                                                                                |
| USERDATA      | Data stored in operation user field                                                                               |
| USRSYS        | User sysout support                                                                                               |
| WSNAME        | Workstation name                                                                                                  |
| WLMSCLS       | WLM service class                                                                                                 |
|               |                                                                                                    |

### INSERT CPPRE - Current Plan Predecessor

Table 43. INSERT CPPRE - Current Plan Predecessor

| Argument Name | Description                                                                                              |
|---------------|----------------------------------------------------------------------------------------------------|
| PREADID       | Predecessor application ID.                                                                              |
| PREIA         | Predecessor input arrival date and time YYMMDDHHMM.                                                      |
| PREOPNO       | Predecessor operation number. If the predecessor is an occurrence, you do not need to set this argument. |
| TRPTTIME      | Transport time HHMM.                                                                                     |

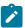

Note: When you use CPPRE to insert an internal dependency, PREADID nor PREIA must not be set.

## INSERT CPSAI - Current Plan System Automation Info

Table 44. INSERT CPSAI - Current Plan System Automation Info

| Argument Name | Description                                                                                                    |
|---------------|----------------------------------------------------------------------------------------------------|
| AUTFUNC       | System Automation automated function (for operation). It must be an alphanumeric value, uppercase format. The first character cannot be numeric. |
| СОММЕТХТ      | System Automation command text. It is required.                                                                                                  |
| COMPINFO      | System Automation completion information.                                                                                                    |
| SECELEM       | System Automation security element.                                                                                                    |

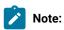

- 1. The occurrence and operation to which the system automation information refers are identified, respectively, by INSERT/MODIFY CPOC and INSERT/MODIFY CPOP Sequences
- 2. You can only use INSERT CPSAI for an operation that runs on an automation workstation.
- 3. Resource CPSAI is valid only for the INSERT request starting from IBM® Z Workload Scheduler version 8.3, or later.

### INSERT CPSIMP - Current Plan Conditional Predecessor

Table 45. INSERT CPSIMP - Current Plan Conditional Predecessor

| Argument Name | Description                   |
|---------------|-------------------------------|
| PREADID       | Predecessor application name. |

Table 45. INSERT CPSIMP - Current Plan Conditional Predecessor (continued)

| Argument Name | Description                                                                                                    |
|---------------|----------------------------------------------------------------------------------------------------|
| PREIA         | Predecessor input arrival date and time YYMMDDHHMM.                                                                                                    |
| PREOPNO       | Predecessor operation number.                                                                                                    |
| PROCSTEP      | Use it to define a step level dependency. If the step is not in a procedure, this parameter identifies the job step name, otherwise it identifies the step name in the JCL procedure. It must correspond to a step specifying the EXEC PGM= statement. |
| STEPNAME      | Use it in conjunction with PROCSTEP when defining a step level dependency, only if the step is in a procedure, to identify the procedure invocation step name.                                                                                         |
| TYPE          | Condition type:                                                                                                    |
|               | RC                                                                                                    |
|               | To check predecessor return code                                                                                                    |
|               | ST                                                                                                    |
|               | To check predecessor status                                                                                                    |
| LOG           | Logical operator:                                                                                                    |
|               | GE                                                                                                    |
|               | Greater than or equal to (TYPE=RC only)                                                                                                    |
|               | GT                                                                                                    |
|               | Greater than (TYPE=RC only)                                                                                                    |
|               | LE                                                                                                    |
|               | Less than or equal to (TYPE=RC only)                                                                                                    |
|               | LT                                                                                                    |
|               | Less than (TYPE=RC only)                                                                                                    |
|               | EQ                                                                                                    |
|               | Equal to                                                                                                    |
|               | NE NE                                                                                                    |
|               | Not equal to                                                                                                    |
|               | RG                                                                                                    |
|               | Range (TYPE=RC only)                                                                                                    |
| VALRC         | Return code value, or lower limit of a return code value range when TYPE=RC & LOG=RG.                                                                                                    |

Table 45. INSERT CPSIMP - Current Plan Conditional Predecessor (continued)

| Argument Name | Description                                                     |
|---------------|-----------------------------------------------------------------|
| VALRC2        | Upper limit of a return code value range when TYPE=RC & LOG=RG. |
| VALST         | Status (TYPE=ST only).                                          |

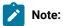

- 1. To create an internal dependency, do not specify either PREADID OF PREIA.
- 2. Resource CPSIMP is valid only for the INSERT request starting from IBM® Z Workload Scheduler version 8.5, or later.

## INSERT CPSR - Current Plan Operation Special Resource

Table 46. INSERT CPSR - Current Plan Operation Special Resource

| Argument Name | Description                                                                          |
|---------------|--------------------------------------------------------------------------------------|
| ONCOMPL       | Availability to set on complete:                                                     |
|               | Y                                                                                    |
|               | Available                                                                            |
|               | N                                                                                    |
|               | Unavailable                                                                          |
|               | R                                                                                    |
|               | Reset availability to default                                                        |
| ONERROR       | Keep on error, Y or N.                                                               |
| QUANTITY      | Quantity required. Specify 0 to allocate the total quantity of the special resource. |
|               | The value 0 is the same as blank in the dialogs.                                     |
| RESNAME       | Special resource name.                                                               |
| RESUSAGE      | Special resource usage: S or X.                                                      |

## INSERT CPSUC - Current Plan Successor

Table 47. INSERT CPSUC - Current Plan Successor

| Argument Name | Description               |
|---------------|---------------------------|
| SUCADID       | Successor application ID. |

Table 47. INSERT CPSUC - Current Plan Successor (continued)

| Argument Name | Description                                                                                |
|---------------|--------------------------------------------------------------------------------------------|
| SUCIA         | Successor input arrival date and time YYMMDDHHMM.                                          |
| SUCOPNO       | Operation number. If the successor is an occurrence, you do not need to set this argument. |

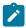

Note: When you use CPSUC to insert an internal dependency, SUCADID nor SUCIA must not be set.

### INSERT CPUSRF - User Field

Table 48. INSERT CPUSRF - User Field

| Argument Name | Description      |
|---------------|------------------|
| UFNAME        | User Field Name  |
| UFVALUE       | User Field Value |

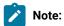

- Always identify an operation with an INSERT CPOP OF MODIFY CPOP request before using an INSERT CPUSRF request.
- Resource CPUSRF is valid only for the INSERT request.

### INSERT IVL - Current Plan Workstation Interval

If an interval contains information originating from the workstation description, indicator CPIVLDP in segment CPIVL is set to Y otherwise it is set to N. If an interval is changed through the dialog or program interface, the indicator CPIVLMOD is set to Y, or otherwise it is set to N. INSERT IVL can insert an interval spanning existing intervals with CPIVLMOD=N.

The inserted interval is converted to several intervals as required by daily planning. Other requests following the INSERT must take this possible split into account; each request is handled fully before the next request.

Table 49. INSERT IVL - Current Plan Workstation Interval

| Argument Name | Description                         |
|---------------|-------------------------------------|
| FROM          | Interval start date/time YYMMDDHHMM |
| PSCAP         | Parallel server capacity            |
| R1CAP         | Resource 1 capacity                 |
| R2CAP         | Resource 2 capacity                 |

Table 49. INSERT IVL - Current Plan Workstation Interval (continued)

| Argument Name | Description                           |
|---------------|---------------------------------------|
| то            | Interval end date and time YYMMDDHHMM |

# INSERT JCLPREP - JCL Preparation

Table 50. INSERT JCLPREP - JCL Preparation

| Argument Name | Description                            |
|---------------|----------------------------------------|
| ADID          | Application ID                         |
| IA            | Input arrival date and time YYMMDDHHMM |
| OPNO          | Integer Operation number               |

# INSERT LTOC - Long Term Plan Occurrence

Table 51. INSERT LTOC - Long Term Plan Occurrence

| Argument Name | Description                       |
|---------------|-----------------------------------|
| ADID          | Application ID                    |
| DEADLINE      | Deadline date and time YYMMDDHHMM |
| ERRCODE       | Error code                        |
| GROUPDEF      | Group definition ID               |
| IAD           | Run date YYMMDD                   |
| IAT           | Input arrival time HHMM           |
| JCLVTAB       | JCL variable table                |
| PRIORITY      | Priority                          |

# INSERT LTPRE - Long Term Plan Predecessor

Table 52. INSERT LTPRE - Long Term Plan Predecessor

| Argument Name | Description                |
|---------------|----------------------------|
| ADID          | Application ID             |
| IAD           | Run date YYMMDD            |
| IAT           | Input arrival time HHMM    |
| PREADID       | Predecessor Application ID |

Table 52. INSERT LTPRE - Long Term Plan Predecessor (continued)

| Argument Name | Description                         |
|---------------|-------------------------------------|
| PREIAD        | Predecessor Run date YYMMDD         |
| PREIAT        | Predecessor Input arrival time HHMM |

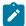

**Note:** INSERT LIPRE is used only to insert external predecessors. No support is provided in the long-term plan for internal dependencies.

### INSERT VIVL - CP Virtual Workstation Interval

An interval can have information originating from the workstation description, indicator CPVIVLDP in segment CPVIVL is set to Y, or otherwise to N. If an interval is changed via the dialog or the program interface then the indicator CPVIVLMOD is Y, or otherwise N. INSERT VIVL can insert an interval spanning existing intervals with CPVIVLMOD=N.

The inserted interval is converted to several intervals as required by daily planning. Other requests following the INSERT must take this possible split into account; each request is handled fully before the next request.

Table 53. INSERT VIVL - CP Virtual Workstation Interval

| Argument Name | Description                           |
|---------------|---------------------------------------|
| FROM          | Interval start date/time YYMMDDHHMM   |
| PSCAP         | Parallel server capacity              |
| R1CAP         | Resource 1 capacity                   |
| R2CAP         | Resource 2 capacity                   |
| то            | Interval end date and time YYMMDDHHMM |

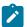

Note: Resource VIVL is valid only for the INSERT request.

Note:

# LIST - Find objects in the Database and Plans

Use the LIST request to retrieve a list of records of a selected type.

LIST <resource> <arguments> VALID(<date>) SAVELIST(<listname>)

When you use LIST, the resulting list includes only the common segments of the records. By default, no other segments is retrieved and Batch Loader statements are not generated. To do this, you must SELECT a record by adding the keyword SELECT(Y) to the LIST statements. To make this the default behaviour, specify OPTIONS SELECT(Y) for all LIST statements. For more details, see Automatic SELECT and DELETE on page 145.

For retrieving current plan occurrences and operations, the default is to retrieve all matching objects except those in deleted status. When you specify the argument STATUS, it overrides the default processing.

Argument names specify field names of the record to be tested to determine if the record should be included in the list.

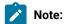

- 1. Because the first blank or comparison-operator symbol ends the argument value, you cannot search for fields that contain imbedded blanks or comparison-operator symbols.
- 2. The wildcard search arguments asterisk (\*) and percent sign (%), cannot be used in the year part (YY) of date arguments.
- 3. To use a comparison operator (such as <, >, or ≠) in an argument that contains an IA value including a date and time, specify the complete value as the argument. The comparison operator can follow this value.
- 4. The values of PIF arguments as dates depend on the PIF base year, which is defined by the PIFCWB keyword on the INTFOPTS statement, or the CWBASE keyword of the INIT statement. The value of the VALTO argument for default high date depends on the PIFHD keyword of the INTFOPTS statement or the HIGHDATE keyword of the INIT statement.
- 5. The IBM® Z Workload Scheduler programming interface requires that you use the Common Segment in LIST requests. WAPL allows the record to be specified instead, and translates this internally to the common segment before passing the request to the PIF.

The return codes are:

0

The request was successful.

4

The request was not successful, for one of the following reasons:

- 1. The requestor is not authorized to read the records.
- 2. No records meet the criteria specified by the arguments.

8

The request was not successful. An error message is issued to the message log data set.

### **OBJECT**

Use the OBJECT keyword to create an object variable for the LISSTAT process and the record identified.

#### OBJECT(<name>)

where <name> is the name of the object variable to create.

The primary object for the LISSTAT command is a simple object variable that contains the number of records found by the LISTTAT command. This is either 1 or 0, because LISSTAT is designed to identify only one record.

Int the following example, the object for the identified record is the object name suffixed by 1:

```
LISTSTAT CPOPCOM ADID(TWSCDAILYPLAN) OPNO(010) IA(0805281200)
POLICY(C=0,?=0,20) OBJECT(CHK)
```

Therefore Lechk will contain 1 if the operation is found, and 0 if not. Lechk1-CPOPJES will contain the JES number of the job being checked.

### MATCHTYP Argument

Use the MATCHTYP argument for LIST requests with searchable fields that might contain wildcards or spaces.

When you specify the argument MATCHTYP, the asterisk (\*) and percent sign (%) represent normal characters instead of wildcards, and blank represents a normal character instead of ending the selection value.

MATCHTYP EXA, PFX, and SFX affect:

- The STATUS argument of the CPOPCOM segment
- The ETTNAME argument of the ETT segment
- The RESNAME argument of the SRCOM and CSRCOM segments.

The MATCHTYP argument can have the following values:

### **EXA**

Exact match

### PFX

Treat as a prefix match

### SFX

Treat as a suffix match

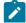

Note:

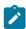

- 1. If MATCHTYP has the EXA value specified, a record is selected only if the value in the record is exactly the same as the argument value.
- 2. If MATCHTYP has the PFX value specified, a record is selected only if the start value in the record is the same as the argument value.
- 3. If MATCHTYP has the SFX value specified, a record is selected only if the end value in the record is the same as the argument value.

### **SAVELIST Argument**

Use the SAVELIST argument to save the list of objects that were found for input to Batch Loader commands to identify the objects to update.

In the following example, the command finds all the applications with the owner ID starting with ABC and pass that list into Batch Loader command ADSTART to change the owner ID to start with xyz:

```
OPTIONS OUTMASK(Y)
LIST ADCOM OWNER(ABC*) SAVELIST(ABCOWNED)
ADSTART SAVELIST(ABC*) OWNER(XYZ*)
```

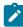

**Note:** Do not use **SAVELIST** for names beginning with an underscore (\_), because this is the prefix that Workload Automation Programming Language uses for any **SAVELIST** commands that is generated internally. Names prefixed with an underscore (\_) are considered temporary and might be automatically dropped by commands.

### **TAG Argument**

Use the TAG argument in a LIST command to create an additional output field called TAG, which will be available in any segment generated by the command. This allows for the output from multiple LIST commands to be correlated back to the originating command.

In the following example, the command performs 2 LIST requests: one for the applications whose names begin with ABC, one for the applications whose owner ID begins with ABC. The returned records lists the TAG and the ADID. By checking the TAG, you can determine from which LIST request each record comes.

```
OUTPUT ADCOM FIELDS(TAG,ADID)

LIST ADCOM ADID(ABC*) TAG(ABCAPPS)

LIST ADCOM OWNER(ABC*) TAG(ABCOWNED)
```

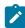

**Note:** Any **SELECT** statements generated from a **LIST** statement using **OPTIONS SELECT(Y)** will automatically be passed the same **TAG** argument.

#### Automatic SELECT and DELETE

Both the **SELECT** and **DELETE** commands require keywords that identify a specific record. In many cases, you will want to **SELECT** or **DELETE** a set of records based on various criteria, rather than individually create a statement for each record.

The LIST statement can identify sets of records and can be used to automatically generate and execute SELECT and DELETE statements for each record found by adding SELECT and DELETE keywords to the LIST statement.

For example, LIST ADCOM ADID(ABC\*) VALID(=) SELECT(Y) generates and executes SELECT statements for each application definition beginning with ABC that is valid the day of execution.

The SELECT keyword can have values  $\mathbf{x}$  or  $\mathbf{n}$ . If  $\mathbf{x}$  is set, every application found by the LIST statement will also be subsequently have a SELECT command executed for it. If SELECT is not specified as a keyword  $\mathbf{n}$  is assumed.

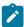

Note: When you use SELECT with LIST CPOPCOM, you can also specify OP, JS, USRF and ALL (for details, see LIST CPOPCOM — Current Plan Operation on page 149).

It is recommended that the DELETE keyword is used in conjunction with the SELECT keyword so the record is selected before it is deleted. This gives the opportunity for batch loader to be generated for each object before it is deleted, assuming the relevant OUTPUT statements are in play. It is recommended that FILESPEC=EQQFLALL is used to ensure that it is possible to recover the deleted records.

For example, LIST ADCOM ADID(ABC\*) VALID(=) SELECT(Y) DELETE(Y) generates and executes SELECT and DELETE Statements for each application definition beginning with ABC that is valid the day of execution.

The DELETE keyword can have values  $\mathbf{y}$ ,  $\mathbf{n}$  or  $\mathbf{p}$ . If  $\mathbf{y}$  is set, every application found by the LIST statement will also be subsequently have a DELETE command executed for it. If  $\mathbf{p}$  is set, then deletion of every application is deferred. This results in DELETE statements being generated for each object and written to an output file for later execution (see OPTIONS DELFILE). If DELETE is not specified as a keyword  $\mathbf{n}$  is assumed.

The SELECT and DELETE statements executed by this method are set to message level 2. This means that by default you will not see these statements in the job output, unless they fail. To see these statements even if they are successful set OPTIONS MSGLEVEL(2).

Defaults for the LIST SELECT and LIST DELETE keywords can be set by OPTIONS SELECT and OPTIONS DELETE.

## LIST ADCOM, LIST ADKEY - Application ID, Application Key

Table 54. LIST ADCOM, LIST ADKEY - Application ID, Application Key

| Argument Name | Description                                                               |
|---------------|---------------------------------------------------------------------------|
| ADID          | Application description ID.                                               |
| GROUP         | Authority group name.                                                     |
| GROUPDEF      | Group definition ID.                                                      |
| MONITOR       | Υ                                                                         |
|               | Application with at least one operation monitored by an external product. |

Table 54. LIST ADCOM, LIST ADKEY - Application ID, Application Key (continued)

| Argument Name | Description                                                                                                    |
|---------------|----------------------------------------------------------------------------------------------------|
|               | N                                                                                                    |
|               | Application with no operation monitored by an external product.                                                                                                    |
| OWNER         | Owner ID                                                                                                    |
| PRIORITY      | Priority                                                                                                    |
| STATUS        | Status:                                                                                                    |
|               | P                                                                                                    |
|               | Pending.                                                                                                    |
|               | A                                                                                                    |
|               | Active.                                                                                                    |
| TYPE          | Application type:                                                                                                    |
|               | A                                                                                                    |
|               | Application (default, if TYPE not specified).                                                                                                    |
|               | G                                                                                                    |
|               | Group.                                                                                                    |
| VALID         | Valid-on date YYMMDD. The Valid-on date is used to find an application valid on a specific date. Workload Automation Programming Language uses this to generate the |
|               | correct combination of VALFROM and VALTO.                                                                                                    |
|               | For example, VALID(081125) finds the version of an application valid on the 25th of November 2008.                                                                  |
| VALFROM       | Valid-from date YYMMDD.                                                                                                    |
| VALTO         | Valid-to date YYMMDD.                                                                                                    |

## LIST AWSCL - All Workstations Closed

Table 55. LIST AWSCL - All Workstations Closed

| Argument Name | Description |
|---------------|-------------|
| DATE          | Date YYMMDD |

### LIST CLCOM - Calendar

Table 56. LIST CLCOM - Calendar

| Argument Name | Description |
|---------------|-------------|
| CALENDAR      | Calendar ID |

## LIST CPCONDCO - Current Plan Condition (Common)

Table 57. LIST CPCONDCO - Current Plan Condition (Common)

| Argument Name | Description                              |
|---------------|------------------------------------------|
| ADID          | Application description                  |
| IA            | Input arrival date and time (YYMMDDHHMM) |
| OPNO          | Operation number                         |
| CONDID        | Condition ID (1-999)                     |
| CONDVAL       | Condition status:                        |
|               | F                                        |
|               | Flase                                    |
|               | Т                                        |
|               | True                                     |
|               | U                                        |
|               | Undefined                                |

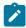

**Note:** Resource CPCONDCO is valid only for the LIST request starting from IBM® Z Workload Scheduler version 8.5, or later.

### LIST CPOC - Current Plan Occurrence

Table 58. LIST CPOC - Current Plan Occurrence

| Argument Name | Description                                  |
|---------------|----------------------------------------------|
| ADID          | Application description ID                   |
| GROUP         | Authority group                              |
| GROUPDEF      | Group definition ID                          |
| IA            | Input arrival date and time YYMMDDHHMM       |
| MCPADDED      | Add by Modify Current Plan operation, Y or N |

Table 58. LIST CPOC - Current Plan Occurrence (continued)

| Argument Name | Description                                                              |
|---------------|--------------------------------------------------------------------------|
| MONITOR       | Υ                                                                        |
|               | Occurrence with at least one operation monitored by an external product. |
|               | N                                                                        |
|               | Occurrence with no operation monitored by an external product.           |
| OWNER         | Owner ID                                                                 |
| PRIORITY      | Priority                                                                 |
| RERUN         | Rerun requested, Y or N                                                  |
| STATUS        | Occurrence status                                                        |

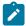

Note: By default, occurrences in deleted status are not retrieved when the STATUS argument is not supplied. If you do not provide the STATUS argument, the request is processed as STATUS-NE(D).

## LIST CPOPCOM - Current Plan Operation

Table 59. LIST CPOPCOM - Current Plan Operation

| Argument Name | Description                                               |
|---------------|-----------------------------------------------------------|
| ADID          | Application description ID                                |
| CLNSTAT       | Data Set cleanup status                                   |
| CLNTYPE       | Data Set cleanup type                                     |
| CONDRJOB      | Conditional recovery job                                  |
| DPREM         | Removable by daily planning                               |
| ERRCODE       | Error code                                                |
| EXECDEST      | Execution destination (******* represents the controller) |
| EXPJCL        | Expanded JCL option                                       |
| EXTNAME       | Operation extended name                                   |
| EXTSE         | Scheduling Environment name                               |
| GROUP         | Authority group                                           |
| IA            | Input arrival date and time of the occurrence YYMMDDHHMM  |
| JOBCRT        | Critical job:                                             |

Table 59. LIST CPOPCOM - Current Plan Operation (continued)

| Argument Name | Description                                                                                                    |
|---------------|----------------------------------------------------------------------------------------------------|
|               | N  Not eligible for WLM assistance P                                                                                                    |
|               | Critical path target                                                                                                    |
|               | Eligible for WLM assistance                                                                                                    |
| JOBNAME       | Job name                                                                                                    |
| JOBPOL        | Workload monitor late job policy:                                                                                                    |
|               | С                                                                                                    |
|               | Conditional mode                                                                                                    |
|               | D                                                                                                    |
|               | Deadline                                                                                                    |
|               | L                                                                                                    |
|               | Long duration                                                                                                    |
|               | s                                                                                                    |
|               | Latest start time                                                                                                    |
|               | blank                                                                                                    |
|               | Default                                                                                                    |
| LATEE         | Operations that are either late on their latest start time, or late on the settings for Not Started Alert or Not Started Action. Y or N. |
| LATEL         | Operations that are late on their latest start time. Y or N.                                                                             |
| LATEN         | Operations that are late on the settings for Not Started Alert or Not Started Action. Y or N.                                            |
| MONITOR       | Y                                                                                                    |
|               | Operation monitored by an external product                                                                                               |
|               | N                                                                                                    |
|               | Operation not monitored by an external product                                                                                           |
| OPNO          | Operation number                                                                                                    |
| OWNER         | Owner ID                                                                                                    |
| PRIORITY      | Priority                                                                                                    |
|               | J                                                                                                    |

Table 59. LIST CPOPCOM - Current Plan Operation (continued)

| Argument Name | Description                                                          |
|---------------|----------------------------------------------------------------------|
| SHADOWJ       | Shadow job (Y/N)                                                     |
| STATUS        | Operation status                                                     |
| USRSYS        | User sysout support                                                  |
| UFNAME        | User Field Name                                                      |
| UFVALUE       | User Field Value                                                     |
| UNEXPRC       | An Unexpected RC was encountered (Y/N)                               |
| VIRTDEST      | Submission destination (******* represents the controller)           |
| WAITSE        | Waiting for Scheduling Environment, N or Y                           |
| WLMSCLS       | WLM service class                                                    |
| WSNAME        | Workstation name                                                     |
| WAITFORW      | Started on WAIT workstation, Y or N                                  |
| WMPRED        | Waiting for mandatory pending predcessors, Y or N                    |
| WPMPRED       | Waiting for either mandatory pending or pending predecessors, Y or N |
| WPPRED        | Waiting for pending predecessors, Y or N                             |

# Note:

- 1. By default, operations in deleted status are not retrieved when the **STATUS** argument is not supplied. If you do not provide the **STATUS** argument, the request is processed as **STATUS-NE(D)**.
- 2. UFNAME, UFVALUE and UNEXPRC are only available as keywords from version 8.5.1 with spe(USRF) applied and beyond.
- 3. Using SELECT(Y) with LIST CPOP will SELECT the CPOP record. In addition the SELECT keyword for LIST CPOP has some additional values SELECT(OP) will select the CPOP record (equivalent to Y), SELECT(JL) will select the Job Log, SELECT(JS) will select the Js file entry, SELECT(USRF) will SELECT the CPUSRF record for the Operation and SELECT(ALL) will SELECT the CPOP, JL, JS and CPUSRF records.
- 4. WMPRED, WMPPRED and WPPRED are available as keywords starting from IBM® Z Workload Scheduler version 9.2.

### LIST CPOPSRU - Current Plan Operation SR Usage

Table 60. LIST CPOPSRU - Current Plan Operation SR Usage

| Argument Name | Description           |
|---------------|-----------------------|
| LISTTYPE      | INUSE or WAITQ        |
| RESNAME       | Special resource name |

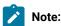

- 1. Both arguments are required. The argument value specified for RESNAME is the name of the special resource for which the In-Use list or Wait Queue is to be retrieved.
- 2. Generic characters are not supported. It is processed as if MATCHTYP(EXA) was specified; exact match is required for record selection. The argument MATCHTYP is not supported.

#### LIST CPWSCOM - Current Plan Workstation

Table 61. LIST CPWSCOM - Current Plan Workstation

| Argument Name | Description                        |
|---------------|------------------------------------|
| WSAUTO        | Automation Workstation, Y or N     |
| WSNAME        | Workstation name                   |
| WSREP         | Workstation reporting attribute    |
| WSRETYPE      | Remote engine type:                |
|               | D                                  |
|               | Distributed                        |
|               | z                                  |
|               | z/OS                               |
|               | blank                              |
| wstws         | Fault-tolerant workstation, Y or N |
| WSTYPE        | Workstation type                   |
| WSWAIT        | WAIT Workstation, Y or N           |
| WSZCENTR      | z-Centric workstation, Y or N      |

#### LIST CPWSVCOM - CP Virtual workstation destination

Table 62. LIST CPWSVCOM - CP Virtual workstation destination

| Argument Name | Description                                                         |
|---------------|---------------------------------------------------------------------|
| WSNAME        | Virtual workstation name                                            |
| WSDEST        | Virtual workstation destination (******* represents the controller) |

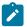

Note: Resource CPWSVCOM is valid only for the LIST request.

#### LIST CRITSUCS - Critical Successors

Table 63. LIST CRITSUCS - Critical Successors

| Argument Name | Description                                                                                 |
|---------------|---------------------------------------------------------------------------------------------|
| ADID          | Application ID of the job whose critical successors you want to list                        |
| OPNO          | Operation number of the job whose critical successors you want to list                      |
| IA            | Occurrence input arrival of the job whose critical successors you want to list (YYMMDDHHMM) |

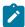

**Note:** The Workload Service Assurance process requires at least 1 operation in the current plan that is marked as CRITICAL=P to have been processed by the latest daily planning job. If there are no such operations, any operation dynamically added will not be considered critical and will not be returned by ISPF option 6.7 nor by the LIST CRITSUCS request. To prevent this issue, after you dynamically add a critical operation, it is required that you run a REPLAN daily planning job.

This problem can also be avoided by ensuring that there is at least 1 critical operation in the current plan. The simplest way to do this is to mark the daily planning jobs EXTEND and REPLAN as CRITICAL=P, because one of these jobs are always included in the current plan and they are critical to the operations of IBM® Z Workload Scheduler.

### LIST CSRCOM - Current Plan Special Resource

Table 64. LIST CSRCOM - Current Plan Special Resource

| Argument Name | Description                                                          |
|---------------|----------------------------------------------------------------------|
| RESALCS       | If any operation is currently allocating the resource shared, Y or N |
| RESAVAIL      | Whether or not the resource is available, Y or N                     |
| RESGROUP      | Resource group name                                                  |
| RESHIPER      | Whether or not it is a DLF control resource, Y or N                  |
| RESNAME       | Resource name                                                        |

Table 64. LIST CSRCOM - Current Plan Special Resource (continued)

| Argument Name | Description                                              |
|---------------|----------------------------------------------------------|
| RESWAIT       | Whether or not any operation is waiting for the resource |

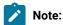

- 1. All the arguments are optional. The argument MATCHTYP is supported.
- 2. Fields CSRXUSE, CSRSUSE, CSRXALL, CSRWALL, CSRWALTQ and CSRCIDATE are only set for a LIST request. If you have used SELECT(Y) on the LIST request or OPTIONS SELECT(Y) is in effect, these fields will not be set, or return zero for numeric fields.

### LIST ETT - Event Triggers

Table 65. LIST ETT - Event Triggers

| Argument Name | Description               |
|---------------|---------------------------|
| ADID          | Associated application ID |
| ETTNAME       | Name of trigger           |
| ETTTYPE       | Type of trigger           |

#### LIST GENDAYS - Generate dates from a rule

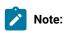

- 1. Specifying **FROMDATE** or **TODATE** outside of the allowable range will result in error message EQQH310E being issued from EQQYCOM and an SOC9 abend.
- 2. Resource GENDAYS is only valid for the LIST request starting from IBM® Z Workload Scheduler version 8.6 SPE, or later.

Table 66. LIST GENDAYS - Generate dates from a rule

| Argument Name | Description                                                                                           |
|---------------|----------------------------------------------------------------------------------------------------|
| CALENDAR      | The name of the calendar to use, if not specified the default calendar is used.                       |
| FDAYRULE      | The Free Day Rule, to determine what to do with dates that are Free Days. This is a required keyword. |
|               | Move to nearest Work Day preceding     Move to nearest Work Day following                             |

Table 66. LIST GENDAYS – Generate dates from a rule (continued)

| Argument Name | Description                                                                                      |
|---------------|--------------------------------------------------------------------------------------------------|
|               | 3. Keep the date on the Free Day                                                                 |
|               | 4. Cancel the date and do not output it                                                          |
|               | E. Free days excluded.                                                                           |
| FROMDATE      | The date from which dates are generated from the rule in the format YYMMDD.                      |
|               | The earliest possible value for FROMDATE is the first day of the current month four years        |
|               | previous to the current year. For example, on 8 February 2012 the earliest possible value for    |
|               | FROMDATE is 1 February 2008.                                                                     |
|               | The latest possible value for FROMDATE is the 1st of January seven years after to the current    |
|               | year. For example, on 8 February 2012 the latest possible value for FROMDATE is 1 January        |
|               | 2019.                                                                                            |
|               | If FROMDATE is not specified, the current date is used.                                          |
|               | FROMDATE must always be earlier than or equal to TODATE.                                         |
| IAT           | The input arrival time in the format HHMM. It is used to determine the logical day for calendars |
|               | with a Work Day End Time other than 00.00 (Default 0000).                                        |
| RULEDEF       | The run cycle rule, using the same keywords as the Batch Loader ADRULE statement.                |
| SCOPE         | Determines the scope of what dates are returned:                                                 |
|               | NORMAL                                                                                           |
|               | Return only run dates within the FROMDATE and TODATE limits (this is the default).               |
|               | EXTENDED                                                                                         |
|               | Return run dates, including any that may have been shifted outside of the                        |
|               | FROMDATE and TODATE limits due to the Free Day Rule.                                             |
|               | ALL                                                                                              |
|               | Return all dates generated by the rule, including any free dates that have been                  |
|               | moved or cancelled.                                                                              |
|               | SKIPPED                                                                                          |
|               | Return only dates generated by the rule that landed on free days and were                        |
|               | either moved to other dates or cancelled.                                                        |
|               | FREEDAY                                                                                          |
|               | Return only free days generated by the rule, including those moved or                            |
|               | cancelled.                                                                                       |
| TODATE        | The date to which dates will be generated from the rule in the format YYMMDD.                    |

Table 66. LIST GENDAYS – Generate dates from a rule (continued)

| Argument Name | Description                                                                                          |
|---------------|----------------------------------------------------------------------------------------------------|
|               | The latest possible value for <b>TODATE</b> is 31 December of the year seven years after the current |
|               | date. For example, on 8 February 2012 the latest possible value for TODATE is 31 December            |
|               | 2019.                                                                                                |
|               | If todate is not specified, it is set to fromdate +90 days.                                          |
|               | TODATE must always be later than or equal to FROMDATE.                                               |

#### LIST JCLVCOM - JCL Variable tables

Table 67. LIST JCLVCOM - JCL Variable tables

| Argument Name | Description           |  |
|---------------|-----------------------|--|
| JCLVTAB       | JCL Variable Table ID |  |

#### LIST JSCOM - Current Plan JCL

Table 68. LIST JSCOM - Current Plan JCL

| Argument Name | Description                            |
|---------------|----------------------------------------|
| ADID          | Application ID                         |
| IA            | Input arrival date and time YYMMDDHHMM |
| JOBNAME       | z/OS job name                          |
| OPNO          | Operation number                       |
| WSNAME        | Workstation name                       |

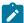

**Note:** The resource code JSCOM retrieves JCL records from the JCL repository data set (JS file) and not from a JCL library. But a SELECT request tries to get JCL records from a JCL library if they are not found in the JCL repository data set.

### LIST LTOCCOM - Long Term Plan Occurrence

Table 69. LIST LTOCCOM - Long Term Plan Occurrence

| Argument Name | Description     |
|---------------|-----------------|
| ADID          | Application ID  |
| GROUP         | Authority group |

Table 69. LIST LTOCCOM – Long Term Plan Occurrence (continued)

| Argument Name | Description             |
|---------------|-------------------------|
| GROUPDEF      | Group definition        |
| IAD           | Run date YYMMDD         |
| IAT           | Input arrival time HHMM |
| OWNER         | Owner ID                |

## LIST OICOM - Operator Instructions

Table 70. LIST OICOM - Operator Instructions

| Argument Name | Description                                                                                             |
|---------------|----------------------------------------------------------------------------------------------------|
| ADID          | Application ID                                                                                          |
| OPNO          | Operation number                                                                                        |
| VALTO         | Valid to Date and time for temporary operator instructions in the format <i>yymmddhhmm</i> .            |
|               | If valto is not specified, all instructions for the operation are listed, both temporary and permanent. |
|               | If only the permanent instructions are required use VALTO(EMPTY).                                       |

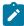

Note: valto is an undocumented PIF keyword for LIST OICOM. VALTO (EMPTY) is not part of PIF, it is implemented only by Workload Automation Programming Language.

### LIST PRCOM - Period

Table 71. LIST PRCOM - Period

| Argument Name | Description |
|---------------|-------------|
| PERIOD        | Period name |
| PRTYPE        | Period type |

### LIST SRCOM - Special Resource

Table 72. LIST SRCOM - Special Resource

| Argument Name | Description               |
|---------------|---------------------------|
| RESGROUP      | Special resource group ID |

Table 72. LIST SRCOM – Special Resource (continued)

| Argument Name | Description            |
|---------------|------------------------|
| RESHIPER      | DLF resource indicator |
| RESNAME       | Special resource name  |

### LIST WSCOM - Workstation

Table 73. LIST WSCOM - Workstation

| Argument Name | Description                        |
|---------------|------------------------------------|
| WSAUTO        | Automation workstation, Y or N     |
| WSNAME        | Workstation name                   |
| WSREP         | Workstation reporting attribute    |
| WSRETYPE      | Remote engine type:                |
|               | D                                  |
|               | Distributed                        |
|               | z                                  |
|               | z/OS                               |
|               | blank                              |
| WSTWS         | Fault-tolerant workstation, Y or N |
| WSTYPE        | Workstation type                   |
| WSVIRT        | Virtual workstation, Y or N        |
| WSWAIT        | WAIT Workstation, Y or N           |
| WSZCENTR      | z-Centric workstation, Y or N      |

### LIST WSVCOM - Virtual workstation destination

Table 74. LIST WSVCOM - Virtual workstation destination

| Argument Name | Description                                                                                 |
|---------------|---------------------------------------------------------------------------------------------|
| WSNAME        | Virtual workstation name.                                                                   |
| WSDEST        | Virtual workstation destination. For using the controller as a destination, enter the value |

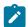

Note: Resource wsvcom is valid only for the LIST request.

## MODIFY - Modify objects in the plans

Use the MODIFY request to modify one or more fields in an LTP or CP record.

#### MODIFY <resource> <arguments>

The arguments can be used both to identify the record to be modified, and to provide new values for this record. Or, the arguments can be used just to identify a record, and later requests can be used to perform particular actions. For example, with a MODIFY request, you can identify a particular current plan occurrence record. Then, with later INSERT requests, you can insert new operation records for that occurrence.

The MODIFY request can be used to modify information in the current plan. Requests that cause a modification of the current plan, except CSR requests, require a later EXECUTE request for the modification to actually take effect.

With the arguments described here, you specify the names and values of fields, either to identify a particular record, or provide updated information for a record.

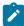

**Note:** The values of PIF arguments as dates depend on the PIF base year, which is defined by the PIFCWB keyword on the INTFOPTS statement, or the CWBASE keyword of the INIT statement. The value of the VALTO argument for default high date depends on the PIFHD keyword of the INTFOPTS statement or the HIGHDATE keyword of the INIT statement.

The return codes are:

0

The request was successful.

4

The MODIFY CPOP request might end with return code 4 if the operation input arrival value specified in the request is earlier than the occurrence. If this happens, run the EXECUTE request for the modification to be enforced.

8

The request was not successful. An error message is issued to the message log data set.

#### MODIFY CPCOND - CP Condition

When you are modifying an existing current plan condition, the CONDID argument is required to identify the condition to be modified. All remaining arguments are optional and provide the information used to modify the condition.

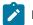

Note

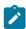

- 1. Before specifying a MODIFY CPCOND request, you must always identify an operation with an INSERT OF MODIFY CPOP request.
- 2. Resource CPCOND is valid only for the MODIFY request.

Table 75. MODIFY CPCOND - CP Condition

| Argument Name | Description                                                                                                    |
|---------------|----------------------------------------------------------------------------------------------------|
| CONDID        | Condition ID (1-999)                                                                                                    |
| COUNT         | Condition Counter. Used to determine how many conditional predecessors must be met for the condition to be true.  If set to zero ALL conditional predecessors must be true for the condition to be satisfied. If greater than zero then the condition will be satisfied if at least that many conditional predecessors are met. |
| DESC          | Descriptive text (up to 16 characters).                                                                                                    |

### MODIFY CPEXT - CP Extended Operation Info

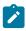

Note: Resource CPEXT is valid only for the MODIFY request.

Table 76. MODIFY CPEXT - CP Extended Operation Info

| Argument Name | Description                                                                                      |
|---------------|--------------------------------------------------------------------------------------------------|
| EXTNAME       | Operation extended name. To delete the operation extended name, enter blank.                     |
| EXTSE         | Scheduling Environment name. Special characters are allowed. To delete the SE name, enter blank. |

#### MODIFY CPOC - Current Plan Occurrence

When you are modifying an existing current plan occurrence, the ADID and IA arguments identify the occurrence to be modified. All the remaining arguments provide the information used to modify the occurrence. The valid values for the STATUS argument are w (Waiting) and c (Complete).

Table 77. MODIFY CPOC - Current Plan Occurrence

| Argument Name | Description                                                   |
|---------------|---------------------------------------------------------------|
| ADID          | Application description ID                                    |
| ALLMON        | Υ                                                             |
|               | All operations of occurrence monitored by an external product |

Table 77. MODIFY CPOC - Current Plan Occurrence (continued)

| Argument Name | Description                                                       |
|---------------|-------------------------------------------------------------------|
|               | N                                                                 |
|               | All operations of occurrence not monitored by an external product |
| DEADLINE      | Deadline date and time YYMMDDHHMM                                 |
| ERRCODE       | Error code                                                        |
| GROUPDEF      | Group definition ID                                               |
| IA            | Input arrival date and time YYMMDDHHMM                            |
| IANEW         | New input arrival date and time YYMMDDHHMM                        |
| JCLVTAB       | JCL variable table                                                |
| PRIORITY      | Priority                                                          |
| STATUS        | Occurrence status                                                 |

## MODIFY CPOP - Current Plan Operation

When you are modifying an existing current plan operation, the OPNO argument is required to identify the operation to be modified. All remaining arguments are optional and provide the information used to modify the operation. If you are inserting, modifying, or deleting a predecessor connection or special resource specification for the operation, the MODIFY CPOP request is required only to identify the operation that will be referred to in the following INSERT, MODIFY, OR DELETE request. Then, only the OPNO argument is required.

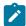

Note: Before using a MODIFY CPOP request, you must always identify an occurrence with a MODIFY CPOC request.

Table 78. MODIFY CPOP - Current Plan Operation

| Argument Name | Description                |
|---------------|----------------------------|
| AEC           | Automatic error completion |
| AJR           | Automatic job hold/release |
| ASUB          | Automatic job submission   |
| CLATE         | Cancel if late             |
| CLNTYPE       | Data Set cleanup type      |
| CONDRJOB      | Conditional recovery job   |
| DEADWTO       | Issue deadline WTO         |
| DESC          | Operation descriptive text |

Table 78. MODIFY CPOP - Current Plan Operation (continued)

| Argument Name | Description                                                                                                    |
|---------------|----------------------------------------------------------------------------------------------------|
| DURATION      | Estimated duration in 100th of second                                                                                |
| EDUR          | Estimated duration HHMM                                                                                              |
| ERRCODE       | Error code                                                                                                    |
|               | Note: You cannot change the error code if the operation runs on a fault-tolerant workstation and is in error status. |
| EXPJCL        | Expanded JCL option                                                                                                  |
| FORM          | Form number or blanks                                                                                                |
| HRC           | Highest successful return code                                                                                       |
| JCLASS        | Job class                                                                                                    |
| JOBCRT        | Critical job:                                                                                                    |
|               | N Not eligible for WLM assistance P Critical path target W Eligible for WLM assistance                               |
| JOBNAME       | Job name                                                                                                    |
| JOBPOL        | Workload monitor late job policy:                                                                                    |
|               | C Conditional mode  D Deadline  L Long duration  S Latest start time  blank  This is the default                     |

Table 78. MODIFY CPOP - Current Plan Operation (continued)

| Argument Name | Description                                                          |
|---------------|----------------------------------------------------------------------|
| MONITOR       | Y                                                                    |
|               | Operation monitored by an external product                           |
|               | N                                                                    |
|               | Operation not monitored by an external product                       |
| OPCMD         | Operation command:                                                   |
|               | BD                                                                   |
|               | Bind shadow job                                                      |
|               | EX                                                                   |
|               | Execute operation                                                    |
|               | KJ                                                                   |
|               | Kill operation                                                       |
|               | KR                                                                   |
|               | Kill recovery job                                                    |
|               | мн                                                                   |
|               | Hold operation                                                       |
|               | MR                                                                   |
|               | Release operation                                                    |
|               | NP                                                                   |
|               | NOP operation                                                        |
|               | PN                                                                   |
|               | Prompt reply no                                                      |
|               | PY Drawnt sankussa                                                   |
|               | Prompt reply yes  UN                                                 |
|               | Un-NOP operation                                                     |
| OPDL          | Operation deadline date and time or blank YYMMDDHHMM                 |
|               |                                                                      |
| OPDLACT       | The action taken if the operation does not complete at its deadline: |
|               | '' (blank)                                                           |
| 1             | Default. No action is taken.                                         |

Table 78. MODIFY CPOP – Current Plan Operation (continued)

| Argument Name | Description                                                                                                    |
|---------------|----------------------------------------------------------------------------------------------------|
|               | A                                                                                                    |
|               | Only an alert message is issued.                                                                                  |
|               | С                                                                                                    |
|               | The operation is set to Complete, if its status allows it. Otherwise, it is NOPed.                                |
|               | E                                                                                                    |
|               | The operation is set to Error with ODEA, if its status allows it. Otherwise,                                      |
|               | this setting is postponed at the time when the status allows it.                                                  |
|               | N                                                                                                    |
|               | The operation and all its internal successors are NOPed, if their status allows NOPing. Otherwise, it is ignored. |
| OPIA          | Operation input arrival date and time or blank YYMMDDHHMM                                                         |
| OPNO          | Operation number                                                                                                  |
| PSUSE         | Parallel servers required                                                                                         |
| R1USE         | Resource 1 required                                                                                               |
| R2USE         | Resource 2 required                                                                                               |
| RERUT         | Reroutable operation                                                                                              |
| RESTA         | Restartable operation                                                                                             |
| STATUS        | Operation status                                                                                                  |
| TIMEDEP       | Time-dependent job                                                                                                |
| USERDATA      | Data stored in operation user field                                                                               |
| USRSYS        | User sysout support                                                                                               |
| WLMSCLS       | WLM service class                                                                                                 |
| WSNAME        | Workstation name                                                                                                  |

# MODIFY CPREND - Distributed remote job info

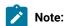

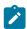

- 1. The occurrence and operation to which the remote job information refers are identified, respectively, by the INSERT OF MODIFY CPOC ADID IA and INSERT OF MODIFY CPOP OPNO SEQUENCES.
- 2. You can use MODIFY CPREND only if the operation runs on a remote engine workstation.
- 3. When you run MODIFY CPOP to modify the workstation from one that is a remote engine type to any other type, the remote job info related to the operation is automatically deleted.

Table 79. MODIFY CPREND - Distributed remote job info

| Argument Name | Description                   |
|---------------|-------------------------------|
| COMPBNDF      | Complete if bind fails (Y N)  |
| REJOBNM       | Remote job name               |
| REJSNM        | Remote job stream name        |
| REJSWS        | Remote job stream workstation |

### MODIFY CPRENZ - z/OS remote job info

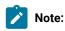

- 1. The occurrence and operation to which the remote job information refers are identified, respectively, by the INSERT OF MODIFY CPOC ADID IA and INSERT OF MODIFY CPOP OPNO SEQUENCES.
- 2. You can use MODIFY CPRENZ only if the operation runs on a remote engine workstation.
- 3. When you run MODIFY CPOP to modify the workstation from one that is a remote engine type to any other type, the remote job info related to the operation is automatically deleted.

Table 80. MODIFY CPRENZ - z/OS remote job info

| Argument Name | Description                  |
|---------------|------------------------------|
| COMPBNDF      | Complete if bind fails (YIN) |
| READID        | Remote application name      |
| REOPNO        | Remote operation number      |

### MODIFY CPSAI - Current Plan System Automation Info

Table 81. MODIFY CPSAI - Current Plan System Automation Info

| Argument Name | Description                                   |
|---------------|-----------------------------------------------|
| AUTFUNC       | Automation automated function (for operation) |

Table 81. MODIFY CPSAI – Current Plan System Automation Info (continued)

| Argument Name | Description                        |
|---------------|------------------------------------|
| COMMETXT      | System Automation command text     |
| COMPINFO      | Automation completion information  |
| SECELEM       | System Automation security element |

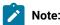

- 1. The occurrence and operation to which the system automation information refers are identified, respectively, by the **INSERT** or **MODIFY CPOC ADID IA** and **INSERT** or **MODIFY CPOP OPNO** sequences.
- 2. You can use MODIFY CPSAI only if the operation runs on an automation workstation.
- 3. Resource CPSAI is valid only for the MODIFY request.

#### MODIFY CPUSRF - User Field

Before using an INSERT CPOP request, you must always identify an operation with an INSERT CPOP or MODIFY CPOP request.

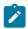

Note: Resource CPUSRF is valid only for the MODIFY request.

Table 82. MODIFY CPUSRF - User Field

| Argument Name | Description      |
|---------------|------------------|
| UFNAME        | User Field Name  |
| UFVALUE       | User Field Value |

#### MODIFY CPWS - Current Plan Workstation

When you are modifying a current plan workstation, the wsname argument is required. The remaining arguments contain the modified information.

Table 83. MODIFY CPWS - Current Plan Workstation

| Argument Name | Description                                                                          |
|---------------|--------------------------------------------------------------------------------------|
| ALTWS         | When the workstation is set to failed or offline then another workstation can be     |
|               | specified for rerouting. Specify ALTWS if operations should be rerouted; if ALTWS is |
|               | not supplied, no rerouting takes place.                                              |

Table 83. MODIFY CPWS - Current Plan Workstation (continued)

| Argument Name | Description                                                                                                    |
|---------------|----------------------------------------------------------------------------------------------------|
|               | Note: For Virtual Workstations this arguments is ignored.                                                                                                    |
| PSC           | Control on parallel server.                                                                                                    |
|               | Note: For Virtual Workstations this arguments is ignored.                                                                                                    |
| R1C           | Control on resource 1.                                                                                                    |
|               | Note: For Virtual Workstations this arguments is ignored.                                                                                                    |
| R2C           | Control on resource 2.                                                                                                    |
|               | Note: For Virtual Workstations this arguments is ignored.                                                                                                    |
| STARTACT      | Action to be taken on current plan operations that have a status of started when the workstation status is set to failed or offline. Values are restart (R), set to error (E), or leave operation as is (L). |
|               | Note: If the STARTACT argument is omitted when a workstation is set to failed or offline then no action is performed on the operations, as though STARTACT L was specified.                                  |
| STATUS        | New status of active (A), failed (F), or offline (O).                                                                                                    |
|               | Note: The status failed is valid only for non fault-tolerant workstations.                                                                                                    |
| WSLNK         | L Workstation Linked (only FTW)  U Workstation Unlinked (only FTW)  Blank Non fault-tolerant workstation                                                                                                    |
| WSNAME        | Workstation name.                                                                                                    |
| WSREP         | Workstation reporting attribute.                                                                                                    |

Table 83. MODIFY CPWS - Current Plan Workstation (continued)

| Argument Name | Description                                               |
|---------------|-----------------------------------------------------------|
|               | Note: For Virtual Workstations this arguments is ignored. |

### MODIFY CPWSV - CP Virtual Workstation Destination

When you are modifying a current plan virtual workstation, the wsname and wsdest arguments are required. The remaining arguments contain the modified information.

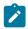

Note: Resource CPWSV is valid only for the MODIFY request.

Table 84. MODIFY CPWSV - CP Virtual Workstation Destination

| Argument Name | Description                                                                                                    |
|---------------|----------------------------------------------------------------------------------------------------|
| WSNAME        | Virtual workstation name.                                                                                                    |
| WSDEST        | Destination (******* represents the controller).                                                                                                    |
| PSC           | Control on parallel server.                                                                                                    |
|               | Note: For Virtual Workstations, this arguments is ignored.                                                                                                    |
| R1C           | Control on resource 1.                                                                                                    |
|               | Note: For Virtual Workstations, this arguments is ignored.                                                                                                    |
| R2C           | Control on resource 2.                                                                                                    |
|               | Note: For Virtual Workstations, this arguments is ignored.                                                                                                    |
| STARTACT      | Action to be taken on current plan operations that have a status of started when the workstation status is set to failed or offline. Values are restart (R), set to error (E), or leave operation as is (L). |
|               | Note: If the STARTACT argument is omitted when a workstation is set to failed or offline then no action is performed on the operations, as though STARTACT L was specified.                                  |
| STATUS        | New status of active (A), failed (F), or offline (O).                                                                                                    |
|               | Note: The status failed is valid only for nonfault-tolerant workstations.                                                                                                    |

### MODIFY CSR - Current Plan Special Resource

MODIFY CSR takes as selection argument the resource name in the RESNAME argument. This argument is required. The resource name must be padded to the full length of 44 characters. It is processed as if MATCHTYP(EXA) was specified and an exact match is required for record selection. Alternatively, the common segment CSRCOM can be given as the selection argument. The remaining arguments are optional and contain modifications.

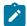

**Note:** MATCHTYP is not supported.

Table 85. MODIFY CSR - Current Plan Special Resource

| Argument Name | Description                                                                                   |
|---------------|-----------------------------------------------------------------------------------------------|
| DEFAVAIL      | Default availability, N or Y                                                                  |
| DEFQTY        | Default quantity, 1 to 999999                                                                 |
| MAXLIMIT      | Maximum usage limit. From 0 (no limit) to 999999                                              |
| MAXTYPE       | Type of action when maximum usage limit is reached: Y N R                                     |
| ONCOMPL       | Action on complete Y N R                                                                      |
| ONERROR       | Action on error, F, FX, FS, K, or blank                                                       |
| QUANTITY      | Override quantity, numeric 1 to 999999, or 0 to indicate that there is no overriding quantity |
| RESAVAIL      | Override availability, N, Y, or blank to indicate there is no overriding availability         |
| RESDEVIA      | Deviation, -999999 to 999999                                                                  |
| RESNAME       | Resource name                                                                                 |
| USEDFOR       | Used for C, P, B, or N                                                                        |

### MODIFY IVL - Current Plan Workstation Interval

When you are modifying a workstation open interval, the FROM argument is required. The remaining arguments are optional and provide the information used to modify the open interval.

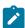

Note: Before using a MODIFY IVL request, you must always identify a workstation with a MODIFY CPWS request.

Table 86. MODIFY IVL - Current Plan Workstation Interval

| Argument Name | Description                                                  |
|---------------|--------------------------------------------------------------|
| ALTWS         | Workstation to take over if this one fails or is set offline |
| FROM          | Interval start date and time YYMMDDHHMM                      |
| PSCAP         | Parallel server capacity                                     |

Table 86. MODIFY IVL - Current Plan Workstation Interval (continued)

| Argument Name | Description         |
|---------------|---------------------|
| R1CAP         | Resource 1 capacity |
| R2CAP         | Resource 2 capacity |

### MODIFY LTOC - Long Term Plan Occurrence

When you are modifying an existing LTP occurrence, the ADID, TAD, and TAT arguments identify the occurrence to be modified. The remaining arguments provide the information used to modify the occurrence.

Table 87. MODIFY LTOC - Long Term Plan Occurrence

| Argument Name | Description                       |
|---------------|-----------------------------------|
| ADID          | Application description ID        |
| DEADLINE      | Deadline date and time YYMMDDHHMM |
| ERRCODE       | Error code                        |
| GROUPDEF      | Group definition ID               |
| IAD           | Input arrival date YYMMDD         |
| IAT           | Input arrival time HHMM           |
| JCLVTAB       | JCL variable table                |
| PRIORITY      | Priority                          |

#### MODIFY VIVL - CP Virtual workstation interval

When you are modifying a virtual workstation open interval, the FROM argument is required. The remaining arguments are optional and provide the information used to modify the open interval.

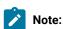

- 1. Before using a MODIFY VIVL request, you must always identify a workstation with a MODIFY CPWSV request.
- 2. Resource VIVL is valid only for the MODIFY request.

Table 88. MODIFY VIVL - CP Virtual workstation interval

| Argument Name | Description                             |
|---------------|-----------------------------------------|
| FROM          | Interval start date and time YYMMDDHHMM |

Table 88. MODIFY VIVL - CP Virtual workstation interval (continued)

| Argument Name | Description              |
|---------------|--------------------------|
| PSCAP         | Parallel server capacity |
| R1CAP         | Resource 1 capacity      |
| R2CAP         | Resource 2 capacity      |

### **REPLACE**

The REPLACE request is performed by Workload Automation Programming Language internally using the Batch Loader functionality to build records before writing them to the database.

Since the REPLACE request needs a fully formed record to be built in storage, it does not have a direct command line equivalent in Workload Automation Programming Language.

## RESET - Resets pending changes to the plan

Use the RESET request to delete the current Modify Current Plan (MCP) block.

#### RESET [MCPBLK]

If performed before an EXECUTE request, the RESET request deletes a series of MODIFY current plan requests that have been collected in an MCP block.

The return codes are:

0

The request was successful.

8

The request was not successful. An error message is issued to the message log data set.

### SELECT - Retrieve a record or common segment

Use the SELECT request to retrieve a record by specifying field names and values that identify the record you want to retrieve.

#### SELECT <resource> <arguments>

The SELECT statement is used to retrieve an individual record from the IBM® Z Workload Scheduler database or plans. You must set enough arguments to identify one record only; if the arguments apply to more than one record, the SELECT fails with RC=8 and the following message:

```
EQQY708E A SELECT REQUEST WITH MORE THAN ONE RECORD SELECTED,
RESOURCE IS AD
```

The **SELECT** and **DELETE** statements can be automatically generated from **LIST** requests (for details, see LIST – Find objects in the Database and Plans on page 142).

LIST statements can be automatically generated for other objects referred to by the object retrieved by the SELECT statement, or objects that may refer to the SELECT statement by using OPTIONS EXPAND(Y).

In the following example, the command retrieves the application MYAPPL and then LIST any event rules that may point to it and any workstation definitions, special resources, periods, referenced within it. SELECT(Y) causes any items found by the LIST processes to also have a SELECT statement run for them:

OPTIONS EXPAND(Y) SELECT(Y)
SELECT ADID(MYAPPL)

The end result being, if you have the relevant output statements in place, that you obtain batch loader for the entire object and any other objects needed by it.

When you retrieve a record by using SELECT, you can get the complete record rather than just the common segment that is available from a LIST request. For example, SELECT AD retrieves the complete AD record, while SELECT ADCOM retrieves only the common segment.

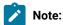

- 1. The SELECT JS and SELECT JSCOM requests try to retrieve JCL from the JCL repository. If no JCL is found, it is retrieved from the JCL library or through the job-library-read exit, EQQUX002. The full key is required, that is, the application ID, the input arrival time, and the operation number. You might need to precede the SELECT JS request by a LIST CPOPCOM request to get the key values.
- 2. LIST JSCOM requests try to retrieve JCL only from the JCL repository.
- 3. SELECT CPOPSRU can be issued for list elements only, from a list created by LIST CPOPSRU.
- 4. The values of PIF arguments as dates depend on the PIF base year, which is defined by the PIFCWB keyword on the INIT Statement. The value of the VALTO argument for default high date depends on the PIFHD keyword of the INIT Statement or the HIGHDATE keyword of the INIT Statement.
- 5. CPST (current plan status) is only one record; therefore, select arguments are not required.

#### The return codes are:

O

The request was successful.

4

The request was not successful. No records meet the criteria specified by the arguments.

6

You are not authorized to read the record. You specified a unique key in the SELECT request; the record exists, but you do not have authority to read it.

8

The request was not successful. An error message has been written to the message log data set. This can occur if more than one record in the database satisfies the field values specified by your arguments. For example, you want to select an application description record with the ID APPL1, and there are two such application descriptions in the database with different validity dates. Your arguments must specify both the application ID and the valid-from date to uniquely identify the record.

#### **OBJECT Argument**

Use the OBJECT argument to create an object variable for the record retrieved by the SELECT command.

OBJECT(<name>)

where <name> is the name of the object variable to be created.

The record that is found creates a complete set of object variables containing all the record information, using the object name as the prefix.

For example, the following request creates a set of object variables named <code>@DAILY</code>, which will contain the data for the record that is retrieved. Therefore, <code>!@DAILY-ADID</code> would resolve to the application name of the retrieved record.

SELECT AD ADID(DLYAPPL) OBJECT(DAILY)

### **TAG Argument**

Use the TAG argument in a SELECT command to create an additional output field named TAG that will be available in any segment generated by the command. This allows for the output from multiple SELECT commands to be correlated back to the originating command.

In the following example, the returned records are marked with a **TAG** value of **TODAY** or **TOMORROW**, depending from which **LIST** statement they come.

```
OUTPUT ADCOM FIELDS(TAG,ADID,ADFROM,ADSTAT)
SELECT ADCOM ADID(ABC123) VALID(=) TAG(TODAY)
SELECT ADCOM ADID(ABC123) VALID(+1) TAG(TOMORROW)
```

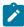

**Note:** Any **SELECT** statements generated from a **LIST** statement using **OPTIONS SELECT(Y)** is automatically passed the same **TAG** argument.

### SELECT AD/ADCOM – Application Description

Table 89. SELECT AD/ADCOM - Application Description

| Argument Name | Description                |
|---------------|----------------------------|
| ADID          | Application description ID |
| GROUP         | Authority group name       |

Table 89. SELECT AD/ADCOM - Application Description (continued)

| Argument Name | Description                                                                                                    |
|---------------|----------------------------------------------------------------------------------------------------|
| GROUPDEF      | Group definition ID                                                                                                    |
| MONITOR       | Application with at least one operation monitored by an external product  N  Application with no operation monitored by an external product |
| OWNER         | Owner ID                                                                                                    |
| PRIORITY      | Priority                                                                                                    |
| STATUS        | Status:  A  Active  P  Pending                                                                                                    |
| TYPE          | Application type:  A Application (default) G Group                                                                                          |
| VALFROM       | Valid-from date YYMMDD                                                                                                    |
| VALTO         | Valid-to date YYMMDD                                                                                                    |

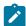

Note: If you do not specify the AD argument name TYPE, IBM® Z Workload Scheduler assumes application of type A.

### SELECT AWSCL - All Workstations Closed

Table 90. SELECT AWSCL - All Workstations Closed

| Argument Name | Description |
|---------------|-------------|
| DATE          | Date YYMMDD |

### SELECT CL/CLCOM - Calendar

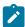

Note: If the name of the default calendar is specified in the EQQYPARM INIT statement, SELECT CL without the CALENDAR argument will return the default calendar. Otherwise, CALENDAR is a required argument.

Table 91. SELECT CL/CLCOM - Calendar

| Argument Name | Description |
|---------------|-------------|
| CALENDAR      | Calendar ID |

#### SELECT CPCOND/CPCONDCO - CP Condition

Table 92. SELECT CPCOND/CPCONDCO - CP Condition

| Argument Name | Description                              |
|---------------|------------------------------------------|
| ADID          | Application description                  |
| IA            | Input arrival date and time (YYMMDDHHMM) |
| OPNO          | Operation number                         |
| CONDID        | Condition ID (1-999)                     |
| CONDVAL       | Condition status:                        |
|               | F                                        |
|               | False                                    |
|               | Т                                        |
|               | True                                     |
|               | U                                        |
|               | Undefined                                |

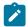

Note: Resources CPCOND and CPCONDCO are valid only for the SELECT request.

#### SELECT CPOC - Current Plan Occurrence

Table 93. SELECT CPOC - Current Plan Occurrence

| Argument Name | Description                            |
|---------------|----------------------------------------|
| ADID          | Application description                |
| GROUP         | Authority group                        |
| GROUPDEF      | Group definition ID                    |
| IA            | Input arrival date and time YYMMDDHHMM |

Table 93. SELECT CPOC - Current Plan Occurrence (continued)

| Argument Name | Description                                                                                                    |
|---------------|----------------------------------------------------------------------------------------------------|
| MCPADDED      | Manually added to the Current Plan, Y or N                                                                                                |
| MONITOR       | Occurrence with at least one operation monitored by an external product  N  Occurrence with no operation monitored by an external product |
| OWNER         | Owner ID                                                                                                    |
| PRIORITY      | Priority                                                                                                    |
| RERUN         | Rerun requested, Y or N                                                                                                    |
| STATUS        | Occurrence status                                                                                                    |

## SELECT CPOP/CPOPCOM - Current Plan Operation

Table 94. SELECT CPOP/CPOPCOM - Current Plan Operation

| Argument Name | Description                                               |
|---------------|-----------------------------------------------------------|
| ADID          | Application description ID                                |
| CLNSTAT       | Data Set cleanup status                                   |
| CLNTYPE       | Data Set cleanup type                                     |
| CONDRJOB      | Conditional recovery job                                  |
| DPREM         | Removable by Daily Planning                               |
| ERRCODE       | Error code                                                |
| EXECDEST      | Execution destination (******* represents the controller) |
| EXPJCL        | Expanded JCL option                                       |
| EXTNAME       | Operation extended name                                   |
| EXTSE         | Scheduling Environment name                               |
| GROUP         | Authority group                                           |
| IA            | Input arrival date and time YYMMDDHHMM                    |
| JOBCRT        | Critical job:                                             |

Table 94. SELECT CPOP/CPOPCOM – Current Plan Operation (continued)

| Argument Name | Description                                                                                                    |
|---------------|----------------------------------------------------------------------------------------------------|
|               | N Not eligible for WLM assistance P Critical path target W Eligible for WLM assistance                                |
| JOBNAME       | Job name                                                                                                    |
| JOBPOL        | Workload monitor late job policy:  C Conditional mode  D Deadline  L Long duration  S Latest start time blank Default |
| MONITOR       | Y Operation monitored by an external product  N Operation not monitored by an external product                        |
| OPNO          | Operation number                                                                                                    |
| OWNER         | Owner ID                                                                                                    |
| PRIORITY      | Priority                                                                                                    |
| SHADOWJ       | Shadow job                                                                                                    |
| STATUS        | Operation status                                                                                                    |
| USRSYS        | User sysout support                                                                                                   |
| VIRTDEST      | Submission destination (******represents the controller)                                                              |

Table 94. SELECT CPOP/CPOPCOM – Current Plan Operation (continued)

| Argument Name | Description                                                          |
|---------------|----------------------------------------------------------------------|
| WAITNAME      | Waiting for Scheduling Environment, Y or N                           |
| WLMSCLS       | WLM service class                                                    |
| WSNAME        | Workstation name                                                     |
| WAITFORW      | Started on WAIT workstation, Y or N                                  |
| WMPRED        | Waiting for mandatory pending predecessors, Y or N                   |
| WPMPRED       | Waiting for either mandatory pending or pending predecessors, Y or N |
| WPPRED        | Waiting for pending predecessors, Y or N                             |

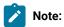

- 1. SELECT CPOP does not return CPCOND or CPUSRF information. For these resources, you must use separate SELECT statements.
- 2. WMPRED, WPMPRED, and WPPRED are available only from IBM® Z Workload Scheduler version 9.2.

#### SELECT CPST - Current Plan Status

This request has no arguments.

### SELECT CPUSRF - Current Plan Operation User Fields

Use the SELECT CPUSRF command to generate a record containing a CPUSRF segment for each user field belonging to the operation.

Table 95. SELECT CPUSRF - Current Plan Operation User Fields

| Argument Name | Description                              |
|---------------|------------------------------------------|
| ADID          | Application description ID               |
| IA            | Input arrival date and time (YYMMDDHHMM) |
| OPNO          | Operation number                         |

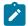

Note: Resource CPUSRF is valid only for the SELECT request.

#### SELECT CPWS/CPWSCOM - Current Plan Workstation

Table 96. SELECT CPWS/CPWSCOM - Current Plan Workstation

| Argument Name | Description                        |
|---------------|------------------------------------|
| WSAUTO        | Automation workstation, Y or N     |
| WSNAME        | Workstation name                   |
| WSREP         | Workstation reporting attribute    |
| WSRETYPE      | Remote engine type:                |
|               | D                                  |
|               | Distributed                        |
|               | z                                  |
|               | z/OS                               |
|               | blank                              |
| WSTWS         | Fault-tolerant workstation, Y or N |
| WSTYPE        | Workstation type                   |
| WSVIRT        | Virtual workstation, Y or N        |
| WSWAIT        | WAIT Workstation, Y or N           |
| WSZCENTR      | z-Centric workstation, Y or N      |

### SELECT CPWSV/CPWSVCOM - CP Virtual workstation destination

Table 97. SELECT CPWSV/CPWSVCOM - CP Virtual workstation destination

| Argument Name | Description                                          |
|---------------|------------------------------------------------------|
| WSNAME        | Virtual workstation name                             |
| WSDEST        | Destination name (******* represents the controller) |

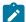

Note: Resources CPWSV and CPWSVCOM are valid only for the SELECT request.

### SELECT CRITPATH - Critical Path

Table 98. SELECT CRITPATH - Critical Path

| Argument Name | Description                          |
|---------------|--------------------------------------|
| ADID          | Application ID of the critical job   |
| OPNO          | Operation number of the critical job |

Table 98. SELECT CRITPATH - Critical Path (continued)

| Argument Name | Description                                    |
|---------------|------------------------------------------------|
| IA            | Input arrival of the critical job (YYMMDDHHMM) |

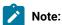

- 1. Arguments, ADID, OPNO, and IA must be specified together.
- 2. The operation identified by the arguments must be a critical job ( $\mathbb{P}$ ).
- 3. This Workload Automation Programming Language command exploits an undocumented PIF request designed for the Dynamic Workload Console.

### SELECT CSR/CSRCOM - Current Plan Special Resource

Table 99. SELECT CSR/CSRCOM - Current Plan Special Resource

| Argument Name | Description                                                                                                    |
|---------------|----------------------------------------------------------------------------------------------------|
| RESALCS       | Whether or not any operation is currently allocating the resource shared, Y or N.                                                                                                    |
| RESAVAIL      | Whether or not the resource is available, Y or N.                                                                                                    |
| RESGROUP      | Resource group name.                                                                                                    |
| RESHIPER      | Whether or not it is a DLF control resource, Y or N.                                                                                                    |
| RESNAME       | Resource name.                                                                                                    |
| RESWAIT       | Fields csrxuse, csrsuse, csrxall, csrsall, csrwalto, and csrcidate are set only for a List request. If you have set select(Y) on the List request or if options select(Y) is in effect, then these fields will not be set, or return zero for numeric fields.  Whether or not any operation is waiting for the resource. |

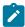

**Note:** Fields CSRXUSE, CSRSUSE, CSRXALL, CSRSALL, CSRWAITQ, and CSRCIDATE are set only for a LIST request. For a SELECT request, these fields are not set or return zero for numeric fields.

### SELECT ETT – Event Trigger

Table 100. SELECT ETT - Event Trigger

| Argument Name | Description               |
|---------------|---------------------------|
| ADID          | Associated application ID |
| ETTNAME       | Name of trigger           |

Table 100. SELECT ETT – Event Trigger (continued)

| Argument Name | Description      |
|---------------|------------------|
| ETTTYPE       | Type of trigger: |
|               | J                |
|               | Job              |
|               | R                |
|               | Special Resource |

# SELECT JCLPREP - JCL Preparation

Table 101. SELECT JCLPREP - JCL Preparation

| Argument Name | Description                            |
|---------------|----------------------------------------|
| ADID          | Application ID                         |
| IA            | Input arrival date and time YYMMDDHHMM |
| OPNO          | Operation number                       |

# SELECT JCLPREPA – JCL Preparation simulation

Table 102. SELECT JCLPREPA - JCL Preparation simulation

| Argument Name | Description                                                           |
|---------------|-----------------------------------------------------------------------|
| ADID          | Application ID.                                                       |
| IA            | Input arrival date and time YYMMDDHHMM.                               |
| OPNO          | Operation number.                                                     |
| SIMTIME       | Simulated time CCYYMMDDHHMM. CCYY can have a value from 1984 to 2071. |
| SIMTYPE       | Simulation type: <b>FULL</b> or <b>PARTIAL</b> (default).             |

## SELECT JCLV/JCLVCOM - JCL Variable Table

Table 103. SELECT JCLV/JCLVCOM - JCL Variable Table

| Argument Name | Description           |
|---------------|-----------------------|
| JCLVTAB       | JCL Variable Table ID |

## SELECT JL/JLCOM - Job Log

Table 104. SELECT JL/JLCOM - Job Log

| Argument Name | Description                            |
|---------------|----------------------------------------|
| ADID          | Application ID                         |
| IA            | Input arrival date and time YYMMDDHHMM |
| JOBNAME       | z/OS Job name                          |
| OPNO          | Operation number                       |
| WSNAME        | Workstation name                       |

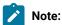

- 1. SELECT JL will cause the job log of the selected operation to be output. If the job log has not already been retrieved then this will trigger a retrieval action and Workload Automation Programming Language will attempt the SELECT command again in accordance with the retry policy set by OPTIONS CONTENTION.
- 2. The **SELECT JL** command exploits an undocumented PIF request designed for the Dynamic Workload Console.

## SELECT JS/JSCOM - Current Plan JCL

Table 105. SELECT JS/JSCOM - Current Plan JCL

| Argument Name | Description                            |
|---------------|----------------------------------------|
| ADID          | Application ID                         |
| IA            | Input arrival date and time YYMMDDHHMM |
| JOBNAME       | z/OS Job name                          |
| OPNO          | Operation number                       |
| WSNAME        | Workstation name                       |

# SELECT LTOC/LTOCCOM - Long Term Plan Occurrence

Table 106. SELECT LTOC/LTOCCOM - Long Term Plan Occurrence

| ······································ |                     |
|----------------------------------------|---------------------|
| Argument Name                          | Description         |
| ADID                                   | Application ID      |
| GROUP                                  | Authority group     |
| GROUPDEF                               | Group definition ID |

## Table 106. SELECT LTOC/LTOCCOM – Long Term Plan Occurrence (continued)

| Argument Name | Description               |
|---------------|---------------------------|
| IAD           | Input arrival date YYMMDD |
| IAT           | Input arrival time HHMM   |
| OWNER         | Owner ID                  |

# SELECT OI/OICOM - Operator Instructions

## Table 107. SELECT OI/OICOM - Operator Instructions

| Argument Name | Description                       |
|---------------|-----------------------------------|
| ADID          | Application ID                    |
| OPNO          | Operation number                  |
| VALTO         | Valid-to date and time YYMMDDHHMM |

## SELECT PR/PRCOM - Period

## Table 108. SELECT PR/PRCOM - Period

| Argument Name | Description |
|---------------|-------------|
| PERIOD        | Period name |
| PRTYPE        | Period type |

# SELECT SR/SRCOM - Special Resource

## Table 109. SELECT SR/SRCOM - Special Resource

| Argument Name | Description            |
|---------------|------------------------|
| RESGROUP      | Special resource group |
| RESHIPER      | DLF resource indicator |
| RESNAME       | Special resource name  |

## SELECT WS/WSCOM - Workstation

## Table 110. SELECT WS/WSCOM - Workstation

| Argument Name | Description |
|---------------|-------------|
|               |             |

Table 110. SELECT WS/WSCOM - Workstation (continued)

| Argument Name | Description                        |
|---------------|------------------------------------|
| WSAUTO        | Automation workstation, Y or N     |
| WSNAME        | Workstation name                   |
| WSREP         | Workstation reporting attribute    |
| WSRETYPE      | Remote engine type:                |
|               | D                                  |
|               | Distributed                        |
|               | z                                  |
|               | z/OS                               |
|               | blank                              |
| WSTWS         | Fault-tolerant workstation, Y or N |
| WSTYPE        | Workstation type                   |
| WSVIRT        | Virtual workstation, Y or N        |
| WSWAIT        | WAIT workstation, Y or N           |
| WSZCENTR      | z-centric workstation, Y or N      |

## SELECT WSV/WSVCOM - Virtual workstation destination

Table 111. SELECT WSV/WSVCOM - Virtual workstation destination

| Argument Name | Description                                                                                   |
|---------------|-----------------------------------------------------------------------------------------------|
| WSNAME        | Virtual workstation name.                                                                     |
| WSDEST        | Destination name. For using the controller itself as a destination enter a value of ********. |

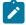

Note: Resources wsv and wsvcom are valid only for the MODIFY request.

# SETSTAT - Sets a Condition status

The **SETSTAT** request changes the condition status from undecided to true or false, if the original status was undecided because of missing step-end information.

SETSTAT <resource> <arguments>

It produces the same result as the  ${\tt T}$  and  ${\tt F}$  commands available from the MCP dialog.

## Return codes are:

0

The request was successful.

8

The request was not successful. An error message is issued to the message log data set.

# SETSTAT CPSIMP - Condition dependency

Table 112. SETSTAT CPSIMP - Condition dependency

| Argument Name | Description                                                                                                    |
|---------------|----------------------------------------------------------------------------------------------------|
| PREADID       | Predecessor application name.                                                                                                    |
| PREIA         | Predecessor input arrival date and time YYMMDDHHMM.                                                                                                    |
| PREOPNO       | Predecessor operation number.                                                                                                    |
| PROCSTEP      | Use it to define a step level dependency. If the step is not in a procedure, this parameter identifies the job step name, otherwise it identifies the step name in the JCL procedure. It must correspond to a step specifying the EXEC PGM= statement. |
| STEPNAME      | Use it together with PROCSTEP when defining a step level dependency, only if the step is in a procedure, to identify the procedure invocation step name.                                                                                               |
| NEWSTAT       | Requested status:  F  False  T                                                                                                    |
|               | True                                                                                                    |

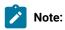

- 1. PREADID, PREIA, PREOPNO, PROCSTEP, and STEPNAME are used to identify the dependency to update.
- 2. The SETSTAT request is available only starting from IBM® Z Workload Scheduler version 8.5, or later.

## TERM - Terminate IBM® Z Workload Scheduler session

Use the TERM request to terminate the programming interface session and perform the cleanup processing.

## TERM

The cleanup processing performs the following actions:

- FREEMAIN of storage
- · Closes data sets
- Detaches subtasks
- Terminates the IBM® Z Workload Scheduler session.

Before Workload Automation Programming Language terminates, it automatically performs any required TERM requests.

To communicate with more than one subsystem during a Workload Automation Programming Language program, you must terminate a session before initializing a new session. Use the **TERM** command before the **INIT** command to another subsystem. However, Workload Automation Programming Language automatically generates a **TERM** session if a new session is required before performing a new **INIT**.

# Chapter 6. Current Plan Operation commands

Use the Current Plan Operation commands to perform specific functions against operations in the current plan, using a common set of keywords to identify the operation you want.

These commands are designed to simplify the process of finding and updating operations in the current plan.

# Common syntax

Use the current plan operation commands to work with operations, by using a common syntax with specific sets of keywords.

The current plan operation commands use the following sets of keywords:

## Identification keywords

To identify the potential operations to update, using combinations of Application ID, Job name, Workstation, Input Arrival, Operation, and Status.

## Filter keywords

To choose one or more operation from the list of identified operations.

## **Data keywords**

To manage the data related to the list of identified operations.

## Command keywords

Specific to the action to be performed.

You can use the special keyword UPDATE(NO|YES) to verify the process before it is performed. The keyword determines if the commands actually performs the updates: if you specify NO, the command reports what it would do to each operation, but does not perform any updates. The default value is YES, but this default can be influenced by OPTIONS UPDATE.

Each command can have its own specific optional keywords, followed by common keywords to identify and select the operations:

The MATCHTYP keyword must be used if the <value> for user contains an asterisk (\*) or percent sign (%) that is to be treated as non-wildcard character. MATCHTYP is not needed for STATUS(\*), because it is always treated as "Ready with none-reporting predecessor".

## Identification keywords

Use the following keywords to identify the potential operations to update. You can use any combination of the following keywords.

## ADID(<adid>)

Searches for operations within applications with name <adia> for the operations to update. You can use the wildcards asterisk (\*) and percent sign (%).

## CLNSTAT(C|E)

Searches for operations by cleanup result.

## CLNTYPE(A|I|M|N)

Searches for operations by cleanup type.

## CONDRJOB (Y N)

Searches for operations depending on whether they are conditional recover jobs.

## DPREM(Y|N)

Searches for jobs depending on whether they are marked as removable from the current plan by planning processes.

## ERRCODE(xxxx)

Searches for operations with the specified error code.

## EXECDEST (xxxxxxxxx)

Searches for jobs that executed on the specified destination.

## EXPJCL(Y|N)

Searches for operations based on the expanded JCL setting.

## EXTNAME(<extended-jobname>)

Searches for operations by extended job name.

## 

Searches for operations by scheduling environment.

## GROUP(xxxxxxxxx)

Searches for operations by authority group.

## IA(<iadatetime>)

Alternative way to set the DATE and TIME keywords in a single keyword. Use the equal sign (=) to set the current date and time; use the plus sign (+) and minus sign (-) to set a relative date, the time portion will be set to asterisk (\*). If you specify only a date, the time will be set to asterisk (\*).

==

Special short form for a Workload Automation Programming Language job that is being controlled by IBM® Z Workload Scheduler. If you specify ==, the ADID, DATE, and TIME values are set to the same values as the controlling occurrence, constraining the command to search only for operations in the same occurrence.

## JOBCRT(P|W|N)

Searches for operations by critical job type.

## JOBNAME(<jobname>)

Searches for jobs named <jobname>. You can use wildcards asterisk (\*) and percent sign (%).

## JOBPOL( |L|D|S|C)

Searches by late job policy.

#### MONITOR(Y|N)

Searches for operations by their external monitor setting.

#### OPNO(<opno>)

Searches for an operation numbered <opno>. You cannot use wildcards.

## 

Searches for operations by owner ID.

## PRIORITY(n)

Searches for operations by priority.

## SHADOWJ(Y|N)

Allows shadow jobs to be identified.

## UNEXPRC(Y|N)

Allows conditional jobs with unexpected return codes to be identified.

## USRSYS(Y|N)

Allows jobs that store user sysout to be identified.

## VIRTDEST(xxxxxxxxx)

Searches for jobs submitted on the specified destination.

## WAITFORW(Y | N)

Allows wait operations to be identified.

## WAITSE(Y|N)

Allows operations waiting for a scheduling environment to be identified.

## WLMSCLS(xxxxxxxxx)

Searches for operations by WLM service class.

## WMPRED(Y|N)

Allows operations waiting for mandatory pending predecessors to be identified.

## WPMPRED(Y|N)

Allows operations waiting for either mandatory pending or pending predecessors to be identified.

## WPPPRED(Y|N)

Allows operations waiting for pending predecessors to be identified.

#### WSNAME(<wsname>)

Searches for operations scheduled on the <wsname> workstation. You can use wildcards asterisk (\*) and percent sign (%).

#### STATUS(<status>)

If not specified, the command uses the status default values, as described hereafter. You can use the NE modifier to specify all statuses except one. For example, STATUS-NE(C) finds all statuses except Complete (C). STATUS(\*) selects only the status of \* (Ready with none-reporting predecessor). To find more than one status, you can list all the statuses in the same keyword; for example STATUS(AR\*) lists the statuses Arriving, Ready and Ready with none-reporting predecessor. To list all possible values for status, use the percent sign (%), like in STATUS(%).

## DATE(<yymmdd>) (Or IADATE)

Searches for operations scheduled with a particular application input arrival date in the format *YYMMDD*. You cannot use wildcards, but you can use relative dates:

The current date

+n

The current date + n days

-n

The current date - n days

## TIME(<hhmm>) (Or IATIME)

Searches for operations scheduled at a particular application input arrival time in the format HHMM. TIME cannot be used without DATE and shows as an invalid value if TIME is set without DATE. You can use only the wildcard asterisk (\*) for the complete time field, but you can also use relative times:

The current time

+n

The current time + n minutes

-n

The current time - n minutes

```
USRF(<name>=<value>)
```

Searches for operations with the specified user field. The equal sign (=) is used to separate the field name from the field value, but you can also use modifiers. For example, USRF-GE(MYFIELD=100) looks for operations where user field MYFIELD is set to a value of 100 or greater.

You can use comparators can be used, for exampleDATE-LE, on all identification keywords except TIME. The DATE and TIME fields are combined to form an Input Arrival time search, therefore the comparator specified against DATE is used as the comparator for the combined Input Arrival.

Depending on the command, the default value for STATUS is:

AR\*

KILL

S

REPLY

Ε

For all the other commands, the default value is ARW\*.

## Filter keywords

Use the filter keywords to select the operations to be modified from the list found by the identification keywords.

The following list describes the filter keywords:

```
RANGE(<yymmddhhmm> TO <yymmddhhmm>)
```

Limits the selection to the operations within the specified application input arrival range. The format is **YYMMDDHEMM** but if you omit it, the time 0000 is used as the "from" time and 2359 is used as the "to" time. You can specify open ended ranges; for example, RANGE(TO 091231) OF RANGE(090101 TO), RANGE(090101) corresponds to RANGE(0901010000 TO 0901012359). You cannot use wildcards, but you can use relative dates when time the is not specified:

=

Current date

+*n* 

Current date +n days

-*n* 

Current date -n days

## POSITION(EARLIEST | LATEST)

Determines where to start in the list of identified operations for processing. EARLIEST starts at the operation with the earliest Input Arrival date, LATEST starts with the latest. The number of operations that will be modified depends on the COUNT keyword. The default value is EARLIEST.

## COUNT

Determines the number of operations to select for processing. The default is 1, therefore POSITION(EARLIEST) selects only the earliest operation it found within the RANGE, while POSITION(LATEST) only selects the latest. Any positive number selects that number of operations from the starting position included; if you specify a number higher than the number or records found matching the criteria, all matching operations are selected. A value of COUNT(0) selects however many operation are found matching the criteria.

A negative value selects however many operations are found, minus the number in count. For POSITION(EARLIEST), a negative count drops the latest entries off the list, for POSITION(LATEST) a negative count drops the earliest entries off the list. For example, POSITION(EARLIEST) COUNT(-1) selects all except the latest operation found; POSITION(LATEST) COUNT(-1) selects all except the earliest operation found.

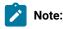

- 1. RANGE keywords are processed before POSITION and COUNT
  - For example, you could find 20 operations, but the RANGE might filter that down to 10. POSITION will start at the earliest or latest operation within the 10, so at most you will be able to select 10 operations.
- 2. MATCHTYP is not compatible with these commands due to the use of not equals comparators for handling multiple dependencies. This means that for user fields and special resource names, the asterisk (\*) and percent sign (%) are considered wildcards if used in keywords, and use of comparator characters, such as =, ¬=, <, >, <= and >= at the end of a keyword, are considered as field comparators and not part of the field or resource name.

## Data keywords

Use the data keywords to specify what to do with the data identified by the command.

The following list describes the data keywords:

## DISPLAY(YES | NO)

Causes a simple line display of each operation found. The display includes the Application ID, Input Arrival, Workstation, Operation number, and Job name. It is followed by a description of the status, and key information relating to that status.

- For A, R, and \* SUB=N shows when SUBMIT is set to No.
- For W PR(n/max) shows the number of predecessors when n=complete and max=total number of predecessors.

- For W CPR(n) shows the number of conditional predecessors.
- For A, R, \*, and W SR(n) shows the number of special resources.
- For E The error code is shown.
- For C and E The Job ID is shown.
- For A, R, and \* with Time Dependencies The time dependency is shown.
- For S The start time is shown.
- For C, D, E, and X The completion time is shown.

## FORMAT(FIXED | VARIABLE)

Sets the format for the DISPLAY: FIXED keeps a fixed width for all fields, VARIABLE strips trailing spaces and leading zeroes (default).

#### OBJECT(<object>)

Specifies the prefix of a set of object variables to store the details of each record identified by the LIST command used as part of the Current Plan Operation command. The base object will contain the number of ALL of the records identified by the LIST statement, even ones later discarded by the filter arguments. Each record is contained in a numerically suffixed object variable, the list of records that have passed the filter criteria may be found in the OPELLIER attribute of the object.

## SAVELIST(<list>)

Saves a list of the selected operations for use by other commands.

#### USELIST(<list>)

Uses a previously saved list of operations to drive the actions for the command. Lists from other Current Plan Operation commands and LIST CPOPCOM can be used. The USELIST keyword is mutually exclusive with other Identification, Filter, and Data arguments.

## FAIL(SKIP STOP)

When COUNT is set to 0 or a number higher than 1, or USELIST is specified, one of the actions might fail, leaving the other operations in the list to be processed. Typically this occurs at occurrence level, such as an occurrence being locked in the current plan. The FAIL keyword determines what to do with the rest of the list:

## SKIP

Skips the updates to the failing occurrence and continues from the next occurrence in the list. When SKIP is specified, OPTIONS CPFAIL is temporarily considered as ERROR, therefore an ABORT condition is not generated. If errors are found when FAIL(SKIP) is specified, the command ends with RC=8.

## STOP

If an error is found the command stops, and further operations are not processed. The command ends with a return code in accordance with the setting of OPTIONS CPFAIL, therefore CPFAIL(ERROR) ends with RC=8, and CPFAIL(ABORT) fails with RC=12.

For example, the following command:

```
FIND JOBNAME(WT0005) OBJECT(CPO) POSITION(LATEST) COUNT(2)
DISPLAY "Number of objects found" @V(@CPO)
DISPLAY "Filtered list" @V(@CPO-@FILTER)
```

returns the following output:

```
Number of objects found 5
Filtered list 4 5
```

You can then identify the filtered records by using a loop to extract the record numbers from the @FILTER attribute:

```
VARSET LOOPMAX = WORDS(@V(@CPO-@FILTER))

DO X = 1 TO !LOOPMAX

VARSET Y = WORD(@V(@CPO-@FILTER),@V(X))

DISPLAY "IA="||@V(@CPO!Y.-CPOPIA)

END
```

which would return the following output:

```
IA=1408251241
IA=1408251242
```

## Performance considerations

The Identification keywords run a query against the IBM® Z Workload Scheduler Current Plan, and extract key information for every operation that matches. The Filter keywords filter down this information before taking action. The more precise you are in the Identification keywords, the faster the process will complete. Therefore, consider how many matches you might expect to find on the current plan at any one time using the Identification keywords when considering the estimated duration of the command.

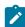

**Note:** Using these commands can produce a lot of updates to the current plan, if you use the COUNT(0) feature. This can be across many different occurrences. The command automatically performs a PIF EXECUTE MCPBLK command after every change of occurrence to ensure no more than 255 operations are modified in a single transaction.

## Relative date and variables

To produce relative dates, can use the equal sign (=), plus sign (+), or minus sign (-) in the DATE, TIME, and RANGE keywords.

By default, the date and time is the current date and time when the command is processed. However, you can change this value to be relative to the Input Arrival time of the job running the commands by using the OPTIONS statement and set the Workload Automation Programming Language internal DATE and TIME to match the variables containing the running job's input arrival details.

For example, to NOP a job the day before the input arrival date of the running job use the following command:

```
VARSUB SCAN
OPTIONS DATE(!OYMD1.) TIME(!OHHMM)
NOP JOB(MYJOB) WSNAME(CPU1) DATE(-1)
```

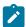

**Note:** DATE, TIME, and RANGE refer to the Application Input Arrival time of the operation being targeted, not to the Operation Input Arrival time.

## Automatic detection of current state of operation

The Current Plan Operation commands can be targeted to perform commands that might already have been actioned in some way, either by manual operator action or some other automation.

For example, you could run a command that is trying to HOLD an operation that is already held, or add a dependency that is already present. In most cases, the IBM® Z Workload Scheduler PIF would fail with RC 8, but the Current Plan Operation commands check the current state before attempting to perform the command. Therefore, if you attempt to HOLD an operation that is already held, or QUEUE for an operation that is already a predecessor, Workload Automation Programming Language issues message EQQI162A and the command ends with RC 0.

If you require notification when such conflicts occur, use the SETSEV command to alter the severity of message EQQI162A to issue a return code. For example:

```
07/02 12.08.22 EQQI200I SETSEV 162W
07/02 12.08.22 EQQI007A Message 162 changed from A to W
07/02 12.08.22 EQQI299I Statement completed - RC=0
07/02 12.08.22 EQQI200I QUEUE SUCC1
07/02 12.08.23 EQQI013A Job QUEUEJOB,JOB01725 in QUEUE 1407011812 CPU1_005
07/02 12.08.24 EQQI161A SELECTED: MODOPTEST1 1406281807 MANC_020 SUCC1 W
07/02 12.08.24 EQQI162W No action - already in correct state
07/02 12.08.24 EQQI299I Statement completed - RC=4
```

## SAVELIST and USELIST

Use these commands to save a list of the records that they process into a **SAVELIST** format. This allows a series of commands to be guaranteed to run across the same set of operations.

Use the FIND command to find a set of operations and save the list without performing any action. You can use other commands to perform the needed actions. For example:

```
FIND MYJOB SAVELIST(MYLIST)
HOLD USELIST(MYLIST)
ALTER USELIST(MYLIST) DROPPRED(EXTERNAL)
ALTER USELIST(MYLIST) NEW_STATUS(C)
RELEASE USELIST(MYLIST)
```

# Relationship to the EQQWXMOD WAPLEXEC

The EQQWXMOD WAPLEXEC program was the prototype for many of these commands and they have been transferred into the base language of Workload Automation Programming Language. There are a few amendments in syntax to avoid conflicts with existing Workload Automation Programming Language commands and some commands have been combined.

- The MODIFY command within EQQWXMOD becomes the ALTER command within base Workload Automation Programming Language.
- The MOVETO command is now also part of the ALTER command with a new NEW\_WSNAME keyword specifying the workstation to move to.
- The release keyword of moveto has now become the dropsucc keyword of the alter command.
- The UPDATE keyword has been moved from the PARM= route into being a keyword in each command but can still be passed via the PARM= route as this will set OPTIONS UPDATE.
- The STATUS keyword now allows multiple status values to be specified in a single command. This was a restriction for EQQWXMOD but Workload Automation Programming Language V3.3 lifted this with changes in the core engine.
- New commands BIND, KILL and REPLY added to this set of commands that were not part of the EQQWXMOD set.
- The NOW keyword is not supported in base Workload Automation Programming Language, because you can use OPTIONS DATE and OPTIONS TIME instead.

The EQQWXMOD WAPLEXEC is now being deprecated and is not developed further to accommodate any new features of IBM® Z Workload Scheduler. Use the equivalent commands within Workload Automation Programming Language, instead.

## **ALTER**

Use the ALTER command to modify the attributes on an operation.

## where:

## <identification>

Keywords to identify the operations to update. For details, see Identification keywords on page 188.

#### <filter>

Keywords to select the operations from the list. For details, see Filter keywords on page 191.

## <data>

Keywords to store data from the command. For details, see Data keywords on page 192.

## <modify-cpop-keywords>

Additional keywords to specify the changes you want to make to the operation. The following keywords are available (for detailed information, see MODIFY CPOP – Current Plan Operation on page 161):

- ASUB(Y|N)
- CLATE(Y|N)
- DEADWTO(Y|N)
- DESC(up to 24 characters)

- DURATION(100th of seconds)
- EDUR (HHMM)
- FORM(form number)
- HRC(0-4095)
- JCLASS(job class)
- NEW\_CLNTYPE(A|I|M|N)
- NEW\_CONDRJOB(Y|N)
- NEW\_ERRCODE(errcode)
- NEW\_EXPJCL(Y|N)
- NEW\_JOBCRT(N|P|W)
- NEW\_JOBNAME(job name)
- NEW\_JOBPOL(C|D|L|S)
- NEW\_MONITOR(Y|N)
- NEW\_STATUS(A|C|E|I|R|S|U|X|\*)
- NEW\_USRSYS(Y|N)
- NEW\_WLMSCLS(WLM service class)
- NEW\_WSNAME(workstation name)
- OPDL(YYMMDDHHMM)
- OPIA(YYMMDDHHMM)
- PSUSE(1-99)
- R1USE(1-99)
- R2USE(1-99)
- RERUT(Y|N|blank)
- RESTA(Y|N|blank)
- TIMEDEP(Y|N)
- USERDATA(operation user field)

### UFNAME

Optional keyword that specifies the name of a user field to be updated for the selected job. If UFNAME is specified and UFVALUE is not, the field is set to blanks.

### UFVALUE

Optional keyword that specifies the value to set the user field named by **UFNAME** for the selected job. If **UFVALUE** is specified, **UFNAME** must also be specified.

## DROPPRED and DROPSUCC

Optional keywords that can cause the operation's predecessor or successor links to be deleted. The valid values are:

## INTERNAL

Release only internal successors.

#### EXTERNAL

Release only external successors.

ALL

Release all internal and external successors.

#### The definition of an individual dependency

In the form <code>[admask][/opno|jobmask][/iatime]</code>. For example, <code>ABC\*/255/!OYMD1.\*</code> would match operation 255 in any dependencies within applications beginning with ABC with an input arrival date matching the operation being modified. Or <code>\*/xyz\*</code> would match any dependency to a job beginning with XYZ, regardless of the application or input arrival.

#### DROPSR

Optional keyword to drop a special resource, or resources. The value can be an absolute name, or use wildcards. MATCHTYP cannot be used with this command, therefore do not use special resources whose names contain wildcards.

#### DROPUSRF

Optional keyword to drop user fields from an operation. You can specify wildcards. DROPUSRF(\*) drops all the user fields from an operation.

## Managing split or inconsistent occurrences

In IBM® Z Workload Scheduler, an occurrence must always be consistent. This means that you must ensure that every operation is connected directly or indirectly.

To remove internal successors, the application must be designed in such a way that the removal of the dependencies does not create an inconsistent application. By default, if the result of removing internal dependencies would result in some operations becoming entirely separate from the rest of the occurrence then the command will fail. When you usedroppered or dropsucc, ensure that the application is designed specifically to manage such eventualities, in preference to OPTIONS DROP.

The options drop keyword provides 2 mechanisms that prevents occurrence inconsistencies:

- Making both sides of the broken dependencies a successor to a named operation number, providing that the named operation number has the status Complete.
- Adding an operation using a named workstation and job name, or reuse a matching pre-existing one that has no successors, and make this a success to both sides of the broken dependency.

The syntax of the options drop keyword is drop (cpredop>,<succest>), where:

## <predop>

A named operation number, for example 001, to be used as a predecessor to both sides of a dropped dependency, but only if predop> is in Complete status. It does not add predop>, if it does not already exist.

## <succws>

Name of the workstation that is used to become a successor to both sides of the dropped dependency. This must be a non-reporting general workstation.

## <succjob>

Name of the job that is used to become a successor to both sides of the dropped dependency. The default is ZRELINK.

#### <succtext>

Operation description that is used if a successor operation is inserted. The default is Relink dropped deps.

Figure 1: Example of two automatic relinking scenarios on page 200 shows the following scenarios:

#### Scenario 1

## Scenario 2

When the dependency between operations 010 and 015 is dropped, the cpredop> operation 001 that was set
with options drop is in status W. This prevents the relink processing to occur, therefore the operation 254 is
added using the <successor and <successor to operations 010 and 015, preventing in this way an occurrence split.

Figure 1. Example of two automatic relinking scenarios Scenario 2: DROP(001,NONR,ZRELINK,Relink dropped deps) Scenario 1: DROP(001, NONR, ZRELINK, Relink dropped dens) NONR\_001 NONR\_001 **ZFIRST ZFIRST** STATUS=C STATUS=W CPU1\_005 CPU1 005 JOB 005 JOB 005 STATUS=C STATUS=W CPU1 010 CPU1 010 JOB010 JOB010 STATUS=E STATUS=W CPU1\_015 CPU1\_015 JOB015 JOB015 STATUS=W STATUS=W NONR 255 NONR\_255 NONR 254 ZLAST ZLAST **ZRELINK** STATUS=W STATUS=W STATUS=W

When a dependencies is being dropped by this command, the following processing takes place in this order:

- 1. If the dropping of the dependency does not cause an occurrence split, no additional dependencies are added.
- 2. If cpredop> is specified in OPTIONS DROP and the identified operation is in status Complete, both sides of the dropped dependency become successors to cpredop>.
- 3. If spredop> is not specified or it has a status different from Complete, if <success> is specified it will look for an operation on the <success> workstation with the <successor) job name with no successors. If a match is found, this operation becomes a successor to both sides of the dropped dependency.</pre>
- 4. If <success> is specified, but no match is found within the occurrence, the highest unused operation number is identified and added to the occurrence to become a successor to both sides of the dropped dependency. If there are no unused operation numbers, an operation is not added.
- 5. If none of the preceding processes are specified or criteria are not met, the command fails to drop the dependencies due to the occurrence split.

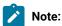

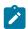

- 1. If there is already a dependency in place to a valid cpredop> or <succws> operation, the dependency is not dropped, even if identified by the ALTER command as being a dependency to drop.
- 2. Specifying OPTIONS DROP causes batch to carry on processing from the point of the dropped dependency, in contradiction to the original design of the application. If OPTIONS DROP is coded in a default OPTIONS member, this could be unknown to some of your user base, and result in unexpected behavior. OPTIONS DROP must be set only in the jobs where it is to be applied.

## **BIND**

Use the BIND command to trigger an operation on a shadow workstation, to attempt to bind to its counterpart on the remote engine.

BIND <identification> <filter> <data>

where:

#### <identification>

Keywords to identify the operations to update. For details, see Identification keywords on page 188.

#### <filter>

Keywords to select the operations from the list. For details, see Filter keywords on page 191.

## <data>

Keywords to store data from the command. For details, see Data keywords on page 192.

## **FIND**

Use FIND to find an operation, or a set of operations, matching the input criteria. It performs no action against the operation, therefore you can use it to create OBJECT variables or SAVELISTS to be later processed by other commands.

FIND <identification> <filter> <data>

where:

#### <identification>

Keywords to identify the operations to update. For details, see Identification keywords on page 188.

#### <filter>

Keywords to select the operations from the list. For details, see Filter keywords on page 191.

## <data>

Keywords to store data from the command. For details, see Data keywords on page 192.

## **FORCE**

Use FORCE to submit an operation that could otherwise wait for special resources, workstation shutdown or that has job submission disabled. If the operation has predecessors outstanding, it cannot be forced. This command is equivalent to the EX command in ISPF panels.

EXECUTE <identification> <filter> <data>

where:

<identification>

Keywords to identify the operations to update. For details, see Identification keywords on page 188.

<filter>

Keywords to select the operations from the list. For details, see Filter keywords on page 191.

<data>

Keywords to store data from the command. For details, see Data keywords on page 192.

## HOLD

Use HOLD to add a Manual Hold condition to an operation. This means the operation waits to be manually released after all of its prerequisites have been met.

HOLD <identification> <filter> <data>

where:

<identification>

Keywords to identify the operations to update. For details, see Identification keywords on page 188.

<filter>

Keywords to select the operations from the list. For details, see Filter keywords on page 191.

<data>

Keywords to store data from the command. For details, see Data keywords on page 192.

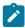

Note: If you try to hold an operation that is already held, the command fails with RC=8.

# **KILL**

Use KILL to kill an operation on a fault-tolerant or z-centric workstation.

KILL <identification> <filter> <data> [TYPE(JOB | RECOVERY)]

where:

## <identification>

Keywords to identify the operations to update. For details, see Identification keywords on page 188.

#### <filter>

Keywords to select the operations from the list. For details, see Filter keywords on page 191.

#### <data>

Keywords to store data from the command. For details, see Data keywords on page 192.

#### TYPE

Optional keyword to identify whether to kill the actual job (default), or the fault-tolerant recovery job.

## NOP

Use NOP to specify a No Process condition against an operation. This means that when the operation's prerequisites have been met, IBM Z Workload Scheduler sets the operation complete.

```
NOP <identification> <data> <filter>
```

#### where:

#### <identification>

Keywords to identify the operations to update. For details, see Identification keywords on page 188.

## <filter>

Keywords to select the operations from the list. For details, see Filter keywords on page 191.

## <data>

Keywords to store data from the command. For details, see Data keywords on page 192.

# QUEUE\_BEHIND

Use QUEUE\_BEHIND to make become the running job, or other jobs in the same occurrence as the running job, a successor behind the identified operations. The QUEUE\_BEHIND command can be abbreviated to QUEUE.

## where:

## <identification>

Keywords to identify the operations to update. For details, see Identification keywords on page 188.

## <filter>

Keywords to select the operations from the list. For details, see Filter keywords on page 191.

## <data>

Keywords to store data from the command. For details, see Data keywords on page 192.

#### CONNECT

Specifies the job to connect to the operations identified by the command. If set to <code>THIS</code>, the job currently running the command becomes a successor to the identified jobs. If set to <code>SUCC</code>, the internal successors of the job currently running the command becomes a successor to the identified jobs. If set to <code>THIS</code>, the job returns to the Waiting status until the newly applied predecessors have run. After the predecessors have run, the job is rerun and might find new predecessors. If <code>CONNECT(SUCC)</code> is specified and the job running the command has no successors, the command fails.

#### INSERT

Specifies whether to insert the connected job, or occurrence after the identified job, so that it becomes a predecessor to the successors of the identified job. Specifying CONNECTED, makes the jobs identified by the CONNECT keyword a predecessor to the successors of the operations identified by the command. Specifying ENDPOINT will find the end points of the occurrence and make them a predecessor to the successors of the identified job. Specifying NONE will not insert the running occurrence before the successors of the identified job (this is the default). If anything other than INSERT(NONE) is specified and the job identified by the QUEUE\_BEHIND command has no successors, the command fails.

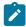

**Note:** The QUEUE\_BEHIND command is designed to influence the occurrence where the job running the command is contained. If the command is run by a job not being controlled by IBM Z Workload Scheduler, it fails.

## **RELEASE**

Use RELEASE to remove a Manual Hold condition from an operation. This means that the operation is ready to be run after all of its prerequisites have been met.

RELEASE <identification> <filter> <data>

where:

## <identification>

Keywords to identify the operations to update. For details, see Identification keywords on page 188.

## <filter>

Keywords to select the operations from the list. For details, see Filter keywords on page 191.

## <data>

Keywords to store data from the command. For details, see Data keywords on page 192.

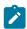

Note: If you try to release an operation that is not already held, the command fails with RC=8.

## **REPLY**

Use REPLY to reply to a recovery prompt for FT operations.

## REPLY YES NO <identification> <filter> <data>

#### where:

## <identification>

Keywords to identify the operations to update. For details, see Identification keywords on page 188.

## <filter>

Keywords to select the operations from the list. For details, see Filter keywords on page 191.

#### <data>

Keywords to store data from the command. For details, see Data keywords on page 192.

## **UNNOP**

Use UNNOP to remove a No Process condition against an operation.

Using the UNINOP command means that when the operation's prerequisites are met, IBM® Z Workload Scheduler will no longer mark the operation complete.

#### UNNOP <identification> <filter> <data>

#### where:

## <identification>

Keywords to identify the operations to update. For details, see Identification keywords on page 188.

## <filter>

Keywords to select the operations from the list. For details, see Filter keywords on page 191.

## <data>

Keywords to store data from the command. For details, see Data keywords on page 192.

# Chapter 7. Current Plan Occurrence commands

Use the Current Plan Occurrence commands to perform specific functions against all operations within a single occurrence in the current plan, using a common set of keywords to identify the occurrence.

These commands are designed to simplify the process of updating operations within a single occurrence in the current plan. They are primarily designed to be run from the initial operation in an occurrence to influence the behaviour of the occurrence.

# Common keywords

Use the Current Plan Occurrence commands to run commands against a specific occurrence by using a common syntax.

Two primary keywords are ADID(<application-name>) and IA(YYMMDDHHMM) to identify the occurrence with which you want to work. These keywords are needed only if you want to work with an occurrence from a job not running within the occurrence itself. If the occurrence to be modified is the one where the command is running, these keywords are not required.

You can use the special keyword UPDATE(NO|YES) to verify the process before it is performed. The keyword determines if the commands actually performs the updates: if you specify NO, the command reports what it would do to each operation, but does not perform any updates. The default value is YES, but this default can be influenced by OPTIONS UPDATE.

# ALTIF – Alter operations if specific criteria are true

The ALTIF can be run as the first operation in an occurrence to conditionally ALTER other operations within the same occurrence.

```
ALTIF CRITERIA(<field-prefix>) [<common-keywords>]
```

where CRITERIA names a user field prefix to use for specifying date logic expressions against. The prefix is used to identify IF, DO, and EL user fields to define the date logic and a corresponding set of attributes to alter.

The command searches for matching user fields in each operation within the same occurrence. The fields must be coded with matching <field-prefix> and <tag> elements of the name with one IF, at least one DO user field, and optional EL fields, using the following convention:

```
<field-prefix>-<tag>-IF
```

The user field with date logic.

```
<field-prefix>-<tag>-DO
```

The user fields containing the ALTER keywords to act upon when the corresponding IF is true. At least one DO keyword must be coded for each IF.

EL\*

The user fields containing the ALTER keywords to act upon when the corresponding IF is false.

In the following example, ABC-01-IF is true on Monday, therefore ABC-01-DO is processed on Monday. ABC-02-IF is true only on Tuesday, therefore ABC-02-DO1 and ABC-02-DO2 are processed on Tuesday. On any other day, that operation is left unaltered, according to the day of the week.

```
ABC-01-IF = @(MON)

ABC-01-D0 = OPIA(!OYMD1.1900)

ABC-02-IF = @(TUE)

ABC-02-D01 = OPIA(!OYMD1.2100)

ABC-02-D02 = OPIA(!OYMD1.2300)
```

In the following example, user field ABC-03-IF checks to see if the day is a workday: if true, it runs ABC-03-DO, if it is not a workday, it runs ABC-03-EL1 and ABC-03-EL2.

```
ABC-03-IF = @(WORKDAY)

ABC-03-DO = TIMEDEP(Y)

ABC-03-EL1 = TIMEDEP(N)

ABC-03-EL2 = DROPSR('DONT.RUN.WITH.CICS')
```

The IF user field can contain any valid REXX Expression, containing date logic variables, Workload Automation Programming Language variables or IBM® Z Workload Scheduler JCL variables (for details, see IF-THEN-ELSE – Conditional execution on page 70). The variables are evaluated by the operation running the ALTIF command, hence their values are set in relation to that operation.

The DO and EL user fields can contain any action keywords from the ALTER command. The identification, filter, and data keywords are managed internally by the ALTEF command; you must use only the keywords that cause operation modification. Each individual DO OF EL user field causes an individual ALTER statement to be run. The ALTER statements are run in the sort sequence of the user field names. For details, see ALTER on page 196.

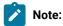

- If you set an -IF User Field without at least one corresponding -DO user field, the ALTIF command fails with RC=8.
- When UPDATE(N) is set, to see the ALTER commands that would have been issued use OPTIONS MSGLEVEL(2). To see the low level PIF commands that would have been issued, use OPTIONS TRACE(1).

# RUNIF - Run operations only if specific criteria are true

The RUNIF command can be run as the first operation in an occurrence to conditionally decide which operations are allowed to run, by moving the unwanted operations to a non-reporting workstation and optionally removing special resources and time dependencies.

```
RUNIF [USRF-EQ|NE(field=value)] [CRITERIA(<field-prefix>)]
    [DROPSR(YES|NO)] [DROPTIME(YES|NO)] [WSNAME(<workstation>)]
    [<common-keywords>]
```

where:

USRF

Specifies a user field and value to decide which operations to run. You can use the keyword comparators  $\mathbf{EQ}$  and  $\mathbf{NE}$ . When  $\mathbf{EQ}$  is used, it runs only operations marked with the combination of field name and value. When  $\mathbf{NE}$  is used, it runs only operations not marked with the combination of field name and value.

#### CRITERIA

Names a user field prefix to use for specifying date logic expressions against. The prefix is used to identify positive and negative rule user fields. For example, CRITERIA (RUNME) looks for user fields with the format RUNME-POS-nn and RUNME-NEG-nn to contain the date logic rules for each operation.

## DROPSR (YES | NO)

Instructs the RUNIF command to remove special resources from operations identified as being ineligible to run. If resources are not removed, the operations could wait for special resources, even if they were moved to a non-reporting workstation. This might even affect the availability of resources if the use OnComplete. The default is YES.

## DROPTIME(YES | NO)

Instructs the RUNIF command to remove any time dependency from any operations identified as being ineligible to run. If time dependencies are not removed the operation will wait until the time dependency has been satisfied, even if the operation was moved to a non-reporting workstation.

#### WSNAME

Specifies the workstation where the operations that are not required are moved by the RUNIF process. This must be a general non-reporting workstation.

All fields are optional, but you must specify at least one USRF and ONE CRITERIA. If both USRF and CRITERIA are specified, the USRF keyword is processed first, and only the operations that pass the USRF test have their CRITERIA fields processed.

When CRITERIA is used, the following considerations are made:

- If an operation has no user fields matching the prefix-POS-nn Or prefix-NEG-nn format, the operation is considered eligible to run.
- If an operation has a user field matching the Prefix-Pos-nn format, the operation is considered eligible to run only if the expression contained within the user field is TRUE.
- If an operation has a user field matching the prefix-NEG-nn format, the operation is considered ineligible to run if the expression contained within the user field is TRUE.

nn is expected to be a two-digit numeric value, to ensure that the fields are evaluated in the correct order, because updates to the current plan might inadvertently change the sequence of user fields. It does not matter if nn is not numeric, but it is important to understand that the sort sequence of each individual field name decides the order in which the CRITERIA rules are combined. Multiple prefix-pos-nn or prefix-NEG-nn fields are not processed individually, but they are evaluated as a single positive or a single negative rule, using normal continuation rules to combine each user field value.

The following example shows a basic RUNIF usage, where:

- Operation 001 runs Monday to Friday
- · Operation 005 runs only Monday
- Operation 010 runs Monday to Friday
- · Operation 015 runs only on Mondays during October

- · Operation 020 runs Monday, Tuesday, Thursday and Friday
- · Operation 255 runs Monday to Friday

```
An application runs Monday to Friday

Operation 001 - Command -

EQQ-SYSIN-01 = RUNIF CRITERIA(RUNME) WSNAME(NONR)

Operation 005 - User Field RUNME-POS-01 = @(MON)

Operation 010 - No user fields

Operation 015 - User Field RUNME-POS-01 = @(MON) & @(OCT)

Operation 020 - User Field RUNME-NEG-01 = @(WED)

Operation 255
```

The contents of the CRITERIA user fields can contain Workload Automation Programming Language variables that can be set in the same operation as the RUNIF command. For substitution to take place, variable substitution must be activated in the same job as the RUNIF command.

The following example shows a basic RUNIF usage with variables as criteria, where:

- Operation 001 runs Monday to Friday
- Operation 005 runs Monday and Tuesday
- · Operation 010 runs Monday and Tuesday
- · Operation 015 runs Wednesday and Thursday
- Operation 020 runs Wednesday and Thursday
- · Operation 255 runs Monday to Friday

```
An application runs Monday to Friday

Operation 001 - Command -

EQQ-SYSIN-01 = VARSUB SCAN

EQQ-SYSIN-02 = VARSETRULE1 = "@(MON) | @(TUE)"

EQQ-SYSIN-03 = VARSETRULE2 = "@(WEDE) | @(THU)"

EQQ-SYSIN-04 = RUNIF CRITERIA(RUNME) WSNAME(NONR)

Operation 005 - User Field RUNME-POS-01 = !RULE1

Operation 010 - User Field RUNME-POS-01 = !RULE1

Operation 020 - User Field RUNME-POS-01 = !RULE2

Operation 020 - User Field RUNME-POS-01 = !RULE2

Operation 025
```

The USRF keyword can be used to provide different execution routes through an application depending on the contents of a variable in a JCL variable table.

Varying the name of the user field to be used allows the same operation to be permissible on multiple routes through the application.

Both the variable value and presence of the RUNIF command can be varied at submission time if the application is added to the current plan dynamically.

Using the same user field name allows an application to be divided into sub applications, allowing the application to run as a whole if no RUNIF command is set, or only running a sub set of the operations if RUNIF is executed specifying a particular value for the user field.

The following example shows a basic RUNIF usage with variables to select the route, where:

## When variable ROUTE in table MYTABLE is set to ROUTE1

- Operation 001 runs
- Operation 005 runs
- Operation 010 runs
- Operation 015 does not run
- Operation 020 runs
- Operation 025 does not run
- Operation 255 does not run

## When variable ROUTE in table MYTABLE is set to ROUTE2

- Operation 001 runs
- Operation 005 runs
- · Operation 010 does not run
- Operation 015 runs
- · Operation 020 does not run
- Operation 025 runs
- · Operation 255 does not run

```
An application runs Monday to Friday

Operation 001 - Command -

EQQ-SYSIN-01 = VARSUB SCAN(1) TABLE(MYTABLE)

EQQ-SYSIN-02 = RUNIF USRF(!ROUTE=Y) WSNAME(NONR)

Operation 005 - User Fields ROUTE1 = Y and ROUTE2 = Y

Operation 010 - User Fields ROUTE1 = Y and ROUTE2 = N

Operation 015 - User Fields ROUTE1 = N and ROUTE2 = Y

Operation 020 - User Fields ROUTE1 = Y and ROUTE2 = N

Operation 020 - User Fields ROUTE1 = N and ROUTE2 = Y

Operation 025 - User Fields ROUTE1 = N and ROUTE2 = Y

Operation 255 - No user fields, but already on workstation NONR
```

The following example shows a basic RUNIF usage with the RUNIF command being varied at submission time, where:

- EQQ-SYSIN-02 contains a commented template of the RUNIF command to be replaced at submission time by a real version of the RUNIF command. When submitted unmodified, all operations will run.
- When an occurrence is submitted as follows:

```
INSERT CPOC ADID(MYAPPL)

MODIFY CPOP OPNO(001)

MODIFY CPUSRF UFNAME(EQQ-SYSIN-02)

UFVALUE('RUNIF USRF(SUBAPPL=GRPA) WSNAME(NONR)')
```

- Operation 001 runs
- Operation 005 runs
- Operation 010 runs
- Operation 015 runs
- Operation 020 does not run
- Operation 025 does not run
- Operation 255 does not run
- · When an occurrence is submitted as follows:

```
INSERT CPOC ADID(MYAPPL)

MODIFY CPOP OPNO(001)

MODIFY CPUSRF UFNAME(EQQ-SYSIN-02)

UFVALUE('RUNIF USRF(SUBAPPL=GRPB) WSNAME(NONR)')
```

- Operation 001 runs
- Operation 005 does not run
- Operation 010 does not run
- Operation 015 does not run
- Operation 020 runs
- ∘ Operation 025 runs
- Operation 255 does not run

```
Operation 001 - Commands -

EQQ-SYSIN-01 = varsub scan

EQQ-SYSIN-02 = /* runif usrf(subappl=grp*) wsname(nonr) */

Operation 005 - User Field subappl = grpa

Operation 010 - User Field subappl = grpa

Operation 015 - User Field subappl = grpa

Operation 020 - User Field subappl = grpb

Operation 025 - User Field subappl = grpb

Operation 025 - No user fields, but already on workstation NONR
```

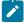

**Note:** This command changes the workstation where operations run, alters the time dependency attribute, and removes special resources from operations. If the RUNIF criteria were specified incorrectly and a rerun is required, you need to restore the occurrence to its original state, either by submitting a new occurrence in its place, or manually restoring the workstation names, time dependency attributes, and special resources, according to the database definition of the application.

# Chapter 8. Function Based commands

The Function Based commands combine various low level PIF commands. Use the Function Based commands to perform specific scheduling or operational functions.

# ADD - Add applications or groups to the current plan

Use the ADD command to add applications or groups of applications to the current plan. You can add a single occurrence (ONCE mode) or resubmit or restart the currently running occurrence (REPEAT mode).

When using this command, consider that:

- If the Input Arrival time is later than the end of the current plan, the ADD command adds the occurrence to the long-term plan, not to the current plan.
- · When adding to the long-term plan:
  - If DEPRES is set to Y, LIDRES is set to Y, and some dependencies cannot be resolved, the ADD command adds the occurrences, resolve the dependencies that can be resolved, and end with RC=4. If
  - If DEPRES is set to Y, LIDRES is set to N, and some dependencies cannot be resolved, the ADD command fails when the application or operation related to a dependency is not defined in the Application Description.

```
ADD ADID(<adid>)|GROUPDEF(<groupdef>) [JCLVTAB()]

[DEPRES(Y|N|P|S)] [LTDRES(YES|NO)]

[IA(yymmddhhmm) | IADATE(yymmdd) IATIME(hhmm)] [FINDIA(Y|N)]

[FROM(hhmm)] [UNTIL(hhmm)] [EVERY(hhmm)] [COUNT(nnnn)]

[ORIGIN(START|END|IA)] [RESOLVE(NEXT|GAP|BOTH|hhmm)]

[RESTART(opnum[,FLUSH])]

[EARLY(ABORT|CONTINUE)] [NOTIFY(N|W|E)]

[DLDAY(n)] [DLTIME(hhmm)] [LINK(YES|NO)]
```

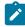

**Note:** The ADD command uses the same keywords used with other PIF and Workload Automation Programming Language commands. For consistency with the OCL ADD command, you can use APPL as an alternative to ADID, GROUP as an alternative to GROUPDEF, VARTAB as an alternative to JCLVTAB, and CPDEPR and GDEPRES as an alternative to DEPRES. For consistency with repeating run cycles in Batch Loader, you can use IATIME as an alternative to FROM, RPTEND as an alternative to UNTIL, and RPTEVRY as an alternative to EVERY.

If you specified the keyword UNTIL OF EVERY, the ADD command is used in REPEAT mode.

The following list shows the general keywords:

#### ADID GROUPDEF

Indicates an application or a group to submit. If you specify GROUPDEF, the ADD command submits every application included in that application group. When operating in REPEAT mode, neither ADID OF GROUPDEF are required, but you specify them they must match the running application or group.

#### JCLVTAB

Indicates a JCL variable table that can be attached to the occurrence.

## $\mathtt{DEPRES}(\underline{Y}|\mathbf{N}|\mathbf{P}|\mathbf{S})$

Determines whether external dependencies are resolved when the occurrences are added to the current plan. This also affects the setting of OPTIONS CPDEPR OF LTDEPR for the remainder of the Workload Automation Programming Language session, depending on the plan that is used. The default is Y. For additions to the long-term plan, P or S are translated to Y.

#### LTDRES( $\underline{Y}|N|P|S$ )

Determines whether, when resolving LTP external dependencies according to DEPRES(Y), the ADD command fails or not if the application specified in the dependency is not defined in the Application Description.

When you set LTDRES(N) (default), the ADD command fails with RC=8. When you set LTDRES(Y) and the occurrence is to be added to the LTP, if some dependencies cannot be resolved because the application is not defined in the AD, the ADD command adds the occurrence, resolves the dependencies that can be resolved, and ends with RC=4.

## UPDATE(YES | NO)

Determines whether the job actually performs the updates to the current plan or long-term plan. The default behavior is to perform the updates, but you can modify it with OPTIONS UPDATE. If UPDATE is set to NO, the command processes everything and generate the commands to perform the update, but does not run them. If you specify OPTIONS TRACE(1), messages EQQI906A are created to list the commands that would have been performed.

The following list shows keywords for running in ONCE mode:

## IA(yymmddhhmm)

A fully qualified input arrival time. This keyword is mutually exclusive with **IADATE** and **IATIME**. You can use relative times; for example, **IA(+15)** creates an Input Arrival time 15 minutes later, and the date is adjusted if midnight is passed.

## IADATE(yymmdd)

An input arrival date. If **TATIME** is not set, the current time is used in conjunction with the date specified. You can use relative dates; for example, **IADATE(+1)** uses tomorrow's date.

## IATIME(hhmm)

An input arrival time to be set independently of the date. You can use relative times; for example, IATIME(+15) creates an Input Arrival time 15 minutes later, however if midnight is passed the date is not adjusted. Use the IA keyword only if you want to set a specific time.

## FINDIA(Y|N)

If you specified IA, IADATE, Or IATIME, the ADD command generates an Input Arrival time to use when adding the occurrence to the plan. If FINDIA is set to N and an occurrence already exists with the same Input Arrival, the submission fails. Setting FINDIA to Y causes the ADD command to find the next available Input Arrival time following the one determined by the ADD command. If you specified IA OR IATIME, the FINDIA keyword defaults to N; if you specified only IADATE, the FINDIA keyword defaults to Y. If you did not specify any IA, IADATE, OR IATIME, the ADD command does not allocate an Input Arrival time, and is automatically assigned the next available time.

## LINK(Y|N)

When you use the ADD command within a job controlled by IBM® Z Workload Scheduler, you can use LINK to make the newly added occurrence dependent on the submitting job, and become a predecessor to the successors of the submitting job. This ensures the dynamically added occurrence will complete before any successors to the submitting job are able to run. The process automatically finds the start and end points of the application being added. The LINK keyword can be used only when adding a single application.

LINK cannot be used with GROUPDEF.

## HOLD(NO START ALL)

Use HOLD to hold the operations in the occurrence being added. Specifying START holds all operations with no predecessors. Specifying ALL holds all operations in the new occurrence. If there are operations within the occurrence that are on workstations that cannot be held, such as manual operations, message EQQI051W is issued with RC=4. This warning can be downgraded to information by running command SETSEV 051I prior to the ADD command in the same Workload Automation Programming Language step.

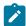

**Note:** If **FINDIA** appears to have skipped an Input Arrival minute, this is due to occurrences that have been manually deleted from the current plan. IBM® Z Workload Scheduler cannot reuse an input arrival time for an application, even if it was deleted.

The following list shows keywords for running in REPEAT mode:

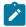

Note: To select the REPEAT mode behavior, you must specify at least UNTIL OF EVERY.

### FROM(hhmm)

Sets the earliest Input Arrival time for a repeating cycle to start from. If **from** is specified earlier than **UNTIL**, **UNTIL** is considered to be after midnight. For values of **RESOLVE** other than **GAP**, the **from** time is used as the base to calculate multiples of **EVERY** to help chose the next Input Arrival time. If **from** is not specified, the current time is used for the first instance and passed to subsequent instances.

## UNTIL(hhmm)

Sets the latest Input Arrival time for a repeating cycle to end. If UNTIL is not specified, one minute prior to the current time is used for the first instance and passed to subsequent instances.

## EVERY(hhmm)

Sets the interval of hours and minutes to use to calculate the next Input Arrival time. If EVERY is not specified, 1 hour is used.

## COUNT (nnnn)

Sets a limit to the number of instances of the occurrence is allowed to repeat.

#### ORIGIN

Specifies the time used to base the calculation for the next interval:

END

The current time (logical end point of the process). This is the default.

START

The start time of the occurrence (Occurrence Actual Arrival).

IA

The Input Arrival.

#### RESOLVE

Specifies the rules used to calculate the next interval:

NEXT

Uses the next multiple of the EVERY time after the ORIGIN time.

GAP

Adds the EVERY interval to the ORIGIN time.

вотн

Adds the EVERY interval to the ORIGIN time and then take the next multiple of the EVERY time.

hhmm

Uses the next multiple of the EVERY time that is at least hhmm time from the ORIGIN time

## RESTART(opnum[,FLUSH])

If the FROM, UNTIL, or COUNT keyword are not respected, this keyword restarts the current operation from the specified operation number at the time calculated according the EVERY keyword. To ensure that the JCL is resolved on restart, all the job stream records for this occurrence are deleted.

If the FROM, UNTIL, or COUNT keyword are respected, the FLUSH keyword sets all the remaining operations in the occurrence to NOP. This enables the batch program to repeat until a file is found, and process it.

In the following example, operation 005 searches for a file which, if not found, returns RC=4. The command restarts every 5 minutes, if the file is not found. If the file is found, the command continues to the remaining operations that process the file. However, if the repeat limit is reached without finding the requested file, the remaining operations are flushed. If you are expecting more than one file in a day, you might want to set another ADD command to restart the operations again and wait for the next file.

```
VARSUB SCAN

SELECT CPOPCOM ADID(!OADID) IA(!OYMD1!OHHMM)

OPNO(005) OBJECT(CHECKOP)

IF '!@CHECKOP-CPOPORIGRC' = '0004' THEN DO

ADD FROM(0000) UNTIL(2355) EVERY(005)

RESTART(001,FLUSH)
```

## NOTIFY(N|W|E)

Controls behavior when an ADD command has determined that no more occurrences are to be added:

N

Command ends with RC=0 for standard termination causes.

W

Command ends with RC=4 if next detected Input Arrival is outside of range, if the COUNT limit has been reached or an existing occurrence is detected between the ORIGIN time and the next Input Arrival.

E

Command ends with RC=4 if next detected Input Arrival is outside of range or if the COUNT limit has been reached. It ends with RC=8 if an existing occurrence is detected between the ORIGIN time and the next Input Arrival.

## EARLY(ABORT | CONTINUE)

Controls behavior when the ADD command finds an ORIGIN time earlier than the Input Arrival time of the controlling occurrence. By default, the ADD command fails with RC=8 to protect against the eventuality that a Time Dependent flag has not been set in the Application Definition. If however the occurrence has been deliberately released early, restarting the ADD step with keyword EARLY(CONTINUE) will use the Application Input arrival time as the ORIGIN point if it is later than the chosen ORIGIN.

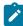

**Note: EARLY**(CONTINUE) must be used only as an option for restart. It must ever be coded in permanent SYSIN, because it prevents protection for missing Time Dependencies and might result in many instances of the occurrence running in close succession.

## Deadline keywords are:

## DLDAY(n)

Specifies the relative day to the current time to set the deadline for 0 being the same day, 1 being the following day, and so on. The **DLDAY** keyword counts Calendar days, it does not differentiate between Workdays and Freedays.

## DLTIME(hhmm)

Specifies the time of the deadline.

## The ONCE mode deadline policy is as follows:

- When **DLTIME** is set without **DLDAY**, Workload Automation Programming Language assumes the same "logical day". If **DLTIME** is earlier than the current time, it is assumed to be post midnight.
- When DLDAY is set to 0 without DLTIME, IBM Z Workload Scheduler sets the deadline by applying normal rules.
- When **DLDAY** is set > 0 without **DLTIME**, Workload Automation Programming Language assumes current time on relative day.
- If DLDAY is set to 0 and DLTIME is earlier than current time, the submission fails.
- In all other cases, IBM Z Workload Scheduler sets the deadline by applying normal rules.

The REPEAT mode deadline policy is as follows:

- Deadline is always calculated relative to FROM and adjusted for current occurrence.
- When **DLTIME** is set without **DLDAY**, Workload Automation Programming Language assumes the same "logical day". If **DLTIME** is earlier than the current time, it is assumed to be post midnight.
- When DLDAY is set to 0 without DLTIME, Workload Automation Programming Languageuses the EVERY value to calculate the deadline.
- When **DLDAY** is set > 0 without **DLTIME**, Workload Automation Programming Language assumes current time on relative day.
- When DLDAY and DLTIME are both set, the deadline is the specified time on the relative day.

If DLDAY is explicitly set to 0 and DLTIME is earlier than the FROM time, the submission fails.

• In all other cases, the gap between the IA and deadline or the currently running occurrence will be used to calculate new deadline.

# Usage notes for ONCE mode

ONCE mode is applied every time UNTIL OF EVERY is not specified. It causes the ADD command to submit one occurrence of either a single application or every application in the Application Group.

The following keywords are applicable for ONCE mode:

```
ADD ADID(<adid>)|GROUPDEF(<groupdef>) [JCLVTAB()]

[DEPRES(Y|N)]

[IA(yymmddhhmm) | IADATE(yymmdd) IATIME(hhmm)]

[FINDIA(Y|N)] [DLDAY(n)] [DLTIME(hhmm)]
```

The simplest example of the command is ADD ADID(MYAPPL), which adds a single occurrence of **MYAPPL** using the current time, or nearest available minute as the Input Arrival and lets IBM Z Workload Scheduler determine the deadline using normal rules.

More complex versions of the command can be used in conjunction with IBM Z Workload Scheduler relative date and time processing. In the following example, you set the Input Arrival to be 15 minutes from the current time and the deadline to be 30 minutes from the current time, automatically adjusting if midnight is within those timescales. Use of relative times for the TA keyword allows occurrences to be submitted, with time dependencies to run at a relative point in the future.

```
ADD GROUPDEF(MYGROUP) IA(+15) DLTIME(+30)
```

For consistency with OCL syntax, add groupdef(mygroup) JCLVTAB(mytable) depres(y) is identical to add group(mygroup) VARTAB(mytable) gdepres(y).

# Usage notes for REPEAT mode

REPEAT mode is applied every time you set either UNTIL Or EVERY.

The following keywords are applicable for REPEAT mode:

```
ADD [JCLVTAB()] [DEPRES(Y|N)]
[FROM(hhmm)] [UNTIL(hhmm)] [EVERY(hhmm)] [COUNT(nnnn)]
```

```
[ORIGIN(START|<u>END</u>|IA)] [RESOLVE(<u>NEXT</u>|GAP|BOTH|hhmm)]
[RESTART(opnum[,FLUSH])
[EARLY(<u>ABORT</u>|CONTINUE)] [NOTIFY(<u>N</u>|W|E)]
[DLDAY(n)] [DLTIME(hhmm)]
```

Use the REPEAT mode to dynamically schedule a repeating occurrence between set times, or for a certain number of occurrences. The maximum period of repeating is 24 hours, after which a new cycle must be initiated.

When you use the ADD command in REPEAT mode, without setting the RESTART keyword, it resubmits only the same occurrence or group. If it is included in an occurrence that is part of a group, the entire group is resubmitted, otherwise only the single controlling application is resubmitted. For this reason, the ADID or GROUPDEF keyword is not needed. However, if you specify any of them and it does not match the current occurrence or group, the ADD command fails.

The initial occurrence in the cycle can be added to the current plan by any of the following ways:

- · Normal planning using a run cycle to add a single occurrence with an Input Arrival time matching the FROM time
- Adding manually by using 5.1
- Submitting by an ADD command running in ONCE mode
- Submitting by a PIF INSERT command
- · An Event Triggered Tracking rule

The occurrence is then repeated by including a Workload Automation Programming Language step either within an existing job in the occurrence or group, or as a standalone job, scheduled at the point where you want the next occurrence to be added to the plan.

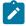

Note: To have the repeating mode run properly, ensure that:

- The WAPL job is the last job of the application, if the RESTART keyword is not set.
- The first operation of the application is set as time-dependent. If you have more than one first operation, create a time-dependent dummy operation as the internal predecessor of all your first operations.
- It is recommended that you set the RESTART keyword to reference the first operation.
- When you manually add the application to the plan, ensure that the application IA time is not earlier than
  the system current time. As the result, the application occurrence is kept is Waiting status until the IA
  time is reached. When the last operation, which is the WAPL job, has completed, the following application
  occurrence is added, and so on.

To interrupt this process, delete or complete the occurrence that is in Waiting status; in this way, the WAPL job does not run and no other occurrences are added to the plan.

Modifying the ORIGIN and RESOLVE keywords will influence when the next occurrence is scheduled to start.

The default behavior is <code>ORIGIN(END)</code> and <code>RESOLVE(NEXT)</code>. This means that the time when the <code>ADD</code> command runs is used to calculate the next run, which is the next multiple of <code>EVERY</code> following the time <code>ADD</code> runs.

For example, ADD FROM(0900) UNTIL(2100) EVERY(0015) repeats from 9am to 9pm every 15 minutes. If the occurrence starts at 1000 and ends at 1012, the next occurrence will be at 1015. If the occurrence starts at 1000 and runs until 1020, the next occurrence will be at 1030.

This mechanism effectively means that if a single occurrence runs longer than the EVERY interval, the intervals are skipped to catch up with the next time in the repeating cycle.

Using RESOLVE(GAP) ensures that the EVERY interval is used to make sure that each occurrence starts with the same interval between one finishing and the next starting. For example, ADD FROM(0900) UNTIL(2100) EVERY(0015) RESOLVE(GAP) repeats from 9am to 9pm every 15 minutes. If the occurrence starts at 1000 and ends at 1012, the next occurrence is at 1027. If the occurrence starts at 1000 and runs until 1020, the next occurrence is at 1035.

Using RESOLVE(BOTH) ensures that the EVERY interval is used to make sure that each occurrence starts with at least the specified EVERY interval between one finishing and the next starting, but also runs on perfect multiples of the EVERY time. For example, ADD FROM(0900) UNTIL(2100) EVERY(0015) RESOLVE(BOTH) repeats from 9am to 9pm every 15 minutes. If the occurrence starts at 1000 and ends at 1012, the next occurrence is at 1030. If the occurrence starts at 1000 and runs until 1020, the next occurrence is at 1045.

Using RESOLVE(hhmm) ensures that hhmm is used to make sure that there is a minimum time between one occurrence ending and the next one starting, but the occurrence starts on a perfect interval of the EVERY time. For example, ADD FROM(0900) UNTIL(2100) EVERY(0015) RESOLVE(0005) repeats from 9am to 9pm every 15 minutes. If the occurrence starts at 1000 and ends at 1012, the next occurrence is at 1030. If the occurrence starts at 1000 and runs until 1020, the next occurrence is at 1030.

Modifying the ORIGIN point can modify the characteristics of how the occurrences are calculated. Using ORIGIN(IA) with RESOLVE(NEXT) reproduces the behavior that Repeat Every/Until achieves when using static run cycles. Every possible interval is scheduled. For example, ADD FROM(0900) UNTIL(2100) EVERY(0015) ORIGIN(IA) RESOLVE(NEXT) repeats from 9am to 9pm every 15 minutes. If the occurrence starts at 1000 and ends at 1012, the next occurrence is at 1015. If the occurrence starts at 1000 and runs until 1020, the next occurrence is at 1015.

EVERY (0015) COUNT (10) the first instance could have been added by ETT, in which case the second instance is added a perfect multiple of 15 minutes from the initial triggering event. This will happen repeatedly until 10 individual runs have occurred.

For consistency between Batch Loader and the REPEAT mode of the add command, to add repeating run cycles add FROM(0900) UNTIL(2100) EVERY(0015) is identical to add IATIME(0900) RPTEND(2100) RPTEVRY(0015).

# Terminating repeating

If the next calculated Input Arrival time is later than the UNTIL time, or if the number of occurrences has reached the COUNT value, the ADD command does not submit any further occurrences.

The ADD command also stops if it detects another occurrence, submitted in other ways, with an Input Arrival time between the ORIGIN time and up to and including the calculated next Input Arrival. This prevents instances where multiple triggers may have added overlapping cycles to leap over each other, compromising the desired cycle interval.

Use of the NOTIFY keyword can be used to allow extra processing to be added into the repeating occurrence that only runs when the final occurrence of the cycle as run.

For example, ADD FROM(0900) UNTIL(2100) EVERY(0015) NOTIFY(W) means that the 2100 instance of the ADD job terminates with RC=4. Conditional dependencies can then be used to run jobs *only* when the ADD job terminates with RC=4, allowing final processes to be run at the end of the repeating cycle.

Conditional dependencies can also be used to terminate the repeating cycle early. If whatever process is being run by the repeating occurrence can detect it no longer needs to repeat, for example all the data for the day has arrived, then it too could issue a return code, that conditional dependencies could use to stop a further run of the ADD job.

# Persistent data

If you do not specify either FROM Or UNTIL time in REPEAT mode, these values default to the current time, and one minute before the current time of the first instance respectively. To allow this time to be used by subsequent instances, it must be passed from one occurrence to the next.

If you specify count, this value needs to keep a running total of occurrences to pass from one occurrence to the next.

Until IBM® Z Workload Scheduler V8.5.1 included, there is no recognized mechanism to pass information from one occurrence to the other, encapsulated within the occurrence.

To do this, Workload Automation Programming Language uses the Owner Description field of the occurrence in the current plan. The Owner description is left unchanged in the database, so if needed the Application Definition can be referred to, only the current plan version is changed.

If you wish to keep the Owner Description unchanged in the current plan, you must always set values for FROM and UNTIL, and you must not set the COUNT keyword.

# Considerations about interval processing performance

Repeating the same batch program many times is not the best use of system resources: the more frequent, the less efficient. When you schedule the intervals for repeating a command, consider the following information.

Schedule the commands to wait for the expected result rather than repeating the process over and over. This reduces the number of command runs and make more efficient use of system resources. For example, using the file monitor operations makes the current interval wait either until a file arrives, otherwise the operation times out. This heavily reduces the number of runs scheduled in a day.

Additionally, schedule the processing intervals to terminate the resubmission or restart after the expected data has been returned; this is especially useful when you set the FROM OF UNTIL keyword.

By setting the RESTART keyword you use the existing occurrence, which in turn reduces the size of the current plan. This reduces the CPU consumption by any PIF, WAPL or other processes that read the current plan.

# ADDJOB - Add job to the current plan

Use the ADDJOB command to add a job to the current plan by using attributes from the application where the job is defined.

where:

# The first positional parameter

The job name to find.

ADID

A filter field to restrict the search to the application named in this keyword. Wildcards are allowed.

# COMPSUCC

Determines the action to take when a successor is identified as already completed. A complete successor cannot be added as an external dependency. The equivalent OPTIONS keyword sets the default.

# IGNORE

Do not add the dependency and issue an advisory message (RC=0).

# WARNING

Do not add the dependency and issue an advisory message (RC=4). This is the default.

# ERROR

Do not add the dependency and issue an advisory message (RC=8).

### CPDEPR

Specifies whether to resolve dependencies:

### YES

Resolve both predecessors and successors (default).

# PREDECESSORS

Resolve only predecessors.

# SUCCESSORS

Resolve only successors.

NO

Do not resolve any dependencies.

### CRITERIA

How to resolve dependencies. The ADDJOB command ignores individual dependency resolution criteria in the database. Only the CRITERIA keyword determines the method to be used:

# CLOSEST

Use the "Closest preceding" method.

#### SAMEDAY

Use the "Same day" method.

#### MANUAL

No dependencies as resolved, additional dependencies can be manually added.

### DEPTIME

The time to be used to resolve dependencies from. If specified the job being added will resolve its dependencies as if the DEPTIME is it's operation input arrival. If DEPTIME is not specified, the value of the IA keyword is used. If neither DEPTIME or IA is specified, the current date and time are used.

#### EXTLINK

How to find the target external dependencies:

### APPL

Use the application ID and operation number in the dependency definition (default).

ЈОВ

Use the job name in the dependency definition.

# JOBWS

Use the job name and workstation name in the dependency definition.

# GROUPDEF

A filter field to restrict the search to the members of the application group named in this keyword. Wildcards are allowed.

### GROUP

A filter field to restrict the search to the authority group named in this keyword. Wildcards are allowed.

# HOLD (YES | NO)

Determines whether the added job is held or not when added to the plan (default is No).

IA

The Input Arrival to use when creating the occurrence. If the IA is already in use for an occurrence, the command fails.

### IGNORE

Specifies a list of elements to define the internal dependencies to be ignored when adding the job to the current plan. The default is **\_FIRST=LAST** to ignore internal dependencies to the first and last operations. The default is set by OPTIONS IGNORE.

The following elements can be combined:

=ALL

Ignore all internal dependencies.

=NONE

Do not ignore any internal dependencies.

=FIRST

Ignore the first operation (as defined by OPTIONS FIRST).

=LAST

Ignore the last operation (as defined by OPTIONS LAST).

<wstype>

Ignore operations that use a particular workstation type. Valid types are AUTO, CPU, DUMMY, FTA, PRINT, REMOTE-D, REMOTE-Z, SETUP, STC, VIRTUAL, WAIT, WTO OF ZCENTRIC.

<wsname>

Ignore operations that use a particular workstation.

<opno>

Ignore operations on a particular operation number.

# INTLINK

How to find the target internal dependencies:

JOBWSx(

Use the job name and workstation name in the dependency definition (default).

APPL

Use the application ID and operation number in the dependency definition.

JOB

Use the job name in the dependency definition.

# JCL('<library>(<member>)')

Specifies the name of a library and member containing the JCL to be run for this job, instead of the information that would usually retrieved from the IBM® Z Workload Scheduler libraries. This keyword must point to a member of the specified library, it cannot be provided from a sequential file. The library and member name must be specified within single quotation marks.

#### MULTI

Specifies what to do if the job is found more than once. FAIL ends in error if more than one match is found (default). FIRST reports only the first place that is found. LAST reports only the last place that is found.

### NOTFOUND

Specifies what to do if the job is not found in the database:

### SUBMIT

Generates an occurrence to submit the job (default).

FAIL

Causes the job to fail with RC=8.

### OWNER

A filter field to restrict the search to applications with the owner ID specified. Wildcards are allowed.

# PFX(<prefix>)

The prefix to use in the generated occurrence name. The occurrence name is formed from the value of PFX, the job name, and SFX combined. The default for this value is set by OPTIONS ADPFX.

# SFX(<suffix>)

The suffix to use in the generated occurrence name. The occurrence name is formed from the value of PFX, the job name, and SFX combined. The default for this value is set by OPTIONS ADSFX.

# UPDATE (YES | NO)

Specifies whether the update to the current plan is made. When UPDATE(NO) is specified, the actions of forming the definition of the occurrence take place, but no updates are made to the current plan. You can create a list with the actions that would be performed by specifying OPTIONS TRACE(1). The default is set by OPTIONS UPDATE.

# VALFROM

A filter field to restrict the search to applications matching the valid from date specified. Wildcards are allowed.

# VALID

A filter field to restrict the search to applications that are valid on the date specified. ildcards are allowed.

### VALTO

A filter field to restrict the search to applications matching the valid to date specified. Wildcards are allowed.

### WSNAME

A filter field to restrict the search to applications containing the workstation specified. Wildcards are allowed.

The ADDJOB command creates a dynamic occurrence in the current plan, using the attributes of the job found in the database. They include all operation attributes, extended information, automation attributes, special resources, and user fields. The command ignores predecessor selection criteria and conditional dependencies, because this is a dynamically added occurrence, therefore these elements can be dealt with by the process performing the add.

The dependencies defined to the job are processed by the ADDJOB command in accordance with the CPDEPR, EXTLINK, and INTLINK keywords. By default, to find external dependencies the application name and operation number are used, while to find the internal dependencies, the job name and workstation name are used.

The CRITERIA keyword specifies how to resolve the dependencies. The predecessor resolution is done by using the input arrival that is determined as follows:

- DEPTIME specifies the input arrival to use for dependency resolution.
- If DEPTIME is not set, the time specified in IA is used.
- If both **DEPTIME** and **IA** are not specified and the Workload Automation Programming Language job is controlled by IBM® Z Workload Scheduler, the input arrival of the controlling occurrence is used.
- · In all other cases, the current date and time are used.

Predecessor resolution is performed using the criteria as if evaluated from the perspective of the job being added, using the input arrival time as derived above.

Successor resolution is performed using the criteria as if evaluated from the perspective of the successor to the job being added, using the input arrival time of the successor to the input arrival of the job being added as derived above.

If a matching job is not found, and NOTFOUND is set to SUBMIT, then a simple dynamic occurrence using default values for all job attributes will be used. If the WENDAME keyword was specified without using wildcards then it will be used as the workstation in the generated occurrence. Otherwise the value of OPTIONS ADWS will be used, which is CPU1 by default.

If the job name argument of the ADDJOB keyword contained wildcards, the submission fails if not matching job is found, regardless of the setting of NOTFOUND.

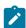

Note: If the combination of PFX, job name, and SFX exceeds 16 characters it will be truncated at 16 characters.

# CONSOLE - Issue z/OS console commands

Use the CONSOLE command to issue commands to the z/OS console.

CONSOLE <command>

Where <command> can be any valid REXX expression that resolves to a valid console command. For more details about REXX expressions and available functions, see TSO/E REXX Reference manual.

Subscripted variables can be used to issue a series of commands in a loop. For example, to issue a set of commands 10 seconds apart:

```
VARSUB SCAN (!)

VARSET CMD1 = "F WSIC, STATUS"

VARSET CMD2 = "F WSJC, STATUS"

VARSET CMD3 = "F WSKC, STATUS"

VARSET CMD4 = "F WSLC, STATUS"

DO X = 1 TO 4

CONSOLE @V(CMD!X)
```

```
WAIT 10
END
```

The commands could be contained within a file and read into the process:

```
//RUNWAPL EXEC EQQYXJPX,

// SUBSYS=WSLC

//COMMANDS DD *

F WSIC,STATUS

F WSJC,STATUS

F WSKC,STATUS

F WSLC,STATUS

//SYSIN DD *

VARSUB SCAN(!)

READ COMMANDS OBJECT(CMDS)

DO X = 1 TO !@CMDS

CONSOLE @V(@CMDS-!X.)

END
```

To run the commands, ensure the you have the appropriate MCS console authority.

By default the console name will be the same as the job name. This can be altered by OPTIONS CONNAME.

After the command is issued, the process waits 2 seconds for the first messages to be issued, then waits up to 1 second for each subsequent message to be displayed. After one second passed with no new messages, the **CONSOLE** command completes. This can be altered by **OPTIONS CONWAIT**.

IEExxxs messages returned from issuing console commands typically have a severity of I but are mostly indicators of failure. To ensure errors are not missed all IEExxxI messages will be considered to be severity E. OPTIONS CONINFO allows IEEXXXI message numbers to be provided to consider these IEEXXXI messages to be considered as INFO level messages. OPTIONS CONWARN allows IEEXXXI message numbers to be provided to consider these IEEXXXI messages to be considered as WARNING level messages. Issue command SHOW OPTIONS to check the current setting of these options.

Any other messages retrieved will set return codes according to the message severity:

- I and A return 0
- · W returns 4
- Anything else returns 8

# GETDATES - Generate a list of run dates from a run cycle rule

Use the **GETDATES** command to generate the run dates for an entire set of run cycles within an application, or a particular input arrival subset. To produce the list of run dates, the command uses the **LIST GENDAYS** and **MERGE** commands internally.

```
GETDATES ADID(<application>) [TYPE(A|G)]

[STATUS(A|P)]

[VALID(<valid-on>)] [IAT(hhmm]

[FROMDATE(<from>)] [TODATE(<to>)] [SAVELIST(<pfx>)]

[OUTPUT(ALL|COMBINED|INDIVIDUAL)]
```

where:

# <application>

The name of the application for which to generate the run dates. By default, the command assumes the ACTIVE version of this, as an APPLICATION definition only, that is valid on the day the command runs. **TYPE** can be used to look for GROUP definitions and **STATUS** can be used to calculate dates for PENDING versions.

# <valid-on>

The date used to find the version of the application. By default, it uses the current date.

# hhmm

The input arrival time to select matching run cycles to calculate the run dates from. For applications that might have multiple runs within one day, this allows a specific single run to be calculated. If omitted, the run dates for all run cycles are calculated.

#### <from>

The date from which the run dates are calculated, in the format xxxxxxx. The default is the current date.

#### <to>

The date until which the run dates are calculated, in the format YYMMDD. The default is the FROMDATE value plus 90 days.

### <pfx>

The name of the SAVELIST to be produced, containing the combined run dates for all run cycles. This is also used as a prefix of internally generated SAVELIST for run cycle. It is required that SAVELIST entries are generated to enable internal use of the MERGE command to calculate the composite effect of all run cycles.

Output can be in the form of a SAVELIST and optionally output files if an OUTPUT GNDAY statement has been coded ahead of the command. The SAVELIST output can be used to generate interval dates within Periods using the PRSTART DATELIST keyword.

The amount of output can be influenced by the output keyword, which can have the following values:

# ALL

Generates **SAVELIST** and optionally file output for each individual run cycles and the combined result for all of the run cycles.

# COMBINED

Only generate SAVELIST and optional file output for the combined result for all of the run cycles.

### INDIVIDUAL

Only generate **SAVLIST** and optional file output for each individual run cycle. Do not generate any combined output.

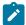

Note:

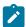

- 1. For run cycles using the EVERY or UNTIL, only the initial Input Arrival time is used to select the run cycle with the TAT keyword.
- 2. Run cycle level SAVELIST output is named using the SAVELIST prefix followed by \_cccc, where cccc is the run cycle sequence number.
- 3. For run cycles of type N and X, a rule definition is automatically generated internally, therefore the LIST GENDAYS command can calculate offsets of a period, for example ONLY(1) DAY(DAY) PERIOD(MYDATES). Period based run cycles can generate more offsets than a rule definition can support (11 positive and 11 negative). In these instances, multiple rules are generated until all of the period offsets have been accounted for. The run cycle savelist name will be suffixed with \_cccc\_iiii, where cccc is the run cycle sequence number and iiii is the instance number of the multiple rules generated for the single run cycle.
- 4. For the limitations related to FROMDATE and TODATE, see LIST GENDAYS Generate dates from a rule on page 154.
- 5. The LIST GENDAYS PIF call uses the same internal IBM® Z Workload Scheduler code that is used to generate the dates for **GENDAYS** in ISPF.
- 6. The GETDATES command is available only starting from IBM® Z Workload Scheduler V8.6 SPE, or later.

# LISTJOB - List job attributes from the database

Use LISTJOB to display the job attributes from the database. These can include the applications where the job is coded, the operation level details, including Special Resources and User Fields, and dependencies, including internal and external predecessors and successors.

```
LISTJOB <jobname> [ADID(<adname>)] [DETAIL(APPL|OPER|SUCC)]

[DISPLAY(YES|NO)]

[FLOW(n)] [GROUPDEF(<application-group>)]

[GROUP(<authority-group>)] [MULTI(ALL|FAIL|FIRST|LAST)]

[IGNORE(=ALL,=NONE,=FIRST,=LAST,=<wstype>,<wsname>,<opno>)]

[OBJECT(<object>)] [OPNO(nnn)] [OUTPUT(*|<ddname>)]

[OWNER(<owner>)][PRIORITY(n)] [SAVELIST(<savelist>)]

[STATUS(A|P|*)] [STYLE(TEXT|LOADER)]

[VALFROM(yymmdd)] [VALID(yymmdd)] [VALTO(yymmdd)]

[WSNAME(<wsid>)]
```

where:

# The first positional parameter

The job name to find.

ADID

A filter field to restrict the search to the application specified. Wildcards are allowed.

### DETAIL

How much detail to return. APPL lists only the applications in which the job is found. OPER also lists the operation attributes, extended information, automation information, special resources, dependencies, conditional dependencies, and user fields. SUCC lists external successors.

### DISPLAY

Whether to generate the output to SYSTSPRT.

### FLOW

The column width at which one line of output flows to another. If not specified, the data will flow appropriate to the length of the output stream.

# GROUPDEF

A filter field to restrict the search to the members of the application group specified. Wildcards are allowed.

### GROUP

A filter field to restrict the search to the authority group specified. Wildcards are allowed.

#### IGNORE

A list of elements that define the internal dependencies to be ignored when listing the dependencies of the job.

The default is =FIRST =LAST to ignore the internal dependencies to the first and last operations. The default is set by OPTIONS IGNORE.

You can combine the following arguments:

# =ALL

Ignore all internal dependencies.

# =NONE

Do not ignore any internal dependencies.

# =FIRST

Ignore the first operation (as defined by OPTIONS FIRST).

# =LAST

Ignore the last operation (as defined by OPTIONS LAST).

# <wstype>

Ignore the operations that use a specific workstation type. Valid types are: AUTO, CPU, DUMMY, FTA, PRINT, REMOTE-D, REMOTE-Z, SETUP, STC, VIRTUAL, WAIT, WTO, or ZCENTRIC.

# <wsname>

Ignore the operations that use a specific workstation.

# <opno>

Ignore the operations on a specific operation number.

### MULTI

Specifies what to do if the job is found more than once:

# ALL

Reports all places found.

```
FAIL
           Ends with RC=8, if more than one match is found.
       FIRST
           Reports only the first place found.
       LAST
           Reports only the last place found.
    SAVELIST and OBJECT always return all matches.
OBJECT
    Sets an object variable in which to store all the attributes.
OPNO
    A filter field to restrict the search to the operation number specified in this keyword.
OUTPUT
    Sets an output destination for display style output, either * to output to the stack, or a DD statement.
OWNER
    A filter field to restrict the search to applications with the specified owner ID. Wildcards are allowed.
SAVELIST
    Saves the record selection criteria for each application containing the job to a specified list.
STATUS
    A filter field to restrict the search to applications with a specific status:
      Α
           Active applications.
       P
           Pending applications.
           All applications (default).
STYLE
    The output style:
       TEXT
           Uses descriptive text to identify each record.
       LOADER
           Uses batch loader keywords to identify each record.
```

### VALFROM

A filter field to restrict the search to applications matching the valid from date specified. Wildcards are allowed.

### VALID

A filter field to restrict the search to applications that are valid on the date specified. Wildcards are allowed.

#### VALTO

A filter field to restrict the search to applications matching the valid to date specified. Wildcards are allowed.

#### WSNAME

A filter field to restrict the search to applications containing the specified workstation. Wildcards are allowed.

For example, LISTJOB JOB040 lists all the applications in which JOB040 is contained.

The following example is a simple list of applications containing JOB040:

```
Application: ADID(CMDDEMO3) ADVALFROM(141024) DESCR('Demonstrate CMD1 WS')
OWNER(TWS)

Application: ADID(DEEPFROG1) ADVALFROM(141030) DESCR('Demonstrate CMD1 WS')
OWNER(TWS)

Application: ADID(DROPTEST) ADVALFROM(140922) DESCR('Test DROP command')
OWNER(TWS)

Application: ADID(DROPTEST2) ADVALFROM(140924) DESCR('Test DROP command')
OWNER(TWS)
```

The command LISTJOB JOB005 ADID(DEEPFROG6) DETAIL(SUCC) lists all details of JOB005 as defined in application DEEPFROG6:

```
Application: ADID(DEEPFROG6) ADVALFROM(141102) DESCR('Demo RUNIF') OWNER(TWS)

Operation: WSID(CPU1) OPNO(005) JOBN(JOB005) DURATION(1) HIGHRC(0000006)

STARTTIME(2100) R1NUM(00000002) R2NUM(00000004) FORM(ABD00123)

TIME(Y) CRITICAL(P)

Predecessor-INT: WSLCCMD1 PREADID(DEEPFROG6) PREWSID(CMD1) PREOPNO(001)

Predecessor-EXT: ZLAST PREADID(DEEPFROG4) PREWSID(NONR) PREOPNO(255)

PRECSEL(R) PREMAND(C)

Resource: RESOURCE(JOHN) USAGE(X)

User field: UFNAME(EQQ-SYSIN-01) UFVALUE('VARSUB SCAN')

User field: UFNAME(EQQ-SYSIN-02) UFVALUE('SHO OPTIONS')

Ext criteria: ADID(DEEPFROG4) WSID(NONR) OPNO(255) TYPE(R) TOWHEN(B)

TOHHH(000) TOMM(01)

Successor-INT: JOB010 SUCADID(DEEPFROG6) SUCWSID(CPU1) SUCOPNO(010)

Successor-INT: JOB020 SUCADID(DEEPFROG6) SUCWSID(CPU1) SUCOPNO(020)

Successor-EXT: WSLCCMD1 SUCADID(DEEPFROG5) SUCWSID(CMD1) SUCOPNO(001)
```

The output from LISTJOB is similar to Batch Loader, though not directly executable as Batch Loader. The fields shown are the fields that are not set to their default values, and the values themselves are stripped of trailing spaces.

For the DISPLAY output, each segment type is shown as descriptive labels.

For the OBJECT output, the Batch Loader command name prefixes each record, with the exception of dependencies. The OBJECT structure includes a record counter contained in the high level object variable and a record for each segment of output. The following command:

```
VARSUB SCAN(!)
LISTJOB JOB005 DETAIL(SUCC) OBJECT(FREDDO) DISPLAY(N) MULTI(FAIL)
ADID(DEEPFROG6)
DO X = 1 TO !@FREDDO
DISPLAY @V(@FREDDO-!X.)
END
```

returns the following OBJECT output:

```
ADSTART ADID(DEEPFROG6) ADVALFROM(141102) DESCR('Demo RUNIF') OWNER(TWS)

ADOP WSID(CPU1) OPNO(005) JOBN(JOB005) DURATION(1) HIGHRC(00000006) STARTTIME(2100)

R1NUM(0000002) R2NUM(0000004) FORM(ABD0123) TIME(Y) CRITICAL(P) TIME(Y) CRITICAL(P)

ADPRE-INT WSLCCMD1 PREADID(DEEPFROG6) PREWSID(CMD1) PREOPNO(001)

ADPRE-EXT ZLAST PREADID(DEEPFR4) PREWSID(NONR) PREOPNO(255) PRECSEL(R) PREMAND(C)

ADSR RESOURCE(JOHN) USAGE(X)

ADUSF UFNAME(EQQ-SYSIN-01) UFVALUE('VARSUB SCAN')

ADUSF UFNAME(EQQ-SYSIN-02) UFVALUE('SHO OPTIONS')

ADXIV ADID(DEEPFROG4) WSID(NONR) OPNO(255) TYPE(R) TOWHEN(B) TOHHH(000) TOMM(01)

ADSUC-INT JOB010 SUCADID(DEEPFROG6) SUCWSID(CPU1) SUCOPNO(010)

ADSUC-EXT WSLCCMD1 SUCADID(DEEPFROG5) SUCWSID(CMD1) SUCOPNO(001)
```

The exception to Batch Loader format is how dependencies are presented. The database works only with predecessors, but LISTJOB shows also successor relationships for each job. Instead of ADDEP, the dependencies are represented by ADPRE and ADSUC with -INT OF -EXT appended to show whether the dependency is internal or external. The application name is shown, even for internal dependencies, so that the ADDJOB function can use this to resolve relationships. Also in an exception to the Batch Loader convention the job name is listed as the first word on any ADPRE OF ADSUC record.

# LISTSTAT - List Status of Current Plan Objects

Use LISTSTAT to LIST items and set a return code based on their status.

```
LISTSTAT <resource> <arguments> [POLICY(<RC-expression>)]
```

The LISTSTAT command is similar to the Batch Command Interface Tool (BCIT) command of LISTSTAT, but supports more resources. The return codes for the BCIT supported resources are the same for Workload Automation Programming Language.

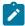

**Note: LISTSTAT** performs a **LIST** request to find the relevant elements within IBM® Z Workload Scheduler. If the **LIST** request returns multiple records, the command ends with RC=8.

The arguments for LISTSTAT are the same as the arguments for the related LIST request for the same resource with the exception of POLICY which is used to set the return code policy for the request.

If you want to set your own Return Code policy you can add the POLICY keyword to the LISTSTAT command. The POLICY keyword allows you to set specific return codes for groups of status values, and set a return code for anything that does not match any of your listed statuses:

If you omit to supply a catch all return code then you will get RC=99 when no match occurs. The return code must be a non-negative whole number.

There is a special status of ? that occurs if the LISTSTAT statement does not find an operation. This allows you to decide what return code to set for an operation not found.

For example, the following command:

```
LISTSTAT CPOPCOM ADID(TWSCDAILYPLAN) OPNO(010) IA(0805281200)
POLICY(AR*=10,SW=20,C=30,?=90,40)
```

would return 10 if the status was A, R or \*, it would return 20 if the status was S or W, it would return 30 if the status was C and return 40 if any other status was encountered. If the operation was not found in the current plan then 90 would be returned.

Another use of POLICY is to separate acceptable from unacceptable conditions, as in the following example:

```
LISTSTAT CPOPCOM ADID(TWSCDAILYPLAN) OPNO(010) IA(0805281200)
POLICY(C=0,?=0,20)
```

This command ends with return code zero if the operation is complete or it is not in the current plan, but returns 20 if it is in any other state.

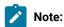

- Workload Automation Programming Language will return 4 if the item being listed is not found, 8 if more than one item is found, 12 if you have made a syntax error and 16 if an initialization error occurs. It is recommended, that you avoid using these return codes in your **POLICY** if you need to distinguish those errors from your return codes.
- If you run multiple LISTSTAT commands in one session, the highest return code is returned.
- If any command other than LISTSTAT breaches the OPTIONS STOPEC SETTING, the LISTSTAT return code is not returned.
- The LISTSTAT command itself will only ever complete with return codes 0, 4, 8 or 12. The actual return code for the status is returned as Workload Automation Programming Language terminates.
- The SETMAX command has no impact on the return code set by LISTSTAT.
- If the LISTSTAT command does not find an operation, a return code of 4 is set. However if you have a POLICY keyword and you have not added a specific entry for the special status of ?, then the "catch all" return code will be returned which may override the 4 if it is higher. This allows you to treat "not found" as a undesired status along with any others in the scope of the "catch all".

The following list shows the supported resources for LISTSTAT:

# CPOC

Occurrences in the Current Plan

# **CPOPCOM CPWSCOM**

Operations in the Current Plan

Workstations in the Current Plan

# **CSRCOM**

Special Resources in the Current Plan

The following list shows the standard return codes are:

8

More than one record identified

12

Workload Automation Programming Language error

99

Unexpected status returned or no match in POLICY

The following list shows the return codes that are set when POLICY is not specified:

4

Resource not found or user ID has no RACF authorization to read the resource

31

Occurrence status C (completed)

32

Occurrence status D (deleted)

33

Occurrence status E (ended in error)

34

Occurrence status P (processor pending)

35

Occurrence status S (started)

36

Occurrence status U (undecided)

37

Occurrence status W (no started operations)

40

Operation status \*

```
41
    Operation status A (waiting for input to arrive)
42
    Operation status R (ready)
43
    Operation status S (started)
44
    Operation status C (completed)
45
    Operation status D (deleted)
46
    Operation status I (interrupted)
47
    Operation status E (ended in error)
48
    Operation status W (waiting for a predecessor)
49
    Operation status U (undecided)
50
    Operations status X (excluded)
60
    Workstation status A (active)
61
    Workstation status O (offline)
62
    Workstation status F (failed)
63
    FT Workstation status L (linked FTA)
64
    FT Workstation status U (unlinked FTA)
70
```

Special resource available

71

Special resource unavailable

# **OBJECT**

Use the OBJECT keyword to create an object variable for the LISSTAT process and the record identified.

OBJECT(<name>)

where <name> is the name of the object variable to create.

The primary object for the LISSTAT command is a simple object variable that contains the number of records found by the LISSTAT command. This is either 1 or 0, because LISSTAT is designed to identify only one record.

Int the following example, the object for the identified record is the object name suffixed by 1:

LISTSTAT CPOPCOM ADID(TWSCDAILYPLAN) OPNO(010) IA(0805281200)
POLICY(C=0,?=0,20) OBJECT(CHK)

Therefore INCHE Will contain 1 if the operation is found, and 0 if not. INCHEL-CPOPJES Will contain the JES number of the job being checked.

# Performing SRSTAT actions with LISTSTAT

As well as setting return codes, the POLICY statement can also perform SRSTAT actions based on the object status.

The complete syntax of the action to perform is as follows:

[rc/][[+|-|!]special-resource[/subsys]]

The plus sign (+), minus sign (-), or exclamation mark (!) used as prefix for special resources indicates whether to set the availability to YES (+), NO (-) or RESET (1). If neither the plus sign (+), minus sign (-), or exclamation mark (!) is specified, YES is assumed.

To direct the SRSTAT event to a tracker or controller different from the value specified in the SUBSYS= symbolic in combination with any setting of OPTIONS TRACKERS, you can append the subsystem to the end of the special resource name using the slash (/).

If a return code is not specified in front of a special resource name, RC=0 is assumed.

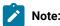

- Special Resource names containing the slash (/) or the parenthesis cannot be used with this command.
- If the special resource name begins with the plus sign (+) or minus sign (-), you must specify an additional plus sign or minus sign to explicitly set the availability.

In the following example, the job looks for operation 10 of an application called DAILYPLANNING that runs at 12:00 on the same input arrival date as the application running this Workload Automation Programming Language job.

- It ends with RC=0 if the operation is complete.
- It ends with RC=2 if the operation is not found in the current plan.
- It ends with RC=8 and generate an SRSTAT event to set resource MY.SR.TRIGGER to available, which will be sent to SUBSYS(WSIT).

```
//RUNWAPL EXEC EQQYXJPX,
// SUBSYS=WSIC
//SYSIN DD *
VARSUB SCAN
LISTSTAT CPOP ADID(DAILYPLANNING) OPNO(10) IA(!OYMD1.1200)
POLICY(C=0,?=2,W=8/MY.SR.TRIGGER/WSIT)
```

In the following example, the job looks for MYJOB10 and MYJOB20 of an application called MYJOBS that arrives at 23:00 the day before input arrival date as the application running this Workload Automation Programming Language job.

- The command ends always with RC=0.
- If MYJOB10 is in error it sets resource JOB.FAIL.MYJOB10 to available.
- If MYJOB10 is waiting it sets resource JOB.WAIT.MYJOB10 to available.
- If MYJOB20 is in error it sets resource JOB.FAIL.MYJOB20 to available.
- If MYJOB20 is waiting it sets resource JOB.WAIT.MYJOB20 to available.
- OPTIONS TRACKERS is used to determine where to send the event. Ordinarily this would be specified in your site options member.

```
//RUNWAPL EXEC EQQYXJPX,

// SUBSYS=WSIC

//SYSIN DD *

OPTIONS TRACKERS(WSIC.*.WSIT)

VARSUB SCAN

VARDATE YESTERDAY BASE(!OYMD1.) OFFSET(-1)

LISTSTAT CPOP ADID(MYJOBS) JOBNAME(MYJOB10) IA(!YESTERDAY.2300)

POLICY(E=JOB.FAIL.MYJOB10,W=JOB.WAIT.MYJOB10,0)

LISTSTAT CPOP ADID(MYJOBS) JOBNAME(MYJOB20) IA(!YESTERDAY.2300)

POLICY(E=JOB.FAIL.MYJOB20,W=JOB.WAIT.MYJOB20,0)
```

These special resources could be used to trigger different escalation or notification applications, therefore a failed job could use a Special Resource ETT rule with JOB.FAIL.\* to trigger an application to indicate in Problem Management records that the job was still in a failed state during the night's processing. In the same way, using a JOB.WALT.\* trigger you could run a job to automatically send an email to support staff notifying them of the delay.

If you set //\*%OPC SETVAR TJOB=SUBSTR(&OETEVNM,10,8) in the triggered application, you can obtain the job name, that was the reason for triggering the event, for use in that notification or escalation process.

# SENDMAIL - Send an email via z/OS SMTP

Use SENDMAIL to send a simple email to a single named recipient. The command relies upon SMTP having already been set up within the z/OS system on which the job runs. Workload Automation Programming Language requires that an email has both a subject and text.

```
SENDMAIL [FROM(<address>)] [SERVER(<server>)] SUBJECT(<text>)

[TEXTDD(<ddname>)] TO(<addresses>)]

[BCC(<addresses>)]

[TXT(line of text)]

[TXT(line of text)]
```

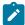

**Note:** To enable Workload Automation Programming Language to send emails, the EQQSMTP DD statement must be added either to the Workload Automation Programming Language procedure being used, or the executing JCL of the step. The DD statement needs to contain a SYSOUT class pointing to the correct class and writer for SMTP email via z/OS. The name of the SMTP DD statement can be set by OPTIONS MAILSMTP.

The following keywords are available:

### FROM

Allows the email sender's address to be specified. If no domain is specified the SERVER domain is appended to the address. If FROM is not specified the OPTIONS value for MAILFROM will be used. If no FROM address is provided either by the FROM keyword or OPTIONS MAILFROM the command will fail.

#### SERVER

Provides the domain name to be used as part of the HELLO handshake with the mail server. If the SERVER keyword is not specified the OPTIONS value for MAILSERV will be used. If no SERVER is provided either by the SERVER keyword or OPTIONS MAILSERV the command will fail.

### SUBJECT

Specifies the subject line of the email.

# TEXTDD

Refers to a DD statement in the JCL from which the text of the email will be read. The DD statement must refer to either a sequential file or an individual member within a partitioned dataset or library. The value of the TEXTDD keyword will default to EQQEMAIL if not specified. The default value can be altered by OPTIONS MAILDD.

TO

Specifies the primary recipients of the email. If no domain is specified the **SERVER** domain is appended to the address.

CC

Specifies the copy list of recipients.

BCC

Specifies the blind copy list of recipients.

TXT

Specifies an individual line of text for the email. Multiple TXT keywords can be coded.

The following example shows a **SENDMAIL** command:

```
OPTIONS MAILSERVER(frog1.frogpond.abc.com)
VARSUB SCAN(!)
```

```
SENDMAIL FROM(dean) TO(warren@nj.com) SUBJECT(Test SENDMAIL)

CC(doug@pa.com,ann@pa.com) BCC(dean) :IFCMD(LISTSTAT.EQ.4)

TXT(Here is the text in the main command stream)

TXT(you can have as many TXT statements as you like)

TXT(and they can have variables like JOBNAME=!OJOBNAME.)
```

# SENDMSG - Send a TSO message

Use **SENDMSG** to send a message from the job to a TSO user.

The TSO user ID to whom to send the message.

# WSALTER - Alter intervals on a workstations in the current plan

If the USER keyword is omitted, the message is sent to the JES job log and can be displayed on SYSLOG and the console.

Use WSALTER to set parallel server values across multiple workstations in the current plan.

```
WSALTER [EXCLUDE(<wsid1>,<wsid2>,...)] FROM(yymmddhhmm)

[PSCAP(n|RESET)]

[R1CAP(n|RESET)] [R2CAP(n|RESET)] TO(yymmddhhmm)

[UPDATE(Y|N)]

[WSAUTO(Y|N)] [WSNAME(<wsid>)] [WSREP(A|S|C|M)]

[WSRETYPE(D|Z)]

[WSTWS(Y|N)] [WSTYPE(G|C|P|R)] [WSWAIT(Y|N)] [WSZCENTR(Y|N)]
```

# where:

```
EXCLUDE(<wsid1>,<wsid2>,...)
```

Allows a list of workstations to be specified to exclude from being processed by the command.

# FROM(yymmddhhmm)

Specifies the start of the period to alter the parallel server capacity for.

# PSCAP(n|RESET)

Specifies the number of parallel servers to set for this interval. RESET can be used to reset the parallel servers to the level planned for this interval. RESET can be used only if this interval has already been set by a previous command. If this keyword is not set, for a new interval IBM® Z Workload Scheduler will assume 0.

# R1CAP(n|RESET)

Specifies the number of workstation resource 1 to set for this interval. RESET can be used to reset the parallel servers to the level planned for this interval. RESET can be used only if this interval has already been set by a previous command. If this keyword is not set, for a new interval IBM® Z Workload Scheduler will assume 0.

# R2CAP(n|RESET)

Specifies the number of workstation resource 2 to set for this interval. **RESET** can be used to reset the parallel servers to the level planned for this interval. **RESET** can only be used if this interval has already been set by a previous command. If this keyword is not set, for a new interval IBM® Z Workload Scheduler will assume 0.

# TO(yymmddhhmm)

Specifies the end of the period to alter parallel server capacity for.

# UPDATE(Y|N)

Determines whether to perform the updates described by the command. If updates are requested to not be performed setting OPTIONS TRACE(1) will show what update commands would have been executed.

# WSAUTO(Y|N)

Optional search criteria to search for workstations by the automation attribute.

# WSNAME (<wsid>)

Optional search criteria to search for workstations to alter by name. Wildcards are allowed.

# WSREP(A|S|C|M)

Optional search criteria to search for workstations by the reporting type.

### WSRETYPE(D|Z)

Optional search criteria to search for workstations by remote engine type.

# WSTWS(Y|N)

Optional search criteria to search for workstations by the fault-tolerant attribute.

# WSTYPE(G|C|P|R)

Optional search criteria to search for workstations by workstation type.

# WSWAIT(Y|N)

Optional search criteria to search for workstations by the wait attribute.

# WSZCENTR(Y | N)

Optional search criteria to search for workstations by the z-centric attribute.

# Chapter 9. Using TSO commands within Workload Automation Programming Language

Some TSO commands are specific to IBM® Z Workload Scheduler; you can run them natively in TSO, through program EQQEVPGM, and through Workload Automation Programming Language.

Within Workload Automation Programming Language, you specify IBM® Z Workload Scheduler TSO commands almost in the same way as the normal IBM® Z Workload Scheduler TSO command with the same name. The only difference is that you are not required to specify SUBSYS.

If you omit subsys from the command, Workload Automation Programming Language adds it by using the information that you set in OPTIONS TRACKERS, to set the correct tracker subsystem name for the controller with which you are communicating. If you did not specify any OPTIONS TRACKERS, the SUBSYS value that was passed to Workload Automation Programming Language at startup is used.

The subsys keyword cannot be abbreviated within Workload Automation Programming Language.

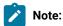

- IBM® Z Workload Scheduler TSO commands are asynchronous: they generate an event to perform the action. Successful completion of the command indicates only that the event was generated, it does not mean that the event reached the target or that the keywords identified an object with the correct state for update.
- With the EQQWAPL load module, you cannot use the TSO commands BULKDISC, DEFINE, DELETE, JSUACT, and REPRO.

For detailed documentation and syntax about TSO commands, see IBM® Z Workload Scheduler: Managing the Workload.

# BACKUP - Initiate JCL or CP backup

Use BACKUP to initiate a backup of either the current plan or JCL repository.

BACKUP <arguments>

# **BULKDISC** – Initiate Bulk Discovery

Use BULKDISC to initiate a bulk discovery request.

BULKDISC <arguments>

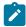

Note: The BULKDISC request is available only starting from IBM® Z Workload Scheduler V8.3, or later.

# JSUACT - Activate/Inactivate Job Submission

Use JSUACT to activate or inactivate job submission.

JSUACT <arguments>

# OPINFO - Update Operation User field

Use OPINFO to update the User Field of an operation in the current plan.

OPINFO <arguments>

# OPSTAT - Set operation status

Use **OPSTAT** to set the status of an operation in the current plan.

OPSTAT <arguments>

# SRSTAT – Set special resource status

Use **SRSTAT** to set the status of a special resource in the current plan.

SRSTAT '<resource>' <arguments>

# WSSTAT - Set workstation status

Use wsstat to set the status of a workstation in the current plan.

WSSTAT <arguments>

# Other TSO commands

You can also run a small subset of TSO commands, including IDCAMS commands, directly from the Workload Automation Programming Language command stream.

The following commands are available:

DEFINE

IDCAMS DEFINE statement.

DELETE

IDCAMS DELETE statement. Note that there is also a PIF DELETE command accessible to Workload Automation Programming Language. If the first word of the command is a known IBM® Z Workload Scheduler record or segment, the delete command is directed to IBM® Z Workload Scheduler, otherwise it is considered to be an IDCAMS DELETE command. To ensure that you are issuing an IDCAMS DELETE, the first word can be quoted fully qualified. Even if the fully qualified data set matches an IBM® Z Workload Scheduler record or segment name, the quotes will ensure the IDCAMS DELETE is used.

REPRO

IDCAMS REPRO statement.

Depending on the TSO PROFILE PREFIX setting for the user running the job, any data set names in TSO commands can be prefixed with the user ID. To avoid prefixing, you can specify data set names within single quotes.

# Chapter 10. Batch loader commands

The batch loader function of Workload Automation Programming Language uses a set of statements to define or modify objects within the IBM® Z Workload Scheduler database.

Batch loader can be freely intermingled with other Workload Automation Programming Language commands, but no other Workload Automation Programming Language commands must intervene within a set of batch loader statements for a single IBM® Z Workload Scheduler database object.

Each IBM® Z Workload Scheduler object can be constructed using one or more batch loader statements, each statement relates to a component of the object. For example, an Application needs and ADSTART statement to define the core elements, such as the name and owner ID, an ADRUN statement for each run cycle and ADDP statements for each operation. The statements are hierarchical, so each ADDP statement can be followed by multiple ADDEP statements to define dependencies and ADSR statements to define Special Resource usage.

Every Batch Loader construct begins with a command that ends in START, such as ADSTART or ETTSTART. The end of the construct will be when either a new XXXSTART statement, or a statement not belonging to that object is encountered.

# Modes of operation

The batch loader processing supports several modes of operation, which you can specify by setting either OPTIONS DEMODE OF the ACTION keyword of individual batch loader statements. Behaviors are different at the different levels.

# **OPTIONS DBMODE**

The following values are valid for the OPTIONS DBMODE statement.

### ADD

The entire content of the object must be specified within Batch Loader statements and cannot exist already within the database (this is the default).

# COPY

An object and its segments can be identified for updating using key fields (or SAVELIST), then *only* the fields that require changing need to be specified. If new values for key fields are given, a new object is created in the database and the original object is also kept in the database at completion. If an object with the same name already exists, the COPY fails.

### EXPORT

An object is built from a combination of **TRANSLATE** and batch loader statements, then, instead of sending the object to the database, it is written out again as batch loader statements. In this way, input batch loader is translated to new batch loader, as part of life-cycle management, before applying to a database.

# REPLACE

The entire content of the object must be specified within Batch Loader statements, but can already exist within the database and is replaced if an object with the same name and type already exists. If an object had been

selected for replacing but given a new name for output, the original object is deleted from the database at completion.

#### UPDATE

An object and its segments can be identified for updating using key fields (or SAVELIST), then *only* the fields that require changing need to be specified. If the object does not already exist, the UPDATE command acts like ADD. If new values for key fields are given, a new object is created in the database and the original object is deleted from the database at completion.

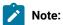

- With options first and options last, you cannot use copy and update in conjunction with autopred, autosucc,
   Of Link.
- Under EQQYLTOP, OPTIONS ACTION is the equivalent to OPTIONS DBMODE. Workload Automation Programming Language also recognizes OPTIONS ACTION for backwards compatibility. Use OPTIONS DBMODE to distinguish database between Record and Segment level actions.

# **Batch loader ACTION**

The ACTION keyword is available on every batch loader statement and determines for what action the statement is to be used.

The default (and most used action) is ADD, meaning that the statement is used to define a segment.

The following values are valid for ACTION within batch loader statements:

### ADD

The statement is defining an object or part of an object to be stored in the database.

# DELETE

The segment is removed from the object. DELETE is not valid for primary batch loader statements (for example, ADSTART, CLSTART), objects themselves must be deleted by the DELETE command, not ACTION(DELETE) within batch loader statements. DELETE is valid only in conjunction with OPTIONS DEMODE(COPY) OF OPTIONS DEMODE(UPDATE).

# EXPORT

The Batch Loader input is translated into ISPF loader output without being sent to the database. This is to allow Batch Loader to be sent into ISPF format, using ILSON, for manipulation before being sent into the database.

### SUBMIT

When an Application is created using ACTION(SUBMIT), instead of being stored in the Database it is inserted into the Current Plan without updating the database (only valid for ADSTART). Any occurrence created using this option will be Valid for all dates.

### SETDEFAULT

If you specify **SETDEFAULT**, the remaining keyword values of the statement become default values for all the statements of the same type that follow. No database element is updated. Keywords that you do not specify are assigned their standard defaults. For more information about how **SETDEFAULT** works within Workload Automation Programming Language, see **SETDEFAULT** behaviour in Workload Automation Programming Language on page 250.

SETDEFAULT cannot be used for the following keywords:

- On addep keywords prewsid, preopno, prejobn and preadid can not be used with setdefault.
- On adop keywords wsid, Jobn, PREWSID, PREOPNO and PREJOBN can not be used with SETDEFAULT. Using OPNO with SETDEFAULT does not set the default operation number, instead it sets the interval to add to previous operation numbers when automatic operation numbering is used.
- On adopextn keyword extname can not be used with setdefault.
- On adrule no keywords can be used with setdefault.
- On adrun keywords name and period can not be used with setdefault.
- On adsr keyword resource can not be used with setdefault.
- · On OISTART Keywords adid, Jobn, OPNO and MEMBER can not be used with SETDEFAULT.

# **Output masking**

Use output masking to update the content of existing fields using the percent sign (%) and asterisk (\*).

Use the percent sign (%) as a wildcard for a single character, use the asterisk (\*) as a wildcard for any number of characters at the end of the mask. Using the \* anywhere but the end of the mask will cause the character to be treated as a literal asterisk.

For example, to modify a workstation NOVO with a description "New workstation", issue the following command:

wsstart wsname(novo) descr("new \*") results in "NEW workstation"

wsstart wsname(novo) descr("%%% cpu") results in "New CPU"

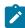

**Note:** By default, the output masking facility is turned off, to prevent accidental changes if you have the percent sign (%) or asterisk (\*) in any of your database fields. To turn it on, use OPTIONS OUTMASK(Y).

# Batch loader syntax enhancements

By default, Workload Automation Programming Language supports the same format of batch loader supported by EQQYLTOP. However, the following syntax enhancements make the batch loader function easier to use.

Some enhancements are automatically available and do not require any OPTIONS to be set to exploit them or stop them.

- Quotation marks: Workload Automation Programming Language does not require you to specify the keyword values within quotation marks, but it supports them if used.
- Only primary batch loader statements (for example ADSTART, CLSTART) are required at the beginning of a new line.
- · You can use as input alternative keywords that are shorter, more consistent, and meaningful.

Continuation rules have been amended to be able to use the full width of the input dataset, whatever the width may be, but to process batch loader generated under EQQYLTOP syntax rules you can set OPTIONS SYNTAX(LEGACY) to force EQQYLTOP compliance.

With SYNTAX(LEGACY), Workload Automation Programming Language uses only keywords compatible with the legacy Batch Loader. With SYNTAX(EXTENDED), the alternate syntax is listed as output.

The following list shows the alternative and extra keywords available:

#### • ADSTART

- ADSTAT becomes STATUS
- ADTYPE becomes TYPE
- ADVALFROM becomes VALFROM
- GROUP becomes AUTHGRP
- ADGROUPID becomes GROUPDEF

#### • ADCIV

- ADCIVADID becomes ADID
- ADCIVID becomes CONDID
- ADCIVOPNO becomes OPNO
- ADCIVTYPE becomes TYPE
- ADCIVEWHE DECOMES FROMWHEN
- $\circ$  адсіvғини becomes ғ $\mathsf{г}$ омини
- ADCIVEHH becomes FROMHH
- ADCIVEMM becomes FROMMM
- ADCIVED becomes FROMDAYS
- ADCIVTWHE becomes TOWHEN
- $\circ$  адсіvтнин becomes тонни
- $^{\circ}$  ADCIVTHH becomes TOHH
- $^{\circ}$  ADCIVTMM becomes TOMM
- ADCIVID becomes TODAYS

### • ADCNC

- сомодерно is no longer required
- ∘ condcount becomes count
- conddescr becomes descr

### • ADCNS

- ∘ CONDDEPCONDID is no longer required
- CONDDEPPREADID becomes PREADID
- o conddepprecsel becomes precsel
- o conddepprewsid becomes prewsid
- o conddeppreopno becomes preopno
- ∘ CONDDEPDEPTYP is no longer required
- CONDDEPTYP becomes CHECK
- CONDDEPLOG becomes LOGIC
- ONDDEPVALRC becomes RC1
- CONDDEPVALRC2 becomes RC2
- CONDDEPVALST becomes STATUS
- CONDDEPPROCSTEP becomes procstep
- o conddepstepname becomes stepname

# • ADDEP

• PRINT is a new keyword to allow the LTP Print option to be set

### • ADOP

- ADOPWTO becomes wto
- ADOPCATM becomes CLEANUP
- ADOPJOBERT becomes CRITICAL
- · ADOPJOBPOL becomes POLICY
- · ADOPUSRSYS becomes USRSYS
- ADOPEXPJCL becomes EXPJCL
- ADOPWLMCLASS becomes WLMCLASS

### ADRUN

- SEQ is a new keyword to enable a specific run cycle to be identified for update, rather than having to specify every ADRIUN statement again.
- ADRJTAB becomes JCLVTAB

# • ADOPSAI

- ∘ соммтехт is no longer required.
- CT1 is a new keyword that maps to the first 64 characters of COMMTEXT in line with the way the command is displayed within the ISPF interface.
- ст2 is a new keyword that maps to the second 64 characters of сомитехт.
- стз is a new keyword that maps to the third 64 characters of сомитехт.
- ст4 is a new keyword that maps to the final 63 characters of сомитехт.
- ∘ compinfo becomes ci.

The original syntax for ADOPSAT breaks keyword values across multiple lines. In the following example, the text is meaningless, used only to show the flow of complete keywords.

### **ADOPSAI**

SYNTAX (EXTENDED) presents the same values in the following format, which is easier to read and follows the layout used to enter the information through the product dialogs.

### **ADOPSAI**

# • ADXIV

- ADXIVADID becomes ADID
- ADXIVWSID becomes WSID
- ADXIVOPNO becomes OPNO
- ADXIVTYPE becomes TYPE
- ADXIVEWHE becomes FROMWHEN
- ADXIVEHHH becomes FROMHHH
- ADXIVEHH becomes FROMHH
- $^{\circ}$  adxivfmm becomes frommm
- $^{\circ}$  adxivfd becomes fromdays
- $^{\circ}$  adxivtwhe becomes townen
- ADXIVTHHH becomes тоннн
- $^{\circ}$  adxivthh becomes tohh
- ADXIVTMM becomes TOMM
- ADXIVTD becomes TODAYS

# • RGSTART

- RGNAME becomes RGID
- RGIATIME becomes IATIME
- rgjvtab becomes jvtab
- RGCALEND becomes CALENDAR
- RGDESCR becomes DESCR
- REGOWNER becomes OWNER
- RGDLDAY becomes DLDAY
- RGDLTIME becomes DLTIME

# SETDEFAULT behaviour in Workload Automation Programming Language

An element of the EQQYLTOP syntax that is not compatible with Workload Automation Programming Language is the ability to setdefault for a segment without first providing a setdefault for the record itself.

For example, in EQQYLTOP the following commands set the default workstation to **CPU1** and use that default value in the remaining statements:

```
ADOP ACTION(SETDEFAULT) DURATION(10)
ADSTART ADID(NEWAPPL)
ADOP WSID(CPU1) OPNO(001) JOBN(JOB1)
ADOP WSID(CPU1) OPNO(002) JOBN(JOB2)
```

Because Workload Automation Programming Language uses object based structures throughout the syntax, to do the same thing you need to add an ADSTART statement before the ADOP statement to ensure that the structures are coherent:

```
ADSTART ACTION(SETDEFAULT)
ADOP ACTION(SETDEFAULT) DURATION(10)
ADSTART ADID(NEWAPPL)
ADOP WSID(CPU1) OPNO(001) JOBN(JOB1)
ADOP WSID(CPU1) OPNO(002) JOBN(JOB2)
```

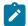

**Note:** All the statements within a **SETDEFAULT** structure can specify only the **SETDEFAULT** ACTION. If **ACTION** is not specified for child batch loader statements, **SETDEFAULT** is assumed.

# Keyword abbreviation

In Workload Automation Programming Language, you must specify all keywords completely, they cannot be abbreviated. This allows optimum performance for the Workload Automation Programming Language parsing engine. However, the EXTENDED syntax shortens many of the longer EQQYLTOP keywords.

# Suffixing

Some Batch Loader statements support the **SUFFIX** keyword. This allows a variable value to be suffixed onto the name of the object.

SUFFIX supports the following variables:

CDAY

Current day of the week as a number 1=Monday.

CDD

Current day of the month.

CDDD

Current day of the year.

CDDMMYY

Current date in DDMMYY format.

# СНН Current hour. СННММ Current time in HHMM format. CHHMMSS Current time in HHMMSS format. CHHMMSSX Current time in HHMMSSXX format. CMM Current month. CMMYY Current month and year in MMYY format. CYMD Current date in YYYYMMDD format. CYY Current year in YY format. CYYDDD Current Julian day in YYDDD format. CYYMM Current year and month in YYMM format. CYYMMDD Current date in YYMMDD format. CYYYY Current year in YYYY format. CYYYYMM Current year and month in YYYYMM format.

If suffix is used to specify anything other than these variables, it is treated as a literal.

Once a particular variable has been referenced in an execution of Workload Automation Programming Language, any subsequent references return the same value. For example, CHHMMSSX referenced twice in the same Batch Loader, returns exactly the same value, despite the fact the second reference might be processed a few hundredths of a second later. This is to allow SUFFIX to be used to create an Application name, and then be able to reliably make dependencies to it.

The following example creates two dynamic applications using CHHMMSSX to create an Application name containing the time down to one hundredth of a second. Because the variables are static within Workload Automation Programming Language, both applications will have the same timestamp, but importantly the second Application can be made dependent on the first.

```
OPTIONS CPDEPR(Y)
ADSTART ACTION(SETDEFAULT) ADOP DURATION(1)
ADSTART ACTION(SUBMIT) ADID(DYNAMIC1) SUFFIX(CHHMMSSX)
        DESCR('SEQUENCE OF JOBS') OWNER(TWS)
ADOP WSID(NONR) OPNO(FIRST) AUTOPRED(PREV)
ADOP WSID(CPU1) JOBN(JOB1)
ADOP WSID(CPU1) JOBN(JOB2)
ADOP WSID(CPU1) JOBN(JOB3)
ADOP WSID(NONR) OPNO(LAST)
ADSTART ACTION(SUBMIT) ADID(DYNAMIC2) SUFFIX(CHHMMSSX)
        DESCR('SEQUENCE OF JOBS') OWNER(TWS)
ADOP WSID(NONR) OPNO(FIRST) AUTOPRED(PREV)
ADDEP PREADID(DYNAMIC1) SUFFIX(CHHMMSSX) PREOPNO(LAST) PREWSID(NONR)
ADOP WSID(CPU1) JOBN(JOB4)
ADOP WSID(CPU1) JOBN(JOB5)
ADOP WSID(CPU1) JOBN(JOB6)
ADOP WSID(NONR) OPNO(LAST)
```

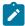

**Note:** OPTIONS SUFFIX is used to control the behavior of the SUFFIX keyword, to manage situations where the addition of the suffix might exceed the maximum allowed length of the object name.

# NEW\_ keywords

With OPTIONS DEMODE(UPDATE) you can change the "name" of an object, by modifying its key fields. In the same way, with OPTION DEMODE(COPY) new key fields must be specified to save a copy to. To do this, the key fields of any IBM® Z Workload Scheduler object can have alternate names specified by using a NEW\_ prefix for any of the key fields you wish to alter.

For example:

```
OPTIONS DBMODE(COPY)
ADSTART ADID(MYAPPL1) NEW_ADID(MYAPPL1COPY)
```

The key fields can be identified by looking in the default output definitions shipped with Workload Automation Programming Language in the SEQQWAPL library.

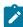

**Note:** This does not apply to temporary Operator Instructions. They cannot have their validity range changed by NEW\_ keywords. To modify the validity of temporary Operator Instructions they must be deleted and created again.

# AD – Application definition record

The AD record is a multi segment record with the following structure.

```
ADCOM -+- Common segment (1 per appl)

|
+= ADAPD =+= Application dependency(ies)
```

```
+= ADRUN =+= Run Cycle(s)
         +- ADRULE - Rule (1 per run cycle)
+= ADOP =+= Operation(s)
         Т
        += ADDEP = Dependency(ies)
        += ADXIV = External dependency interval(s)
         += ADSR = Special resource(s)
        +- ADOPEXT - Extended name (1 per op)
         +- ADOPSAI - System Automation (1 per op)
         += ADCNC = Condition(s)
         += ADCNS = Conditional dependency(ies)
         += ADCIV = Conditional dependency interval(s)
         += ADUSRF = User field(s)
         += ADVDD = Variable duration(s)
         +- ADRE =- Remote job (1 per op)
```

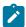

Note: Some segments have Batch Loader statements with slightly different names:

- ADCOM has a Batch Loader statement of ADSTART
- ADOPEXT has a Batch Loader statement of ADEXT
- ADOPSAI has a Batch Loader statement of ADSAI
- ADUSRF has a Batch Loader statement of ADUSF

### **Automatic Operation numbering**

The Operation number is the unique identifier of an Operation within an Application. It is specified by the OPNO argument on the ADOP statement which defines each operation.

If you omit the OPNO argument from an ADOP statement, Workload Automation Programming Language can automatically allocate operation numbers for you. Workload Automation Programming Language calculates the operation number by adding an interval (the default is 1) to the previous operation number. If the first operation number is omitted, the previous operation number is assumed to be zero, meaning the first operation number will be equal to the interval.

The interval can be set by using the ACTION(SETDEFAULT) process to set opno, the operation number you set using this method is not the default operation number, but becomes the interval between them when opno is omitted.

For example, the following command sets an interval of 5 between automatically allocated operation numbers:

```
ADSTART ACTIONS(SETDEFAULT)
ADOP OPNO(005)
```

If the interval is larger than the previous operation number, the generated operation number is set to the value of the interval. In the following example, JOB1 is given an operation number of 005, with 010 and 015 for JOB2, and JOB3 respectively:

```
ADSTART ACTIONS(SETDEFAULT)

ADOP OPNO(005) DURATION(1)

ADSTART ADID(MYAPPL) OWNER(TWS)

ADOP WSID(NONR) OPNO(001) JOBN(START) AUTOPRED(PREV)

ADOP WSID(CPU1) JOBN(JOB1)

ADOP WSID(CPU1) JOBN(JOB2)

ADOP WSID(CPU1) JOBN(JOB3)

ADOP WSID(NONR) OPNO(255) JOBN(LAST)
```

Automatically allocated operation numbers can be identified in the Workload Automation Programming Language output as the OPNO keyword is prefixed with a plus sign (+) on the listed ADOP statements:

```
EQQ12001 ADSTART ADID(TESTSORT) OWNER(TWS)

EQQ12031 ADOP WSID(DUMM) JOBN(JOB1) AUTOPRED(PREV) OPNO(1)

EQQ12031 ADOP WSID(DUMM) JOBN(JOB2) +OPNO(005)

EQQ12031 +ADDEP PREOPNO(1)

EQQ12031 ADOP WSID(DUMM) JOBN(JOB3) +OPNO(010)

EQQ12031 +ADDEP PREOPNO(5)

EQQ12031 ADOP WSID(DUMM) JOBN(JOB4) +OPNO(015)

EQQ12031 +ADDEP PREOPNO(10)

EQQ12031 ADOP WSID(DUMM) JOBN(JOB5) +OPNO(020)
```

#### Automatic dependencies

Batch loader can create automatic dependencies within an application by using the OPTIONS ADDEP keyword and the ADOP AUTOPRED and ADOP AUTOSUCC Statements, when adding or replacing an entire application.

The AUTOPRED and AUTOSUCC keywords are set in the ADOP statements and cause the automatic creation of dependencies based on the batch loader statements for any operations that follow.

The keywords can contain the following values:

nnn

Operation number. Predecessors or successors will be made to the specified operation number automatically.

#### FIRST

Predecessors or successors will be made to the Workload Automation Programming Language designated first operation number automatically.

#### LAST

Predecessors or successors will be made to the Workload Automation Programming Language designated last operation number automatically.

OFF

The current level of AUTOPRED OF AUTOSUCC will be stopped. If a previous AUTOPRED OF AUTOSUCC was specified but not stopped by an OFF argument, then the previous setting will be resumed.

#### PREV

This is valid only for AUTOPRED and will make any subsequent operations automatically dependent on the operation identified by the preceding ADOP statement.

The options first and options last keywords can also specify automatic dependencies to the first and last operations by using Link argument.

For example, OPTIONS FIRST(1,LINK) names operation 1 as the first operation and will make operation 1 an automatic predecessor to any operations specified in batch loader with no explicit predecessors.

By default, automatic dependencies are only made to operations without any explicit dependencies made from or to them in the batch loader.

For example, AUTOPRED(FIRST) will only make operations dependent on the first operation that do not have any explicitly specified predecessors, equally AUTOSUCC(LAST) will only make the last operation dependent on operations that have no explicit successors.

To make automatic dependencies take place regardless of whether explicit dependencies exist you can use the ALL argument.

For example, AUTOPRED(010,ALL) will make every operation dependent on operation 010, or OPTIONS LAST(255,LINK,ALL) will make operation 255 a successor to every operation in the application.

**Precedence:** When deciding whether an automatic dependency when **ALL** is not specified, the following dependencies are assessed in this order:

- 1. ADOP and ADDEP statements created explicitly by the user
- 2. AUTOSUCC keywords
- 3. AUTOPRED keywords
- 4. OPTIONS LAST
- 5. OPTIONS FIRST

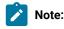

- 1. Automatic dependencies can ONLY be addressed to specific operations by the operation number, not by using Johname or Workstation name. When considering whether an operation already has a predecessor or successor Workload Automation Programming Language only acknowledges them from a statement that uses the operation number. It is therefore recommended that any manual dependencies made in conjunction with automatic dependencies should be performed using PREOPNO to ensure the desired result is achieved.
- 2. Automatic dependencies are not permitted when using options update or options copy.
- 3. Automatic dependencies are for internal dependencies only.
- 4. Automatic dependencies rely on the order of the ADOP statements when resolving dependencies. The ADOP statements do not have to be specified in numerical order to build an application, as Workload Automation Programming Language will ensure the resulting application has operations in numeric sequence so it is

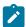

possible to exploit this, for example, to have 255 as your logical end point of an application, and still have higher numbered operations as predecessors to it, as long as you specify operation 255 last.

In the following example, operations 010 to 110 are all successors to 001 and predecessors to 255.

```
OPTIONS FIRST(1,LINK) LAST(255,LINK)

ADSTART ADID(MYAD) OWNER(TWS)

ADOP OPNO(001) WSID(NONR) DURATION(1)

ADOP OPNO(010) WSID(CPU1) JOBN(JOB01) DURATION(1)

ADOP OPNO(020) WSID(CPU1) JOBN(JOB02) DURATION(1)

ADOP OPNO(030) WSID(CPU1) JOBN(JOB03) DURATION(1)

ADOP OPNO(040) WSID(CPU1) JOBN(JOB04) DURATION(1)

ADOP OPNO(050) WSID(CPU1) JOBN(JOB05) DURATION(1)

ADOP OPNO(060) WSID(CPU1) JOBN(JOB06) DURATION(1)

ADOP OPNO(070) WSID(CPU1) JOBN(JOB06) DURATION(1)

ADOP OPNO(070) WSID(CPU1) JOBN(JOB07) DURATION(1)

ADOP OPNO(080) WSID(CPU1) JOBN(JOB08) DURATION(1)

ADOP OPNO(090) WSID(CPU1) JOBN(JOB09) DURATION(1)

ADOP OPNO(100) WSID(CPU1) JOBN(JOB01) DURATION(1)

ADOP OPNO(100) WSID(CPU1) JOBN(JOB10) DURATION(1)

ADOP OPNO(110) WSID(CPU1) JOBN(JOB11) DURATION(1)

ADOP OPNO(099) WSID(NONR) DURATION(1)
```

### Submitting batch loader directly to the current plan

Within Workload Automation Programming Language, you can use batch loader statements to create an occurrence directly in the current plan without creating the application in the database. To do that, set ACTION(SUBMIT) in the ADSTART statement.

If OPTIONS DBMODE(ADD) OR OPTIONS DBMODE(REPLACE) is used, only the statements in Batch Loader are used to build the occurrence in the plan. If OPTIONS DBMODE(COPY) OR OPTIONS DBMODE(UPDATE) is used, any existing application with the same name in the database is used as a model with the batch loader statements making amendments to the version being added to the current plan, the database remains unchanged.

The ADSTART and subsequent segments perform the equivalent of an INSERT CPOC, so the batch loader must be followed by an EXECUTE MCPBLE to commit the occurrence to the plan. Unless you specify OPTIONS EXECUTE (MANUAL), this happens automatically before Workload Automation Programming Language terminates your session with IBM Z Workload Scheduler.

It is possible to follow the batch loader statements with MODIFY OF INSERT Statements to amend the newly created occurrence before it is committed to the current plan with an EXECUTE statement. This makes it possible to INSERT predecessors or successors between the occurrence being created and specific occurrences already in the plan.

#### For example:

```
ADSTART ACTION(SETDEFAULT)

ADOP DURATION(1)

ADSTART ACTION(SUBMIT) ADID(DYNAMAPPL) DESCR('DEMONSTRATE SUBMIT')

OWNER(TWS) ODESCR('TWS INFRASTRUCTURE') PRIORITY(5)

ADOP WSID(CPU1) OPNO(1) JOBN(JOB1) DESCR('FIRST JOB')

ADOP WSID(CPU1) OPNO(10) JOBN(JOB2) DESCR('SECOND JOB')

ADOP WSID(CPU1) OPNO(20) JOBN(JOB3) DESCR('THIRD JOB')

ADOP WSID(CPU1) OPNO(30) JOBN(JOB4) DESCR('FOURTH JOB')

ADOP WSID(CPU1) OPNO(255) JOBN(JOB5) DESCR('LAST JOB')

MODIFY CPOP OPNO(1)
```

# INSERT CPPRE PREADID(PLANNEDAPPL) PREIA(0803081200) PREOPNO(030) EXECUTE MCPBLK

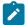

**Note:** The entire object must be specified in batch loader before any INSERT OF MODIFY statements can be used to alter it. Batch loader statements (such as, for example, ADSTART and ADOP) cannot be interleaved with current plan commands (such as, for example, MODIFY and INSERT).

## ADAPD - Application Dependency

Use the ADAPD statement to define a predecessor for an application.

Table 113. Keywords for ADAPD

| Keyword | Description                                                                  |
|---------|------------------------------------------------------------------------------|
| PREADID | Name of the predecessor application.                                         |
| PRECSEL | Specifies on which basis a matching predecessor is selected:                 |
|         | C                                                                            |
|         | Closest preceding. The matching predecessor is the one with the              |
|         | nearest preceding input arrival time. This is the default.                   |
|         | s                                                                            |
|         | Same scheduled date. The matching predecessor is the one with                |
|         | the nearest input arrival time within the same day of the operation          |
|         | (occurrence) under consideration. A matching predecessor is first            |
|         | searched before the IA time of the operation. Then, if not found, it is      |
|         | searched after the IA time of the operation.                                 |
|         | A                                                                            |
|         | Within an absolute interval. The matching predecessor is the one with        |
|         | the closest input arrival time in the specified interval. The interval       |
|         | boundaries are specified by a time and a number of days before or after      |
|         | the IA time of the operation (occurrence). The interval can be timed         |
|         | entirely before, entirely after, or across the IA time of the operation      |
|         | (occurrence).                                                                |
|         | R                                                                            |
|         | Within a relative interval. The matching predecessor is the one with         |
|         | the closest input arrival time in the specified interval. The interval       |
|         | boundaries are calculated using an offset expressed in hours and             |
|         | minutes before or after the IA time of the operation (occurrence). The       |
|         | interval can be timed entirely before, entirely after, or across the IA time |
|         | of the operation (occurrence).                                               |

Table 113. Keywords for ADAPD (continued)

| Keyword  | Description                                                                                                    |
|----------|----------------------------------------------------------------------------------------------------|
| PREOPNO  | The operation number of a predecessor operation to this application. If the predecessor is an application, PREOPNO is 0.                                                                                                    |
| PREWSID  | The four-character workstation name of a predecessor operation to this application. If the predecessor is an application, PREWSID is blank.                                                                                                    |
| FROMDAYS | The start of the absolute interval in days. The allowed range is 0-7.                                                                                                    |
| FROMHH   | The start of the absolute interval in the <i>HH</i> format. The allowed range is 00-24. To be specified together with FROMM. For example, if the absolute interval starts at 10:30 of the day before the input arrival time of the successor, it is defined by FROMHH(10) FROMMH(30) FROMDAYS(1) FROMWHEN(B)                         |
| FROMHH   | The start of the relative interval in hours. The format is <i>HHH</i> and the allowed range is 0-167. To be specified together with <b>FROMMM</b> .                                                                                                    |
| FROMMM   | The minutes fraction of the start of the relative or absolute interval.                                                                                                    |
| FROMWHEN | Specifies if the start of the relative or absolute interval is before (B) or after (A) the input arrival time of the successor.                                                                                                    |
|          | For relative intervals only, you can choose to make the interval start at an indefinite time in the plan (in this case the mechanism used is similar to that of the closest preceding predecessor). To do this, do not specify this parameter, nor any of the other FROM ones.                                                       |
| TODAYS   | The end of the absolute interval in days. The allowed range is 0-7.                                                                                                    |
| тонн     | The end of the absolute interval in the <i>HH</i> format. The allowed range is 00-24. To be specified together with <b>TOMM</b> . For example, if the absolute interval ends at 12:30 two days after the input arrival time of the successor, it is defined by <b>TOHH</b> (12) <b>TOMM</b> (30) <b>TODAYS</b> (2) <b>TOWHEN</b> (A) |
| тоннн    | The end of the relative interval in hours. The format is <i>HHH</i> and the allowed range is 0-167. To be specified together with <b>TOMM</b> .                                                                                                    |
| TOMM     | The minutes fraction of the end of the relative or absolute interval.                                                                                                    |
| TOWHEN   | Specifies if the end of the relative or absolute interval is before (a) or after (a) the input arrival time of the successor.                                                                                                    |
| ТҮРЕ     | The interval type:  A  Absolute interval. Must be defined by the following parameters:                                                                                                    |
|          | FROMWHEN, FROMHH, FROMMM, FROMDAYS,                                                                                                    |

Table 113. Keywords for ADAPD (continued)

| Keyword | Description                                                                 |
|---------|-----------------------------------------------------------------------------|
|         | TOWHEN, TOHH, TOMM, TODAYS.                                                 |
|         | R                                                                           |
|         | Relative interval. Must be defined by the following parameters:             |
|         | [FROMWHEN, FROMHH, FROMMM, ]                                                |
|         | TOWHEN, TOHHH, TOMM.                                                        |
| DESCR   | A free-format description of the dependency. It can be up to 50 characters. |
| PRINT   | Specifies the Long Term Plan print option:                                  |
|         | A                                                                           |
|         | Always                                                                      |
|         | <u>c</u>                                                                    |
|         | Conditional                                                                 |

## ADCIV - External conditional dependency interval

Use the ADCIV statement to define the absolute or relative interval specified with the A OFR Value in the ADCNS PRECSEL parameter.

You can set only one ADCIV per ADCNS, but the same ADCIV can be used by more ADCNS statements if they refer to the same external predecessor application and operation. The statement must be nested within the ADCNS to which it refers.

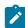

 $\textbf{Note:} \ \ \textbf{The} \ \ \underline{\textbf{adciv}} \ \ \textbf{statement is available only starting from IBM} \ \ \textbf{Z} \ \ \textbf{Workload Scheduler V9.1, or later.}$ 

Table 114. Keywords for ADCIV

| Keyword  | Description                                                                                                    |
|----------|----------------------------------------------------------------------------------------------------|
| ADID     | The application name of the conditional external predecessor to which the interval applies.                                                                                                    |
| CONDID   | The condition ID of the conditional external predecessor to which the interval applies.                                                                                                    |
| FROMDAYS | The start of the absolute interval in days. The allowed range is 0-7.                                                                                                    |
| FROMHH   | The start of the absolute interval in the HH format. The allowed range is 00-24. Goes together with FROMM. For example, if the absolute interval starts at 10:30 of the day before the input arrival time of the successor, it is defined by FROMHH(10) FROMMM(30) FROMDAYS(1) FROMWHEN(B). |

Table 114. Keywords for ADCIV (continued)

| Keyword  | Description                                                                                                    |
|----------|----------------------------------------------------------------------------------------------------|
| FROMHH   | The start of the relative interval in hours. The format is <i>HHH</i> and the allowed range is 0-167. To be specified together with <b>FROMMM</b> .                                                                                                    |
| FROMMM   | The minutes fraction of the start of the relative or absolute interval.                                                                                                    |
| FROMWHEN | Specifies if the start of the relative or absolute interval is before (B) or after (A) the input arrival time of the successor.                                                                                                    |
|          | For relative intervals only, you can choose to make the interval start at an indefinite time in the plan (in this case the mechanism used is similar to that of the closest preceding predecessor). To do this, do not specify this parameter, nor any of the other FROM ones.                              |
| ОРИО     | The operation number of the conditional external predecessor to which the interval applies.                                                                                                    |
| TODAYS   | The end of the absolute interval in days. The allowed range is 0-7.                                                                                                    |
| тонн     | The end of the absolute interval in the <i>HH</i> format. The allowed range is 00-24. To be specified together with <b>TOMM</b> . For example, if the absolute interval ends at 12:30 two days after the input arrival time of the successor, it is defined by <b>TOHM(12) TOMM(30) TODAYS(2) TOWHEN(A)</b> |
| тоннн    | The end of the relative interval in hours. The format is <i>HHH</i> and the allowed range is 0-167. To be specified together with <b>TOMM</b> .                                                                                                    |
| TOMM     | The minutes fraction of the end of the relative or absolute interval.                                                                                                    |
| TOWHEN   | Specifies if the end of the relative or absolute interval is before (B) or after (A) the input arrival time of the successor.                                                                                                    |
| ТУРЕ     | The interval type:  A  Absolute interval. Must be defined by the following parameters:  FROMWHEN, FROMHH, FROMMM, FROMDAYS,  TOWHEN, TOHH, TOMM, TODAYS.  R  Relative interval. Must be defined by the following parameters:  [FROMWHEN, FROMHHH, FROMMM, ]                                                 |
|          | TOWHEN, TOHHH, TOMM.                                                                                                    |

#### ADCNC - Condition

Use the ADCNC statement to define a condition for an operation that combines a set of following conditional dependencies (ADCNS).

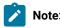

- 1. Workload Automation Programming Language does not require an equivalent to the CONDDEPNO keyword, this is calculated automatically.
- 2. The ADCNC statement is available only starting from IBM® Z Workload Scheduler V8.5, or later.

Table 115. Keywords for ADCNC

| Keyword | Description                                                                      |
|---------|----------------------------------------------------------------------------------|
| CONDID  | Condition identified (1 -999).                                                   |
| COUNT   | Count of conditional dependencies that must be true for the condition to be met: |
|         | 0                                                                                |
|         | All conditions must be true (default).                                           |
|         | Any number higher than zero                                                      |
|         | Minimum number of conditional dependencies that must be                          |
|         | true for this condition to be met.                                               |
|         | Formerly CONDCOUNT with EQQYLTOP.                                                |
| DESCR   | A free format description of the condition (up to 16 characters).                |
|         | Formerly CONDDESCR with EQQYLTOP.                                                |

## ADCNS - Conditional dependency

Use the ADCNS statement to define a conditional dependency for an operation. You must set at least one ADCNS statement for each ADCNG statement, matched by the CONDID keyword.

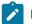

Note

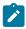

- 1. Workload Automation Programming Language does not require an equivalent to the following keywords:
  - CONDDEPCONDID is inherited from the preceding ADCNC statement.
  - CONDDEPDEPTYPE is determined from the setting of preadid.
- 2. The ADCNS statement is available only starting from IBM® Z Workload Scheduler V8.5, or later.

Table 116. Keywords for ADCNS

| Keyword | Description                                                                                                    |
|---------|----------------------------------------------------------------------------------------------------|
| CONDID  | The CONDID keyword should be set to the same value as in the ADCNC statement to which this belongs.                                                                                                    |
| PREADID | If the predecessor operation is in a different application from the one being built, or is in a different occurrence of the same application, you must identify the application ID with this keyword. If you use DBCS characters, you must enter them as a quoted string started by a shift-out and ended by a shift-in.                                                        |
| PRECSEL | Specifies on which basis a matching predecessor is selected:  c  Closest preceding. The matching predecessor is the one with the nearest preceding input arrival time. This is the default.                                                                                                    |
|         | Same scheduled date. The matching predecessor is the one with the nearest input arrival time within the same day of the operation (occurrence) under consideration. A matching predecessor is first searched before the IA time of the operation. Then, if not found, it is searched after the IA time of the operation.                                                        |
|         | Within an absolute interval. The matching predecessor is the one with the closest input arrival time in the specified interval. The interval boundaries are specified by a time and a number of days before or after the IA time of the operation (occurrence). The interval can be timed entirely before, entirely after, or across the IA time of the operation (occurrence). |
|         | If you select this option, the ADCIV statement must follow ADCNS with the specification of the interval boundaries.                                                                                                    |
|         | Within a relative interval. The matching predecessor is the one with the closest input arrival time in the specified interval. The interval boundaries are calculated using an offset expressed in hours and                                                                                                    |

Table 116. Keywords for ADCNS (continued)

| Keyword  | Description                                                              |
|----------|--------------------------------------------------------------------------|
|          | minutes before or after the IA time of the operation (occurrence).       |
|          | The interval can be timed entirely before, entirely after, or across the |
|          | IA time of the operation (occurrence).                                   |
|          | If you select this option, the ADCIV statement must follow ADCNS With    |
|          | the specification of the interval boundaries.                            |
|          | Note: The PRECSEL keyword is available only starting from IBM® Z         |
|          | Workload Scheduler V9.1, or later.                                       |
| PREOPNO  | Operation number of conditional predecessor.                             |
| PROCSTEP | Proc Step name for a step dependency.                                    |
| STEPNAME | Job Step name for a step dependency.                                     |
| CHECK    | What element to check:                                                   |
|          | ST                                                                       |
|          | Check the status                                                         |
|          | RC                                                                       |
|          | Check the return code                                                    |
| LOGIC    | What logic to use when comparing values:                                 |
|          | EQ                                                                       |
|          | Equal to                                                                 |
|          | GE                                                                       |
|          | Greater than or equal to                                                 |
|          | GT                                                                       |
|          | Greater than                                                             |
|          | LE                                                                       |
|          | Less than or equal to                                                    |
|          | LT                                                                       |
|          | Less than                                                                |
|          | NE                                                                       |
|          | Not equal to                                                             |

Table 116. Keywords for ADCNS (continued)

| Keyword | Description                                                                                            |
|---------|----------------------------------------------------------------------------------------------------|
|         | RG                                                                                                    |
|         | Range                                                                                                  |
| STATUS  | The value of operation status to use in the comparison.                                                |
| RC1     | The return code to use in the comparison. When LOGIC(RG) is used, RC1 is the lower limit of the range. |
| RC2     | When LOGIC(RG) is used, RC2 is the upper limit of the range.                                           |

# ADDEP - Dependency

Use the ADDEP statement to define a predecessor for an operation.

Table 117. Keywords for ADDEP

| Keyword | Description                                                                                                    |
|---------|----------------------------------------------------------------------------------------------------|
| PREADID | If the predecessor operation is in a different application from the one being built, or is in a different occurrence of the same application, you must identify the application ID with the PREADID keyword.                                                                                                    |
| PRECSEL | Specifies on which basis a matching predecessor is selected:                                                                                                    |
|         | Closest preceding. The matching predecessor is the one with the nearest preceding input arrival time. This is the default.                                                                                                    |
|         | Same scheduled date. The matching predecessor is the one with the nearest input arrival time within the same day of the operation (occurrence) under consideration. A matching predecessor is first searched before the IA time of the operation. Then, if not found, it is searched after the IA time of the operation.                                                        |
|         | Within an absolute interval. The matching predecessor is the one with the closest input arrival time in the specified interval. The interval boundaries are specified by a time and a number of days before or after the IA time of the operation (occurrence). The interval can be timed entirely before, entirely after, or across the IA time of the operation (occurrence). |
|         | If you select this option, the ADXIV statement must follow ADDEP with the specification of the interval boundaries.                                                                                                    |

Table 117. Keywords for ADDEP (continued)

| Keyword | Description                                                                                                    |
|---------|----------------------------------------------------------------------------------------------------|
|         | Within a relative interval. The matching predecessor is the one with the closest input arrival time in the specified interval. The interval boundaries are calculated using an offset expressed in hours and minutes before or after the IA time of the operation (occurrence). The interval can be timed entirely before, entirely after, or across the IA time of the operation (occurrence).  If you select this option, the ADXIV statement must follow ADDEP with the specification of the interval boundaries. |
|         | Note: The PRECSEL keyword is available only starting from IBM® Z Workload Scheduler V9.1, or later.                                                                                                    |
| PREMAND | Specifies if it is mandatory that the dependency be resolved before the operation can start:  N  The dependency is not mandatory. This means that, if the predecessor                                                                                                    |
|         | is not found, the dependency is considered resolved unless failure is required (within the dynamic addition of a dependency in the Modify Current Plan panel). This is the default value.                                                                                                    |
|         | The dependency is mandatory at ad hoc add level. The predecessor is required, but might not be in the plan at the time the occurrence that includes the successor is added and might be made available later via ETT, PIF, or manual intervention.                                                                                                    |
|         | This means that if the predecessor is not found when an occurrence is added to the current plan, a pending mandatory predecessor entry is created and the occurrence is added in the waiting status. The pending mandatory predecessor entry is created also when LTP and DP batch start running and the predecessor is not found.                                                                                                    |
|         | The dependency is mandatory at plan level. The predecessor is expected to exist at the time the occurrence that includes the successor is dynamically added into the current plan (via the MCP panel). If it does not, the addition of the occurrence fails. Also LTP and DP batch will fail if the predecessor is not found when they run.                                                                                                    |

Table 117. Keywords for ADDEP (continued)

| Keyword | Description                                                                                                    |
|---------|----------------------------------------------------------------------------------------------------|
|         | Note: The PREMAND keyword is available only starting from IBM® Z Workload Scheduler V9.1, or later.                                                                                                    |
| PREOPNO | The operation number of a predecessor operation to this operation.                                                                                                    |
| PREWSID | The four-character workstation name of a predecessor operation to this operation.                                                                                                    |
| PREJOBN | The job name of a predecessor operation to this operation.                                                                                                    |
| TRANSPT | When IBM® Z Workload Scheduler creates the plan, it allows these minutes between the completion of the predecessor and the start of the successor operation that is being defined. You must specify an integer. The default is the time specified for the workstation. |
| DESCR   | A free-format description of the dependency. It can be up to 50 characters.  IBM® Z Workload Scheduler holds descriptions only for external dependencies. This field cannot be used to hold a description for an internal dependency.                                  |
| PRINT   | Specifies the Long Term Plan print option:  A  Always                                                                                                    |
|         | Conditional                                                                                                    |

## ADEXT - Extended information (ADOPEXT segment)

Use the ADOPEXT statement to define extended information for an operation.

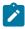

Note: The ADEXT statement is available only starting from IBM® Z Workload Scheduler V8.2, or later.

Table 118. Keywords for ADEXT

| Keyword | Description                                                                                                    |
|---------|----------------------------------------------------------------------------------------------------|
| EXTNAME | A free-format name for the operation. It can include blanks and special characters for a maximum of 54 characters. |
| EXTSE   | The name of the scheduling environment for this operation. Special characters are allowed.                         |

## ADLAT - User-defined late operation

Use the ADLAT statement to specify your own settings by which an operation is to be considered late, and the alerts or actions to be taken.

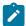

**Note:** The ADLAT statement is available only starting from IBM® Z Workload Scheduler V9.5.

Table 119. Keywords for ADLAT

| Keyword    | Description                                                                                                    |
|------------|----------------------------------------------------------------------------------------------------|
| ACTIONACT  | Specifies the action to be taken if the operation has not yet started when the specified day and time is reached. If you specify an action, ACTIONDD and ACTIONDT are required. Allowed values are:                                                                |
|            | Only an alert message is issued.  The operation is set to Complete, if its status allows it. Otherwise it is NOPed.  The operation is set to Error with OLAT, if its status allows it. Otherwise, this setting is postponed at the time when the status allows it. |
|            | The operation and all its internal successors are NOPed, if their status allows NOPing. Otherwise, it is ignored.                                                                                                    |
| ACTIONBASE | Always F. It means that the input arrival time of the operation is used as the base date to apply the offset.                                                                                                    |
| ACTIONDD   | Specifies the day offset, related to the application start day, used to check if the operation has not yet started. If the operation has not started, the action that you set is taken.  It can be a value from 0 to 99 (where 0 means the start day, 1 means one  |
|            | working day after the start day, and so on). This check is applied only to operations with status Ready.                                                                                                    |
| ACTIONDIR  | Always A (After). It means that the day offset and time are always added, and never subtracted, to the base date.                                                                                                    |
| ACTIONDT   | Required if you have set ACTIONED. Specifies the time, related to the application start day, used to check if the operation has not yet started. If the operation has not started, the action that you set is taken.                                               |

Table 119. Keywords for ADLAT (continued)

| Keyword   | Description                                                                                                    |
|-----------|----------------------------------------------------------------------------------------------------|
|           | This value is specified in the format <i>HHMM</i> . This check is applied only to operations with status Ready.                                                                                                    |
| ALERTBASE | Always F. It means that the input arrival time of the operation is used as the base date to apply the offset.                                                                                                    |
| ALERTOD   | Specifies the day offset, related to the application start day, used to check if the operation has not yet started. If the operation has not started, an alert message is issued.  It can be a value from 0 to 99 (where 0 means the start day, 1 means one working day after the start day, and so on). |
| ALERTDIR  | Always (After). It means that the day offset and time are always added, and never subtracted, to the base date.                                                                                                    |
| ALERTOT   | Required if you have set ALERTED. Specifies the time, related to the application start day, used to check if the operation has not yet started. If the operation has not started, an alert message is issued.  This value is specified in the format HH.MM.                                              |

## ADOP - Operation

Use the  ${\tt ADOP}$  statement to define an operation.

Table 120. Keywords for ADOP

| Keyword   | Description                                                                                                    |
|-----------|----------------------------------------------------------------------------------------------------|
| ADOPDLACT | Specifies the action to be taken if the operation is still not completed when the deadline day and time are reached. Blank means no action. If you specify an action, an alert message is always issued. Allowed values are: |
|           | Only an alert message is issued.                                                                                                    |
|           | The operation is set to Complete, if its status allows it. Otherwise it is NOPed.                                                                                                    |
|           | The operation is set to Error with ODEA, if its status allows it. Otherwise,                                                                                                    |
|           | this setting is postponed at the time when the status allows it.                                                                                                    |

Table 120. Keywords for ADOP (continued)

| Keyword  | Description                                                                                                   |
|----------|----------------------------------------------------------------------------------------------------|
|          | N                                                                                                    |
|          | The operation and all its internal successors are NOPed, if their status                                      |
|          | allows NOPing. Otherwise, it is ignored.                                                                      |
| AUTOPRED | Defines an automatic predecessor for operations following this one that do not have an                        |
|          | explicit dependency set:                                                                                      |
|          | FIRST                                                                                                    |
|          | Make dependencies to the default first operation.                                                             |
|          | LAST                                                                                                    |
|          | Make dependencies to the default last operation.                                                              |
|          | PREV                                                                                                    |
|          | To make the operation automatically dependent on the one preceding it in                                      |
|          | the batch loader statements.                                                                                  |
|          | nnn                                                                                                    |
|          | Identifies the operation number to which the dependency can be made.                                          |
|          | OFF                                                                                                    |
|          | Ends the most recent setting of AUTOPRED and returns to any previous                                          |
|          | value, if set within the application.                                                                         |
|          | A second argument of ALL (for example, AUTOPRED(FIRST, ALL)) causes automatic                                 |
|          | dependencies to be made for all following operations, including ones with explicit                            |
|          | dependencies.                                                                                                 |
|          | Note: AUTOPRED is not allowed with options DBMODE(COPY) OF OPTIONS                                            |
|          | DBMODE(UPDATE).                                                                                               |
|          |                                                                                                    |
| AUTOSUCC | Defines an automatic successor for operations following this one that do not have an explicit dependency set: |
|          |                                                                                                    |
|          | FIRST  Make dependencies to the default first energian                                                        |
|          | Make dependencies to the default first operation.                                                             |
|          | LAST                                                                                                    |
|          | Make dependencies to the default last operation.                                                              |
|          | nnn                                                                                                    |
|          | Identifies the operation number to which the dependency can be made.                                          |

Table 120. Keywords for ADOP (continued)

| Keyword  | Description                                                                                                    |
|----------|----------------------------------------------------------------------------------------------------|
|          | Ends the most recent setting of AUTOPRED and returns to any previous value, if set within the application.  A second argument of ALL (for example, AUTOPRED(FIRST, ALL)) causes automatic dependencies to be made for all following operations, including ones with explicit dependencies.                                                                                                    |
|          | <ol> <li>The ADOP statement for the operation named by AUTOSUCC must be included in the Batch Loader statements after any operations that you want it to be made an automatic successor to.</li> <li>AUTOPRED is not allowed with OPTIONS DBMODE(COPY) OF OPTIONS DBMODE(UPDATE).</li> </ol>                                                                                                    |
| PREOPNO  | The operation number of an internal predecessor operation to this operation.                                                                                                    |
| PREJOBN  | The job name of an internal predecessor operation to this operation.                                                                                                    |
| PREWSID  | The workstation name of an internal predecessor operation to this operation.                                                                                                    |
| OPNO     | The operation number for this operation, in the range 1 to 255. Each operation within an application must have a unique number.                                                                                                    |
| WSID     | Specified the workstation on which the operation will run.                                                                                                    |
| DURATION | The estimated duration of this operation in minutes or seconds according to the DURUNIT value in OPTIONS. It must be an integer greater than 0. The maximum value is 99 hours 59 minutes 00 seconds. If you specify 99 hours 59 minutes 01 seconds, you do not receive an alert message if the actual duration is greater than the planned duration.                                                                         |
| CLEANUP  | Automatic. When the operation is ready to be submitted and the controller selects it for submissions, the controller automatically finds the cleanup actions to be taken and also inserts them as the first step in the JCL of the restarted job. Whenever the operation is started from the panels, the cleanup actions are shown to the user for confirmation, only if the AUTOMATIC CHECK OPC panel option is set to YES. |

Table 120. Keywords for ADOP (continued)

| Keyword  | Description                                                                                                    |
|----------|----------------------------------------------------------------------------------------------------|
| Reyword  | Immediate. data set cleanup is immediately performed if the operation ends in error. The operation is treated as if it had the automatic option when it is rerun.  M  Manual. data set cleanup actions are deferred for the operation. They are performed when initiated manually from the panel.                                                                                                 |
|          | None. No data set cleanup actions are performed.  Formerly ADOPCATM with EQQYLTOP.                                                                                                    |
| EXPJCL   | Specifies if the scheduler uses the JCL extracted from the JES JCL sysout:  Uses the fully expanded JCL.                                                                                                    |
|          | Uses the JCL contained in the libraries of the scheduler.  Formerly ADOPEXPJCL With EQQYLTOP.                                                                                                    |
| CRITICAL | Specifies if the operation is to be considered critical:  The operation is considered eligible for WLM assistance, if late.  The operation is considered the target job of a critical path and eligible,                                                                                                    |
|          | with all the operations belonging to that critical path, for WLM assistance.  The operation is not to be considered critical. This is the default. For W and P, the scheduler automatically sends a request to WLM to promote the job or started task to the specified WLM service class, whenever the conditions of the specified assistance policy are met.  Formerly ADDPJOBCRT with EQQYLTOP. |
| мн       | Specifies how to set the value for the MH (Manually Hold) option of the operation when the operation is added to the AD database:                                                                                                    |

Table 120. Keywords for ADOP (continued)

| Keyword | Description                                                                                                    |
|---------|----------------------------------------------------------------------------------------------------|
|         | N Default. The Mill entire for the energtion is get to N                                                                                                    |
|         | Default. The MH option for the operation is set to N.                                                                                                    |
|         | The MH option for the operation is set to Y.                                                                                                    |
| NOP     | Specifies how to set the value for the NOP option of the operation when the operation is added to the AD database:                                                                    |
|         | N                                                                                                    |
|         | Default. The NOP option for the operation is set to N.                                                                                                    |
|         | Y                                                                                                    |
|         | The NOP option for the operation is set to Y.                                                                                                    |
| POLICY  | Specifies which policy is to be applied for WLM assistance, if the job is defined as critical:                                                                                        |
|         | blank                                                                                                    |
|         | Default. WLM uses the policy specified in OPCOPTS. If no WLM policy is specified and the operation belongs to a critical path, the policy of the critical path target job is applied. |
|         | ī.                                                                                                    |
|         | Long duration. The job is assisted if it runs beyond its estimated duration time.                                                                                                    |
|         | D                                                                                                    |
|         | Deadline. The job is assisted if it has not finished when its deadline time is reached.                                                                                               |
|         | s                                                                                                    |
|         | Latest start time. The job is assisted if it is submitted after the latest start time.                                                                                                |
|         | С                                                                                                    |
|         | Conditional. An algorithm calculates whether to apply the Deadline or the Latest start time policy.                                                                                   |
|         | Formerly ADOPJOBPOL with EQQYLTOP.                                                                                                    |
| USRSYS  | Specifies if user sysout support is needed. If you specify Y, the data store logs user sysout.                                                                                        |

Table 120. Keywords for ADOP (continued)

| Keyword  | Description                                                                                                    |
|----------|----------------------------------------------------------------------------------------------------|
|          | Formerly Adopusrsys with EQQYLTOP.                                                                                                    |
| WLMCLASS | The name of the WLM service class to which late critical jobs are promoted. It can be an existing service class or a new service class created for this purpose. If you do not set this keyword and the operation belongs to a critical path, the WLM service class of the critical path target job is used.  Formerly ADOPWLMCLASS with EQQYLTOP.                                                                                                    |
| WTO      | If you specify Y, a WTO message is issued if the operation passes its deadline and is in started status.                                                                                                    |
|          | Formerly ADOPWTO with EQQYLTOP.                                                                                                    |
| AEC      | For operations on automatic reporting workstations, IBM® Z Workload Scheduler does some processing when a job completes to determine whether the operation should be given error status or completed status. If you specify AEC(N), IBM® Z Workload Scheduler does not check for errors and assigns to the operation the Completed status, regardless of any error reported by job tracking.                                                                                                    |
| AJR      | Jobs can be placed in HOLD status on the job queue by the event writer (an event writer option). Such jobs can either be released when all IBM® Z Workload Scheduler scheduling conditions are met, or be released immediately. AJR(Y) means that IBM® Z Workload Scheduler should control the scheduling. AJR(N) means that IBM® Z Workload Scheduler releases the job immediately. The automatic job release option is applicable only when the HOLDJOB keyword of the EWTROPTS is set to USER or YES. |
| AJSUB    | Automatic job submission.                                                                                                    |
| CLATE    | Specify Y to cancel this operation if it is time-dependent and late.  Note: IBM® Z Workload Scheduler never cancels a job that has already started running.                                                                                                    |
| CSCRIPT  | Use this keyword to set the centralized script flag (y or N).                                                                                                    |
| DESCR    | A free-format description of the operation. It can be up to 24 characters.                                                                                                    |
| DLDAY    | Specifies the number of days, relative to the start of the application, when this operation must be completed. This must be an integer. 0 means that the deadline is on the same day as the occurrence input arrival.                                                                                                    |
| DLTIME   | Required if you have specified <b>DLDAY</b> . <b>DLTIME</b> specifies the time, on the day specified by the <b>DLDAY</b> keyword, by which this operation should be completed. This must be in the format <b>hhmm</b> .                                                                                                    |

Table 120. Keywords for ADOP (continued)

| Keyword    | Description                                                                                                    |
|------------|----------------------------------------------------------------------------------------------------|
| FORM       | If this operation is a printing operation, the printer form number that will appear on the daily plan and on ready lists. For printer workstations with automatic reporting, the printer class and form number let IBM® Z Workload Scheduler identify the different print operations belonging to a specific job. This can be up to 8 characters.                                      |
|            | <b>Note</b> : Operations not on Print workstations do not use this field, but it can still be set and read.                                                                                                    |
| HIGHRC     | If this operation is a z/OS job, the highest return code that should not be considered an error. If the job ends with this return code or less, the operation will be treated by IBM® Z Workload Scheduler as completed. This must be an integer less than 4096. If you leave out the parameter, IBM® Z Workload Scheduler takes the value you specified in the JTOPTS Statement.      |
| JOBCLASS   | A single character that appears on workstation ready lists for information only. This must be the z/OS job class from the JCL.                                                                                                    |
| JOBN       | The job name for this operation, if applicable.                                                                                                    |
| LIMFDBK    | The default is the value you set in the job-tracking initialization statement JTOPIS. The feedback limit must be an integer in the range 100-999.                                                                                                    |
| MONITOR    | If you specify Y, the operation is monitored by an external monitor, for example by Tivoli Business Systems Manager.                                                                                                    |
| PRTCLASS   | If this operation is a printing operation, the printer SYSOUT class that appears on the daily plan and on ready lists. For printer workstations with automatic reporting, the printer class and form number let IBM® Z Workload Scheduler identify the different print operations belonging to a specific job. This is a single character, and must be specified for print operations. |
| PSNUM      | The number of workstation parallel servers required by this operation. This must be an integer.                                                                                                    |
| R1NUM      | The amount of workstation type 1 resources required by this operation. This must be an integer.                                                                                                    |
| R2NUM      | The amount of workstation type 2 resources required by this operation. This must be an integer.                                                                                                    |
| REROUTABLE | This keyword specifies the reroute option for the operation. The default is that the operation is reroutable if the wsfailure initialization statement restart keyword is set to reroute.                                                                                                    |

Table 120. Keywords for ADOP (continued)

| Keyword     | Description                                                                                                    |
|-------------|----------------------------------------------------------------------------------------------------|
|             | The operation is always reroutable.                                                                                                    |
|             | The operation is never reroutable.                                                                                                    |
| RESTARTABLE | This keyword specifies the restart option for the operation. The default is that the operation is restartable if the wsfallure initialization statement RESTART keyword is set to RESTART.                                                                                                    |
|             | The operation is always restartable.                                                                                                    |
|             | N                                                                                                    |
|             | The operation is never restartable.                                                                                                    |
| SMOOTHING   | The default is the value you set in the job-tracking initialization statement JTOPTS. The smoothing factor must be an integer in the range 0-999.                                                                                                    |
| STARTDAY    | Specifies the input arrival day of this operation, as a number of days offset from the occurrence input arrival day (0 means the same day). This must be an integer. Specifying a separate input arrival day and time for an operation can be useful if the operation is time-dependent and you want to ensure that it will not start before the specified time. |
| STARTTIME   | Required if you have specified STARTDAY. It specifies the input arrival time of this operation, on the day specified with the STARTDAY keyword. This must be in the format hhmm. If you specify STARTTIME but not STARTDAY, STARTDAY defaults to 0 (zero), which is the occurrence input arrival day.                                                            |
| TIME        | If you specify Y, the job is made time-dependent.                                                                                                    |
| USESAI      | Determines whether the system automation information for the operation is used in the current plan. This keyword must be set to $\underline{\mathbf{x}}$ if the workstation has the system automation option set to $\underline{\mathbf{x}}$ .                                                                                                    |
| USEXTNAME   | Determines whether or not the operation extended name is used in the current plan.                                                                                                    |
| USEXTSE     | Determines if the Scheduling Environment name of the operation is used in the current plan:                                                                                                    |
|             | Scheduling Environment name specified and stored in CP by the DP or dynamic addition process.                                                                                                    |

Table 120. Keywords for ADOP (continued)

| Keyword | Description                                                          |
|---------|----------------------------------------------------------------------|
|         | N                                                                    |
|         | Scheduling Environment name not specified or specified in AD and not |
|         | stored in CP by the DP or dynamic addition process.                  |

# ADRE – Remote job information

Use the ADRE statement to define remote job information for an operation.

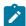

Note: The ADRE statement is available only starting from IBM® Z Workload Scheduler V8.6, or later.

Table 121. Keywords for ADRE

| Keyword   | Description                                                                                                    |
|-----------|----------------------------------------------------------------------------------------------------|
| RECOMPL   | Specifies if the shadow job status must be automatically set to complete, if the remote job does not exist:                                                                                                    |
|           | ¥                                                                                                    |
|           | Sets the operation status to complete.                                                                                                    |
|           | Sets the operation status to error.                                                                                                    |
| REJOBNAME | Specifies the remote job name. It can be up to 40 characters and must be specified between single quotation marks. This parameter is required if the remote job runs on an IBM® Z Workload Scheduler remote engine.                           |
| REJSNAME  | Specifies the name of the remote application (for IBM® Z Workload Scheduler) or of the remote job stream (for IBM® Z Workload Scheduler). It can be up to 16 characters and must be specified between single quotation marks.                 |
| REJSWS    | Specifies the name of the remote job stream workstation. It can be up to 16 characters and must be specified between single quotation marks. This parameter is required if the remote job runs on an IBM® Z Workload Scheduler remote engine. |
| REOPNO    | Specifies the remote operation number. It must be a number in the range 1-255.  This parameter is required if the remote job runs on an IBM® Z Workload Scheduler remote engine.                                                              |

## **ADRULE - Rule**

The ADRULE statement defines a run cycle rule.

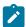

Note: Individual keywords on ADRULE statements cannot be specified individually when using OPTIONS DBMODE(UPDATE), you must specify the entire rule. Set ONLY or EVERY as the first keyword.

Table 122. Keywords for ADRULE

| Keyword | Description                                                                                                    |
|---------|----------------------------------------------------------------------------------------------------|
| EVERY   | Specifies the number (for only) of the day or days to be selected. For every, this specifies the interval of the series. The number is in the range 1 to 999.  Use every to specify a series of days. For example, every(2) day(day) february specifies days 1, 3, 5, 7 etc. in February. The origin of the series is 1 unless you also specify originshift.  Use only to specify the days precisely. For example, only(2) day(day) february specifies only February 2. |
| LAST    | Specifies the number (for only) of the day or days to be selected. For LAST(3), read "third last," so only LAST(3) DAY(DAY) JANUARY specifies JANUARY 29.  For EVERY, this specifies the interval of the series, starting from the end, so EVERY LAST(3) DAY(DAY) JANUARY specifies January 31, 28, 25 etc. The origin of the series is the last day unless you also specify ORIGINSHIFT. The number is in the range 1 to 999.                                          |
| DAY     | Specifies the day or days. You can abbreviate the names of the days to MON TUE WED THU FRI SAT SUN WORK and FREE.                                                                                                    |
| WEEK    | Specifies the week number or numbers. The number might range from 1 to 53. Week 1 is defined as the first week with at least 4 days of the new year. If you omit the number, the rule selects every week.                                                                                                    |
| MONTH   | Specifies the month or months. If you omit the name of the month, the rule selects every month.  Note: You can abbreviate the names of the months to the first three characters.                                                                                                    |
|         | • JANUARY • FEBRUARY • MARCH • APRIL • MAY • JUNE • JULY • AUGUST • SEPTEMBER • OCTOBER                                                                                                    |

Table 122. Keywords for ADRULE (continued)

| Keyword     | Description                                                                                                    |
|-------------|----------------------------------------------------------------------------------------------------|
|             | • NOVEMBER • DECEMBER                                                                                                    |
| YEAR        | Used to specify that the cycle is a year, as in EVERY(2) DAY(DAY) YEAR, which gives  January 1, January 3, January 5 etc. for each year. ONLY LAST DAY(FRIDAY) YEAR gives the last Friday in each year.                                                                                                    |
| PERIOD      | The name of a user-defined period, which must be in the period database. If you specify a period name such as JULY, which is the same name as a predefined cycle, IBM® Z Workload Scheduler looks for a user-defined period JULY, and gives an error if one does not exist.                                                                                                    |
| ORIGINSHIFT | Specifies the origin shift in days. The number is in the range 1 to 999. Use this only with the EVERY keyword, when the origin is not the first (or, with LAST, the last) day of the cycle or period. If you specify EVERY(4) DAY(DAY) MONTH ORIGINSHIFT(1), for example, the rule selects a series starting at the second day of each month, with an interval of 4 days: January 2, 6, 10 etc., then February 2, 6, 10 etc., for each month in the year. |

# ADRUN – Run cycle

Use the ADRUN statement to define a run cycle.

Table 123. Keywords for ADRUN

| Keyword | Description                                                                                                    |
|---------|----------------------------------------------------------------------------------------------------|
| SEQ     | When using OPTIONS DEMODE(UPDATE), the SEQ keyword can be used to identify a specific run cycle. The value must be the numeric sequence number of the run cycle.                                                             |
|         | Note: This must be the sequence as shown by Workload Automation  Programming Language when the application is output. Do not rely on the sequence as displayed through the dialogs, because you may have sorted the display. |
| NAME    | For rule-based run cycles, this is the name of the rule (up to 8 characters) and unique for this application. Specify NAME, and type R or E, if you are creating a rule-based run cycle.                                     |
| PERIOD  | For offset-based run cycles, this is the name of a cyclic or noncyclic period defined in the calendar database, or a run cycle group. Specify PERIOD, and type N or x, if you are creating an offset-based run cycle.        |
| JCLVTAB | Specifies the JCL variable table to be used for the occurrences generated by this run cycle. For offset-based run cycles, this JCL variable table overrides the one specified                                                |

Table 123. Keywords for ADRUN (continued)

| Keyword | Description                                                                                                    |
|---------|----------------------------------------------------------------------------------------------------|
|         | for the period. For rule-based run cycles, specify the JCL variable table here, because IBM® Z Workload Scheduler ignores any JCL variable table associated with the period. The first character must be alphabetic, up to 16 characters.                                                                                                    |
|         | Formerly ADRJTAB with EQQYLTOP.                                                                                                    |
| DESCR   | A free-format description of the run cycle, up to 50 characters                                                                                                    |
| DLDAY   | Specifies the number of days from the input arrival day that the application should be completed in: 0 means that the deadline is on the same day as the input arrival day. This must be an integer.                                                                                                    |
| DLTIME  | Specifies the time on the deadline day that the application should be completed by, in the format https://doi.org/10.1001/pdf.1001/pdf.100 |
| EIADAYS | Depending on the TYPE keyword, this keyword specifies one or more days relative to the start of the period when the application should be scheduled (TYPE(N)) or when it should not be scheduled (TYPE(X)). The numbers count from the <i>end</i> of the period; 1 is the <i>last</i> day.                                                                                                    |
| IADAYS  | Depending on the TYPE keyword, this keyword specifies one or more days relative to the start of the period when the application should be scheduled (TYPE(N)) or when it should not be scheduled (TYPE(X)). The numbers count from the start of the period; 1 is the first day.                                                                                                    |
| IATIME  | Specifies the time, in the format hamm, that the application is to arrive at the first workstation.                                                                                                    |
| RPTEND  | Specifies the repeat end time for the EVERY options, in the format htmm. It must be a time between the IA time of the run cycle and the calendar work day end time of the application.                                                                                                    |
| RPTEVRY | Specifies the repeating frequency for the EVERY options, in the format hhmm. It specifies that the application has an occurrence in the long-term plan every hhmm, starting from the IA time to the repeat end time (RPTENDT keyword). If this keyword is not set, only the occurrence related to the IA time is added to the long-term plan.                                                                                                    |
| RULE    | Defines which free-day rule is in effect:  Count only work days when using the rule or offset. That is, free days are excluded. This option ensures that the scheduled day will always be a work day. This is the default for offset-based run cycles.                                                                                                    |

Table 123. Keywords for ADRUN (continued)

| Keyword        | Description                                                                                                    |
|----------------|----------------------------------------------------------------------------------------------------|
| Keyword  SHIFT |                                                                                                    |
|                | Automation Programming Language, because + and – can be used within shift.  2. The shift keyword is available only starting from IBM® Z Workload Scheduler V9.1, or later. |
| SHTYPE         | Defines the type of days that are to be counted for the shift. w implies work days, while D implies any day in the calendar. This keyword is required if you used SHIFT.   |

Table 123. Keywords for ADRUN (continued)

| Keyword | Description                                                                                                    |
|---------|----------------------------------------------------------------------------------------------------|
|         | Note: The SHTYPE keyword is available only starting from IBM® Z Workload Scheduler V9.1, or later.                                                                                                    |
| TYPE    | Specify R (Regular) or E (Exclusion) without IADAYS OF EIADAYS when you create a rule-based run cycle. You must specify the NAME keyword, and an ADRULE statement must follow this ADRUN statement. R means that the ADRULE statement specifies days when the application should be scheduled. E means that the ADRULE statement specifies days when the application should not be scheduled.  Specify N (Normal) or X (Negative) together with IADAYS OF EIADAYS when you create an offset-based run cycle. You must specify the PERIOD keyword. N means that the IADAYS and EIADAYS parameters define days when the application should be scheduled. X means that the IADAYS and EIADAYS parameters define days when the application should not be scheduled. |
| VALFROM | The start date of validity of this run cycle, in the format yymmdd. See the note described for VALTO.                                                                                                    |
| VALTO   | The end date of validity of this run cycle, in the format yymmdd.  Note: IBM® Z Workload Scheduler interprets the yy part in the valto and valfrom keywords as follows:  YY Year  72 - 99 1972 - 1999 00 - 71 2000 - 2071                                                                                                    |
|         | Note: VALTO specifies the last day when the run cycle is valid. This is not the same as displayed in the ISPF panels, which uses "Out of effect" date that shows the first date when the run cycle is no longer valid. The "Out of effect" date is the day after the VALTO date, with the exception of the use of HIGHDATE (711231) as VALTO, which will show the same in the ISPF panels.                                                                                                    |

# ADSAI - System Automation information (ADOPSAI segment)

Use the ADOPSAI statement to define System Automation Information for an operation.

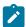

Note: The ADSAI statement is available only starting from IBM® Z Workload Scheduler V8.3, or later.

Table 124. Keywords for ADSAI

| Keyword  | o LouDescription                                                                    |
|----------|-------------------------------------------------------------------------------------|
| CT1      | Free-format name for the command text of the operation. It can include blanks       |
| CT2      | and special characters for a maximum of 255 characters.                             |
|          | CT1 to CT4 specify the four lines of Command Text in accordance with how the        |
| CT3      | field is broken up within the ISPF interface. CT1 to CT3 can be up to 64 characters |
| CT4      | in length, cr4 can be up to 63 characters in length.                                |
|          | Formerly COMTEXT with EQQYLTOP.                                                     |
| AUTOFUNC | Alphanumeric name for the automated function field of the operation. It can be      |
|          | up to 8 characters.                                                                 |
| SECELEM  | Free-format name for the security element of the operation. It can be up to 8       |
|          | characters and include blanks and special characters.                               |
| CI       | The completion information for the operation. It can be up to 64 characters.        |
|          | This parameter is positional. You can specify the following information, in the     |
|          | following order, separated by commas:                                               |
|          | 1. Maximum wait time, in the format <i>hh:mm:</i> ss                                |
|          | Maximum return code accepted as successful running                                  |
|          | 3. Name of an optional user-supplied completion checking routine                    |
|          | To delete this information, set cr to blank.                                        |
|          | Formerly COMPINEO with EQQYLTOP.                                                    |

# ADSR - Special Resource reference

Use the ADSR statement to define a special resource requirement for an operation.

Table 125. Keywords for ADSR

| Keyword   | Description                                                                                                    |
|-----------|----------------------------------------------------------------------------------------------------|
| RESOURCE  | The name of the resource required by this operation. You can specify up to 44 characters.                                                                                                    |
| USAGE     | Defines whether the resource should be allocated as shared (s) or exclusive (x).                                                                                                    |
| KEEPONERR | Defines whether the resource should be kept if the operation ends in error. If you do not specify this keyword, the default action is taken from the resource definition or RESOPTS statement. |

Table 125. Keywords for ADSR (continued)

| Keyword    | Description                                                                                                    |
|------------|----------------------------------------------------------------------------------------------------|
| QUANTITY   | The number of this resource that the operation needs, in the range 1 to 999999. If you do not specify this keyword, the operation takes all the resource exclusively, if usage is x, or prevents the exclusive use of any of this resource by any other operation, if usage is s. |
| ONCOMPLETE | Defines the value to which the global availability of the resource is reset at operation completion. If you do not specify this keyword, the default action is taken from the resource definition or RESOPTS statement.                                                           |

# ADSTART - Application common details

Use the ADSTART statement to define the common part of an Application Description.

Table 126. ADSTART keywords

| Keyword       | Description                                                                                                    |
|---------------|----------------------------------------------------------------------------------------------------|
| ADID          | Specifies the application name.                                                                                                    |
| OWNER         | Specifies the owner of the application, up to 16 characters.                                                                                                    |
| <u>STATUS</u> | Specifies the status of the application:                                                                                                    |
|               | A                                                                                                    |
|               | Active                                                                                                    |
|               | P                                                                                                    |
|               | Pending                                                                                                    |
|               | Note: This keyword is enabled by SPE(PEND) for IBM® Z Workload Scheduler V8.2 when SYNTAX(LEGACY) is in use.                                                                                                    |
|               | Formerly ADSTAT with EQQYLTOP.                                                                                                    |
| VALFROM       | Specifies the start date of the validity period of the AD. Only the start date can be specified.  The end of the validity period is set so that the time up to 31 December 2071 is covered, taking existing application descriptions into account. |
|               | IBM® Z Workload Schedulerinterprets <i>yy</i> as follows:                                                                                                    |
|               | YY Year 72 - 99 1972 - 1999 00 - 71 2000 - 2071                                                                                                    |
|               | For DBMODE(ADD), the VALFROM keyword sets the valid from date of the application. For all other DBMODE Values, VALFROM identifies the application to UPDATE or COPY. The nearest match                                                             |

Table 126. ADSTART keywords (continued)

| Keyword  | Description                                                                                                    |
|----------|----------------------------------------------------------------------------------------------------|
|          | with the same value or earlier will be selected. To set a new valid from date for an existing application, use NEW_VALFROM.                                                                                                    |
|          |                                                                                                    |
|          | Formerly advalfrom with EQQYLTOP.                                                                                                    |
| GROUPDEF | Specifies the name of the group definition used by this application to generate run cycle information.                                                                                                    |
|          | This keyword is valid only for an ADTYPE of A and should not be specified with CALENDAR                                                                                                    |
|          | Formerly GROUPID with EQQYLTOP.                                                                                                    |
| ТУРЕ     | Specifies the type of object:                                                                                                    |
|          | A                                                                                                    |
|          | Application definition                                                                                                    |
|          | G                                                                                                    |
|          | Group definition                                                                                                    |
|          | Formerly ADTYPE with EQQYLTOP.                                                                                                    |
| CALENDAR | Specifies the name of the calendar to be used when run days are calculated for this application or group definition. Do not specify this keyword for applications that are members of a group.                                                                                                    |
| DESCR    | Specifies the description of the Application, up to 24 characters.                                                                                                    |
| DLIMFDBK | The deadline limit for feedback. This keyword determines if the estimated deadline in the application description run cycle or operation is updated when an occurrence of the application reaches the complete status. The DLIMFDBK keyword value you set in this keyword is used only if no value is set in the application description. |
|          | Feedback values are in the range 100 through 999, or 0 if the deadline must be always updated, regardless of the estimated and actual values.                                                                                                    |
|          | The feedback limits for ADL are calculated as follows:                                                                                                    |
|          | Lower limit = ODL * 100/DLF                                                                                                    |
|          | Upper limit = ODL * DLF/100                                                                                                    |
|          | Where:                                                                                                    |
|          | ADL                                                                                                    |
|          | The actual deadline, considered as the elapsed minutes between the IA and the completion time of the occurrence or operation.                                                                                                    |

Table 126. ADSTART keywords (continued)

| Keyword    | Description                                                                                                 |
|------------|----------------------------------------------------------------------------------------------------|
|            | ODL                                                                                                    |
|            | The old deadline estimated for the run cycle or operation (considered as                                    |
|            | offset in minutes from the IA) currently stored in the application description                              |
|            | database.                                                                                                   |
|            | DLF                                                                                                    |
|            | The deadline limit for feedback.                                                                            |
|            | When the deadline feedback limit is set to 100, no new estimated deadline is stored in the                  |
|            | application description database. If the actual deadline lies within the feedback limits, a                 |
|            | smoothing factor is applied before the application description is updated.                                  |
|            | If the deadline feedback limit is set to 0, the application description database is always updated, unless: |
|            | The same limit is also specified in the application.                                                        |
|            | The smoothing factor does not allow the change.                                                             |
|            |                                                                                                    |
|            | If the completion time occurs before the IA time, the deadline is not updated and a missed                  |
|            | feedback record is generated.                                                                               |
|            | When the occurrence is generated, an identifier of the run cycle that generates the                         |
|            | occurrence is stored in the occurrence record. This identifier is used to determine which                   |
|            | run cycle must be updated. If the application description or the occurrence input arrival                   |
|            | was modified, the run cycle might no longer be matchable. In this case, the deadline is not                 |
|            | updated and a missed feedback record is generated.                                                          |
| DSMOOTHING | The smoothing factor. It determines how much the actual deadline influences the new                         |
|            | deadline estimated for a run cycle or operation in the application description database. The                |
|            | smoothing factor is applied only if the actual deadline lies within the deadline feedback                   |
|            | limits. The DSMOOTHING keyword value is used only if you did not set a smoothing factor                     |
|            | in the application description.                                                                             |
|            | The smoothing factor is in the range 0 through 999. The value 0 means that the deadline is                  |
|            | not updated, the value 100 means that the actual deadline replaces the existing estimated deadline.         |
|            | The new deadline is calculated as follows:                                                                  |
|            | NDL = ODL + ((ADL - ODL) * DSF/100)                                                                         |
|            | Where:                                                                                                    |

Table 126. ADSTART keywords (continued)

| Keyword  | Description                                                                               |  |
|----------|-------------------------------------------------------------------------------------------|--|
|          | NDL                                                                                       |  |
|          | The new deadline estimated for the run cycle or operation (considered as                  |  |
|          | offset in minutes from the IA) to be stored in the application description                |  |
|          | database.                                                                                 |  |
|          | ODL                                                                                       |  |
|          | The old deadline estimated for the run cycle or operation (considered as                  |  |
|          | offset in minutes from the IA) currently stored in the application description            |  |
|          | database.                                                                                 |  |
|          | ADL                                                                                       |  |
|          | The actual deadline, considered as the elapsed minutes between the IA and                 |  |
|          | the completion time of the occurrence or operation.                                       |  |
|          | DSF                                                                                       |  |
|          | The smoothing factor.                                                                     |  |
| AUTHGRP  | Specifies the name of the application authority group to be used for additional authority |  |
|          | checking, up to 8 characters.                                                             |  |
|          | Formerly GROUP with EQQYLTOP.                                                             |  |
| ODESCR   | Description of the application owner, up to 24 characters.                                |  |
| PRIORITY | The scheduling priority of the application. Must be a single digit in the range 1-9. This |  |
|          | keyword is valid only for an ADTYPE of A.                                                 |  |

When using ACTION(SUBMIT), the following additional keywords are available:

Table 127. Additional ADSTART keywords when using ACTION(SUBMIT)

| Keyword  | Description                                                                          |
|----------|--------------------------------------------------------------------------------------|
| IA       | Input Arrival in the format YYMMDDHHMM.                                              |
| DEADLINE | Deadline in the format YYMMDDHHMM.                                                   |
| JCLVTAB  | Name of a JCL Variable Table to attach to this occurrence.                           |
| SUFFIX   | Allows an IBM® Z Workload Scheduler variable to be appended to the Application Name. |
|          | For more details, see Suffixing on page 250.                                         |
|          |                                                                                      |

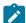

**Note:** If you usesuffix unique occurrences could be created in the plan; but if another application with the same name exists, this is never run and the JCL for

### Table 127. Additional ADSTART keywords when using ACTION(SUBMIT) (continued)

Keyword Description

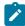

these occurrences remains in the JS file indefinitely. Consider using the IBM® Z Workload Scheduler sample EQQPIFJX to maintain the JCL repository

### ADUSF - User Field (ADUSRF segment)

Use the ADUSE statement to define a user field for an operation.

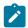

Note: The ADUSE statement is available only starting from IBM® Z Workload Scheduler V8.5.1 SPE, or later.

#### Table 128. Keywords for ADUSF

| Keyword | Description                                 |
|---------|---------------------------------------------|
| UFNAME  | User Field name, up to 16 characters long.  |
| UFVALUE | User Field value, up to 54 characters long. |

### ADVDD - Variable values for operation

Use the ADVDD statement to define variable values applicable to the operation instances that are generated by the specified run cycles.

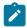

Note: The ADVDD statement is available only starting from IBM® Z Workload Scheduler V9.3, or later.

#### Table 129. Keywords for ADVDD

| Keyword  | Description                                                                             |
|----------|-----------------------------------------------------------------------------------------|
| CRIT     | Specifies a variable job critical indicator to be associated with a variable run cycle: |
|          | Not eligible for WLM assistance.                                                        |
|          | Critical Path target.                                                                   |
|          | Eligible for WLM assistance.                                                            |
| DLDAY    | Relative deadline day (00-99).                                                          |
| DLTIME   | Deadline time ( <i>HHMM</i> ).                                                          |
| DURATION | Estimated duration for this run (in seconds).                                           |

Table 129. Keywords for ADVDD (continued)

| Keyword    | Description                                                                                                    |
|------------|----------------------------------------------------------------------------------------------------|
| мн         | Specifies a variable MH (Manually Hold) option to be associated with a variable run cycle:                                                                                                    |
|            | The MH option is set to Y in the AD database that is associated with the related variable duration and deadline run cycle.  The MH option is set to YN in the AD database that is associated with the related variable duration and deadline run cycle.                                                                                                    |
| NOP        | Specifies a variable NOP option to be associated with a variable run cycle:  The NOP option is set to Y in the AD database that is associated with the related variable duration and deadline run cycle.  N  The NOP option is set to N in the AD database that is associated with the related variable duration and deadline run cycle.                                                                                                    |
| RCGROUP    | Run cycle or run cycle group name to which you associate the variable duration and deadline.                                                                                                    |
| VACTIONACT | Specifies the action to be taken if the operation has not yet started when the specified day and time is reached. If you specify an action, VACTIONDD and VACTIONDT are required. Allowed values are:  A  Only an alert message is issued.  C  The operation is set to Complete, if its status allows it. Otherwise it is NOPed.  E  The operation is set to Error with OLAT, if its status allows it.  Otherwise, this setting is postponed at the time when the status allows it. |
|            | The operation and all its internal successors are NOPed, if their status allows NOPing. Otherwise it is ignored.                                                                                                    |

Table 129. Keywords for ADVDD (continued)

| Keyword    | Description                                                                                                    |
|------------|----------------------------------------------------------------------------------------------------|
| ACTIONBASE | Always F. It means that the input arrival time of the operation is used as the base date to apply the offset.                                                                                                    |
| ACTIONDD   | Specifies the day offset, related to the application start day, used to check if the operation has not yet started. If the operation has not started, the action that you set is taken.                                                                                                    |
|            | It can be a value from 0 to 99 (where 0 means the start day, 1 means one working day after the start day, and so on). This overrides the default value.                                                                                                    |
| ACTIONDIR  | Always A (After). It means that the day offset and time are always added, and never subtracted, to the base date.                                                                                                    |
| ACTIONDT   | Required if you have set VACTIONDD. Specifies the time, related to the application start day, used to check if the operation has not yet started. If the operation has not started, the action that you set is taken. This check is made only to operations with status Ready.                                                                                                    |
|            | This value is specified in the format <i>HH.MM</i> . It overrides the default value.                                                                                                    |
| ALERTBASE  | Always $\overline{F}$ . It means that the input arrival time of the operation is used as the base date to apply the offset.                                                                                                    |
| ALERTDD    | Specifies the day offset, related to the application start day, used to check if the operation has not yet started. If the operation has not started, an alert message is issued. This check is applied only to operations with status Ready. It can be a value from 0 to 99 (where 0 means the start day, 1 means one working day after the start day, and so on). This overrides the default value. |
| ALERTDIR   | Always A (After). It means that the day offset and time are always added, and never subtracted, to the base date.                                                                                                    |
| ALERTDT    | Required if you have set VALERTED. Specifies the time, related to the application start day, used to check if the operation has not yet started. If the operation has not started, an alert message is issued.                                                                                                    |
|            | This value is specified in the format <i>HH.MM</i> . It overrides the default value.                                                                                                    |
| DLACT      | Specifies the action to be taken if the operation is still not completed when the deadline day and time is reached. Blank means no action. If you specify an action, an alert message is always issued. Allowed values are:                                                                                                    |
|            | Only an alert message is issued.                                                                                                    |

Table 129. Keywords for ADVDD (continued)

| Keyword | Description                                                                                                    |
|---------|----------------------------------------------------------------------------------------------------|
|         | The operation is set to Complete, if its status allows it. Otherwise it is NOPed.                                |
|         | The operation is set to Error with ODEA, if its status allows it. Otherwise it is ignored.                       |
|         | The operation and all its internal successors are NOPed, if their status allows NOPing. Otherwise it is ignored. |

# ADXIV - External dependency interval

Use the ADXIV statement to define the absolute or relative interval specified with the A OF R value in the ADDEP PRECSEL parameter.

You can use only one ADDEP statement. The statement must be nested within the ADDEP to which it refers.

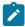

Note: The ADXIV statement is available only starting from IBM® Z Workload Scheduler V9.1, or later.

Table 130. Keywords for ADXIV

| Keyword  | Description                                                                                                    |
|----------|----------------------------------------------------------------------------------------------------|
| ADID     | The application name of the external predecessor to which the interval applies.                                                                                                    |
| FROMDAYS | The start of the absolute interval in days. The allowed range is 0-7.                                                                                                    |
| FROMHH   | The start of the absolute interval in the <i>HH</i> format. The allowed range is 00-24. To be specified together with FROMM. For example, if the absolute interval starts at 10:30 of the day before the input arrival time of the successor, it is defined by FROMHH(10) FROMMH(30) FROMDAYS(1) FROMWHEN(B) |
| FROMHH   | The start of the relative interval in hours. The format is <i>HHH</i> and the allowed range is 0-167. To be specified together with FROMM.                                                                                                    |
| FROMMM   | The minutes fraction of the start of the relative or absolute interval.                                                                                                    |
| FROMWHEN | Specifies if the start of the relative or absolute interval is before (B) or after (A) the input arrival time of the successor.                                                                                                    |
|          | For relative intervals only, you can choose to make the interval start at an indefinite time in the plan (in this case the mechanism used is similar to                                                                                                    |

Table 130. Keywords for ADXIV (continued)

| Keyword | Description                                                                                                    |
|---------|----------------------------------------------------------------------------------------------------|
|         | that of the closest preceding predecessor). To do this, do not specify this parameter, nor any of the other FROM ones.                                                                                                    |
| OPNO    | The operation number of the external predecessor to which the interval applies.                                                                                                    |
| TODAYS  | The end of the absolute interval in days. The allowed range is 0-7.                                                                                                    |
| тонн    | The end of the absolute interval in the <i>HH</i> format. The allowed range is 00-24. To be specified together with <b>TOMM</b> . For example, if the absolute interval ends at 12:30 two days after the input arrival time of the successor, it is defined by <b>TOHH(12) TOMM(30) TODAYS(2) TOWHEN(A)</b> |
| тонни   | The end of the relative interval in hours. The format is <i>HHH</i> and the allowed range is 0-167. To be specified together with <b>TOMM</b> .                                                                                                    |
| TOMM    | The minutes fraction of the end of the relative or absolute interval.                                                                                                    |
| TOWHEN  | Specifies if the end of the relative or absolute interval is before (B) or after (A) the input arrival time of the successor.                                                                                                    |
| ТҮРЕ    | The interval type:  A  Absolute interval. Must be defined by the following parameters:  FROMWHEN, FROMHH, FROMMM, FROMDAYS,  TOWHEN, TOHH, TOMM, TODAYS.  R  Relative interval. Must be defined by the following parameters:  [FROMWHEN, FROMHHH, FROMMM, ]  TOWHEN, TOHHH, TOMM.                           |
| WSID    | The name of the workstation running the external predecessor to which the interval applies.                                                                                                    |

# AWSCL - All Workstations Closed record

The AWSCL record is a single segment record with the following structure.

There is one AWSCL record for every day that all workstations are to be closed.

#### AWCSTART - All workstations closed

Use the AWCSTART statement to define an entire All Workstations Closed record. A statement begins with AWCSTART and can be followed by any of the following additional arguments.

Table 131. Keywords for AWCSTART

| Keyword | Description                                                                                    |
|---------|------------------------------------------------------------------------------------------------|
| DATE    | Specifies a date, in the YYMMDD format, when all workstations are closed.                      |
| DESCR   | Specifies text of up to 30 characters that describes why all workstations are closed.          |
| FROM    | Specifies the start of the period when the workstations are closed, in the <i>HHMM</i> format. |
| то      | Specifies the end of the period when the workstations are closed, in the <i>HHMM</i> format.   |

# CL - Calendar record

The CL record is a multi segment record, with the following structure.

```
CLCOM -+- Common segment (1 per CL)
|
+= CLSD = A specific date (many per CL)
|
+= CLWD = A day of the week (up to 7 per CL)
```

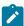

Note: Some segments have Batch Loader statements with slightly different names:

- CLCOM has a Batch Loader statement of CLSTART
- CLSD has a Batch Loader statement of CLDATE
- CLWD has a Batch Loader statement of CLDAY

# CLSTART - Calendar common details (CLCOM segment)

Use the CLSTART statement to define the common part of a Calendar.

Table 132. Keywords for CLSTART

| Keyword | Description                                                                                                    |
|---------|----------------------------------------------------------------------------------------------------|
| DROP    | Specifies a date in the format YYMMDD, or + or – a number of days, which ensures that any calendar date preceding th date specified is dropped from the Calendar.  For example, to drop any dates over a year old issue the following command: |
|         | OPTIONS DBMODE(UPDATE) CLSTART CALENDAR(BATCHCAL) DROP(-365)                                                                                                    |

Table 132. Keywords for CLSTART (continued)

| Keyword  | Description                                                                                                    |
|----------|----------------------------------------------------------------------------------------------------|
|          | Note: Using DROP when you have defined cyclic periods of type w (count only working days), results in interval dates shifting if you drop the dates that are after the period origin date. |
| CALENDAR | Specifies the name of the Calendar.                                                                                                    |
| DESCR    | Specifies the description of the Calendar, up to 30 characters.                                                                                                    |
| SHIFT    | Specifies a value, in the <i>HHMM</i> format, to define the end of a work day that comes immediately before a free day in the calendar. The default value is 0000.                         |

# CLDATE - Specific date (CLSD segment)

Use the CLDATE statement to define a specific date.

Table 133. Keywords for CLDATE

| Keyword | Description                                                                                                    |
|---------|----------------------------------------------------------------------------------------------------|
| DATE    | Specifies a date in the YYMMDD format, optionally followed by days of the week on which this date must fall to be set as a specific date. |
| DESCR   | Specifies a description of the specific date, up to 30 characters.                                                                        |
| STATUS  | Specifies the status of the specific date (which override the status assigned to a day of the week):                                      |
|         | A free day w A working day                                                                                                    |

In the following example, you create a free day for 18 May 2014:

CLDATE DATE(140518) STATUS(F)

In the following example, you create a free day if 24 December is Monday:

VARDATE CL\_BRIDGE ONLY(24) MONTH(DEC)
CLDATE DATE(!CL\_BRIDGE,MONDAY)

In the following example, you create a free day if 25 December is a weekday:

VARDATE CL\_XMAS ONLY(25) MONTH(DEC)
CLDATE DATE(!CL\_XMAS,MONDAY,TUESDAY,WEDNESDAY,THURSDAY,FRIDAY)

# CLDAY - Day of the week (CLWD segment)

Use the CLDAY statement to define a day of the week.

Table 134. Keywords for CLDAY

| Keyword | Description                                                                                                    |
|---------|----------------------------------------------------------------------------------------------------|
| DAY     | Specifies a day of the week:                                                                                                    |
|         | • MONDAY  • TUESDAY  • WEDNESDAY  • THURSDAY  • FRIDAY  • SATURDAY  • SUNDAY                                                                   |
| DESCR   | Specifies a description of the day of the week, up to 30 characters.                                                                           |
| STATUS  | Specifies the status of the day of the week (which can be overridden by the status assigned to a specific date):  F  A free day  A working day |

# ETT - Event Trigger Record

The ETT record is a single segment structure.

# ETTSTART - Trigger definition

Use the **ETTSTART** statement to define an entire Event Trigger record.

A statement begins with ETTSTART and can be followed by the following additional arguments.

Table 135. Keywords for ETTSTART

| Keyword | Description                                                                                        |
|---------|----------------------------------------------------------------------------------------------------|
| ETTNAME | Specifies the name of a job or a special resource, up to 44 characters.                            |
|         | You can also use the wildcards asterisk (*) and percent sign (%) to specify a generic name.        |
| ETTTYPE | Specifies the type of event that you want to cause a dynamic update of the current plan. Required. |

Table 135. Keywords for ETTSTART (continued)

| Keyword | Description                                                                                                    |
|---------|----------------------------------------------------------------------------------------------------|
|         | A job reader event is the triggering event.  R  A special resource availability event is the triggering event.                                                                                                    |
| ADID    | Specifies the name of an application defined in the application description (AD) database that you want adding to the current plan when the event occurs.                                                                                                    |
| AS      | Availability status switch indicator. Valid only with ETTTYPE(R). Indicates if ETT adds an occurrence only if there is a true availability status switch for a special resource from status Available=N to Available=Y, or if ETT adds an occurrence each time the availability status is set to Available=Y (regardless of the previous status of the special resource). |
|         | For etttype(J) this field must have the value N or blank.                                                                                                    |
|         | ETT adds an occurrence only when there is a true availability status switch from status Available=N to Available=Y.                                                                                                    |
|         | ETT adds an occurrence each time the availability status is set to Available=Y.                                                                                                    |
| DR      | Specifies the dependency resolution, which determines if external dependencies should be added when occurrences are added to the current plan.                                                                                                    |
|         | External dependencies are to be added.  External dependencies are not to be added.                                                                                                    |
|         | Add only predecessor dependencies.                                                                                                    |
|         | Add only successor dependencies.                                                                                                    |
| JR      | Specifies job-name replace, which is valid only with ETTTYPE(J). This determines if the job name of the first operation in the associated application should be replaced with the triggering job.                                                                                                    |

Table 135. Keywords for ETTSTART (continued)

| Keyword  | Description                                                                                                    |
|----------|----------------------------------------------------------------------------------------------------|
|          | The name of the first operation is replaced by the job name of the triggering job.  N  The application is added unchanged.                                                                                                    |
| MATCHTYP | This argument is needed when spaces, asterisks (*) or percent signs (%) form part of the name of the object, to indicate how to treat the special characters.  EXA  Use the name exactly as typed, treating asterisks (*) and percent signs (%) as characters to include in the name.  PFX                                 |
|          | Treat as a prefix match, to find an item beginning with what was typed but treating asterisks (*) and percent signs (%) as characters included in the name.  SFX  Treat as a suffix match, to find an item ending with what was typed but treating asterisks (*) and percent signs (%) as characters included in the name. |

# JB – Ad-hoc in the current plan

The JB Batch Loader statements do not map to a record within IBM® Z Workload Scheduler, instead this is pseudo batch loader generated as output from the LISTJOB command.

The LISTJOB command extracts application and job details from the database for a single job, but can be made to output this detail in the form of a JBSTART command. So where the ADDJOB command will extract job details and then submit the job directly to the plan with the extracted attributes, by using LISTJOB to create the JBSTART command this allows you to manipulate the extracted attributes before submitting the job to the current plan.

For example, issue the following LISTJOB command:

```
LISTJOB JOB005 ADID(ALTIF) OUTPUT(OUTDATA) STYLE(LOADER) DISPLAY(N)
DETAIL(SUCC)
```

to create the following JB command:

```
JBSTART ADID(ALTIF) ADVALFROM(141202) DESCR('ALTIF test') OWNER(TWS)

JBOP WSID(CPU1) OPNO(005) JOBN(JOB005) DURATION(1)

JBPRE-INT WSLCCMD1 PREADID(ALTIF) PREWSID(CMD1) PREOPNO(001)

JBSUC-INT JOB010 SUCADID(ALTIF) SUCWSID(CPU1) SUCOPNO(010)
```

The JB batch loader statements are similar to the equivalent AD statements, with the difference that the D prefix is replaced with JB. For a complete description of the D syntax, see AD – Application definition record on page 252.

### JBSTART - Application details

The JBSTART statement describes the application level information, based on the ADSTART statement and using all the same keywords, except for ADID. ADID is ignored and replaced with a name formed by PFX, the job name, and SFX.

In addition to the JB versions of the ADSTART keywords, the JBSTART command also supports the following keywords from the ADDJOB command:

#### COMPSUCC

Specifies how to manage completed successors.

#### CPDEPR

Specifies whether to resolve dependencies.

#### CRITERIA

Specifies the dependency resolution criteria.

#### DEPTIME

Specifies the input arrival time to consider for resolving dependencies.

#### EXTLINK

Specifies which elements to use to identify an external predecessor.

#### HOLD

Specifies whether to hold the job that was added.

IA

Specifies the Input Arrival with which to submit the occurrence.

#### INTLINK

Specifies which elements to use to identify an internal predecessor.

JCL

Provides external JCL to the submitted job.

PFX

Specifies the prefix to use for the application name.

SFX

Specifies the suffix to use for the application name.

#### UPDATE

Determines whether to actually perform the updates, or just trial the process to see what actions would have been taken.

For detailed information about these keywords, see ADDJOB - Add job to the current plan on page 221.

### JBCIV and JBXIV - External dependency selection criteria

These are generated by LISTJOB for information purposes only. Dependency selection criteria is handled by the CRITERIA, DEPTIME, INTLINK, and EXTLINK keywords of the JBSTART Statement. They are ignored when the JBSTART command is run.

#### JBCNC and JBCNS - Conditional dependencies

These are generated by LISTJOB for information purposes only. JBSTART is used to dynamically submit jobs on demand, therefore the decision as whether the job is to be run must be made before running the JBSTART statement. They are ignored when the JBSTART command is run.

### JBDEP, JBPRE and JBSUC - Dependencies

JBDEP is not a supported statement for JBSTART, because JBSTART allows dependencies in both directions. JBDEP is replaced by JBPRE to define predecessors and by JBSUC to define successors.

Both JBPRE and JBSUC have a suffix of either -INT or -EXT to define whether this was originally an internal or external dependency, as the selection criteria can be managed differently for each by using the INTLINK and EXTLINK keywords of the JBSTART Statements respectively.

For example, JBPRE-INT describes an internal predecessor, and JBSUC-EXT describes an external successor.

Both JBPRE and JBSUC have a positional first argument of the job name of the dependency. If the operation being referred to has no job name, then -BLANK is presented by LISTJOB. If the operation being referred to does not exist -MISSING is presented by LISTJOB.

For JBPRE, the remaining keywords are identical to ADDEP. For JBSUC the keywords are similar to ADDEP, with the difference that the PRE prefix is replaced by SUC.

### JBRUN and JBRULE - Run cycle and rule

LISTJOB does not generate a JBRUN OF JBRULE statement, because it only lists application level information, then the complete specification of the job with the JBOP statement and statements for any child segments of the operation being listed.

### JCLV – JCL Variable Table record

The JCLV record is a multi segment record, with the following structure.

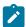

Note: Some segments have Batch Loader statements with slightly different names. JCLVCOM has a Batch Loader statement of JCLVSTART.

# JCLVSTART - Variable table common details (JCLVCOM segment)

Use the JCLVSTART statement to define the common part of a JCL Variable table.

Table 136. Keywords for JCLVSTART

| Keyword | Description                                                           |
|---------|-----------------------------------------------------------------------|
| JCLVTAB | Specifies the name of the variable table, up to 16 characters.        |
| OWNER   | Specifies the owner ID of the variable table, up to 16 characters.    |
| DESCR   | Specified the description of the variable table, up to 24 characters. |

#### JCLVVAR - Variable details

Use the JCLYVAR statement to define a variable.

Table 137. Keywords for JCLVVAR

| Keyword | Description                                                                           |
|---------|---------------------------------------------------------------------------------------|
| VARNAME | Specifies the name of the variable.                                                   |
| СОМР    | Specifies the way in which the LENGTH field is used to validate the length of the     |
|         | replaced value. This field is optional, unless you specify a length value.            |
|         | For example, <b>EQ 12</b> means that the replaced value must be exactly 12 characters |
|         | long.                                                                                 |
|         | EQ or =                                                                               |
|         | Equal to                                                                              |
|         | GT or >                                                                               |
|         | Greater than                                                                          |
|         | LT Or <                                                                               |
|         | Less than                                                                             |
|         | ge <b>or</b> >=                                                                       |
|         | Greater than or equal to                                                              |
|         | LE Or <=                                                                              |
|         | Less than or equal to                                                                 |
|         | NE OF ¬=                                                                              |
|         | Not equal to                                                                          |

Table 137. Keywords for JCLVVAR (continued)

| Keyword    | Description                                                                                                    |
|------------|----------------------------------------------------------------------------------------------------|
|            | NG <b>or</b> ¬>  Not greater than                                                                                                    |
|            | NL or ¬<  Not less than                                                                                                    |
| DEFAULT    | Specifies the value the variable must have if another values is not explicitly assigned, up to 44 characters.                                                    |
| DEPENDENCY | Specifies the name of a variable on which the value of this variable is dependent. This requires JCLVDEP statements to be defined.                               |
| DESCR      | Specifies a description of, for example, the purpose and use of the variable, up to 20 characters.                                                               |
| DIALOG1    | Specifies line 1 (of 4) of information for the preparer. Each line can be up to 51 characters long.                                                              |
| DIALOG2    | Specifies line 2 (of 4) of information for the preparer. Each line can be up to 51 characters long.                                                              |
| DIALOG3    | Specifies line 3 (of 4) of information for the preparer. Each line can be up to 51 characters long.                                                              |
| DIALOG4    | Specifies line 4 (of 4) of information for the preparer. Each line can be up to 51 characters long.                                                              |
| EXIT       | Specifies a substitution exit to be used to resolve the variable.                                                                                                |
| LENGTH     | Use this field together with COMP to validate the length of the value substituted by the job preparer. This is optional, unless you specify a length comparison. |
|            | For example, LT 11 means that the replaced value must be less than 11 characters.                                                                                |
| NUMERIC    | Specifies if the data must be numeric:                                                                                                    |
|            | Y Data maratha marania                                                                                                    |
|            | Data must be numeric.                                                                                                    |
|            | Data can have any values.                                                                                                    |
|            | Specify this filed only if TYPE is set to LIST OF RANGE.                                                                                                    |
| PICT       | Specifies the character pattern used together with the verification TYPE PICT. Optional, unless TYPE is PICT.                                                    |

Table 137. Keywords for JCLVVAR (continued)

| Keyword | Description                                                                                                    |
|---------|----------------------------------------------------------------------------------------------------|
|         | For example, cc99 means that the first two characters can have any value and                                                                                        |
|         | characters 3 and 4 must be in the range 0-9.                                                                                                    |
|         | Use the characters c (any value), $\mathbf{A}$ (alphabetic), $\mathbf{N}$ or $9$ (0-9), $\mathbf{x}$ (0-9, A-F, a-f).                                               |
| POS     | Specifies the starting position, in a range from 1 to 80, for a value assigned to an                                                                                |
|         | in-stream positional variable, or 0 if the variable is not positional. The default is 0.                                                                            |
| REQD    | Specifies whether the variable can be assigned a blank value or not:                                                                                                |
|         | N                                                                                                    |
|         | Not required. The variable can be assigned a blank value (this is the default).                                                                                     |
|         | ¥                                                                                                    |
|         | Required. The variable cannot be assigned a blank value.                                                                                                    |
| SETUP   | Specifies how variable substitution is managed:                                                                                                    |
|         | N                                                                                                    |
|         | No interaction. The variable is replaced at submit time.                                                                                                    |
|         | P                                                                                                    |
|         | Promptable. An interaction with the preparer takes place at job setup.                                                                                              |
|         | ¥                                                                                                    |
|         | No interaction. The variable is replaced at setup time if a preparation step if present, otherwise at submit time.                                                  |
| SUBPOS  | Position in string to start substring selection for dependent variables.                                                                                            |
| SUBLEN  | Length of substring selection for dependent variables.                                                                                                    |
| ТУРЕ    | Specifies the type of verification to be carried out on the data specified by the preparer. This follows the same format rules as the ISPF VER statement. Optional. |
|         | Valid types are:                                                                                                    |
|         | • ALPHA                                                                                                    |
|         | • BIT                                                                                                    |
|         | • DSNAME                                                                                                    |
|         | • ENUM • HEX                                                                                                    |
|         | • LIST                                                                                                    |
|         | • NAME                                                                                                    |
|         | • NUM                                                                                                    |

Table 137. Keywords for JCLVVAR (continued)

| Keyword | Description                                                                                                    |
|---------|----------------------------------------------------------------------------------------------------|
|         | • PICT • RANGE                                                                                                    |
| UCASE   | Specify $\underline{v}$ to get characters a-z translated to upper case. Specify $\underline{v}$ to keep mixed case (the default is $\underline{v}$ ). |
| VALID1  | Line 1 of LIST/RANGE values for use in validating the variable (up to 51 characters).                                                                 |
|         | For type LIST, specify one or more values separated by commas.                                                                                        |
|         | For type RANGE, specify pairs of values separated by commas.                                                                                          |
|         | For example, 1,3,5,7 allows values in the ranges 1 to 3 and 5 to 7.                                                                                   |
|         | Specify this keyword only if the type is list of range.                                                                                               |
| VALID2  | Line 2 of LIST/RANGE values for use in validating the variable (up to 51 characters).                                                                 |
|         | For type LIST, specify one or more values separated by commas. For type RANGE, specify pairs of values separated by commas.                           |
|         | For example, 1,3,5,7 allows values in the ranges 1 to 3 and 5 to 7.                                                                                   |
|         | Specify this keyword only if the type is list of range.                                                                                               |

# JCLVDEP - Dependent value pair

Use the JCLVDEP statement to define a variable dependency.

Table 138. Keywords for JCLVDEP

| Keyword     | Description                                                                                                    |
|-------------|----------------------------------------------------------------------------------------------------|
| INDEPENDENT | Specifies a value, 1-44 characters. If the independent variable has this value, the dependent variable is assigned the paired value as specified in DEPENDENT.  This argument is case sensitive, unless the independent variable has uppercase translation. |
| DEPENDENT   | Specifies a value that is assigned if the independent variable matches the value specified in INDEPENDENT.  It can be 1-44 characters or left blank.                                                                                                    |

# JS - Current Plan JCL record

The JS record is a multi segment record, with the following structure.

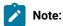

- Some segments have batch loader statements with slightly different names. JSCOM has a batch loader statement of JSSTART.
- 2. The Workload Automation Programming Language interpretation of the JS record is slightly different from the PIF specification in which interval dates are store in the field JST within the Common Segment. Within Workload Automation Programming Language, the Common Segment includes JST as an unresolved field, if requested in an OUTPUT statement, but will also decode the JST into separate JST segments for each line of JCL. This makes for more flexible processing in batch loader.

#### JSSTART behaviour

Current plan JCL records (JS) are related to Current plan operation records (CPOP) in using the same information as the key: Application Name, Input Arrival, and Operation number.

Even if an Operation exists, this does not mean that an equivalent JS record exists. A JS record is created by IBM® Z Workload Scheduler when job setup runs for an operation, or if no setup occurs at Job Submission. A JS record can also be created by a user editing JCL through the Current Plan ahead of submission and saving the results. Equally after submission someone could delete a JS record.

Because of this behaviour, JSSTART searches for the Operation, rather than just the JCL, to obtain all of the operation details, then it determines if a JS record exists so if DEMODE(ADD) is used the appropriate actions can be taken. If a matching operation does not exist, the JSSTART command fails.

Because the information in the common segment is inherited from the CPOP record and the JCL is specified as a whole, you cannot use OPTIONS DBMODE(UPDATE) and OPTIONS DBMODE(COPY) together with JSSTART.

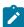

**Note:** If you do not specify ADID, IA, and OPNO, the JSSTART statement uses the other keywords to find matching jobs and update all the operations matching your criteria.

## JSSTART - Current Plan JCL entry (JSCOM segment)

Use the JSSTART statement to define the common part of a JCL entry.

Table 139. Keywords for JSSTART

| Keyword | Description                                                 |
|---------|-------------------------------------------------------------|
| ADID    | The Application name of the operation to contain the JCL.   |
| IA      | The Input Arrival Time of the operation to contain the JCL. |

Table 139. Keywords for JSSTART (continued)

| Keyword | Description                                                                                                    |
|---------|----------------------------------------------------------------------------------------------------|
| ОРИО    | The Operation number of the operation to contain the JCL.                                                                                                    |
| JOBNAME | The Job name of the operation to contain the JCL.                                                                                                    |
| WSNAME  | The Workstation name of the operation to contain the JCL.                                                                                                    |
| STATUS  | The status of the operation to contain the JCL.                                                                                                    |
|         | <b>Note:</b> This is <i>not</i> the status of the JCL (JSST), because this argument might contain some different values from standard Operation Statuses.                                                                                                    |
| DLM     | JCL delimiter. Any character string used to terminate in-stream JCL that follows the JSSTART Statement. The presence of a DLM keyword indicates the immediate following line will be a line of JCL, and any subsequent lines until the character string specified in DLM is encountered on a line by itself. |
| MEMBER  | Names a member in the EQQJSPDS DD statement that contains the JCL. The JCL is copied from there into EQQTEMP for addition into the JS record.                                                                                                    |
|         | You can specify a DD statement different from EQQJSPDS, for example MYJCL, by setting <code>options jsfile(MYJCL)</code> . You can specify a DD statement different from EQQTEMP by setting <code>options tempfile</code> .                                                                                  |
|         | Note: The MEMBER keyword cannot be used with the EQQWAPL load module.                                                                                                    |

# JST - Line of JCL (JST field of JSCOM)

If DLM OF MEMBER was not used, a JST statement can be used to define each line of JCL. The JCL must be coded on the line following the JST keyword.

# OI - Operator Instruction record

The OI record is a multi segment record, with the following structure.

```
OICOM -+- Common segment (1 per 0I)
|
+= OIT = Line of text (many per 0I)
```

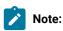

- 1. Some segments have Batch Loader statements with slightly different names. OICOM has a Batch Loader statement of OISTART.
- 2. The Workload Automation Programming Language interpretation of the OI record is slightly different from the PIF specification in which interval dates are store in the field off within the Common Segment. Within

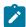

Workload Automation Programming Language, the Common Segment includes OIT as an unresolved field, if requested in an OUTPUT statement, but will also decode the OIT into separate OIT segments for each line of text. This makes for more flexible processing in Batch Loader.

3. DBMODE(UPDATE) cannot be used to update individual lines of text.

# OISTART - Period common details (PRCOM segment)

Use the OISTART statement to define the common part of a Calendar.

Table 140. Keywords for OISTART

| Keyword  | Description                                                                                |
|----------|--------------------------------------------------------------------------------------------|
| ADID     | The identifier of the application. If you use DBCS characters, they must be entered as     |
|          | a quoted string started by a shift-out and ended by a shift-in.                            |
|          | You must specify ADID.                                                                     |
| JOBN     | The job name of the operation that this OI is for.                                         |
| DLM      | Text delimiter. Any character string used to terminate instream text that follows the      |
|          | OISTART Statement. The presence of a DLM keyword indicates the immediate following         |
|          | line will be a line of operator instruction text, and any subsequent lines until the       |
|          | character string specified in DLM is encountered on a line by itself.                      |
|          | If DIM is used no OIT statements are needed.                                               |
| MEMBER   | You can set the MEMBER keyword only if the oI text is located in a partitioned data set    |
|          | defined by the EQQOIPDS DD statement. It must be free format in columns 1 to 72.           |
|          | If MEMBER is used, no OIT statements are needed.                                           |
|          | Note: The MEMBER keyword cannot be used with the EQQWAPL load module.                      |
| ОРИО     | The operation number of the operation that this OI is for.                                 |
|          | You must specify opno.                                                                     |
| VALFROMD | The start date of validity of this OI. You must specify this in the format yymmad. See the |
|          | notes about val.* keywords.                                                                |
|          | The default is the current date if other val* keywords are set.                            |
| VALFROMT | The start time of validity of this OI. You must specify this in the format hhmm. See the   |
|          | notes about val.* keywords.                                                                |
|          | The default is the current time if other VAL* keywords are set.                            |
| VALTOD   | The end date of validity of this OI. You must specify this in the format                   |

#### Table 140. Keywords for OISTART (continued)

| Keyword | Description                                                              |
|---------|--------------------------------------------------------------------------|
|         | yymmdd. See the notes about val* keywords.                               |
|         | The default is 711231 if other val. ★ keywords are set.                  |
| VALTOT  | The end time of validity of this OI. You must specify this in the format |
|         | հետտո. See the notes about val.∗ keywords.                               |
|         | The default is 2359 if other val.* keywords are set.                     |

# Note:

- 1. If you do not specify any of these VAL\* keywords, IBM Z Workload Scheduler assumes that the operator instruction is permanent.
- 2. NEW\_VALTOD and NEW\_VALTOT are not valid for temporary Operator Instructions. They cannot have their validity range changed by NEW keywords. To alter the validity of temporary Operator Instructions they must be deleted and recreated.

The following example shows how to use **DLM** to specify operator instructions:

```
OISTART ADID('TESTGROUP02 ') OPNO(001) DLM(-TEXT-END-)

If the job fails you need to wake Doug up

Don't worry what the time is, he lives for this kind of thing

Just to be on the safe side, wake him up if the job works as well

-TEXT-END-
```

### OIT - Line of Text (OIT field of OICOM)

If DLM OF MEMBER was not used, a OIT statement can be used to define each line of text. The text must be coded on the same line following the OIT keyword.

The following example shows how to use off to specify operator instructions:

```
OISTART ADID('TESTGROUP02 ') OPNO(001)
OIT 'If the job fails you need to wake Doug up'
OIT 'Don't worry what the time is, he lives for this kind of thing'
OIT 'Just to be on the safe side, wake him up if the job works as well'
```

## PR - Period record

The PR record is a multi segment record, with the following structure.

```
PRCOM -+- Common segment (1 per PR)
|
+= PRDATE = A date interval (many per PR)
```

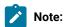

- 1. Some segments have Batch Loader statements with slightly different names. PRCOM has a Batch Loader statement of PRSTART.
- 2. The Workload Automation Programming Language interpretation of the PR record is slightly different from the PIF specification in which interval dates are store in the field PRTAB within the Common Segment. Within Workload Automation Programming Language, the Common Segment includes PRTAB as an unresolved field, if requested in an OUTPUT statement, but will also decode the PRTAB into separate PRDATE segments for start and end date pairs. This makes for more flexible processing in Batch Loader.

## PRSTART - Period common details (PRCOM segment)

Use the PRSTART statement to defines the common part of a Period.

Table 141. Keywords for PRSTART

| Keyword | Description                                                                                                    |
|---------|----------------------------------------------------------------------------------------------------|
| DROP    | Specifies a date in the format YYMMDD, or + or - a number of days, that ensures that any Period interval preceding that date will be dropped from the Period. |
|         | Note: For intervals with start and end dates, the end date will be compared with the DROP value, otherwise the start date will be used.                       |
|         | For example, to drop any dates over a year old:                                                                                                    |
|         | OPTIONS DBMODE(UPDATE) PRSTART PERIOD(YEAREND) DROP(-365)                                                                                                    |
| PERIOD  | Specifies the period name.                                                                                                    |
| PRTYPE  | Specifies the type of period:                                                                                                    |
|         | All-days cyclic period. A period that includes both work days and free days (requires INTERVAL to be set).                                                    |
|         | W Work-days-only cyclic period. A cyclic period that includes only work days (requires INTERVAL to be set).  N                                                |
|         | Non-cyclic period (requires PRDATE statements, ADID OF DATELIST to be specified).                                                                             |
| DESCR   | Specified the description of the period, up to 30 characters.                                                                                                 |

Table 141. Keywords for PRSTART (continued)

| Keyword  | Description                                                                                                  |
|----------|----------------------------------------------------------------------------------------------------|
| INTERVAL | Specify a value from 1 to 999 for cyclic periods.                                                            |
| TABLE    | Specifies the name of a JCL variable table to be associated with the occurrence for Period based run cycles. |

# PRDATE - Interval (PRTAB field of PRCOM)

Use the PRDATE statement to define an interval for a non-cyclic period.

Table 142. Keywords for PRDATE

| Keyword | Description                                                                                                    |
|---------|----------------------------------------------------------------------------------------------------|
| START   | Specifies the start date of an interval in the YYMMDD format.                                                                                                    |
| END     | Specifies the end date of an interval in the YYMMDD format. If an interval end date is omitted, the end date will be the day preceding the start of the next period. |

### Automatic Interval generation

Use the PRSTART statement to generate a non-cyclic period that has interval dates matching the run dates of a named Application or Group.

The following additional keywords can be specified on the PRSTART statement.

Table 143. Keywords for PRSTART

| Keyword | Description                                                   |
|---------|---------------------------------------------------------------|
| ADID    | Specifies the application name to base the interval dates on. |
| ADSTAT  | Specifies the status of the application to use:               |
|         | A                                                             |
|         | Active (default)                                              |
|         | P                                                             |
|         | Pending                                                       |
| ADTYPE  | Specifies the type of application to use:                     |
|         | A                                                             |
|         | Application (default)                                         |
|         | P                                                             |
|         | Group                                                         |

Table 143. Keywords for PRSTART (continued)

| Keyword  | Description                                                                                                    |
|----------|----------------------------------------------------------------------------------------------------|
| IAT      | For applications with run cycles with multiple Input Arrival times, this identifies which set of run cycles to generate dates for. If omitted all run cycles will be used (format HHMM).                                                                                                    |
| FROMDATE | The date from which to generate dates (for details, see LIST GENDAYS – Generate dates from a rule on page 154).                                                                                                    |
| TODATE   | The date to generate dates until (for details, see LIST GENDAYS – Generate dates from a rule on page 154).                                                                                                    |
| VALID    | The date on which the application to use must be valid, in the format YYMMDD (the default is today).                                                                                                    |
| DATELIST | If used without ADID, this specifies a SAVELIST OUTPUT from a previous command that generated a GNDAY SAVELIST to use as input to generate interval dates for the period.  If used in conjunction with ADID, GETDATES is used internally to generate run dates for that application, which are stored in the SAVELIST Specified in DATELIST, and then used to generate interval dates for the period. |

# Note:

- 1. The ability to base periods on applications is available only starting from IBM® Z Workload Scheduler V8.6 SPE, or later.
- Any period generated using an application will have only dates within the FROMDATE/TODATE range. The period will need to be regenerated when that range expires, or the Application or and prerequisites, such as referenced calendars or periods, are changed.
- 3. Periods based on Applications must be non-cyclic.
- 4. Do not use an application that references the period you are updating with PRSTART. The command works, but the dates will be based on the values of the period prior to the command executing, which might result in different intervals being placed in the period.
- 5. You can use options prempty to control what happens when no dates are generated.

# RG - Run cycle group record

The RG record is a multi segment record, with the following structure.

```
RGCOM -+- Common segment (1 per appl)

|
+= RGRUN =+= Run Cycle(s)
|
+- ADRULE - Rule (1 per run cycle)
```

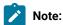

- 1. Some segments have Batch Loader statements with slightly different names. RGCOM has a Batch Loader statement of RGSTART.
- 2. The rule text within the RGRUN segment is an ADRULE statement, not RGRULE.

# RGSTART - Run cycle group common details (RGCOM segment)

Use the RGSTART control statement to signal the start of a run cycle group definition.

After an RGSTART control statement there are one or more RGRUN control statements, one for every run cycle of the run cycle group.

The ADRULE control statement must immediately follow the RGRUN statement. See ADRULE for details.

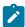

Note: The RGSTART statement is available only starting from IBM® Z Workload Scheduler V9.1, or later.

Table 144. Keywords for RGSTART

| Keyword  | Description                                                                                                    |
|----------|----------------------------------------------------------------------------------------------------|
| CALENDAR | The name of a calendar used by the entire group (of up to 16 characters). This field is optional. The run cycle group calendar is superseded by the calendar name specified for each run cycle, if any. If none is specified, the DEFAULT calendar is used.                                                   |
| DESCR    | A description of up to 50 characters. This field is optional.                                                                                                    |
| DLDAY    | The number of days (from 1 to 99) from the input arrival day that the application should be completed in: 0 means that the deadline is on the same day as the input arrival day. This must be an integer.                                                                                                    |
|          | This value becomes the default deadline day for the entire group. It is overruled at run cycle level by a value in the DLDAY keyword of RGRUN.                                                                                                    |
| DLTIME   | The deadline time that the application should be completed by, in the format hhmm.                                                                                                    |
|          | This value becomes the default deadline time for the entire group. It is overruled at run cycle level by a value in the DLTIME keyword of RGRUN.                                                                                                    |
| IATIME   | The default input arrival time that will be generated by this run cycle group in the <a href="hhmm">hhmm</a> format. This field is optional, but if you do not specify here a value for the whole group, you must specify input arrival times for each run cycle of the group in the RGRUN control statement. |

Table 144. Keywords for RGSTART (continued)

| Keyword | Description                                                                                                    |
|---------|----------------------------------------------------------------------------------------------------|
| JVTAB   | The name of the JCL variable table associated with the run cycle group (up to 16 characters). This field is optional. The run cycle group variable table is superseded by the variable table specified for each run cycle, if any. |
| OWNER   | The run cycle group owner's name (from 1 to 16 characters). This field is optional.                                                                                                    |
| RGID    | The name of the run cycle group. The name must be from 1 to 8 alphanumeric characters long and must start with a letter or national character. This field is required.                                                             |

# RGRUN - Run cycle group individual run cycle

Use the RGRUN control statement to add a run cycle specification within a run cycle group.

RGRUN Statements follow the RGSTART Statement that defines a run cycle group, and are followed each by the ADRULE Statement that defines the run cycle rule.

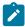

Note: The RGRUN statement is available only starting from IBM® Z Workload Scheduler V9.1, or later.

Table 145. Keywords for RGRUN

| Keyword  | Description                                                                                                    |
|----------|----------------------------------------------------------------------------------------------------|
| CALENDAR | The name of the calendar used by this run cycle. The name can be of up to 16 characters. If it is not specified, the run cycle uses the calendar specified for the run cycle group.                                                                                                    |
| JVTAB    | The name of the JCL variable table to be used for the occurrences generated. The name can be of up to 16 characters. If it is not specified, the run cycle uses the variable table specified for the run cycle group.                                                                                 |
| DESCR    | A free-format description of the run cycle, up to 50 characters and enclosed in single quotation marks.                                                                                                    |
| DLDAY    | The number of days (from 1 to 99) from the input arrival day that the application should be completed in: 0 means that the deadline is on the same day as the input arrival day. This must be an integer.  A value specified here overrules for this run cycle any value defined with RGDLDAY for the |
|          | entire group.                                                                                                    |
| DLTIME   | The deadline time that the application should be completed by, in the format <i>hhmm</i> .                                                                                                    |
|          | A value specified here overrules for this run cycle any value defined with RGDLTIME for the entire group.                                                                                                    |

Table 145. Keywords for RGRUN (continued)

| Keyword  | Description                                                                                                    |
|----------|----------------------------------------------------------------------------------------------------|
| IATIME   | The time, in the format <i>hhmm</i> , that the application is to arrive at the first workstation. If it is not specified here, the run cycle uses the input arrival time specified for the run cycle group.                                                                                                    |
| NAME     | The run cycle name. It can be of up to 8 characters.                                                                                                    |
| RPTEND   | The repeat end time for the EVERY options, in the format <i>hhmm</i> . It must be a time between the IA time of the run cycle and the calendar work day end time of the application.                                                                                                    |
| RPTEVRY  | The repeating frequency for the EVERY options, in the format <i>hhmm</i> . It specifies that the application has an occurrence in the long-term plan every <i>hhmm</i> , starting from the IA time to the repeat end time (RPTENDT keyword). If this keyword is not set, only the occurrence related to the IA time is added to the long-term plan.                              |
| RULE     | Defines which free-day rule is in effect:                                                                                                    |
|          | Count only work days when using the rule or offset. That is, free days are excluded. This option ensures that the scheduled day will always be a work day. This is the default for offset-based run cycles.  Count work days and free days when using the rule or offset. If this gives a free day, schedule the application on the closest work day <i>before</i> the free day. |
|          | Count work days and free days when using the rule or offset. If this gives a free day, schedule the application on the closest work day <i>after</i> the free day.                                                                                                    |
|          | Count work days and free days when using the rule or offset. If this gives a free day, schedule the application <i>on</i> the free day. This is the default for rule-based run cycles.                                                                                                    |
|          | Count work days and free days when using the rule or offset. If this gives a free day, <i>do not</i> schedule the application at all.                                                                                                    |
| SUBSETID | The run cycle subset identifier. If the run cycle is part of a subset in the run cycle group (this is useful to match more run cycles against negative rules or to use the logical                                                                                                    |

Table 145. Keywords for RGRUN (continued)

| Keyword | Description                                                                                                    |
|---------|----------------------------------------------------------------------------------------------------|
|         | AND condition), enter the name of the subset. It must be from 1 to 8 alphanumeric characters long and must start with a letter or national character.                                                                                                    |
| ТУРЕ    | Specify the type of rule-based run cycle:  R (regular)  The ADRULE statement specifies days when the application should be scheduled.  E (exclusion)  The ADRULE statement specifies days when the application should not be scheduled.                                 |
|         | The ADRULE statement specifies days when the application should be scheduled only if they match all A types of the set of run cycles belonging to SUBSETID.  D (exclusion for all D rules subsets)  The ADRULE statement specifies days when the application should not |
|         | be scheduled ONLY if they match all p types of the set of run cycles belonging to subsetto.                                                                                                    |
| VALTO   | The start date of the validity of this run cycle, in the format <i>yymmdd</i> .  The end date of the validity of this run cycle, in the format <i>yymmdd</i> .                                                                                                    |

# SR - Special Resource record

The SR record is a multi segment record, with the following structure.

```
SRCOM -+- Common segment (1 per SR)

|
+= SRDWS = Default workstation (many per SR)

|
+= SRIVL =+= Interval (many per SR)

|
+= SRIWS = Interval workstation
(many per interval)
```

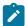

**Note:** Some segments have Batch Loader statements with slightly different names. **SRCOM** has a Batch Loader statement of **SRSTART**.

## SRSTART - Special Resource common details (SRCOM segment)

Use the **SRSTART** statement to define the common part of a Special Resource.

Table 146. Keywords for SRSTART

| Keyword | Description                                                                                                    |
|---------|----------------------------------------------------------------------------------------------------|
| DROP    | Specifies a date in the format <i>YYMMDD</i> , or + or – a number of days, which ensures that any Interval Date preceding that date is dropped from the Interval.    |
|         | For example, to drop any dates over a year old, issue the following command:                                                                                         |
|         | OPTIONS DBMODE(UPDATE)                                                                                                    |
|         | SRSTART RESNAME(BATCHSR) DROP(-365)                                                                                                    |
| RESNAME | The name of the resource, up to 44 characters. The name of the special resource is translated to uppercase. You can include national characters in the name, but you |
|         | are recommended not to include % and *, because IBM® Z Workload Scheduler uses                                                                                       |
|         | these for filtering and searching in the panels. It is also good practice not to use                                                                                 |
|         | the comparison operators: greater-than symbol (>), less-than symbol (<), caret (^),                                                                                  |
|         | equals sign (=), or blank spaces. These might by used in search arguments passed by programming interface programs.                                                  |
| GROUP   | The resource group, up to 8 characters. The group ID is for selecting subsets of resources in the panel (a list filter).                                             |
|         |                                                                                                    |
| HIPER   | Whether the resource represents a Data Lookaside Facility (DLF) object:                                                                                              |
|         | N                                                                                                    |
|         | The resource does not represent a DLF object (default).                                                                                                    |
|         | The resource represents a DLF object.                                                                                                    |
|         | For more details about hiperbatch and the Data Lookaside Facility, see <i>IBM Z Workload</i>                                                                         |
|         | Scheduler: Managing the Workload.                                                                                                    |
| USEDFOR | Whether the resource is used for:                                                                                                    |
|         | P                                                                                                    |
|         | Planning, when the current plan is extended                                                                                                    |
|         | С                                                                                                    |
|         | Control, when an operation starts                                                                                                    |
|         | В                                                                                                    |
|         | Both planning and control                                                                                                    |
|         | N                                                                                                    |
|         | Neither planning nor control                                                                                                    |

Table 146. Keywords for SRSTART (continued)

| Keyword    | Description                                                                                                    |
|------------|----------------------------------------------------------------------------------------------------|
| ONERROR    | What happens if an operation that allocates this resource ends in error (and does not                                                                                                    |
|            | have an overriding keep-on-error specification in the operation definition):                                                                                                    |
|            | F                                                                                                    |
|            | Free the full allocation of this resource, both those allocated exclusive and those allocated shared                                                                                                    |
|            | FS                                                                                                    |
|            | Free the full shared allocation of this resource                                                                                                    |
|            | FX                                                                                                    |
|            | Free the full exclusive allocation of this resource                                                                                                    |
|            | к                                                                                                    |
|            | Keep the full allocation of this resource                                                                                                    |
|            | Blank                                                                                                    |
|            | Use the value specified in the ONERROR keyword of the RESOPTS statement.  For details about this statement, see IBM Z Workload Scheduler:  Customization and Tuning.                                                                      |
| DESCR      | A description of the resource, up to 46 characters.                                                                                                    |
| ONCOMPLETE | The value to which the global availability is reset after the operation that uses the resource completes:                                                                                                    |
|            | Y                                                                                                    |
|            | Sets the global availability to Yes.                                                                                                    |
|            | N                                                                                                    |
|            | Sets the global availability to No.                                                                                                    |
|            | R                                                                                                    |
|            | Sets the global availability to blank.                                                                                                    |
|            | Blank                                                                                                    |
|            | Uses the system default, according to the following order:                                                                                                    |
|            | <ol> <li>The On Complete value set at operation definition level, if not blank.</li> <li>The On Complete value set at special resource definition level, if not blank.</li> <li>The ONCOMPLETE or DYNONCOMPLETE keyword value,</li> </ol> |
|            | respectively set for the not dynamically added resources or the                                                                                                    |
|            | dynamically added resources, in all the other cases.                                                                                                    |

Table 146. Keywords for SRSTART (continued)

| Keyword  | Description                                                                                                    |
|----------|----------------------------------------------------------------------------------------------------|
| МАХТУРЕ  | The value to which the global availability of the resource is reset, when its maximum usage limit is reached:                                                   |
|          | Y                                                                                                    |
|          | Sets the global availability to Yes.                                                                                                    |
|          | N                                                                                                    |
|          | Sets the global availability to No.                                                                                                    |
|          | R                                                                                                    |
|          | Sets the global availability to blank.                                                                                                    |
| MAXLIMIT | The number of allocations of this resource after which the resource global availability is changed to the value specified by Max Usage Type.                    |
| QUANTITY | A value from 0 to 999 999.                                                                                                    |
| AVAIL    | Whether the resource is available, Y or N.                                                                                                    |
| МАТСНТУР | This argument is required when spaces, asterisks (*) or percent signs (%) form part of the name of the object, to indicate how to treat the special characters. |
|          | Use the name exactly as typed, treating asterisks (*) and percent signs (%) as characters to include in the name.                                               |
|          | PFX                                                                                                    |
|          | Treat as a prefix match, to find an item beginning with what was typed but treating asterisks (*) and percent signs (%) as characters included in the name.     |
|          | SFX                                                                                                    |
|          | Treat as a suffix match, to find an item ending with what was typed but treating asterisks (*) and percent signs (%) as characters included in the name.        |

# SRDWS - Default workstation

Use the SRDWS statement to define a default workstation.

Table 147. Keywords for SRDWS

| Keyword | Description              |
|---------|--------------------------|
| WSID    | Name of the workstation. |

### SRIVL - Interval

Use the **SRIVL** statement to define an interval within the Special Resource.

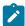

Note: To delete an interval, you must specify at least DAY or DATE, and the FROM time.

Table 148. Keywords for SRIVL

| Keyword     | Description                                               |
|-------------|-----------------------------------------------------------|
| DAY<br>DATE | For DAY, the day of the week:                             |
|             | STANDARD (default for days not defined)                   |
|             | • MONDAY                                                  |
|             | • TUESDAY                                                 |
|             | • WEDNESDAY                                               |
|             | • THURSDAY                                                |
|             | • FRIDAY                                                  |
|             | • SATURDAY                                                |
|             | • SUNDAY                                                  |
|             | For DATE, the date in the format YYMMDD.                  |
| FROM        | The start time of the interval in the format HHMM.        |
| то          | The end time of the interval in the format <i>HHMM</i> .  |
| QUANTITY    | The maximum quantity for the interval, from 0 to 999 999. |
| AVAIL       | The default availability for the interval: Y or N.        |

# SRIWS - Connected workstations

Use the SRIWS statement to define a connected workstation.

Table 149. Keywords for SRIWS

| Keyword | Description              |
|---------|--------------------------|
| WSID    | Name of the workstation. |

# WS - Workstation record

The ws record is a multi segment record with the following structure.

```
WSCOM -+- Common segment (1 per WS)

| 
+- WSAM - Access Method (up to 1 per WS)

| 
+= WSSD =+= Specific Date (many per WS)

| 
| 
|
```

```
| += WSIVL = Workstation Interval
| (many per WSSD)
|
+= WSWD =+= Weekday (up to 8 per WS)
| |
| += WSIVL = Workstation Interval
| (many per WSWD)
|
+= WSDEST = Virtual Workstation Destination
(many per WS)
```

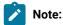

- 1. Some segments have Batch Loader statements with slightly different names. wscom has a batch loader statement of wsstart.
- 2. The wsdest statements do not define the full details of the Virtual Workstation Destination, instead the make a reference to a wsv record which contains the complete details. wsv records must be defined with wsvstart and subordinate statements. A default wsv record is automatically created when a wsdest statement is processed.

# WSSTART - Workstation common details (WSCOM segment)

Use the WSSTART statement to define the common part of a workstation.

Table 150. Keywords for WSSTART

| Keyword | Description                                                                                                    |
|---------|----------------------------------------------------------------------------------------------------|
| DROP    | Specifies a date in the format YYMMDD, or + or - a number of days, which ensures that any Interval Date preceding that date is dropped from the workstation. |
|         | Fro example, to drop any dates over a year old, issue the following command:                                                                                 |
|         | OPTIONS DBMODE(UPDATE) WSSTART WSNAME(CPU1) DROP(-365)                                                                                                    |
| WSNAME  | Name of the workstation (up to 4 characters).                                                                                                    |
| TYPE    | Type of workstation:                                                                                                    |
|         | G                                                                                                    |
|         | General (default)                                                                                                    |
|         | С                                                                                                    |
|         | Computer                                                                                                    |
|         | P                                                                                                    |
|         | Print                                                                                                    |
| REPATTR | The workstation reporting attribute:                                                                                                    |

Table 150. Keywords for WSSTART (continued)

| Keyword   | Description                                                                                                    |
|-----------|----------------------------------------------------------------------------------------------------|
|           | A                                                                                                    |
|           | Automatic (default)                                                                                             |
|           | С                                                                                                    |
|           | Completion only                                                                                                 |
|           | N                                                                                                    |
|           | Non reporting                                                                                                   |
|           | s                                                                                                    |
|           | Start and Completion                                                                                            |
| JOBSETUP  | Specifies whether the workstation is a JCL setup workstation:                                                   |
|           | N                                                                                                    |
|           | No (default)                                                                                                    |
|           | Υ                                                                                                    |
|           | Yes                                                                                                    |
| TRANSPORT | Default Workstation transport time that is used for planning if no transport time is specified on a dependency. |
| DURATION  | The default duration for an operation on this workstation.                                                      |
| PRINTOUT  | The DD Name to send the report for this workstation in the planning jobs.                                       |
| DESCR     | The description of this workstation                                                                             |
| USAGE     | Parallel server usage:                                                                                          |
|           | P                                                                                                    |
|           | Planning                                                                                                    |
|           | С                                                                                                    |
|           | Control                                                                                                    |
|           | В                                                                                                    |
|           | Both                                                                                                    |
|           | N                                                                                                    |
|           | None                                                                                                    |
| SPLITABLE | Whether operations on this workstation are splittable (y or n).                                                 |
| R1NAME    | Name of workstation resource 1.                                                                                 |
| R1PLAN    | Whether workstation resource 1 is used for planning ( $\mathbf{x}$ or $\mathbf{x}$ ).                           |

Table 150. Keywords for WSSTART (continued)

| Keyword  | Description                                                                                                    |
|----------|----------------------------------------------------------------------------------------------------|
| R1CONT   | Whether workstation resource 1 is used for control ( $\underline{v}$ or $\underline{v}$ ).                      |
| R2NAME   | Name of workstation resource 2.                                                                                 |
| R2PLAN   | Whether workstation resource 2 is used for planning ( $\mathbf{x}$ or $\mathbf{n}$ ).                           |
| R2CONT   | Whether workstation resource 2 is used for control ( $\underline{v}$ or $\underline{v}$ ).                      |
| DEST     | Destination to use, which must have a matching destination in the IBM® Z Workload Scheduler ROUTOPTS statement. |
| STC      | Whether this is a Started Task workstation (x or N).                                                            |
| WTO      | Whether this is a WTO workstation ( $\mathbf{x}$ or $\mathbf{n}$ ).                                             |
| AUTO     | Whether this is an Automation workstation (y or n).                                                             |
| FTWS     | Whether this is a fault-tolerant workstation ( $y$ or $N$ ).                                                    |
| WAIT     | Whether this is a Wait workstation (x or x).                                                                    |
| VIRTUAL  | Whether this is a Virtual workstation (y or n).                                                                 |
| ZCENTRIC | Whether this is a z-centric workstation ( $\mathbf{y}$ or $\mathbf{N}$ ).                                       |

### WSAM - Access Method

Use the wsam statement defines the Access Method for Extended Agents hosted by tracker agents.

Table 151. Keywords for WSAM

| Keyword | Description                                      |
|---------|--------------------------------------------------|
| METHOD  | The name of the method.                          |
| NODE    | Node name or IP address if needed by the method. |
| PORT    | Port number if needed by the method.             |

# WSSD - Specific date

Use the wssp statement to define a specific date.

Table 152. Keywords for WSSD

| Keyword | Description                      |
|---------|----------------------------------|
| DATE    | Date in the format YYMMDD        |
| DESCR   | Description of the specific date |

# WSWD - Week day

Use the wswp statement to define a day of the week.

Table 153. Keywords for WSWD

| Keyword | Description                                                                       |
|---------|-----------------------------------------------------------------------------------|
| DAY     | Day of the week:                                                                  |
|         | • MONDAY • TUESDAY • WEDNESDAY • THURSDAY • FRIDAY • SATURDAY • SUNDAY • STANDARD |
| DESCR   | Description of the day.                                                           |

## WSIVL - Interval details

Use the wsivi statement to define details of an interval.

Table 154. Keywords for WSIVL

| Keyword | Description                                                  |
|---------|--------------------------------------------------------------|
| START   | Start time of the interval (ними).                           |
| END     | End time of the interval (нимм).                             |
| PS      | Number of parallel servers available for the interval.       |
| R1      | Number of workstation resource 1 available for the interval. |
| R2      | Number of workstation resource 2 available for the interval. |
| ALTWS   | Alternate workstation.                                       |

## WSDEST - Virtual Workstation Destination

Use the WSDEST statement defines a reference to a Virtual Workstation Destination.

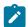

Note: The WSDEST statement is available only starting from IBM® Z Workload Scheduler V8.5, or later.

#### Table 155. Keywords for WSDEST

| Keyword | Description                                                                                                    |
|---------|----------------------------------------------------------------------------------------------------|
| DEST    | Name of the destination. For using the controller as a destination, enter a value of  *******  Note: After you have referenced a destination with the wsdest statement, IBM® Z Workload Scheduler automatically creates a Virtual Workstation destination object by using default values. |

# WSV - Virtual Workstation destination record

The WSV record is a multi segment record, with the following structure.

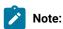

- Some segments have Batch Loader statements with slightly different names. wsvcom has a segment name of wsvstart.
- 2. A default wsv record is automatically created when a wsdest statement is processed. This means a wsvstart statement can never be created by Batch Loader statements, only replaced or updated. Since a full unload of a virtual workstation will include the Batch Loader for both the ws and wsv portions, DBMODE(ADD) makes an exception with wsv records and will REPLACE the record automatically created when the ws record is created by INSERT with any values contained within the wsvstart construct.
- 3. Virtual workstations are available only starting from IBM® Z Workload Scheduler V8.5, or later.

# WSVSTART - Virtual Workstation (WSVCOM segment)

Use the wsvstart statement to define a Virtual Workstation destination in detail.

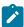

Note: The wsvstart statement is available only starting from IBM® Z Workload Scheduler V8.5, or later.

#### Table 156. Keywords for WSVSTART

| Keyword | Description                                                                                                |
|---------|----------------------------------------------------------------------------------------------------|
| WSDEST  | Virtual Workstation Destination name. For using the controller as a destination, enter a value of *******. |
| USAGE   | Parallel Server usage of the destination:                                                                  |
|         | С                                                                                                    |
|         | Control                                                                                                    |
|         | N                                                                                                    |
|         | None                                                                                                    |
| R1NAME  | Name of workstation resource 1.                                                                            |
| R1PLAN  | Whether workstation resource 1 is used for planning (y or n).                                              |
| R1CONT  | Whether workstation resource 1 is used for control (y or n).                                               |
| R2NAME  | Name of workstation resource 2.                                                                            |
| R2PLAN  | Whether workstation resource 2 is used for planning (y or N).                                              |
| R2CONT  | Whether workstation resource 2 is used for control.                                                        |
| WSNAME  | Name of the workstation (up to 4 characters).                                                              |

# WSVSD - Specific date

Use the wsvsd statement to define a specific date for a destination.

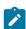

Note: The wsvsd statement is available only starting from IBM® Z Workload Scheduler V8.5, or later.

#### Table 157. Keywords for WSVSD

| Keyword | Description                |
|---------|----------------------------|
| DATE    | Date in the format YYMMDD. |
| DESCR   | Description of the date.   |

# WSVWD - Week day

USe the wsvwd statement to define a day of the week for a destination.

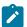

Note: The wsvwd statement is available only starting from IBM® Z Workload Scheduler V8.5, or later.

Table 158. Keywords for WSVWD

| Keyword | Description                                                                       |
|---------|-----------------------------------------------------------------------------------|
| DAY     | Day of the week:                                                                  |
|         | • MONDAY • TUESDAY • WEDNESDAY • THURSDAY • FRIDAY • SATURDAY • SUNDAY • STANDARD |
| DESCR   | Description of the day.                                                           |

## WSVIVL - Interval details

Use the wsvIVL statement defines details of an interval for a destination.

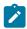

Note: The wsvIVL statement is available only starting from IBM® Z Workload Scheduler V8.5, or later.

Table 159. Keywords for WSVIVL

| Table 107/Reyllotte 10/ HeVIVE |                                                              |
|--------------------------------|--------------------------------------------------------------|
| Keyword                        | Description                                                  |
| START                          | Start time of the interval (HHMM).                           |
| END                            | End time of the interval (ними).                             |
| PS                             | Number of parallel servers available for the interval.       |
| R1                             | Number of workstation resource 1 available for the interval. |
| R2                             | Number of workstation resource 2 available for the interval. |

# Chapter 11. Variable substitution

Workload Automation Programming Language supports variable substitution within its control statements. In this way, the actual values required for each command run are provided (for example, the occurrence name or Input Arrival date).

To activate the variable substitution, use the command VARSUB SCAN. By default, the prefix to identify the variables within the command text is the exclamation mark (!). Optionally, you can use a period (.) to terminate the variable name. Because the exclamation mark can be encoded as different character numbers within some code pages, it is recommended that you use VARSUB SCAN(!) to guarantee the use of the exclamation mark that corresponds to your code page.

For example, Workload Automation Programming Language can update the operation text of the running job to indicate something about the processing that day, without having to code the SYSIN as instream data in the JCL to use IBM® Z Workload Scheduler variables:

```
VARSUB SCAN(!)
MODIFY CPOC ADID(!OADID.) IA(!OYMD1.!OHHMM.)
MODIFY CPOP OPNO(!OOPNO) DESC('NO DATA TODAY')
```

This also means that IBM® Z Workload Scheduler information becomes available to jobs tracked by IBM® Z Workload Scheduler that were not necessarily submitted by IBM® Z Workload Scheduler.

For more detailed information about variables, see Variable naming convention on page 325.

# Variable naming convention

Variables are tokens within the command statements that are to be replaced with actual values immediately before the statement is run.

A variable name begins with a prefix character, which is usually an exclamation mark (!) to avoid conflicts with IBM® Z Workload Scheduler variable substitution (but this can be changed), and an optional termination character of a period (.). The variable name must start with an alphabetic character, then it can consist of characters A-Z, 0-9, @, #, \_ and the special characters £ and \$. The special characters can be modified by using the OPTIONS VARNAMES statement. The name can be any length. However, if the variables you create in Workload Automation Programming Language are also to be stored in the IBM® Z Workload Scheduler JCL Variable Tables, their names must also conform to the JCL Variable naming convention.

# Variable resolution process

When Workload Automation Programming Language runs a VARSUB SCAN or an ADD statement, it checks if the job is running within IBM® Z Workload Scheduler and set the supplied variables at this point.

The VARSUB SCAN statement also adds the GLOBAL and APPLICATION tables to the search sequence, unless you set a specific search sequence. This enables the searching for variables when needed. At any point, except within a Batch Loader object construct, you can issue VARSET statements to set variable values within Workload Automation Programming Language. You can do it even before the first VARSUB SCAN Statement.

When a variable is found in a statement, Workload Automation Programming Language first checks if the variable was already set or referenced with the current running of Workload Automation Programming Language. If it was, that value is

used, without looking up a new value from the table. Even if a variable was changed by a VARSET OF VARDATE command, the latest value is always used.

If the variable was not set or referenced, Workload Automation Programming Language looks through the table search sequence by accessing the tables as required. By default, the first table searched is the APPLICATION table belonging to the occurrence running the Workload Automation Programming Language job; then the GLOBAL table is searched. To add extra tables to the beginning of the table search sequence, set the VARSUB TABLE STATEMENT; to remove the tables, set VARSUB CLOSE. You can specify the whole search sequence with the VARSUB SEARCH STATEMENT.

By default, if a variable is not found the resolution fails and the statement is not run. You can change this default by setting VARSUB VARSAIL.

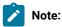

• If you renamed the GLOBAL table, specify the name in the OPTIONS GTABLE Statement. For example:

```
OPTIONS GTABLE (MYGLOBAL)
VARSUB SCAN(!)
```

• If you do not have a GLOBAL table, to prevent accessing it, specify OPTIONS GTABLE as follows:

```
OPTIONS GTABLE ()
VARSUB SCAN(!)
```

 To prevent the APPL and GLOBAL tables being automatically added to the search path, issue the following command to set an empty search path before activating the variable scanning:

```
VARSUB SEARCH(-) SCAN(!)
```

• If you change the table search sequence by setting VARSUB CLOSE, SCAN, SEARCH, OT TABLE the message EQQI022 is issued to report the search sequence at the point when it was modified. In the message, the application and global tables are shown as -APPL- and -GLOBAL-, respectively. This defers the potential search of the occurrence in the current plan until needed, which can save CPU processing if no table based variables are referenced later. The table names are listed if the tables are actually opened later.

# Variable parsing rules

When activated, variable parsing searches for the variable prefix character and then treat every character that follows as a variable, until it finds either a character that cannot be part of a variable name or the termination character.

For example, the following command:

```
000001 VARSUB SCAN (!)
000002 VARSET CODE VALUE(YY)
000003 VARSET SUFFIX VALUE(1234)
000004 MODIFY CPOC ADID(!OADID) IA(!OYMD1!OHMM)
000005 MODIFY CPOP OPNO(!OOPNO.)
000006 MODIFY CPUSRF UFNAME(CODE) UFVALUE(XX!CODE.ZZ)
000007 MODIFY CPUSRF UFNAME(COMPOUND) UFVALUE(!CODE..!SUFFIX)
000008 VARSUB NOSCAN
000009 MODIFY CPUSRF UFNAME(OK) UFVALUE(It worked!!!)
```

#### Is resolved as follows:

```
000001 VARSUB SCAN (!)
000002 VARSET CODE VALUE(YY)
000003 VARSET SUFFIX VALUE(1234)
000004 MODIFY CPOC ADID(MYAPPL) IA(1101241002)
000005 MODIFY CPOP OPNO(005)
000006 MODIFY CPUSRF UFNAME(CODE) UFVALUE(XXYYZZ)
000007 MODIFY CPUSRF UFNAME(COMPOUND) UFVALUE(YY.1234)
000008 VARSUB NOSCAN
000009 MODIFY CPUSRF UFNAME(!OK) UFVALUE(It worked!!!)
```

# Note:

- 1. The VARSUB SCAN Statement activates variable substitution.
- 2. A user variable called CODE is set to YY.
- 3. A user variable called SUFFIX is set to 1234.
- 4. !OADID is resolved to the occurrence name, terminated by the closing parenthesis. !OYMD1 is resolved to the occurrence IA date, terminated by the prefix of the next variable. !OHHMM is resolved to the occurrence IA time, terminated by the closing parenthesis.
- 5. !OOPNO is resolved to the number of the running operation, terminated by the period (.), which will *not* appear in the resolved command because it is the optional termination character. In this case, the period was not needed because the closing parenthesis terminates the variable name anyway.
- 6. !CODE is resolved to YY, terminated by the period (.). In this case, the termination character is *required* to distinguish the variable name CODE from the subsequent ZZ characters. The termination character does not appear in the resolved statements (just like in JCL).
- 7. !CODE is resolved to YY and !SUFFIX is resolved to 1234. In this case, the code and the suffix are to be intentionally separated by a period in the resolved statement, therefore a second period needs to be coded after the termination character (just like in JCL).
- 8. The VARSUB NOSCAN Statement deactivates variable substitution.
- 9. Even though the last line contains !OK and other exclamation marks, because the variable substitution is turned off the statement is run as is. Hence, the result is a user field called !OK with the value "It worked!!!"

Dependent variables work slightly differently from how they work with IBM® Z Workload Scheduler JCL Tailoring. The target variable, on which the dependency is related to, does *not* need to have been previously referenced in prior Workload Automation Programming Language statements. Instead, Workload Automation Programming Language automatically searches for and loads the target variable, and if the target variable has a dependency it repeats the process, until a static variable is found. If dependent variables were coded so that the references are circular, the parsing fails and a message highlighting the variables in the loop is issued.

# **REXX** interpretation considerations

Workload Automation Programming Language variables are replaced with their actual value immediately before a command is run.

Because Workload Automation Programming Language is written in REXX, some commands exploit the REXX interpreter. As a consequence, when you use REXX functions or expressions you need to ensure that a variable value does not contain blanks because this might modify the way the command is run. Make also sure that mathematical operators, if any, do not cause the variable to resolve to more than 250 characters. Every time you set a variable that contain blanks or mathematical characters, such as +, -, /, \* or %, you must include the variable name by double quotation marks.

The following commands exploit the REXX interpreter:

- CONSOLE
- DISPLAY
- DO WHILE
- DO UNTIL
- IF-THEN
- LOG
- WRITE
- When **VARSET** = is used, REXX interpretation is performed. The keyword based variant of **VARSET** does not use REXX interpretation.

For example:

```
IF ("!TAG" = "-JOBNAME") THEN
DO WHILE RIGHT("!LINE",1) <> "1"
```

Alternatively, you can use the v function, which returns a variable value into a REXX expression and automatically returns values between double quotes into the expression. It also works without variable substitution being active, which allows variables to be used in expressions that might include the variable prefix for other purposes. For example:

```
IF (@V(TAG) = "-JOBNAME") THEN
DO WHILE RIGHT(@V(LINE),1) <> "1"
```

You can use this function together with variable substitution, to subscript a variable, such as an object variable, without the need for a separate VARSET VARIABLE Statement.

To issue a set of commands 10 seconds apart, use the following commands:

```
VARSUB SCAN

VARSET CMD1 = "F WSIC, STATUS"

VARSET CMD2 = "F WSJC, STATUS"

VARSET CMD3 = "F WSKC, STATUS" VARSET CMD4 = "F WSLC, STATUS"

DO X = 1 TO 4

CONSOLE @V(CMD!X)

WAIT 10

END
```

For commands that use REXX interpretation, you can use any REXX functions to extend the language. These functions are resolved only if they are not included by quotes, and can be mixed with Workload Automation Programming Language functions. Nesting is allowed. For example:

```
VARSET CHAR =
SUBSTR(ENVATTR(DD,DSNAME,MYDD,1),2,1)
```

The only exceptions are the functions whose names begin with the at sign (@), which cannot have anything nested within them, and are resolved prior to the line being executed. The @ functions must be included within double quotes.

To avoid resolution issues, you can use the REXX equivalent of Workload Automation Programming Language variables. Such variables use the same names but are prefixed with com.var. and do not need the exclamation mark (!) as prefix. For these variables the REXX rules apply, with the exception that if they were not defined in an earlier command, they resolve to a zero length string. These variables are managed like normal REXX variables and are resolved at running time, not before.

```
For example, if ("!TAG" = "-JOBNAME") THEN could be replaced with (com.var.tag = "-JOBNAME") THEN
```

This avoids problems with blanks, mathematical characters, and the risk of exceeding the limit of 250 characters.

Object variables are not directly accessible in REXX mode, but you can transfer elements to REXX variables with the VARSET command, as in the following example:

```
VARSET MYLINE VARIABLE(@MYOBJ-!RX)
```

# Object variables

Some commands that read data from the databases or plans have an **OBJECT** keyword to create a set of object variables that enables programmatic access to all the fields within the object that was accessed.

Object variables are all prefixed with the at sign (@) followed by the object name. The number sign (#) is used as a prefix to indicate a count of subordinate elements. The hyphen character is then used to separate the rest of the elements of each object.

There are three kinds of object variables:

LIST

Object variables that create a count of each database or plan record converted into an object, and then a numerically suffixed object for each record found.

For example, the keyword <code>OBJECT(MYOBJ)</code> creates <code>@MYOBJ</code>, which will contain the number of records identified. Then, each record will have object variables beginning with the object name with a numeric suffix, such as <code>@MYOBJ1-ADID</code>, <code>@MYOBJ2-ADID</code>, and so on.

Though not generated from a LIST, the object for SELECT CPUSRF is similar to LIST because can return up to 100 user fields. For example, the command @USRF returns the number of user fields selected. The command @USRF1-CPUFNAME returns the name of the first user filed selected.

The following example shows another use of the LIST object variable:

```
VARSUB SCAN
LIST AD ADID-EQ(DH*) OBJECT(MYAPPS)
DO I = 1 TO !@MYAPPS
DISPLAY @V(@MYAPPS!I.-ADID)
END
```

#### SELECT

Object variables that represent a single record in the database or plan.

For example, the keyword OBJEXT(MYOBJ) creates object variables beginning with the object name, such as @MYOBJ-ADID. The exception to this is SELECT CPUSRF, which returns an object like a LIST request.

#### FILE

Object variables that represent a sequential file structure.

The object variable returns the number of rows, and each row is represented by the object name followed by a hyphen (-) and row number. For example, @MYOBJ-1 shows row 1 of the file.

Understanding the structure of the database and plan objects is crucial to understand the syntax of the object variables, because they represent the structure of the records.

IBM® Z Workload Scheduler records can have up to three levels of information (segments). The common segment is always level one, but then most records have at least a second level, and some of those might also have a third level.

For example, in an application ADCOM is at level 1. Then there can be multiple ADRUM (run cycles) and ADOP (operations) at level 2. Finally, ADOP could have many level 3 sub segments, for example ADDEP (dependencies) and ADSR (special resources). The record structures can be seen in the relationship diagrams in the Batch Loader section.

You access data at level 1 as follows:

## @<object>-<field>

where:

<object>

Name of the object that was set in the OBJECT keyword.

<field>

Name of the field.

For example, to obtain the application name of an AD record @MYOBJ-ADID, the number of objects for each second-level segment can be accessed as follows:

# @<object>-#<segment2>

where:

<object>

Name of the object that was set in the OBJECT keyword.

<segment2>

Name of the second level segment.

To obtain the number of operations @муовл-#адор, access data at level 2 as follows:

@<object>-<segment2>-<n2>-<field>

## where:

## <object>

Name of the object that was set in the OBJECT keyword.

# <segment2>

Name of the second level segment.

<n2>

Sequence number of the second level segment.

## <field>

Name of the field.

To obtain the operation number of the second operation @MYOBJ-ADOP-2-ADOPNO, the number of objects for each third level segment can be accessed as follows:

```
@<object>-<segment2>-<n2>-#<segment3>
```

#### where:

## <object>

Name of the object that was set in the OBJECT keyword.

#### <segment2>

Name of the second level segment.

<n2>

Sequence number of the second level segment.

# <segment3>

Name of the third level segment.

To obtain the number of special resources for the second operation @MYOBJ-ADOP-2-#ADSR, data at level 3 can be accessed as follows:

# @<object>-<segment2>-<n2>-<segment3>-<n3>-<field>

# where:

#### <object>

Name of the object that was set in the OBJECT keyword.

## <segment2>

Name of the second level segment.

<n2>

Sequence number of the second level segment.

## <segment3>

Name of the third level segment.

<n3>

Sequence number of the third level segment.

<field>

Name of the field.

To obtain the special resource name of the third resource of the second operation @OBJ-ADOP-2-ADSR-3-ADSRN, you can display the complete object structure of any record type by using the SHOW OBJECT COMMAND.

In the following example, the **SHOW OBJECT(CL)** command shows all the available object variables for a calendar with **n** showing where sequence numbers fit into the syntax:

```
08/22 10.47.39 EQQI200I SHOW OBJECT(CL)
08/22 10.47.39 EQQI601A Object: @OBJ-CLNAME
08/22 10.47.39 EQQI601A Object: @OBJ-CLDAYS
08/22 10.47.39 EQQI601A Object: @OBJ-CLSHIFT
08/22 10.47.39 EQQI601A Object: @OBJ-CLDESC
08/22 10.47.39 EQQI601A Object: @OBJ-CLVERS
08/22 10.47.39 EQQI601A Object: @OBJ-CLLDATE
08/22 10.47.39 EQQI601A Object: @OBJ-CLLTIME
08/22 10.47.39 EQQI601A Object: @OBJ-CLLUSER
08/22 10.47.39 EQQI601A Object: @OBJ-CLLUTS
08/22 10.47.39 EQQI601A Object: @OBJ-#CLSD
08/22 10.47.39 EQQI601A Object: @OBJ-CLSD-n-CLSDDATE
08/22 10.47.39 EQQI601A Object: @OBJ-CLSD-n-CLSDSTAT
08/22 10.47.39 EQQI601A Object: @OBJ-CLSD-n-CLSDDESC
08/22 10.47.39 EQQI601A Object: @OBJ-#CLWD
08/22 10.47.39 EQQI601A Object: @OBJ-CLWD-n-CLWDDAY
08/22 10.47.39 EQQI601A Object: @OBJ-CLWD-n-CLWDNUM
08/22 10.47.39 EQQI601A Object: @OBJ-CLWD-n-CLWDSTAT
08/22 10.47.39 EQQI601A Object: @OBJ-CLWD-n-CLWDDESC
08/22 10.47.39 EQQI299I Statement completed - RC=0 (00000014)
```

The varset variable keyword allows loop variables to be used as subscripts to cycle through values within an object.

The following example shows a simple loop cycling through each job name in a application object:

```
DO X = 1 TO @MYOBJ-#ADOP

VARSET JOB VARIABLE(@MYOBJ-ADOP-!X-ADOPJN)

DISPLAY !JOB

END
```

FILE objects are a list of records that can be processed in many ways. They are created by commands such as READ or by the SAVELIST keywords in LIST.

Finding specific rows, this example returns only the rows that contain Are we there:

```
VARSUB SCAN
READ IEBGENR.SYSUT2 SOURCE(SYSOUT) OBJECT(MYOBJ) CLIP(1)
DO FOREVER
VARSCAN MYOBJ TARGET(Are we there) CURSOR(RX,CX)
```

```
ACTION(LEAVE)
DISPLAY @V(@MYOBJ-!RX)
END
```

Filtering rows, this example returns only rows that do not start with the character w nor I:

```
VARSUB SCAN

READ IEBGENR.SYSUT2 SOURCE(SYSOUT) OBJECT(MYOBJ) CLIP(1)

DO RX = 1 TO !@MYOBJ

VARSCAN MYOBJ FILTER(NE) TARGET(W,I) CURSOR(RX,CX)

COLS(001,001) ACTION(ITERATE)

WRITE OUTDATA "@V(@MYOBJ-!RX)"

END
```

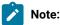

- 1. If the object variable does not exist, the resolution fails in accordance with the VARFAIL setting or the VARSUB statement. As well as basic syntax, this applies also to the sequence numbers. For example, @MYOBJ-ADCOM-2-ADOPNO is not resolved if at least 2 operations do not exist in the object. The #<segment> elements can be used to determine how many of each object exists.
- 2. Field names and segment names for each object can be obtained from the EQQFLALL member of the Workload Automation Programming Language member.
- 3. Object variables depend on the IBM® Z Workload Scheduler version you are using. The SHOW OBJECT command lists the variables that are allowed for your current version of IBM® Z Workload Scheduler.
- 4. When an object variable is created from a Current Plan Operation command, there will be an entry found by the identification arguments. To process only the rows that were selected by the filter arguments, the object has an @FILTER attribute, which contains a list of the item numbers returned by the filter arguments.

For example:

```
VARSUB SCAN (!)

VARSET LOOPMAX = WORDS(@V(@CPO-@FILTER))

DO X = 1 TO !LOOPMAX

VARSET Y = WORD(@V(@CPO-@FILTER),@V(X))

DISPLAY "IA="||@V(@CPO!Y.-CPOPIA)

END
```

# SAVELIST as object variables

You can access a SAVELIST as an OBJECT variable, provided that an object variable with the same name does not exist.

This would work similarly to a file object, where the SAVELIST object variable, for example IQRESLIST, returns the number of rows and the object variable followed by hyphen (-), and a number returns the row number (for example, QV(QRESLIST-1) returns row 1).

In addition to normal FILE object conventions, you can access the values of single keywords within a record as follows:

```
@<savelist-name>-<record-num>-<keyword-name>
```

For example, to list the resource names from a SAVELIST use the following command:

```
VARSUB SCAN
LIST SR SAVELIST(RESLIST)
DO X = 1 TO @V(@RESLIST)
DISPLAY @V(@RESLIST-!X.-RESNAME)
END
```

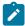

**Note:** To make a **SAVELIST** accessible as an **OBJECT** variable, ensure that you use different names. If an **OBJECT** variable and **SAVELIST** use the same name, the **SAVELIST** can be accessed only by **USELIST** keywords and **SHOW SAVELIST**.

# VARDATE - Generate date and time values from rule

Use the VARDATE command to generate a variable date from a rule.

The **VARDATE** command can either generate a variable, or can be used to set defaults for other **VARDATE** commands by using the equal sign (=) in place of the variable name.

For example, vardate = YEAR(+1) does not create a variable, but makes all subsequent vardate commands calculate dates for the following year.

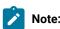

- 1. Even if **VARDATE** command looks similar to a run cycle rule, it is designed to define only a single date within the specified year.
- Because VARDATE is designed to help determine the Free days within the calendar, it does not refer to calendars. For the purposes of calculation, it considers only the differences between weekdays and weekends.

## BASE(yymmdd|EASTER)

Provides a base date for setting an OFFSET against. The base date can either be provided in the *yymmdd* format, either hard coded or from a Workload Automation Programming Language variable, or it can be calculated using a special base name.

Special base names currently include EASTER. This returns the date of Easter Sunday. Defined as the Sunday following the first full moon after the Vernal Equinox, it cannot be easily calculated by VARDATE rules, so a special BASE name is used to access the complex calculation needed.

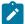

**Note:** When you have two consecutive holidays that could be moved by weekends, it is best to use **BASE** in the second, to reference the variable generated by the first. In this way if the first date moves, the second date does not clash with it. For example:

VARDATE PH\_CHRISTMAS ONLY(25) MONTH(DEC) RULE(AFTER)
VARDATE PH\_BOXING\_DAY BASE(!PH\_CHRISTMAS) OFFSET(1) RULE(AFTER)

#### CALENDAR(<calendar-name>)

Sets the calendar to use if UNIT(WORKDAY) is used.

## DAY(ALL | MON | TUE | WED | THU | FRI | SAT | SUN)

Defines which day to count within the calculation period. The default value is **ALL**, which counts every day in the period.

For example, VARDATE PH-CHRISTMAST ONLY(25) MONTH(DEC) RULE(AFTER) returns 25 December as the primary result, but if that day falls on a weekend it moves it to the following Monday.

If a specific DAY is chosen, the ONLY|LAST count refers only to that type of day. For example, VARDATE PH\_THANKSGIVING ONLY(4) DAY(THU) MONTH(NOV) returns the fourth Thursday in November, not the fourth day in November.

## FORMAT(<date-format>)

By default, VARDATE returns a date in the native IBM® Z Workload Scheduler format YYMMDD.

You can use the **FORMAT** keyword to change the format to an alternative layout by using a combination of the following case sensitive values:

Table 160. Values for the FORMAT keywords

| Value | Description                                | Example        |
|-------|--------------------------------------------|----------------|
| aa    | Part of the day in lower case.             | pm for 1.05 pm |
|       | • midnight for exactly 00.00.00            |                |
|       | • am for 00.00.01 - 11.59.59               |                |
|       | • noon for exactly 12.00.00                |                |
|       | • pm for 12.00.01 – 23.59.59               |                |
|       | Note: The text is set in the LANGxx file   |                |
|       | using TERM entries DP00, DPAM, DP12 and    |                |
|       | DPPM respectively. If you want to provide  |                |
|       | alternative values, a user language member |                |

Table 160. Values for the FORMAT keywords (continued)

| Value | Description                                      | Example              |  |
|-------|--------------------------------------------------|----------------------|--|
|       | can be concatenated <i>after</i> the system      |                      |  |
|       | member to override the supplied value.           |                      |  |
| AA    | Part of the day in upper case.                   | PM for 1.05 pm       |  |
|       | MIDNIGHT for exactly 00.00.00                    |                      |  |
|       | • AM for 00.00.01 – 11.59.59                     |                      |  |
|       | NOON for exactly 12.00.00                        |                      |  |
|       | • PM for 12.00.01 – 23.59.59                     |                      |  |
|       | Note: The text is set in the LANGxx file         |                      |  |
|       | using TERM entries DP00, DPAM, DP12 and          |                      |  |
|       | DPPM respectively. If you want to provide        |                      |  |
|       | alternative values, a user language member       |                      |  |
|       | can be concatenated <i>after</i> the system      |                      |  |
|       | member to override the supplied value.           |                      |  |
| СС    | The century part of the year.                    | 20 for 9 July 2014   |  |
| D     | Day of the month with no leading zeros.          | 9 for 9 July 2014    |  |
| DD    | Day of the month with leading zeros.             | 09 for 9 July 2014   |  |
| DDD   | Day of the year (julian day).                    | 190 for 9 July 2014  |  |
| h     | Hours in 12 hour format with no leading zeroes.  | 1 for 1.05 pm.       |  |
| Н     | Hours in 24 hour format with no leading zeroes.  | 2 for 2.28 am.       |  |
| hh    | Hours in 12 hour format with leading zeroes.     | 01 for 1.05 pm.      |  |
| НН    | Hours in 24 hour format with leading zeroes.     | 13 for 1.05 pm.      |  |
| М     | Month of the year with no leading zeroes.        | 7 for 9 July 2014    |  |
| MM    | Month of the year with leading zeroes.           | 07 for 9 July 2014   |  |
| mmm   | Three character name of the month in mixed case. | Jul for 9 July 2014  |  |
| МММ   | Three character name of the month in upper case. | JUL for 9 July 2014  |  |
| mmmm  | Full name of the month in mixed case.            | July for 9 July 2014 |  |
| ММММ  | Full name of the month in upper case.            | JULY for 9 July 2014 |  |
| N     | Minutes with no leading zeroes.                  | 5 for 1.05 pm.       |  |

Table 160. Values for the FORMAT keywords (continued)

| Value | Description                                              | Example                   |  |
|-------|----------------------------------------------------------|---------------------------|--|
|       | Note: Minutes is NN to avoid conflict with MM for month. |                           |  |
| NN    | Minutes with leading zeroes                              | 05 for 1.05 pm.           |  |
|       | Note: Minutes is NN to avoid conflict with MM for month. |                           |  |
| 00    | Ordinal day suffix in upper case.                        | TH for 9 July 2014        |  |
| 00    | Ordinal day suffix in lower case.                        | th for 9 July 2013        |  |
| S     | Seconds with no leading zeroes.                          | 8 for 1:05:08 pm          |  |
| SS    | Seconds with leading zeroes.                             | 08 for 1:05:08 pm         |  |
| W     | Day number of the week 1=Monday, 7=Sunday                | 3 for 9 July 2014         |  |
| ww    | Two character name of the day in mixed case.             | We for 9 July 2014        |  |
| ww    | Two character name of the day in upper case.             | WE for 9 July 2014        |  |
| WWW   | Three character name of the day in upper case.           | WED for 9 July 2014       |  |
| www   | Three character name of the day in mixed case.           | Wed for 9 July 2014       |  |
| www   | Full name of the day in mixed case.                      | Wednesday for 9 July 2014 |  |
| www   | Full name of the day in upper case.                      | WEDNESDAY for 9 July 2014 |  |
| YY    | Two digit year.                                          | 14 for 9 July 2014        |  |
| YYYY  | Four digit year.                                         | 2014 for 9 July 2014      |  |

# MONTH(ALL | JAN | FEB | MAR | APR | MAY | JUN | JUL | AUG | SEP | OCT | NOV | DEC | )

Defines the scope of the period to start counting the days from. By default, ALL covers the whole year, therefore ONLY counts from the start of the year and LAST counts from the end of the year. Specifying a month targets the scope to an individual month.

# For example:

```
VARDATE PH_NEW_YEARS_DAY ONLY(1) /* First day of the year */
VARDATE PH_NEW_YEARS_EVE LAST(1) /* Last day of the year */
VARDATE PH_LABOR_DAY ONLY(1) DAY(MON) MONTH(MAY) /* First Monday in May */
VARDATE PH_CHRISTMAS ONLY(25) MONTH(DEC) /* 25th of December */
```

Specifying MONTH with no value corresponds to the current month, unless you set OPTIONS DATE, in which case it uses the month specified.

For example, vardate Q2\_W9 ONLY(9) DAY(MON) MONTH(APR) /\* 9TH Monday of 2ND Quarter \*/VARDATE FIRST\_MON ONLY(1) DAY(MON) MONTH /\* 1ST Monday current month \*/

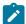

Note: Even if the MONTH keyword sets the frame of reference to a particular month, it does not restrict the results to that month. For example, VARDATE Q2\_W9 ONLY(9) DAY(MON) MONTH(APR) /\* 9TH MONDAY OF 2ND Quarter \*/

## OFFSET(+n|-n)

After the date has been set by either BASE or ONLY | LAST, the OFFSET keyword can be used to move the date backwards or forwards a number of days. For example:

```
VARDATE MYFRI ONLY(5) DAY(WED) MON(AUG) OFFSET(2) /* FRI after 5th WED */
VARDATE GDFRI BASE(EASTER) OFFSET(-2) /* Good Friday */
```

## ONLY | LAST(n)

Used to calculate dates entirely by rules, rather than use a BASE date as the starting point. ONLY refers to a number of days from the start of the calculation period, LAST refers to a number of days from the end of the calculation period.

# RULE (BEFORE | AFTER | ON | NEAREST)

After calculation and OFFSET, the date could point to a weekend date. This might not be appropriate if VARDATE is being used to calculate public holidays. The RULE keyword determines what to do with a weekend date:

#### BEFORE

If the date points to a Saturday or Sunday move the date to the Friday.

#### AFTER

If the date points to a Saturday or Sunday move the date to the Monday.

ON

Do not adjust the date (default).

## NEAREST

If the date points to a Saturday move the date to Friday, if it points to a Sunday move the date to Monday.

# SAVE(YES | NO)

The SAVE keyword determines whether and when the variable is written to an IBM® Z Workload Scheduler JCL variable table:

YES

The variable is written directly in the associated table at this point.

NO

The variable is not written in the associated table, but might be written later if a VARSAVE command is run referencing the table associated to this variable.

If you specify the SAVE keyword with no argument, SAVE (YES) is assumed.

For example, varset myvar value(Hello World) table(MYTABLE) save

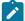

Note: If you want to set several variables to be written to the same table, it is more efficient to use a subsequent varsave command than save on every varset.

## For example,

VARSET MYVAR1 VALUE(Hello) TABLE(MYTABLE) VARSET MYVAR2 VALUE(Ciao) TABLE(MYTABLE) VARSET MYVAR3 VALUE(Bonjour) TABLE(MYTABLE) VARSAVE MYTABLE

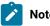

### Note:

- 1. Variables do not need to already exist within a table. They are added to the table if needed.
- 2. Tables to not need to exist to have variables saved to them. If a table does not exist, it is created automatically, using OPTIONS OWNER to set the Owner ID and the description is set to the creating Job name, Jes Number and current date.

## SETUP (YES | NO | PROMPT)

Sets the SETUP value for any new variables when saved into a JCL Variable Table:

YES

Resolve variable at SETUP phase.

NO

Resolve variable at SUBMIT phase (default).

PROMPT

Promptable variable.

The default value can be changed by OPTIONS SETUP.

# TABLE(table)

Assigns an IBM® Z Workload Scheduler JCL Variable Table to a Workload Automation Programming Language variable, so that it can be saved in a JCL Variable Table. If the variable has already been referenced from a JCL Variable Table, the TABLE keyword is not needed. If a Workload Automation Programming Language variable does not have an assigned table name, it cannot be saved.

In the following example, RUNCOUNT might not exist in MYTABLE, but VARFAIL (NULL) will cause the first table in the search sequence at the point to be assigned as the source table name:

```
VARSUB SCAN(!) TABLE(MYTABLE) VARFAIL(NULL)
VARSET RUNCOUNT VALUE(!RUNCOUNT) DELTA(1) SAVE(YES)
```

You can however use the **TABLE** keyword to override the name of the table from which the variable originally came, so the value can be saved to a new table.

# TIME(hhmmss) Of TIME(hhmm)

Provides the time portion of a variable. The time can be specified in either the format <a href="https://property.com/htmms.com/htmms.co

UNIT (DAY WEEK MONTH YEAR WORKDAY | <day-of-week > HOURS | MINUTES | SECONDS)

Sets the unit by which the OFFSET is counted:

DAY

Adds or subtracts a number of days (default).

WEEK

Adds or subtracts 7 days per value of OFFSET.

#### MONTH

Uses the same day of the month using the OFFSET value to move backwards or forwards that number of months. If the resulting month is too short for the origin date, the last day of the month is used.

#### YEAR

Uses the same day of the month in the resulting year, adjusting 29 February to 28 if necessary.

# WORKDAY

Adds or subtracts a number of work days.

# Any day of the week

You can also use any day of the week as a UNIT, for exampleMONDAY, such that OFFSET(-1)
UNIT(MONDAY) would find the Monday preceding the origin date, and OFFSET(+1) UNIT(MONDAY)
would find the Monday following the origin date. If the origin date and the unit are the same day of the week, the offset is seven days.

#### HOURS

Adds hours to the time portion of the date.

#### MINUTES

Adds minutes to the time portion of the date.

## SECONDS

Adds seconds to the time portion of the date.

# YEAR(yyyy|+n|-n)

Sets the year for which the date is calculated. By default, it uses the current Workload Automation

Programming Language Date, but can be set it to an individual year, or a relative year. The YEAR keyword is most

effectively used by setting the default relative to the running job; in this way the same job can run annually to calculate sets of dates for each year. For example, VARDATE = YEAR(+1) /\* Calculate dates for next year \*/

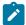

**Note:** BASE is mutually exclusive from the ONLY|LAST DAY|MONTH approach. The YEAR keyword is relevant to both approaches, because the year affects Special Base Name resolution as well as DAY|MONTH calculations.

Workload Automation Programming Language is provided with some members containing rule definitions for public holidays for some countries. Look for members in the SEQQWAPL library for members beginning with DATE and a two character country code. These members can be used in conjunction with INCLUDE to define a job to update elements in the database annually with public holidays.

#### OPTIONS DBMODE(UPDATE)

The following example shows an annual job to maintain calendars with public holidays. The member **DATEIT** generates variables, which can be referenced in Batch Loader as required:

```
VARDATE = YEAR(+1) /* Generate dates for next year */
INCLUDE EQQFILE(DATEIT) /* Generates Italian holiday variables */
CLSTART CALENDAR(FESTIVI) DESCR(GIORNI FESTIVI PER L'ITALIA)
        DROP(-365) /* Drop days over a year old */
CLDAY DAY(MONDAY) STATUS(W) DESCR(GIORNATA DI LAVORO)
CLDAY DAY(TUESDAY) STATUS(W) DESCR(GIORNATA DI LAVORO)
CLDAY DAY(WEDNESDAY) STATUS(W) DESCR(GIORNATA DI LAVORO)
CLDAY DAY(THURSDAY) STATUS(W) DESCR(GIORNATA DI LAVORO)
CLDAY DAY(FRIDAY) STATUS(W) DESCR(GIORNATA DI LAVORO)
CLDAY DAY(SATURDAY) STATUS(F) DESCR(GIORNO LIBERO)
CLDAY DAY(SUNDAY) STATUS(F) DESCR(GIORNO LIBERO)
CLDATE DATE(!GF_CAPODANNO) STATUS(F) DESCR(CAPODANNO)
CLDATE DATE(!GF_EPIFANIA) STATUS(F) DESCR(EPIFANIA)
CLDATE DATE(!GF_PASQUA) STATUS(F) DESCR(PASQUA)
CLDATE DATE(!GF_PASQUETTA) STATUS(F) DESCR(PASQUETTA)
CLDATE DATE(!GF_LIBERAZIONE) STATUS(F) DESCR(LIBERAZIONE)
CLDATE DATE(!GF_LAVORO) STATUS(F) DESCR(FESTA DEI LAVORO)
CLDATE DATE(!GF_REPUBBLICA) STATUS(F) DESCR(FESTA DEI REPUBBLICA)
CLDATE DATE(!GF_FERRAGOSTO) STATUS(F) DESCR(FERRAGOSTO)
CLDATE DATE(!GF_TUTTI_I_SANTI) STATUS(F) DESCR(TUTTI I SANTI)
CLDATE DATE(!GF_IMMACOLATA) STATUS(F) DESCR(IMMACOLATA CONCEZIONE)
CLDATE DATE(!GF_NATALE) STATUS(F) DESCR(NATALE)
CLDATE DATE(!GF_SANTA_STEFANO) STATUS(F) DESCR(SANTA STEFANO)
```

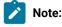

1. In some countries, rules relating to public holidays falling on weekends may vary regionally. In this case, the RULE keyword is not coded in the DATE member so that a regionally appropriate statement can be coded before referencing the DATE member. See the comments within the DATE member before using it. For example:

```
VARDATE = RULE(NEAREST)
INCLUDE EQQFILE(DATEUS)
```

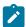

- 2. The DATEXX members are provided to help ease the generation of calendars; if the rules do not meet your requirements, you can create your own versions.
- 3. When VARDATE is run, message 033 is issued to show the value that is set. This also adds the day of the week at the end of the message to confirm that the date was set as you expected, as shown in the following example:

```
EQQI033A Variable TO set to 1503082100 (Sunday)
```

You can modify the contents of this confirmation aid by specifying an alternative format with OPTIONS VARDATE.

# VARGEN - Manage a Generational Data Variable (GDV)

Use the VARGEN command to create, read, or list the contents of a Generational Data Variable (GDV).

```
VARGEN [<varname>)] GDV(<name>)

GEN(<NEW|LIST|n>)

TABLE(<name>)

[LIMIT(n|10)]

[SAVE(YES|NO)]

[VALUE(<value>|@V<input-var-name>)]
```

## Where:

#### <varname>

Name of the variable into which to load data from a generation of the GDV. This argument is ignored for GEN(NEW) OF GEN(LIST).

### GDV(<name>)

Required. The Generational Data Variable (GDV) to be accessed or created. You can specify from 1 to 7 characters. The same rules valid for the IBM® Z Workload Scheduler variables apply.

# GEN(NEW|LIST|n)

The generation to access. You can set one of the following values:

#### NEW

Creates a new generation by setting the value by either the keyword VALUE or @V keyword. The new generation becomes generation 0 and all previous generations are shuffled downwards, for example 0 becomes -1, -1 becomes -2, and so forth. If the creation of the generations exceeds the maximum limit, the oldest generation is dropped.

## LIST

Lists the current values of the GDV.

n

Reads a specific generation of the GDV. For example, 0 reads the most recent, -1 reads the generation before 0, and so forth. The positional parameter containing the variable name is required when reading a generation.

## TABLE(<name>)

Required. The table into which the GDV is to be stored. To avoid accidental clash with a non-GDVT, set the table name explicitly, rather than use the table search sequence.

## LIMIT(n|10)

The number of generations that is kept within the GDV. The maximum allowed is 50, the default is 10.

#### SAVE (YES | NO)

Whether the GDV is to be stored into a JCL Variable table.

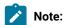

- To set more that one variable in the same table, it is more effective to use a subsequent varsave command than using save on every vargen.
- It s not required that a variable already exists within a table. It is added to the table, if needed.
- Tables to not need to exist to have variables saved to them. If a table does not exist, it is created automatically, using the OPTIONS OWNER to set the Owner ID. The description is set to the creating Job name, Jes Number, and current date.

#### VALUE(<value>)

Value of a new generation in the GDV.

# @V <input-var-name>)

Another Workload Automation Programming Language variable to provide the new generation with a value.

Because the content of this keyword is a variable name, you do not need to specify the variable prefix; instead you can use variable names to provide all or part of the name, allowing subscripting to be performed. For example, in the command @V(@MYOBJ-ADOP-IX-ADOPJN) the variable IX sets the segment sequence number in an object variable, allowing all operations to be looped through.

Use the VARGEN command to create a Generational Data Variable. This is a special form of variable that allows a history of up to 50 previous values to be stored and accessed. Like a generation data group (GDG), creating a new entry in a GDV will shuffle all the old values down a generation. Unlike a GDV, the relative positions are renamed at once, meaning that when a new generation is created the previous generation 0 becomes generation -1 and must be referred to as such in all subsequent commands.

The GDV is stored as an IBM® Z Workload Scheduler dependent variable, dependent on a variable with the same name as the GDV, with a T prefix. For example, for a GDV named MYGDV the independent variable is named TMYGDV. This enables you to

access a specific generation of the variable within the IBM® Z Workload Scheduler JCL. If you access that variable within Workload Automation Programming Language, using the dependency mechanism, it is considered a normal variable for the course of that Workload Automation Programming Language step, and will not be accessible with the VARGEN command.

Use the VARGEN command also to extract values into normal variables, and to LIST the contents of the GDV into the log.

You can save a GDV into a table directly at the time when a new generation is created by using the VARGEN SAVE keyword, or you can commit it to a table later in the process by using the VARSAVE command.

A GDV does not need to be defined as such, the first time you add a new generation it is created automatically.

# **Examples**

The following command creates a new GDV called MYGDV for table GDVTEST (but not saved yet). It first adds a generation containing World, followed by a new generation containing Hello. Hence, generation 0 contains Hello and -1 contains World. As LIMIT is not specified, the default 10 is used:

```
VARGEN GDV(MYGDV) TABLE(GDVTEST) GEN(NEW) VALUE(World)
VARGEN GDV(MYGDV) TABLE(GDVTEST) GEN(NEW) VALUE(Hello)
```

The output looks like the following example:

```
EQQI200I VARGEN GDV(MYGDV) TABLE(GDVTEST) GEN(NEW) VALUE(World)
EQQI067A GDV MYGDV in table GDVTEST LIMIT=10 GENS=1
EQQI068A Generation: 0 = World
EQQI209I Statement completed - RC=0

EQQI200I VARGEN GDV(MYGDV) TABLE(GDVTEST) GEN(NEW) VALUE(Hello)
EQQI067A GDV MYGDV in table GDVTEST LIMIT=10 GENS=2
EQQI068A Generation: 0 = Hello
EQQI209I Statement completed - RC=0
```

The following command lists the contents of a MYGDV:

```
VARGEN GDV(MYGDV) TABLE(GDVTEST) GEN(LIST)
```

The output looks like the following example:

```
EQQI200I VARGEN GDV(MYGDV) TABLE(GDVTEST) GEN(LIST)
EQQI067A GDV MYGDV in table GDVTEST LIMIT=10 GENS=2
EQQI068A Generation: 0 = Hello
EQQI068A Generation: -1 = World
EQQI209I Statement completed - RC=0
```

The following command stores the previous version of MYGDV in variable MYVAR:

```
VARGEN MYVAR GDV(MYGDV) TABLE(GDVTEST) GEN(-1)
```

The output looks like the following example:

```
EQQI200I VARGEN MYVAR GDV(MYGDV) TABLE(GDVTEST) GEN(-1)
EQQI033A Variable MYVAR set to "World"
EQQI299I Statement completed - RC=0
```

# Accessing a Generational Data Variable through a JCL

Because a GDV is stored as an IBM® Z Workload Scheduler dependent variable, you can access a specific generation within an IBM® Z Workload Scheduler JCL. For example:

```
//*%OPC SCAN
//*%OPC TABLE NAME=GDVTEST
//*%OPC SETVAR TGDVONE=('-1')
//*%OPC SETVAR TGDVTWO=('-2')
//*GDVONE &GDVONE
//*GDVTWO &GDVTWO
```

Use SETVAR to create a temporary variable containing the relative generation number of the GDV. This must precede the line containing the GDV reference, though it does not need to immediately precede it. This variable must begin with character **T** and be followed by the name of the GDV. For example, for GDVONE the temporary variable must be named **TGDVONE**.

In a JCL, you can reference only one generation of a GDV per job. This can be superseded by maintaining multiple copies of a GDV, so that every time you add a generation you add it to multiple GDVs, as in the following example. In this way, you can access as many generations as the copies of the GDV.

```
VARGEN GDV(GDVONE) TABLE(GDVTEST) GEN(NEW) VALUE(Hello)
VARGEN GDV(GDVTWO) TABLE(GDVTEST) GEN(NEW) VALUE(Hello)
```

# VARSAVE – Save variables in a JCL Variable Table

Use the VARSAVE command to save all the variables that are assigned to the tables specified.

```
VARSAVE [table-1,table-2,...,table-n]
```

You can specify as many tables as you want. For each table, the command saves any variables flagged as SAVE(NO) and update the JCL Variable Table in IBM® Z Workload Scheduler.

To update multiple variables in the same table, this is the most effective way because the command updates all the variables in the same table contemporaneously. Instead, varset and save(yes) perform individual table updates for each specified variable.

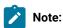

- 1. Variables do not need to exist within a table. They are added to the table, if needed.
- 2. Tables do not need to exist to have variables saved to them. If a table does not exist, it is created automatically using OPTIONS OWNER to set the Owner ID; the description is set to the creating Job Name, Jes Number and current date.

## Example

The following example shows how to create the table MYTABLE and add the variable MYVAR2 to the table.

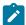

**Note:** VARSET MYVAR2 is to be specified in the statement where you set the TABLE keyword and the VARSAVE command must follow the VARSET command.

```
VARSUB SCAN

VARSET MYVAR1 VALUE(16)

VARSET MYVAR2 @V(MYVAR1) SAVE(NO) TABLE(MYTABLE)

VARSAVE MYTABLE
```

# VARSCAN - Search a sequential object variable

Use the VARSCAN command to locate the position of specified strings or words within a sequential Workload Automation Programming Language object, or to filter rows within a Workload Automation Programming Language object.

```
VARSCAN <object> TARGET(<target1>[, <targetn>)]

[ACTION(ITERATIVE|LEAVE|RC)]

[CASE(Y|N)]

[COLS(<from>,<to>)]

[CURSOR(<rowvar>,<colvar>)]

[DISTINCT(Y|N,[<separators>])]

[FILTER(EQ|NE|GT|LT|LE|GE|CO|NC)]

[FOUND(<foundvar>)]

[INSTANCE(<n>|1)]

[ROWS(CURRENT|FIRST|LAST|<start>,<end>)]
```

## Where:

## <object>

Name of the object to search. You can omit the at sign (@), because this is a known object. The object must be a sequential object, such as one created by the READ command. Complex objects, like those created by LIST or SELECT cannot be read by this command.

# ACTION(ITERATE|LEAVE|RC)

Determines the action to take if no match is found:

#### ITERATE

Continues to the next iteration of the loop. Typically performed in a FILTER loop.

## LEAVE

Leaves the current loop. Typically performed in a scan loop.

## RC

Sets return code 4 if the the FOUND keyword is not specified. This is the default.

## $CASE(\underline{Y}|N)$

Determines whether the target must be an exact match, including the case. If you specify  $\mathbf{n}$ , differences in the case are tolerated. For example,  $\mathbf{Help}$  would match with  $\mathbf{help}$ . If you specify  $\mathbf{r}$  (default), the case must match exactly.

# COLS(1|<left>,0|<right>)

Limits the columns across which the search is performed. For example, cols(20,30) searches from column 20 to 30 included. You can use the value of the right column, which allows searching to the end of the row. If a target starts within the column limits but finishes outside of the limits, it is not considered a match. The default is cols(1,0).

#### CURSOR(<rowvar>,<colvar>)

Names a pair of variables within which to store a cursor position. Searching starts from the row named in the row name variable, and the column after the col name variable. This allows subsequent use of the same CURSOR to find the next occurrence of the target. If the named variables do not exist or do not contain whole numbers, they are initialized to the default start position, otherwise the current values is used. If no match is found, the row variable is set to the number of rows +1 and the column variable set to 0. The default cursor starting position is row 1, column 0, meaning that searching starts from row 1, column 1.

You can set the cursor position by setting each variable with the VARSET command (for example, VARSET MYROW=2). If you set the column variable, the search will start from the following column.

If the CURSOR position falls outside the limits of COLS OF ROWS, the starting point is adjusted to fit within those limits. If it is already within those limits, the search starts from the CURSOR position.

If CURSOR is not specified, the search starts from the beginning of the object.

#### DISTINCT(Y|N,[delimiters])

Determines whether the target is found as a character match, or as a distinct word or label. If you select x, a match occurs only if the preceding and following characters are not alphanumeric. Alternatively, you can specify as delimiters a list of characters, instead of the alphanumeric distinction. If the text is found at position 1, it is considered to have a preceding delimiter. The default is n, meaning that a match occurs by finding the specified set of characters, regardless of whether it is a distinct word. For example, if you set DISTINCT(N), the keyword TARGET(one) will match with gone, bone and one. If you set DISTINCT(Y), the keyword TARGET(one) will match only with one.

# FILTER(EQ|NE|GT|LT|LE|GE|CO|NC)

Puts the scan command into FILTER mode. In FILTER mode the command compares only the current cursor row, or the nearest within the row limits, with the comparator specified and each or the targets. The comparison is done with the contents of the row between the column limits. For most comparators, only 1 needs to be matched for the row to be selected, with the exception of NE and NC where all must be true to be successful.

The following comparator values are allowed:

ΕQ

The column range must match a target string.

ΝE

The column range must not match all target strings.

GT

The column range must be greater than a target string.

LT

The column range must be less than a target string.

GΕ

The column range must be greater than or equal to a target string.

LΕ

The column range must be less than or equal to a target string.

CO

The column range must contain a target string.

NC

The column range must not contain a target string.

#### FOUND(<foundvar>)

Names a variable to store the number of the **TARGET** value that is found. If the first **TARGET** is found, 1 is stored in the named variable; if the second **TARGET** is found, 2 is stored and so on. If no **TARGET** is found, 0 is stored.

If you specify FOUND, the VARSCAN command issues a return code of 0 regardless of whether a TARGET is found, checking the FOUND variable be necessary to determine success or failure. If FOUND is not specified, the return code 4 is issued in the event of no match being found and ACTION(RC) being specified.

# INSTANCE(<n>|1)

Specifies the instance of a potentially repeating match, for example <code>target(Thunderbird)</code> <code>Instance(4)</code> returns the fourth occurrence of Thunderbird found in the text. If you specify multiple <code>target</code> values, it will count the overall matches regardless of the <code>target</code>. For example, <code>target(scott,virgil,Gordon,Alan,John)</code> <code>Instance(4)</code> returns a pointer to <code>virgil</code> from the string <code>"John, Alan, Gordon, Virgil, scott"</code>. To find the fourth instance of Virgil, you need to specify <code>varscan</code> with a single <code>target</code>.

## ROWS(CURRENT|FIRST|LAST|<n>,[endrow])

Sets the limit of the rows to search. The CURRENT keyword represents the current cursor position, FIRST is the first row of the object and LASTIS the last row of the object. Specifying FIRST allows the search to start from row 1 regardless of CURSOR position. Specifying 1 as the starting row will honor the CURSOR position. Specifying CURRENT, FIRST OF LAST alone will restrict the search to only that row, while combinations will search a range. For example, ROWS (FIRST, CURRENT) searches from the first row to the current cursor row.

#### TARGET(<target1>,[targetn])

Specifies the string or strings for which to search. You can specify a list of strings separated by a comma or a single string. For example, TARGET(alpha, beta) searches for either alpha or beta in the object. TARGET(alpha) searches only for alpha.

To search for a target containing commas specify 2 commas, where one is needed in the target. For example, TARGET (alpha,,beta,gamma) searches for "alpha,beta" and "gamma" as two separate target strings.

Use the VARSCAN command to search an OBJECT variable containing file type of data. You can use the command to simply detect whether a single string occurs anywhere within the object, or perform more complex multi-pass, multi-target searches. You can limit the search to a specific set of ROWS and COLS, and use CURSOR positioning for subsequent searches.

If you do not set the FILTER keyword, the search operates in *scan mode*, meaning that using CURSOR variables enables the command to be called repeatedly and to find each successive occurrence of the TARGET. If you set the FILTER keyword, the search operates in *filter mode*, meaning that each row is compared with the FILTER criteria to be processed or not.

In scan mode the VARSCAN command would typically be in a DO FOREVER loop, with an ACTION(LEAVE) keyword. This means that the majority of the loop is processed only for matching rows, and the loop ends when no match is found.

In filter mode the VARSCAN command would typically be in an iterative DO FOREVER loop that processes every row of the object (for example, the command DO FOW = 1 TO !@MYOBJ). The ACTION would be ITERATE, meaning that the main loop does not process any rows that does not match the FILTER.

## **Examples**

The following command searches for the string wally within object MYOBJ:

## VARSCAN MYOBJ TARGET(Wally) CASE(N)

The following command searches for the string wally within object MYOBJ. If wally is found as an exact match, the return code 0 is issued; otherwise the return code 4 is issued (for example, if wally is found):

# VARSCAN MYOBJ TARGET(Wally) CASE(N)

The following command searches for the string wally or Gromit within object MYOBJ and sets variable RESULT to show which is found, if any. If wally is found, RESULT shows 1; if Gromit is round RESULT shows 2; if neither is found RESULT sows 0. Return code 4 is not issued because you specified FOUND:

```
VARSCAN MYOBJ TARGET(Wally, Gromit) CASE(N) FOUND(RESULT)
```

The following command searches for the string wally on every row between columns 10 and 30. The TARGET string must be contained entirely within those columns, therefore if wally starts in column 26 the match is found, if it starts in column 27 the match is not found:

```
VARSCAN MYOBJ TARGET(Wally) COLS(10,30)
```

The following command searches for the string wally only from the second to fifth row of the file:

```
VARSCAN MYOBJ TARGET(Wally) CASE(N) ROW(2,5)
```

The following command searches for the string wally and sets the variables walkow and walcol with the row and column where the string was found, respectively. If no occurrences are found, RESULT shows 0, WALKOW is set to the number of records in MYOBJ + 1, and WALCOL is set 0. If the same command is repeated, WALKOW and WALCOL are set to the second occurrence of the found string.

```
VARSCAN MYOBJ TARGET(Wally) CASE(N)
CURSOR(WALROW,WALCOL) FOUND(RESULT)
```

The following command searches for the string wally, then checks if Gromit exists in the same row as wally. To do this, the second command must either use the same CURSOR variables as the first, or use variables that have been copied from the first command.

```
VARSCAN MYOBJ TARGET(Wally) CASE(N)
CURSOR(WALROW, WALCOL) FOUND(RESULT)
VARSCAN MYOBJ TARGET(Gromit) CASE(N) ROWS(CURRENT)
CURSOR(WALROW, WALCOL) FOUND(RESULT)
```

The following command searches for the string one within the object, meaning that would also match with stone, bone, bones, tones, and similar:

```
VARSCAN MYOBJ TARGET(one) CASE(N)
```

To search only for the characters one, use the following command:

```
VARSCAN MYOBJ TARGET(one) CASE(N) DISTINCT(Y)
```

The following command finds every row containing the string oh in any case combination. The LEAVE action ensures that the loop stops when all the occurrences are found:

```
DO FOREVER

VARSCAN MYOBJ TARGET(Oh) CURSOR(RX,CX) DISTINCT(Y)

CASE(N) COLS(001,080) ACTION(LEAVE)

WRITE OUTDATA "@V(@MYOBJ-!RX)"

END
```

The following command processes all the records in the object, but skips to the next iteration of the loop if the string on is not found in the row:

```
DO FOREVER

VARSCAN MYOBJ TARGET(Oh) CURSOR(RX,CX) DISTINCT(Y)

CASE(N) COLS(001,080) ACTION(LEAVE)

WRITE OUTDATA "@V(@MYOBJ-!RX)"

END
```

The following command returns only rows that begin with F, A, or B:

```
DO RX = 1 TO !@MYOBJ

VARSCAN MYOBJ TARGET(F,A,B) CURSOR(RX,CX) FILTER(EQ)

CASE(N) COLS(001,001) ACTION(ITERATE)

WRITE OUTDATA "@V(@MYOBJ-!RX)"

END
```

The following command returns only rows that do not begin with s, I, nor g:

```
DO RX = 1 TO !@MYOBJ

VARSCAN MYOBJ TARGET(S,I,G) CURSOR(RX,CX) FILTER(NE)

CASE(N) COLS(001,001) ACTION(ITERATE)
```

```
WRITE OUTDATA "@V(@MYOBJ-!RX)"
END
```

# Troubleshooting scanning

If VARSCAN cannot find what you are searching for, use the OPTIONS TRACE(1) command as in the following example:

```
EQQI200I VARSCAN MYOBJ TARGET(Is it far,high noon) CURSOR(RX,CX)
EQQI200I FOUND(RESULT) CASE(N) INSTANCE(7)
```

The tracing command will show the following information:

- The row and column limits used (EQQI953A).
- The cursor starting position (EQQI954A).
- Because you used INSTANCE, you are shown the instance number, target number, row and column of each instance found before the requested instance is reached (EQQI954A).
- The full text of the row on which the target was found (EQQ951A).

```
EQQI952A >>Row range 1 to 101
EQQI952A >>Column range 1 to unlimited
EQQI953A >>Cursor position Row=1, Column=0
EQQI954A >>Instance=1 Target=2 Row=1 Column=1
EQQI954A >>Instance=2 Target=1 Row=8 Column=1
EQQI954A >>Instance=3 Target=1 Row=8 Column=12
EQQI954A >>Instance=4 Target=1 Row=8 Column=23
EQQI954A >>Instance=5 Target=1 Row=29 Column=1
EQQI954A >>Instance=6 Target=1 Row=29 Column=12
EQQI064A Target "Is it far" found on row 29 column 23
EQQI951A >>Is it far, is it far, is it far?
EQQI033A Variable RESULT set to "1"
EQQI033A Variable RX set to "29"
EQQI033A Variable CX set to "23"
EQQI908I >>LAST_RC=0 LAST_XRC=0 MAX_RC=0 MAX_RESP=0
EQQI909I >>LEVEL=1 NUM=14 PARENT=SYSIN REF=SYSIN.7
EQQI299I Statement completed - RC=0
```

# VARSET - Set a Workload Automation Programming Language variable

Use the VARSET command to set a Workload Automation Programming Language variable, work with it, and save it in a JCL variable table in IBM® Z Workload Scheduler.

```
[ADDWORD(string)]
[APPEND(string)]
[BEFORE|BEFOREX(string)]
[CLEAN(n[,characters])]
[CONCAT(string)]
[LEFT(n)]
[RIGHT(n)]
[SUBSTR(start[,length])]
[WORD(n, [ALL|BASIC|COMMA|NONE|PERIOD|SPACE],[<other>])]
[UPPER(YES|NO)]
[DELTA(n)]
[TABLE(table)]
[SAVE(YES|NO)]
[SETUP(YES|NO|PROMPT)]
[OBJECT(<file-object>)]
[CURSOR(<rowvar>,<colvar>)]
[POSITION([+|-]row|=,[+|-]col|=,[+|-]end)]
```

The VARSET command can be either a simple REXX style assignment or a keyword-driven process. You can also use the alternative command name SETVAR.

The REXX style is identified by an equal sign (=) after the variable name. The characters following the equal sign (=) must be a standard REXX expression and can use REXX functions. For more details about the REXX expressions and available functions, see the TSO/E REXX Reference manual.

The first keyword of each VARSET command must be the variable to which the command refers. All other keywords are optional. A VARSET command without optional keywords, sets the variable to a null value. If the variable was already set or referenced in the Workload Automation Programming Language statements, that value is kept and modified by any following keyword.

The following keywords are optional:

## · Data sources

### VALUE(value)

Sets the value of the variable within Workload Automation Programming Language. The VALUE keyword alone does not update any JCL variable table.

For example, varset MYVAR VALUE(Hello World) causes any subsequent references to IMYVAR to be replaced with Hello World.

The VALUE keyword can contain a reference to another or the same variable, so that loads that variable at that specific point in your Workload Automation Programming Language statements.

For example, VARSET MYADID VALUE(IOADID) causes MYADID to contain the name of the currently running application.

#### USRF(user-field-name)

Sets the variable to the value of an operation user field with the same name, if attached to the operation running the Workload Automation Programming Language job. Workload Automation Programming Language first searches for a match using the same case specified in USRF, then looks for a match regardless of the case. The USRF keyword is not available for the versions of IBM® Z Workload Scheduler without the user field functionality.

#### @V(input-variable-name)

The very keyword allows you to specify another Workload Automation Programming Language variable and provide it with a value. Because the content of this keyword is the name of the variable, you do not need to specify the variable prefix (such as the exclamation mark !), instead you can use variable names to provide all or part of the name, allowing subscripting to be performed.

For example, in the command VARSET JOB VARIABLE (@MYOBJ-ADOP-1X-ADOPJN) the variable 1x is used to provide the segment sequence number in an object variable, allowing all operations to be looped through.

#### SYMBOL(system-symbol-name)

Sets the variable to the value of a system symbol. If a symbol with that name is not found, an empty value is returned.

## OBJECT(<object>)

Indicates a file object, such as the one created with the READ command, to be used as input to set a variable. Omit the at sign (@) because only object names are allowed. The object must already exist and have sequential file type. Complex objects, such as those generated by LIST or SELECT command, are not allowed.

You can use the OBJECT keyword together with the POSITION keyword, and optionally with the CURSOR keyword.

# MISSING(ERROR | FAIL | NULL | ASIS)

Determines what to do if a field specified in the USRF keyword is not attached to the current operation.

The MISSING keyword must be specified after a USRF keyword. If you specify it before, the VARSET command fails.

# Valid values are:

#### ERROR

Workload Automation Programming Language issues an error (RC=8) if the user field is not found.

#### FAIL

Workload Automation Programming Language fails (RC=12) if the user field is not found.

#### NULL

The variable is set to a null value if the user field is not found.

#### ASIS

The value is left unchanged if the user field is not found. The VALUE keyword sets a default value, and the USRE keyword requires only that you set the user field on the operation if you want to override the default behavior (this is the default behavior for Workload Automation Programming Language).

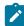

**Note:** ERROR issues RC=8, which by default allows the following commands to be run; FAIL issues RC=12, which by default stops processing further commands.

For example, in the command VARSET USERNAME VALUE(RANA) USER(OVR\_USERNAME), the variable USERNAME is set to RANA, unless the user has added a User Field to the running job named OVR\_USERNAME. In this case, the value in the User Field is kept.

In the command varset username usrf(user Name) MISSING(FAIL), the variable username is set to the contents of a User Field named user Name. If not found, the command fails.

#### ENVATTR(major,minor,item)

Returns information about the running job environment. You can specify up to 3 levels of argument to identify the information that you require:

# major

The part of the environment from which the data is extracted. Valid values are:

- cmp, for information about Workload Automation Programming Language commands.
- о DD, for information about DD statements in the running step.
- JCL, for information about steps in the JCL.
- OPTIONS, for values of a Workload Automation Programming Language OPTIONS keyword.

#### minor

The type of information you want, which varies depending on major.

## item

Key information to identify the item from which you require information.

For CMD, the item can be one of the following:

- The label of the command.
- The absolute command number, for example 1 is the command in the current step.

- The relative command number, for example -1 is the command before the current command.
- Special command labels:

## LAST\_RC

The previous command.

#### LAST\_XRC

The last command that was actually run.

#### MAX\_RC

The command that issued the highest return code.

## MAX\_RESP

The command that issued the highest response code.

For pp the item can be one of the following:

- A DD name. If the DD name has multiple data sets coded, a fourth argument can be coded to identify the number of the DD statement. For example,

  ENVATTR(DD,DSNAME,MYDD,3) refers to the 3rd data set on the MYDD concatenation.

  If omitted, the first DD statement for the DD name is returned.
- Absolute DD number. For example, 1 is the first DD statement in the current step.
- Relative DD number. For example, -1 is the last DD statement in the current step.

For JCL, the item can be one of the following:

- PROCSTEP OF STEPNAME.PROCSTEP values tTo specify the step. If duplicates occur, the latest name is used.
- · Absolute step number. For example, 1 is the first step in the JCL.
- Relative step number. For example, -1 is the step before the current step, 0 is the current step.
- Special step labels:

```
LAST_RC
```

The previous step.

## LAST\_XRC

The last step that was actually run.

# MAX\_RC

The step that issued the highest return code, or most recent ABEND.

For options, there is no item value except when you set minor to spe; in this case, item can be the name of the spe.

Table 161: Valid combinations for ENVATTR on page 356The valid combinations are listed in the following table:

Table 161. Valid combinations for **ENVATTR** 

| Major | Minor   | Item | Description                                                                                                    |
|-------|---------|------|----------------------------------------------------------------------------------------------------|
| CMD   | #       | no   | Number of commands run so far, including currently running command.                                                                                                    |
| CMD   | ARGS    | yes  | Argument of the identified command.                                                                                                    |
| CMD   | LABEL   | yes  | Label of the identified command.                                                                                                    |
| CMD   | LEVEL   | yes  | Message level of the identified command.                                                                                                    |
| CMD   | NAME    | yes  | Name of the identified command.                                                                                                    |
| CMD   | RC      | yes  | Return code or response code of identified command (whichever is highest).                                                                                                    |
| DD    | #       | no   | Number of named DD statements in the step.                                                                                                    |
| DD    | #       | yes  | Number of DD statements for the identified DD name.                                                                                                    |
| DD    | DDNAME  | yes  | DD name of the identified DD statement or concatenation.                                                                                                    |
| DD    | DSNAME  | yes  | Data set name of the identified<br>DD statement. If the DD statement<br>refers to a member in a library, this<br>includes both the data set name<br>and library name.                                           |
| DD    | LIBRARY | yes  | If the identified DD statement refers to a member in a library, this is the data set portion of the name, without the member name. If this is an ordinary data set reference, this value is the same as DSNAME. |
| DD    | MEMBER  | yes  | If the identified DD statement refers to a member in a library, this is the member name. If this is an ordinary data set reference, this value is blank.                                                        |

| Major   | Minor               | Item | Description                                                                                                    |
|---------|---------------------|------|----------------------------------------------------------------------------------------------------|
| JCL     | #                   | no   | Number of steps in the job, including the currently running step.                                                                                                    |
| JCL     | STEP                | yes  | Fully qualified step name of the identified step. If this is a step in a proc, the step name is composed by the step calling the procedure and the step within the procedure that is running, separated by a period. For example, STEPNAME.PROCSTEP. If this is a step running directly within the job JCL, this value is only the single step name without period. |
| JCL     | STEPNAME            | yes  | The name of the step calling the procedure, if this step is within a procedure. Otherwise, this value is blank.                                                                                                    |
| JCL     | PROCSTEP            | yes  | The name of the step actually running the program.                                                                                                    |
| JCL     | RC                  | yes  | The return code of the step.                                                                                                    |
| JCL     | PGM                 | yes  | The name of the program for the current step.                                                                                                    |
| JCL     | PARM                | yes  | The PARM value for the current step.                                                                                                    |
| OPTIONS | <keyword></keyword> | no   | The value of the specified OPTIONS keyword.                                                                                                    |
| OPTIONS | SPE                 | yes  | Whether the SPE has been activated (Y or N).                                                                                                    |

# Text modifiers

# ADDWORD(<string>)

Adds the string of words, separated by blanks, to the end of the current value, if they do not already exist in the list.

#### AFTER(<string>)

Returns the text following the specified string.

#### APPEND(<string>)

Adds the contents of the keyword to the end of the current value, separated by a blank.

#### BEFORE | BEFOREX(<string>)

Returns the text up to the first occurrence of the string. If the string is not found, the whole text is returned. The BEFOREX keyword returns only the text before the string. If the string is not found, nothing is returned. This makes it possible to collect the text within delimiters.

In the following example, MEMI contains text even if only the left parenthesis ( is specified in the input variable, while MEMIX contains text if both the left and right parenthesis ( and ) are set in the input variable.

```
VARSET MEM1 @V(FILE1) AFTER("(") BEFORE(")")
VARSET MEM1X @V(FILE1) AFTER("(") BEFOREX(")")
```

#### CLEAN(n[,characters])]

Enables a set of cleanup actions to be performed upon the content at that point. Each action can be performed individually by selecting the action number, or together by adding the action numbers together. To perform the action upon other characters, specify them as a second argument. If you add actions together and also set a second argument, all the actions are applied.

- Action 1 Strips leading characters from the string (the default is blanks). If multiple characters
  are specified, they are removed from the beginning of the string one at a time in the order
  specified.
- Action 2 Strips trailing characters from the string (the default is blanks). If multiple characters
  are specified, they are deleted from the end of the string one at a time in the order specified.
- Action 4 Equalizes blanks (the default is one blank). The second argument for this action is the number of blanks to equalize to.
- Action 8 Deletes punctuation characters when followed by blanks (default . ,! and ?). The characters are removed instead of changing them to another character.
- Action 16 Translates characters to blanks unconditionally, regardless of what follows them (default is comma).
- Action 32 Removes specified characters unconditionally, regardless of what follows them.
   There is no default for this action, therefore a second argument must be specified.

The cleaning actions are designed to remove extraneous characters and rationalize the layout of fields.

## CONCAT(<string>)

Adds the contents of the keyword to the end of the current value, without any blank.

# LEFT(n)

Sets the n left most characters of the current variable value as the new value of the variable.

For example, varset MYPFX VALUE(!OADID) LEFT(4) causes MYPFX to contain the first 4 characters of the application name.

You can use LEFT and RIGHT together in the same statement to extract characters relative to the end of value of unknown length. For example, VARSET MYPFX VALUE(!OADID) RIGHT(4) LEFT(1) causes MYPFX to contain the 4th from last non-blank character of the application name.

#### RIGHT(n)

Sets the *n* right most non-blank characters of the current variable value as the new value of the variable.

For example, VARSET MYPFX VALUE(IOADID) RIGHT(4) causes MYPFX to contain the last 4 characters of the application name, regardless of how long the application name actually is.

You can use RIGHT and LEFT together in the same statement to extract characters relative to the end of value of unknown length. For example, VARSET MYPFX VALUE(!OADID) RIGHT(4) LEFT(1) causes MYPFX to contain the 4th from last non-blank character of the application name.

#### SUBSTR(start[,length])

Allows you to extract a specific portion of the current value of a variable, by specifying the start position and optionally the length. For example, VARSET MYBIT VALUE(!OADID) SUBSTR(2,1).

If the length is omitted, the value is set to the remaining part of the current value from the start position onwards.

For example, VARSET MYBIT VALUE(!OADID) SUBSTR(3) Sets MYBIT to be the application name, minus the first 2 characters.

# WORD(n,[ALL|BASIC|COMMA|NONE|PERIOD|SPACE],[<other>])]

Extracts individual words from a variable value. The number identifies which word to extract.

For example, varset MYVAR VALUE(The quick brown fox) WORD(2) returns quick.

Negative numbers extracts words from the end of the phrase. -1 identifies the last word, -2 the 2nd to last, and so on.

For example, varset MYVAR VALUE(The quick brown fox) WORD(-2) returns brown.

By default, words are considered to be space delimited, the optional second and third parameters can be used to specify alternative delimiters.

The second parameter can be one of the following:

#### ALL

Uses a space, comma, and period as delimiters.

#### BASIC

Uses a space and comma as delimiters.

#### COMMA

Uses a comma as delimiter.

#### NONE

No predefined delimiters are used (the third parameter is used).

#### PERIOD

Uses a period as delimiter.

#### SPACE

Uses a space as delimiter.

The third keyword can be used to specify any additional characters. For example, word(2, COMMA,;:) looks for the second word delimited by comma, semi-colon and colon.

```
WORD (3,,/) looks for the third word delimited by a slash (/).
```

Consecutive delimiters without intervening characters return null words for their positions. For examples:

```
VARSET MYFIRST VALUE(A,,C,,E,F) WORD(1,COMMA) returns a

VARSET MY5TH VALUE(A,,C,,E,F) WORD(5,COMMA) returns E

VARSET MYLAST VALUE(A,,C,,E,F) WORD(-1,COMMA) returns F

UPPER(YES|NO)
```

Forces the value into upper case. This is useful if the value will eventually be used in something that requires upper case (for example, JCL), but the source of the value cannot be depended upon to have forced upper case. For example, a Variable table or User field.

UPPER(YES) forces upper case; UPPER(NO) leaves the value a sis. The UPPER keyword without arguments defaults to UPPER(YES).

For example, setvar username value(rana) usrf(ovr\_username) upper

## · Mathematical modifiers

#### DELTA(n)

Takes the current value and adds n to it. The current value must be numeric and n must be numeric, otherwise the command fails. The only exception is when the variable is set to a null value, which is considered zero. This allows for new counter variables to be self-initializing.

You can use this keyword to increment variables within JCL variable tables. In the following example, the table MYTABLE is opened. Before the VARSET command is run, the value of RUNCOUNT is substituted into the VALUE keyword. Then, the VARSET command adds 1 to the current value and saves it into MYTABLE. If RUNCOUNT does not already exist in MYTABLE, the VARFAIL(NULL) results in the VALUE keyword containing a

null value, which the DELTA process considers as zero. The end result being RUNCOUNT contains 1 and is added to MYTABLE.

```
VARSUB SCAN(!) TABLE(MYTABLE) VARFAIL(NULL)
VARSET RUNCOUNT VALUE(!RUNCOUNT) DELTA(1) SAVE(YES)
```

#### · Variable management

#### TABLE(table)

Assigns a JCL Variable Table to a Workload Automation Programming Language variable, so that it can be saved in a JCL Variable Table. If the variable has already been referenced from a JCL Variable Table, the TABLE keyword is not needed. If a Workload Automation Programming Language variable is not assigned to a table name, it cannot be saved.

In the following example, RUNCOUNT could not exist in MYTABLE, but VARFAIL (NULL) causes the first table in the search sequence to be assigned as the source table name. You can, however, use the TABLE keyword to override the name of the table from which the variable originally came, and save the value in a new table.

```
VARSUB SCAN(!) TABLE(MYTABLE) VARFAIL(NULL)
VARSET RUNCOUNT VALUE(!RUNCOUNT) DELTA(1) SAVE(YES)
```

#### SAVE(YES | NO)

Determines if and when the variable is written to a JCL variable table:

YES

The variable is written directly into the associated table at this point.

NO

The variable is not written into the associated table, but could be written later if a VARSAVE command is run by referencing the table associated to this variable.

If you specify save without argument, save(YES) is assumed.

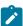

#### Note:

- 1. To set several variables in the same table, it is more effective to use a subsequent VARSAVE command than using SAVE on every VARSET.
- 2. Variables do not need to already exist within a table. They are added to the table, if needed
- 3. Tables to not need to exist to have variables saved to them. If a table does not exist, it is created automatically, using OPTIONS OWNER to set the Owner ID. The description is set to the creating Job name, Jes Number, and current date.

#### SETUP(YES | NO | PROMPT)

Sets the SETUP value for any new variables when saved into a JCL Variable Table:

YES

Resolve variable at SETUP phase.

NO

Resolve variable at SUBMIT phase (default).

PROMPT

Promptable variable.

You can change the default with OPTIONS SETUP.

#### Object processing

```
CURSOR(<rowvar>,<colvar>)
```

Names the variables used in a previous **VARSCAN** command to establish the row and column where the string is located. Use the **POSITION** keyword to offset from the cursor position to collect data from the same or adjacent rows.

Both arguments in this keyword must point to existing variables that contain integers.

```
POSITION([+|-]row|=,[+|-]col|=,[+|-]end)
```

Enables data to be collected from a row in an object variable. You must set an integer for row, column, and end positions by setting three arguments as follows:

- 1. The first argument sets the row from which to collect data. Specify an integer (for example, 1 to collect data from row 1), or a relative number with respect to the CURSOR (for example, -1 or +2 to collect data from 2 rows before or after the CURSOR, respectively). Use the equal sign = to collect data from the same row as the CURSOR).
  - If a negative offset results in a row before the start of the file, an empty row is returned. If a positive row is generated beyond the end of the object, an empty row is returned and a warning message issued (RC=4).
- 2. The second argument sets the column from which to collect data. Specify an integer (for example, 10 to collect data from column 10), or a relative number with respect to the cursor (for example, -10 or +10 to collect data from 10 characters before or after the cursor, respectively).
  Use the equal sign = to collect data from the same column as the cursor.
- 3. The third argument sets the column where to end collecting data. Specify an integer (for example, 72 to end collecting at column 72) or a relative number with respect to the CURSOR (for example, -10 or +10 to end collecting data from 10 characters before or after the CURSOR, respectively). Use the equal sign = to end collecting data at the same column as the CURSOR. If you do not specify any value for the third argument, data is collected until the end of the row.

After data is extracted from the object with the combination of the OBJECT, CURSOR and POSITION keywords, the value can be further refined by using the **Text Modification** keywords.

Use the VARSET command set, modify, and optionally save a variable. It is a progressive command where the order the keywords is important for the result, because each keyword is applied to data in the order you specified.

Use Data source keywords first, and possibly Object processing keywords, before being passed into either Text or Mathematical modifiers to manipulate the value. Finally, use the Variable management keywords to determine how and where the variable is to be stored.

You can set any number of modifier keywords, always remembering that the order is important. For example, the following command returns 23:

```
VARSET MYVAR VALUE(12345678) LEFT(3) RIGHT(2)
```

The following command returns 78:

```
VARSET MYVAR VALUE(12345678) RIGHT(2) LEFT(3)
```

#### **Examples**

The following command sets the Workload Automation Programming Language variable MYVAR to Hello, which can be used for the remainder of this Workload Automation Programming Language step.

Alternatively VARSET MYVAR = "Hello" does the same thing, but this syntax does not have access to any other VARSET features.

```
VARSET MYVAR VALUE(Hello)
```

The following command sets:

- VAR1 TO ABC123
- VAR2 to the value of VAR1, then takes the 3 leftmost characters, resulting in ABC
- VAR3 to the value of VAR1, then takes the 3 rightmost characters, resulting in 123

```
VARSET EMAIL VALUE(don.lexer@abc.com)

VARSET USER @V(EMAIL) BEFORE(@)

VARSET DOMAIN @V(EMAIL) AFTER(@)
```

The following command returns MY.DSN in DSN and MEMBER in MEM. If you did not set the right parenthesis ) the MEM variable would be blank.

```
VARSET FILE = "MY.DSN(MEMBER)"

VARSET DSN @V(FILE) BEFORE("(")

VARSET MEM @V(FILE) AFTER("(") BEFOREX(")")
```

The following command sets the Workload Automation Programming Language variable MYVAR to Hello. The variable is then assigned to JCL variable table MYTAB and saved in the database.

```
VARSET MYVAR VALUE(Hello) TABLE(MYTAB) SAVE(YES)
```

The following command sets multiple variables to be saved in the same table. Because a JCL variable table is a single record, when you update one variable the entire record is replaced. If you update multiple variables in the same table, it is more efficient to assign them to a table with the VARSET command, but not SAVE them on the VARSET command, instead having a separate VARSAVE command to update the table record with all the variables at once.

```
VARSET NAME1 VALUE(Tom) TABLE(MYTAB)

VARSET NAME2 VALUE(Dick) TABLE(MYTAB)

VARSET NAME3 VALUE(Harriet) TABLE(MYTAB)

VARSAVE MYTAB
```

The following command removes commas from a big number and returns 1000000:

```
VARSET BIGNUM = "1,000,000"

VARSET CLNNUM @V(BIGNUM) CLEAN(32,,)
```

The following command searches for the data set name of the file allocated to DD INFILE:

VARSET DSNAME ENVATTR(DD,DSNAME,INFILE)

### VARSUB - Control variable substitution

Use the VARSUB command to control how variable substitution is performed within Workload Automation Programming Language. You can specify VARSUB commands at any point in the Workload Automation Programming Language command stream, except within a Batch Loader construct for an object.

```
VARSUB [SCAN[(prefix,suffix)]|NOSCAN] [CLOSE[(table)]] [SEARCH(list)]

[TABLE(table)] [VARFAIL(ASIS|FAIL|NULL)]
```

```
SCAN[(prefix, suffix)]
```

Activates Workload Automation Programming Language variable substitution. Without any arguments, the variable prefix is set to an exclamation mark (!) and the suffix to a period (.). For example, VARSUB SCAN results in a variable convention like IMYVAR.

By setting prefix and suffix, you can modify the way variables are specified. For example, VARSUB SCAN(<,>) results in a variable convention like <myvar>.

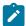

**Note:** If you use the same character for prefix and suffix, you must specify both the prefix and suffix each time a variable immediately follows another variable, such as in %MYVAR1%%MYVAR2%

When a VARSUB SCAN statement is found, it automatically opens the Application and Global tables. If you want to open only specific tables, use the SEARCH keyword before the SCAN keyword, as in the following example:

```
VARSUB SEARCH(MYTABLE, NOAPPL, NOGLOBAL) SCAN
```

#### NOSCAN

deactivates Workload Automation Programming Language variable substitution. The table search sequence is left as it is; if variable substitution is activated again in the statements, the same search sequence is used.

If substitution is being deactivated and you don not plan to activate it again in the Workload Automation Programming Language statements, close all open tables by using the CLOSE keyword in conjunction with NOSCAN, as in the following example:

VARSUB NOSCAN CLOSE

#### CLOSE[(table)]

Closes a table and remove it from the search sequence. The variable definitions and any dependencies are dropped from storage, so it is good practice for systems with large tables or many dependent variable values. It does *not* drop the value of any variable that has already been referenced from the closed table, those values remain accessible for the remainder of the Workload Automation Programming Language process.

You can close a single table, for example VARSUB CLOSE(MYTABLE), or close all open tables, including the Application and Global tables, by not specifying a table name.

If you need to close multiple tables, the CLOSE keyword can be repeated, for example VARSUB CLOSE(MYTABLE1)
CLOSE(MYTABLE2)

#### SEARCH(table,table,table,APPL|NOAPPL,GLOBAL|NOGLOBAL)

Sets the order in which tables are searched for variables. By default, Workload Automation Programming Language first searches tables opened with TABLE keywords, starting with the most recently opened. Then it searches the Application table (if one is specified for the occurrence running the Workload Automation Programming Language job) and the Global table.

If not specified in the SEARCH keyword, the Application and Global tables are automatically added as the last 2 tables in the sequence. Specifying NOAPPL means that the Application table is not searched, and specifying NOGLOBAL means that the Global table is not searched.

#### For example:

- VARSUB SEARCH(MYTABLE1, MYTABLE2) sets the search sequence to MYTABLE1, then MYTABLE2, then the Application table, followed by the Global table.
- VARSUB SEARCH(MTABLE1, APPL, MYTABLE2) sets the search sequence to MYTABLE1, then the Application table, then MYTABLE2, followed by the Global table.
- VARSUB SEARCH(MTABLE1, APPL, MYTABLE2, NOGLOBAL) sets the search sequence to MYTABLE1, then the Application table, then MYTABLE2. The Global table is not searched.

Tables already open but not specified in the **SEARCH** keyword, are automatically closed. Tables that were not open and are specified in the **SEARCH** keyword, are automatically opened.

#### VARFAIL(ASIS|FAIL|NULL)

Defines what to do if a variable referenced in a Workload Automation Programming Language statement is not found:

#### ASIS

The variable is left unresolved in the Workload Automation Programming Language statement.

#### FAIL

The parsing for the statement fails and it is not performed (default).

NULL

The variable is considered to have a null value and is assumed to belong to the first table in the table search sequence, at the point where it is referenced.

#### TABLE(table)

Opens a table and add it to the front of table search sequence. Opening a table loads the definition, including the dependencies, of each variable within the table, but it does not set any values of Workload Automation Programming Language variables. This occurs only when a variable is referenced within a Workload Automation Programming Language statement.

With the TABLE keyword you can open only one table at a time. To add multiple tables to the search sequence, you can repeat the TABLE keyword as in the following example:

VARSUB TABLE(MYTABLE1) TABLE(MYTABLE2)

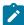

**Note:** Because Workload Automation Programming Language first searches the latest opened table, the above command results in MYTABLE2 being searched before MYTABLE1.

#### Consider that:

- The sequence of keywords on the VARSUB statement does affect the result of the command.
- VARSUB SCAN turns on variable substitution for subsequent statements. Variables cannot be used within the same VARSUB STATEMENT STATEMENT THAT USES THE SCAN KEYWORD. Hence, VARSUB SCAN TABLE (MYTABLE) is valid, while VARSUB SCAN TABLE (I OADID) is not valid, because it uses a the variable IOADID. These should be coded on separate statements, as in the following example:

VARSUB SCAN(!)
VARSUB TABLE(!OADID)

# Chapter 12. Performance considerations

With Workload Automation Programming Language you can use different methods to perform the same action. Each method has different implications for ease of use and performance, the balance of which might change depending on the volume of records to which it is being directed.

Workload Automation Programming Language is designed to give you access to IBM® Z Workload Scheduler data as easy as possible. This means that some default OPTIONS are focused on ease of use, not speed of execution; for simple and small processes, this does not imply great difference.

The following topics outline the areas of Workload Automation Programming Language that can have an impact on performance, and provide you with recommendations for running large scale more efficiently.

# Knowing the context of the current plan

To run, many Workload Automation Programming Language processes need to know the application ID, IA date and time, and operation number of the occurrence that is controlling the Workload Automation Programming Language job. When required, Workload Automation Programming Language attempts to find itself in the current plan so that it can perform these processes.

In details, Workload Automation Programming Language needs to know the following information:

- Access to the supplied variables that reference the occurrence or operation.
- · Access to the user fields related to the operation.
- Date calculations that need to know the calendar in use.
- Actions that need to update the operations in the same occurrence (for example, using the = = operator to reference the current application and input arrival).
- Actions that read variables from tables, which need to know the name of the table referred by the occurrence.

If you access any of these functions, Workload Automation Programming Language attempts to find itself in the current plan by searching for an operation in Started status with a job of the same job name and JES number. In big current plans, this can generate large CPU consumption; to prevent the search, you can provide the information in advance.

For the most efficient use of system resources, it is strongly recommended that you use one of the following options in all your Workload Automation Programming Language jobs:

#### For jobs scheduled by IBM® Z Workload Scheduler

Set the EQQCPOP DD statement as in the following example:

```
//*%OPC SCAN
//RUNWAPL EXEC EQQYXJPX,SUBSYS=INDC
//EQQCPOP DD *
&OADID &OYMD1&OHHMM &OOPNO
//SYSIN DD *
SHOW OPTIONS
```

Alternatively, you can use the OPID OPTIONS keyword in the ARGS symbolic parameter

```
//*%OPC SCAN
//RUNWAPL EXEC EQQYXJPX,SUBSYS=INDC,
// ARGS='OPID(&OADID &OYMD1&OHHMM &OOPNO)'
//SYSIN DD *
SHOW OPTIONS
```

#### For jobs that are not scheduled by IBM® Z Workload Scheduler

To prevent the job trying to locate itself in the current plan, set one of the following commands:

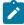

**Note:** Workload Automation Programming Language searches the current plan only when the information is actually needed, and the Application and Global tables are accessed only when searching for variables. By setting EQQCPOP DD OF OPTIONS OPID appropriately, you can additionally prevent this search process.

# Designing your queries

The LIST command is the IBM® Z Workload Scheduler equivalent of an SQL query, which is used to find data within the database and plans. It is important to understand how to design an efficient query, which in turn needs an understanding of the data you are querying.

To reduce the amount of data processing, define your search to a narrow set of criteria. For example, use the **STATUS** argument to limit the number of results by considering only the operations in a specific status.

When a large set of results is expected, you can define a series of smaller queries instead of a larger one. For example, split the results alphabetically by listing all output beginning with  $\overline{\mathbb{A}^*}$ , then  $\overline{\mathbb{B}^*}$  and so on.

The Current Plan Operation commands are also a form of query. They perform a LIST, then filter it down to size. Ensure that you set the identification keywords to specific values, so that the amount of data searched is limited. To further reduce the data processing, use also the filter keywords.

# Large volume processing

Workload Automation Programming Language is a REXX based tool, with the processing engine designed for ease of use and flexibility. Hence, for very large scale processes PIF programming or other utilities might provide more efficient solutions, as described hereafter.

To update the Application Description (AD), Operator Instructions (OI) or Run Cycle Groups (RG), the EQQYLTOP batch program is the most efficient tool to use. For all other types of database objects, you can use Workload Automation Programming Language.

To extract large amounts of Batch Loader data (AD, OI, RG) or data from the current plan, the Batch Command Interface Tool is the most efficient tool to use.

For complex large volume processing, or repeated processing, use Workload Automation Programming Language to produce and test a prototype program, which you can run with OPTIONS MSGLEVEL(5) TRACE(3) to show each required PIF call, the arguments used, and the segments and records extracted. You can then use this information to design a PIF program to perform the requested function, without the Workload Automation Programming Language overheads. For a description about how to write a PIF program in various languages, the SEQQSAMP library provides you with some samples.

### Considerations about REXX compiler

Workload Automation Programming Language is delivered in compiled form, which is not necessarily faster than interpreted REXX.

If you do not have a REXX compiler, you can use the Alternate REXX Library (SEAGALT) to run the compiled REXX. The alternative library transforms the compiled code into a form that is passed to the REXX interpreter for processing; this does not provide a performance improvement with respect to interpreted REXX.

If you have a REXX compiler, use the REXX Compiler Library (SEAGLPA) to see a significant performance improvement. This is recommended for high volume usage of Workload Automation Programming Language.

# Record processing

Record processing within Workload Automation Programming Languageand WAPLEXEC commands can be very time consuming. When processing thousands of records, there are some considerations you can make within Workload Automation Programming Language to reduce the amount of records processed and save run time.

### LIST-SELECT Common Segment vs Record

For a record type that can have more than one segment, you can retrieve either the whole record, or just the common segment. For large or complex records, the difference between retrieving the common segment over the entire record could be noticeable when retrieving thousands of records. Hence, if all the information you need is in the common segment, ensure that you use the common segment as the resource when running a SELECT command.

If the SELECT statements are being generated as a result of a LIST statement using OPTIONS SELECT(Y) and only the common segment is needed, a LIST statement is sufficient to extract the data you need. Setting OPTIONS SELECT(N) (default) results in smaller records being retrieved and prevents extra requests to IBM® Z Workload Scheduler for each identified object.

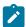

**Note:** If you need to produce Batch Loader output, you can use only a **SELECT** command and the complete record must be retrieved.

#### **OUTPUT and LOADDEF**

Use the OUTPUT statement to determine which segments and fields are to be extracted.

When a record is retrieved from IBM® Z Workload Scheduler using the **SELECT** statement, the entire record is retrieved and the header is processed to identify each segment. The segment is then processed *only* if there is a reference to it. If you code only **OUTPUT** statements for the segments you need, the processing is reduced.

Record processing involves extracting every field in the segment, creating a data output record for the segment, running a Segment Processing Exit (if requested,) and generating Batch Loader. Some of this processing is avoided if you code only **OUTPUT** statements for the fields from which you require data.

Use the LOADDEF command to load in-built OUTPUT statements. The following example shows how to load definitions of every field for every segment. Use this command only when you need to extract entire objects, for example for Batch Loader generation.

LOADDEF \*

To load OUTPUT definitions for particular records, use LOADDEF in a more selective way. For example, to load the in-built output statements for the Application Definition records specify:

LOADDEF AD\*

Restricting OUTPUT statements to just the Segments and Fields you need reduces the amount of processing that Workload Automation Programming Language performs, both in the amount of OUTPUT statements that must be parsed at startup, and in the amount of segments that are processed when records are retrieved.

# Appendix A. Resource reference

### Alternative resource names

The following alternative resource names can be used as alternatives to increase the clarity of the command syntax.

Table 162. Alternative resource names

| Action | Resource | Alternative name                                |
|--------|----------|-------------------------------------------------|
| DELETE | AD       | ADCOM APPLICATION APPL SCHEDULE SCHED JOBSTREAM |
| DELETE | CL       | CLCOM CAL CALENDAR                              |
| DELETE | СРОС     | OCCURENCE OCC                                   |
| DELETE | СРОР     | CPOPCOM OPERATION OP                            |
| DELETE | CPPRE    | PRED PREDECESSOR                                |
| DELETE | ETT      | TRIGGER                                         |
| DELETE | JCLV     | JCLVCOM TABLE                                   |
| DELETE | JS       | JSCOM JCL                                       |
| DELETE | OI       | OICOM INSTRUCTION TEXT                          |
| DELETE | PR       | PRCOM PERIOD                                    |
| DELETE | SR       | SRCOM RESOURCE                                  |
| DELETE | WS       | WSCOM WORKSTATION                               |
| INSERT | СРОС     | OCCURENCE OCC                                   |
| INSERT | СРОР     | CPOPCOM OPERATION OP                            |
| INSERT | CPPRE    | PRED PREDECESSOR                                |
| LIST   | ADCOM    | AD APPLICATION APPL SCHEDULE SCHED JOBSTREAM    |
| LIST   | CLCOM    | CL CAL CALENDAR                                 |
| LIST   | СРОС     | OCCURENCE OCC                                   |
| LIST   | СРОРСОМ  | CPOP OPERATION OP                               |
| LIST   | CPWSCOM  | CPWS                                            |
| LIST   | ETT      | TRIGGER                                         |
| LIST   | JCLVCOM  | JCLV TABLE                                      |

Table 162. Alternative resource names (continued)

| Action | Resource | Alternative name                          |
|--------|----------|-------------------------------------------|
| LIST   | JSCOM    | JS JCL                                    |
| LIST   | OICOM    | OI INSTRUCTION TEXT                       |
| LIST   | PRCOM    | PR PERIOD                                 |
| LIST   | SRCOM    | SR RESOURCE                               |
| LIST   | WSCOM    | WS WORKSTATION                            |
| MODIFY | СРОС     | OCCURENCE OCC                             |
| MODIFY | СРОР     | OPERATION OP                              |
| MODIFY | IVL      | INTERVAL                                  |
| SELECT | AD       | APPLICATION APPL SCHEDULE SCHED JOBSTREAM |
| SELECT | CL       | CALENDAR CAL                              |
| SELECT | СРОС     | OCCURENCE OCC                             |
| SELECT | СРОР     | OPERATION OP                              |
| SELECT | ETT      | TRIGGER                                   |
| SELECT | JCLV     | TABLE                                     |
| SELECT | JS       | JCL                                       |
| SELECT | OI       | INSTRUCTION TEXT                          |
| SELECT | PR       | PERIOD                                    |
| SELECT | SR       | RESOURCE                                  |
| SELECT | WS       | WORKSTATION                               |

# **OUTPUT** field definition reference

The following text is the field content of the EQQFLALL member from the Workload Automation Programming Language that serves as a reference for all available fields.

```
/*-----
 RECORD=AD - Application description
 +-----*/
 | SEGMENT=ADCOM - Common
OUTPUT ADCOM DATA(OUTDATA) LOADER(OUTBL)
 FIELDS(ADMONITOR , /* Monitor AD */
ADTO , /* Valid-To date */
ADDESC , /* Descriptive text */
ADGROUP , /* Authority group name */
ADOWNER , /* Owner ID */
ADODESC , /* Owner description */
ADPRIOR , /* Priority */
ADCAL , /* Calendar */
ADLDATE , /* Date last updated */
ADLITIME , /* Time last updated */
ADLUSER , /* Userid of last updater */
ADCOMVERS , /* Record version number */
ADCOMVERS , /* Group definition ID */
* ADLUTS , /* TOD clock at last update */
ADDSM , /* Deadline smoothing factor */
ADDLIM) /* Deadline feedback limit */
/*----+
| SEGMENT=ADKEY - Key
OUTPUT ADKEY DATA(OUTDATA) LOADER(OUTBL)
 KEYS(ADID , /* Application ID

ADSTAT , /* Application status

/* A=Active, P=Pending

ADTO) /* Valid-To date
                                                                            */
/*-----+
 | SEGMENT=ADRUN - Run cycle
 +----*/
OUTPUT ADRUN DATA(=) LOADER(=)
 (ADRPER , /* Period name */
ADRVALF , /* Run cycle valid-from */
ADRVALT , /* Run cycle valid-to */
ADRUNDESC , /* Run cycle description */
ADRUNRULE , /* Run rule for work/free days */
  FIELDS(ADRPER ,
```

```
! SEGMENT=ADAPD - Application Dependencies
                                                          !
+-----*/
OUTPUT ADAPD DATA(=) LOADER(=)
 FIELDS(ADAPDWSID /* predecessor wsid or blank */
ADAPDOPNO /* predecessor opid or 0 */
ADAPDDESC /* description */
ADAPDLTP /* LTP report print option A!C */
ADAPDVERS /* record version number (r) */
ADAPDFLAG /* flags */
ADAPDCSEL /* matching criteria: */
/* C/S/R/A */
                         /* C/S/R/A
                                                           */
       /* (only for ext pred)
ADAPDXMAND /* mandatory dep:
                                                           */
                                                           */
                         /* P/C/A
                                                           */
                     /* interval type
       ADAPDIVTYPE
                                                           */
                         /* - A = absolute
/* - R = relative
/* -----
                                                           */
                                                           */
                                                          */
                          /* FROM:
                                                           */
                         /* -----
                                                          */
                         /* from when:
       ADAPDIVFWHE
                                                          */
                         /* - B = before IA
/* - B = after IA
                                                          */
                                                           */
       ADAPDIVFHHH /* from hours HHH (only rel) */
```

```
ADAPDIVFHH /* from hours HH (only abs) */
     ADAPDIVFMM
                /* from minutes MM
/* from days (only abs)
                                           */
     ADAPDIVFD
                                           */
                  /* -----
                                           */
                  /* TO:
                                           */
                 /* -----
                                          */
                  /* to when:
     ADAPDIVTWHE
                                          */
                  /* - B = before IA
/* - A = after IA
                                         */
     ADAPDIVTHHH /* to hours HHH (only rel)
ADAPDIVTHH /* to hours HH (only abs)
ADAPDIVTM /* to minutes MM
ADAPDIVTD) /* to days (only abs)
                                           */
                                           */
                                           */
                                           */
                                          */
/*-----+
| SEGMENT=ADOP - Operation
+----*/
OUTPUT ADOP DATA(OUTDATA) LOADER(=)
/∗ A=Automatic
                                           */
                  /∗ I=Immediate
                                           */
                  /* M=Manual
                                           */
                  /* N=None
                                           */
                  /* Workstation info
     ADOPWSINFO ,
                                           */
     ADOPWSISET , /* Info available (Y/N)
                                           */
```

```
+-----*/
OUTPUT ADEXT DATA(=) LOADER(=)
FIELDS(ADEXTOWNOP , /* Owning op number

ADEXTNAME , /* Extended name

ADEXTVERS , /* Record version number

ADEXTSENAME) /* Scheduling environment name
                                               */
                                                 */
                                                */
/*-----+
| SEGMENT=ADRE - Remote job information
                                                - 1
+----*/
OUTPUT ADRE DATA(OUTDATA) LOADER(=)
FIELDS(ADRE_OWNOP , /* Owning operation number */
ADRE_JSNAME , /* ADID or Jobstream name */
ADRE_VERS , /* Record version number=1 */
ADRE_COMPL , /* Complete on failed bind */
ADRE_OPNO , /* Operation number */
ADRE_JSWS , /* Jobstream workstation */
ADRE_JOBNAME) /* Job name */
/*-----+
| SEGMENT=ADSAI - Operation system automation information |
```

```
OUTPUT ADSAI DATA(OUTDATA) LOADER(=)
 (ADSAIOWNOP , /* Owning operation number
ADSAICOMMTEXT , /* System Automation operation
  FIELDS(ADSAIOWNOP ,
                                                                         */
                                                                         */
                               /* command text
                                                                         */
        ADSAICOMMTXT1 , /* Segment 1 of SA Operation Info */
ADSAICOMMTXT2 , /* Segment 2 of SA Operation Info */
ADSAICOMMTXT3 , /* Segment 3 of SA Operation Info */
ADSAICOMMTXT4 , /* Segment 4 of SA Operation Info */
ADSAIAUTOOPER , /* System Automation automated */
/* function (for operation) */
         /* function (for operation) */
ADSAISECELEM , /* System Automation security */
                               /* element
                                                                          */
         ADSAICOMPINFO) /* System Automation completion */
 | SEGMENT=ADSR - Special resource
 +-----*/
OUTPUT ADSR DATA(OUTDATA) LOADER(=)
 FIELDS(ADSROWNOP , /* Owning operation number */
ADSRT , /* S = Shared, X = Exclusive */
ADSRVERS , /* Record version number=1 */
ADSRONER , /* Keep on error (Y/N/blank) */
ADSRAMNT , /* Quantity required. The value 0 */
/* means the total quantity of */
/* special resource. */
                               /* special resource.
         ADSRAVACO) /* On complete (Y/N/R/blank) */
 | SEGMENT=ADDEP - Dependency
 +-----*/
OUTPUT ADDEP DATA(=) LOADER(=)
 FIELDS(ADDEPOWNOP , /* Owning Op (the successor) */ ADDEPWSID , /* Workstation name */
      ADDEPTPT , /* Transport time in minutes */
```

```
ADDEPDESC , /* Description */
ADDEPLTP , /* LTP REPORT PRINT OPTION (A/C) */
ADDEPVERS , /* Record version number=1 */
ADDEPJOBN , /* Jobname (not always set) */
ADDEPFLAG , /* Flags */
ADDEPCSEL , /* Resolution criteria (C/S/R/A) */
ADDEPXMAND , /* Is mandatory (N/P/C) */
ADDEPTYPE) /* Dependency type (I/E) */
 | SEGMENT=ADXIV - External Dependency Interval Definition
 +----*/
OUTPUT ADXIV DATA(=) LOADER(=)
 FIELDS(ADXIVOWNOP , /* Owning Op (the successor) */
ADXIVTYPE , /* Interval type R/A (relative/ */
/* absolute) */
ADXIVFWHE , /* From When B/A (Before/After) */
ADXIVFHHH , /* From Hours HHH (Only relative) */
ADXIVFHH , /* From Hours HH (Only absolute) */
ADXIVFMM , /* From Minutes MM */
ADXIVFD , /* From Days (Only absolute) */
ADXIVTWHE , /* To When B/A (Before/After) */
ADXIVTHHH , /* To Hours HHH (Only relative) */
ADXIVTHHH , /* To Hours HHH (Only absolute) */
ADXIVTHH , /* To Hours HHH (Only absolute) */
ADXIVTMM , /* To Minutes MM */
ADXIVTD) /* To Days (Only absolute) */
/*-----
 | SEGMENT=ADCNC - Condition
OUTPUT ADCNC DATA(=) LOADER(=)
  FIELDS(ADCNCOWNID , /* Owning AD operation */
ADCNCSIMPNO , /* Nuber of condition dependencies */
ADCNCCOUNT , /* Rule type: */
/* 0 = All */
              /* N>0 = At least N of
ADCNCVERS , /* Record version
ADCNCDESC) /* Condition description
                                                                                                                 */
                                                                                                                 */
                                                                                                                 */
     -----+
```

```
| SEGMENT=ADCNS - Condition dependency
+-----*/
OUTPUT ADCNS DATA(=) LOADER(=)
 /* Sequence number
      ADCNSSEQ)
                                                              */
 FIELDS(ADCNSOWNID , /* Owning AD operation */
ADCNSPREAD , /* Predecessor Application ID */
ADCNSPREOPNO , /* Predecessor Operation Number */
ADCNSPRETYP , /* Check type: */
/* RC: Return code
                          /* RC: Return code
                                                             */
                          /* ST: Status
       */
                           /* GT: > (Greater than)
/* LE: <= (Less than or equal)
                                                               */
                                                              */
                           /* LT: < (Less than)
                                                              */
                           /* EQ: = (Equal to)
                                                              */
                           /* NE: <> (Not equal to)
                                                            */
                          /* RG: RC - RC2 (Range)
                                                             */
       ADCNSVALRC , /* Return code value
                                                             */
       ADCNSVALST ,
                          /* Status value:
                                                             */
                          /* S: Started
                          /* S: Started
/* C: Completed
                                                             */
                                                             */
                          /* X: Suppressed by condition
                                                            */
       /* E: Error

ADCNSPROC , /* Step name

ADCNSSTEP , /* Procedure invocation step name

ADCNSPREWSID , /* Predecessor Workstation ID

ADCNSDEPTYP , /* Dependency type:

/* I: Internal
                                                             */
                                                              */
                                                               */
                                                               */
                                                              */
                                                              */
                                                              */
       ADCNSVALRC2 , /* Upper limit of return code range */
ADCNSVERS , /* Version */
ADCNSCCSEL) /* Resolution criteria (C/S/R/A) */
| SEGMENT=ADCIV - Conditional Dependency Interval Definition |
+-----*/
OUTPUT ADCIV DATA(=) LOADER(=)
 FIELDS(ADCIVOWNOP , /* Owning Op (the successor) */ ADCIVTYPE , /* Interval type R/A (relative/ */
```

```
/* absolute) */
ADCIVFWHE , /* From When B/A (Before/After) */
ADCIVFHHH , /* From Hours HHH (Only relative) */
ADCIVFHH , /* From Hours HH (Only absolute) */
ADCIVFMM , /* From Minutes MM */
ADCIVFD , /* From Days (Only absolute) */
ADCIVTWHE , /* To When B/A (Before/After) */
ADCIVTHHH , /* To Hours HHH (Only relative) */
ADCIVTHH , /* To Hours HH (Only absolute) */
ADCIVTMM , /* To Minutes MM */
ADCIVTD) /* To Days (Only absolute) */
  | SEGMENT=ADUSF - User field
  +----*/
OUTPUT ADUSF DATA(OUTDATA) LOADER(=)
  FIELDS(ADUSFOWNID , /* Owning operation number */
ADUSFVALUE , /* Field value */
ADUSFVERS) /* Version=1 */
/*----+
| SEGMENT=ADVDD - Variable duration and deadline
OUTPUT ADVDD DATA(OUTDATA) LOADER(=)
  FIELDS(ADVDDOWNID , /* Owning operation number */
ADVDDDUR, /* Variable duration */
ADVDDDEADD, /* Variable deadline day */
ADVDDDEADT, /* Variable deadline time */
ADVDDNOP, /* NOP indicator */
ADVDDMH, /* MH indicator */
ADVDDCRJ, /* Critical job indicator */
ADVDDLACT, /* Deadline late action */
ADVDDLATE1BAS, /* BASEDATE (F) */
ADVDDLATE1DIR, /* DIRECTION (A) */
ADVDDLATE1DD, /* day offset */
ADVDDLATE2BAS, /* BASEDATE (F) */
ADVDDLATE2BAS, /* BASEDATE (F) */
ADVDDLATE2DIR, /* time */
ADVDDLATE2DIR, /* DIRECTION (A) */
ADVDDLATE2DIR, /* DIRECTION (A) */
ADVDDLATE2DO, /* day offset */
ADVDDLATE2DD, /* day offset */
ADVDDLATE2DD, /* day offset */
ADVDDLATE2DD, /* time */
```

```
/*-----+
! SEGMENT=ADLAT - Operation late times !
+-----*/
OUTPUT ADLAT DATA(OUTDATA) LOADER(=)
 FIELDS(ADLATOWNID , /* Owning operation number */
ADLATVERS, /* Version 1 */
ADLATIBASE, /* LATE1 basedate F */
ADLAT1DIR, /* LATE1 direction (A) after */
ADLAT1DD, /* LATE1 DD */
ADLAT1DT, /* LATE1 TIME HHMM */
ADLAT2BASE, /* LATE2 basedate F */
ADLAT2DIR, /* LATE2 direction (A) after */
ADLAT2AC, /* LATE2 direction (A) after */
ADLAT2DD, /* LATE2 DD */
ADLAT2DD, /* LATE2 DD */
ADLAT2DT) /* LATE2 TIME HHMM */
/*-----+
 +----*/
 OUTPUT AWSCL DATA(OUTDATA) LOADER(OUTBL)
  KEYS(AWCDATE)
                              /* Date
                                                                            */
 FIELDS(AWCFROM, /* From time */
AWCTO, /* To time */
AWCDESC, /* Description closed interval */
AWCVERS, /* Version of record */
AWCLDATE, /* Date last updated */
AWCLTIME, /* Time last updated */
AWCLUSER, /* Userid of last updater */
AWCLLUTS) /* Tod clock at last */
/*-----+
 | SEGMENT=CLCOM - Calendar common segment
OUTPUT CLCOM DATA(OUTDATA) LOADER(OUTBL)
  KEYS(CLNAME) /* Calender name
                                                                          */
 FIELDS(CLDAYS, /* No. specific and week days */
CLSHIFT, /* End time of shift */
CLDESC, /* Description */
CLVERS, /* Version of record */
CLLDATE, /* Date last updated */
CLLTIME, /* Time last updated */
CLLUSER, /* Userid of last updater */
```

```
CLLUTS) /* Tod clock at last update */
/*-----+
| SEGMENT=CLSD - Specific date
 +-----*/
OUTPUT CLSD DATA(=) LOADER(=)
 KEYS(CLCOM.CLNAME, /* Calender name
CLSDDATE) /* Specific date
                                                                 */
 FIELDS(CLSDSTAT, /* Status, work or free
CLSDDESC) /* Description of the date
                                                                */
/*-----+
 | SEGMENT=CLWD - Weekday
 +-----*/
OUTPUT CLWD DATA(=) LOADER(=)
 KEYS(CLCOM.CLNAME, /* Calender name CLWDDAY) /* Weekday
                                                                 */
 FIELDS(CLWDSTAT, /* Status, work or free
CLWDDESC) /* Description of the date
                                                                */
/*----+
 | SEGMENT=CPLAT - Late
OUTPUT CPLAT DATA(=)
 KEYS(CPOPCOM.CPOPADI , /* Owning application ID */
CPOPCOM.CPOPIAD , /* Owning application IA date */
CPOPCOM.CPOPIAT , /* Owning application IA time */
CPOPCOM.CPOPNO) /* Owning application IA time */
CPOPCOM.CPOPNO) /* Owning operation number */
FIELDS(CPLATVERS , /* version number */
/* CPLATALE, LATE ALERT */
CPLATALEBASE , /* base for compute */
CPLATALEDIR , /* always A (after) */
CPLATALEDT . /* CPLATALEDT . */
  /* CPLATALEDT ,
 */
  /* CPLATACTDT ,
                                                                 */
                         /* action date
/* action time
      CPLATACTDATE ,
                                                                 */
      CPLATACTTIME)
                                                                 */
RECORD=CRITSUCS - Critical Successors
| SEGMENT=CRITSUCS - Critical Successors of an operation
+-----*/
OUTPUT CRITSUCS DATA(OUTDATA)
 KEYS(CRITADID, /* Application ID */
CRITWSN, /* Operation workstation */
CRITOPNO) /* Operation number */
```

```
FIELDS(CRITCONFACT, /* Confidence factor
CRITJOBN, /* Jobname
CRITLS, /* Latest start
CRITOI, /* Operation input arrival
CRITPS, /* Planned start
CRITAS, /* Actual start
CRITOD, /* Operation deadline
CRITAE, /* Actual end
CRITOPST, /* Operation status
CRITLATE, /* Job is late
CRITURGPRO, /* Job promoted to urgent queue
CRITWLMPRO, /* Job promoted to WLM
CRITLONGR, /* Job long running
CRITESTART, /* Job estimated start
CRITEEND, /* Job estimated end
CRITJisonPATH) /* Y=Input job is on crit path
/* N=Input job only on crit network
                                                                                                           */
                                                                                                           */
                                                                                                           */
                                                                                                            */
                                                                                                         */
                                                                                                         */
                                                                                                         */
                                                                                                           */
                                                                                                           */
                                                                                                           */
                                                                                                           */
                                                                                                           */
                                                                                                           */
                                                                                                          */
                                                                                                        */
                                             /* N=Input job only on crit network */
/*-----+
 | RECORD=ETT - Event triggered tracking criteria |
 | SEGMENT=ETT - Event triggered tracking criteria |
 +-----
OUTPUT ETT DATA(OUTDATA) LOADER(OUTBL)
  KEYS(ETTTYPE, /* Type of trigger
ETTNAME) /* Trigger name
                                                                                                         */
  FIELDS(ETTVERS, /* Record version
ETTAPPL, /* Application to trigger
ETTJREP, /* Job replace
ETTLUSER, /* Last update user
ETTLDATE, /* Last update date
ETTLTIME, /* Last update time
ETTDEPR, /* Dependency resolution
ETTASSW, /* Availability switched
ETTLUTS) /* Tod clock at last update
                                                                                                        */
                                                                                                       */
*/
*/
*/
*/
*/
*/
*/
*/
                                                                                                         */
                                                                                                        */
/*-----+
 | RECORD=GENDAYS - Output from the GENDAYS command |
 | SEGMENT=GNDAY - GENDAYS date
 +----*/
OUTPUT GNDAY DATA(OUTDATA)
  KEYS(GNDAYDATE /* Generated run day
GNDAYIAT) /* IA Time (IAT keyword)
                                                                                                        */
 FIELDS(GNDAYFLAGS, /* Flags

GNDAYFMOB, /* Moved before - Free day rule

GNDAYFMOA, /* Moved after - Free day rule

GNDAYFKEP, /* Kept

GNDAYFCAN, /* Cancelled - Free day rule

GNDAYFEIA, /* Run on free day - Early IA

GNDAYFOUT, /* Moved outside interval

GNDAYFREM, /* Work date outside interval

/* From date (FROMDATE keyword)
                                                                                                         */
                                                                                                            */
                                                                                                           */
                                                                                                           */
                                                                                                           */
                                                                                                           */
                                                                                                          */
                                                                                                         */
             GNDAYFROM, /* From date (FROMDATE keyword) \star/
```

```
GNDAYTO, /* To date (TODATE keyword) */
GNDAYCAL, /* Calendar (CALENDAR keyword) */
GNDAYFDRULE, /* Free day rule (FDAYRULE keyword) */
GNDAYRULEDEF, /* Rule definition (RULEDEF keyword) */
TAG) /* GENDAYS: ADID,NUM,ADRPER,ADRTYPE */
/*-----+
  | RECORD=JCLV - JCL variable table
  +-----
 | SEGMENT=JCLVCOM - Common
 +----*/
OUTPUT JCLVCOM DATA(OUTDATA) LOADER(OUTBL)
   KEYS(JCLVCTAB) /* Jcl variable table id */
  FIELDS(JCLVCLU, /* Last updating user */
JCLVCLT, /* Last update time hh:mm */
JCLVCLD, /* Last update date yymmdd */
JCLVC#V, /* No. of variables in table */
JCLVCOWN, /* Owner id */
JCLVCDSC, /* Description */
JCLVCLUTS) /* Tod clock at last update */
  | SEGMENT=JCLVVAR - Variable definition
OUTPUT JCLVVAR DATA(=) LOADER(=)
   KEYS(JCLVCOM.JCLVCTAB, /* Jcl variable table id
           JCLVVVAR)
                                               /* Jcl variable name
  FIELDS(JCLVVDFL, /* Jcl variable def value */
JCLVVSTP, /* Prompt / setup / submit */
JCLVVUC, /* Upper case (Y/N) */
JCLVVLG, /* Value length */
JCLVVTYP, /* Verification type */
JCLVVEX, /* Substitution exit name */
JCLVVINP, /* Input required */
JCLVVDOS, /* Replace position jcl data */
JCLVVNUM, /* Numeric */
JCLVVPAT, /* Validation pattern */
JCLVVPAT, /* Valid values - line 1 */
JCLVVVLD1, /* Valid values - line 2 */
JCLVVTXT1, /* Dialog text - line 1 */
JCLVVTXT2, /* Dialog text - line 2 */
JCLVVTXT3, /* Dialog text - line 3 */
JCLVVTXT4, /* Dialog text - line 4 */
JCLVVDES, /* Description */
JCLVVNRP, /* Number of dependent values */
JCLVVNRP, /* Independent variable name */
JCLVVNRP, /* Version number = 0 */
JCLVVSUS, /* Substring start position */
JCLVVSUL) /* Substring length */
  | SEGMENT=JCLVDEP - Variable dependency
 +-----*/
OUTPUT JCLVDEP DATA(=) LOADER(=)
```

```
KEYS(JCLVCOM.JCLVCTAB, /* Jcl variable table id */
JCLVVAR.JCLVVVAR, /* Jcl variable name */
JCLVDIV) /* Value of setting variable */
 FIELDS(JCLVDDV) /* Override value for depend
                                                         */
/*-----
RECORD=0I - Operator instruction
 +-----*/
| SEGMENT=OICOM - Operator instruction |
+-----*/
OUTPUT OICOM DATA(OUTDATA) LOADER(OUTBL)
 KEYS(OIADID, /* Application name
OIOPNO, /* Operation number
OITOD, /* Valid to date
OITOT, /* Valid to time
OIFROMD, /* Valid from date
OIFROMT, /* Valid from time
OIWSN) /* Workstation name
                                                           */
                                                          */
                                                          */
                                                          */
                                                         */
                                                         */
 FIELDS(OIJOBN, /* Job name
OILDATE, /* Last update date
OILTIME, /* Last update time
OILUSER, /* Last update user
OIVERS, /* Record version
OILINES, /* Number of text lines
OILUTS) /* Tod clock at last update
                                                           */
                                                           */
                                                           */
                                                           */
                                                           */
                                                          */
                                                          */
OUTPUT OIT DATA(=) LOADER(=)
 */
                                                           */
                                                           */
                                                          */
                                                          */
                                                          */
                                                          */
 FIELDS(OICOM.OIJOBN, /* Job name
OITMAX, /* Number of lines
OITTEXT) /* Text line
                                                           */
                                                           */
                                                           */
/*-----+
| SEGMENT=PRCOM - Period Common Segment |
+-----*/
OUTPUT PRCOM DATA(OUTDATA) LOADER(OUTBL)
 KEYS(PRNAME) /* Period name
                                                           */
```

```
FIELDS(PRVERS, /* Record version=1 */
PRTYPE, /* Cyclic/noncyclic type (A/W/N) */
PRDESC, /* Description of period */
PRINTVL, /* Interval of cyclic origins */
PRORIG#, /* Number of origin dates */
PRLDATE, /* Date last updated */
PRLTIME, /* Time last updated */
PRLUSER, /* Userid of last updater */
PRJVT, /* Jcl variable table */
PRTAB, /* Date table */
PRLUTS, /* Tod clock at last update */
PRWXRNG, /* ANALYSE: Period range in days */
PRWXDAY, /* ANALYSE: Period first day */
PRWXLST, /* ANALYSE: Intervale type */
PRWXALL, /* ALTERNATE: All dates */
PRWXBEG, /* ALTERNATE: End dates */
PRWXEND) /* ALTERNATE: End dates */
 | SEGMENT=PRDATE - Period date
        (derived from PRTAB in PRCOM)
       -----*/
OUTPUT PRDATE DATA(=) LOADER(=)
 KEYS(PRCOM.PRNAME /* Period name */
PRDSTART) /* Period start date */
  FIELDS(PRDEND) /* Period end date
                                                                                      */
/*-----+
 +-----*/
 | SEGMENT=RGCOM - Common
 +-----*/
OUTPUT RGCOM DATA(OUTDATA) LOADER(OUTBL)
 KEYS(RGID) /* Run cycle group ID
 FIELDS(RGIAT , /* Default input arrival time */
RGJVTAB , /* Default JCL variable table */
RGCAL , /* Default calendar */
RGDESC , /* Run cycle group description */
RGLUSER , /* Userid of last updater */
RGLDATE , /* Date last updated */
RGLTIME , /* Time last updated */
RGLUTS , /* TOD clock at last update */
RGCOMVERS , /* Record version number */
RGOWNER , /* Owner ID */
RGDD , /* Default deadline day (relative) */
RGDT) /* Default deadline time */
/*----+
 | SEGMENT=RGRUN - Run cycle
 +-----*/
OUTPUT RGRUN DATA(=) LOADER(=)
```

```
FIELDS(RGRNAME , /* Rule name */
RGRVALF , /* Run cycle valid-from */
RGRVALT , /* Run cycle valid-to */
RGRDESC , /* Run cycle description */
RGRRULE , /* Rule for work/free days */
RGRTYPE , /* Type (R/E/A/D) */
RGRIAT , /* Input arrival time */
RGRJVTAB , /* JCL variable table */
RGRIRDLEN , /* Rule definition length */
RGRREPEATEVERY , /* Repeat every */
RGRREPEATENDT , /* Run cycle correlator */
RGRCALENDAR /* Run cycle calendar */
RGDD , /* Deadline day relative to start */
RGDT , /* Rule text (with length) */
RGRULEL , /* Rule length (RGRULEL + RGRULET) */
RGRULET) /* Rule text */
  | RECORD=SR - Special resource
  | SEGMENT=SRCOM - Common
  +-----*/
OUTPUT SRCOM DATA(OUTDATA) LOADER(OUTBL)
    KEYS(SRCNAME) /* Special resource name
                                                                                                                                                                                 */
  FIELDS(SRCGROUP, /* Group id */
SRCHIPER, /* Dlf resource (Y/N) */
SRCUSEDFOR, /* Used for (N/P/C/B) */
SRCONERROR, /* On error option */
SRCIVLNUM, /* Number of intervals */
SRCDESC, /* Description */
SRCMAXTYPE, /* Max limit type (Y/N/R) */
SRCMAXLIMIT, /* Max limit value */
SRCDEFQUANT, /* Default quantity */
SRCDEFQUANT, /* Default availability */
SRCLUSER, /* Last updating user */
SRCLUSER, /* Time of last update */
SRCLUTS, /* Tod clock at last update */
SRCVER , /* Record version */
SRCWXDBZ , /* WAXD Analyse: In TWSz database */
SRCWXNEF , /* WAXD Analyse: Maximum usage */
SRCWXNEF , /* WAXD Analyse: Usage type */
SRCWXDEF , /* WAXD Analyse: Default workstation */
SRCWXCTL) /* WAXD Analyse: Control usage */
                                                                                                                                                                      *,
*/
*/
*
  | SEGMENT=SRIVL - Interval
  +-----
OUTPUT SRIVL DATA(=) LOADER(=)
KEYS(SRCOM.SRCNAME, /* Special resource name */
```

```
SRIVLDAY, /* Day number
SRIVLDATE, /* Specific date
SRIVLFTIME) /* From time
                                                                                                   */
                                                                                                   */
  FIELDS(SRIVLTTIME, /* To time
SRIVLQUANT, /* Max number of SRs to allocate
SRIVLWSCNUM, /* Number of connected WSs
SRIVLAVAIL) /* Workstation name
                                                                                                   */
                                                                                                    */
                                                                                                   */
                                                                                                   */
 | SEGMENT=SRIWS - Interval workstation
 +----*/
OUTPUT SRIWS DATA(=) LOADER(=)
 KEYS(SRCOM.SRCNAME, /* Special resource name
SRIVL.SRIVLDAY, /* Day number
SRIVL.SRIVLDATE, /* Specific date
SRIVL.SRIVLFTIME, /* From time
SRIWSNAME) /* Workstation name
                                                                                           */
*/
                                                                                                */
                                                                                                */
                                                                                                 */
/*-----
 | SEGMENT=SRDWS - Default workstation |
 +-----*/
OUTPUT SRDWS DATA(=) LOADER(=)
  KEYS(SRCOM.SRCNAME, /* Special resource name */
SRDWSNAME) /* Workstation name */
/*-----+
 RECORD=WS - Workstation description
 +----*/
 +-----*/
OUTPUT WSCOM DATA(OUTDATA) LOADER(OUTBL)
  KEYS(WSNAME) /* Workstation name
 FIELDS(WSVERS , /* Version of record */
WSTYPE , /* Workstation type (G/C/P/R) */
WSREP , /* Reporting attribute (A/S/C/N) */
WSPREP , /* Jobsetup ability */
WSTRSPT , /* Transport time from predecessor WS */
WSOPDUR , /* Default operation duration */
WSDAY# , /* Total number of days */
WSTOTIVL# , /* Number of open intervals */
WSROUT , /* Printout routing for dp */
WSPSSC , /* Workstation description */
WSPSJT , /* Control on servers */
WSSPLIT , /* Splittable attribute */
WSR1NAM , /* R1 resource name */
WSR1PLAN , /* Resource used at planning */
WSR2NAM , /* R2 resource used for control */
WSR2NAM , /* Resource used for control */
WSR2NAM , /* Resource used for control */
WSR2DAT , /* Resource used for control */
WSRUDS , /* Destination */
WSLDATE , /* Date last updated */
WSLUSER , /* Userid of last updater */
```

```
/*-----+
| SEGMENT=WSCPUREC - Workstation CPU record
+----*/
OUTPUT WSCPUREC DATA(OUTDATA) LOADER(OUTBL)
 KEYS(WSNAME) /* Workstation name
/*----+
+-----*/
OUTPUT WSIVL DATA(=) LOADER(=)
 KEYS(WSCOM.WSNAME , /* Workstation name */
WSIVLTYPE, /* Type of interval (WSSD/WSWD) */
WSIVLDAY , /* Interval day or date */
WSIVLS) /* Start time of interval */
 FIELDS(WSIVLE , /* End time of interval WSIVLPS# , /* Number of parallel servers WSIVLR1# , /* R1 capacity WSIVLR2# , /* R2 capacity WSIVLAWS) /* Alternate workstation name
                                           */
                                           */
                                           */
                                           */
                                           */
/*-----
| SEGMENT=WSSD - Specific date
+-----
OUTPUT WSSD DATA(=) LOADER(=)

KEYS(WSCOM.WSNAME , /* Workstation name

WSSDDATE) /* Specific date
                                           */
```

```
FIELDS(WSSDDESC , /* Description of the date WSSDIVL#) /* Number of open intervale
                                                                                                 */
 | SEGMENT=WSWD - Weekday
OUTPUT WSWD DATA(=) LOADER(=)
  KEYS(WSCOM.WSNAME , /* Workstation name WSWDDAY) /* Week day
  | SEGMENT=WSAM - Workstation access method
 +-----*/
OUTPUT WSAM DATA(=) LOADER(=)
  KEYS(WSCOM.WSNAME) /* Workstation name
  FIELDS(WSAMACC , /* Access method name WSAMADDR , /* Node address WSAMPORT) /* Port
                                                                                                 */
                                                                                                    */
                                                                                                   */
/*-----+
 | SEGMENT=WSDEST - Workstation destination
 +----*/
OUTPUT WSDEST DATA(=) LOADER(=)
  KEYS(WSCOM.WSNAME , /* Workstation name WSDVDEST) /* Destination
                                                                                                  */
 | SEGMENT=WSVCOM - Common
OUTPUT WSVCOM DATA(OUTDATA) LOADER(OUTBL)
  KEYS(WSVNAME, /* Workstation name */
WSVDESTN) /* Workstation destination */
 FIELDS(WSVVERS , /* Version of record */
WSVTYPE , /* Workstation type (G/C/P) */
WSVREP , /* Reporting attribute (A/S/C/N) */
WSVDDAY# , /* Total number of days */
WSVDTOTIVL# , /* Number of open intervals */
WSVPSJT , /* Control on servers */
WSVSPLIT , /* Splittable attribute */
WSVRINAM , /* R1 resource name */
WSVRIPLAN , /* Resource used at planning */
WSVRICONT , /* Resource used for control */
WSVR2NAM , /* R2 resource name */
WSVR2PLAN , /* Resource used at planning */
WSVR2CONT , /* Resource used for control */
WSVR2CONT , /* Resource used for control */
WSVLDATE , /* Date last updated */
WSVLITIME , /* Time last updated */
WSVLUSER , /* Userid of last updater */
WSVSTC , /* Started task ability (Y/N) */
WSVLUTS) /* TOD clock at last update */
```

```
/*-----+
| SEGMENT=WSVIVLD - Open interval
+----*/
OUTPUT WSVIVLD DATA(=) LOADER(=)
 KEYS(WSVCOM.WSVNAME , /* Workstation name
WSVCOM.WSVDESTN , /* Workstation destination
WSVIVLDTYPE , /* Type of interval (WSSD/WSWD)
WSVIVLDDAY , /* Interval day or date
WSVIVLDS) /* Start time of interval
                                                               */
*/
                                                                */
 FIELDS(WSVIVLDE , /* End time of interval
WSVIVLDPS# , /* Number of parallel servers
WSVIVLDR1# , /* R1 capacity
WSVIVLDR2#) /* R2 capacity
                                                                 */
                                                                 */
                                                                */
                                                                 */
| SEGMENT=WSVSDD - Specific date
+-----*/
OUTPUT WSVSDD DATA(=) LOADER(=)
 FIELDS(WSVSDDDESC , /* Description of the date WSVSDDIVL#) /* Number of open intervale
                                                                */
| SEGMENT=WSVWDD - Weekday
OUTPUT WSVWDD DATA(=) LOADER(=)
 KEYS(WSVCOM.WSVNAME , /* Workstation name
WSVCOM.WSVDESTN , /* Workstation destination
WSVWDDDAY) /* Week day
 FIELDS(WSVWDDDESC , /* Description of the date */ WSVWDDDIVL#) /* Number of open intervals */
| GROUP=CP - All Current Plan objects
+-----
| RECORD=CPOC - Current Plan occurrence
| SEGMENT=CPOC - Current Plan occurrence
+----*/
OUTPUT CPOC DATA(OUTDATA)
KEYS(CPOCADI, /* Application ID */

** CPOCIA, /* Input arrival */

CPOCIAD, /* Modified if IA is modified */

CPOCIAT) /* else original from plan */
/* CPOCIA ,
FIELDS(CPOCGRP , /* Authority group
/* CPOCIAO , /* Input arrival from LTP
                                                                  */
                                                                  */
      CPOCIAOD , /* Date
```

```
/*-----+
! SEGMENT=CPOCPRE - Predecessor
+-----*/
OUTPUT CPOCPRE DATA(=)
 KEYS(CPOCCOM.CPOCADI , /* Owning application ID */
CPOCCOM.CPOCIAD , /* Owning application IA date */
CPOCCOM.CPOCIAT , /* Owning application IA time */
CPOCPREADI , /* Application ID */
CPOCPRENO , /* Operation number */
* CPOCPREIA , /* Input Arrival */
  CPOCPREIAD , /\star Modified if IA is modified \star/
```

```
CPOCPREIAT) /* else original from plan */
  FIELDS(CPOCPRECO , /* Predecessor completed (Y/N) */
CPOCPRENR , /* PRED. WS was nonreporting */
CPOCPRETT , /* Transport time */
CPOCPREND , /* Pending pred occurrence */
CPOCPREVERS , /* Version number=1 */
CPOCPREJN , /* Predecessor job name */
CPOCPREST , /* Predecessor status */
CPOCPMATC , /* Predecessor resolution criteria */
/* Blank (Manually chosen) */
                                              /* Blank (Manually chosen) */
/* C (Closest preceding) */
                                              /* C (Closest preceding)
                                               /* S (Same day)
                                                                                                          */
                                              /* A (Absolute interval)
/* R (Relative interval)
                                                                                                         */
             CPOCPRECRITPATH , /* Predecessor of an operation
                                             /* belonging to a critical path */
             CPOCPMANDP) /* Y: Mandatory Pending -Cannot be set */
 ! SEGMENT=CPOCSUC - Successor
                                                                                                            . !
OUTPUT CPOCSUC DATA(=)
  KEYS(CPOCCOM.CPOCSUCADI , /* Owning application ID
          CPOCCOM.CPOCSUCIAD , /* Owning application IA date
         CPOCSUCADI, /* Owning application IA time
CPOCSUCADI, /* Operation ID
CPOCSUCIA, /* Operation number
CPOCSUCIA, Input Arrival
CPOCSUCIAD, /* Modified if IA is modified
CPOCSUCIAT) /* else original from plan
                                                                                                         */
                                                                                                          */
                                                                                                          */
                                                                                                         */
                                                                                                         */
           CPOCSUCCR , /* On critical path (Y/N)

CPOCSUCVERS , /* Version number=1

CPOCSUCJN , /* Successor job name

CPOCSUCST) /* Successor status
  FIELDS(CPOCSUCCR ,
                                                                                                            */
                                                                                                            */
                                                                                                          */
                                                                                                            */
 RECORD=CPOP - Current Plan operation
         -----*/
 | SEGMENT=CPOPCOM - Common
OUTPUT CPOPCOM DATA(OUTDATA)
  KEYS(CPOPADI , /* Application ID */
CPOPNO , /* Operation number */
* CPOPIA , /* Application input arrival */
CPOPIAD , /* modified if ia is modified */
CPOPIAT) /* else original from plan */
  FIELDS(CPOPGRP , /* Authority group

CPOPDESC , /* Descriptive text

CPOPJBN , /* Op OS jobname / blank

CPOPJES , /* Job id

CPOPWSN , /* Workstation name

CPOPFRM , /* Form number / blank

CPOPPS , /* Planned start
                                                                                                          */
                                                                                                            */
                                                                                                            */
                                                                                                            */
                                                                                                            */
                                                                                                            */
                                                                                                            */
        CPOPPSD , /* Date / blank
```

```
CPOPPET, /* Time / blank
CPOPPED, /* Planned end
CPOPPEDD, /* Date / blank
CPOPPET, /* Time / blank
CPOPPET, /* Time / blank
CPOPPET, /* Time / blank
CPOPPET, /* Time / blank
CPOPOID, /* Date / blank
CPOPOID, /* Date / blank
CPOPOID, /* Date / blank
CPOPODD, /* Date / blank
CPOPODD, /* Date / blank
CPOPODD, /* Date / blank
CPOPODD, /* Latest out
CPOPLO, /* Latest out
CPOPLO, /* Latest out
CPOPLO, /* Latest out
CPOPLOT, /* Time / blank
CPOPAS, /* Actual start
CPOPAS, /* Actual start
CPOPASD, /* Date / blank
CPOPAST, /* Time / blank
CPOPAST, /* Time / blank
CPOPAAT, /* Lime / blank
CPOPAAT, /* Lime / blank
CPOPAAT, /* Lime / blank
CPOPAT, /* Actual end
CPOPAET, /* Time / blank
CPOPAET, /* Time / blank
CPOPAET, /* Time / blank
CPOPAET, /* Time / blank
CPOPAET, /* Time / blank
CPOPAET, /* Stimated duration
CPOPEDM, /* Estimated duration
CPOPEDM, /* Actual end
CPOPADM, /* Actual ton hours HH
CPOPEDM, /* Estimated duration mins MM
CPOPADM, /* Act. duration hins HHHH / blank
CPOPADM, /* Act. duration hins HHHH / blank
CPOPADM, /* Act. duration hins HHHH / blank
CPOPADM, /* Act. duration hins MM / blank
CPOPERR, /* Error code
CPOPXST, /* Extended status
CPOPERR, /* Error code
CPOPXST, /* Extended status
CPOPERP, /* No. parallel servers required
CPOPHER, /* Priority
CPOPHER, /* Priority
CPOPHER, /* No. r1 resources required
CPOPPRI, /* No. r2 resources required
CPOPPRI, /* No. r1 resources required
CPOPPRI, /* No. r3 pecial resources
CPOPTS, /* No. of special resources
CPOPTS, /* No. of special resources
CPOPTS, /* No. of special resources
CPOPTT, /* Transport time if pred, min
CPOPADD, /* Auto error completion (Y/N)
CPOPASUB, /* Auto job submission (Y/N)
CPOPASUB, /* Auto job submission (Y/N)
CPOPASUB, /* Auto job submission (Y/N)
CPOPASUB, /* Auto job submission (Y/N)
CPOPASUB, /* Auto job submission (Y/N)
CPOPTIME, /* Latest out passed (Y)
CPOPAST, /* Latest out passed (Y)
CPOPAST, /* Latest out passed (Y)
CPOPAST, /* Latest out passed (Y)
CPOPAST, /* Latest out passed (Y)
CPOPAST, /* Latest out passed (Y)
CPOPAST, /
                                                                                                                                                                                                                                                                                                                                                                                                                                                                                                                                       */
                                                                                                                                                                                                                                                                                                                                                                                                                                                                                                                                       */
                                                                                                                                                                                                                                                                                                                                                                                                                                                                                                                                       */
                                                                                                                                                                                                                                                                                                                                                                                                                                                                                                                                       */
                                                                                                                                                                                                                                                                                                                                                                                                                                                                                                                                       */
                                                                                                                                                                                                                                                                                                                                                                                                                                                                                                                                       */
                                                                                                                                                                                                                                                                                                                                                                                                                                                                                                                                       */
                                                                                                                                                                                                                                                                                                                                                                                                                                                                                                                                       */
                                                                                                                                                                                                                                                                                                                                                                                                                                                                                                                                       */
                                                                                                                                                                                                                                                                                                                                                                                                                                                                                                                                       */
                                                                                                                                                                                                                                                                                                                                                                                                                                                                                                                                       */
                                                                                                                                                                                                                                                                                                                                                                                                                                                                                                                                       */
                                                                                                                                                                                                                                                                                                                                                                                                                                                                                                                                   */
                                                                                                                                                                                                                                                                                                                                                                                                                                                                                                                                   */
                                                                                                                                                                                                                                                                                                                                                                                                                                                                                                                                */
                                                                                                                                                                                                                                                                                                                                                                                                                                                                                                                               */
                                                                                                                                                                                                                                                                                                                                                                                                                                                                                                                                */
                                                                                                                                                                                                                                                                                                                                                                                                                                                                                                                                   */
                                                                                                                                                                                                                                                                                                                                                                                                                                                                                                                                       */
                                                                                                                                                                                                                                                                                                                                                                                                                                                                                                                                       */
                                                                                                                                                                                                                                                                                                                                                                                                                                                                                                                                       */
                                                                                                                                                                                                                                                                                                                                                                                                                                                                                                                                       */
                                                                                                                                                                                                                                                                                                                                                                                                                                                                                                                                      */
                                                                                                                                                                                                                                                                                                                                                                                                                                                                                                                                       */
                                                                                                                                                                                                                                                                                                                                                                                                                                                                                                                                      */
                                                                                                                                                                                                                                                                                                                                                                                                                                                                                                                                      */
                                                                                                                                                                                                                                                                                                                                                                                                                                                                                                                                */
                                                                                                                                                                                                                                                                                                                                                                                                                                                                                                                                   */
                                                                                                                                                                                                                                                                                                                                                                                                                                                                                                                                       */
                                                                                                                                                                                                                                                                                                                                                                                                                                                                                                                                     */
                                                                                                                                                                                                                                                                                                                                                                                                                                                                                                                                      */
                                                                                                                                                                                                                                                                                                                                                                                                                                                                                                                                       */
                                                                                                                                                                                                                                                                                                                                                                                                                                                                                                                                       */
                                                                                                                                                                                                                                                                                                                                                                                                                                                                                                                                       */
                                                                                                                                                                                                                                                                                                                                                                                                                                                                                                                                       */
                                                                                                                                                                                                                                                                                                                                                                                                                                                                                                                                       */
                                                                                                                                                                                                                                                                                                                                                                                                                                                                                                                                       */
                                                                                                                                                                                                                                                                                                                                                                                                                                                                                                                                       */
                                                                                                                                                                                                                                                                                                                                                                                                                                                                                                                                      */
                                                                                                                                                                                                                                                                                                                                                                                                                                                                                                                                  */
                                                                                                                                                                                                                                                                                                                                                                                                                                                                                                                                */
                                                                                                                                                                                                                                                                                                                                                                                                                                                                                                                                  */
                                                                                                                                                                                                                                                                                                                                                                                                                                                                                                                                */
                                                                                                                                                                                                                                                                                                                                                                                                                                                                                                                                   */
                                                                                                                                                                                                                                                                                                                                                                                                                                                                                                                                   */
                                                                                                                                                                                                                                                                                                                                                                                                                                                                                                                                   */
                                                                                                                                                                                                                                                                                                                                                                                                                                                                                                                                     */
                                                                                                                                                                                                                                                                                                                                                                                                                                                                                                                                       */
                                                                                                                                                                                                                                                                                                                                                                                                                                                                                                                                       */
                                                                                                                                                                                                                                                                                                                                                                                                                                                                                                                                   */
                                                                                                                                                                                                                                                                                                                                                                                                                                                                                                                                       */
                                                                                                                                                                                                                                                                                                                                                                                                                                                                                                                                   */
                                                                                                                                                                                                                                                                                                                                                                                                                                                                                                                                      */
                                                                                                                                                                                                                                                                                                                                                                                                                                                                                                                                   */
                                                                                                                                                                                                                                                                                                                                                                                                                                                                                                                                   */
                                                                                                                                                                                                                                                                                                                                                                                                                                                                                                                                   */
                                                                                                                                                                                                                                                                                                                                                                                                                                                                                                                                      */
           CPOPPREP , /* JCL preparation op. (Y/N) */
```

```
*/
                                                               */
                                                               */
                                                               */
                                                               */
                                                               */
                                                               */
                                                               */
                                                               */
                                                               */
                                                               */
                                                               */
                                                               */
                                                               */
                                                              */
                                                              */
                                                               */
                                                               */
*/
                                                               */
                      /* environment (N/S/Y)
                                                               */
CPOPVIRTDEST , /* Submission destination
CPOPEXECDEST , /* Execution destination
CPOPDREM , /* Removable by DP
CPOPCONDRJOB , /* Conditional recovery job
CPOPUNEXPRC , /* Unexpected RC (Y/N)
CPOPSHADOW , /* Shadow job (Y/N)
CPOPFTRC , /* FTA WS numeric RC
                                                               */
                                                               */
                                                               */
                                                               */
                                                               */
                                                               */
 CPOP#CONDTOT , /* Number of conditions
                                                               */
```

```
CPOPBNDST ,
                                      /* Possible values for CPOPBNDST are: */
                                       /* P - Bind sent */
                                        /∗ J - Sending bind
                                                                                           */
                                        /* B - Bind error
/* I - Bind OK
                                                                                         */
                                       /* I - Bind OK
                                                                                           */
           CPOPWMPEND , /* Waiting for at least 1 P-Pred */
CPOPWMPEND , /* Waiting for at least 1 Mand Pred */
CPOPWMPPEND) /* Waiting for at least 1 Mand/P-Pred */
      CPOPLATEL , /* If Y job IS late L
CPOPLATEN , /* If Y job IS late N
CPOPLATEE , /* If Y job IS late E
CPOPRUNC , /* Applied run cycle
CPOPTOD , /* Last update TOD
/ *CPOPORIGDL, original operation
/ *CPOPORIGDLDATE, deadline date and time
CPOPORIGDLD , /* date | blank
CPOPORIGDLT , /* time | blank
CPOPORIGDLA , /* A,N,C,E, blank
CPOPULATE , /* If Y job IS late
CPOPMOVEDL) /* deadline is moved to
                                                                                            */
                                                                                         */
                                                                                         */
                                                                                         */
                                                                                           */
                                                                                           */
                                                                                           */
                                                                                           */
                                                                                           */
                                                                                           */
                                                                                         */
/*----+
 | SEGMENT=CPEXT - Operation extended name
 +----*/
OUTPUT CPEXT DATA(=)
  KEYS(CPOPCOM.CPOPADI , /* Application ID

CPOPCOM.CPOPIA , /* Application input arrival

CPEXTOWNOP) /* Owning op number
                                                                                      */
*/
  FIELDS(CPEXTNAME , /* Extended name
CPEXTVERS) /* Record version
                                                                                           */
                                     /∗ Record version number
           CPEXTVERS)
                                                                                          */
/*----+
 | SEGMENT=CPSAI - Operation system automation information
 | SEGMENT=CPREND - Distributed remote job info
OUTPUT CPREND DATA(=)
 KEYS(CPOPCOM.CPOPADI , /* Owning application ID */
CPOPCOM.CPOPIA , /* Owning application input arrival */
CPRDOWOP) /* Owning operation number */
                                      /* Owning operation number */
 FIELDS(CPRDVERS , /* Version */
CPRDCOMP , /* Complete on failed bind (Y/N) */
CPRDJSN , /* Job stream name */
CPRDJSWS , /* Job stream workstation */
* CPRDIAD , /* Input arrival date (YYMMDD) | blank */
CPRDIAT , /* Input arrival time (HHMM) | blank */
CPRDIA) /* Input arrival (YYMMDDHHMM) | blank */
/*----+
```

```
| SEGMENT=CPRENZ - z/OS remote job info
 +-----*/
OUTPUT CPRENZ DATA(=)
  KEYS(CPOPCOM.CPOPADI , /* Owning application ID

CPOPCOM.CPOPIA , /* Owning application input arrival

CPRZOWOP) /* Owning operation number
                                                                                                             */
                                                                                                             */
                                             /* Owning operation number */
            CCPRZVERS , /* Version */
CPRZCOMP , /* Complete on failed bind (Y/N) */
CPRZOPNO , /* Operation number */
CPRZOCCN , /* Application ID */
CPRZWS , /* Job workstation */
CPRZJOBN , /* Job name */
CPRZIAD , /* Input arrival date (YYMMDD) | blank */
CPRZIAT , /* Input arrival time (HHMM) | blank */
CPRZIA) /* Input arrival (YYMMDDHHMM) | blank */
   FIELDS(CPRZVERS ,
/*-----+
 | SEGMENT=CPSR - Special resource
OUTPUT CPSR DATA(=)
  KEYS(CPOPCOM.CPOPADI , /* Owning application ID */
CPOPCOM.CPOPIA , /* Owning application input arrival */
CPOPCOM.CPOPNO , /* Owning operation number */
CPSRN) /* Name
                                             /* Name
          CPSRN)
                                                                                                           */
                                       /* Usage (S=Shared, X=Exclusive)
/* Version
/* On error flag
/* Ousptit
  FIELDS(CPSRU ,
                                                                                                          */
            CPSRVERS ,
CPSRONER ,
                                                                                                             */
                                                                                                             */
             CPSRAMNT)
                                             /* Quantity
                                                                                                            */
/*-----
 | SEGMENT=CPOPSRU - Special resource usage
 +----*/
OUTPUT CPOPSRU DATA(OUTDATA)
  KEYS(CPOPUADI, /* Application id */
CPOPUIA, /* Application input arrival */
CPOPUNO) /* Operation number */
 FIELDS(CPOPUIAD, /* Modified if ia is modified

CPOPUIAT, /* Else original from plan

CPOPUJBN, /* Op os jobname

CPOPUWSN, /* Ws name

CPOPULO, /* Latest out

CPOPULOD, /* Date, blank if in-use list

CPOPULOT, /* Time, blank if in-use list

CPOPUAS, /* Actual start

CPOPUASD, /* Date, blank if wait queue

CPOPUAST, /* Time, blank if wait queue

CPOPUEDU, /* Estimated duration

CPOPUEDH, /* Est dur hh

CPOPUEDH, /* Est dur mm

CPOPUST, /* Current state

CPOPUVERS, /* Version

CPOPUYERS, /* Version

CPOPUSRQ, /* Sr quantity used/needed

CPOPUWRS, /* Reason for wait for sr

CPOPUSRU, /* Sr allocation type
                                                                                                            */
                                                                                                            */
                                                                                                            */
                                                                                                            */
                                                                                                            */
                                                                                                         */
                                                                                                          */
                                                                                                            */
                                                                                                            */
                                                                                                            */
                                                                                                             */
                                                                                                             */
                                                                                                            */
                                                                                                            */
                                                                                                            */
                                                                                                            */
                                                                                                            */
                                                                                                            */
             CPOPUSRU, /* Sr allocation type */
```

```
CPOPUEDUI) /* Est dur in 100th sec */
/*------
  | SEGMENT=CPREC - Operation recovery |
  +-----*/
OUTPUT CPREC DATA(=)
    KEYS(CPRECAID , /* Application ID

CPRECNO , /* Operation number

CPRECJREID , /* ID of recovery job

CPRECIA) /* Input arrival
                                                                                                                                                                  */
*/
*/
   FIELDS(CPRECIAD , /* Modified if IA is modified //
CPRECIAT , /* else original from plan //
CPRECWSN , /* workstation name of rec job //
CPRECS , /* Recovery job start //
CPRECSD , /* Date / blank //
CPRECST , /* Time SEC*100 / 0 //
CPRECE , /* Recovery job end //
CPRECED , /* Date / blank //
CPRECED , /* Date / blank //
CPRECET , /* Time SEC*100 / 0 //
CPRECET , /* Time SEC*100 / 0 //
CPRECET , /* Time SEC*100 / 0 //
CPRECRJST , /* Recovery job status //
CPRECTYPE , /* Recovery type //
/* S - Stop //
/* C - Continue //
/* R - Rerun //
CPRECDUR , /* Recovery job duration //
CPRECPROMPTID , /* Recovery prompt ID //
CPRECPRINGG , /* Recovery prompt status //
/* ' ' --> No reply //
/* 'N' --> Reply with N //
/* 'Y' --> Reply with N //
/* 'Y' --> Reply with Y //
CPRECGID , /* Recovery job error code //
CPRECERC , /* Recovery job error code //
CPRECYERS) /* Version number //
/*-----+
   | SEGMENT=CPPRE - Predecessor
OUTPUT CPPRE DATA(=)
    UTPUT CPPRE DATA(=)

KEYS(CPOPCOM.CPOPADI , /* Owning application ID */

CPOPCOM.CPOPIAD , /* Owning application IA date */

CPOPCOM.CPOPIAT , /* Owning application IA time */

CPOPCOM.CPOPNO , /* Owning operation number */

CPPREADI , /* Application ID */

CPPRENO , /* Operation number */

* CPPREIA , /* Input Arrival */

CPPREIAD , /* Modified if IA is modified */

CPPREIAT) /* else original from plan */
    FIELDS(CPPRECO , /* Predecessor completed (Y/N) */
CPPRENR , /* PRED. WS was nonreporting */
CPPRETT , /* Transport time */
CPPREND , /* Pending pred occurrence */
CPPREVERS , /* Version number=1 */
CPPREJN , /* Predecessor job name */
CPPREST , /* Predecessor status */
CPPMATC , /* Predecessor resolution criteria */
```

```
/* S (Same day)
                                                                                         */
                                      /* A (Absolute interval)
/* R (Relative interval)
                                                                                        */
                                                                                         */
           CPPRECRITPATH , /* Predecessor of an operation
                                     /* Predecessor of an operation */
/* belonging to a critical path */
                                     /\star Y: Mandatory Pending -Cannot be set \star/
           CPPMANDP)
/*-----+
 | SEGMENT=CPCPR - Current Plan conditional predecessor
 +-----*/
OUTPUT CPCPR DATA(=)
 KEYS(CPOPCOM.CPOPADI , /* Application ID */
CPOPCOM.CPOPIA , /* Application input arrival */
CPOPCOM.CPOPNO , /* Owning op number */
CPCPREADI , /* Predecessor application ID */
CPCPREIA , /* Predecessor input arrival */
* CPCPREIAD , /* Predecessor input arrival date */
* CPCPREIAT , /* Predecessor input arrival */
CPCPRENO , /* Predecessor operation number */
CPCPRE_CID) /* Condition ID */
/*
 FIELDS(CPCPRECO , /* Predecessor completed (Y/N) */
CPCPRENR , /* Predecessor WS was non reporting */
CPCPRETT , /* Transport time */
CPCPREND , /* Pending predecessor */
CPCPREVERS , /* Version */
CPCPREJN , /* Job name */
CPCPREST , /* Predecessor status */
CPCPMATC , /* Predecessor resolution criteria */
/* Blank (Manually chosen)
                                     /* Predecessor resolution criteria
/* Blank (Manually chosen)
/* C (Closest preceding)
/* S (Same day)
                                                                                         */
                                                                                         */
                                                                                         */
                                       /* S (Same day,
/* A (Absolute interval)
                                                                                       */
*/
                                      /* R (Relative interval)
           CPCPRECPATH)
                                     /* Critical predecessor
                                                                                        */
/*----
 - 1
 +-----*/
OUTPUT CPSUC DATA(=)
 */
                                                                                         */
                                                                                         */
                                                                                         */
                                                                                        */
                                                                                        */
                                                                                       */
                                                                                        */
          CPSUCCR , /* On critical path (Y/N)

CPSUCVERS , /* Version number=1

CPSUCJN , /* Successor job name

CPSUCST) /* Successor status
  FIELDS(CPSUCCR ,
                                                                                         */
                                                                                          */
                                                                                          */
                                     /* Successor status
           CPSUCST)
                                                                                          */
```

```
| SEGMENT=CPCSU - Current Plan conditional successor
OUTPUT CPCSU DATA(=)
 KEYS(CPOPCOM.CPOPADI , /* Application ID */
CPOPCOM.CPOPIA , /* Application input arrival */
CPOPCOM.CPOPNO , /* Owning op number */
CPCSUCADI , /* Successor application ID */
CPCSUCIA , /* Successor input arrival */
* CPCSUCIAD , /* Successor input arrival date */
* CPCSUCIAT , /* Successor input arrival */
CPCSUCION , /* Successor operation number */
CPCSUC_CID) /* Condition ID */
/*
/*
           CPCSUCCR , /* On critical path

CPCSUCVERS , /* Version

CPCSUCJN , /* Job name

CPCSUCST) /* Successor status
  FIELDS(CPCSUCCR ,
                                                                                                  */
                                                                                                   */
                                                                                                   */
                                                                                                   */
 | SEGMENT=CPUSRF - Operation User field
OUTPUT CPUSRF DATA(OUTDATA)
  KEYS(CPUFADID, /* Application ID
CPUFOPNO , /* ID of recovery job
CPUFIA , /* Input arrival
CPUFNAME) /* User field name
                                                                                                  */
                                                                                               */
*/
                                                                                                 */
  FIELDS(CPUFVALUE)
                                         /∗ User field value
                                                                                                */
 | RECORD=CPCOND - Current plan condition
 | SEGMENT=CPCONDCO - Current Plan Condition
 +-----*/
OUTPUT CPCONDCO DATA(OUTBL)
  KEYS(CPCOADI , /* Application ID */
CPCOIA , /* Input arrival */

* CPCOIAD , /* Input arrival date */

* CPCOIAT , /* Input arrival time */
CPCOOPNO , /* Operation number */
CPCOCID) /* Condition ID */
                                                                                               */
         CPCOCID)
                                         /* Condition ID
  FIELDS(CPCODESC , /* Condition description */
CPCO#SIMP , /* Number of condition dependencies */
CPCOCOUNT , /* Rule type: */
/* 0 = All
           /* 0 = All // N>0 = At least N of // VFinal condition status: // U: Undecided T: True F: False // Version // CPCOXST) /* Condition extended status
/*-----+
 | SEGMENT=CPSIMP - Current Plan Condition dependency |
 +-----*/
OUTPUT CPSIMP DATA(=)
```

```
KEYS(CPCONDCO.CPCOADI , /* Application ID
           CPCONDCO.CPCOIA , /* Input arrival
                                                                                                             */
          CPCONDCO.CPCOIAD, /* Input arrival
CPCONDCO.CPCOIAD, /* Input arrival date
CPCONDCO.CPCOIAT, /* Input arrival time
CPCONDCO.CPCOOPNO, /* Operation number
CPCONDCO.CPCOCID, /* Condition ID
CPSIPREADI, /* Predecessor application ID
CPSIPREIA, /* Predecessor input arrival
CPSIPREIAD, /* Predecessor input arrival date
CPSIPREIAT, /* Predecessor input arrival time
CPSIPREOPNO) /* Predecessor operation number
                                                                                                              */
                                                                                                              */
                                                                                                              */
                                                                                                           */
                                                                                                         */
                                                                                                          */
                                                                                                             */
 /*
                                                                                                              */
                                                                                                            */
   FIELDS(CPSITYP , /* Check type: RC or ST */
CPSILOG , /* Operator: GE GT LE LT EQ NE RG */
CPSIVALRC , /* Return code value */
CPSIVALST , /* Upper limit of return code range */
CPSILVAL , /* Condition dependency status: U T F */
CPSIVERS , /* Version */
CPSIREMOVED , /* Condition dependency removed: (Y/N) */
CPSISTEPMISS , /* Missing step end information: (Y/N) */
CPSISTEP , /* Procedure invocation step name */
CPSIPSTEP , /* Step name */
CPSIJOBNAME , /* Workstation name */
CPSINEWSTAT) /* New status: T F */
 /*----+
  | RECORD=CPST - Current Plan status
  | SEGMENT=CPST - Common
+-----*/
              CPSTJSDDN)
                                             /* Jcl repository ddname
                                                                                                            */
  | RECORD=CPWS - Current Plan workstation |
  +-----*/
| SEGMENT=CPWSCOM - Common
```

```
+----*/
 OUTPUT CPWSCOM DATA(OUTDATA)
     KEYS(CPWSN) /* Workstation name */

FIELDS(CPWSDESC, /* Workstation description */
CPWSSCE, /* No of completed ops */
CPWSSCE, /* Estimated duration - C */
CPWSSCR, /* Actual duration - C */
CPWSSI#, /* No of interrupted ops */
CPWSSIE, /* Estimated duration - I */
CPWSSIE, /* Estimated duration - I */
CPWSSIR, /* Actual duration - I */
CPWSSSE, /* Estimated duration - S */
CPWSSR, /* No of started ops */
CPWSSRE, /* Estimated duration - S */
CPWSSRE, /* Estimated duration - R */
CPWSSRE, /* Estimated duration - R */
CPWSSWH, /* No of ready ops */
CPWSSWE, /* Estimated duration - W */
CPWSSULUH, /* No of vaiting ops */
CPWSRIIUH, /* No of r1 resources in use */
CPWSRIUH, /* No of r2 resources in use */
CPWSTYPE, /* Workstation type (G/C/P/R) */
CPWSPECUH, /* Reporting attr (A/S/C/N) */
CPWSPEC, /* Control on parallel servers */
CPWSRIN, /* R1 resource name */
CPWSRIC, /* R1 used for control */
CPWSREC, /* R2 used for control */
CPWSREC, /* R2 used for control */
CPWSREC, /* R2 used for control */
CPWSREC, /* R2 used for control */
CPWSREC, /* R2 used for control */
CPWSREC, /* R2 used for control */
CPWSREC, /* R2 used for control */
CPWSREC, /* R2 used for control */
CPWSREC, /* R2 used for control */
CPWSREC, /* R2 used for control */
CPWSREC, /* R2 used for control */
CPWSREC, /* R2 used for control */
CPWSREC, /* R2 used for control */
CPWSREC, /* R2 used for control */
CPWSREC, /* R2 used for control */
CPWSREC, /* R2 used for control */
CPWSREC, /* R2 used for control */
CPWSREC, /* R2 used for control */
CPWSSTAT, /* Started task ability (Y/N) */
CPWSSTAT, /* Workstation status (A/O/F) */
CPWSSTAT, /* Workstation status (A/O/F) */
CPWSSTAT, /* Workstation status (A/O/F) */
CPWSSTAT, /* Remote engine type (D/Z/blank) */
CPWSSCEN , /* Z-Centric workstation (Y/N) */
CPWSSCEN , /* Z-Centric workstation on */
CPWSSCEN , /* Z-Centric workstation on */
CPWSSCEN , /* Sum of suppressed cond op */
           KEYS(CPWSN) /* Workstation name
  /*-----
       | SEGMENT=CPIVL - Current Plan workstation open interval
OUTPUT CPIVL DATA(=)

KEYS(CPWSCOM.CPWSN, /* Workstation name

CPIVLFR) /* From yymmddhhmm
        FIELDS(CPIVLFD, /* From date yymmdd */
CPIVLFT, /* From time hhmm */
CPIVLTO, /* To yymmddhhmm */
CPIVLTD, /* To date */
CPIVLTT, /* To time */
CPIVL#PS, /* Max parallel servers */
CPIVL#DPPS, /* Ps set by daily planning */
CPIVL#R1, /* Current r1 capacity */
CPIVL#DPR1, /* R1 set by daily planning */
CPIVL#R2, /* Current r2 capacity */
```

```
CPIVL#DPR2, /* R2 set by daily planning */
CPIVLVERS, /* Version number */
CPIVLDPAWS, /* Dp alternate workstation */
CPIVLAWS, /* Current alternate ws */
CPIVLMOD, /* Y - mcp modified/added */
CPIVLDP) /* Y - originates from wsd */
  /*----+
    | SEGMENT=CPWSVCOM - Workstation instance
  OUTPUT CPWSVCOM DATA(OUTDATA)
     KEYS(CPWSVNAM , /* Workstation name */
CPWSVDST) /* Workstation Destination */
FIELDS( /* Description (not used) */

/* CPWSVDESC , /* Description (not used) */

/* CPWSVSCE , /* Number of complete ops (not used) */

/* CPWSVSCE , /* Estimated duration (not used) */

/* CPWSVSCR , /* Real duration (not used) */

/* CPWSVSIH , /* Number of interupted ops (not used) */

/* CPWSVSIE , /* Estimated duration (not used) */

/* CPWSVSIR , /* Real duration (not used) */

/* CPWSVSIR , /* Real duration (not used) */

/* CPWSVSSH , /* Number of started ops (not used) */

CPWSVSSH , /* Number of started ops (not used) */

CPWSVSRH , /* Number of started ops (not used) */

CPWSVSRE , /* Estimated duration (not used) */

/* CPWSVSW , /* Number of waiting ops (not used) */

CPWSVSW , /* Number of waiting ops (not used) */

CPWSVSW , /* Stimated duration (not used) */

CPWSVRIIUH , /* No of Resource 1 in use */

CPWSVIVLH , /* No of Resource 2 in use */

CPWSVIVLH , /* No of open intervals */

CPWSVTYPE , /* Work station type: C only */

CPWSVTPPS , /* Control on parallel servers */

CPWSVRIN , /* Resource 1 name */

/* CPWSVRIN , /* Resource 1 name */

/* CPWSVRIN , /* Resource 2 name */

/* CPWSVRIC , /* Res. used at control (not used) */

CPWSVRIN , /* Resource 2 name */

/* CPWSVRIC , /* Res. used at control (not used) */

CPWSVVERS , /* Version number=1 */

CPWSVVERS , /* Started task (Y/N) */

CPWSVSTAT) /* Workstation status (A/O/F) */
                        CPWSVSTAT) /* Workstation status (A/O/F) */
     | SEGMENT=CPVIVL - Workstation instance interval
     +-----*/
  OUTPUT CPVIVL DATA(OUTDATA)
      KEYS(CPWSVCOM.CPWSVNAM , /\star Workstation name
                                                                                                                                                                              */
               CPWSVCOM.CPWSVDST , /* Destination
                                                                                                                                                                              */
                 CPVIVLFR , /* Interval start
CPVIVLFD , /* Date YYMMDD
CPVIVLFT) /* Time HHMM
                                                                                                                                                                              */
                                                                                                                                                                              */
                                                                                                                                                                              */
 */
                                                                                                                                                                                */
                                                                                                                                                                               */
                                                                                                                                                                              */
                                                                                                                                                                              */
                                                                                                                                                                               */
```

```
| RECORD=CRITPATH - Critical path
       -----*/
 | SEGMENT=CRPTHCOM - Critical path common (undocumented segment)
OUTPUT CRPTHCOM DATA(OUTDATA)
  KEYS(CRPTADIDHED, /* Critical job application ID */ CRPTOPNOHED) /* Critical job operation number */
 FIELDS(CRPTCTR, /* Number of jobs in critical path */
CRPTWSNHED, /* Workstation of critical job */
CRPTWLMCLASSHED, /* WLM class of critical job */
CRPTWLMPOL) /* WLM policy for critical job */
/*----+
 | SEGMENT=CRPTHJOB - Job in the critical path (undocumented segment) |
 +-----*/
OUTPUT CRPTHJOB DATA(OUTDATA)

KEYS(CRPTADID, /* Application ID */
CRPTOPNO, /* Operation number */
CRPTOI) /* Operation input arrival */
 FIELDS(CRPTWSN, /* Workstation

CRPTDESC, /* Description

CRPTJOBN, /* Jobname

CRPTXDH, /* Duration HH

CRPTXDM, /* Duration SS

CRPTLS, /* Latest start

CRPTPS, /* Planned start

CRPTAS, /* Actual start

CRPTOD, /* Operation Deadline

CRPTAE, /* Actual end

CRPTAETI, /*

CRPTOPST, /* Operation status

CRPTXST, /* Extended status

CRPTMHLD, /* Manual hold

CRPTNOP, /* NOP

CRPTOPPRI) /* Priority
                                                                      */
                                                                      */
                                                                      */
                                                                      */
                                                                      */
                                                                      */
                                                                      */
                                                                      */
                                                                      */
                                                                      */
                                                                      */
                                                                      */
                                                                      */
                                                                     */
                                                                     */
                                                                      */
                                                                      */
/*----+
 RECORD=CSR - Current Plan special resource
       -----*/
 | SEGMENT=CSRCOM - Current Plan resource common |
 +-----*/
OUTPUT CSRCOM DATA(OUTDATA)

KEYS(CSRNAME) /* Special resource name
```

```
/*-----+
| SEGMENT=CSRIVL - Current Plan special resource interval
 +----*/
OUTPUT CSRIVL DATA(=)

KEYS(CSRCOM.CSRNAME, /* Special resource name */
CSRIDATE, /* Specific date */
CSRIFTIME) /* From time */
 FIELDS(CSRITTIME, /* To time
CSRIQUANT, /* Allocatable amount
CSRIWSCNUM, /* Number of connected ws's
CSRIAVAIL) /* Available (Y/N)
                                                              */
                                                              */
                                                          */
 | SEGMENT=CSRIWS - CP resource interval connected workstation
 +-----*/
OUTPUT CSRIWS DATA(=)
 JTPUT CSRIWS DATA(=)

KEYS(CSRCOM.CSRNAME, /* Special resource name

CSRIVL.CSRIDATE, /* Specific date

CSRIVL.CSRIFTIME, /* From time

CSRIWSNAME) /* Workstation name
                                                              */
                                                              */
                                                              */
                                                 */
```

```
/*-----
| SEGMENT=CSRDWS - CP resource default connected workstation |
OUTPUT CSRDWS DATA(=)
 KEYS(CSRCOM.CSRNAME, /* Special resource name
CSRDWSNAME) /* Workstation name
                                                             */
*/
/*-----+
| RECORD=JCLPREP - JCL setup variables
/*-----
| SEGMENT=JSVCOM - JCLPREP common
+-----*/
OUTPUT JSVCOM DATA(OUTDATA)
 KEYS(JSVCADID, /* Application id */
JSVCIAD, /* Input arrival date YYMMDD */
JSVCIAT, /* Input arrival time HHMM */
JSVCOPNO) /* Operation number */
 FIELDS(JSVCIAD, /* Input arrival date yymmdd
JSVCIAT, /* Input arrival time hhmm
JSVC#VARS, /* Number of variables
JSVCFROM) /* Jcl from js repository (Y/N)
                                                                  */
                                                                 */
| SEGMENT=JSVVAR - JCLPREP Variable definition
+-----*/
OUTPUT JSVVAR DATA(=)
 KEYS(JSVCOM.JSVCADID, /* Application id */
JSVCOM.JSVCIAD, /* Input arrival date yymmdd */
JSVCOM.JSVCIAT, /* Input arrival time hhmm */
JSVCOM.JSVCOPNO, /* Operation number */
JSVVNAME) /* Variable name */
 FIELDS(JSVVVALUE, /* Value set of default value */ JSVVTYPE) /* Usage type (%/&/?) */
| RECORD=JS - Job control language
| SEGMENT=JSCOM - Job control language segment
+----*/
OUTPUT JSCOM DATA(OUTDATA) LOADER(OUTBL)
 KEYS(JSADID, /* Application id */
JSIA, /* Occurrence input arrival */
JSOPNO) /* Operation number */
 FIELDS(JSIAD, /* Date
JSIAT, /* Time
JSJOBN, /* Jobname
JSWSN, /* Workstation name
JSST, /* Status
                                                                  */
                                                                  */
                                                                  */
                                                                  */
                                                                   */
        JSUPDT, /* Last updating function
```

```
JSLDATE, /* Last updated date */
JSLTIME, /* Last updated time */
JSLUSER, /* Userid of last updater */
JSVERS, /* Record version number = 1 */
JSLINES, /* Number of text rows */
JST, /* JCL text rows */
JSJFROM) /* Jcl from js repository (Y/N) */
                                                         */
*/
*
/*-----+
| SEGMENT=JST - Job control language text
       (derived from the JST field in JSCOM)
+-----*/
OUTPUT JST DATA(=) LOADER(=)
 FIELDS(JSTMAX, /* Maximum number of rows
JSTJCL) /* JCL row text
                                                              */
 | RECORD=JLCOM - Job log
 +-----
 | SEGMENT=JLCOM - Common
OUTPUT JLCOM DATA(OUTDATA)

KEYS(JLADID, /* Application id

JLIA, /* Input arrival yymmddhhmm

JLOPNO) /* Operation number
                                                             */
                                                           */
                                                            */
 FIELDS(JLIAD, /* Input arrival date yymmdd */
JLIAT, /* Input arrival time hhmm */
JLJOBN, /* Mvs job name */
JLWSN, /* Workstation name */
JLJOBID) /* Jes job number */
/*-----+
 +----*/
OUTPUT JLT DATA(OUTDATA)
 KEYS(JLCOM.JLADID, /* Application id

JLCOM.JLIA, /* Input arrival yymmddhhmm

JLCOM.JLOPNO, /* Operation number

JLTSEQ) /* Line number of SYSOUT
                                                            */
                                                         */
*/
*/
     LDS(JLTMAX, /* Total number of SYSOUT lines */
JLTTEXT) /* Single line of SYSOUT text */
  FIELDS(JLTMAX,
/*-----+
 | GROUP=LTP - All Long Term Plan Objects |
```

```
+-----*/
/*-----+
 | SEGMENT=LTOCCOM - Common
 +-----*/
OUTPUT LTOCCOM DATA(OUTDATA)
  KEYS(LTOCIAD, /* Input arrival date */
LTOCADI, /* Application id */
LTOCIAT) /* Input arrival time */
 /*----+
 | SEGMENT=LTOP - Operation
TOUTPUT LTOP DATA(=)

KEYS(LTOCCOM.LTOCIAD, /* Input arrival date */
LTOCCOM.LTOCADI, /* Application id */
LTOCCOM.LTOCIAT, /* Input arrival time */
LTOPNO) /* Operation number */
 FIELDS(LTOPWSN, /* Workstation name */
LTOPOI, /* Input arrival yymmddhhmm */
LTOPOID, /* Input arrival date yymmdd */
LTOPOIT, /* Input arrival time hhmm */
LTOPOD, /* Deadline yymmddhhmm */
LTOPODD, /* Deadline date yymmdd */
LTOPODT, /* Deadline time hhmm */
LTOPOBSC, /* Operation text */
LTOPVERS) /* Version number=1 */
```

```
/*-----+
  | SEGMENT=LTPRE - Predecessor
  +----*/
OUTPUT LTPRE DATA(=)
  UTPUT LTPRE DATA(=)

KEYS(LTOCCOM.LTOCIAD, /* Input arrival date

LTOCCOM.LTOCADI, /* Application id

LTOCCOM.LTOCIAT, /* Input arrival time

LTPREIAD, /* Run date yymmdd

LTPREADI, /* Application id

LTPREIAT) /* Input arrival time hhmm
                                                                                        */
                                                                                        */
                                                                                        */
                                                                                        */
                                                                                        */
  FIELDS(LTPREDEL, /* Dependency deleted */
LTPREADD, /* Manually added */
LTPREDONE, /* Predecessor completed */
LTPREVERS , /* Version number=1 */
LTPREMPEND , /* Y: Is mandatory pending */
LTPREMAND) /* C/P/N is a required value */
  | SEGMENT=LTCPRE - Conditional predecessor
  +----*/
OUTPUT LTCPRE DATA(=)
  KEYS(LTOCCOM.LTOCIAD, /* Input arrival date */
LTOCCOM.LTOCADI, /* Application id */
LTOCCOM.LTOCIAT, /* Input arrival time */
LTCPREIAD, /* Run date yymmdd */
LTCPREADI, /* Application id */
LTCPREIAT) /* Input arrival time hhmm */
  FIELDS(LTCPREDEL, /* Dependency deleted

LTCPREPDONE, /* Predecessor completed

LTCPREVERS) /* Version number=1
                                                                                          */
                                                                                          */
                                                                                          */
 /*-----+
  | SEGMENT=LTSUC - Successor
FIELDS(LTSUCDEL, /* Dependency deleted
LTSUCADD, /* Manually added
LTSUCVERS) /* Version number=1
                                                                                       */
                                                                                          */
                                                                                         */
  | SEGMENT=LTCSUC - Conditional successor
  +----*/
*/
OUTPUT LTCSUC DATA(=)

KEYS(LTOCCOM.LTOCIAD, /* Input arrival date */
LTOCCOM.LTOCADI, /* Application id */
LTOCCOM.LTOCIAT, /* Input arrival time */
LTCSUCIAD, /* Run date yymmdd */
LTCSUCADI, /* Application id */
LTCSUCADI, /* Input arrival time hhmm */
```

# Setting additional fields

Additional fields are available for each output segment.

KEY

The fully qualified key of the segment.

TYPE

The type of segment, for example ADOP.

PARENT\_KEY

The fully qualified key of the parent segment.

PARENT\_TYPE

The type of parent segment, for example ADCOM.

TAG

The data passed into the LIST or SELECT statement in the TAG keyword. This allows output from multiple LIST or SELECT commands to be correlated back to the originating command by tagging each output record.

One single level of a key is formed from the segment type followed by a hex 00 and then each key field separated by hex 00. Therefore, a single level of a key for an application called MYAPPL with a status of Active that is valid until 31 December 2071 would have a single level key of ADCOM 00x MYAPPL 00x A 00x 711231.

A fully qualified key is a sequence of single keys separated by hex 01, to uniquely identify a segment within an object within the database. Therefore, operation 010 within the previously described MYAPPL would be ADCOM 00x MYAPPL 00x A 00x 711231 01x ADOP 00x 010.

#### Reserved fields

Any areas of records marked as reserved in the PIF are also available to Workload Automation Programming Language.

The field names for these fields are composed of RSVD and a 3 digit offset, for example RSVD023 for ADCOM.

These fields do not appear in the EQQFLALL member.

For more details about the program interface record formats, see Developer's Guide: Driving IBM Z Workload Scheduler.

#### Composite fields

Some fields are composed from smaller fields. For example, ADOPWSINFO is composed from ADOPWSISET, ADOPWSTYPE, ADOPWSREP, and ADOPWSSUBT.

Composite fields are listed in the EQQFLALL member, but are commented out.

#### Raw and untranslated fields

Some fields are not translated into their absolute form by Workload Automation Programming Language, and output in Hexadecimal format, such as Last User Timestamps for example ADLUTS.

These fields are listed in the EQQFLALL member, but are commented out.

# Appendix B. OPTIONS keywords

Use the following keywords with the OPTIONS statement.

#### ACTION - See DBMODE

This keyword has been deprecated, use OPTIONS DEMODE instead.

# ADOICHK - Consistency check

Determines whether AD/OI consistency checks are to be made every time an application is deleted or modified.

Consistency checks involve looking in the application description data base for matches for all the operator instructions in the application. Any operator instruction without a match is deleted. The checks are made immediately after the application description PIF action has completed with a zero return code.

Y

Consistency checks are performed when an application description record is deleted or replaced by using the PIF.

N

Consistency checks are not performed (default).

# ADPFX - Prefix for dynamically created applications

Specifies the application name prefix to be used in commands that generate dynamic applications (ADDJOB). The default is ADHOC#.

## ADSFX – Suffix for dynamically created applications

Specifies the application name suffix to be used in commands that generate dynamic applications (ADDJOB). The default is blank.

# ADVALFROM - Valid From generation

How to set the Valid From date in generated Batch Loader.

A

As is, list the date as it is defined in TWS database (default)

N

New, list the date with today's date.

yymmdd

A specific date to use as the Valid From date for any generated batch loader.

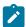

**Note:** From Workload Automation Programming Language version 2.4, OPTIONS VALFROM is accepted as an alternative syntax.

# ADVERS - Application versioning

Application version support

Y

When applications are deleted, the **VALTO** and **VALFROM** field of any other existing versions of the same application are adjusted to provide continuous validity periods (default).

N

When applications are deleted, the VALTO and VALFROM field of any other existing versions of the same application are not modified.

# ADWS - Workstation for dynamically submitted jobs

The default workstation to use when ADDJOB is creating a dynamic occurrence for a job that is not defined in the database.

# BLSTYLE - Style of Batch Loader output

The output style to be sent to the Batch Loader output file.

TWS

Generates IBM® Z Workload Scheduler Batch Loader capable of being used to recreate the object.

XML

Generates Extended Markup Language.

#### CALENDAR - Set default calendar name

Used for the commands that need to know a calendar name, when none is supplied in the keywords for that command.

# CHARAT - Set the at sign (@) for object variables

Within Workload Automation Programming Language, the at sign (@) is used to designate an object variable.

However, with some code pages the at sign (@) character might be displayed differently. The CHARAT keyword enables you to determine what character is actually in use for your code page by issuing a SHOW OPTIONS command.

You can also set the character to be used, so that it matches the documented character for the code page, for example OPTIONS CHARAT(@)

The characters you can use for these options cannot be standard upper or lower case alphabetic characters, numbers, minus signs (-) or periods (.). They must not be in conflict with any other CHARXXXX keywords or VARNAMES keyword.

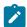

**Note:** These **OPTIONS** keywords change only these character for the uses specified. When the same characters are used as part of data in your system, or part of field names in **OUTPUT** statements or object variables, the characters are displayed according to your code page.

# CHARBANG - Set the exclamation mark (!) for default variable prefix

Within Workload Automation Programming Language, the exclamation mark (!) is used as the default variable prefix.

However, with some code pages the exclamation mark (!) character might be displayed differently. The CHARBANG keyword enables you to determine what character is actually in use for your code page by issuing a SHOW OPTIONS command.

You can also set the character to be used, so that it matches the documented character for the code page, for example OPTIONS CHARAT(!)

The characters you can use for these options cannot be standard upper or lower case alphabetic characters, numbers, minus signs (-) or periods (.). They must not be in conflict with any other CHARXXXX keywords or VARNAMES keyword.

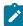

**Note:** These **OPTIONS** keywords change only these character for the uses specified. When the same characters are used as part of data in your system, or part of field names in **OUTPUT** statements or object variables, the characters are displayed according to your code page.

# CHARHASH – Set the number sign (#) for count object field and ENVATTR

Within Workload Automation Programming Language, the number sign (#) is used to designate the count of the number of a specified segment in object variables and a count within VARSET ENVATTR.

However, with some code pages the number sign (#) character might be displayed differently. The CHARBANG keyword enables you to determine what character is actually in use for your code page by issuing a SHOW OPTIONS command.

You can also set the character to be used, so that it matches the documented character for the code page, for example OPTIONS CHARAT(#)

The characters you can use for these options cannot be standard upper or lower case alphabetic characters, numbers, minus signs (-) or periods (.). They must not be in conflict with any other CHARXXXX keywords or VARNAMES keyword.

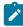

**Note:** These **OPTIONS** keywords change only these character for the uses specified. When the same characters are used as part of data in your system, or part of field names in **OUTPUT** statements or object variables, the characters are displayed according to your code page.

# CHARMAIL - Set the at sign (@) for email addresses

Within Workload Automation Programming Language, the at sign (@) is used to build an email address from any unqualified addresses in the SENDMAIL command by using the character in combination with the OPTIONS MAILSERV setting.

However, with some code pages the at sign (@) character might be displayed differently. The CHARAT keyword enables you to determine what character is actually in use for your code page by issuing a SHOW OPTIONS command.

You can also set the character to be used, so that it matches the documented character for the code page, for example OPTIONS CHARAT(@)

The characters you can use for these options cannot be standard upper or lower case alphabetic characters, numbers, minus signs (-) or periods (.). They must not be in conflict with any other CHARXXXX keywords or VARNAMES keyword.

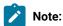

- 1. These OPTIONS keywords change only these character for the uses specified. When the same characters are used as part of data in your system, or part of field names in OUTPUT statements or object variables, the characters are displayed according to your code page.
- 2. The email addresses from **SENDMAIL** are used by the SMTP task on your system, therefore the **CHARMAIL** character must match the user and domain delimiter as understood by your SMTP server setting, for example dinograma.com.

# CHECK - Application integrity

Whether to check the existence for workstations with applications, when processing batch loader.

Y

Yes, cause load to fail if workstations do not exist (default).

N

No, create applications regardless.

# COMMIT - File output caching

Number of output records to hold in storage before committing to disk (default is 1000).

The value specified by commit is the maximum total across all output files. Workload Automation Programming Language divides the commit total you enter by the number of files opened and commit each file when that total is reached. For example, if you specify COMMIT(1000) and have two output files, each file is committed after 500 records.

The external data queue does not count as an output file and is not affected by COMMIT, neither it influences the calculation.

# COMPSUCC – Set the default values for the ADDJOB and JBSTART commands

The COMPSUCC keyword of the ADDJOB and JBSTART commands determines what action to take when a successor is identified as already complete.

The equivalent **OPTIONS** keyword sets the default.

#### IGNORE

Do not add the dependency and issue an advisory message (RC=0).

#### WARNING

Do not add the dependency and issue an advisory message (RC=4). This is the default.

#### ERROR

Do not add the dependency and issue an advisory message (RC=8).

# CONINFO - Information level IEExxxI message numbers

Specifies a list of message numbers for IEEEXXXI messages to be considered as true informational messages and *not* cause a return code of 8.

Use show options to see the default values for this option.

### CONNAME - MCS console name

Sets the MCS console name to be activated to run a CONSOLE command.

The default is the name of the job currently running the command.

# CONWAIT - Wait timing for response messages

Sets how long the CONSOLE command waits for a response message.

The option has 2 arguments. The first is how many seconds to wait for the first message, the second is how many seconds to wait after the last message received, before considering the command complete.

The default is options conwait(2,1)

## CONWARN - Warning level IEExxxI message numbers

Specifies a list of message numbers for TEEXXXI messages to be considered as warning messages to cause a return code of

Use show options to see the default values for this option.

## CONTENTION - Retry limits

What to do in event of contention within IBM® Z Workload Scheduler.

The parameter has the following arguments:

#### Delay

The number of seconds to delay before retry (default is 30).

#### **Retries**

The number of reattempts to make (default is 10).

For example, CONTENTION (10,5) waits 10 seconds before retrying, up to 5 times.

CONTENTION (0,0) disables the contention retry feature.

You can specify a third optional positional parameter if you are using an alternate program to perform the delay. The third parameter can be used to specify the delay period directly in the format supported by the alternate delay program.

For example, if the alternate delay program had a format of *HHMMSSTT*, a delay of 1 minute, with 2 retries would be specified CONTENTION (60,2,00010000).

The first two arguments are still required for diagnostic messages.

# CPDEPR - Current Plan dependency resolution

Automatic resolution of external dependencies when inserting new current plan occurrences.

Y

Add successor and predecessor dependencies

N

Do not add any dependencies (default).

P

Add predecessor dependencies.

s

Add successor dependencies.

### CPFAIL - How to handle Current Plan modification failure

PIF commands that update elements in the current plan, such as MODIFY and INSERT, by default will end with RC=8 if they fail. This does not prevent Workload Automation Programming Language from continuing processing, and might result in incomplete updates being committed by a subsequent EXECUTE statement. The CPFAIL option prevents this from happening.

Possible values are:

#### ABORT

Message EQQI148F is issued, causing RC=12 which stops any further Workload Automation Programming Language processing (default).

#### ERROR

Leaves the command ending with RC=8.

## DATE - Workload Automation Programming Language internal date

When using the equal sign (=) to represent a DATE or TIME within Workload Automation Programming Language, by default the date and time when Workload Automation Programming Language started is used.

Workload Automation Programming Language maintains a static internal date to enable you to generate multiple statements with a current date that is consistent across the statements, regardless of whether the date changes during running.

OPTIONS DATE enables you to set a specific current DATE to use instead of the equal sign (=) or any other function that requires the current date within Workload Automation Programming Language.

The format of the date can either be *ccyymmdd* or *yymmdd*. If *yymmdd* is used, the century is calculated by using IBM® Z Workload Scheduler HIGHDATE and CWBASE settings.

The following example shows a result of all 6 occurrences having an IA of 0701241600:

```
OPTIONS DATE(070124) TIME(1600)

INSERT CPOC ADID(MYAPPL1) IA(=)

INSERT CPOC ADID(MYAPPL3) IA(=)

INSERT CPOC ADID(MYAPPL4) IA(=)

INSERT CPOC ADID(MYAPPL5) IA(=)

INSERT CPOC ADID(MYAPPL5) IA(=)

INSERT CPOC ADID(MYAPPL6) IA(=)
```

You can also use **OPTIONS DATE** to set the internal Workload Automation Programming Language date to be relative to the current date.

For example:

OPTIONS DATE(+1) sets the date that Workload Automation Programming Language will use as current to tomorrow's date.

OPTIONS DATE(-1) sets the date Workload Automation Programming Language will use as current to yesterday's date.

You can reset the internal Workload Automation Programming Language date and time to the current date and time by using OPTIONS DATE(RESET).

#### DATA - ILSON data destination

File Destination (such as DD Name) to override value specified on the OUTPUT DATA keyword.

Using the minus sign (-) suppresses data output.

OPTIONS DATA(-)

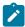

**Note:** OPTIONS DATA sets a DATA output destination for all segments referenced by OUTPUT statements, regardless of whether they originally had a DATA keyword.

# DBMODE - Mode of operation for database updates

Determines the operating mode for Batch Loader.

This keyword replaces OPTIONS ACTION to reduce confusion with the ACTION keyword on Batch Loader statements. OPTIONS ACTION is still supported for backwards compatibility with EQQYLTOP.

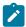

**Note:** When adding a new version of an application already defined but with a different VALFROM value, you must use DBMODE(ADD).

For more details, see Batch loader commands on page 244.

#### DECODE - Determine which fields to decode

When a segment is retrieved from IBM® Z Workload Scheduler, it can be automatically decoded into its separate fields. The DECODE keyword decides how much of each segment to decode.

ALL

Decodes every field in the segment definition. It takes more processing cycles but simplifies the coding of any FILTER statements that might require fields that are not in the OUTPUT statement for that segment.

ONLY

Decodes only key fields, and fields specified in the OUTPUT statement for that segment, involving much less processing. This is the default.

## DELAY - Post update delay specification

Specifies a number of seconds to pause after issuing any update command to the IBM® Z Workload Scheduler PIF (default 0).

This is specifically to reduce the impact mass updates may have locking out other users by providing gaps in processing. The command and return code are not reported in the output until the delay has completed.

If you are using your own module to provide the WAIT functionality, you can specify the delay as a second argument in the parameter format for your WAIT module, such as **DELAY**(5,0000500). The first argument is still required for messages.

## DELAYCMD - Commands to wait after

PIF commands to consider as update commands to perform a delay after (default delete execute insert replace).

MODIFY is not considered an update command for the purposes of DELAY, because it does not commit to IBM® Z Workload Scheduler until the EXECUTE command.

## DELETE - Automatic delete processing

Sets the default value for the DELETE keyword of the LIST statement.

Y

Yes, DELETE the LISTED records.

N

No, do not DELETE the LISTED records (default).

D

Defer, generate **DELETE** statements for each **LISTED** record and output them to the **DELFILE** output destination for later processing.

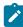

**Note:** When options delete(Y) is used together with options select(Y), the automatically generated select statements are processed before the delete statements, allowing Batch Loader to be generated and saved for back out processes.

#### DELFILE - File to write deferred DELETE to

File Destination where to write deferred DELETE statements.

#### DLM - End of instream data delimiter

Defines the default delimiter for ending instream data within Batch Loader output. The default is -END-OF-INPUT-TEXT-.

## DROP - Circumvent occurrence split for ALTER DROPSUCC/PRED

The OPTIONS DROP keyword provides mechanisms that circumvent occurrence inconsistencies.

Two mechanisms are provided:

#### Method 1

Makes both sides of the broken dependencies a successor to a specified operation number, providing that the operation number is in a status of Complete.

#### Method 2

Adds an operation using a named workstation and job name, or reuse a matching pre-existing one that has no successors, and makes this a success to both sides of the broken dependency.

The syntax of the OPTIONS DROP keyword is the following:

DROP(op>,<succws>,<succjob>,<succtext>)

where:

#### <predop>

An operation number, such as 001, to be used as a predecessor to both sides of a dropped dependency, but only if cpredop> is in a Complete status. It does not add <predop>, if it does not already exist.

#### <succws>

Name of the workstation used to become a successor to both sides of the dropped dependency. It must be a non-reporting general workstation.

#### <succjob>

Name of the job used to become a successor to both sides of the dropped dependency. The default is ZRELINK <successor:

The operation description used if a successor operation is inserted. The default is Relink dropped deps.

## DUPAUTO - Allow automatic SELECT statements to output duplicates

Controls if any duplicates automatically listed by OPTIONS SELECT OF OPTIONS EXPAND are selected for processing.

#### **YES**

Any duplicates can be selected (default).

NO

Automatically listed duplicates cannot be selected.

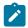

Note: When options expand (YES | FULL) is set, DUPAUTO (NO) is also automatically set.

### **DURUNIT - Duration unit for Batch Loader**

States the unit to specify durations.

You can use either of the following values:

- MINUTES
- <u>seconds</u> (default)

Setting this option determines how the duration against operations and the default duration for workstations is managed.

Setting it to MINUTES means that the DURATION keyword on the ADDP and WSSTART Batch Loader statements is output in minutes and is considered to be Minutes when used as input. Setting it to SECONDS means that the DURATION keyword is output and input in seconds (this is the default).

Setting the purunit keyword will also set the PIF option pursed accordingly, to be in line with the purunit setting. There is no need to specify the PIF pursed option, but if you do the Workload Automation Programming Language purunit setting is changed to the appropriate setting to match it.

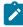

**Note: SECONDS** is not the default for legacy tools BCIT (EQQYCAIN) and Batch Loader (EQQYLTOP). If you are using Workload Automation Programming Language together with these tools, you must consider the setting of **DURUNIT** based on your usage of the legacy tools.

## DYNATTR - Set attributes for dynamic log

The **OPTIONS DYNLOG** keyword causes a dynamic log file to be created to save a copy of the Workload Automation Programming Language log.

The DYNATTR keyword defines the TSO ALLOCATE attributes for the creation of the file.

The default is space(75,15) tracks lrecl(80) recfm(f b)

See the TSO Command Reference for details about the ALLOCATE command and the attributes you can set. The FILE, DATASET, NEW, and REUSE keywords are already set automatically and are not to be included in this keyword.

# DYNLOG – Create a dynamic copy of the Workload Automation Programming Language log

During parallel testing, if the OPTIONS FAIL(N) or SPOOF keywords are used, you cannot identify the problems with the IBM® Z Workload Scheduler part of the processing. This keyword prompts Workload Automation Programming Language to create a copy of the log in a uniquely named data set, so that the logs can be collated and scanned for errors at points in the testing cycle.

DYNLOG defines the prefix to use for creating the logs. It can be up to 18 characters.

For example, options Dynlog (MY.WAPLLOG) creates log files with the convention MY.WAPLLOG.Dyymmdd.Thhmmssx.jjjjjj

#### where:

yymmdd

The current date.

hhmmss

The time.

x

Unique suffix, starting with A. If two jobs with the same name run within the same second, the suffix is incremented.

ززززززز

Name of the job.

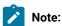

- 1. DYNLOG cannot be used with the load module EQQWAPL.
- 2. All the messages related to the dynamic log are by default set to Advisory severity. Failing to create or write to a dynamic log does not issue a non-zero return code, because the processing performed by the job is not at risk. To change this behavior, use the SETSEV command to modify the severity of messages 306 and 308, which are related to failures in the dynamic log process.

#### **EXECUTE - Automatic Current Plan EXECUTE**

Automatically performs an EXECUTE before termination.

#### MANUAL

All EXECUTE statements must be explicitly coded.

#### AUTO

If Current Plan DELETE, INSERT, Or MODIFY statements have taken place, without an intervening EXECUTE or RESET, an EXECUTE is performed automatically before the TERM statement is processed.

# EXPAND - LIST related objects

Whether to generate LIST statements for any database elements that might be required by a SELECTED database element.

NO

No, this is the default.

YES

It LISTS all items that are required by the object to work correctly. For example, an Application that is part of a Group needs the Group Definition; if it is an event triggered application it needs the ETT rule, any workstations, calendars or periods are also needed.

The following items are expanded by EXPAND(YES):

- When an Application is SELECTED, it will LIST any ETT rule that references it, any Group Definition it is
  part of, any Calendar it references, any Period or Variable table referenced in a Run Cycle or Rule, and
  any Operator Instruction, Workstation or Special Resource referenced by an Operation.
- When an Event Trigger is **SELECT**ed, it will **LIST** the Application it will trigger, and the Special Resource if this is a Resource trigger.
- When a Period is **SELECT**ed, it will **LIST** any Variable Table it may reference.
- When a Workstation is selected, it will list any Virtual Workstation Destinations it may have.

#### FULL

LISTS the items covered by YES but will also LIST extra items not required to make the individual object work, but are referenced by it. The extra items include:

- · Applications referenced as external predecessors.
- · Members of application groups.

When you use options expand, any select statements generated by a list statement with select(Y) contains also a select(Y) keyword. This means that any items identified by the list statement for the expand generate a select request. Using automatic expand and select together can result in Batch Loader being generated for all related objects.

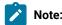

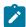

- 1. Applications LISTED by the EXPAND option use the keyword VALID(=) only to LIST the versions valid on the running day. The DATE option can be used to influence this.
- 2. When options expand(yes|full) is set, dupauto(no) is also automatically set.

#### FAIL - Action to take with return codes

In normal use, Workload Automation Programming Language is expected to fail with non-zero return codes in the event of errors being found. However, during parallel testing when migrating from an alternative workload automation product to IBM® Z Workload Scheduler, it is normal to send commands to IBM® Z Workload Scheduler first, then to the alternative product that is controlling the workload. This enables IBM® Z Workload Scheduler to be in the correct state to track events from the alternative product.

The following values are valid for FAIL:

YES

Default. Workload Automation Programming Language flushes commands after the OPTIONS STOPRC return code is issued, and returns the highest return code back to the running job.

NO

Workload Automation Programming Language continues processing commands even if the OPTIONS STOPRC return code has been reached, and in most circumstances ends with return code zero. Severe syntax issues causes the Workload Automation Programming Language step to fail, but these should be eliminating in testing before parallel running. All error messages will be echoed to the SYSLOG to be collected as part of the parallel testing process.

#### QUIET

Workload Automation Programming Language continues processing commands, even if the OPTIONS STOPRC return code has been reached, and in most circumstances ends with return code zero. Severe syntax issues causes the Workload Automation Programming Language step to fail, but these should be eliminating in testing before parallel running. No error messages will be echoed to the SYSLOG.

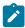

**Note:** OPTIONS FAIL OVERRIDES any return codes from commands, including SETMAX, but is overridden if OPTIONS SPOOF is coded.

# FASTPATH - Current Plan search option

When you want to retrieve only computer and printer operations, FASTPATH makes the search for operations faster.

N

All operations matching the search argument criteria that you specified are retrieved (default).

Y

IBM® Z Workload Scheduler searches the current plan for computer or printer operations matching the job name search argument. It then selects all operations in the occurrences that contain the computer or printer operations (that is, even operations at general workstations), and retrieves the operations based on the remaining search arguments specified.

## FIELDSEP - ILSON field separator

The Field Separator character is used to separate fields in the DATA output. You can specify either a single character reference, for example a comma, as in FIELDSEP(,), or a hex value as a two byte notation or two bytes suffixed with **x**, for example FIELDSEP(00) OF FIELDSEP(00x).

For safe parsing of your data, ensure that you use a value that is not contained in any data extracted (default is 00x).

Field Separators can be turned off by setting FIELDSEP(NONE).

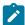

**Note:** If you want to use EXIT or the EQQYXFLD function, ensure you do not use the same value for FIELDSEP (default 00x) and LABELSEP (default =). NONE must not be used. If this occurs, when an EXIT is called it is not used and EXIT is reset to blank.

# FILESPEC - File Specification DD statement

DD name from which to read File Specification.

# FIRST - Logical First operation

Sets the default logical first operation within an application for any process that needs a logical start point.

FIRST(<operation>[,LINK][,ALL])

where:

<operation>

The number of the operation to be considered the logical start point of the application.

LINK

Instructs Workload Automation Programming Language to create an automatic ADDEP statement to link to the first operation for any operation without a predecessor.

ALL

Together with LINK, instructs Workload Automation Programming Language to create automatic ADDEP statements to link to the first operation for all operations, including those with predecessors.

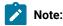

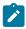

- 1. ALL takes effect only if LINK is also specified.
- 2. LINK cannot be used in together with DBMODE(COPY) OF DBMODE(UPDATE).

# FREEMAX - Maximum number of consecutive free days to skip

To calculate dates using workdays as the offset, a calendar might have been defined with no workdays, causing calculations to loop infinitely. Use the FREEMAX keyword to set a limit of consecutive free days to process before the command fails.

The default is 14.

#### GTABLE - Default Global Table

Used for any commands that need to know a global table name, when none is specified in the keywords for the command.

## HIGHRC - Highest accessible return code

Highest acceptable return code.

Anything up to this return code does not affect the highest return code of the job. Available values are 0, 4 or 8 (default is 0).

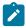

Note: Any return codes you set before the HIGHRC option is processed, affects the job highest return code.

# IFCMD - Default step to consider for command return code checking

The orm function is used to check the return code of a previous command. If the command label is not specified, the default command to check is determined by this options keyword.

LAST\_RC

Refers to the immediately preceding command.

LAST\_XRC

Refers to the last command that was run and was not flushed. This is the default.

MAX\_RC

Refers to the command that issued the maximum return code.

MAX\_RESP

Refers to the command that issued the maximum response code.

# IFJCL - Default step to consider for JCL step return code checking

The @JCL tag is used to check the return code of a previous JCL step in the current job. If the command label is not specified, the default command to check is determined by this OPTIONS keyword.

LAST\_RC

Refers to the immediately preceding step.

LAST XRC

Refers to the last step that was run and was not flushed. This is the default.

MAX RC

Refers to the step that issued the maximum return code.

## IGNORE - Default value for ADDJOB IGNORE keyword

Sets the default specification of internal dependencies to ignore.

The default is =FIRST =LAST

For the valid values, see ADDJOB - Add job to the current plan on page 221.

## INCLEVEL - Message level for INCLUDE statements

By default, any statements run as a result of INCLUDE statements is listed only when either the MSGLEVEL is 3 or higher, or the statement fails. Use INCLEVEL to specify an alternative message level for listing the contents of the included members.

OPTIONS INCLEVEL(1)

All included statement are listed at the same level as normal SYSIN commands.

OPTION INCLEVEL(2)

All included statements are listed at the same level as any statements generated by automatic SELECT, DELETE, or EXPAND options.

OPTIONS INCLEVEL(3)

All included statements are listed at the same level as statements within the member referenced by the FILESPEC symbolic in the JCL.

Levels 4 and 5 are not available for INCLUDE statements, because these levels are reserved for internal Workload Automation Programming Language commands.

## INPUT - Command input DD statement

You can name a specific DD statement for Workload Automation Programming Language to read for the main command stream, specify an address for a control block containing the main command stream, or specify INPUT(-OFF-) to prevent Workload Automation Programming Language from attempting to read an INPUT stream from a file, so it reads only from the External Data Queue.

To specify a DD statement, include the name as the keyword value, as in the following example:

OPTIONS INPUT(MYCMDS)

To specify a control block, set an 8-character hexadecimal address with a prefix of 0x, as in the following example:

OPTIONS INPUT(0x0000CAA0)

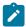

**Note:** This keyword is effective only if you specify it within EQQOPTS, the ARGS symbolic parameter, or the argument when calling EQQYXTOP/EQQWAPL directly.

# JSFILE - DD name of input JCL for JSSTART

Used to set the input library for the JISTART batch loader command. The default value is EQQJSPDS.

# LABELSEP - ILSON label separator

The Label Separator character used to separate field Labels from Values in the DATA output.

You can set either a direct character reference, as in LABELSEP(=), or a hex value either as a two byte notation, or two bytes suffixed with **x**, for example FIELDSEP(01) Or FIELDSEP(01x).

You can turn off label separators with LABELSEP (NONE).

## LAST – Last logical operation

Sets the default logical last operation within an application for any process that needs a logical end point.

LAST(<operation>[,LINK][,ALL])

where:

<operation>

The number of the operation to be considered the logical end point of the application.

LINK

Instructs Workload Automation Programming Language to create an automatic ADDEP statement to link to the last operation for any operation without a successor.

ALL

Together with LINK, instructs Workload Automation Programming Language to create automatic ADDEP statements to link to the last operation for all operations, including ones with successors.

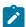

Note:

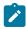

- 1. ALL is effective only if LINK is also specified.
- 2. LINK cannot be used together with DBMODE(COPY) OF DBMODE(UPDATE).

# LIMIT - Unconstrained loop limit

DO WHILE, DO UNTIL, and DO FOREVER loops might run infinitely. This option restricts the types of loops to a maximum number of iterations, before the process fails.

The default is 100.

# LOADER - Batch Loader output destination

File Destination (such as DD name) to override value specified on the OUTPUT LOADER keyword. Setting a minus sign (-) suppresses LOADER output.

OPTIONS LOADER(-)

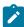

**Note:** OPTIONS LOADER sets a LOADER output destination for all the segments referenced by the OUTPUT statements, regardless of whether they originally had a LOADER keyword.

# LOCK - Batch Loader locking

Whether to enable the extended Batch Loader locking for the DBMODE UPDATE and DBMODE COPY statements.

YES

Extended locking is enabled (default).

NO

Extended locking is not enabled.

The extended locking for DBMODE UPDATE and DBMODE COPY performs a lock before the record is read. This ensures that, if you are in the process of editing an object, the update or copy process does not read the record until you complete your changes.

If you disable the extended locking, the object is immediately read from the database even if you are modifying it, without taking into account the unsaved changes.

Extended locking is not compatible with the INIT DATINT(Y) statement, because this setting creates an additional lock inside the PIF at update time, which will conflict with the extended locking taken at read time. It is recommended that you use INIT DATINT(N) when running Workload Automation Programming Language; if you set INIT DATINT(Y), any changes made while editing are not take into account.

# LTDEPR - Long Term Plan dependency resolution

Automatic resolution of external dependencies when inserting new LTP occurrences.

y Yes.

№
No (default).

# MAILDD - DD name of input text for SENDMAIL

Used to set the input library for the SENDMAIL command.

The default value is EQQEMAIL.

#### MAILFROM - Email address of mail sender

Used to set the default From value for the SENDMAIL command.

If no sending domain name is used, the value set in OPTIONS MAILSERVER IS automatically appended.

#### MAILSERVER - Domain name of the mail server

Used to set the default SERVER value for the SENDMAIL command.

If no domain name is used in any email addresses, the value set in OPTIONS MAILSERVER is automatically appended.

## MAILSMTP - DD name of SMTP output

Used to set the output DD name for the SENDMAIL command.

The default value is EQQSMTP.

# MEMORY - Memory usage

This OPTIONS keyword is no longer effective. Original values are accepted for backwards compatibility.

## MMMM - List of months

Specifies the list of month names to be used in the DATEADD and DATEFORM functions. By default, the names are in English but you can use OPTIONS MMMM to set the months in a different language.

This keyword must specify a list of 12 complete month names.

For example, to set the month names in Italian issue the following command:

OPTIONS MMMM(GENNAIO FEBBRAIO MARZO APRILE MAGGIO GIUGNO
LUGLIO AGOSTO SETTEMBRE OTTOBRE NOVEMBRE DICEMBRE)

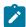

**Note:** Do not use accented characters, because the **LOWER** function does not support them and this might produce unpredictable results.

## MSGLEVEL - Output message level

Determines the level of messages to be issued.

- 1. Only show commands from user input on data queue or SYSIN, or commands that have not completed successfully (default)
- 2. Also show commands generated from user input, such as SELECTs from LISTs.
- 3. Also show commands from FILESPEC source and INCLUDE statements.
- 4. Also show commands from OPTIONS, SUBSYS and arg source
- Show system generated commands INIT, TERM and OPTIONS RETMSG along with commands generated as part of composite commands.

The special message levels are as follows:

-1

Lists only Fatal and Critical errors. When invoked with the SILENT immediate option, it suppresses Workload Automation Programming Language startup messages.

0

Lists only commands that did not complete successfully. Any command that issues a return code higher than HIGHRC is considered to be unsuccessful for this purpose. Startup and termination messages are issued.

# OIFILE - DD name of input text for OISTART

Used to set the input library for the OISTART batch loader command. The default value is EQQOIPDS.

# OPID - Identify controlling operation

When required, Workload Automation Programming Language finds automatically the occurrence that controls the job where it is running by searching for the job name and JES number in the CP or through the contents of the EQQCPOP file, which is usually populated by supplied variables.

In some scenarios, you could run a Workload Automation Programming Language job on behalf of an operation in the current plan, which could not be the actual job submitted by the controller or tracker. For example, you can submit a Workload Automation Programming Language process from the status-change-exit. To allow these processes to be connected to the operation, use the OPID keyword in the ARGS symbolic parameter.

To prevent the search, set the OPID keyword to the application ID, occurrence input arrival, and number of the operation with which you want to associate it, in the following format:

APPL\_ID YYMMDDHHMM NNN

#### For example:

```
S EQQYXJPX, ARGS='OPID(MYAPPL 1701241000 010)'
```

For jobs that are not controlled by IBM® Z Workload Scheduler, set OPTIONS OPID(-) to prevent Workload Automation Programming Language from searching for that jobs.

# OPMSG - Send messages to console

Whether to issue messages with severity **0** to Operator Console.

Yes.
No (default).

## OUTMASK - Output mask

Tells Workload Automation Programming Language to treat the percent sign (%) and asterisk (\*) as masking characters for updating fields within Batch Loader statements.

N Do not use masking for updates (default).

Use masking for updates.

Regardless of this setting, you can still use masks in key fields to identify records.

# OVERWRITE - Whether to overwrite an object during rename

When using NEW\_ prefixes for fields when using Batch Loader in UPDATE or COPY mode, they will result in a new name for the object. This new name might point to another pre-existing object. By default, the update fails. The OVERWRITE option enables you to modify this behaviour to allow the replacement of the existing object.

N

Y

The UPDATE or COPY fail if the newly named object already exists.

Y

The pre-existing object is replaced by the copied or renamed object. The warning message EQQI144W is issued.

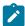

**Note:** This works only when the Batch Loader statements refer to an individual object. If wildcards are used in the batch loader key fields, or USELIST is used, the command fails if the newly named object already exists. In these

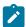

instances additional Workload Automation Programming Language commands must first delete the destination objects.

# OWNER - Owner ID for tables created by VAR\* commands

When a VARDATE, VARSAVE, or VARSET command tries to save a variable to a table that does not exist, an Owner ID must be provided. This keyword provides the value to use for these eventualities.

The default value is TWA.

# PGMPIF – Program to use for IBM® Z Workload Scheduler communication

Program to call IBM® Z Workload Scheduler PIF (default is EQQYCOM).

Use this option to manage calls to different versions of IBM® Z Workload Scheduler from the same LPAR by providing specific versions of EQQYCOM for each version.

### PGMSTOR - Program to use to manage storage

Program to allocate storage (default is EQQSTOR).

## PGMWAIT - Program to use to wait

Program to use to wait for contention retry (default is EQQRETWM).

# POSTPROC - Post process external data queue

After processing all initial command statements on the external data queue and in the INPUT source (usually SYSIN), Workload Automation Programming Language terminates. If you dynamically generate more command statements into the External Data Queue during execution, for example Batch Loader, use this option to have Workload Automation Programming Language processed these extra statements.

Y

Process external data queue until it is empty.

N

Ignore any new entries on the external data queue (default).

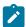

**Note:** If during the processing of the additional commands in the external data queue, other commands are generated, they are also processed unless you reset the POSTPROC option. This could lead to a looping condition.

# PREMPTY – Action to take when creating period with DATELIST and ADID

Determines the action to take when a period automatically created is about to be created with no intervals.

When using PRSTART with either DATELIST OF ADID, the list of calculated dates might be empty within the range FROMDATE – TODATE. If the Period does not already have interval dates, or is being replaced, an error condition is generated, because the Period must have at least one interval.

PREMPTY can have the following values:

#### FAIL

If empty, the request fails (default).

#### HIGHDATE

Uses the IBM® Z Workload Scheduler High date as the only interval.

#### LOWDATE

Uses the IBM® Z Workload Scheduler LOW date as the only interval.

#### yymmdd

Uses the specified date as the only interval.

### REPORT - Report output width

Sets the report width for output messages in SYSTSPRT (default is 80).

### RETMSG <unavailable option>

Restricted option. Managed internally by Workload Automation Programming Language, not permitted with Workload Automation Programming Language command stream.

# RETMSGID <unavailable option>

Restricted option. Handled internally by Workload Automation Programming Language, not permitted with Workload Automation Programming Language command stream.

### RUNIF - Set defaults for conditional execution

Use the RUNIF command to conditionally prevent jobs running under certain circumstances. The command moves identified workload to non reporting workstations and optionally removes Special Resources and Time Dependencies.

#### OPTIONS RUNIF(<wsname>,<dropsr>,<droptime>)

#### where:

#### <wsname>

The default name of the workstation where to switch the workload. It must be a general non-reporting workstation. If the workstation is not specified, the RUNIF command fails.

#### <dropsr>

Whether to drop special resources from identified operations. The value can either be YES (default) or NO.

#### <droptime>

Whether to drop time dependencies from identified operations. The value can either be YES (default) or NO.

# RUNSTAT - Alter run cycle status

Modifies the unloaded values of the Valid From (ADRVALT) and Valid To (ADRVALT) dates of each run cycle. This affects the value in any generated Data or Batch Loader output. It does not affect the database, unless you process the generated Batch Loader output.

RUNSTAT is designed to enable you to turn off the planning capability of an application while still allowing it to be submitted, so that the planning capability can be later reinstated. Typically, this option is used for copying production schedules to a test environment, or disaster recovery testing.

For run cycle status within generated batch loader you can set the following values:

#### ACTIVATE

Puts any run cycles that are Valid To LOWDATE back into effect with VALFROM being the current Workload Automation Programming Language date and VALTO being HIGHDATE (for example, 711231).

#### RETAIN

Do nothing with run cycle VALFROM and VALTO values (default).

#### SUSPEND

Sets the VALFROM and VALTO values to LOWDATE (for example, 720101) for any run cycles for which the Valid To date is set to the current Workload Automation Programming Language date, or later.

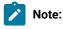

- 1. If you suspend a run cycle with a Valid To date set to a future date other than HIGHDATE, this information is lost.

  When the application is later reinstated with ACTIVATE, it uses HIGHDATE as the new Valid To date.
- 2. In the ISPF panels, the VALTO date is translated to an "Out of Effect" date. This means that the date listed in the "Out Of Effect" column is actually one day after the actual VALTO date (with the exception of HIGHDATE,

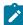

which is listed the same as **VALTO** as opposed to the day after). It is important to understand this as a run cycle showing an "Out Of Effect" date in the panels of "today" will actually have a **VALTO** date of "yesterday" and therefore not be affected by **RUNSTAT**(SUSPEND).

## SENDDATA - Output ILSON data

Whether to send IBM® Z Workload Scheduler data information to files specified in the OUTPUT DATA keyword.

¥
Writes data output (default).

N

Does not write data output.

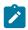

Note: No output is written if no output destinations are specified.

# SENDLOADER - Output Batch Loader

Whether to send Batch Loader information to files specified on the OUTPUT LOADER keyword.

¥ Writes data output (default).

N

Does not write data output.

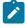

**Note:** No output is written if no output destinations are specified.

### SELECT - Automatic selection

Sets the default value for the SELECT keyword of the LIST statement.

Y

Automatically generate **SELECT** statements.

N

Does not generate **SELECT** statements (default).

### SETMAX - Influence default SETMAX behaviour

Sets the default behaviour of the SETMAX command.

#### MAX RC

Compares the POLICY against the current maximum return code, and modifies the maximum return code if a match is made within the POLICY. It also sets the return code of the SETMAX command to the same value. This is the default.

#### MAX\_RESP

Compares the POLICY against the current maximum response code, and modifies the maximum response code if a match is made within the POLICY. It does not set the return code of the SETMAX command.

#### BOTH

Compares against the highest of the current maximum return code and maximum response code. It modifies both values if is a match is found within the POLICY. It also sets the return code of the SETMAX command to the same value.

# SETUP – Default SETUP attribute for Workload Automation Programming Language variables when saved

Sets the default SETUP value for any new VARSET and VARDATE variables when saved into a JCL Variable Table.

YES

Resolves variable at SETUP phase.

NO

Resolves variable at SUBMIT phase.

#### PROMPT

Promptable variable.

# SEVERITY - Message severity levels

Defines the message severities to display.

Within Workload Automation Programming Language, some message severities can be suppressed so that they are not listed in the output. The severities are:

A Advisory

O Operator

W Warning

Error

This keyword instructs Workload Automation Programming Language about the severities to display (default is AONE).

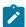

Note: If you suppress W or E, the return codes set by these types of messages are also ignored.

# SILENT - Silent running

Sets the special message level **-1** from the start of Workload Automation Programming Language that prevents all messages except Fatal and Critical from being issued.

This option allows Workload Automation Programming Language to be called from within REXX programs that form part of ISPF dialogs without disrupting the panel flow unnecessarily.

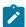

**Note:** This is an immediate option and is valid only when specified as an argument to Workload Automation Programming Language.

### SHOWDFLT - Show values that are set to defaults

Whether to create batch loader keywords for fields with default values.

Y

Output fields with default values (default).

N

Does not output fields with default values.

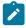

**Note:** In some cases this can result in Batch Loader statements with no keywords (for example, WSIVL). This is normal behaviour.

### SHOWKEYS - Display key information

Whether to display the key information for each record identified by a LIST statement.

Y

Displays message EQQI640A for every record identified by a LIST statement.

N

Does not display message EQQI640A (default).

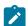

Note:

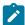

- 1. All the listed records match the LIST value, regardless of whether a FILTER is being used.
- 2. OPTIONS SHOWKEYS causes every common segment to be processed as far as extracting key fields, regardless of whether an OUTPUT statement is present for that segment. In large volume jobs, this might affect run time therefore it is not recommended to set OPTIONS SHOWKEYS in your site default member.

### SPE - Small Product Enhancements

Indicates whether support for certain Small Product Enhancements (SPEs) is to be considered. Each SPE is listed in the format spename=v or spename=n, for example spe(WLM=Y,SA=N).

Specifying only the SPE name corresponds to specifying =x, for example SPE(WLM, SA=N).

For a list of valid SPEs, see Small product enhancements on page 24.

### STOPRC - Return code to terminate processing

The return code that causes processing to stop.

By default, Workload Automation Programming Language flushes processing when a return code 12 is found. You can cause subsequent command statements to be prevented from processing by specifying STOPRC(4) Or STOPRC(8). You can reset this code to 12 by STOPRC(12) (this is the default).

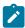

**Note:** This is not impacted by any response codes set with the LISTSTAT command.

# STRIP - Remove trailing blanks and leading zeroes

Whether to strip blanks and leading zeroes from DATA and LOADER Output.

Y
Strip blanks and leading zeroes.

N

Return data as extracted from IBM® Z Workload Scheduler (default).

For example:

OPTIONS STRIP(N) Produces adid(MYAPPL)

OPTIONS STRIP(Y) Produces adid(MYAPPL)

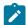

**Note:** Leading zeros are stripped only from fields that are defined as Signed or Unsigned in the PIF record layouts. This is to stop leading zeros being removed from character based numeric strings such as dates and times. Operation numbers are also always left with leading zeros in place.

### SUBSYS - Input file for controller options

Workload Automation Programming Language can read subsystem specific OPTIONS statements after it has read the default options from the OPTIONS input source. Use the SUBSYS keyword to specify the DD statement from which to read the subsystem specific options (the default is <blank>).

This keyword is effective only on OPTIONS statements contained within the OPTIONS input stream.

From version 3.4 and later, instead of using OPTIONS SUBSYS you can code subsystem specific statements at any point in the command stream, including EQQOPTS.

#### For example:

```
<global settings>
IF @V(ZSUBSYS) = "TWSA" THEN DO
<controller settings>
FND
```

### SUFFIX - Object name suffixing

How to manage the SUFFIX Batch Loader keyword.

#### DISABLE

The suffix keyword has no effect.

#### FAIL

If adding the SUFFIX to the name of the object the maximum length is exceeded, the process fails (default).

#### IGNORE

If adding the SUFFIX to the name of the object the maximum length is exceeded, the SUFFIX is ignored.

#### OVERLAY

If adding the suffix to the name of the object the maximum length is exceeded, the suffix is overlayed over the rightmost portion of the field.

#### TRUNCATE

If adding the **SUFFIX** to the name of the object the maximum length is exceeded, the suffix is added to the end of the field and truncated to fit the field width.

# SUPMSG - Message suppression

SUPMSG allows you to prevent a message from being written to the message log.

You can prevent more than one message from being written to message log by issuing multiple options requests with the supplied argument specified. The argument to supplied is formed by MSG followed by the message identifier. To obtain the message identifier, remove the IBM® Z Workload Scheduler prefix (EQQ) from the beginning of the message and the severity indicator from the end of the message.

For example, to prevent message EQQW002E from being written to the message log specify the argument value MSGW002.

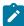

**Note:** If **SUPMSG** is used to avoid Workload Automation Programming Language messages prefixed with EQQI, this also prevents the resulting return code for the message being set.

For example, if you specify an output file in an OUTPUT statement that is not allocated and then try to write to it, setting OPTIONS SUPMSG(MSGI103) prevents Workload Automation Programming Language from issuing RC=4

### SYNTAX - Legacy syntax compatibility

Restricts Batch Loader output and input syntax to legacy Batch Loader (EQQYLTOP) compatibility.

#### EXTENDED

Use extended syntax (default).

#### LEGACY

Use only EQQYLTOP compatible syntax.

This is to allow output generated by Workload Automation Programming Language to be processed by EQQYLTOP and Batch Loader written to EQQYLTOP rules to be processed the same way.

When set to LEGACY, Workload Automation Programming Language applies the following restrictions:

- Any input beyond column 72 is ignored, regardless of record length.
- Batch Loader keywords not supported by EQQYLTOP for the relevant release are not generated.
- Alternative names for Batch Loader keywords are not output, but are accepted as input.

### SYSID - Tracker lookup method

SYSID allows you to set the field with which to look up LPAR specific values in lookup tables such as OPTIONS TRACKERS.

Valid values are:

#### SYSNAME

The name of the system as specified in the SYSNAME statement in SYS1.PARMLIB (default).

#### SMFID

The System Management Facility Identifier.

#### JESNODE

The JES Node name.

### TAGMODE - Set automatic tagging

TAGMODE turns on automatic tagging of descriptions for All Workstations Closed, Calendar Specific Dates, and Workstation Intervals.

By setting TAGMODE and the related TAGMASK OPTIONS, you can add a tag to the description with information containing both the Day of the Week and the Day of the Year. This allows a better understanding and verification of these dates when viewing the related items.

Tagging occurs every time the DESCR keyword is set for one of these objects using Batch Loader.

Valid values for TAGMODE are:

OFF

No tagging occurs (default).

PREFIX

The tag is added to the front of the description.

SUFFIX

The tag is added to the end of the description.

RIGHT

The tag is added to the end of the description and is right justified to the maximum length of the description.

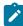

**Note:** If the length of the DESCR and the tag exceed the length of the field, the tagged description is truncated when using PREFIX and SUFFIX and text can be overwritten when using RIGHT.

## TAGMASK – Set tagging mask

Use TAGMASK to describe the layout of the tag to be added to a description of a date related option. Its use is activated by OPTIONS TAGMODE.

The mask can be any text string containing various characters, but the following character combinations are replaced by values relating to the date:

DDDD

The complete name of the day of the week in upper case.

Dddd

The complete name of the day of the week in mixed case.

DDD

The first 3 characters of the day of the week in upper case.

Ddd

The first 3 characters of the day of the week in mixed case.

DD

The first 2 characters of the day of the week in upper case.

Dđ

The first 2 characters of the day of the week in mixed case.

```
number sign (#)
```

The day number with in the year (3 characters).

For example, TAGMASK(' (Ddd #)') resolves to an output like the following:

```
' (Mon 334)'
```

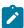

Note: Only one instance of Day of the Week and Day of the Year is replaced in each mask.

### TEMPFILE - DD name of temporary library allocation

Used to set the DD name for allocating individual members of a library for processes that allow member name input from a PDS or PDSE.

The default value is EQQTEMP.

### TIME - Workload Automation Programming Language internal time

When using the equal sign (=) to represent a DATE or TIME within Workload Automation Programming Language, by default the date and time when Workload Automation Programming Language started is used. Workload Automation Programming Language maintains a static internal time to allow you to generate multiple statements with a "current time" that is consistent across all statements, regardless of whether the time changes during run time.

OPTIONS TIME allows you to set an explicit current TIME to be used instead of the equal sign (=) or any other function that requires the current time within Workload Automation Programming Language.

The format of the time must be hhmm.

For example, the following command results in all 6 occurrences having an IA of 0701241600:

```
OPTIONS DATE(070124) TIME(1600)
INSERT CPOC ADID(MYAPPL1) IA(=)
INSERT CPOC ADID(MYAPPL2) IA(=)
INSERT CPOC ADID(MYAPPL3) IA(=)
INSERT CPOC ADID(MYAPPL4) IA(=)
INSERT CPOC ADID(MYAPPL5) IA(=)
INSERT CPOC ADID(MYAPPL5) IA(=)
```

You can also use **OPTIONS TIME** to set the internal Workload Automation Programming Language date to be relative to the current date.

For example, OPTIONS DATE(+60) sets the time that Workload Automation Programming Language will use as 60 minutes ahead of its current setting.

OPTIONS DATE(-5) sets the date that Workload Automation Programming Language will use as 5 minutes behind its current setting.

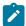

Note: If the addition or subtraction crosses a day boundary, the internal date is also changed.

You can reset the internal Workload Automation Programming Languagedate and time to the current date and time by using OPTIONS TIME(RESET).

# TRACE - Perform interface tracing

The TRACE keyword causes Workload Automation Programming Language to list detailed IBM® Z Workload Scheduler Program Interface information to help you debug any difficulties you might be having.

The available levels are:

0

No tracing (default).

1

Lists PIF commands as they are issued and low level diagnostic information.

2

Lists segments as they are found.

3

Lists control structures and full DATA\_AREA listing for SELECT statements.

All TRACE messages are easily identifiable by >> at the beginning of the message text.

# TRACKERS - Tracker lookup

The TRACKERS keyword allows you define a lookup table to allow the IBM® Z Workload Scheduler TSO commands to know the tracker subsystem to which to send events for a combination of Controller and JES Node.

where:

subsys

Name of the controller

sysid

Identifier for the LPAR as designated by OPTIONS SYSID.

tracker

Name of the tracker.

If you set sysia to an asterisk (\*), the default tracker name for the controller is used.

The following example defines the scenario that all trackers for IBM® Z Workload Scheduler subsystem TWSA are called TRKA, unless they are running on SYS1 or SYSQ in which case they are TRK1 and TRK2, respectively.

OPTIONS TRACKERS(TWSA.\*.TRKA,TWSA.SYS1.TRK1,TWSA.SYS0.TRK2)

### UPDATE - Default value for UPDATE keyword

Sets the default value for any commands that use the **UPDATE** keyword to determine whether to actually perform updates, or just simulate the process.

Y

Perform updates as specified (default).

N

Simulate command without performing updates.

### VARNAMES - Special characters to allow in variable names

Workload Automation Programming Language allows variable names to consist of letters, numbers, and the characters: at sign (@), number sign (#) and underscore (\_).

Extra characters can be added to this using the VARNAMES keyword. The default additional characters are pound sign (£) and dollar sign (\$).

# VERADGRD - Verify groups exist

Application descriptions that are members of an application group have the name of the group definition in field ADGROUPID of segment ADCOM. VERADGED controls the verification of this field when a new application description is created or an existing application is replaced.

The verification is done for active application descriptions.

N

No check is made to verify that the application group exists (default).

F

The group definition is verified to check that it exists, is active, and valid for at least a part of the validity period of the application description being created or updated.

Y

Same as for  $\mathbf{F}$ , except that the application group ID is accepted if the application description already has this application group ID. It could be an update without any change to the application group ID or an insert of a new version when there already are active versions with the same application group ID.

### VERSION - IBM® Z Workload Scheduler version

Specifies the version of IBM® Z Workload Scheduler with which to communicate. This prevents inappropriate commands from being issued and generates only Batch Loader compatible with the specified version.

In this way, you can generate batch loader commands that can be used with earlier versions of IBM® Z Workload Scheduler; this is useful, for example, while you are migrating the product and one controller is at a later version than the other.

For versions later than 9 and earlier than 16, you can also use the hexadecimal format.

You can set the **VERSION** keyword to also specify the modification level of the product by using the plus sign (+). For example, to indicate version 9.5 modification level 001 set OPTIONS VERSION (950+001).

Unless you need to connect or generate output for an earlier version of the product, do not set the OPTIONS VERSION keyword to any value. The default is the latest version supported by Workload Automation Programming Language.

### VERSRWSN - Verify workstations

The special resource description, SR, has fields representing workstations, the complete workstation names, or generic names; field srdwsname of segment srdws for default connected workstations, field srdwsname of segment srdws for workstations connected to an interval. versrwsn controls the verification of these fields when a new special resource is created or an existing resource is replaced.

N

No check is made to verify that the workstation description exists (default).

F

The workstation fields are verified against the workstation description file. Each workstation field in the resource description must match at least one of the workstation descriptions.

Y

Same as for **F**, except that the workstation value is accepted if the resource description already has this workstation name. It could be an update without any change to the workstation names.

# WWWW - List of days of the week

Specifies the list of day of the week to be used in the DATEADD and DATEFORM functions. By default, the names are in English but you can use OPTIONS MAMM to set the days in a different language.

This keyword must specify a list of 7 complete day names, starting with the equivalent for Monday.

For example, to set the day names in Italian issue the following command:

OPTIONS MMMM(LUNEDI MARTEDI MERCOLEDI GIOVEDI VENERDI SABATO DOMENICA)

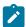

**Note:** Do not use accented characters, because the **LOWER** function does not support them and this might produce unpredictable results.

### XMBLK - Whether to return a message control block

Use this option to specify that when commands are passed to Workload Automation Programming Language through a control block, the log messages are returned in a second control block.

Valid values are:

YES

Returns Workload Automation Programming Language messages in a control block (default).

NO

Does not return Workload Automation Programming Language messages in a control block.

### XMSEV - Severity of messages to return in a message control block

Use this option to set the severity of the Workload Automation Programming Language messages that are returned through a control block.

If you set XMBLK to YES, the Workload Automation Programming Language messages are returned in a control block. Set the level of message severity in the XMSEV option by specifying a string of valid suffixes. The default is WEF, meaning that Warning, Error, and Fatal messages are returned.

| A |                     |
|---|---------------------|
|   | Advisory            |
| C |                     |
|   | Critical (RC=16)    |
| E |                     |
|   | Error (RC=8)        |
| F |                     |
|   | Fatal (RC=12)       |
| I |                     |
|   | Informational       |
| 0 |                     |
|   | Operational Console |
| W |                     |
|   |                     |

Warning

x

Excluded (by SETSEV command)

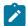

**Note:** Messages are not returned if Workload Automation Programming Language is stopped immediately for a critical error. In this case, messages are stored only in the Workload Automation Programming Language log, regardless of this setting.

# Appendix C. Workload Automation Programming Language variables

In addition to the IBM® Z Workload Scheduler variables and user variables, Workload Automation Programming Language has access to some additional information relating to the job running Workload Automation Programming Language and when scheduled the operation and occurrence within which it is running.

Some variables are available as Workload Automation Programming Language variables and IBM® Z Workload Scheduler JCL variables, other variables are specific only to Workload Automation Programming Language. In the following sections, the variables unique to Workload Automation Programming Language are highlighted in bold.

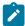

**Note:** Not all the variables provided by IBM® Z Workload Scheduler are available within Workload Automation Programming Language.

### Job level variables

The job level variables provide information about the running job, whether it is scheduled by Workload Automation Programming Language or not.

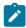

Note: The variables unique to Workload Automation Programming Language are highlighted in bold.

Table 163. Job level variables

| Name     | Description                                                       |
|----------|-------------------------------------------------------------------|
| OJJESNO  | The JES number of the job.                                        |
| OJJSTEP  | The name of the current JOBSTEP.                                  |
| OJOBNAME | Name of the job running Workload Automation Programming Language. |
| OJPSTEP  | The name of the current PROCSTEP.                                 |
| OJSWA    | Memory type of the initiator running the job:                     |
|          | ABOVE                                                             |
|          | JOBCLASS defined with WSA=ABOVE.                                  |
|          | BELOW                                                             |
|          | JOBCLASS defined with WSA=BELOW.                                  |

### Occurrence level variables

The occurrence level variables provide information about the occurrence in which the running job is scheduled. If the job is not being controlled by IBM® Z Workload Scheduler, these variables are not available.

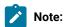

- 1. A job submitted outside of IBM® Z Workload Scheduler, but tracked by it, is considered to be controlled by IBM® Z Workload Scheduler.
- 2. The variables unique to Workload Automation Programming Language are highlighted in **bold**.

Table 164. Occurrence level variables

| Name     | Description                                                       |
|----------|-------------------------------------------------------------------|
| OADDED   | Added to current plan (Y N).                                      |
| OADDESC  | Application description.                                          |
| OADDFUNC | Adding function (E D P A  <blank>).</blank>                       |
| OADGROUP | Application Group name.                                           |
| OADID    | Application ID.                                                   |
| OADODESC | Owner description.                                                |
| OADOWNER | Occurrence owner.                                                 |
| OAUGROUP | Authority Group.                                                  |
| OCALID   | Calendar name,                                                    |
| ODD      | Occurrence input arrival day of month, in DD format.              |
| ODD      | Occurrence input arrival day of month, in DD format.              |
| ODL      | Deadline (YYMMDDHHMM).                                            |
| ODMY1    | Occurrence input arrival date in DDMMYY format.                   |
| ODMY2    | Occurrence input arrival date in DD/MM/YY format.                 |
| OETCRIT  | Event triggering policy name from the ETT table.                  |
|          | Note: This variable can be used only by the ETT added occurrence. |
| OETEVNM  | Complete ETT event name:                                          |
|          | Event type J                                                      |
|          | Contains the same value of OETJOBN.                               |
|          | Event type R                                                      |
|          | Contains the complete resource name that triggered the event.     |

Table 164. Occurrence level variables (continued)

| Name     | Description                                                                                                    |
|----------|----------------------------------------------------------------------------------------------------|
|          | Note: This variable can be used only by the ETT added occurrence.                                                |
| OETGGEN  | GDG data set generation number (GnnnnVnn). For the ETT event type R, generated by a data set triggering for GDG. |
|          | Note: This variable can be used only by the ETT added occurrence.                                                |
| OETGROOT | GDG data set root. For the ETT event type R, generated by a data set triggering for GDG.                         |
|          | Note: This variable can be used only by the ETT added occurrence.                                                |
| OETJNUM  | Job number associated with the OETJOBN. It is set only for the event type J.                                     |
|          | Note: This variable can be used only by the ETT added occurrence.                                                |
| OETJOBN  | The complete job name that triggered the ETT event:                                                              |
|          | Event type J                                                                                                    |
|          | Contains the job name of the triggering job.                                                                     |
|          | Event type R                                                                                                    |
|          | Contains the job name or TSO user ID that closed the ETT data set trigger.                                       |
|          | Note: This variable can be used only by the ETT added occurrence.                                                |
| ОЕТТУРЕ  | Event type of the ETT table entry (J=Job, R=Resource).                                                           |
|          | Note: This variable can be used only by the ETT added occurrence.                                                |
| OGRPDEF  | Application group ID.                                                                                            |
| ОНН      | Occurrence input arrival hour in HH format.                                                                      |
| ОННММ    | Occurrence input arrival hour and minute in HHMM                                                                 |
|          | format.                                                                                                    |
| OIA      | Input arrival (YYMMDDHHMM).                                                                                      |
| OIAA     | Actual Input Arrival (YYMMDDHHMM).                                                                               |

Table 164. Occurrence level variables (continued)

| Name     | Description                                                |
|----------|------------------------------------------------------------|
| OIAO     | Original Input Arrival from LTP (YYMMDDHHMM).              |
| OJCLVTAB | JCL Variable table attached to occurrence.                 |
| OLATE    | Latest Out passed (Y N).                                   |
| ОММ      | Occurrence input arrival month in MM format.               |
| ОММҮҮ    | Occurrence input arrival month and year in MMYY format.    |
| OMONITOR | Occurrence monitor flag.                                   |
| OPRI     | Occurrence priority.                                       |
| OYMD1    | Occurrence input arrival date in YYMMDD format.            |
| OYMD2    | Occurrence input arrival date in YY/MM/DD format.          |
| ОУУ      | Occurrence input arrival year in YY format.                |
| OYYMM    | Occurrence input arrival month within year in YYMM format. |

# Operation level variables

The operation level variables provide information about the operation within the occurrence in which the running job is scheduled.

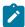

**Note:** The variables unique to Workload Automation Programming Language, if any, are highlighted in **bold**.

Table 165. Operation level variables

| Name     | Description                                                                                                    |
|----------|----------------------------------------------------------------------------------------------------|
| ОСРЈОВ   | Returns $\overline{x}$ if the job is in the current plan. Returns $\overline{x}$ if the job is running outside of the scope of the current plan.                                                                   |
| ОСРОРЈВИ | Job name, as specified in the current plan.                                                                                                    |
|          | In most cases, this is equivalent to the OJOBNAME. When you set OPTIONS OPID, OJOBNAME specifies the name of the running job and OCPOPJEN specifies the job name of the connected operation in the current plan.   |
| OCPOPJES | JES number, as specified in the current plan.                                                                                                    |
|          | In most cases, this is equivalent to the OJJESNO. When you set OPTIONS OPID, OJJESNO specifies the number of the running job and OCPOPJES specifies the JES number of the connected operation in the current plan. |

Table 165. Operation level variables (continued)

| Name     | Description                                                                    |
|----------|--------------------------------------------------------------------------------|
| OCPUSRF  | Returns the number of user fields referenced by the running job in the current |
|          | plan. For jobs not included in the current plan, this variable returns 0.      |
| OJOBNAME | Operation job name.                                                            |
| OOPNO    | Operation number within the occurrence, right-justified and padded with zeros. |
| OWSID    | Workstation ID for current operation.                                          |

# **Current variables**

The current variables represent the current date and time.

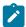

Note: The variables unique to Workload Automation Programming Language, if any, are highlighted in **bold**.Name

#### Table 166. Current variables

|          | Description                                                                 |
|----------|-----------------------------------------------------------------------------|
| ccc      | Current century in YY format.                                               |
| CDAY     | Current day of the week; 1 corresponds to Monday, 7 corresponds to Sunday.  |
| CDD      | Current day of month in DD format.                                          |
| CDDD     | Day number in the current year.                                             |
| CDDMMYY  | Current date in DDMMYY format.                                              |
| СНН      | Current time in <i>HH</i> format.                                           |
| СННММ    | Current hour and minute in <i>HHMM</i> format.                              |
| CHHMMSS  | Current hour, minute, and second in HHMMSS format.                          |
| CHHMMSSX | Current hour, minute, second, and hundredths of seconds in HHMMSSXX format. |
| CMIN     | Current minute in <i>MM</i> format.                                         |
| СММ      | Current month in <i>MM</i> format.                                          |
| СММҮҮ    | Current month in <i>MM</i> format.                                          |
| CSS      | Current second in SS format.                                                |
| CYMD     | Current date in YYYYMMDD format.                                            |
| СҮҮ      | Current year in YY format.                                                  |
| CYYDDD   | Current Julian date in YYDDD format.                                        |

Table 166. Current variables (continued)

|         | Description                                     |
|---------|-------------------------------------------------|
| СҮҮММ   | Current month within year in YYMM format.       |
| CYYMMDD | Current date in YYMMDD format.                  |
| СҮҮҮҮ   | Current year in YYYY format, for example, 1997. |
| СҮҮҮҮММ | Current month within year in YYYYMM format.     |
| CXX     | Current hundredths of a second in XX format.    |

# Subsystem variables

The subsystem variables provide information about the connected subsystem.

Table 167. Subsystem variables

| Name     | Description                                                                          |
|----------|--------------------------------------------------------------------------------------|
| ZFMID    | Software FMID for the connected subsystem.                                           |
| ZHIDATE  | IBM® Z Workload Scheduler high date in the format YYMMDD.                            |
| ZLODATE  | IBM® Z Workload Scheduler low date in the format YYMMDD.                             |
| ZSUBSYS  | Subsystem name.                                                                      |
| ZVER     | Version in the format VVRM (Version, Release, Modification level).                   |
| ZVERSION | Version <i>V.R.M</i> or <i>V.R</i> if no Mod (Version, Release, Modification level). |

# Dynamic variables

The dynamic variables enables quick formatting. They can be used only with the Workload Automation Programming Language and are not shown in SHOW VARIABLES.

Table 168. Dynamic variables

| Name    | Description                     |
|---------|---------------------------------|
| BLANK   | Returns a blank space.          |
| BALNKnn | Returns <i>nn</i> blank spaces. |

# Appendix D. WAPLEXEC programs

The Workload Automation Programming Language for z/OS is a REXX based tool provided to give you easy access to the features of the IBM® Z Workload Scheduler Program Interface (PIF). Workload Automation Programming Language can be extended by WAPLEXEC programs, which are REXX programs using Workload Automation Programming Language functions to tackle specific tasks or functions.

Workload Automation Programming Language provides you with a set of programs in the SEQQMISC library. The following WAPLEXEC routines are provided with Workload Automation Programming Language, but are no longer supported nor documented:

Table 169. Old and new routines

| Old routine | Now replaced by                                                                                                    |
|-------------|----------------------------------------------------------------------------------------------------|
| EQQWXADD    | Workload Automation Programming Language ADD command.                                                                                                    |
| EQQWXJBF    | Workload Automation Programming Language LISTJOB command. Alhough the output format is different, the core function is the same, to find jobs in the database. |
| EQQWXMOD    | Workload Automation Programming Language Current Plan Operation commands. For detailed information, see Current Plan Operation commands on page 187.           |
| EQQWXLNK    | Workload Automation Programming Language ADD command with LINK(YES).                                                                                           |

# Running WAPLEXEC programs

WAPLEXEC programs can be run by EQQYXJPX, naming the WAPLEXEC program with the CMD symbolic parameter.

```
//RUNWAPL EXEC EQQYXJPX,
           SUBSYS=TWSA,
//
//
            CMD=EQQWXCSR
//OUTBL
             DD SYSOUT=*
//INPUTDEF DD *
MAP(JOB,RC,PRED,FORM,.,WS) ADID(FRED) FORM(DD0001) WS(CPU1)
POLICY(60<26,5<51,3) UPDATE(Y) FIRSTWS(DUMM) LASTWS(DUMM)
DESCR(Excel Application) ODESCR(Scheduling) OWNER(TWS)
//CSVFILE
            DD *
JOBA
JOBB,4,JOBA,DD0002,HELLO,WAIT
JOBC,, JOBA JOBQ,, GOODBYE
JOBD,, 'JOBB JOBC'
JOBQ
```

For the specific programs, additional DD statements might be required.

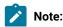

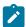

- 1. WAPLEXEC programs are designed to provide their own OUTPUT statements within the code, therefore the EQQFILE DD statement must always point to member FILENONE for WAPLEXECs.
- 2. Input files to WAPLEXEC programs can be catalogued data sets or instream data within the JCL. The command strings can be extremely long, and in the case of Comma Separated Value files much longer than 80 bytes. Care should be taken with WAPLEXEC jobs using instream data to disable "line numbers" (UNNUM or NUMBER OFF in PDF Edit). Because numeric data could form part of the input, the WAPLEXEC code cannot reliably determine whether numbers in columns 73 to 80 were intended as data, or line numbers, so the whole of the input file, regardless of record length, is always treated as input to the process.

### EQQWXBLX - Extract items from a large Batch Loader backup

#### **Function**

You can use both Workload Automation Programming Language and BCIT to unload large portions of the database into Batch Loader form. This is often done for backup purposes when you want to easily be able to restore individual items from the backup. However, for very large backups it can be difficult to extract individual items from the text file, especially when the file becomes larger than your TSO region allows for editing or viewing.

The **EQQWXBLX** command allows you to extract individual items from the large text file into a separate text file for processing.

#### Process control

Process control statements for EQQWXBLX are coded within the SYSIN file.

Individual keywords are used to identify each item you want to extract. You can extract multiple items of differing types within the same run. Wildcards are not supported.

The following keywords are available:

#### ADID(application-name)

Specifies the Application definition you want to extract from the backup.

#### DATE(date)

Specifies the All Workstation Closed entry you want to extract from the backup.

#### CALENDAR(calendar-name)

Specifies the Calendar definition you want to extract from the backup.

#### ETTNAME(trigger)

Specifies the Event Trigger rule you want to extract from the backup.

#### JCLVTAB(table-name)

Specifies the JCL Variable Table definition you want to extract from the backup.

#### PERIOD(period-name)

Specifies the Period definition you want to extract from the backup.

#### RESNAME(special-resource)

Specifies the Special Resource definition you want to extract from the backup.

#### WSNAME(workstation-ID)

Specifies the workstation definition you want to extract from the backup.

### Running the command

In addition to normal Workload Automation Programming Language JCL requirements, **EQQWXBLX** needs the following DD statements allocated.

Table 170. DD statements for EQQWXBLX

| DD Name | Purpose                                                       | Attributes                                                                                                    |
|---------|---------------------------------------------------------------|----------------------------------------------------------------------------------------------------|
| INBL    | Contains the Batch Loader backup from which to extract items. | If from BCIT, it is Fixed Block 80. If from Workload Automation Programming Language, it can be any record length. |
| OUTBL   | Contains the extracted items.                                 | Must be the same as INBL.                                                                                          |

The JCL for running the command must specify **EQQWXBLX** as the command and pass the arguments in the **ARGS** symbolic parameter.

In the following example, **EQQWXBLX** extracts any application definitions for applications named DAILYPLANNING and ETT1. It also extracts any table definitions for tables named MYTABLE.

```
//RUNPIF EXEC EQQYXJPX,
// SUBSYS=TWSA,
// CMD=EQQWXBLX
//SYSIN DD *
ADID(DAILYPLANNING)
ADID(ETT1)
JCLVTAB(MYTABLE)
```

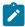

Note: When using EQQWXBLX, if multiple versions of a selected entry exist they are all extracted.

# EQQWXCSR - Update resources in the Current Plan

#### **Function**

The EQQWXCSR program allows Special Resources to be updated in the current plan.

You can specify a single resource or use wildcards to specify multiple resources. The program searches for all matching resources that are *not* in the desired status and issue **SRSTAT** commands to set them. This means that resources already in the required status do not generate additional events.

If the desired availability and the default availability for a resource are the same, by default the **SRSTAT** will **RESET** the availability to the default. If you specify **RESET(NO)**, the **SRSTAT** sest the override availability to the desired state.

#### Process control

The program is controlled by keywords in the ARGS symbolic for the EQQYXJPX procedures. Alternatively, you can provide the keywords as SYSIN.

Each keyword has the value specified within parenthesis and separated from the next keyword by a space.

The following keywords are available:

#### SR

The name of the Special Resource to set (required). You can use wildcards.

#### AVAIL(YES|NO)

The availability you want to set (required).

#### **MATCHTYP**

If your resource name includes spaces, the percent sign (%), or an asterisk (\*), use MATCHTYP to select the correct resource.

If you do not specify MATCHTYP, all the characters up the first space are considered to be the resource name, and the characters after the space are ignore; any percent sign (%) or asterisk (\*) is treated as a wildcard. If you specify MATCHTYP, the spaces, percent signs (%) and asterisks (\*) are treated as normal characters and the following matches can be performed:

#### MATCHTYP(EXA)

An exact match is performed looking for the whole name, exactly as typed.

#### MATCHTYP(PFX)

Searches for resources that begin with the name specified.

#### MATCHTYP(SFX)

Searches for resources that end with the name specified.

#### RESET(YES|NO)

Whether to RESET the resource if AVAIL matches the default availability (default is YES).

#### **SUBSYS**

Targets the **SRSTAT** command to a specific tracker. If omitted, Workload Automation Programming Language uses the SUBSYS as determined by **OPTIONS TRACKERS** settings.

#### UPDATE(YES|NO)

Specify **UPDATE(NO)** to run the command only to see what it would have done, without actually performing any changes. The default is **YES**.

#### Running the command

The EQQWXCSR program uses the EQQYXJPX procedure with no additional DD statements.

The JCL for running the command must specify **EQQWXCSR** as the command.

```
//RUNPIF EXEC EQQYXJPX,
// SUBSYS=TWSA,
// CMD=EQQWXCSR,
// ARGS='SR(MY.SRTYPE.*) AVAIL(N)'
```

### EQQWXCSV - Generate applications from a CSV file

#### **Function**

The **EQQWXCSV** program generates a primitive application, or suite of applications, from a comma separated value (CSV) file.

The primitive application has simply the jobs and dependencies defined, with some operations attributes set. They do not include run cycles, special resources, or other features not directly contained in an operation record. You can use **EQQWXCSV** to create the primitive applications, to which you can later add more detailed features by using dialogs or other means.

The CSV file can contain jobs, dependencies, workstations, highest return code, form definition, and duration. The code can easily be extended to include other operation attributes, as required. The minimum content for the CSV file is a column for the names of the jobs to run, and a column for dependencies.

The columns in the CSV file can be mapped to the relevant operation attributes with the **MAP** keyword. This removes any requirement to format the CSV file to meet the requirements of the program.

The program takes the entire content of the CSV file and creates a workflow for all the operations, then breaks this into multiple applications if necessary, based on your operation numbering **POLICY**. If only one application is created, the application name is the same as the name specified in the control statements. If the number of operations causes an application split, the application names are suffixed with numbers. If the specified application name is already 16 characters long, the suffix is overlayed over the last few characters.

Each generated Application has a START and END operation to tie unattached dependencies to.

Dependencies made to jobs defined later in the list will still be made, so it is not necessary to sort the CSV file into estimated execution order. The program highlights dependencies to jobs *not* in the list as external predecessors, which will be defined as being to an application called EXTERNAL\_PRED, with the operation number and workstation being the same as used

for the END tie up operation. These place holder dependencies will require manual amendment in the resulting primitive application.

Multiple instances of the same job name can be used, any dependencies made to multiple jobs will always be to the most recently specified in the list before the job making the dependency.

If the dependencies would define a loop, all operations in the loop are reported without generating an application.

It is possible to produce Batch Loader output, for review or later implementation on a later system, or the program will call Workload Automation Programming Language directly to update the database with the new applications.

#### Process control

The INPUTDEF file is used to control the translation of the CSV file into Application Definitions.

The INPUTDEF file contains keywords with the format Keyword(VALUE) KEYWORD(VALUE) KEYWORD(VALUE)

Each keyword has the value specified within parenthesis and separated from the next keyword by a space.

#### MAP(field,field,field)

Defines which columns of the CSV file relate to details within an operation.

#### **JOBN**

The job name you want to search.

#### **PRED**

The predecessors, multiple predecessors must be contained within the same "cell" separated by spaces.

#### **FORM**

The form number.

#### **HIGHRC**

The Highest Return Code.

#### **WSID**

The Workstation.

#### **DURATION**

The estimated duration in seconds.

#### <period>

A period is used as a placeholder for columns that do not contain information pertinent to the creation of the Application.

The following example shows the Job name being in column 2, highest return code in 3, workstation in 4, form number in 5 and duration in 7:

MAP(., JOBN, HIGHRC, WSID, FORM, ., DURATION)

#### POLICY(op<total,op<total,op)

Defines the Operation Interval policy. Each level of the POLICY defines the operation number to use when the total number of operations in the CSVFILE is less than a specified threshold, with a "catch all" interval at the end.

The following example uses an interval of 10 for less than 26 operations, and interval of 5 for less than 51 operations and an interval of 3 for anything higher:

```
POLICY(10<26,5<51,3)
```

**POLICY(5)** simply sets the catch all at 5, meaning that the interval is 5 regardless of the number of operations in the CSVFILE.

#### SKIP(n)

Specifies the number of rows to skip at the beginning of the file before starting processing, to account for header rows in spreadsheets that are used to generate the CSV files. For example, **SKIP(3)** skips 3 rows and start processing with row 4.

#### UPDATE(Y|N)

Specifies whether the generated Batch Loader is to update the IBM® Z Workload Scheduler database (Y) or simply output the Batch Loader to OUTBL (N).

#### ADID(application-name)

Defines the Application name to create. If the number of operations results in more than one Application being generated, the names are suffixed with a numeric count. If the Application name and the numeric suffix would exceed 16 characters, the numeric suffix will overlay the end of the application name.

For example, ADID(ABCDAILY) will create ABCDAILY if only one application is needed, or ABCDAILY1, ABCDAILY2 etc if a split occurs.

#### <Batch-Loader-Token>(value)

Any Batch Loader tokens for ADOP (for details, see *IBM® Z Workload Scheduler: Managing the Workload*) can be used to set defaults for the mapped columns that have no values. For example, **FORM(DD0001)** creates a default value of DD0001 for any operation that does not have a value in the mapped column for form number.

They can also be used to create lookup tables to translate input values by suffixing the keyword name with a hyphen and a lookup value, with the replacement value being specified within parenthesis. In the following example, you use DD0001 as the form number for any column that contains MY.FIRST.JCLLIB and DD0002 for any column that contains MY.SECOND.JCLLIB:

```
FORM-MY.FIRST.JCLLIB(DD0001)
FORM-MY.SECOND.JCLLIB(DD0002)
```

This technique can be used for any of the mapped columns.

The following keywords perform the same function as their Batch Loader equivalents in the resulting application:

- DESCR(text)
- OWNER(owner\_ID)
- · ODESCR(text)
- PRIORITY(n)
- ADVALFROM(yymmdd)
- STATUS(A|P)
- GROUP(authority\_group)
- CALENDAR(calendar\_ID)
- ADGROUPID(application\_group)
- DLIMFDBCK(deadline\_limit\_for\_feedback)
- DSMOOTHING(deadline\_smoothing)

The following keywords define the operation number, workstation and job name of the first and last operations generated in the application to tie up dependencies:

- FIRST(op\_num)
- FIRSTWS(ws\_id)
- FIRSTJOB(jobname)
- LAST(op\_num)
- · LASTWS(ws\_id)
- · LASTJOB(jobname)

The defaults are as follows:

FIRST(1) FIRSTWS(NONR) FIRSTJOB(START)
LAST(255) LASTWS(NONR) LASTJOB(END)

#### Running the command

In addition to normal Workload Automation Programming Language JCL requirements, **EQQWXCSV** needs the following DD statements allocated.

Table 171. DD statements for EQQWXCSV

| DD Name  | Purpose                                                              | Attributes                                                                                                    |
|----------|----------------------------------------------------------------------|----------------------------------------------------------------------------------------------------|
| OUTBL    | Capture Batch Loader output when running with <b>UPDATE(N)</b> .     | Can be an output data set or SYSOUT.  Typically FB 80.                                                                                  |
| INPUTDEF | Contains the control statements that define the behavior of the job. | Input data set or instream SYSIN. Typically FB 80. Line numbers not tolerated. For multiple data set concatenation, use the same LRECL. |
| CSVFILE  | The comma separated value file containing the jobs and dependencies. | Input data set or instream SYSIN. For multiple predecessors allow for a long record length. Line numbers not tolerated.                 |

#### The JCL for running the command must specify **EQQWXCSV** as the command.

```
//RUNPIF
           EXEC EQQYXJPX,
           SUBSYS=TWSA,
//
           CMD=EQQWXCSV
//
//OUTBL
             DD SYSOUT=*
//INPUTDEF DD *
MAP(JOB, HIGHRC, PRED, FORM, ., WSID)
ADID(FRED) FORM(DD0001) WSID(CPU1)
POLICY(60<26,5<51,3) UPDATE(Y) FIRSTWS(DUMM) LASTWS(DUMM)
DESCR(Excel Application) ODESCR(Scheduling) OWNER(TWS)
//CSVFILE
            DD *
JOBA
JOBB,4,JOBA,DD0002,HELLO,WAIT
JOBC,, JOBA JOBQ,, GOODBYE
JOBD,,'JOBB JOBC'
JOBQ
```

### EQQWXHTM - Build an HTML version of a calendar

#### **Function**

The **EQQWXHTM** program produces an HTML representation of a calendar. The calendar can be a simple calendar for the year with no scheduling information, or it can contain highlighted dates extracted from IBM® Z Workload Scheduler, such as calendar free days and run dates.

All dates will have the Julian date available as a Tooltip when the mouse is hovered over the date. If the day is normally a free day, the julian day is appended with ¬F. Any date based free days must be set by the **PROCESS** keyword and will contain their description in the Tooltip, but no ¬F. Any other specific dates can also contain Tooltip text to explain why they have been highlighted.

If multiple events coincide on the same date, for example Free days and named dates, the date is shown in a box and the tooltip will contain text for all events on that date.

Titles, colors, free days, month, and day names can all be manipulated by keywords.

Multiple lists of dates can be loaded into the calendar, each with their own color coding and individual descriptions. Individual dates within the lists can also have specific color coding.

The html file produced by this job can then either by transferred to a non-z/OS platform for sending via email, sharing by Windows, Samba, or a web server, or it could be sent directly from a mainframe SMTP server as an email attachment or served by a mainframe based web server.

#### Process control

You are provided with many keywords to modify the presentation of the calendar, by setting them either within the ARGS symbolic parameter or SYSIN.

The **EQQWXHTM** program operates in one of the following modes:

#### **SINGLE**

A single calendar is created with dates set by the **PROCESS** keyword.

#### MULTI

An IEBUPDATE stream is created to create multiple calendars, one for each application found in the INAD file.

All keywords have default values, therefore none of them is required.

#### CALENDAR(<calendar-name>,[DEFAULT|FORCE])

The CALENDAR keyword enables you to specify the calendar to be used to set specific free days.

The second keyword determines how the specified calendar is used when MODE(MULTI) is set:

#### **DEFAULT**

The calendar is used only if a calendar is not specified in the application.

#### **FORCE**

The calendar is used even if a calendar is specified against the application.

If CALENDAR is not specified, calendars are not used in the output; only regular FREEDAYS are shown.

#### DAYS(<column-headers>)

The column headers for each day of the week. If you enter less than seven words, the remaining column headers are blank. If you enter more than seven words, the extra words are ignored. The default is **DAYS(MON TUE WED THU FRI SAT SUN)**.

#### OUTHTNL(<DD-Name>)

The DD name of the output file to be specified. The default is **OUTHTML(OUTHTML)**.

#### FREEDAYS(<day-list>)

The days of the week that are always free days. The days are specified by number, starting from 1=Monday to 7=Sunday. Any non numeric value is ignored. It is also possible to set a separate color code for Free days by appending html color codes to the list following ==.

For example, FREEDAYS (6 7==gray-yellow) sets Saturday and Sunday as Free days, and sets the background color to gray with the text color yellow.

The default is FREEDAYS(67).

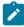

**Note:** In **MODE(MULTI)** day of the week free days are set by this keyword and not extracted from the calendar; only specific date free days are extracted from the calendar.

#### HEAD(<BG-html-colour>[-<TEXT-html-colour>])

Sets the background color, and optionally the text color, for the header that contains the names of the days. If only one color is specified, it is considered the background color. If two colors are specified, separated by a minus sign (-), the first is the background color and the second is the text color.

The default is **HEAD(blue-white)**.

#### HILITE(<BG-html-colour>[-<TEXT-html-colour>])

Sets the background color, and optionally the text color, for any highlighted cells whose color is not specified by other means. If only one color is specified, it is considered the background color. If two colors are specified, separated by a minus sign (-), the first is the background color and the second is the text color.

The default is **HILITE(gray-yellow)**.

#### INAD(<DD-Name>)<only with MODE(MULTI)>

The DD name of the input file that instructs **EQQWXHTM** about the applications for which to generate calendars. The default value is **INAD**.

The format of the file is for each application to process: application name, calendar or blank, description,

Any data after the final comma is ignored.

#### INCL(<DD-Name>)

The DD name of the input file that holds specific free dates from calendars. The default value is INCL.

The format of the file is for each specified date in each calendar: calendar name, date in format YYMMDD, date description,

Any data after the final comma is ignored. The INCL file is read only if CALENDAR is specified.

#### INLTP(<DD-Name>)<only with MODE(MULTI)>

The DD name of the input file that holds run information for applications. The default value is INTLP.

The format of the file is for each specified date in each calendar: IA date in format YYMMDD, AD name,

Any data after the final comma is ignored.

#### MODE(SINGLE|MULTI)

Determines whether to create a single HTML calendar or produce one calendar for each application listed in the INAD file.

#### MONTHS(<month-list>)

The block headers for each month. If you enter less than 12 words, the remaining block headers are blank. If you enter more than 12 words, the extra words are ignored.

The default is MONTHS(JAN FEB MAR APR MAY JUN JUL AUG SEP OCT NOV DEC).

#### OUTFTP(<DD-Name>) <only with MODE(MULTI)>

The DD name of the FTP output file. This file contains FTP get statements to allow the PDS members to be translated into html files named after the application. If **OUTFTP** is not specified, no FTP statements are generated.

The default value is **OUTFTP(OUTFTP)**.

#### OUTHTML(<DD-Name>)

The DD name of the HTML output file. This file contains the HTML calendar definitions.

The default value is **OUTHTML(OUTHTML)**.

#### PROCESS(<file-list>)

Specifies a list of files to be processed to add specific list of dates to the calendar. The files must be fixed block text files with the first word being a date in the format *YYMMDD*, optionally followed by a comma and the text for the tooltip of this date. You can also specify the color properties for the dates, by appending a html color codes to the list following ==.

For example, the keyword **PROCESS(HOLS,RUNDATES==green-yellow)** first processes a file named HOLS setting the colors to be the values specified by **HILITE**, then it processes a file named RUNDATES setting the foreground color to green and the background color to yellow for the dates in the list. If the same date is referred to in multiple lists, the tooltip contains the text from each list in the order they were processed, the color coding is set to the last reference to that date.

Individual dates within a file can be given their own color coding by appending html color codes to the record in the file following ==.

The following example shows how to code the 25th and 26th of December with specific colors:

```
//HOLS DD *

120406,Goede Vrijdag

120409,2E Passdag

120430,Koninginnedag

120517,Hemelvaart

120728,2E Pinksterdag

121225,1E Kerstdag==green-red

121226,2E Kerstdag==green-red
```

The default is blank, meaning that no files are processed.

#### ROW1(<BG-html-colour>) ROW2(<BG-html-colour>)

The **ROW1** and **ROW2** keywords set the background for each alternate row of each month, to make the calendar easier to read.

The default is ROW1(#FFFFCC) ROW2(#99CCCC).

#### RUN(<BG-html-colour>[-<TEXT-html-colour>]) <only with MODE(MULTI)>

Sets the background and optionally the text color for the run dates of applications in **MODE(MULTI)**. If only one color is specified, it is considered the background color. If two colors are specified, separated by a minus sign (-), the first is the background color and the second is the text color.

The default is RUN(green-white).

#### TEXT(<TEXT-html-colour>)

Sets the default text color for dates within the calendar. This value can be overridden for highlighted dates with the **HILITE** keyword, and for individual processed files and dates using the **==** tagging method.

The default is **TEXT(black)**.

#### TITLE(<calendar-title>) <only with MODE(SINGLE) >

The title of the calendar. It is displayed at the head of the page, and in the browser title bar. The default is the value set by the **YEAR** keyword.

When in LTP mode, the TITLE is the name of the application.

#### TRANSFER(get|put)

Determines the direction to which the FTP statements transfer the members:

#### get

Pulls the members from the mainframe to a remote server. The FTP job is run on the remote server.

#### put

Pushes the members from the mainframe to a remote server. The FTP job is run on the mainframe.

#### YEAR(<year>)

The year for which to produce the report. The value must be specified in the form YYYY.

The default is the current year.

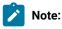

- 1. Many of these keywords enable you to specify html colors. You can use both color names (such as gray, blue, red) and RGB color codes (such as #99CCCC). Because the different browsers support a vast range of colors, the contents of the color keywords are not validated. Ensure the you set colors supported by the browser that you will be using to view the calendar. Any colors not supported by the browser are ignored when the calendar is browsed. Many browsers are case sensitive, therefore the SYSIN for EQQWXHTM must be in mixed case.
- 2. In most keywords, you can separate lists with a space or comma.

### Running the command

In addition to normal Workload Automation Programming Language JCL requirements, **EQQWXHTM** needs the following DD statements allocated.

Table 172. DD statements for EQQWXHTM

| DD Name           | Purpose                                             | Attributes                           |
|-------------------|-----------------------------------------------------|--------------------------------------|
| <output></output> | The information output from the command             | Can be an output data set or SYSOUT. |
|                   | is written to the file specified in the <b>FILE</b> | Typically FB 80.                     |
|                   | keyword. The default is OUTHTML.                    |                                      |

#### Table 172. DD statements for EQQWXHTM (continued)

DD Name Purpose Attributes

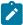

**Note:** The maximum record length is the length of the longest individual piece of text in an input file, plus 7 bytes to account for the appending of .

<input>

Input files are specified in the **PROCESS** keyword. HTML can process more than one input file in a single run. Each record must begin with a date and can optionally contain explanatory text for that date in the following format:

YYMMDD, explanatory
text

Individual dates can be tagged with specific colors, for example 121225, Christmas

Day==green-red

Can be an input data set or SYSIN. Typically FB 80.

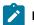

#### Note:

- The length of explanatory text has a bearing on the record length for the output file (see above).
- 2. You cannot use quotes in the explanatory text.

The JCL for running the command must specify EQQWXHTM as the command in the CMD symbolic parameter.

The following example shows how to produce a calendar with regular free days, date based free days, and run dates. Though shown as SYSIN in this example, they would more likely be output files from other Workload Automation Programming Language jobs (HTMLXMPL).

```
//RUNWAPL EXEC EQQYXJPX,
//
          CMD=EQQWXHTM,
//
           SUBSYS=WSJC
//OUTHTML DD DISP=SHR, DSN=MYUSER.CAL.HTML
           DD *
//SYSIN
TITLE(Calendar for 2012) DAYS(M D W D V Z Z)
MONTHS(JANUARI FEBRUARI MAART APRIL MEI JUNI
       JULI AUGUSTUS SEPTEMBER OKTOBER NOVEMBER DECEMBER)
PROCESS(HOLS, RUNDATES==green-white)
HILITE(gray-yellow)
//HOLS
           DD *
120406, Goede Vrijdag
120409, Tweede Passdag
120430, Koninginnedag
120517, Hemelvaart
120728, Tweede Pinksterdag
121225, Eerste Kerstdag==green-red
121226, Tweede Kerstdag==green-red
//RUNDATES DD *
120124, Run 1
120226, Run 2
120331, Run 3
120501, Run 4
120728,Run 5
121006, Run 6
```

# Combining EQQWXHTM with other processes

**EQQWXHTM** provides you with a presentation layer to review date based information in a simple and meaningful way. When combined with other Workload Automation Programming Language elements, you can automate parts of your date data management.

# Annual calendar creation and review

The SEQQWAPL library has DATE members containing public holidays for some countries; you can use them to create variables containing dates for public holidays. For countries without DATE members, use VARDATE to create your own rules for public holidays.

The following example shows a sample job for creating public holidays in the calendar for the forthcoming year (CALNL).

```
//RUNWAPL EXEC EQQYXJPX,
           SUBSYS=WSJC
//SYSIN
          DD *
OPTIONS DBMODE(UPDATE)
VARDATE = YEAR(+1)
INCLUDE EQQFILE(DATENL)
CLSTART CALENDAR(CALNL) DESCR(NEDERLANDSE KALENDER)
CLDAY DAY(MONDAY) STATUS(W) DESCR(MAANDAG)
CLDAY DAY(TUESDAY) STATUS(W) DESCR(DINSDAG)
CLDAY DAY(WEDNESDAY) STATUS(W) DESCR(WOENSDAG)
CLDAY DAY(THURSDAY) STATUS(W) DESCR(DONDERDAG)
CLDAY DAY(FRIDAY) STATUS(W) DESCR(VRIJDAG)
CLDAY DAY(SATURDAY) STATUS(F) DESCR(ZATERDAG)
CLDAY DAY(SUNDAY) STATUS(F) DESCR(ZONDAG)
CLDATE DATE(!FD_GOEDE_VRIJDAG) STATUS(F) DESCR(GOEDE VRIJDAG)
CLDATE DATE(!FD_TWEEDE_PAASDAG) STATUS(F) DESCR(TWEEDE PAASDAG)
CLDATE DATE(!FD_KONINGINNEDAG) STATUS(F) DESCR(KONINGINNEDAG)
CLDATE DATE(!FD_HEMELVAARTSDAG) STATUS(F) DESCR(HEMELVAARTSDAG)
CLDATE DATE(!FD_TWEEDE_PINKSTERDAG) STATUS(F) DESCR(TWEEDE PINKSTERDAG)
CLDATE DATE(!FD_EERSTE_KERSTDAG) STATUS(F) DESCR(EERSTE KERSTDAG)
CLDATE DATE(!FD_TWEEDE_KERSTDAG) STATUS(F) DESCR(TWEEDE KERSTDAG)
```

You can then export the calendar dates into a flat file by running a job similar to the following:

```
//RUNWAPL EXEC EQQYXJPX,
// SUBSYS=WSJC
//OUTDATA DD DISP=SHR,DSN=ADCDMST.CZ.JCL(CALDATES)
//SYSIN DD *
OPTIONS FIELDSEP(,)
OUTPUT CLSD DATA(OUTDATA) FIELDS(CLSDDATE,CLSDDESC) LABEL(NONE)
SELECT CL CALENDAR(CALNL) SELECT(Y)
```

The flat file will contain all the dates contained within the calendar, for as many years as the calendar covers. You can use it with the EQQWXHTM WAPLEXEC to extract specific years and produce the HTML versions. Because the input file contains dates for 2 years, you can run 2 steps which can each concentrate on an individual year by use of the **YEAR** keyword.

The following example shows a sample job for exporting calendar dates into a flat file (CALUNLD).

```
//EXP2012 EXEC EQQYXJPX,
        ARGS='YEAR(2012)',
//
//
          CMD=EQQWXHTM,
//
          SUBSYS=WSJC
//OUTHTML DD DISP=SHR,DSN=ADCDMST.CZ.JCL(CAL2012)
//CLSDDATE DD DISP=SHR,DSN=ADCDMST.CZ.JCL(CALDATES)
//SYSIN
         DD *
DAYS(M D W D V Z Z)
MONTHS(JANUARI FEBRUARI MAART APRIL MEI JUNI
       JULI AUGUSTUS SEPTEMBER OKTOBER NOVEMBER DECEMBER)
PROCESS(CLSDDATE) HILITE(gray-yellow)
//EXP2013 EXEC EQQYXJPX,
//
          ARGS='YEAR(2013)',
//
          CMD=EQQWXHTM,
         SUBSYS=WSJC
//
//OUTHTML DD DISP=SHR,DSN=ADCDMST.CZ.JCL(CAL2013)
//CLSDDATE DD DISP=SHR,DSN=ADCDMST.CZ.JCL(CALDATES)
//SYSIN
         DD *
DAYS(M D W D V Z Z)
MONTHS(JANUARI FEBRUARI MAART APRIL MEI JUNI
       JULI AUGUSTUS SEPTEMBER OKTOBER NOVEMBER DECEMBER)
PROCESS(CLSDDATE) HILITE(gray-yellow)
```

You can then send the output file to review the dates for the forthcoming year, or simply use it as a reference to view the free days.

Figure 2. US calendar for 2015

# US Calendar for 2015

| JANUARY |          |    |       |    |      | FEBRUARY |          |     |    |          |     | MARCH |    |      |          |     |      |     |    |    |
|---------|----------|----|-------|----|------|----------|----------|-----|----|----------|-----|-------|----|------|----------|-----|------|-----|----|----|
| M       | T        | W  | T     | F  | S    | S        | M        | T   | W  | T        | F   | S     | S  | M    | T        | W   | T    | F   | S  | S  |
|         |          |    | 1     | 2  | 3    | 4        |          |     |    |          |     |       | 1  |      |          |     |      |     |    | 1  |
| 5       | 6        | 7  | 8     | 9  | 10   | 11       | 2        | 3   | 4  | 5        | 6   | 7     | 8  | 2    | 3        | 4   | 5    | 6   | 7  | 8  |
| 12      | 13       | 14 | 15    | 16 | 17   | 18       | 9        | 10  | 11 | 12       | 13  | 14    | 15 | 9    | 10       | 11  | 12   | 13  | 14 | 15 |
| 19      | 20       | 21 | 22    | 23 | 24   | 25       | 16       | 17  | 18 | 19       | 20  | 21    | 22 | 16   | 17       | 18  | 19   | 20  | 21 | 22 |
| 26      | 27       | 28 | 29    | 30 | 31   |          | 23       | 24  | 25 | 26       | 27  | 28    |    | 30   | 24<br>31 | 25  | 26   | 27  | 28 | 29 |
|         |          |    |       |    |      |          |          |     |    |          |     |       |    | 30   | 31       |     |      |     |    |    |
|         |          |    | APRII | 4  |      |          |          | MAY |    |          |     |       |    | JUNE |          |     |      |     |    |    |
| M       | T        | W  | T     | F  | S    | S        | M        | T   | W  | T        | F   | S     | S  | M    | T        | W   | T    | F   | S  | S  |
|         |          | 1  | 2     | 3  | 4    | 5        |          |     |    |          | 1   | 2     | 3  | 1    | 2        | 3   | 4    | 5   | 6  | 7  |
| 6       | 7        | 8  | 9     | 10 | - 11 | 12       | 4        | 5   | 6  | 7        | 8   | 9     | 10 | 8    | 9        | 10  | 11   | 12  | 13 | 14 |
| 13      | 14       | 15 | 16    | 17 | 18   | 19       | 11       | 12  | 13 | 14       | 15  | 16    | 17 | 15   | 16       | 17  | 18   | 19  | 20 | 2  |
| 20      | 21<br>28 | 22 | 23    | 24 | 25   | 26       | 18       | 19  | 20 | 21<br>28 | 22  | 23    | 24 | 22   | 23       | 24  | 25   | 26  | 27 | 2  |
| 27      | 28       | 29 | 30    |    |      |          | 25       | 26  |    |          | 29  | 30    | 31 | 29   | 30       |     |      |     |    |    |
|         |          |    | JULY  |    |      |          |          |     | A  | UGUS     | T   |       |    |      |          | SEI | PTEM | BER |    |    |
| M       | T        | W  | T     | F  | S    | S        | M        | T   | W  | T        | F   | S     | S  | M    | T        | W   | T    | F   | S  | S  |
|         |          | 1  | 2     | 3  | 4    | 5        |          |     |    |          |     | 1     | 2  |      | 1        | 2   | 3    | 4   | 5  | 6  |
| 6       | 7        | 8  | 9     | 10 | 11   | 12       | 3        | 4   | 5  | 6        | 7   | 8     | 9  | 7    | S        | 9   | 10   | 11  | 12 | 1. |
| 13      | 14       | 15 | 16    | 17 | 18   | 19       | 10       | 11  | 12 | 13       | 14  | 15    | 16 | 14   | 15       | 16  | 17   | 18  | 19 | 20 |
| 20      | 21       | 22 | 23    | 24 | 25   | 26       | 17       | 18  | 19 | 20       | 21  | 22    | 23 | 21   | 22       | 23  | 24   | 25  | 26 | 27 |
| 27      | 28       | 29 | 30    | 31 |      |          | 24<br>31 | 25  | 26 | 27       | 28  | 29    | 30 | 28   | 29       | 30  |      |     |    |    |
|         |          | -  | стов  | ED |      |          | JA       |     | NO | VEMI     | PPD |       |    | _    |          | DE  | CEMI | DED |    |    |
|         |          | 0  | CIOB  | EK |      |          |          |     | NO | VENI     | DEK |       |    |      |          | DE  | CEMI | DEK |    |    |
| M       | T        | W  | T     | F  | S    | S        | M        | T   | W  | T        | F   | S     | S  | M    | T        | W   | T    | F   | S  | S  |
|         |          |    | 1     | 2  | 3    | 4        |          |     |    |          |     |       | 1  |      | 1        | 2   | 3    | 4   | 5  | 6  |
| 5       | 6        | 7  | 8     | 9  | 10   | 11       | 2        | 3   | 4  | 5        | 6   | 7     | 8  | 7    | 8        | 9   | 10   | 11  | 12 | 13 |
| 12      | 13       | 14 | 15    | 16 | 17   | 18       | 9        | 10  | 11 | 12       | 13  | 14    | 15 | 14   | 15       | 16  | 17   | 18  | 19 | 20 |
| 19      | 20       | 21 | 22    | 23 | 24   | 25       | 16       | 17  | 18 | 19       | 20  | 21    | 22 | 21   | 22       | 23  | 24   | (6) | 26 | 2  |
| 26      | 27       | 28 | 29    | 30 | 31   |          | 23<br>30 | 24  | 25 | 26       | 27  | 28    | 29 | 28   | 29       | 30  | 31   |     |    |    |

# Run date review

Starting from IBM® Z Workload Scheduler Version 8.6 SPE, you can use the LIST GENDAYS PIF request to generate run dates from rules. You can the use the GETDATES command to find the run dates of any individual application.

The following example shows a sample job for exporting run dates into flat files (RUNDATES):

```
//RUNWAPL EXEC EQQYXJPX,
//SUBSYS=WSJC
//OPREVAL DD DISP=SHR,DSN=ADCDMST.CZ.JCL(OPREVAL)
//OPREVAL DD DISP=SHR,DSN=ADCDMST.CZ.JCL(OPREVAL)
//OMONTH DD DISP=SHR,DSN=ADCDMST.CZ.JCL(OMONTH)
//OAPPLY DD DISP=SHR,DSN=ADCDMST.CZ.JCL(OAPPLY)
//SYSIN DD *
OPTIONS FIELDSEP(,)
OUTPUT GNDAY DATA(OPREVAL) FIELDS(GNDAYDATE,TAG) LABEL(NONE)
GETDATES ADID(FD2PREVAL) FROMDATE(120101) TODATE(121231) OUTPUT(C)
OUTPUT GNDAY DATA(OMONTH)
GETDATES ADID(FD2MONTH) FROMDATE(120101) TODATE(121231) OUTPUT(C)
OUTPUT GNDAY DATA(OAPPLY)
GETDATES ADID(FD2APPLY) FROMDATE(120101) TODATE(121231) OUTPUT(C)
```

The RUNDATES job finds the run dates for three separate applications across the year. You can the use these files as input in the **EOOWXHTM** command to combine the run dates with calendar information.

The following example shows a sample job for presenting run dates in a calendar (RUNCAL):

```
//RUN2012 EXEC EQQYXJPX,
     ARGS='YEAR(2012)',
//
//
         CMD=EQQWXHTM,
          SUBSYS=WSJC
//OUTHTML DD DISP=SHR, DSN=ADCDMST.CZ.JCL(RUN2012)
//CLSDDATE DD DISP=SHR, DSN=ADCDMST.CZ.JCL(CALDATES)
//OPREVAL DD DISP=SHR,DSN=ADCDMST.CZ.JCL(OPREVAL)
//OMONTH DD DISP=SHR,DSN=ADCDMST.CZ.JCL(OMONTH)
//OAPPLY DD DISP=SHR,DSN=ADCDMST.CZ.JCL(OAPPLY)
//SYSIN
          DD *
DAYS(M D W D V Z Z) TITLE(FD2 data voor 2012)
MONTHS(JANUARI FEBRUARI MAART APRIL MEI JUNI
       JULI AUGUSTUS SEPTEMBER OKTOBER NOVEMBER DECEMBER)
PROCESS(CLSDDATE, OPREVAL==green, OMONTH==blue, OAPPLY==red)
HILITE(gray-yellow)
```

Because each application was exported into a separate file, you can assign a different color to each application, making it easier to spot each application that runs on specific dates in a single calendar.

Figure 3. Run dates for year 2015

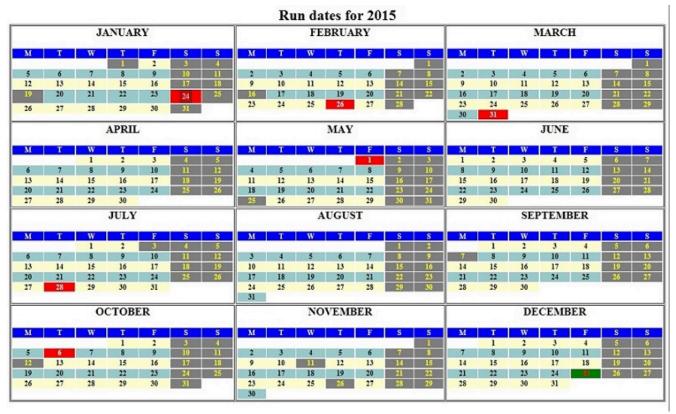

# **EQQWXIAX** – Input Arrival Cross Reference

# **Function**

The **EQQWXIAX** program builds a list of external dependencies and shows the input arrival times that are most likely to be used to resolve the dependency.

It is not definitive, because in some instances there could be multiple run cycles involved, therefore time could vary depending on day. In these cases, the first run cycle is used to source the input arrival time.

The output looks like the following example:

| DID             | WSID | OP# | JOBNAME  | DY | TIME | SRC |    | ADID            | WSID | OP# | JOBNAME  | DY | TIME | SRC |
|-----------------|------|-----|----------|----|------|-----|----|-----------------|------|-----|----------|----|------|-----|
|                 | ==== | === | ======   | == | ==== | === |    | ===========     | ==== | === | ======   | == | ==== | === |
| BANTEST001      | CPU1 | 005 | BANTEST6 | 00 |      | UKN | -> | BANTEST002      | NONR | 003 | BANTEST6 | 00 |      | UKN |
| DEANO2          |      | 255 |          |    |      | NTF | -> | DEANOTEST       | NONR | 001 | FINDMEJU | 00 |      | UKN |
| VHEREAREYOU     |      | 001 |          |    |      | NTF | -> | DEANOTEST       | NONR | 001 | FINDMEJU | 00 |      | UKN |
| DEANO1          | MAN1 | 001 | FIRST    | 00 |      | UKN | -> | DEANO2          | MAN1 | 001 | FIRST    | 00 |      | UKN |
| HIPPODAILY      | NONR | 010 | HIPAA    | 00 | 1800 | APL | -> | HIPPOMTHLY      | NONR | 001 |          | 00 | 1800 | APL |
| HIPPODAILY      | NONR | 010 | HIPAA    | 00 | 1800 | APL | -> | HIPPOWKLY       | NONR | 010 | HIPAQ    | 00 | 1800 | APL |
| BANK#DAILY#001  | NONR | 255 | END      | 00 | 1800 | APL | -> | BANK#DAILY#001  | NONR | 001 | START    | 00 | 1800 | APL |
| GNU#DAILY#001   | CPU1 | 020 | GNUD104  | 00 | 1800 | APL | -> | BANK#DAILY#001  | CPU1 | 025 | TESTJOB5 | 00 | 1800 | APL |
| TEST#EXTDEP1    | NONR | 001 | FIRST    | 00 |      | UKN | -> | TEST#EXTDEP2    | NONR | 001 | FIRST    | 00 |      | UKN |
| TEST#EXTDEP2    | NONR | 001 | FIRST    | 00 |      | UKN | -> | TEST#EXTDEP3    | NONR | 001 | FIRST    | 00 |      | UKN |
| TEST#GRPMEM1    | NONR | 001 |          | 00 |      | UKN | -> | TEST#GRPMEM2    | NONR | 001 |          | 00 |      | UKN |
| ΓEST#GRPMEM2    | NONR | 001 |          | 00 |      | UKN | -> | TEST#GRPMEM3    | NONR | 001 |          | 00 |      | UKN |
| TEST#LOOKAHEAD1 | CPU1 | 010 | JOBLOOK1 | 00 | 0200 | APL | -> | TEST#LOOKAHEAD1 | NONR | 001 | START    | 00 | 0200 | APL |

Details about predecessor details are on the left, details about the successors are on the right. Each side has the following columns:

# **ADID**

Application ID

## **WSID**

Workstation name

# OP#

Operation number

# **JOBNAME**

Job name

# DY

Input Arrival Day

# TIME

Input Arrival Time

# SRC

Where the Input Arrival time came from.

SRC can have one of the following values:

# OPR

The input arrival was specified on the operation.

# APL

The input arrival was specified on run cycles in the Application Definition.

## **GRP**

The input arrival was specified on run cycles in the Group Definition.

## UKN

No input arrival was specified at any level.

#### **NTF**

The predecessor was not found in the database.

# Process control

The **EQQWXIAX** program is controlled by keywords in the SCOPE DD statement.

The keywords are filter keywords to select the Applications to be used to form the cross reference. The program is intended only for a small scope of cross referencing and not intended for large full database cross referencing.

Each keyword has the value specified within parenthesis and is separated from the next keyword by a space.

The following keywords are available:

#### **ADID**

The name of the Application.

## **GROUP**

**Authority Group Name** 

# **GROUPDEF**

**Application Group name** 

# MONITOR(Y|N)

Application has monitored operations

## **OWNER**

Owner ID

# STATUS(A|P)

Status:

Α

Active (this is the default).

Ρ

Pending

# VALID(yymmdd)

Date on which the application must be valid.

# VALFROM(yymmdd)

Valid from date

## VALTO(yymmdd)

Valid to date

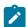

**Note:** These keywords are the standard keywords for **LIST ADCOM**. You can use wildcards and comparators. However, **TYPE** must not be used, because the program needs to separately extract applications and groups.

# Running the command

The **EQQWXIAX** program uses the EQQYXJPX procedure with one additional DD statement. The SCOPE DD statement is used to define the scope of the cross reference.

The JCL for running the command must specify **EQQWXIAX** as the command.

```
//RUNPIF EXEC EQQYXJPX,
// SUBSYS=TWSA,
// CMD=EQQWXIAX
//SCOPE DD *
OWNER(DEANO) VALID(=) STATUS(A)
```

# EQQWXJBU - Update applications for a job

# **Function**

The **EQQWXJBU** program finds all the applications where the specified job is defined, and performs the updates requested for the job with the Applications.

The updates can be anything performed by the Batch Loader keywords for the ADOP statement.

Because the input could be a simple minor update to a single job, or many fields to many jobs, **EQQWXJBU** works in one of the following modes:

# **ARG Mode**

The ARGS symbolic is used to pass a single job to update and a few arguments to perform updates.

## **MAP Mode**

The ARGS symbolic is used to pass a mapping of columns in a CSV file and the CSV file contains the information to perform the updates for one or more jobs.

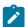

**Note:** IBM® Z Workload Scheduler is not designed with Job Name as a key field for the database, the **EQQWXJBU** function may help alleviate that, but the process may be slow depending on the size of the database being searched.

## Process control

# @JOBN(jobname)

The job you want to update. You can then use the **JOBN** keyword to change it.

This is an ARG mode keyword.

## @WSID(workstation)

Specifies the workstation where the job you want to update must be defined. You can then use the **WSID** keyword to change it.

This is an ARG mode keyword.

# @ADSTAT(A|P)

Restricts the search to the applications with status **A** or **P**. Though the **@ADSTAT** keyword is specified only in the argument, it also applies to all jobs included for searching within the CSVFILE.

## @VALID(yymmdd)

Restricts the search to the applications that are valid on the specified date. Though the **@VALID** keyword is specified only in the argument, it also applies to all jobs included for searching within the CSVFILE.

# @VALFROM(yymmdd)

Restricts the search to the applications by the Valid-From date. Though the **@VALFROM** keyword is specified only in the argument, it also applies to all jobs included for searching within the CSVFILE.

## @VALTO(yymmdd)

Restricts the search to the applications by the Valid-To date. Though the **@VALTO** keyword is specified only in the argument, it also applies to all jobs included for searching within the CSVFILE.

# MAP(field,field,field)

Defines which columns of the CSV file relate to details within an operation. The **MAP** can be either the number of the row in the CSV file that contains the field name for each column in the relevant column, or a sequence of comma separated field names.

You can specify the following field names:

# @JOBN

The field that specifies the job name to identify the operation to update. There must be a column mapped to @JOBN. You can use JOBN without the at sign (@) to map to a new job name to update the selected row to.

## @WSID

The field that specifies the workstation where the job to be updated must already exist (optional). You can use **WSID** without the at sign (@) to map to a new workstation name to update the selected row to.

## <loader argument>

You can use any valid Batch Loader argument for the **ADOP** statement as a mapping field, except **PREOPNO**, **PREJOBN**, and **PREWSID**. For more details about **ADOP**, see *IBM® Z Workload Scheduler: Managing the Workload*.

## <period>

A period (.) is used as a placeholder for columns that do not contain information pertinent to the creation of the Application.

For example, specify MAP(.,@JOBN,HIGHRC,WSID,FORM,.,DURATION) to have the Job name in column 2, highest return code in column 3, workstation in column 4, form number in column 5, and duration in column 7.

Specify **MAP(1)** to point to row 1 of the CSV file; each cell in this row will contain the name of the field represented by that column.

This is a MAP mode keyword.

## SKIP(n)

Specifies the number of rows to skip at the beginning of the file before starting processing, to account for header rows in spreadsheets that are used to generate the CSV files. For example, **SKIP(3)** skips 3 rows and starts processing with row 4.

If you are using a MAP row within the CSV file, you must use the SKIP keyword to avoid that row.

This is a MAP mode keyword.

# PRED(job job)

Contains list of job names, separated by a space, to make as a predecessor to the job. If the job is found inside the same application as the @JOBN job, only an internal predecessor is made, regardless of whether the job is found in more applications.

If the predecessor needs to be restricted to a job on a particular workstation, use the format job/workstation to specify each predecessor. The Status and Validity of the application are restricted to the same as the job to which the predecessor is being added.

For example, PRED(ABC123 XYZ789) makes any instance of these jobs predecessors.

**PRED(DEF456/C\* GHI321)** makes only instances of job DEF456 on a workstation beginning with C a predecessor, but all instances of job GHI321.

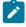

**Note:** When specified in the ARGS symbolic, this is an ARG mode keyword but the same keyword can be mapped as a column to apply to individual CSV file records.

# UPDATE(YIN|SCAN)

Determines whether **EQQWXJBU** applies the updates automatically:

## YES

The updates are applied to the database.

## NO

The Batch Loader is written to the OUTBL DD statement and not processed (default).

#### **SCAN**

The Batch Loader is run against IBM® Z Workload Scheduler in SCAN mode to validate the syntax, but performs no updates.

This keyword works for both MAP and ARG mode.

## <loader argument>

Any valid Batch Loader argument for the **ADOP** statement can be used as a updating field, except **PREOPNO**, **PREJOBN**, and **PREWSID**. For more details about **ADOP**, see *IBM® Z Workload Scheduler: Managing the Workload*.

These are ARG mode keywords.

# Running the command

In addition to normal Workload Automation Programming Language JCL requirements, **EQQWXJBU** needs the following DD statements allocated.

Table 173. DD statements for EQQWXJBU

| DD Name | Purpose                                                                                                    | Attributes                                                                                                    |
|---------|----------------------------------------------------------------------------------------------------|----------------------------------------------------------------------------------------------------|
| CSVFILE | The comma separated value file containing<br>the jobs and dependencies. The CSVFILE is<br>read only if <b>MAP</b> has been specified. | Input data set or instream SYSIN. For multiple predecessors allow for a long record length.  Line numbers are not allowed. |
| OUTBL   | The Batch Loader generated by this command to perform the updates is written to OUTBL if <b>UPDATE(N)</b> is set.                     | Can be an output data set or SYSOUT. Typically FB 80                                                                       |

The JCL for running the command must specify **EQQWXJBU** as the command and pass the arguments in the **ARGS** symbolic parameter.

```
//RUNPIF EXEC EQQYXJPX,
// SUBSYS=TWSA,
// CMD=EQQWXJBU,
// ARGS='JOB(ZAPPED) HEADER(Y) INFILE(MOREJOBS) DATA(*)'
//OUTDATA DD SYSOUT=*
//MOREJOBS DD *
FRED*
TWSC*
```

# EQQWXNOE - Protecting against unconnected applications

# **Function**

When the current plan is extended, an application might start immediately if the external predecessors did not resolve correctly and there are no time dependent or manual operations within the application. The **EQQWXNOE** function provides you with a safety net to help avoid some of these sort of "escapee" applications running when they were not expected.

The premise of the function is that you run the job immediately before the current plan extend job, telling it how long an extension is about to be made to the plan; the **EQQWXNOE** function will identify any occurrences that could run immediately when the current plan is extended. In this case, **EQQWXNOE** fails with RC=8 causing the current plan extend to be delayed until it can be investigated and corrected.

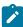

**Note:** Even with this check in place, some operations might start early, that are not "behind" the external predecessor, time dependency or manual operation, but at least part of the application will be held by at least one of these elements. **EQQWXNOE** will identify only occurrences that have no delaying factors at all.

## Process control

The **ARGS** symbolic is used to control the **EQQWXNOE** function.

You can use the following keywords:

## EXTEND(<hhmm>|<yymmddhhmm>)

Determines until when the new plan is extended. The value can be either hours and minutes to extend by, or a date and time to extend to.

# WS(<wsid>,[<wsid>],[...])

Identifies the workstations to be considered as manual workstations. You can specify one or more workstations, separated by commas.

# Running the command

In addition to normal Workload Automation Programming Language JCL requirements, **EQQWXNOE** needs no additional DD statements allocated.

The JCL for running the command must specify **EQQWXNOE** as the command.

In the following example, the plan is being extended 24 hours and MAN1 is a manual workstation:

```
//RUNPIF EXEC EQQYXJPX,
// SUBSYS=TWSA,
// CMD=EQQWXNOE,
// ARGS='EXTEND(02400) WS(MAN1)'
```

# EQQWXPER - Generate week number variables for a period

# **Function**

The **EQQWXPER** program generates a series of dependent variables to enable JCL to determine the week number within an interval of an IBM® Z Workload Scheduler non-cyclic period.

The process reads the specified IBM® Z Workload Scheduler period and generates dependent variables for each week within each interval. Whatever day an interval starts on, it is day 1 of the week and each new week starts in a further 7 days.

Each week variable defaults to N, and then only on specified dates it is set to Y. The dates can be made dependent on any of the following IBM® Z Workload Scheduler variables:

- ODMY1
- ODMY2
- OYMD1
- OYMD2
- OYYDDD
- OLYMD
- OLYYDDD
- CDDMMYY
- CYYDDD
- CYYMMDD

# Process control

The **EQQWXPER** program is controlled by keywords either in the ARGS symbolic for the EQQYXJPX procedure, or within SYSIN. If the same keywords are entered in both, the ARGS values overrides the SYSIN value.

Each keyword has the value specified within parenthesis and separated from the next keyword by a space.

You can use the following keywords:

## **DATEVAR**

The name of the IBM® Z Workload Scheduler supplied date variable that provides the *input* date to set the appropriate week number variable. You can use one of the following variable names:

- ODMY1
- ODMY2
- OYMD1
- OYMD2
- OYYDDD
- OLYMD
- OLYYDDD
- CDDMMYY

- CYYDDD
- CYYMMDD

#### **MAXWEEK**

The highest week variable to guarantee the existence of. The default value is 6.

#### **MONTH**

Whether to create unique tables for each month (YES or NO). The default value is YES, meaning that the table names are derived from the TABLE keyword suffixed with the year and month (for example,MONTHVARS0912 for December 2009).

#### **OWNER**

The **OWNER** to set for the table. This value is needed to create new table instances, because **OWNER** is a required value for an IBM® Z Workload Scheduler JCL Variable table.

#### **PERIOD**

The name of the period for which to calculate week numbers.

#### **TABLE**

The name of the table to be created or updated. If **MONTH** is set to **NO**, the **TABLE** will contain the absolute table name; if it is set to **YES** it will be the prefix of the tables created for each month.

#### **UPDATE**

Whether to perform updates to the database (YES or NO). If set to NO (this is the default), the process generates the Batch Loader for you to review, without applying it.

# **VARPFX**

The prefix to use for the variables created by this process. The default is **WKNUM**.

For each week being generated, the variable is suffixed by the two character week number, for example wknum01, wknum02, and so on.

# Running the command

The EQQWXPER program uses the EQQYXJPX procedure with no additional DD statements.

The JCL for running the command must specify **EQQWXPER** as the command.

The following example shows how to create tables with the naming convention of MONTHVARSyymm containing variables WEEK#01, WEEK#02, WEEK#03, WEEK#04, WEEK#05, and WEEK#06. These week variables are dependent on the occurrence julian date.

```
//RUNPIF EXEC EQQYXJPX,

// CMD=EQQWXPER,

// SUBSYS=TWSA

//OUTBL DD SYSOUT=*

//SYSIN DD *
```

```
PERIOD(CYCLE) VARPFX(WEEK#) TABLE(MONTHVARS) DATEVAR(OYYDDD)
OWNER(TWS) UPDATE(Y)
```

You can then process it with JCL similar to the following example:

```
//*%OPC SCAN
//*%OPC TABLE NAME=MONTHVARS&OYYMM
//* JULIAN DATE = &OYYDDD
//*%OPC BEGIN ACTION=INCLUDE,COMP=(&WEEK#06..EQ.Y)
//* THIS LINE OF JCL ONLY APPEARS ON WEEK 6
//*%OPC END ACTION=INCLUDE
```

# Appendix E. Messages and Return Codes

Messages and return codes provide information for problems occurred.

Workload Automation Programming Language messages have a variety of severities, each with corresponding return codes. Messages with severities A, O, W, and E can be suppressed by using OPTIONS SEVERITY. You can also use OPTIONS MSGLEVEL to determine the number of messages issued. Use the SETSEV command to modify the severity of specific messages to allow individual errors to be considered acceptable for individual running of Workload Automation Programming Language.

| Valu | ie Code | Explanation                                                                                                    |
|------|---------|----------------------------------------------------------------------------------------------------|
| 0    | I       | Informational messages that cannot be excluded by the SEVERITY option.  These messages are self-explanatory and are not documented.         |
| 0    | Α       | Advisory messages that can be excluded by the SEVERITY option.                                                                              |
| 0    | 0       | Advisory messages that may also be routed to the Operator Console by use of the OPMSG option. These can be excluded by the SEVERITY option. |
| 4    | W       | Warning messages that can be excluded by the SEVERITY option.                                                                               |
| 8    | Е       | Error messages that can be excluded by the SEVERITY option.                                                                                 |
| 12   | F       | Fatal messages that cannot be excluded by the SEVERITY option.                                                                              |
| 16   | С       | Critical initialization processing error.                                                                                                   |

With the exception of a few Critical messages, all message text is provided in an external file, therefore message text and severity can be customized to meet the specific requirements of your site. However, you will have to repeat this customization when you upgrade Workload Automation Programming Language.

# Message Grouping

Within the Workload Automation Programming Language message log (SYSTSPRT), messages are grouped by the command to which they belong.

A message group always starts with an EQQI200I message and ends with an EQQI299I message. The 200I listing the command and the 299I indicating the return code.

By default. not all commands appear on the Workload Automation Programming Language message log. Only commands directly entered into Workload Automation Programming Language, and commands that have failed will appear. The behaviour can be changed by use of OPTIONS MSGLEVEL.

Many commands generate a series of internal commands to perform the required process, for example Batch Loader statements may generate LIST, SELECT, INSERT and REPLACE command. Internal commands are listed ahead of the command that generated it, as commands are written to the message log only when they complete, since one of the deciding factors as to whether a message gets written or not is whether it completed successfully or not.

LIST COMMANDS GENERATED AS A RESUlt of OPTIONS EXPAND(YES) and SELECT COMMANDS GENERATED AS A RESUlt of OPTIONS SELECT(YES) are shown after the command that generated them, as the success of the following LIST or SELECT does not reflect upon the success of the process that generated them.

The format of a message line is mm/dd hh.mm.ss ppppnnns text, where:

```
Date in the format Month/Day

hh.mm.ss

Time in the format Hours:Minutes:Seconds

PPPP

Message prefix

nnn

Message number

Message severity

text
```

Message text

Messages automatically wrap to the width of the setting for OPTIONS REPORT (default 80). Continuation lines do not show the date and time, and the message ID is prefixed with ...

The following message shows sample continued messages:

```
07/08 14.34.20 EQQI200I OUTPUT ADDEP DATA(*) LABEL(NOFIELD) FIELDS(ADCOM.ADID
...EQQI200I ADOP.ADOPNO ADDEPADID ADDEPOPNO)

07/08 14.34.20 EQQI299I Statement completed - RC=0

07/08 14.34.20 EQQI200I LIST ADCOM TYPE(G) ADID(*) STATUS(A) VALID(=)

07/08 14.34.21 EQQI299I Statement completed - RC=0
```

Batch Loader requests are listed in a different way. The primary command (for example, ADSTART, ETTSTART) is listed on EQQI200I message, but any sub segment commands are listed on EQQI203I messages. For example:

```
07/08 15.05.41 EQQI200I ADSTART ADID(FRED) OWNER(FREDDY)
...EQQI203I ADOP OPNO(1) WSID(DUMM) JOBN(START) DURATION(1)
...EQQI203I DESCR('First operation')
...EQQI203I ADOP OPNO(005) WSID(CPU1) JOBN(JOBA) DURATION(1)
...EQQI203I FORM(DD0001)
...EQQI203I ADDEP PREOPNO(1) PREJOBN(START) PREWSID(DUMM)
...EQQI203I ADOP OPNO(010) WSID(CPU1) JOBN(JOBQ) DURATION(1)
...EQQI203I FORM(DD0001)
...EQQI203I ADDEP PREOPNO(1) PREJOBN(START) PREWSID(DUMM)
...EQQI203I ADDEP PREOPNO(015) WSID(DUMM) JOBN(JOBB) DURATION(1)
...EQQI203I HIGHRC(4) FORM(DD0002)
...EQQI203I ADDEP PREOPNO(005) PREJOBN(JOBA) PREWSID(CPU1)
...EQQI203I ADDEP PREOPNO(005) PREJOBN(JOBA) PREWSID(CPU1)
...EQQI203I FORM(DD0001)
...EQQI203I ADDEP PREOPNO(005) PREJOBN(JOBA) PREWSID(CPU1)
```

```
...EQQI203I ADDEP PREOPNO(010) PREJOBN(JOBQ) PREWSID(CPU1)
...EQQI203I ADOP OPNO(025) WSID(CPU1) JOBN(JOBD) DURATION(1)
...EQQI203I FORM(DD0001)
...EQQI203I ADDEP PREOPNO(015) PREJOBN(JOBB) PREWSID(DUMM)
...EQQI203I ADDEP PREOPNO(020) PREJOBN(JOBC) PREWSID(CPU1)
...EQQI203I ADOP OPNO(255) WSID(DUMM) JOBN(END) DURATION(1)
...EQQI203I DESCR('Last operation')
...EQQI203I ADDEP PREOPNO(025) PREJOBN(JOBD) PREWSID(CPU1)
07/08 15.05.43 EQQI112I Processing Application ADID(FRED) STATUS(A)
...EQQI112I VALTO(711231)
07/08 15.05.44 EQQI116I REPLACE for Application ADID(FRED) ADSTAT(A)
...EQQI116I ADVALFROM(080708) ADTYPE(A) completed
07/08 15.05.44 EQQI299I Statement completed - RC=0
```

# Messages

# EQQI002 - EQQI099, Workload Automation Programming Language control messages

## EQQI002A

Loading data definitions for IBM Z Workload Scheduler <version> <spe>

**Explanation:** Workload Automation Programming Language has initialized for a particular version of IBM Z Workload Scheduler. The <version > number is the version of the IBM Z Workload Scheduler software, <spe> contains a list of Small Product Enhancements considered to be in effect. This message is issued as Workload Automation Programming Language starts and may also be reissued as a result of OPTIONS statements that may require the data mapping to be reloaded.

**System action:** Reference data is loaded in accordance with the IBM Z Workload Scheduler version and applied Small Product Enhancements.

**User response:** None.

## EQQI004E

Parent statement <parent> missing for <segment>

Explanation: An attempt has been made to use a segment with a required parent statement missing.

System action: The command is not run.

**User response:** Specify the missing parent statement and run the command again.

# EQQI005A

Segment <name> is not handled by Workload Automation Programming Language

**Explanation:** A segment has been encountered in the PIF header that is currently not defined to Workload Automation Programming Language.

**System action:** Workload Automation Programming Language will skip the segment and continue processing from the next segment.

**User response:** Ensure you are running with the latest release of Workload Automation Programming Language.

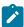

**Note:** While Workload Automation Programming Language is in Early Release status, this message is severity A, as it is likely the current release of Workload Automation Programming Language will not handle every segment. Once Workload Automation Programming Language reaches complete status this message will be raised to W.

### EQQI006A

Exit <name> has set return code <rc>

**Explanation:** A Workload Automation Programming Language Segment Processing Exit has terminated with a nonzero return code.

**System action:** The return code is passed into the Workload Automation Programming Language processing and may impact the final exit code of WAPL.

**User response:** Determine if this is expected. If necessary correct the exit and rerun.

## EQQI007A

Message <message-ID> changed from <severity> to <severity>

Explanation: The severity of a Workload Automation Programming Language message has been redefined.

System action: Any actions that may issue that message will set a return code in accordance with the new severity.

User response: None.

## EQQI008A/W

<segment> not supported for OUTPUT in version <version> of IBM Z Workload Scheduler

**Explanation:** An OUTPUT statement has referred to a segment name that is not valid for the version of IBM Z Workload Scheduler that Workload Automation Programming Language is currently set to use.

**System action:** The OUTPUT statement is ignored and processing continues.

**User response:** If you are using any of the supplied FILESPEC members (for example, EQQFLALL), this could simply mean you are using a version of IBM Z Workload Scheduler earlier than the latest release, or without all of the available Small Product Enhancements loaded. If this is the case this message can be safely ignored. If this is your own OUTPUT statement causing the error then you may have mistyped the segment name, or are referring to a segment not available in the release of IBM Z Workload Scheduler you are communicating with. Correct your input and rerun.

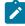

**Note:** This error message is initially delivered as an Advisory message as it is quite possible that many users may not be on the absolute latest release of IBM Z Workload Scheduler with all the Small Product Enhancements applied. The FILEXXXX FILESPEC members will raise the severity to W after they have loaded.

If you would sooner have this as a warning message to protect against mistyped segment names in your own FILESPEC members then use SETSEV to raise the priority of this message at the top of your FILESPEC member. For example, SETSEV EQQIOOSW

### EQQI009A/W

<field> not in <segment> for <version> <SPEs>

**Explanation:** An OUTPUT statement has been processed that refers to a field that does not exist within the specified segment for the version of IBM Z Workload Scheduler being used and the Small Product Enhancements that have been activated.

**System action:** Processing continues, the invalid fields will return no data.

**User response:** If you are using any of the supplied FILESPEC members (for example, EQQFLALL), this could simply mean you are using a version of IBM Z Workload Scheduler earlier than the latest release, or without all of the available Small Product Enhancements loaded. If this is the case this message can be safely ignored. If this is your own OUTPUT statement causing the error then you may have mistyped a field or segment name, or are referring to a field not available in the release of IBM Z Workload Scheduler you are communicating with. Correct your input and rerun.

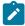

**Note:** This error message is initially delivered as an Advisory message as it is quite possible that many users may not be on the absolute latest release of IBM Z Workload Scheduler with all the Small Product Enhancements applied. The EQQFLALL and FILENONE members will raise the severity to W after they have loaded.

If you would sooner have this as a warning message to protect against mistyped segment names in your own FILESPEC members then use SETSEV to raise the priority of this message at the top of your FILESPEC member. For example, SETSEV EQQIOO9W

#### EQQI010W

Could not LIST < request-detail>

## **Explanation:**

A LIST request has been processed without providing any results. Possible reasons are:

- There are no records matching the specified criteria.
- You are running the job without having at least READ access to the data being requested.
- You issued a LIST CRITSUCS request for an occurrence that was dynamically added to a current plan with no critical operations. No entries are shown by ISPF option 6.7.

**System action:** Processing continues, no data is returned and return code 4 is set.

#### **User response:**

If the result is not as expected, perform the appropriate action:

- Review the data in the current plan and revise the LIST request appropriately.
- After ensuring that you have the required authorization to complete the command execution, run the LIST request again.
- If the LIST CRITSUCS did not return any output, run the command again either after a current plan EXTEND or REPLAN.

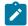

**Note:** To prevent that LIST CRITSUCS does not return any data, ensure that at least 1 critical operation is included in the CP. The simplest way to do this is to mark any daily planning jobs EXTEND and REPLAN as CRITICAL=P, because one of these jobs is always included in the current plan and they are critical to the operations of IBM® Z Workload Scheduler.

### E00I011F

IBM Z Workload Scheduler version <IWSver> not supported by Workload Automation Programming Language <WAPLver>

**Explanation:** An attempt has been made to start Workload Automation Programming Language with a version of IBM Z Workload Scheduler that it was not written to support.

System action: Processing terminates.

**User response:** Contact the customer support to see if an alternate version of Workload Automation Programming Language is available. **Note**: You can specify a supported version of IBM Z Workload Scheduler to connect to an unsupported release. Be aware that this may allow you extract information from IBM Z Workload Scheduler, but care should be taken if trying to update IBM Z Workload Scheduler specifying a version other than the level of the subsystem being communicated with as failures or data loss may occur.

#### EQQI012A

JOB <jobname>,<JESno,> is external to IBM Z Workload Scheduler

**Explanation:** A command has been run that needs to understand the context of the job executing the command within IBM Z Workload Scheduler. This message informs the user of the controlling Job Name and JES number, and determines that the job is not being controlled by IBM Z Workload Scheduler.

System action: None.

**User response:** None.

## EQQI013A

JOB <jobname>,<JESno,> in <ADID> <IA> <OPNO>

**Explanation:** A command has been run that needs to understand the context of the job executing the command within IBM Z Workload Scheduler. This message informs the user of the controlling Job name and JES number, and show the controlling Application ID, Input Arrival, and operation number.

System action: None.

User response: None.

# EQQI017A

Scanning activated for prefix of refix>

**Explanation:** A VARSUB SCAN command has been issued.

System action: Any subsequent statements will be scanned for the character listed as cprefix> and perform variable

substitution.

User response: None.

# EQQI018A

Scanning deactivated

**Explanation:** A VARSUB NOSCAN command has been encountered.

System action: Variable substitution will not take place for any subsequent statements.

User response: None.

#### EQQI019F

Variable <name> not found

**Explanation:** Variable substitution encountered a variable name that it could not find either as a supplied variable, in a listed variable table or as a user variable.

**System action:** The command fails and Workload Automation Programming Language stops processing further commands.

User response: Either correct the variable name, define it, or add a new TABLE reference that contains it.

#### E001020F

Table not found

**Explanation:** A reference has been made to a JCL variable table that does not exist.

System action: The command fails and Workload Automation Programming Language stops processing further

commands.

**User response:** Correct the table name or create the table.

## EQQI021A

Table <name> loaded

Explanation: A JCL variable table has been opened and the values from it loaded at this point.

**System action:** Any variables referenced from within that table will use the values as they were at the point it is loaded, unless the values were changed by this Workload Automation Programming Language job.

User response: None.

## EQQI022A

Search sequence < list of tables>

**Explanation:** A command has been issued that either opens or closes a JCL variable table, or otherwise alters the search sequence.

System action: This message lists the order that tables will be searched to find an unloaded variable value.

**User response:** None.

## EQQI023E

Dependent variable loop (1)

Explanation: A dependent variable has been referenced that refers to a chain of dependent variables that lead back to it.

System action: The command will fail.

User response: Correct the dependencies.

#### EQQI024E

Table <name> was not open

Explanation: An attempt to CLOSE a table was made, but the table was not open at this point.

System action: The command will fail.

User response: Remove the VARSUB CLOSE for the offending table.

## EQQI025A

Table <name> dropped

**Explanation:** A VARSUB CLOSE command has been issued for this table.

System action: The values are unloaded and Workload Automation Programming Language will not search this table for

subsequent variable resolution.

User response: None.

# EQQI028F

Variable <name> has not been assigned to a table

Explanation: A VARSET SAVE command was issued for a variable that is not connected with any JCL variable table.

System action: The command will fail and Workload Automation Programming Language stops processing further

commands.

User response: Correct the variable name or assign to a TABLE.

## EQQI032A

Date <variable-name> adjusted by <amount>

**Explanation:** A vardate command has been issued to create a date variable and the rule landed on a weekend date with the RULE keyword not set to on.

**System action:** Workload Automation Programming Language will adjust the date in response to the rule and list the positive or negative number of days that it was adjusted by.

User response: None.

# EQQI033A

Date <variable-name> set to <value>

**Explanation:** A vardate or varset command has been issued to a variable.

**System action:** For VARDATE, Workload Automation Programming Language will list the variable name, the date in format yymmdd, or the user specified format if FORMAT is coded. This will be followed by the day of the week the date falls upon to ease validation of the results. For VARSET only the variable name and value will be shown.

User response: None.

#### EQQI036F

<name> not found

Explanation: A command has been issued that referred to a SAVELIST OF OBJECT that has not been created in this job.

System action: Workload Automation Programming Language will stop processing.

**User response:** Correct the name of the item and rerun.

#### EQQI049E

POOL/DYNAMIC POOL workstations not permitted with batch loader

**Explanation:** An attempt has been made to create or update a POOL or DYNAMIC POOL workstation using Workload Automation Programming Language. Though Workload Automation Programming Language will export batch loader for these types of workstation for reference use, they cannot be created or updated via Workload Automation Programming Language as elements of their definition are stored on the dynamic domain manager.

**System action:** The command terminates with an error. Workload Automation Programming Language continues with the next command.

**User response:** Define the workstation manually via the Dynamic Workload Console.

#### EQQI051W

Cannot <action> operation <opno> on <wstype> workstation <wsname>

**Explanation:** A current plan operation command has been issued that has selected an operation on a workstation type that is incompatible with the action being requested.

**System action:** Workload Automation Programming Language will continue processing other operations selected by the command, but the command will end with warnings. Workload Automation Programming Language continues with the next command.

**User response:** If this was not the desired result, refine the identification or filter keywords to avoid the selection of this operation.

## EQQI053W

Dependency target missing - ADID(<adid>) OPNO(<opno>)

**Explanation:** An ADDJOB command has identified an operation which has a dependency that points to an operation that does not exist.

**System action:** Workload Automation Programming Language will continue processing other operations and dependencies discovered by the command, but the command will end with warnings. Workload Automation Programming Language continues with the next command.

**User response:** Correct the identified application definition.

#### **EQQI054W**

Dependency target has no jobname - ADID(<adid>) OPNO(<opno>)

**Explanation:** An ADDJOB command has identified an operation which has a dependency that points to an operation that does not have a job name.

**System action:** Workload Automation Programming Language will continue processing other operations and dependencies discovered by the command, but the command will end with warnings. Workload Automation Programming Language continues with the next command.

**User response:** If this job is intended to be used by ADDJOB consider revising the target operation to provide a job name, so job name searches can be used for dynamic dependencies.

### EQQI056F

INCLUDE loop detected for <member>

**Explanation:** An **INCLUDE** command has attempted to load a member that has already been loaded higher up the **INCLUDE** chain.

**System action:** Workload Automation Programming Language terminates.

**User response:** Correct the member name to remove the loop and rerun.

#### EQQI057W

Unsupported object level < level > for < segment >

**Explanation:** A segment is being processed that has encountered and unexpected level of nesting for the record structure.

**System action:** Workload Automation Programming Language terminates.

User response: None.

#### EQQI058F

<number> consecutive FREEDAYS encountered

**Explanation:** A date was being calculated using relative FREEDAYS, and the calculation encountered more consecutive FREE days than is permitted. This could be indicative of a badly defined calendar that has no WORK days. The limit of consecutive FREE days allowed before this error occurs is set by OPTIONS FREEMAX. The default is 14 days.

System action: Workload Automation Programming Language terminates.

**User response:** Determine whether the run of consecutive FREE days is genuine, or the calendar is badly defined. Either increase OPTIONS FREEMAX OF COFFECT the calendar.

# EQQI095F

Nest limit of <number> set by OPTIONS LIMIT has been reached

**Explanation:** A DO UNTIL/WHILE/FOREVER construct has executed more times than the limit set by OPTIONS LIMIT, the default of which is 100.

System action: Workload Automation Programming Language terminates.

**User response:** Determine the cause for the nesting level, if this is a desired behaviour then set options limit to a higher value.

#### EQQI096F

Loop limit of <number> set by OPTIONS LIMIT has been reached

**Explanation:** A DO UNTIL/WHILE/FOREVER construct has executed more times than the limit set by OPTIONS LIMIT, the default of which is 100.

**System action:** Workload Automation Programming Language terminates.

**User response:** Determine the cause for the nesting level, if this is a desired behaviour then set OPTIONS LIMIT to a higher value.

#### **E001097E**

Job <jobname>,<JESnum> is not running in the current plan

**Explanation:** A command is being run that requires the Workload Automation Programming Language job to be run from within IBM® Z Workload Scheduler so actions can be made in relation to the occurrence in which it is operating.

System action: The command terminates with errors and processing continues from the next command.

**User response:** Ensure the job is controlled by IBM® Z Workload Scheduler and rerun. If the job already was submitted by IBM® Z Workload Scheduler and Workload Automation Programming Language is unable to find itself in the current plan, this could be due to tracking performance issues. To avoid this kind of issue ensure the EQQCPOP DD statement is appropriately coded.

## EQQI098W

No actions performed

**Explanation:** Workload Automation Programming Language has completed without performing any commands.

System action: Workload Automation Programming Language terminates with return code 4.

**User response:** If this is what you intended, then no action is required. If you expected more commands to have been executed check the following:

- That you have specified commands in the JCL or a referenced member.
- That your input DD statement is correctly spelled as SYSIN, INPUT or whatever you specified in OPTIONS INPUT.
- That you do not have any non JCL statements ahead of instream SYSIN as these may cause JES to generate an additional SYSIN statement.
- If calling Workload Automation Programming Language from REXX that you have pushed or queued commands to the external data queue.

## **E001099A**

Workload Automation Programming Language complete - highest return code <rc> - <elapsed> (<eqqycom>) sec

#### **Explanation:**

Workload Automation Programming Language termination message, including the following key information:

#### <rc>

The maximum return code, after considerations from SETMAX and LISTSTAT.

#### <elapsed>

The total elapsed time of the Workload Automation Programming Language session.

# <eqqycom>

The subset total elapsed time taken executing EQQYCOM.

**System action:** Workload Automation Programming Language terminates.

User response: None.

# EQQI100 - EQQI199, Data exception messages

# EQQI101F

Unable to read <DD name> <additional info>

**Explanation:** Workload Automation Programming Language has been unable to read a file, possibly due to the DD name not being allocated, or the input file never having been written to, or the record format not being appropriate to read with EXECIO. Additional info may contain the following:

#### -NODD

The DD statement is not allocated.

### -NOMEM

The member is not found within the DD statement.

#### -ALLOC <rc>

Allocation of the EQQTEMP file failed with RC=<rc>.

System action: Workload Automation Programming Language terminates.

**User response:** Determine the problem with the file, correct it, and rerun.

# EQQI103W

Output file <DD name> not allocated - skipping

**Explanation:** Workload Automation Programming Language has encountered an optional output file that has not been allocated.

System action: No output is written to this file, Workload Automation Programming Language continues.

**User response:** If the file should have been present, correct, and rerun.

# EQQI105W

Truncation occurred for file <DD name>

Explanation: A file has been written to with at least one record that is longer than the record length.

System action: The file is written with any oversize records are truncated at the record length.

**User response:** Correct the record length and rerun.

#### EQQI106E

Failed writing to <DD name> RC=<RC> (records=<count>)

**Explanation:** An attempt has been made to write to an output file that has failed for reasons other than truncation. Possibly space or authority. The return code is from the REXX EXECIO service.

**System action:** The file is not written successfully, it may contain partial data.

**User response:** Determine the cause of the failure from return codes, additional messages and other additional information, such as file attributes. Correct and rerun.

#### EQQI108E

<number> <type> versions already exist for <object>

**Explanation:** An attempt has been made to create a new version of an object that is limited to the number of versions that can exist at once. Controlled types are:

## **Application**

Limited to 4 versions per status.

System action: No update takes place.

**User response:** Delete unwanted old versions before attempting a rerun.

#### EQQI109E

Item already exists so cannot be added

**Explanation:** A Batch Loader request using OPTIONS DBMODE(ADD) for an object that is already in the database has been attempted.

**System action:** The object is not added to the database.

User response: Delete the object from the database or change the DBMODE to REPLACE and rerun.

# EQQI110E

No key information specified

Explanation: A Batch Loader request has been specified that does not include any key fields to identify the object to update.

**System action:** The database is not updated.

User response: Amend the Batch Loader statements to include key fields or use a USELIST and rerun.

# **EQQI111E**

list-name> contains records for <type1> instead of <type2>

**Explanation:** A request to use the results of a saved list has been coded, but the list contains objects of a different type to the use that is being applied to.

**System action:** No update takes place.

**User response:** Correct the control statements to use an appropriate list and rerun.

## EQQI113A

Options <keyword> may not have full effect for this stream

**Explanation:** The keyword is one that affects the way control statements are parsed. Workload Automation Programming Language will pre-parse an entire input stream of control statements to identify valid statements, consolidate continuation and remove comments before executing any of the statements. This means any subsequent statements in the same stream might not benefit from the changes made by this OPTIONS statement and parsing errors, such as unknown commands or keywords, may be reported.

**System action:** The new parsing behavior takes effect from the next input stream.

User response: Verify whether this is acceptable, and possibly move the OPTIONS statement to an earlier input stream.

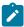

Note: This warning is only issued for the input streams for standard input (SYSIN) and the REXX stack.

#### **E00I114E**

<segment> not found to delete

**Explanation:** An attempt has been made to remove a non-existent segment from an existing object using the ACTION(DELETE) keyword in Batch Loader.

**System action:** The object is not updated.

**User response:** Correct the Batch Loader statements and rerun.

# EQQI117W

<action> for <type> <key information> ended with warnings

**Explanation:** A Batch Loader request has completed but has produced additional warning messages. This message clarifies the action being attempted and identifies the object that has been used. The action can be INSERT, REPLACE, OF SUBMIT.

System action: Batch Loader process completes with warnings.

**User response:** Review the warning messages, if necessary correct and rerun.

## EQQI118E

<action> for <type> <key information> failed

**Explanation:** A Batch Loader request has failed to complete. This message clarifies the action being attempted and identifies the object that has been used. The action can be **INSERT**, **REPLACE**, or **SUBMIT**.

System action: Batch Loader process failed.

User response: Review the warning messages, correct and rerun.

#### EQQI120W

**EXECUTE** not performed

**Explanation:** Statements to update the Current Plan have been processed but not **EXECUTE** or **RESET** request has been performed.

System action: No updates are made to the Current Plan.

User response: Add an execute or reset command to the control statements or use options execute (AUTO).

#### EQQI121E

<count> matches found for LISTSTAT

**Explanation:** More than one record was identified as matching the arguments to the **LISTSTAT** request. Only one record must be identified for **LISTSTAT** to work.

System action: LISTSTAT fails.

User response: None.

#### **E00I124W**

OUTPUT statement not found for parent of <segment> - ignoring DATA(=)/LOADER(=)

**Explanation:** An OUTPUT statement has been coded with a DATA OF LOADER keyword using = as the value. This means that the destination for the parent segment should be used, but when this message appears it means that an OUTPUT statement for a parent segment has not been coded.

**System action:** This message will be issued and the output stream for the keyword will be ignored.

**User response:** Replace the **=** with a real destination or code an **OUTPUT** statement for the parent before this **OUTPUT** statement.

#### EQQI125E

COPY cannot replace existing records <key-information>

Explanation: An attempt has been made to copy an object over the top of an existing object using DBMODE(COPY).

System action: No update takes place.

**User response:** Either delete the existing object or alter the NEW field specifications to create an object that does not already exist.

#### EQQI126E

Bad predecessor for <succ>

**Explanation:** When both workstation and operation number are not specified together for a dependency, Workload Automation Programming Language must look up the values using the information provided. This message means not enough information was specified to uniquely identify a predecessor. Either the input had more than one possible match, or no match.

System action: No update takes place.

**User response:** Either provide both workstation and operation number, or refine the statements to ensure a unique operation is identified.

#### EQQI127E

Cannot find a matching operation in the Current Plan

**Explanation:** A command has been issued that needs to update an operation in the current plan, but the information provided does not match any operation in the plan.

**System action:** The command terminates without performing any update.

**User response:** Check the Current Plan to see if the operation you wish to update is that, and if so correct the command to provide the necessary information to locate the required operation.

#### **E00I128E**

Unable to find unique Application <adid> valid on <date>

**Explanation:** An attempt has been made to INSERT an occurrence into the Current Plan using an alias. The ADID specified does not have a Valid Active version for the date it is due to run on.

System action: An occurrence is not submitted.

User response: Correct and rerun.

#### EQQI129E

Unable to retrieve <type> <key information> from database

**Explanation:** An attempt to **SELECT** a record from the database has failed.

System action: The record is not retrieved.

**User response:** Additional messages may indicate why the failure occurred. It may be that the object does not exist in the database. If the **SELECT** was generated as a result of a **LIST** statement it is possible that the object was deleted by another user between the **LIST** and **SELECT**.

# EQQI0131F

Unexpected data format for <segment> <field>

**Explanation:** Workload Automation Programming Language has encountered a field when reading a record that does not match the expected format as defined in the Workload Automation Programming Language data mapping.

**System action:** Subsequent EQQI0132A messages will be issued with diagnostic information. A mini dump of the segment will be displayed. The command fails and Workload Automation Programming Language stops processing further commands.

**User response:** Check that you are instructing Workload Automation Programming Language to run for the correct version of Workload Automation Programming Language and you have the correct OPTIONS SPE Settings for that subsystem.

### EQQI134E

User field "<name>" not defined for this job

**Explanation:** A VARSET USRF command has been issued with MISSING(ERROR) and the named user field was not defiled to the operation.

System action: The command fails.

**User response:** Correct the user field name or define the user field to the operation.

#### EQQI135F

User field "<name>" not defined for this job

**Explanation:** A VARSET USRF command has been issued with MISSING(FAIL) and the named user field was not defiled to the operation.

**System action:** The command fails and Workload Automation Programming Language stops processing further commands.

**User response:** Correct the user field name or define the user field to the operation.

#### **E00I136F**

File <ddname> not allocated

**Explanation:** A command has been issued referring to a dd name that does not exist in the step.

System action: The command fails and Workload Automation Programming Language stops processing further command.

**User response:** Correct the DD name in the command or add the DD statement to the step.

### EQQI137F

File <ddname> not available for input processing

**Explanation:** A command has been issued referring to a dd name that is not considered to be an input file, for example, a SYSOUT file.

System action: The command fails and Workload Automation Programming Language stops processing further command.

User response: Correct the DD name in the command or correct the DD statement in the JCL.

#### EQQI139F

All data sets in <ddname> must be cataloged for search

**Explanation:** An **INCLUDE** command has been issued referring to a member within a dd name that contains one or more partitioned data sets that are not catalogued. To perform a concatenation search Workload Automation Programming Language requires all of the data sets to be catalogued.

**System action:** The command fails and Workload Automation Programming Language stops processing further command.

**User response:** Either ensure all of the data sets are catalogued, or allocate the specific member explicitly in the JCL and **INCLUDE** from that explicit DD statement without specifying a member name.

#### EOOI140F

Member <name> not found in <ddname>

**Explanation:** An INCLUDE command has been issued referring to a member in a dd name that does not contain any datasets in which the named member exists.

**System action:** The command fails and Workload Automation Programming Language stops processing further command.

**User response:** Correct the DD name in the INCLUDE statements or correct the DD statement in the step to include a library containing the specified member.

#### EQQI141F

Unable to allocate <dataset> to <ddname>

**Explanation:** A command the requires a dynamic allocation to the Workload Automation Programming Language temporary file has been issued. This is done whenever a member is needed from a library that is specified in the JCL without the member explicitly specified.

System action: The command fails and Workload Automation Programming Language stops processing further command.

**User response:** Identify the reason for failure and rerun. The most likely cause is contention, but if you have also made a lot of dynamic allocations in the step then DYNAMNBR may need specifying in the JCL.

### EQQI143E

Cannot rename an item that does not exist

**Explanation:** Batch loader has been specified with DEMODE UPDATE or COPY that specifies new key names using NEW\_ fields, but the original key refers to an object that does not exist.

System action: The command will fail.

**User response:** Correct the batch loader key fields.

## EQQI144W

<UPDATE|COPY> will overwrite existing record <key information>

**Explanation:** Batch loader has been specified with DBMODE UPDATE or COPY that specifies new key names using NEW\_ fields. The new key points to an existing record but OPTIONS OVERWRITE(Y) has been specified.

System action: The existing option will be overwritten.

User response: None.

# EQQI145E

No user fields match <mask>

**Explanation:** An INCLUDE statement has been specified that has a mask which does not match any user fields attached to the job.

System action: The command will fail.

User response: Correct the mask, or user fields against the operation.

## EQQI146E

Table <name> could not be updated

**Explanation:** A VARSAVE OF SETVAR SAVE COMMAND Was issued, but Workload Automation Programming Language was unable to update the table.

System action: The command will fail, no updates were performed to the named table.

**User response:** Determine the reason for failure. Most likely causes are contention, trying to update a table that doesn't exist, or insufficient access rights.

#### EQQI148F

Updates to the current plan have failed

**Explanation:** A DELETE, INSERT OF MODIFY command for a resource beginning with CP has failed and OPTIONS CPFAIL(ABORT) is in effect. This is to protect against an incomplete sequence of update actions being committed to the current plan.

System action: Return code 12 will be issued and processing will stop unless OPTIONS HIGHRC has been amended.

**User response:** Determine the reason for failure and correct. If you wish to allow processing to continue in such circumstances set options CPFAIL(ERROR).

## EQQI150W

No matching run cycles found within <application>

**Explanation:** A PRSTART batch loader statement has been executed that includes setting dates from an Application, or a GETDATES command extracting dates from an application has been run. There were not run cycles within the application that matched either the Input Arrival or validity criteria.

System action: Workload Automation Programming Language will issue RC=4 and continue.

User response: None.

# EQQI152E

An internal command failed – see previous messages

**Explanation:** A command has been executed that internally calls other Workload Automation Programming Language commands and one of these internal commands has failed.

**System action:** The reason for the failure will be listed in the message group for the internal command, earlier in the Workload Automation Programming Language log.

**User response:** Respond to the earlier error messages.

# EQQI155W

Application validity <date-range> is outside range <date-range>

**Explanation:** A PRSTART batch loader statement has been executed that includes setting dates from an Application, or a GETDATES command extracting dates from an application has been run. The named application is not in effect within the range specified by the FROMDATE and TODATE keywords.

System action: Workload Automation Programming Language will issue RC=4 and continue.

**User response:** Determine if this is the correct behaviour. If not alter the FROMDATE/TODATE range or correct the application and rerun.

#### EQQI160W

No entries found matching criteria

Explanation: A command has been issued to find elements in the database or plans, but nothing was found.

System action: Workload Automation Programming Language will issue RC=4 and continue.

**User response:** Review the output and correct if necessary.

#### EQQI164E

<adid> <opno> has no successors for CONNECT(SUCC)

Explanation: The QUEUE command has been issued with the CONNECT(SUCC) keyword specified.

System action: Workload Automation Programming Language will issue RC=8 and continue.

**User response:** Review the output and correct if necessary.

## EQQI170E

Unable to activate console < console-name >

**Explanation:** A CONSOLE command was unable to activate an extended console.

System action: Workload Automation Programming Language will issue RC=8 and continue.

User response: Review associated messages and correct.

# EQQI171E

External command returned negative RC (1)

**Explanation:** A CALL command has executed an external REXX routine that has resulted in a negative return code. This is often caused by the REXX routine not being found in the execution path.

**System action:** Workload Automation Programming Language will issue RC=8 and continue.

**User response:** Review the execution path to ensure the REXX routine is accessible.

## EQQI172W

Workstation <wsname> not suitable for <command>

**Explanation:** A current plan operations command has been issued to an operation for which it is not suitable. This may be because the command has been issued to all operations in an occurrence, with the intention of only applying the command to the operations that are permitted.

System action: Workload Automation Programming Language will issue RC=4 and continue.

User response: Review the output and correct if necessary.

#### EQQI173E

Cannot lock <record-type> <key> for <update-mode>

**Explanation:** A batch loader command has been issued for an object that cannot be locked exclusively, after retrying in accordance with the options contention setting.

System action: Workload Automation Programming Language will issue RC=8 and continue.

User response: Identify and resolve the cause of contentions before rerunning.

#### EQQI174W

An internal command issued warnings - see previous messages

**Explanation:** A command has been executed that called other commands internally that issued Warning messages effecting the success of the command.

System action: Workload Automation Programming Language will issue RC=4 and continue.

User response: Review the messages from the preceding block of messages.

#### EQQI175W

Missing interval for <wsname> - Cannot reset

**Explanation:** A wsalter command has been executed that requested a reset of either parallel servers or resource quantities, but the FROM and TO keywords do not point to an existing interval.

System action: Workload Automation Programming Language will issue RC=4 and continue.

**User response:** An interval can only be reset if it already exists. Either correct the FROM and TO to point to the existing interval covering the time period you want to reset to planned values, or provide explicit values for PSCAP, R1CAP and R2CAP for the time period concerned.

#### EQQI176E

Cannot find inserted job to edit JCL

**Explanation:** An ADDJOB or JBSTART command has run with the JCL keyword, but the update process is unable to locate the newly inserted job.

System action: Workload Automation Programming Language will issue RC=8 and continue.

**User response:** Investigate why the inserted job cannot be located and rerun.

#### EQQI180W

Completed successor AD=<applicationID> IA=<YYMMDDHHMM> OP=<nnn>

Explanation: An ADDJOB OF JBSTART command has run that has identified a defined successor that is already in a complete state. An external predecessor cannot be added to a completed operation. Keyword COMPSUCC (WARNING) has been specified.

System action: Workload Automation Programming Language will not apply the dependency, issue RC=4, and continue.

**User response:** Review the details to determine if further actions are required.

#### EQQI181E

Completed successor AD=<applicationID> IA=<YYMMDDHHMM> OP=<nnn>

**Explanation:** An ADDJOB or JESTART command has run that has identified a defined successor that is already in a complete state. An external predecessor cannot be added to a completed operation. Keyword COMPSUCC(ERROR) has been specified.

System action: Workload Automation Programming Language will not apply the dependency, issue RC=8, and continue.

**User response:** Review the details to determine if further actions are required.

#### EQQI195W

File <ddname> not open

**Explanation:** A CLOSE command has been issued for a file that was not open.

System action: Workload Automation Programming Language will issue RC=4 and continue.

User response: Review the message to determine whether the file name needs to be corrected or the CLOSE command

removed.

#### EQQI197W

End of file reached for <ddname> at <number> records

**Explanation:** A READ command has been executed that specified a number of records to read, but the file did not have that many records within it.

System action: Workload Automation Programming Language will issue RC=4 and continue.

**User response:** Investigate the reason for the discrepancy and correct.

#### EQQI198E

Input file <ddname> not allocated for input

**Explanation:** A command has been executed that requires an input file, but the named DD is either not allocated, or does not refer to an input file.

System action: Workload Automation Programming Language will issue RC=8 and continue.

User response: Correct the file allocations and rerun.

#### **E00I199E**

Failed reading from file <ddname> RC=<return-code>

**Explanation:** A command has been executed that reads a file, but has failed.

System action: Workload Automation Programming Language will issue RC=8 and continue.

User response: Consult REXX documentation for the EXECIO command for an explanation of the return code.

## EQQI204 - EQQI299, Syntax related messages

#### EQQI204F

Missing end quote for keyword <keyword>

**Explanation:** A parsing error has occurred.

System action: Workload Automation Programming Language terminates.

User response: Correct quoting and rerun.

#### EQQI205F

Missing right parenthesis for keyword (1)

**Explanation:** A parsing error has occurred.

System action: Workload Automation Programming Language terminates.

**User response:** Correct parenthesis and rerun.

#### EQQI206F

Invalid value <value> for <keyword>

Explanation: A parsing error has occurred. An inappropriate value has been found for a keyword or field.

System action: Workload Automation Programming Language terminates.

User response: Consult the documentation, correct and rerun.

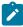

**Note:** The documentation may state that the value is valid for the keyword. Workload Automation Programming Language could still reject this if the value is not valid for the particular version of IBM Z Workload Scheduler you are communicating with, or you have not enabled a particular SPE. Check message EQQI002I to see what version of IBM Z Workload Scheduler Workload Automation Programming Language believes it is operating against.

#### E00I207F

Invalid keyword <keyword>

Explanation: A parsing error has occurred. An inappropriate keyword has been coded.

System action: Workload Automation Programming Language terminates.

**User response:** Consult the documentation, correct and rerun.

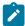

**Note:** The documentation may state that keyword is valid. Workload Automation Programming Language could still reject this if the keyword is not valid for the particular version of IBM Z Workload Scheduler you are communicating

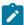

with, or you have not enabled a particular SPE. Check message EQQI002I to see what version of IBM Z Workload Scheduler Workload Automation Programming Language believes it is operating against.

#### **EQQI208F**

Resource < resource > is not valid for < command >

**Explanation:** An invalid resource has been specified for a command.

System action: Workload Automation Programming Language terminates.

**User response:** Workload Automation Programming Language will validate that a valid resource has been used with respect to the type of request, the version of IBM Z Workload Scheduler being used and what SPEs have been activated. If the resource name is typed correctly, ensure that the IBM Z Workload Scheduler Version and SPEs have been declared correctly, and rerun. If the resource name is not correct, enter the correct resource name and rerun.

#### EQQI209E

Exit <exit name> not found - OPTIONS EXIT reset

Explanation: An exit has been specified using OPTIONS EXIT that is not declared in EQQYXU00.

System action: Workload Automation Programming Language issues an error message and continues without the exit.

User response: Correct the OPTIONS statement or update EQQYXU00 to include the new exit before rerunning.

## EQQI210E

<keyword> required for <command> command

**Explanation:** An attempt has been made to use a command that has a required keyword missing. The keyword may be one that is always required by the command, or may only be required in conjunction with other keywords you have specified.

System action: The command is not run.

**User response:** Provide the missing keyword and rerun.

## EQQI211F

Invalid comparator < comparator > for keyword < keyword >

**Explanation:** An invalid comparator has been specified against the named keyword.

**System action:** The command will fail, Workload Automation Programming Language will stop processing further commands.

User response: Correct the comparator. See section Using comparators on page 48.

## EQQI212F

Unrecognized/unsupported statement < command> in < input stream>

**Explanation:** An invalid command has been coded in one of the Workload Automation Programming Language input streams. This may either be a command that is not known to Workload Automation Programming Language, or one that is not supported for the version of IBM Z Workload Scheduler being used. The input streams can be:

#### **OPTIONS**

Site option defaults

#### **SUBSYS**

Subsystem option defaults

#### -ARGS-

The Workload Automation Programming Language argument

#### **FILESPEC**

ILSON file specifications

#### -STACK-

The REXX stack

#### **INPUT**

The main input stream (SYSIN)

Anything else will refer to either an INCLUDE stream or automatically generated commands from LIST or SELECT statements.

System action: Workload Automation Programming Language terminates.

User response: Correct and rerun.

#### EQQI213F

Call to <load module> has abended RC(<rc>)

Explanation: An attempt to call a load module internal to Workload Automation Programming Language has failed.

**System action:** Workload Automation Programming Language terminates.

User response: Determine the reason for the failure and rerun. Possible causes could be

- Module not found (S806), ensure the library containing the module is defined to Workload Automation Programming Language by STEPLIB or other means.
- · Insufficient region.
- Version mismatch. The IBM Z Workload Scheduler module EQQYCOM can object to being run against versions of IBM Z Workload Scheduler other that the version it is written for, Ensure you are calling the correct version of EQQYCOM for the subsystem you are communicating with.

#### EQQI214E

<keyword> must be coded before <keyword>

**Explanation:** A Workload Automation Programming Language command has been coded that requires certain keywords to be coded in a specific order.

System action: Workload Automation Programming Language terminates.

**User response:** Correct the command and rerun.

#### EQQI215A

SPE (<spe name>) is not valid for TWS version <version> - ignored

**Explanation:** An OPTIONS SPE statement was encountered that attempted to activate an SPE for a version of IBM Z Workload Scheduler earlier than the version from which the SPE was made available.

**System action:** The SPE is not activated.

User response: Ensure you have declared the correct SPE and or version of IBM Z Workload Scheduler.

#### EQQI216F

<keyword1> is not allowed with <keyword2>

**Explanation:** Two keywords have been encountered that cannot be specified together.

System action: Workload Automation Programming Language terminates.

**User response:** Correct and rerun.

#### EQQI217F

NEW\_ not permitted with DBMODE ADD or REPLACE

**Explanation:** Batch loader has been specified with DBMODE ADD or REPLACE that specifies new key names using NEW\_ fields. The ADD and REPLACE modes must specify an entire object as it is to be saved, it cannot rename or copy an existing object.

**System action:** The command will fail, Workload Automation Programming Language will stop processing further commands.

User response: Remove the NEW\_ keywords or alter the DBMODE.

## EQQI218E

ADRULE must follow ADRUN TYPE R or E

Explanation: An ADRULE statement has been encountered that does not follow and ADRUN segment for types R or E.

**System action:** No update takes place.

User response: Correct and rerun.

#### EQQI219F

Keyword < keyword1> not permitted with < keyword2> for < command>

Explanation: A command has been specified that uses two keywords that are mutually exclusive.

System action: Workload Automation Programming Language terminates

User response: Correct and rerun.

#### EQQI220E

<object name> and SUFFIX <suffix> exceeds field length <length>

**Explanation:** The SUFFIX keyword has been used to generate a new name for an object by combining the original name with a TWS supplied variable. In this case the combination of the original name and the contents of the variable exceed the field length for the object name and OPTIONS SUFFIX(FAIL) has been used.

System action: No update takes place.

**User response:** Amend the input to use an alternate combination of name and variable or use a different value for OPTIONS SUPERIX.

#### E001221F

Unexpected THEN or ELSE

Explanation: A THEN keyword or ELSE statement has been encountered without being adjacent to an IF clause and its single action or DO block.

System action: Workload Automation Programming Language terminates

**User response:** Correct and rerun.

#### EQQI222F

Tracker not defined to Workload Automation Programming Language for <controller> on <SYSID> <LPAR>

**Explanation:** A TSO command has been issued without a SUBSYS but the value pointed to by OPTIONS SYSID for this LPAR does not have match in the OPTIONS TRACKERS lookup table.

System action: The command is not issued

**User response:** Add a SUBSYS keyword to the command or correct the OPTIONS TRACKERS table to include an entry for the LPAR.

#### EQQI223W

Use of MSTR is not recommended

**Explanation:** A TSO command has been issued using MSTR as the SUBSYS value. This sends the event to every IBM Z Workload Scheduler subsystem on the LPAR, which can lead to error messages on EQQMLOG for controllers that have no match for the event, and may lead to inappropriate triggering of workload.

System action: The command is issued with RC=4.

**User response:** If possible use the options sysid and options trackers feature to target the event directly to the appropriate subsystem.

#### EQQI225E

FIELDSEP/LABELSEP incompatible with EXIT - OPTIONS EXIT reset

**Explanation:** An attempt to call a segment processing exit has been made with inappropriate settings for FIELDSEP or LABELSEP. Either both of these separators have been set to the same value, or at least one of them has been turned off. Segment processing exits need them both set to different values to be able to process the data.

System action: Processing continues, the exit is turned off and not attempted for subsequent segments.

**User response:** Use options fieldsep and options labelsep to set different and valid values, or turn off the exit, using options exit.

#### EQQI226F

Open comment before text block on line <num> of <stream>

Explanation: A comment has been encountered on a line with DLM coded that has been opened but not closed.

**System action:** Processing terminates.

**User response:** A line containing **DLM** indicates that the following lines contain a text block. Text blocks cannot contain comments. Remove or close the comment on the line containing the **DLM** keyword.

#### EQQI227F

Potentially inconsistent line numbers detected

**Explanation:** Message 207 or 212 has been issued indicating an unknown command or keyword. The invalid keyword has been detected as beginning with an 8 digit numeric field. This is most likely caused by line numbers having been turned on at some point in the past, and then turned off again, resulting in a situation where some lines in SYSIN have line numbers, and some do not. When this happens, Workload Automation Programming Language cannot determine whether these were genuine line numbers, or were intended as being part of the SYSIN itself.

System action: Processing terminates.

**User response:** Remove the lines from columns 73 to 80.

#### EQQI228F

A date must precede description for tagging

**Explanation:** Automatic date tagging is in effect (see OPTIONS TAGMODE) and a description keyword has been encountered before the corresponding keyword containing the date has been encountered in the batch loader statements.

System action: Processing terminates.

**User response:** Amend the sequence of the batch loader statements to place the keyword containing the date before the description keyword.

#### EQQI230F

Incomplete DO/IF <stream> <line>

**Explanation:** A logical **DO** or **IF** structure is not structured correctly.

System action: Workload Automation Programming Language terminates.

User response: Correct and rerun.

#### EQQI231F

Unexpected or unmatched END <stream> <line>

**Explanation:** An END statement has been encountered without a matching Do statement.

System action: Workload Automation Programming Language terminates.

User response: Correct and rerun.

#### EQQI232F

Evaluation Error - <explanation>

**Explanation:** A REXX based expression has failed to evaluate correctly.

System action: Workload Automation Programming Language terminates.

**User response:** Correct and rerun.

#### EQQI234F

SUBROUTINE name < name > already used

**Explanation:** A duplicate subroutine has been defined.

System action: Workload Automation Programming Language terminates.

**User response:** Correct and rerun.

#### EQQI235F

<command> not permitted in environment <environment>

**Explanation:** You are running Workload Automation Programming Language in a non-batch or non-TSO environment such as AF/OPERATOR or NETVIEW. The requirements of the command you are executing is not compatible with this environment.

**System action:** Workload Automation Programming Language terminates.

**User response:** Correct and rerun, or execute in an alternate environment such as triggering a started task from the environment you are using.

## EQQI236E

User field <name> not found for operation <opnum> <jobname>

**Explanation:** The ALTIF command is being run and has not found a po user field to match the IF user field found against a particular operation.

**System action:** The command ends RC=8, and continues with the next command.

**User response:** Add corresponding **DO** user field or remove the **IF** user field.

## EQQI300 - EQQI399, EQQYCOM control messages

#### EQQI301F

PIF command < command > abandoned due to INIT failure

**Explanation:** A PIF process was attempted, but the preceding **INIT** request failed.

System action: Any commands requiring the PIF will not run.

#### User response:

Identify the reason for the failure of the INIT command and rerun. Possible causes could be:

- · The controller is not active.
- The server through which PIF is trying to communicate is not active.
- The communication route to the server is failing.

#### EQQI302F

Unable to GET|FREE <size> bytes of storage

**Explanation:** An attempt to obtain storage for a PIF request has failed.

System action: Workload Automation Programming Language terminates.

**User response:** Identify the cause of the storage problem and rerun.

#### **EQQI3030**

Contention/Delay, retrying in <seconds> second(s) <attempt>/<max>

Explanation: A contention condition has occurred and the options contention feature is active.

**System action:** Workload Automation Programming Language will reattempt the command in the specified number of seconds, and repeat this process until <attempt> has reached <max>. After which Workload Automation Programming Language will terminate if unsuccessful.

**User response:** Identify and alleviate the contention.

#### EQQI304A

Delaying for <seconds> second(s)

**Explanation:** The OPTIONS DELAY feature has been enabled to cause a time delay to happen after certain categories of command, to reduce risk of contention and allow other processes a share of IBM Z Workload Scheduler resources.

System action: The program pauses for the stated number of seconds.

User response: None.

## EQQI400 - EQQI499, Validation messages

#### EQQI401F

Invalid value for addition/subtraction <value>

Explanation: A date based calculation is being performed with an invalid value specified to add or subtract.

System action: Processing terminates.

User response: Correct the value and rerun.

#### EQQI402F

Invalid value for inFormat <value>

Explanation: A date based calculation is being performed with an invalid input format specified.

System action: Processing terminates.

User response: Correct the format and rerun.

#### EQQI403F

Invalid value for outFormat <value>

Explanation: A date based calculation is being performed with an invalid output format specified.

System action: Processing terminates.

**User response:** Correct the format and rerun.

#### EQQI404F

Invalid value for inDate <value>

**Explanation:** A date based calculation is being performed with an invalid date used as input.

System action: Processing terminates.

**User response:** Correct the date and rerun.

## EQQI500 - EQQI599, Function based messages

## EQQI500E

Job <jobname>,<JESnum> not scheduled by <ADID(ad)|GROUPDEF(<grp>)>

**Explanation:** The ADD command is being used to repeat an Application or Group, but the job running the command is not included in the named application.

System action: Processing terminates.

**User response:** When running in REPEAT mode the ADD command does not need the ADID or GROUPDEF keywords specifying. If this job is supposed to be repeating the occurrence it is running within, remove the ADID or GROUPDEF keywords and rerun.

#### EQQI501A

Repeat <ADID(ad)|GROUPDEF(grp)> from hhmm to hhmm

**Explanation:** The ADD command is being used to repeat an Application or Group. This message indicates the occurrences being repeated and the FROM and UNTIL limits.

System action: Processing continues.

User response: None.

#### EQQI502W

Current IA <yymmddhhmm> outside of FROM/UNTIL range

**Explanation:** The ADD command is being used to repeat an Application or Group, but the instance running has an IA outside of the FROM/UNTIL limits. This will have been added outside the limits by a process other than the ADD command in REPEAT mode.

System action: Processing continues but no further occurrences are scheduled.

User response: None.

#### EQQI503W

Next IA <yymmddhhmm> outside of FROM/UNTIL range

**Explanation:** The ADD command is being used to repeat an Application or Group. It has calculated that the next instance will be outside of the FROM/UNTIL limits.

**System action:** Processing continues but no further occurrences are scheduled.

User response: None.

#### EQQI504E

<yymmddhhmm> overlaps with existing <yymmddhhmm>

**Explanation:** The ADD command is being used to repeat an Application or Group. The IA for the next calculated occurrence overlaps with the IA of another occurrence of the same application that has been added by other means.

System action: Processing continues but no further occurrences are scheduled.

User response: Investigate the additional occurrence and act accordingly.

## EQQI506E

No Application|Group <adid> found active on <yymmdd>

**Explanation:** The ADD command is being used to submit an Application or Group, but no instance of the requested Application or Group could be found valid on the date specified.

System action: Processing terminates.

**User response:** Correct the application name or group and rerun.

#### EQQI507A

The IA of the next occurrence will be <yymmddhhmm>

**Explanation:** The ADD command is being used to add an Application or Group. This message shows the Input Arrival that will

be used for submission.

System action: Processing continues.

User response: None.

#### EQQI508A

No new occurrence will be added

**Explanation:** The ADD command is being used to repeat an Application or Group. It has determined that no further occurrences will be added. There will be an accompanying message 502, 503, 504, or 510 to explain why.

System action: Processing continues but no further occurrences are scheduled.

User response: None.

#### EQQI509A

This is instance <x> of <y>

**Explanation:** The ADD command is being used to repeat an Application or Group. The COUNT keyword is being used, this message indicates how many instances have run so far and what the upper limit is.

System action: Processing continues.

User response: None.

#### EQQI510W

Count limit of <y> has been reached

**Explanation:** The ADD command is being used to repeat an Application or Group. The COUNT keyword is being used and the upper limit has been reached.

System action: Processing continues but no further occurrences are scheduled.

User response: None.

## EQQI511E

Command executed before IA of <yymmddhhmm>

**Explanation:** The ADD command is being used to repeat an Application or Group. It has detected that the ORIGIN time is earlier than the Input Arrival of the controlling occurrence.

System action: Processing terminates.

**User response:** Investigate the reason for the early execution. If deliberately released early, the job can be restarted with the keyword **EARLY(CONTINUE)** coded to resume the repeat cycle at the next interval. If the job ran early because the repeating occurrence has no time dependency, correct the application definition in the database before restarting the job.

#### EQQI512A

IA adjusted from <yymmddhhmm> to <yymmddhhmm>

**Explanation:** The ADD command is being used to submit an Application or Group. Input arrival was specified, but an occurrence already existed, and FINDIA was specified as Y. This lists the originally specified IA and what IA was used instead.

System action: Processing continues.

User response: None.

## EQQI900 - EQQI999, Trace messages

## EQQI901C

Unable to read EQQLANG

**Explanation:** Workload Automation Programming Language has been unable to read the language file EQQLANG, possibly due to the DD name not being allocated, or the input file never having been written to, or the record format not being appropriate to read with EXECIO.

System action: Workload Automation Programming Language terminates before initialization has completed.

**User response:** Determine the problem with the file, correct it and rerun.

#### EQQI902C

Message <msqID> missing

**Explanation:** Workload Automation Programming Language has attempted to issue a message that is not contained within the EQQLANG file.

System action: Workload Automation Programming Language terminates.

**User response:** Determine the reason for the failure. It is possible that the cause is that Language File is not the correct file for the version of EQQYXTOP that is executing, or has been customized incorrectly.

#### EQQI903C

Unrecognized severity < severity >

Explanation: The message file EQQLANG contains a message in which the severity is one not recognized by EQQYXTOP.

System action: Workload Automation Programming Language terminates.

**User response:** Determine the reason for the failure. It is possible that the cause is that Language File is not the correct file for the version of EQQYXTOP that is executing, or has been customized incorrectly.

# **Notices**

This document provides information about copyright, trademarks, terms and conditions for product documentation.

© Copyright IBM Corporation 1993, 2016 / © Copyright HCL Technologies Limited 2016, 2024

This information was developed for products and services offered in the US. This material might be available from IBM in other languages. However, you may be required to own a copy of the product or product version in that language in order to access it.

IBM may not offer the products, services, or features discussed in this document in other countries. Consult your local IBM representative for information on the products and services currently available in your area. Any reference to an IBM product, program, or service is not intended to state or imply that only that IBM product, program, or service may be used. Any functionally equivalent product, program, or service that does not infringe any IBM intellectual property right may be used instead. However, it is the user's responsibility to evaluate and verify the operation of any non-IBM product, program, or service.

IBM may have patents or pending patent applications covering subject matter described in this document. The furnishing of this document does not grant you any license to these patents. You can send license inquiries, in writing, to:

IBM Director of Licensing
IBM Corporation
North Castle Drive, MD-NC119
Armonk, NY 10504-1785
US

For license inquiries regarding double-byte character set (DBCS) information, contact the IBM Intellectual Property Department in your country or send inquiries, in writing, to:

Intellectual Property Licensing Legal and Intellectual Property Law IBM Japan Ltd. 19-21, Nihonbashi-Hakozakicho, Chuo-ku Tokyo 103-8510, Japan

INTERNATIONAL BUSINESS MACHINES CORPORATION PROVIDES THIS PUBLICATION "AS IS" WITHOUT WARRANTY OF ANY KIND, EITHER EXPRESS OR IMPLIED, INCLUDING, BUT NOT LIMITED TO, THE IMPLIED WARRANTIES OF NON-INFRINGEMENT, MERCHANTABILITY OR FITNESS FOR A PARTICULAR PURPOSE. Some jurisdictions do not allow disclaimer of express or implied warranties in certain transactions, therefore, this statement may not apply to you.

This information could include technical inaccuracies or typographical errors. Changes are periodically made to the information herein; these changes will be incorporated in new editions of the publication. IBM may make improvements and/or changes in the product(s) and/or the program(s) described in this publication at any time without notice.

Any references in this information to non-IBM websites are provided for convenience only and do not in any manner serve as an endorsement of those websites. The materials at those websites are not part of the materials for this IBM product and use of those websites is at your own risk.

IBM may use or distribute any of the information you provide in any way it believes appropriate without incurring any obligation to you.

Licensees of this program who wish to have information about it for the purpose of enabling: (i) the exchange of information between independently created programs and other programs (including this one) and (ii) the mutual use of the information which has been exchanged, should contact:

IBM Director of Licensing
IBM Corporation
North Castle Drive, MD-NC119
Armonk, NY 10504-1785
US

Such information may be available, subject to appropriate terms and conditions, including in some cases, payment of a fee.

The licensed program described in this document and all licensed material available for it are provided by IBM under terms of the IBM Customer Agreement, IBM International Program License Agreement or any equivalent agreement between us.

The performance data discussed herein is presented as derived under specific operating conditions. Actual results may vary.

Information concerning non-IBM products was obtained from the suppliers of those products, their published announcements or other publicly available sources. IBM has not tested those products and cannot confirm the accuracy of performance, compatibility or any other claims related to non-IBM products. Questions on the capabilities of non-IBM products should be addressed to the suppliers of those products.

This information is for planning purposes only. The information herein is subject to change before the products described become available.

This information contains examples of data and reports used in daily business operations. To illustrate them as completely as possible, the examples include the names of individuals, companies, brands, and products. All of these names are fictitious and any similarity to actual people or business enterprises is entirely coincidental.

#### COPYRIGHT LICENSE:

This information contains sample application programs in source language, which illustrate programming techniques on various operating platforms. You may copy, modify, and distribute these sample programs in any form without payment to IBM, for the purposes of developing, using, marketing or distributing application programs conforming to the application programming interface for the operating platform for which the sample programs are written. These examples have not been thoroughly tested under all conditions. IBM, therefore, cannot guarantee or imply reliability, serviceability, or function of these programs. The sample programs are provided "AS IS", without warranty of any kind. IBM shall not be liable for any damages arising out of your use of the sample programs.

Portions of this code are derived from IBM Corp. Sample Programs. © Copyright IBM Corp. 2016

## **Trademarks**

IBM, the IBM logo, and ibm.com are trademarks or registered trademarks of International Business Machines Corp., registered in many jurisdictions worldwide. Other product and service names might be trademarks of IBM® or other companies. A current list of IBM® trademarks is available on the web at "Copyright and trademark information" at www.ibm.com/legal/copytrade.shtml.

Adobe<sup>™</sup>, the Adobe<sup>™</sup> logo, PostScript<sup>™</sup>, and the PostScript<sup>™</sup> logo are either registered trademarks or trademarks of Adobe<sup>™</sup> Systems Incorporated in the United States, and/or other countries.

IT Infrastructure Library™ is a Registered Trade Mark of AXELOS Limited.

Linear Tape-Open™, LTO™, the LTO™ Logo, Ultrium™, and the Ultrium™ logo are trademarks of HP, IBM® Corp. and Quantum in the U.S. and other countries.

Intel<sup>™</sup>, Intel<sup>™</sup> logo, Intel Inside<sup>™</sup>, Intel Inside<sup>™</sup> logo, Intel Centrino<sup>™</sup>, Intel Centrino<sup>™</sup> logo, Celeron<sup>™</sup>, Intel Xeon<sup>™</sup>, Intel SpeedStep<sup>™</sup>, Itanium<sup>™</sup>, and Pentium<sup>™</sup> are trademarks or registered trademarks of Intel<sup>™</sup> Corporation or its subsidiaries in the United States and other countries.

Linux™ is a registered trademark of Linus Torvalds in the United States, other countries, or both.

 $\mathsf{Microsoft}^{\scriptscriptstyle{\mathsf{TM}}}$ ,  $\mathsf{Windows}^{\scriptscriptstyle{\mathsf{TM}}}$ , and the  $\mathsf{Windows}^{\scriptscriptstyle{\mathsf{M}}}$  logo are trademarks of  $\mathsf{Microsoft}^{\scriptscriptstyle{\mathsf{TM}}}$  Corporation in the United States, other countries, or both.

COMMINISE Java™ and all Java-based trademarks and logos are trademarks or registered trademarks of Oracle and/or its affiliates.

Cell Broadband Engine™ is a trademark of Sony Computer Entertainment, Inc. in the United States, other countries, or both and is used under license therefrom.

ITIL™ is a Registered Trade Mark of AXELOS Limited.

UNIX™ is a registered trademark of The Open Group in the United States and other countries.

# Terms and conditions for product documentation

Permissions for the use of these publications are granted subject to the following terms and conditions.

## **Applicability**

These terms and conditions are in addition to any terms of use for the IBM website.

#### Personal use

You may reproduce these publications for your personal, noncommercial use provided that all proprietary notices are preserved. You may not distribute, display or make derivative work of these publications, or any portion thereof, without the express consent of IBM.

#### Commercial use

You may reproduce, distribute and display these publications solely within your enterprise provided that all proprietary notices are preserved. You may not make derivative works of these publications, or reproduce, distribute or display these publications or any portion thereof outside your enterprise, without the express consent of IBM.

#### **Rights**

Except as expressly granted in this permission, no other permissions, licenses or rights are granted, either express or implied, to the publications or any information, data, software or other intellectual property contained therein.

IBM reserves the right to withdraw the permissions granted herein whenever, in its discretion, the use of the publications is detrimental to its interest or, as determined by IBM, the above instructions are not being properly followed.

You may not download, export or re-export this information except in full compliance with all applicable laws and regulations, including all United States export laws and regulations.

IBM MAKES NO GUARANTEE ABOUT THE CONTENT OF THESE PUBLICATIONS. THE PUBLICATIONS ARE PROVIDED "AS-IS" AND WITHOUT WARRANTY OF ANY KIND, EITHER EXPRESSED OR IMPLIED, INCLUDING BUT NOT LIMITED TO IMPLIED WARRANTIES OF MERCHANTABILITY, NON-INFRINGEMENT, AND FITNESS FOR A PARTICULAR PURPOSE.

# Index

#### Α accessibility xviii **APARs** PH06422 68, 68 PH11184 57, 57, 256, 345 PH24090 218 PH31359 268 PH35728 212, 213 PH35900 33 PH37347 122 PH41285 283, 419 PH43273 58, 58, 58, 66, 79, 79, 98, 98, 99, 100, 106, 106, 107, 109, 109, 111, 112, 112, 112, 113, 113, 114, 114, 114, 115, 116, 116, 116, 116, 117, 117, 118, 328, 329, 333, 342, 346, 351, 430, 446, 453 PH47477 153 PH50320 462 C Cloud & Smarter Infrastructure technical training xviii D Dynamic Workload Console accessibility xviii Ε education xviii T technical training xviii training technical xviii